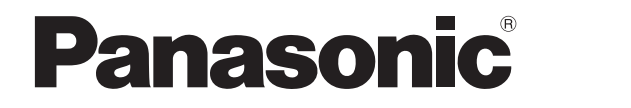

# a<br>San San Bara - 
 - **Instrukcja obsługi Centrale Pure IP**

# **Modele:** KX-NCP500/KX-NCP1000 KX-TDE100/KX-TDE200/KX-TDE600

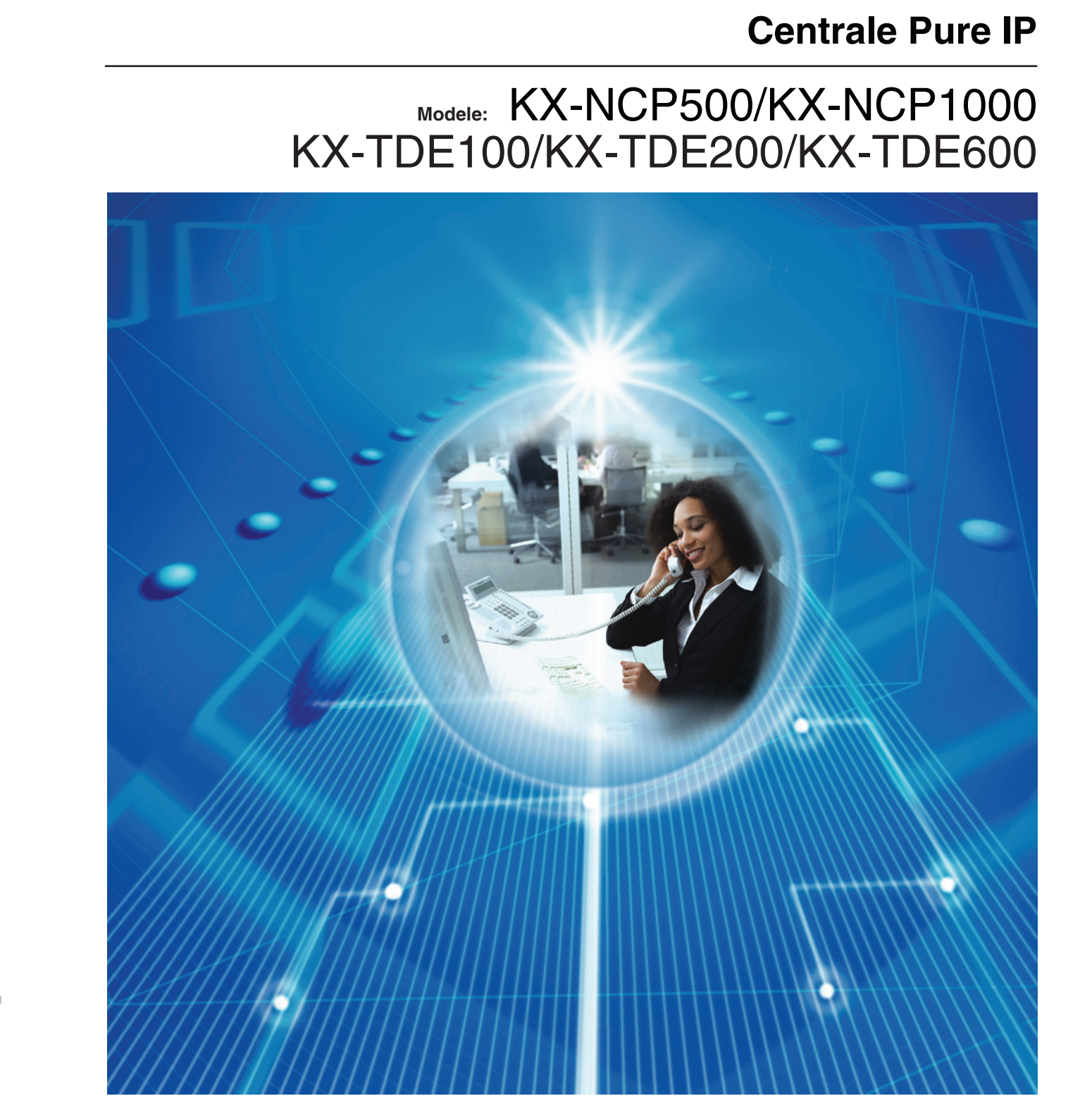

Dziękujemy Państwu za nabycie w pełni opartej na technologii IP centrali Panasonic. Prosimy, by przed rozpoczęciem korzystania z produktu dokładnie zapoznali się Państwo z niniejszą instrukcją i zachowali ją z myślą o przyszłym użytkowaniu.

**KX-NCP500/KX-NCP1000: PBMPR wersja oprogramowania 4.1000 lub nowsza KX-TDE100/KX-TDE200: PMMPR wersja oprogramowania 4.1000 lub nowsza KX-TDE600: PGMPR wersja oprogramowania 4.1000 lub nowsza**

# Przegląd funkcji

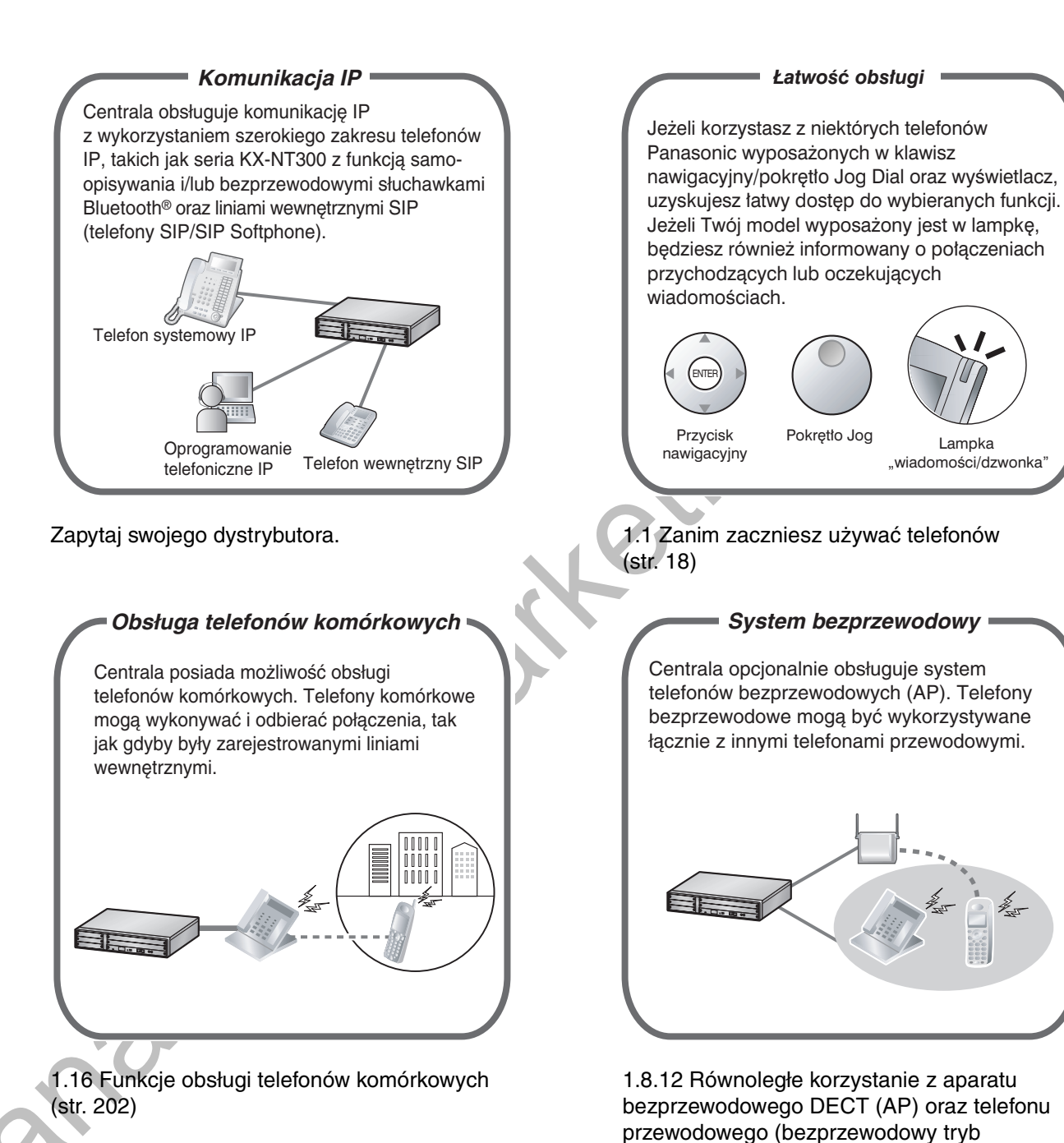

równoległy XDP) (str. 150)

# *Wbudowany uproszczony system*

Można zaprogramować przenoszenie połączeń przychodzących do własnej skrzynki poczty głosowej, tak aby dzwoniący mogli pozostawiać w niej wiadomości głosowe, kiedy nie można osobiście odbierać połączeń.

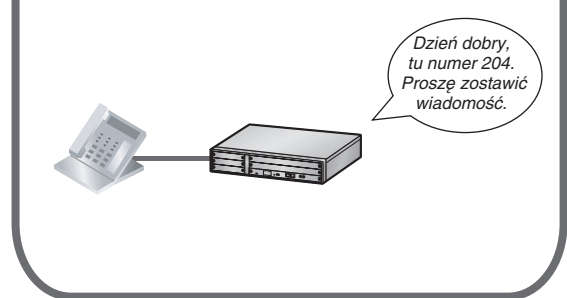

1.6.2 Korzystanie z poczty głosowej (Wbudowany uproszczony system wiadomości  $g$ łosowych  $[SVM]$ ) (str. 110)

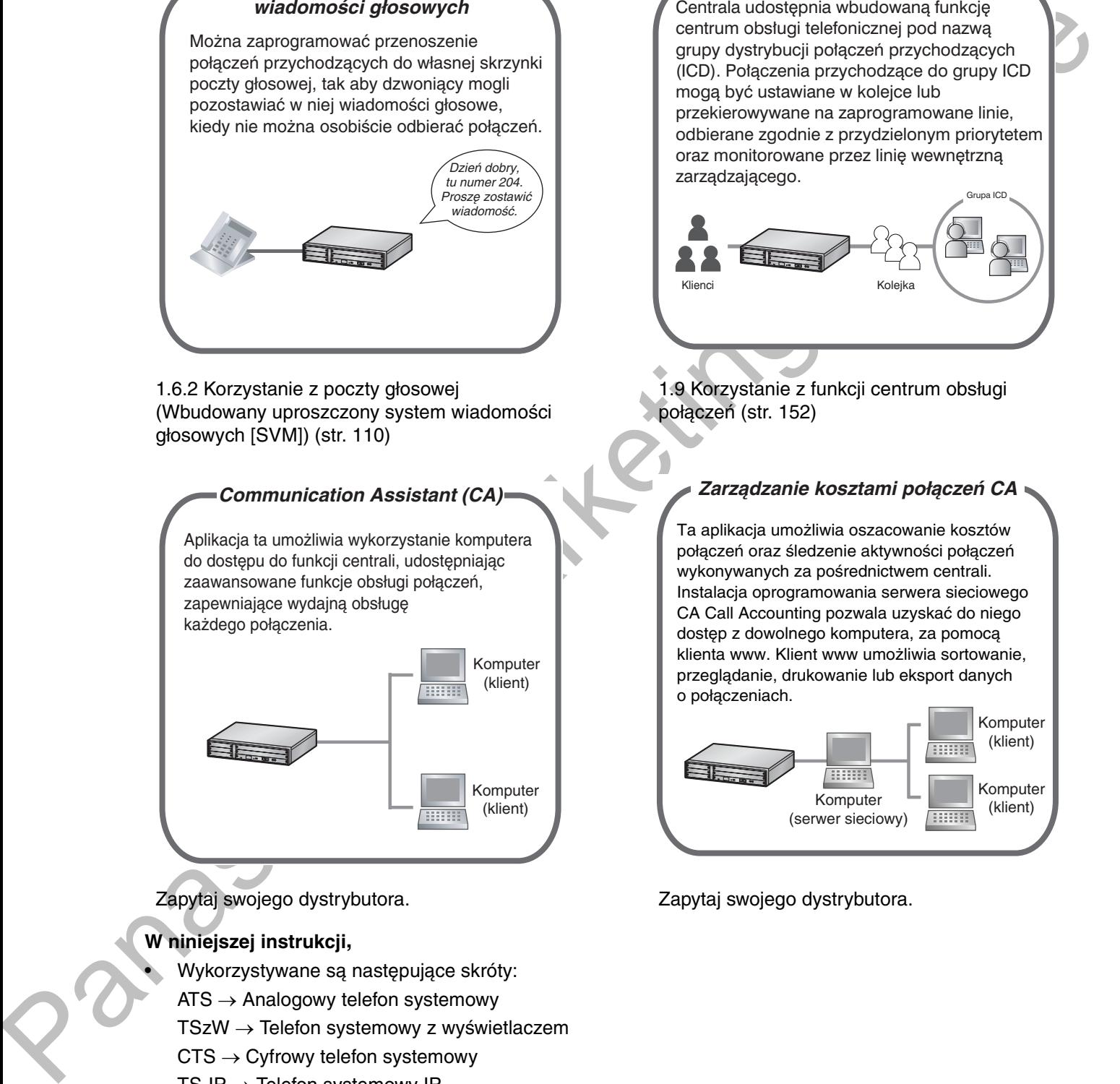

Zapytaj swojego dystrybutora

### W niniejszej instrukcji,

• Wykorzystywane są następujące skróty:

- $ATS \rightarrow$  Analogowy telefon systemowy
- $TSzw \rightarrow$  Telefon systemowy z wyświetlaczem
- $CTS \rightarrow C$  v frow telefon systemowy
- $TS$ -IP  $\rightarrow$  Telefon systemowy IP
- $AP \rightarrow$  Telefon bezprzewodowy DECT
- $TS \rightarrow$  Telefon systemowy

Linia wewnętrzna SIP  $\rightarrow$  Linia wewnętrzna obsługująca protokół Session Initiation Protocol  $ATJ \rightarrow Analogowy telefon jednoliniowy$ 

#### *Centrum obs³ugi telefonicznej*

Centrala udostępnia wbudowana funkcje centrum obsługi telefonicznej pod nazwą grupy dystrybucji połączeń przychodzących (ICD). Połączenia przychodzące do grupy ICD mogą być ustawiane w kolejce lub przekierowywane na zaprogramowane linie, odbierane zgodnie z przydzielonym priorytetem oraz monitorowane przez linie wewnetrzna zarzadzającego.

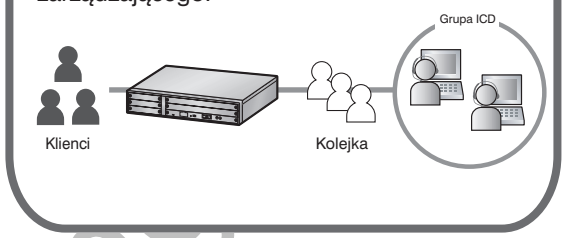

1.9 Korzystanie z funkcji centrum obsługi połączeń (str. 152)

#### *Zarządzanie kosztami połączeń CA*

Ta aplikacja umożliwia oszacowanie kosztów połączeń oraz śledzenie aktywności połączeń wykonywanych za pośrednictwem centrali. Instalacja oprogramowania serwera sieciowego CA Call Accounting pozwala uzyskać do niego dostęp z dowolnego komputera, za pomocą klienta www. Klient www umożliwia sortowanie, przeglądanie, drukowanie lub eksport danych o połączeniach.

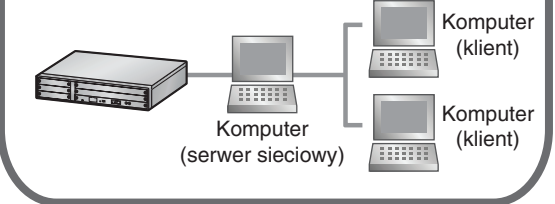

<u>and the set of the set of the set of the set of the set of the set of the set of the set of the set of the se</u> pytaj swojego dystrybutora.

#### Przeglad funkcji

- Końcówki oznaczeń modeli (np. KX-NCP500NE) zostały pominięte.
- Ilustracie przedstawiające centralę bazują na modelu KX-NCP500.
- Czesto stosowane sa poniższe symbole.

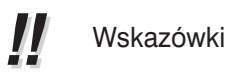

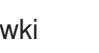

Warunki

## **Istotne informacje**

- Ninieisza centrala obsuguie linie wewnetrzne SIP (Session Initiation Protocol), Jednakże, w zależności od wykorzystywanego telefonu, niektóre funkcje centrali mogą być niedostępne dla linii wewnetrznych SIP.
- W przypadku awarii zasilania, podłaczone telefony mogą nie działać. Należy upewnić się, że jest dostępny osobny telefon, niezależny od zasilania sieciowego, umożliwiający wezwanie pomocy w nagłym wypadku.
- $\bullet$ Przed podłączeniem tego urządzenia prosimy sprawdzić, czy środowisko, w którym bedzie ono pracowało, jest odpowiednie. Jakość działania nie może zostać zagwarantowana dla:
	- współpracy i kompatybilności wszystkich urządzeń podłączonych do centrali;  $\equiv$
	- obsługi i kompatybilności z usługami dostarczanymi przez firmy telekomunikacyjne poprzez podłączone sieci.

### **UWAGI**

- Niektóre opcjonalne urządzenia, oprogramowanie i funkcje są niedostępne w wybranych krajach lub dla niektórych modeli central. Więcej informacji można uzyskać u autoryzowango sprzedawcy urządzeń telekomunikacyjnych Panasonic.
- Niniejsza instrukcja dostarcza podstawowe informacje na temat uzyskiwania dostępu do najczęściej  $\bullet$ używanych funkcji centrali za pomoca telefonów systemowych (TS), analogowych telefonów jednoliniowych (ATJ), telefonów przenośnych DECT (AP), oraz konsol DSS. Szczegółowe informacje na temat każdej funkcji lub ustawienia można uzyskać u autoryzowanego dystrybutora.
- W niniejszej instrukcji występuje kilka rodzajów telefonów systemowych:
	- telefony systemowe IP (TS-IP)
	- cyfrowe telefony systemowe (CTS)
	- analogowe telefony systemowe (ATS)
	- telefony systemowe z wyświetlaczem (TSzW)

"TS" jest używane jako ogólne określenie reprezentujące wszystkie powyższe rodzaje telefonów systemowych. Jeżeli dana funkcja centrali jest obsługiwana tylko przez wybrany rodzaj TS, taki jak TS-IP, odpowiedni rodzaj telefonu jest wyraźnie określony.

W zależności od statusu sieci linie wewnętrzne TS-IP/SIP mogą przejść w stan zajętości i wykonywanie oraz odbieranie połączeń może stać się niemożliwe.

Zawartość tej instrukcji odnosi się do centrali z określoną wersją oprogramowania, oznaczoną na okładce. Aby ustalić wersje oprogramowania posiadanej centrali, należy skonsultować sie z autoryzowanym sprzedawcą.

- Dane techniczne produktu mogą ulec zmianie bez powiadomienia.
- Przyciski i obsługa w przypadku modelu KX-NT400 różnia się od innych TS. Użytkownicy KX-NT400 powinni korzystać z instrukcji obsługi KX-NT400.

### Uwagi dla użytkowników telefonów SIP

Przed skorzystaniem z telefonu SIP, prosimy przeczytać poniższe uwagi.

- a. Poniższe funkcje są dostępne dla użytkowników telefonów SIP:
	- Wykonywanie połaczeń
	- Odbieranie połączeń
	- Zawieszanie połączeń
	- Przekazywanie połączeń (Nie można odkładać słuchawki przed odebraniem połączenia przez abonenta, do którego połączenie jest przekazywane).
- b. Dostępne funkcje wykorzystujące numery funkcji są ograniczone. Należy zwrócić uwagę na typy telefonów opisane w górnym lewym narożniku każdego opisu operacji.
- c. Użytkownicy modelu KX-HGT100 mogą uzyskać dostęp do wybranych funkcji centrali za pośrednictwem numerów funkcji. Niektóre funkcje są dostępne, tylko jeżeli oprogramowanie wewnętrzne KX-HGT100 oraz plik oprogramowania MPR centrali zostaną zaktualizowane do najnowszych wersji. Patrz punkt "1.15.1 Lista operacji". Więcej informacji można uzyskać u autoryzowanego sprzedawcy.
- d. Użytkownicy telefonów KX-HGT100, za pomocą programowania KX-HGT100, mogą zapamiętać i wybierać osobiste numery szybkiego wybierania w swoich telefonach.
- e. Tony opisane w "4.3.1 Co oznacza ten ton?" są niedostępne dla użytkowników telefonów SIP. Tony oraz rodzaje tonów mogą różnić się w zależności od typu wykorzystywanego aparatu telefonicznego. Na przykład, podczas zawieszania połączenia za pomocą telefonu SIP może być słyszany określony ton lub może nie być słyszany żaden dźwiek.
- f. Ignorowany będzie każdy numer wybrany, podczas gdy w słuchawce słychać ton zajętości/TNP/ niedostepności, taki jak numer funkcji uruchomienia funkcji automatycznego oddzwaniania, gdy zajete.
- g. Operacje na telefonach SIP mogą różnić się od opisanych w niniejszej instrukcji i mogą różnić się w zależności od typu wykorzystywanego aparatu telefonicznego.

## Uwagi dotyczące bezpieczeństwa

Prosimy zwracać uwagę na informacje dotyczące bezpieczeństwa zamieszczone w niniejszej instrukcji, w celu uniknięcia powstawania zagrożeń dla użytkowników lub innych osób oraz dla uniknięcia uszkodzenia urządzenia.

Informacje zostały podzielone w następujący sposób zgodnie z wielkością zagrożenia okaleczeniem lub uszkodzeniem:

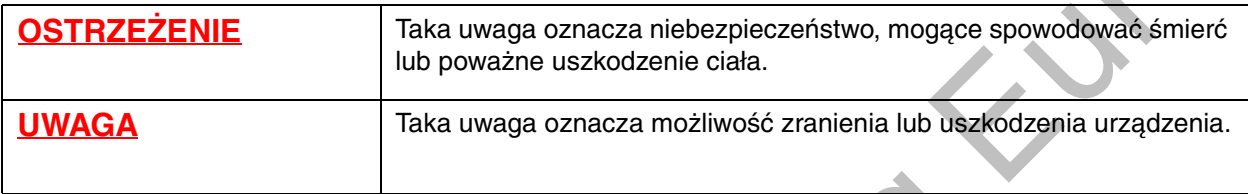

#### Znaki handlowe

- Logo i znak słowny Bluetooth® są własnością Bluetooth SIG, Inc. i jakiekolwiek ich użycie przez  $\bullet$ Panasonic Corporation następuje na podstawie licencji.
- Wszystkie pozostałe wykorzystane w tej instrukcji znaki handlowe są własnością odpowiednich firm.  $\bullet$

# Ważne informacje dotyczące bezpieczeństwa

Używając sprzetu telefonicznego, należy zawsze przestrzegać podstawowych przepisów bezpieczeństwa. pozwalających ograniczyć zagrożenie pożarem, porażeniem pradem lub szkodami osobistymi, stosując sie m.in. do następujących zaleceń:

- Nie używaj tego produktu w pobliżu wody na przykład obok wanny, miski do mycia, zlewu kuchennego czy pralki, w wilgotnej piwnicy czy w sąsiedztwie basenu pływackiego.
- Unikaj korzystania z telefonu w trakcie burzy. Możliwe jest wystepowanie niewielkiego ryżyka związanego z porażeniem piorunem.
- Nie używaj telefonu do zgłaszania wycieków gazu, gdy znajdujesz się w pobliżu wycieku.

#### [Tylko dla użytkowników central z serii KX-NCP]

Instrukcje dotyczące ram montażowych – Poniższe lub zbliżone instrukcję dotyczące instalacji w szafach montażowych dołączone są do instrukcji instalacji:

- a. Podwyższone warunki pracy jeżeli centrala zostanie zainstalowana w zamkniętej lub zawierającej inne urządzenia szafie, temperatura otoczenia w jakiej będzie pracowała może być wyższa niż temperatura panująca w pomieszczeniu. W związku z tym należy zwrócić uwagę, aby centrala była instalowana w otoczeniu zapewniającym maksymalną temperaturę (Tma) zgodną z określoną przez producenta.
- **b.** Skuteczne uziemienie konieczne jest zapewnienie prawidłowgo uziemienia szafy montażowej. Szczególna uwage należy zwrócić na zasilanie podłączone w sposób odbiegający od bezpośredniego podłączenia do przewodu fazowego (np. z wykorzystaniem listew zasilających).

# ZACHOWAJ TĘ INSTRUKCJĘ NA PRZYSZŁOŚĆ

# Istotne informacje

# ZACHOWAJ TĘ INSTRUKCJĘ NA PRZYSZŁOŚĆ

### **OSTRZEŻENIE**

#### WYMAGANIA DOTYCZĄCE BEZPIECZEŃSTWA

#### Dla wszystkich urządzeń telefonicznych

- Produkt może być instalowany i serwisowany wyłącznie przez wykwalifikowany personel serwisu. Produkt  $\bullet$ powinien być użytkowany w takiej formie w jakiej został dostarczony; nie powinien być rozmontowywany lub modyfikowany. Rozmontowanie lub modyfikacja mogą stać się przyczyną pożaru, porażenia prądem lub uszkodzenia urządzenia.
- Urządzenie nie może być narażone na działanie deszczu lub wystawione na działanie wilgoci. Nie wolno dopuścić, aby woda oleje lub inne ciecze pryskały na urządzenie. Takie warunki pracy urządzenia mogą prowadzić do powstania pożaru lub porażenia prądem, mogą też negatywnie wpływać na jakość działania urządzenia.
- Należy stosować się do wszystkich ostrzeżeń i instrukcji umieszczonych na elementach produktu.
- Nie wolno umieszczać produktu na niestabilnej powierzchni, ponieważ upadek może spowodować zranienie lub poważne uszkodzenia urządzenia.
- Produkt powinien być podłaczany wyłacznie do gniazda zasilającego o parametrach podanych na  $\bullet$ tabliczce znamionowej urządzenia. Jeżeli nie ma pewności co do parametrów dostepnego zasilania. należy skontaktować się z autoryzowanym sprzedawcą lub miejscowym dostawcą energii elektrycznej.
- W celu zapewnienia bezpieczeństwa produkt został wyposażony we wtyczkę sieciową z uziemieniem.  $\bullet$ Jeżeli nie jest dostepne gniazdo zasilające z uziemieniem, należy zainstalować nowe. Nie wolno omijać tej funkcji zabezpieczającej przez modyfikowanie wtyczki przewodu zasilającego.
- Nie wolno niczego ustawiać na przewodzie zasilającym. Nie należy umieszczać urządzenia w miejscu, gdzie przewód zasilający może być deptany lub zawadzany.
- Z pojedvnczego gniazdka sięciowego nie wolno zasilać kombinacji urzadzeń, których wymagania  $\bullet$ prądowe przekraczają jego możliwości lub dopuszczalny prąd przewodu przedłużającego. Jeżeli gniazdka sieciowe, listwy zasilające, przedłużacze itp. wykorzystywane są w sposób przekraczający ich parametry pradowe, mogą one wydzielać znaczne ilości ciepła, co może stać się przyczyną pożaru.
- Urządzenie należy regularnie czyścić z kurzu. Nadmierne zakurzenie może prowadzić do powstania pożaru lub porażenia pradem, a także negatywnie wpływać na jakość działania urządzenia.
- W nastepujących sytuacjąch należy odłączyć urządzenie od gniazdka zasilającego i skorzystać z pomocy autoryzowanego serwisu:
	- a. Jeżeli przewod zasilający lub wtyczka są uszkodzone lub nadpalone.
	- **b.** Jeżeli na urzadzenie rozlała się ciecz.
	- C. Jeżeli urzadzenie zostało wystawione na działanie deszczu lub opryskane woda.
	- d. Jeżeli produkt nie działa zgodnie z instrukcją obsługi. Należy regulować wyłacznie parametry opisane w instrukcji obsługi. Niewłaściwa regulacja może spowodować uszkodzenie i może wymagać interwencij wykwalifikowanego pracownika serwisu w celu przywrócenia normalnej pracy urzadzenia.
	- e. Jeżeli produkt upadł lub jego obudowa uległa uszkodzeniu.
	- f. Jeżeli jakość działania urządzenia uległa obniżeniu.

#### Dla centrali

- Gdy wystąpi awaria powodującą odsłoniecie jakichkolwiek cześci wewnetrznych, należy natychmiast odłączyć przewód zasilający i skontaktować się z autoryzowanym serwisem.
- Urządzenie należy niezwłocznie odłączyć od gniazda zasilającego, jeżeli wydobywa się z niego dym, nietypowy zapach, lub odgłosy. Takie zachowanie może prowadzić do powstania pożaru lub porażenia pradem. Należy sprawdzić, czy dym przestał sie wydobywać i skontaktować sie z autoryzowanym serwisem.
- To urządzenie jest wyposażone we wtyczkę z uziemieniem. Ze względów bezpieczeństwa wtyczka ta musi być podłączana wyłącznie do zainstalowanego zgodnie z przepisami gniazda, wyposażonego w uziemienie.
- Nie wolno przez otwory wentylacyjne wkładać do wnetrza urzadzenia żadnych przedmiotów, ponieważ mogą zetknąć się one z punktami znajdującymi się pod wysokim napięciem lub spowodować zwarcie, co może być przyczyną pożaru lub porażenia prądem.

#### [Tylko dla użytkowników central z serii KX-NCP]

Należy korzystać wyłacznie z wyposażenia (rama montażowa, wkrety) przeznaczonego do instalacji w 19-calowych szafach montażowych, dołączonego do centrali.

#### [Tylko dla użytkowników central z serii KX-TDE]

Zużytych baterii nie wolno wrzucać do ognia, ponieważ moga eksplodować. Baterie należy utylizować zgodnie z obowiazującymi przepisami prawa.

#### **UWAGA**

#### WYMAGANIA DOTYCZĄCE BEZPIECZEŃSTWA

#### Dla wszystkich urządzeń telefonicznych

- Urządzenie powinno być instalowane w otoczeniu wolnym od kurzu, wilgoci, wysokiej temperatury (powyżej 40 °C), oraz wibracji, nie powinno być również wystawiane na bezpośrednie działanie promieni słonecznych.
- Przed czyszczeniem urządzenia należy odłączyć je od sieci zasilającej. Urządzenie należy czyścić za pomoca miekkiej szmatki. Do czyszczenia nie należy używać proszków ściernych lub rozpuszczalników chemicznych, takich jak benzyna lub rozcieńczalnik. Nie należy używać środków czyszczacych w płynie ani w aerozolu.

#### Dia central

- W przypadku przemieszczania urządzenia należy najpierw odłączyć przewody telefoniczne, a następnie przewód zasilający. Po przeniesieniu do nowej lokalizacji należy najpierw podłączyć przewód zasilający, a nastepnie przewody telefoniczne.
- Przewód zasilający służy jako główny element odcinający zasilanie. Należy upewnić się, że gniazdko elektryczne, do którego będzie podłączony, znajduje się w pobliżu i jest łatwo dostępne.
- Szczeliny i otwory z przodu, z boku oraz z tyłu obudowy służa do zapewniania wentylacii. W celu ochrony urzadzenia przed przegrzaniem nie moga być one przykrywane lub zasłaniane. Podczas pracy urządzenia otwory te nigdy nie powinny być blokowane przez umieszczenie produktu na łóżku, kanapie, dywanie lub innei zbliżonej powierzchni. Produkt nigdy nie powinien być instalowany w pobliżu lub nad grzejnikiem lub innym źródłem ciepła. Urządzenie nie powinno być umieszczane w hermetycznym pomieszczeniu, o ile nie zostanie zapewnione właściwa wentylacja.
- Jeżeli produkt nie bedzie już dłużej użytkowany, należy zdiać go z ramy montażowej (w przypadku serii KX-NCP)/ze ściany (w przypadku serii KX-TDE).

#### Istotne informacie

W celu ochrony elementów produktu przed działaniem elektryczności statycznej nie należy dotykać żadnych zewnętrznych złącz urządzenia.

#### **ZACHOWANIE BEZPIECZEŃSTWA DANYCH**

W celu prawidłowego i bezpiecznego użytkowania centrali należy stosować się do poniższych zaleceń dotyczących zachowania bezpieczeństwa danych. Niezastosowanie się do nich może skutkować:

- Utrata, wyciekiem, sfałszowaniem lub kradzieżą informacji na temat użytkowników.  $\bullet$
- $\ddot{\phantom{0}}$ Nielegalnym korzystaniem z centrali przez osoby nieupoważnione.
- Zakłócaniem lub blokowaniem pracy urządzenia przez osoby trzecie.

#### Co określamy jako informacje o użytkownikach?

Do informacji o użytkownikach zaliczamy:

- 1. Informacje zapisane na karcie pamięci SD: Dane książki telefonicznej, identyfikatory użytkowników, parametry systemu, hasła (użytkowników/ /administratora/instalatora), osobiste numery identyfikacyjne (PIN) itp.
- 2. Informacje przesyłane z centrali do komputera lub innych urządzeń zewnętrznych: Dane o połączeniach telefonicznych (łącznie z numerami telefonów abonentów zewnętrznych), dane
	- o kosztach połączeń itp.

#### Wymagania

- 1. Karta pamięci SD zawiera oprogramowanie obsługujące wszystkie procesy zachodzące w centrali oraz dane użytkowników. Może ona zostać łatwo wyjeta i zabrana przez osobe postronna. W zwiazku z tym. aby zapobiec wyciekowi danych, nie należy dopuszczać możliwości nieautoryzowanego dostępu do urządzenia.
- 2. Zawsze należy wykonywać kopie zapasowe danych zapisanych na karcie pamieci SD. O szczegóły należy pytać autoryzowanego dystrybutora.
- 3. W celu unikniecia nieautoryzowanego dostępu przez Internet należy zastosować ochronę przez Firewall.
- 4. Aby zapobiec nieautoryzowanemu dostepowi do centrali oraz możliwości nadużywania jej funkcji, zalecamy szczególnie:
	- a. Zachowanie hasła w tajemnicy.
	- **b.** Wybieranie skomplikowanego, przypadkowego hasła, którego nie można łatwo odgadnąć.
	- c. Regularne zmienianie hasła.
- 5. Oddając centralę do naprawy lub transportu przez osoby z zewnątrz, należy.
	- a. Wykonać kopię zapasową danych zapisanych na karcie pamieci SD.
	- b. Korzystając z programu do formatowania kart pamięci SD, sformatować kartę, tak aby nie można było odzyskać zapisanych na niej informacji.
	- Aby zapobiec wyciekowi danych, należy fizycznie zniszczyć kartę pamięci SD przed jej wyrzuceniem.
- Kiedy informacje o użytkownikach są przesyłane z centrali do komputera PC lub innego urządzenia zewnętrznego, odpowiedzialność za poufność tych informacji spoczywa na użytkowniku. Przed pozbyciem się komputera lub innego urządzenia zewnętrznego należy, wykonując formatowanie dysku twardego i/lub niszcząc go fizycznie, upewnić się, że dane nie będą mogły być odczytane.

#### Uwaga

#### WYMAGANIA DOTYCZĄCE BEZPIECZEŃSTWA

#### Dla wszystkich urządzeń telefonicznych

Należy przeczytać i zrozumieć wszystkie instrukcje.  $\bullet$ 

#### Dla centrali

- $\bullet$ Należy instalować urządzenie z dala od urządzeń grzewczych oraz generujących zakłócenia elektryczne, takich jak lampy fluorescencyjne, silniki oraz odbiorniki telewizyjne. Mogą one powodować zakłócenia w pracy centrali.
- Jeżeli występują problemy z wykonywaniem połączeń zewnętrznych, należy zastosować poniższą procedure, aby sprawdzić działanie linii zewnętrznych:
	- 1. Odłączyć centralę od wszystkich linii miejskich.
	- 2. Podłaczyć sprawdzony i działający telefon obsługujący pojedynczą linie analogowa (ATJ) kolejno do każdej z linii miejskich.
	- 3. Wykonać połączenie zewnętrzne, korzystając z tego telefonu i kolejno z każdej z linii miejskich.

Jeżeli połączenia nie mogą zostać nawiązane poprawnie, problem może leżeć w uszkodzeniu danej linii miejskiej. Należy skontaktować się z firmą telekomunikacyjną.

Jeżeli telefon ATJ funkcjonuje prawidłowo, problem leży w centrali. Nie należy podłączać centrali ponownie, przed wezwaniem autoryzowanego serwisu.

#### **Uwaqi**

### WYMAGANIA DOTYCZACE BEZPIECZEŃSTWA

#### Dla wszystkich urządzeń telefonicznych

Nie wolno próbować wkładać drucików, spinaczy, pinezek itp. do otworów wentylacyjnych lub szczelin  $\bullet$ w obudowie produktu.

# Uwaga

- Korzystając z telefonów systemowych Panasonic (TS), używaj tylko odpowiednich aparatów telefonicznych Panasonic.
- Dla użytkowników programu Telefon PC (wersja z darmową licencją) dołączanego do modułu USB KX-DT301/KX-T7601:

Wszystkie funkcje oprogramowania są dostępne przez 90 dni od dnia pierwszej instalacji

Po upływie tego okresu, następujące przyciski na ekranie obsługi stają się niedostępne:

- Nagrywanie
- Automat zgłoszeniowy
- Notatka głosowa
- Notatka tekstowa
- Predkość.

Aby kontynuować korzystanie z wyżej wymienionych funkcji po upływie okresu testowego, należy nabyć licencję KX-TDA0350 (Telefon PC, 5 licencii).

#### Dla użytkowników w krajach Unii Europejskiej

#### Informacje dla użytkowników na temat zbiórki i utylizacji zużytych urządzeń i baterii

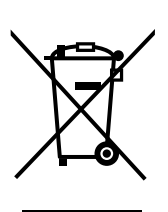

Poniższe symbole umieszczone na produkcje lub towarzyszacych mu dokumentach oznacza, że dane urządzenie elektryczne lub elektroniczne nie powinno być wyrzucane łącznie ze zwykłymi odpadami z gospodarstw domowych. W celu zachowania właściwego postepowania, utylizacji i odzyskiwania odpadów, urządzenie należy oddać do właściwego punktu zbierania odpadów, zgodnie z obowiązującym w danym kraju prawem oraz postanowieniami Dyrektyw 2002/96/EC oraz 2006/66/EC. Właściwa utylizacja produktów i baterii pozwala na oszczędne wykorzystanie zasobów środowiska oraz na zapobieganie jakiemukolwiek potencjalnemu wpływowi na ludzkie zdrowie lub środowisko naturalne, który mógłby wystąpić w przypadku niewłaściwego pozbywania się odpadów.

Wiecej informacji na temat zbiórki i recyklingu zużytych produktów i baterii można uzyskać u lokalnych władz, w lokalnym przedsiębiorstwie oczyszczania lub w miejscu sprzedaży, gdzie został nabyty dany produkt.

W przypadku niewłaściwego postępowania z odpadami mogą zostać nałożone kary administracyjne, wynikające z przepisów obowiązujących w danym kraju.

#### Dla użytkowników instytucjonalnych w Unii Europejskiej

Jeżeli zamierzacie Państwo pozbyć sie urządzenia elektrycznego lub elektronicznego, prosimy zasiegnąć informacji u autoryzowanego sprzedawcy lub dostawcy materiałów eksploatacyjnych.

#### Informacja o usuwaniu odpadów w krajach poza Unią Europejską

Ten symbol obowiązuje tylko w krajach Unii Europejskiej. Jeżeli Państwo zamierzacie pozbyć się tego urządzenia, prosimy zasięgnąć informacji u lokalnych władz lub autoryzowanego sprzedawcy, w celu ustalenia właściwego sposobu utylizacji.

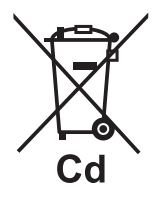

#### Uwaga na temat symbolu baterii (dwuliterowy symbol poniżei):

Niniejszy symbol może zostać użyty w połączeniu z symbolem chemicznym. W takim przypadku urządzenie podlega wymaganiom stawianym przez Dyrektywę dotyczącą odpadów chemicznych.

#### Tylko dla użytkowników w Nowej Zelandii

- Niniejsze urzadzenie nie powinno być wykorzystywane do wykonywania automatycznych połaczeń z serwisem ratunkowym Telecom "111".
- Udzielenie zgody Telepermit dla jakiegokolwiek elementu wyposażenia terminala oznacza jedynie, że Telecom stwierdził, że element ten spełnia minimalne wymagania niezbedne do podłaczenia go do sieci Nie oznacza to zaaprobowania tego produktu przez Telecom, ani nie stanowi jakiejkolwiek gwarancji. Ponadto, nie zapewnia to żadnej pewności, że jakikolwiek element bedzie prawidłowo współpracował z innymi urządzeniami posiadającymi akceptacje Telepermit, ani nie sugeruje, że jakikolwiek produkt bedzie kompatybilny ze wszystkimi usługami sieciowymi Telecom'u.
- TYLKO DLA KLIENTÓW, KTÓRZY POSIADAJA AUTOMATYCZNY DOSTEP DO INNYCH  $\bullet$ DOSTAWCÓW DLA POŁACZEŃ PŁATNYCH

W przypadku oddzwaniania pod numer z listy identyfikacji dzwoniących, wszystkie numery poprzedzone prefiksem "0 + NUMER KIERUNKOWY" zostana automatycznie przekazane do właściwego dostawcy. Dotyczy to również numerów w lokalnej strefie numeracji. Zero + numer kierunkowy powinny zostać usuniete przed oddzwonieniem pod numer lokalny, albo należy sprawdzić, czy określony dostawca nie pobierze za takie połączenie zbyt wysokiej opłaty.

Wszystkie osoby wykorzystujące to urządzenie do nagrywania rozmów telefonicznych powinny postępować zgodnie z prawem obowiązującym w Nowej Zelandii. Wymaga ono, aby przynajmniej jedna strona konwersacji została powiadomiona, że połączenie jest nagrywane. Dodatkowo należy zachować zgodność z zasadami określonymi w "Ustawie o prywatności" z 1993 roku, która określa dopuszczalny rodzaj gromadzonych danych osobowych, cel ich gromadzenia, sposób wykorzystania oraz możliwość przekazywania osobom trzecim.

# Spis treści

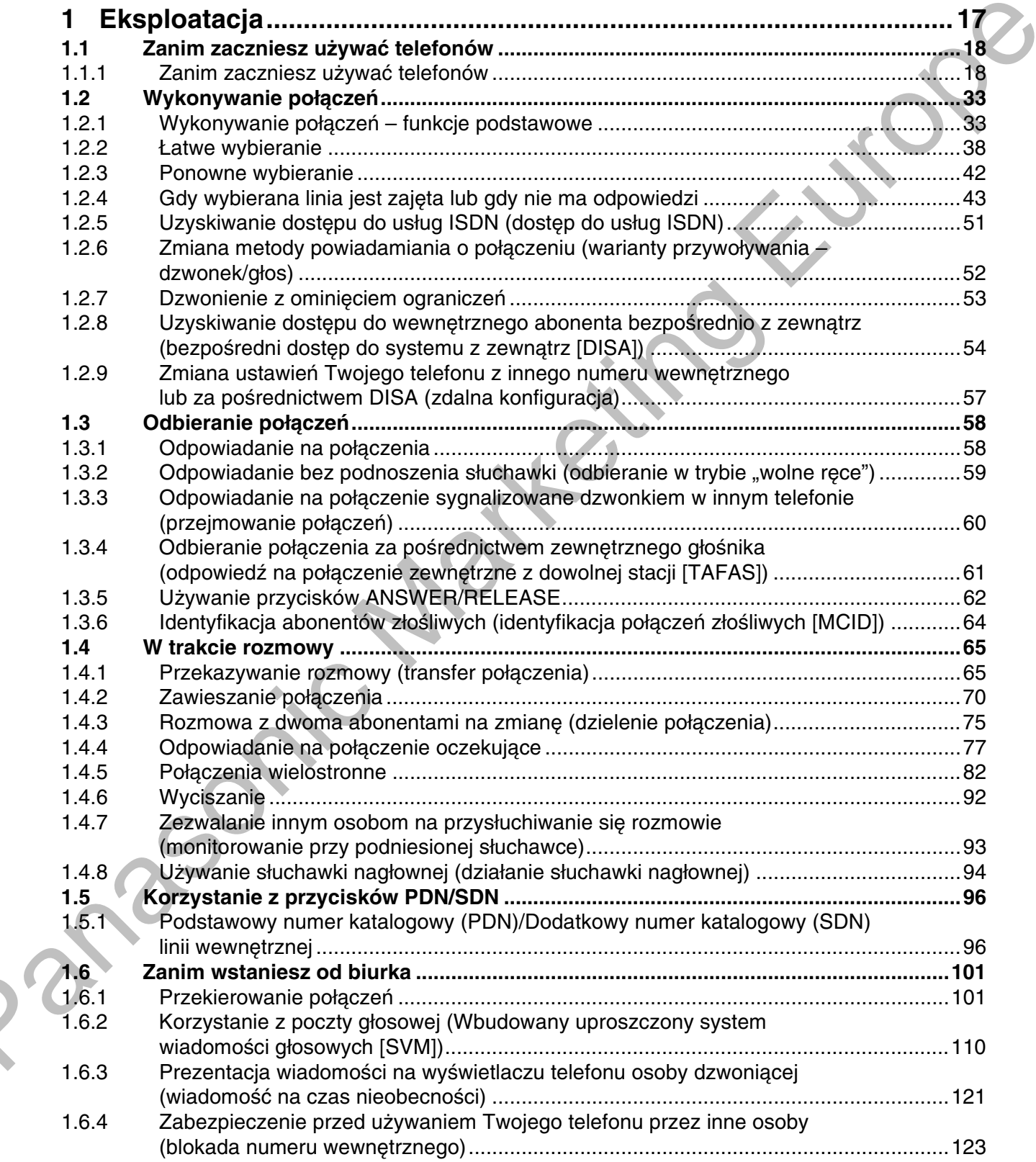

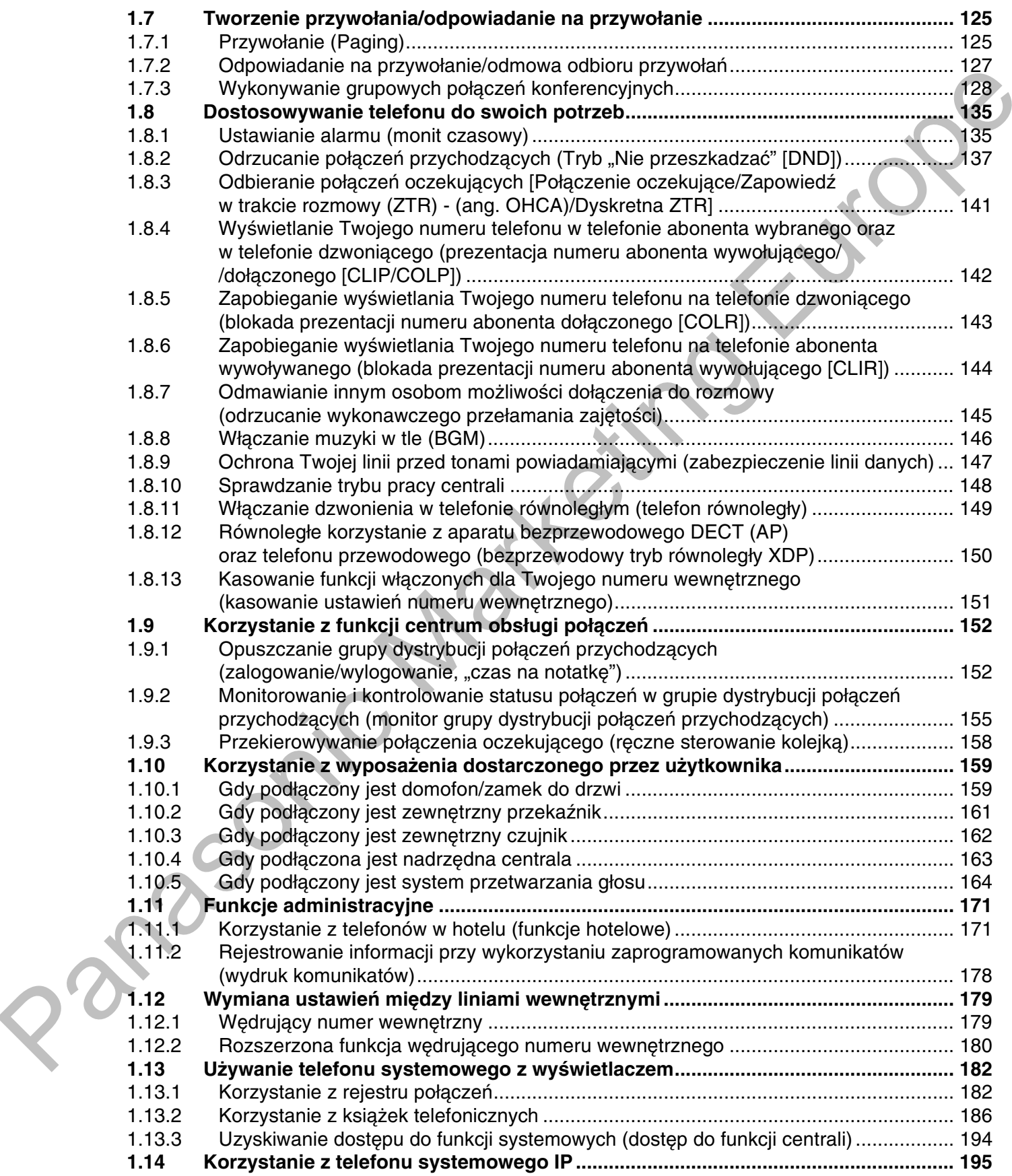

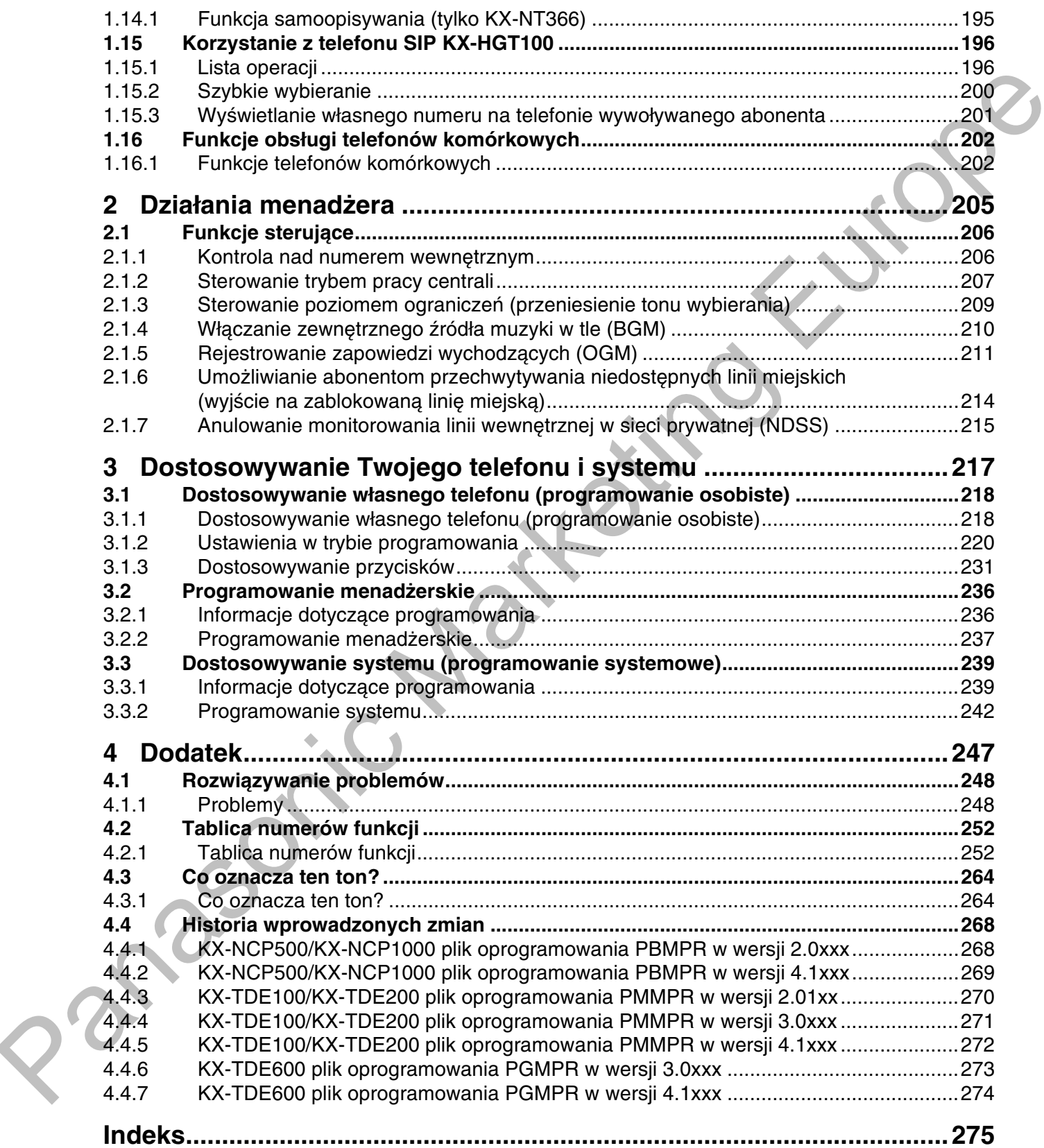

# **Rozdział 1**

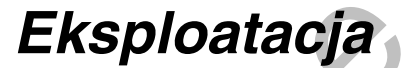

<span id="page-16-0"></span>Z tego rozdziału dowiesz się krok po kroku, jak korzystać<br>z każdej funkcji. Przeczytaj ten rozdział, aby poznać wiele<br>użytecznych funkcji centrali.

# <span id="page-17-2"></span><span id="page-17-1"></span><span id="page-17-0"></span>1.1 Zanim zaczniesz używać telefonów

# <span id="page-17-3"></span>1.1.1 Zanim zaczniesz używać telefonów

# ♦ Z jakiego rodzaju telefonów można korzystać?

Z niniejsza centrala można użytkować nastepujące rodzaje telefonów:

- Telefony systemowe IP Panasonic (TS-IP) (np. KX-NT346 lub KX-NT366)
- Linie wewnętrzne SIP  $\bullet$ (np. KX-HGT100)
- Telefony systemowe Panasonic (TS) (np. KX-T7636 lub KX-DT346)
- Telefony bezprzewodowe Panasonic (AP) (np. KX-TCA255 lub KX-TD7690)
- Analogowe telefony jednoliniowe (ATJ) (np. tradycyjne telefony jednoliniowe).

Dostępne funkcje zależą od typu wykorzystywanego telefonu. Jeżeli używasz systemowego telefonu

Panasonic ze specjalnym przyciskiem funkcyjnym, takim jak REDAL, czy z wyświetlaczem (TSzW) bądź z obydwoma elementami, możesz dokonywać operacji, korzystając z danego przycisku lub ułatwiających programowanie wyświetlanych komunikatów. Jeżeli korzystasz z telefonu z dużym wyświetlaczem (np. KX-NT346 lub KX-T7636), możesz śledzić wyświetlane komunikaty, by korzystać z funkcji. Jeżeli Twój telefon nie posiada przycisków funkcyjnych ani/lub wyświetlacza, możesz jeszcze korzystać z centrali, wprowadzając numery funkcji. Korzystaj ze wskazówek dotyczących Twojego typu telefonu. Jeżeli korzystasz z konsoli, możesz również korzystać z przycisków na konsoli działających jak przyciski na podłaczonym telefonie systemowym.

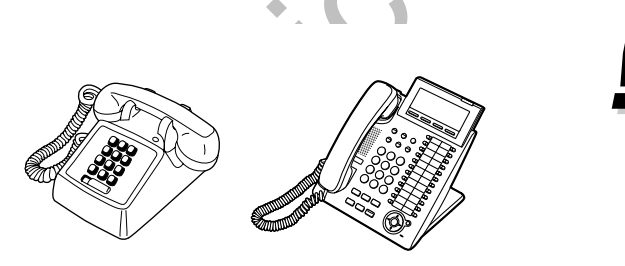

Jeżeli korzystasz z telefonu systemowego Panasonic, który nie posiada przycisków funkcyjnych, możesz zmienić jeden z niewykorzystanych przycisków programowalnych w przycisk funkcyjny. Sposób programowania opisany jest w rozdziale "3.1.3 Dostosowywanie przycisków".

#### Rejestrowanie Twojego telefonu bezprzewodowego DECT (AP)/Telefonu SIP

Przed rozpoczęciem korzystania z urządzeń musisz, za pomocą programowania systemowego, zarejestrować swój aparat bezprzewodowy DECT (AP)/linie wewnetrzna SIP w centrali i określić jego numer wewnetrzny. Sposób sprawdzania numeru wewnetrznego Twojego AP można znaleźć w punkcie "Dane Twojego numeru wewnetrznego" w "3.1.2 Ustawienia w trybie programowania". Użytkownicy linii wewnetrznej SIP powinni zastosować sie do porad zawartych w instrukcji obsługi urządzenia SIP.

## **◆◆ Numery funkcji**

Aby korzystać z niektórych funkcji, musisz wprowadzić określone numery funkcji (oraz w razie potrzeby dodatkowy parametr).

Istnieją dwa, wymienione poniżej, typy numerów funkcji:

- Programowalny numer funkcji
- Stały numer funkcji

Stałe numery funkcji nie mogą być zmieniane. Ze względu na wygodę użytkowania możesz jednak zmieniać numery programowalne na inne. W niniejszej instrukcji w opisach eksploatacyjnych stosowane są numery predefiniowane (ustawienia fabryczne).

Do przedstawienia numerów programowalnych użyto takiego typu symbolu (0) (klawisz do połowy szary). Jeżeli zmieniłeś numer funkcii, stosui nowy, zaprogramowany numer. Zapisz nowy numer, w "4.2.1 Tablica numerów funkcji" (Dodatek).

#### **Uwaga**

Ustawienia domvślne programowalnego numeru funkcji moga się różnić w zależności od kraju.

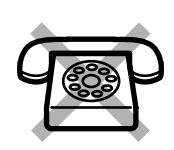

Jeżeli korzystasz z telefonu analogowego, który nie posiada przycisków " $\star$ " lub "#"; Nie bedzie możliwe korzystanie z funkcji, które w swoich numerach zawierają " $\star$ " lub "#".

#### **≉⊁ Tony**

W trakcie działania lub po jego zakończeniu będzie słychać różne tony – dla potwierdzenia. Zapoznaj się z podrozdziałem "4.3.1 Co oznacza ten ton?" (Dodatek).

### $\blacktriangleright$  Wyświetlacz

W niniejszej instrukcji występować będą zwroty "wyświetlacz...". Dotyczą one wyświetlacza systemowego telefonu Panasonic. Jeżeli Twój telefon nie jest systemowym telefonem Panasonic z wyświetlaczem, opisywane komunikaty nie beda wyświetlane. Jeżeli korzystasz z systemowego telefonu Panasonic z wyświetlaczem, wyświetlacz pomoże Ci potwierdzać ustawienia. Niektóre telefony systemowe umożliwią Ci również łatwy dostęp do funkcji. W zależności od funkcji będą wyświetlane komunikaty. Naciskając odpowiadający im przycisk z boku lub u dołu wyświetlacza, bądź naciskając przycisk nawigącyjny, bedziesz mógł uzyskiwać dostep do pożadanych funkcji. Ponadto w zależności od rodzaju wyświetlacza telefonu systemowego bedziesz mógł korzystać z funkcji lub wykonywać połaczenia za pośrednictwem wyświetlanych komunikatów. Zapoznaj się z podrozdziałem "1.13 Używanie telefonu systemowego z wyświetlaczem".

#### **Uwaga**

W tej instrukcji informacje ukazujące się na wyświetlaczu zostały podane w języku angielskim.

#### Twój numer wewnętrzny

Korzystając z systemowego telefonu Panasonic z wyświetlaczem, na wyświetlaczu można odczytać własny numer wewnętrzny. Przy odłożonej słuchawce, naciśnij przycisk TRANSFER lub Soft (S1).

### **★ Korzystanie z przycisku nawigacyjnego/pokrętła Jog Dial)/przycisku** regulacji głośności

Przycisk nawigacyjny może być wykorzystywany do regulacji kontrastu wyświetlacza oraz głośności – możesz też za jego pomocą wyszukiwać żądane pozycje na wyświetlaczu. Naciskaj przycisk nawigacyjny/ /przycisk regulacji głośności lub obracaj pokrętło Jog w żądanym kierunku.

Kontrast lub poziom głośności oraz pozycje będą się zmieniać zgodnie z poniższym schematem:

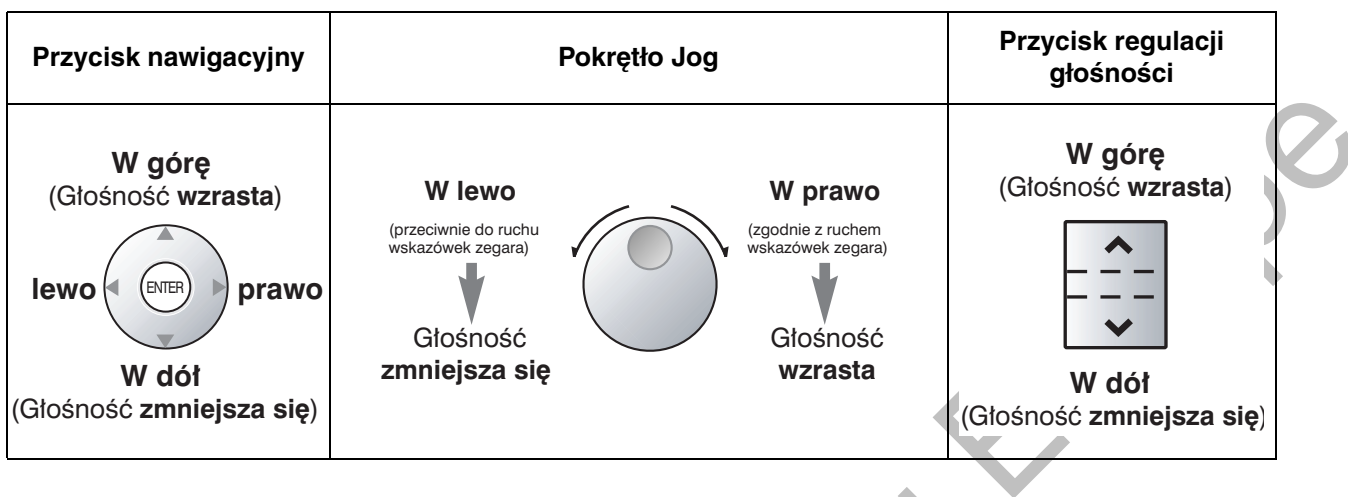

## **◆◆ Przykłady**

Przykłady wyświetlaczy i ilustracje przedstawione w języku angielskim pochodzą z telefonu podłączonego do modelu KX-NCP500.

## **◆◆ Ograniczenia**

Niektóre funkcje mogą, na poziomie Twojego numeru wewnętrznego, zostać ograniczone w ramach programowania systemu.

# ◆ Opisy symboli graficznych

ższe symbole przedstawiają dostępne funkcje, uwagi oraz czynności konieczne, aby z nich skorzystać.

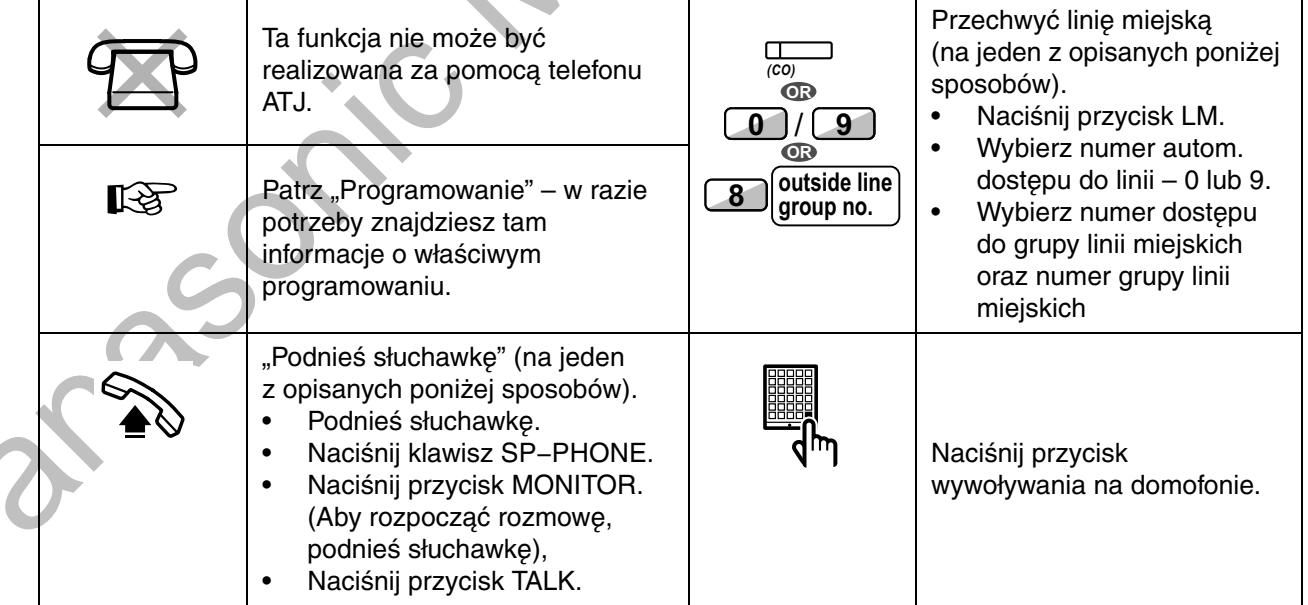

 $\overline{\mathcal{L}}$ 

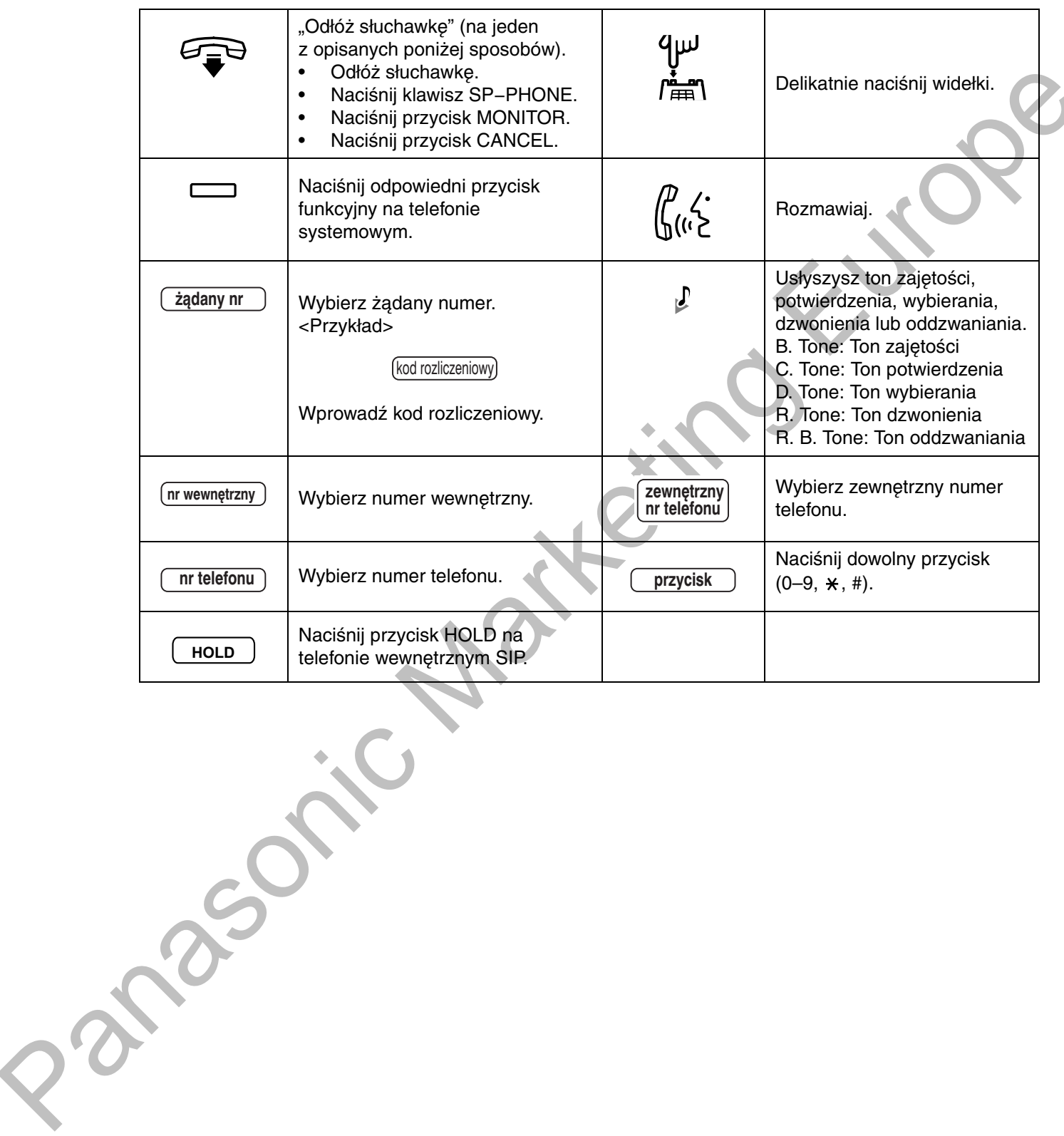

### ◆ Gdy korzystasz z systemowego telefonu Panasonic

Jeżeli korzystasz z systemowego telefonu Panasonic oraz konsoli, możesz mieć do dyspozycji kilka przedstawionych poniżej użytecznych przycisków funkcyjnych. Użytkowników stacji AP prosimy o korzystanie z "Instrukcji obsługi" dotyczących stacji AP. Wspomniane przyciski ułatwiają korzystanie z urządzenia. Ilustracje mogą różnić się od umieszczonych na przyciskach Twojego telefonu.

#### Przyciski na TS

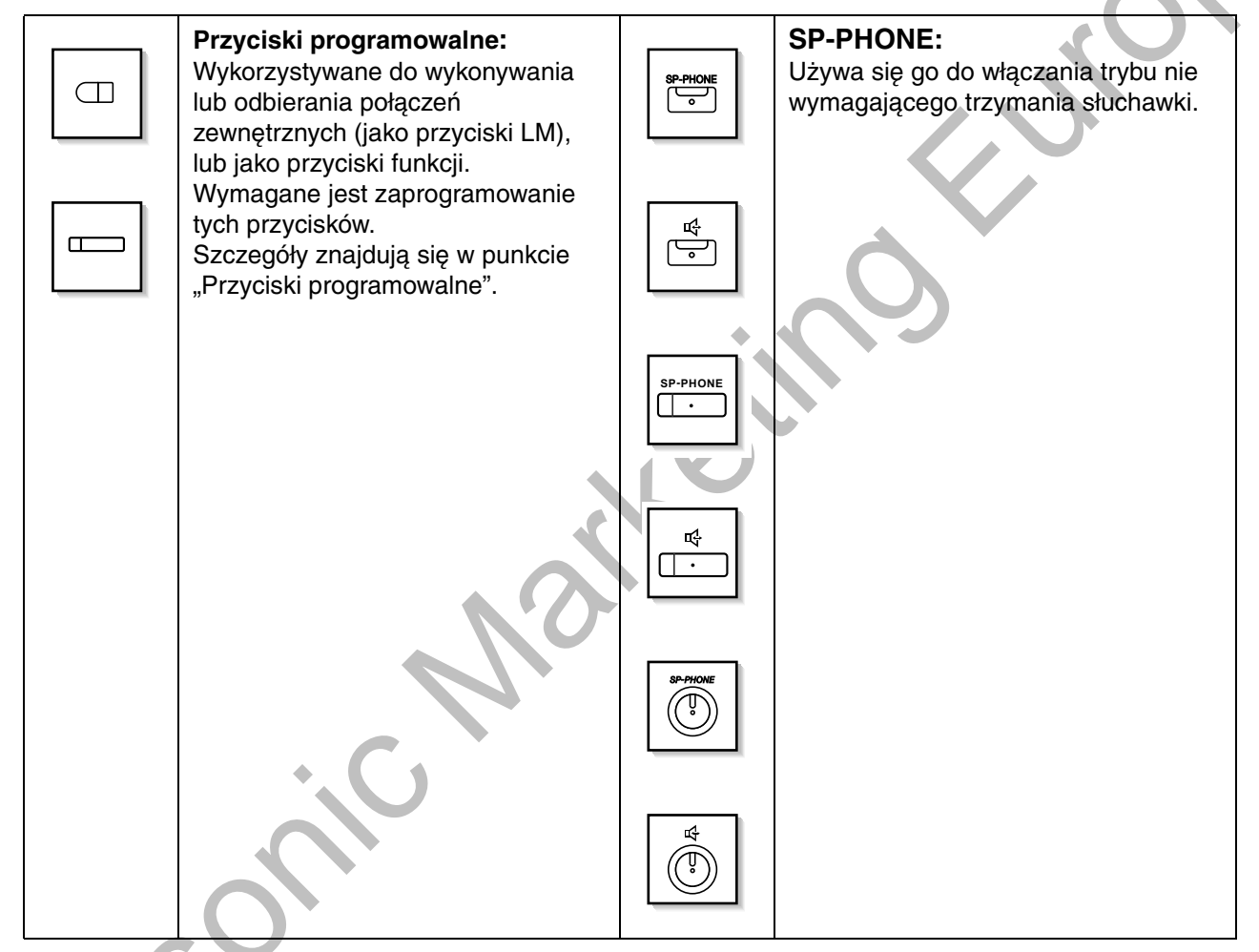

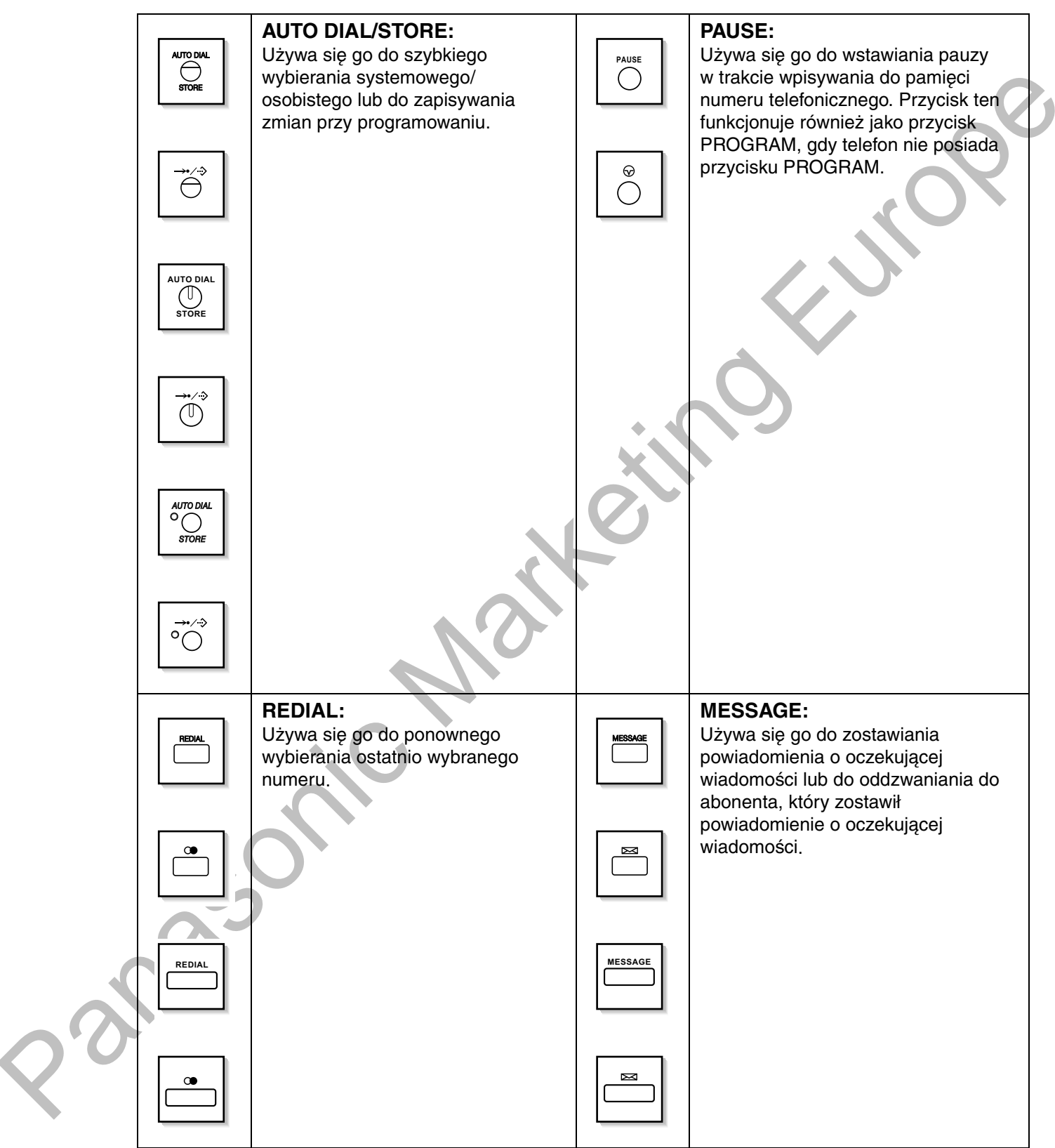

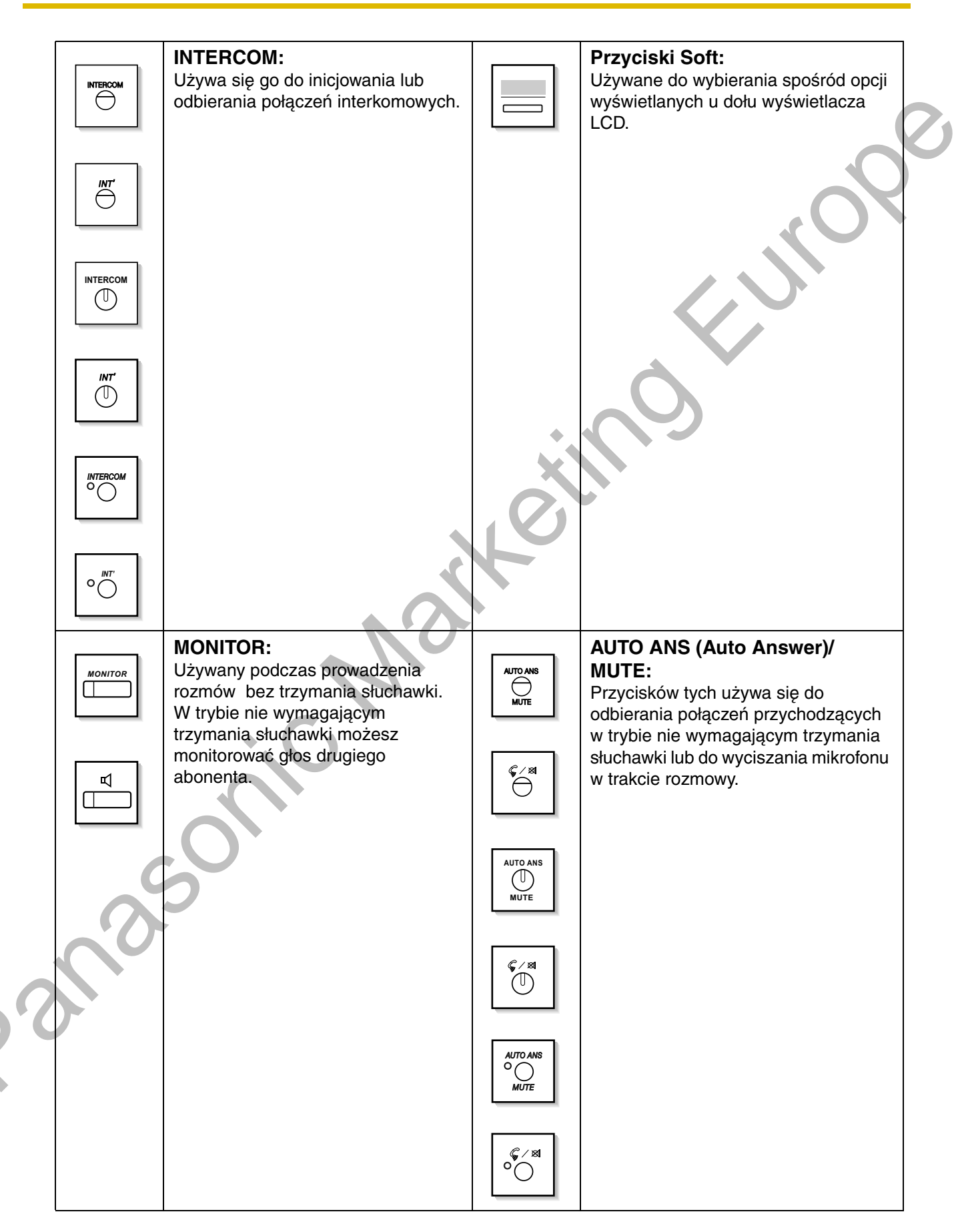

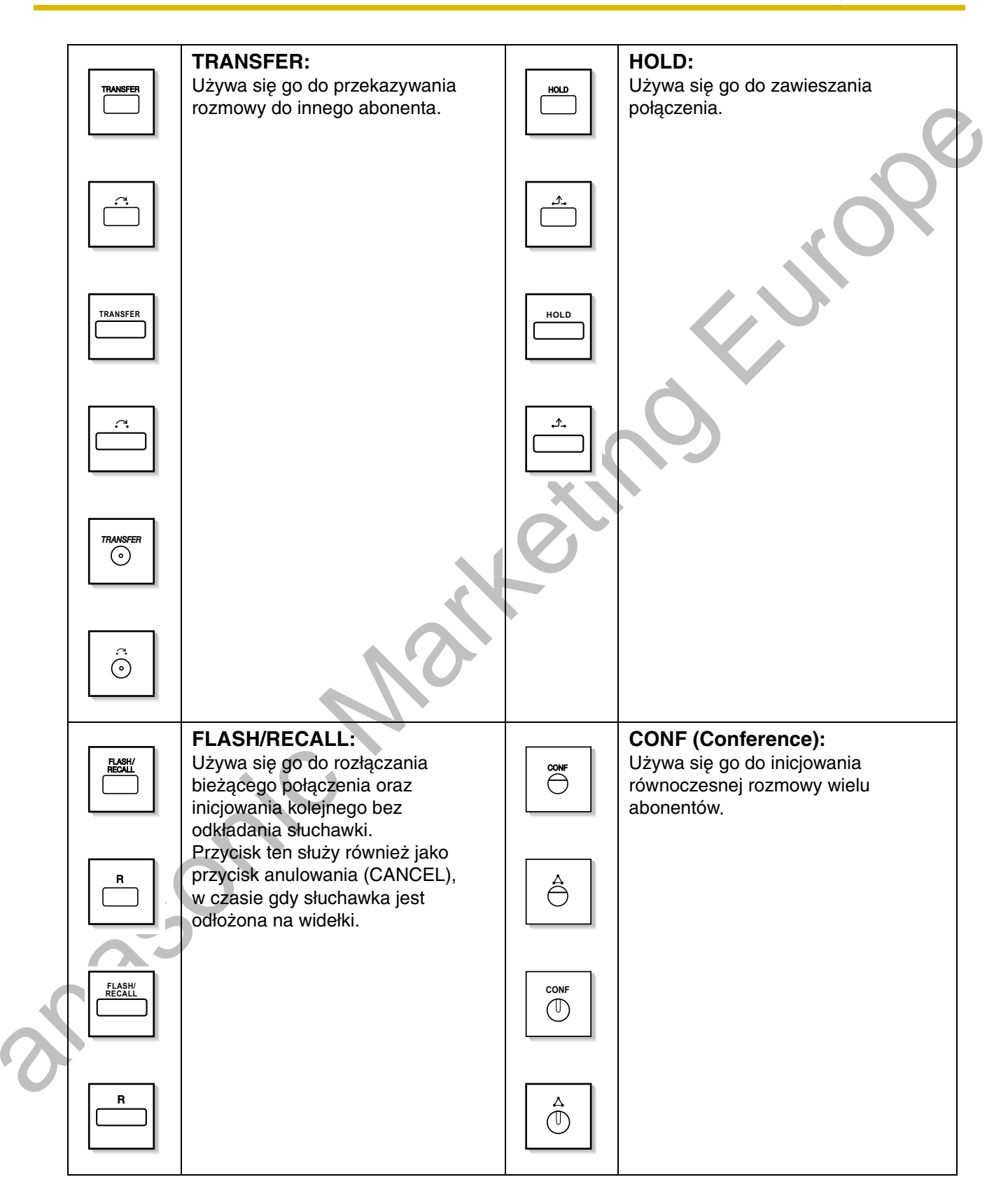

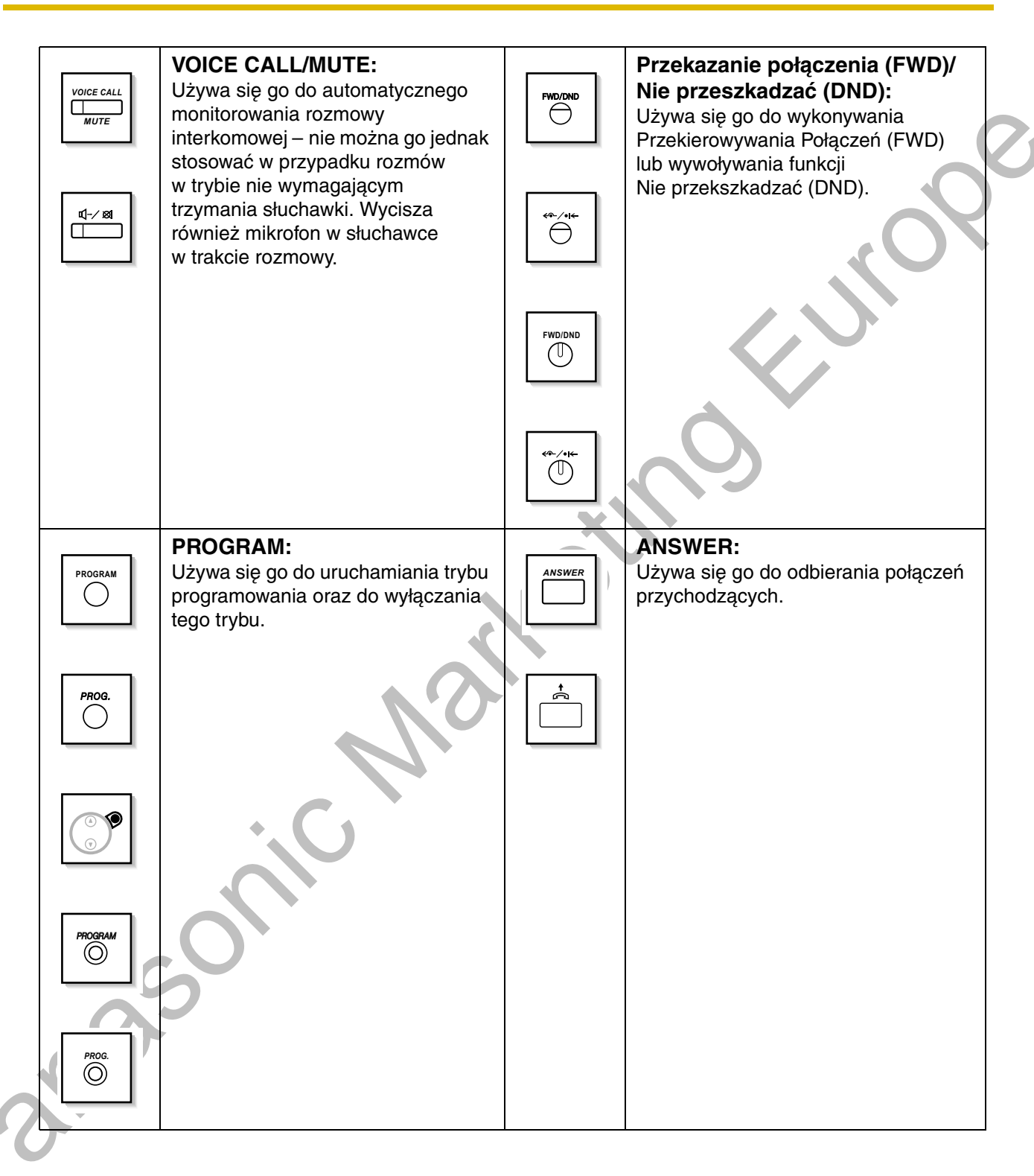

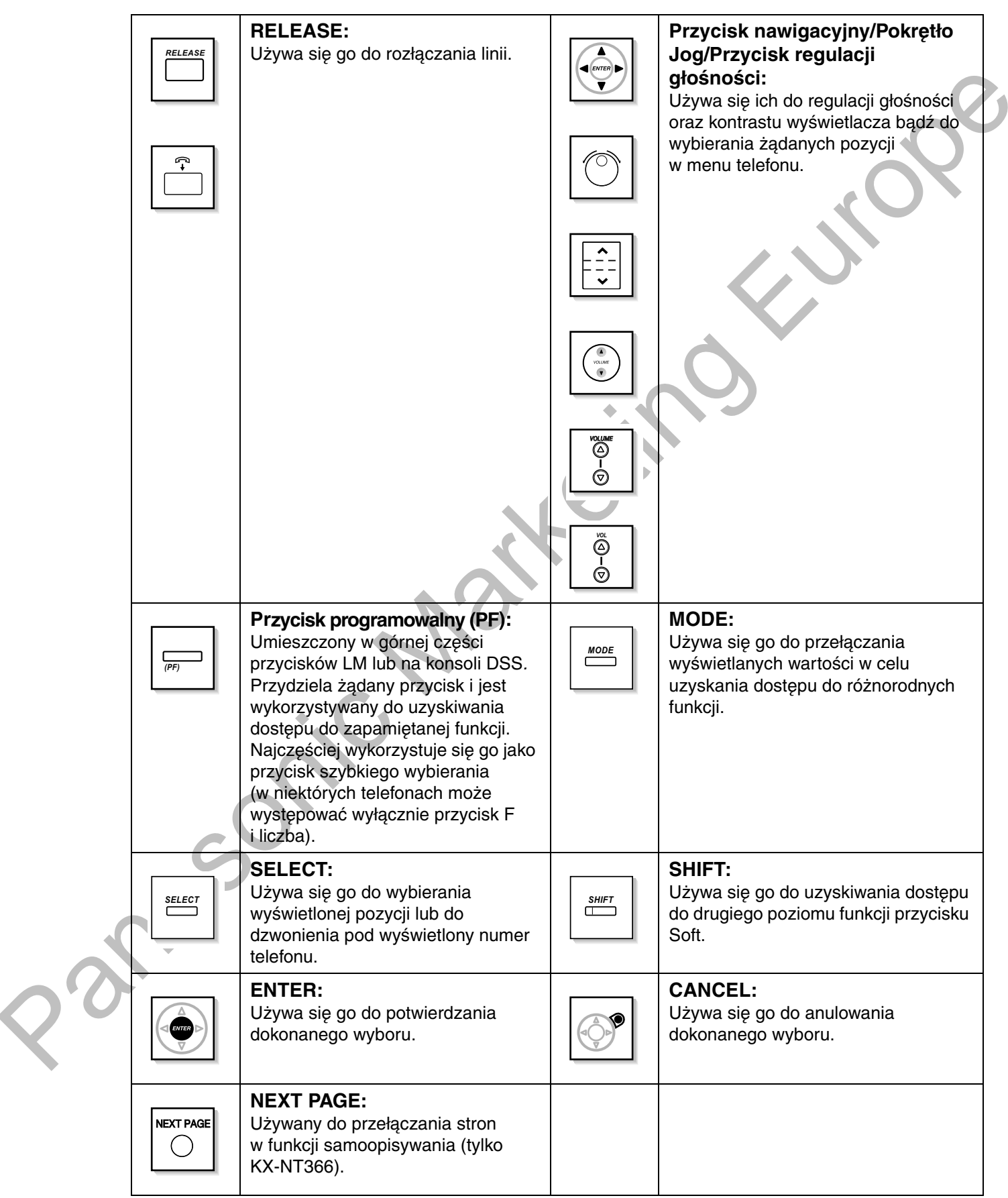

#### <span id="page-27-0"></span>Przyciski programowalne

Jeżeli termin został umieszczony w nawiasach, tak jak (Konto) w tym rozdziale, oznacza to, że jednemu z przycisków programowalnych zostało przydzielone znaczenie "Konto". Więcej o dostosowywaniu dowiesz się z podrozdziału "3.1.3 Dostosowywanie przycisków".

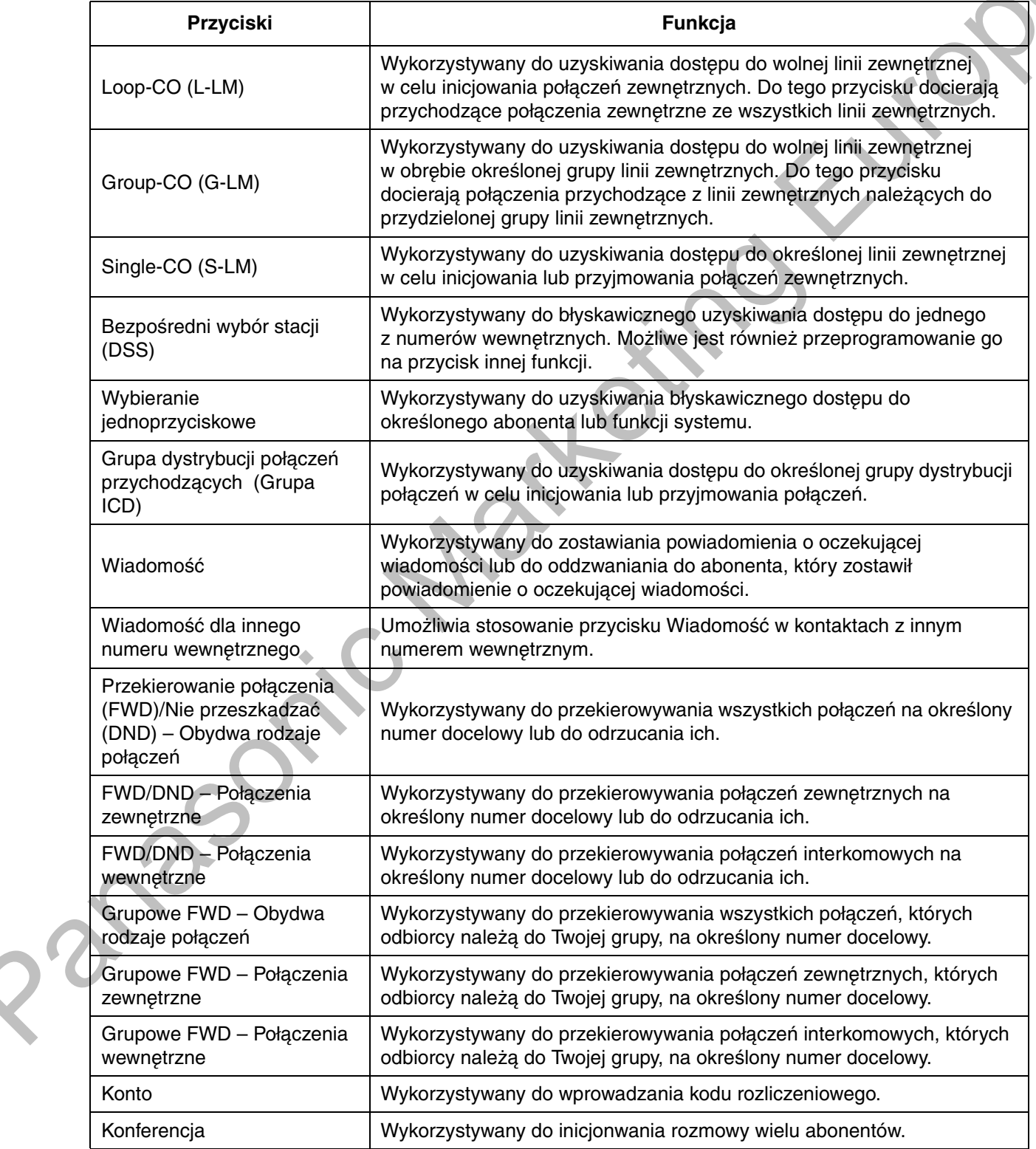

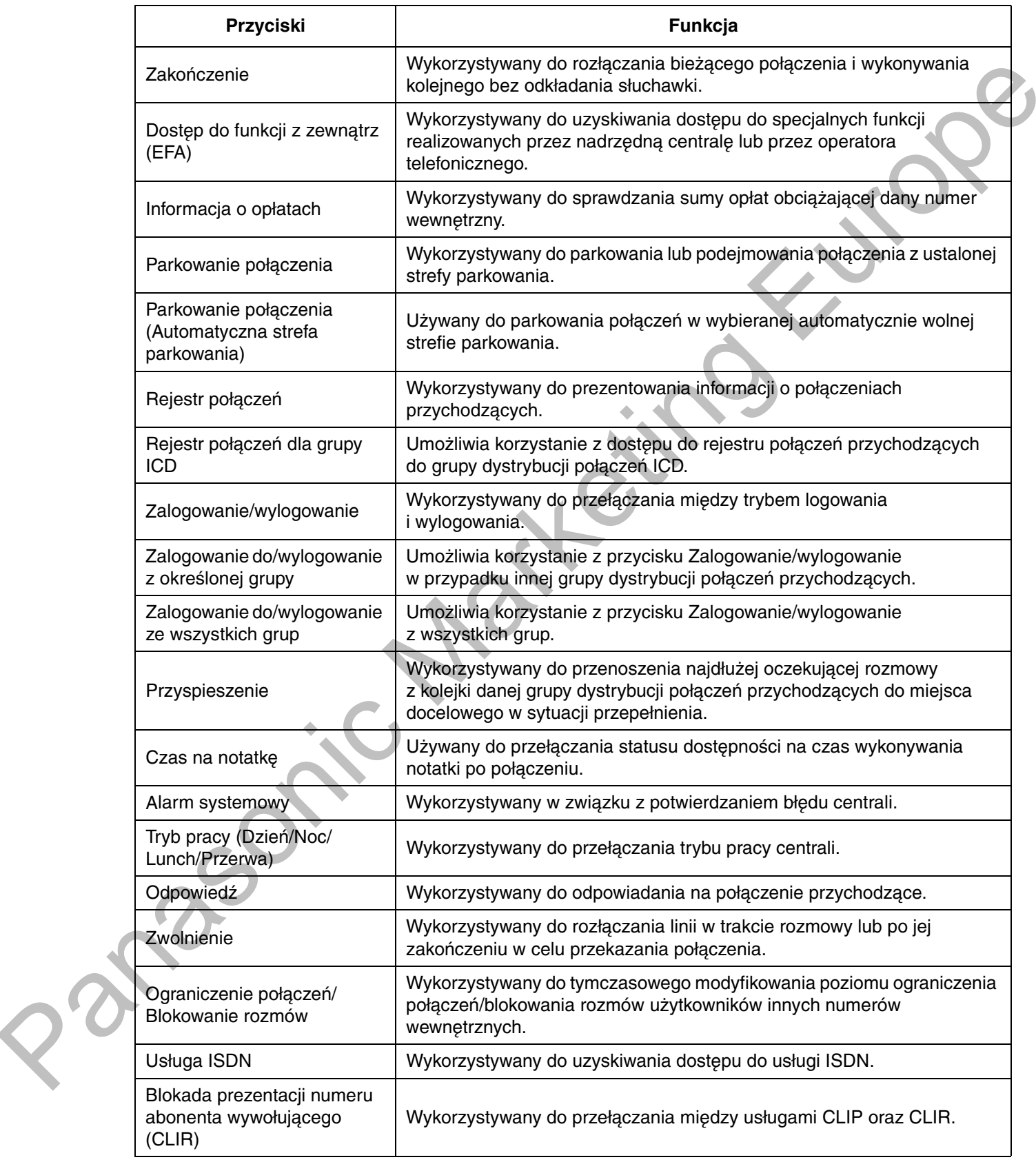

#### 1.1.1 Zanim zaczniesz używać telefonów

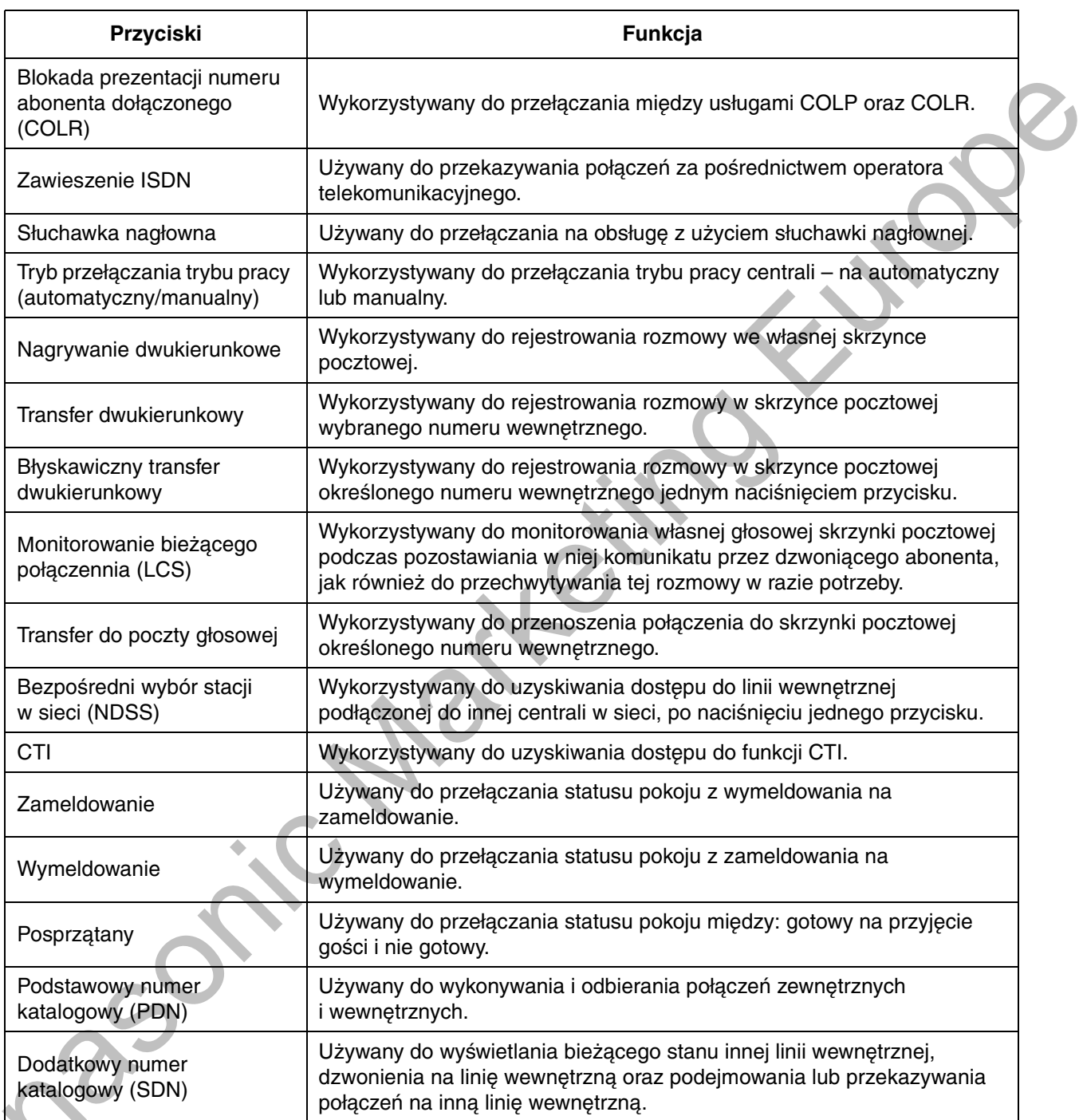

C

## Jak wykonywać opisane operacje

Poniżej przedstawiono przykład obsługi systemu.

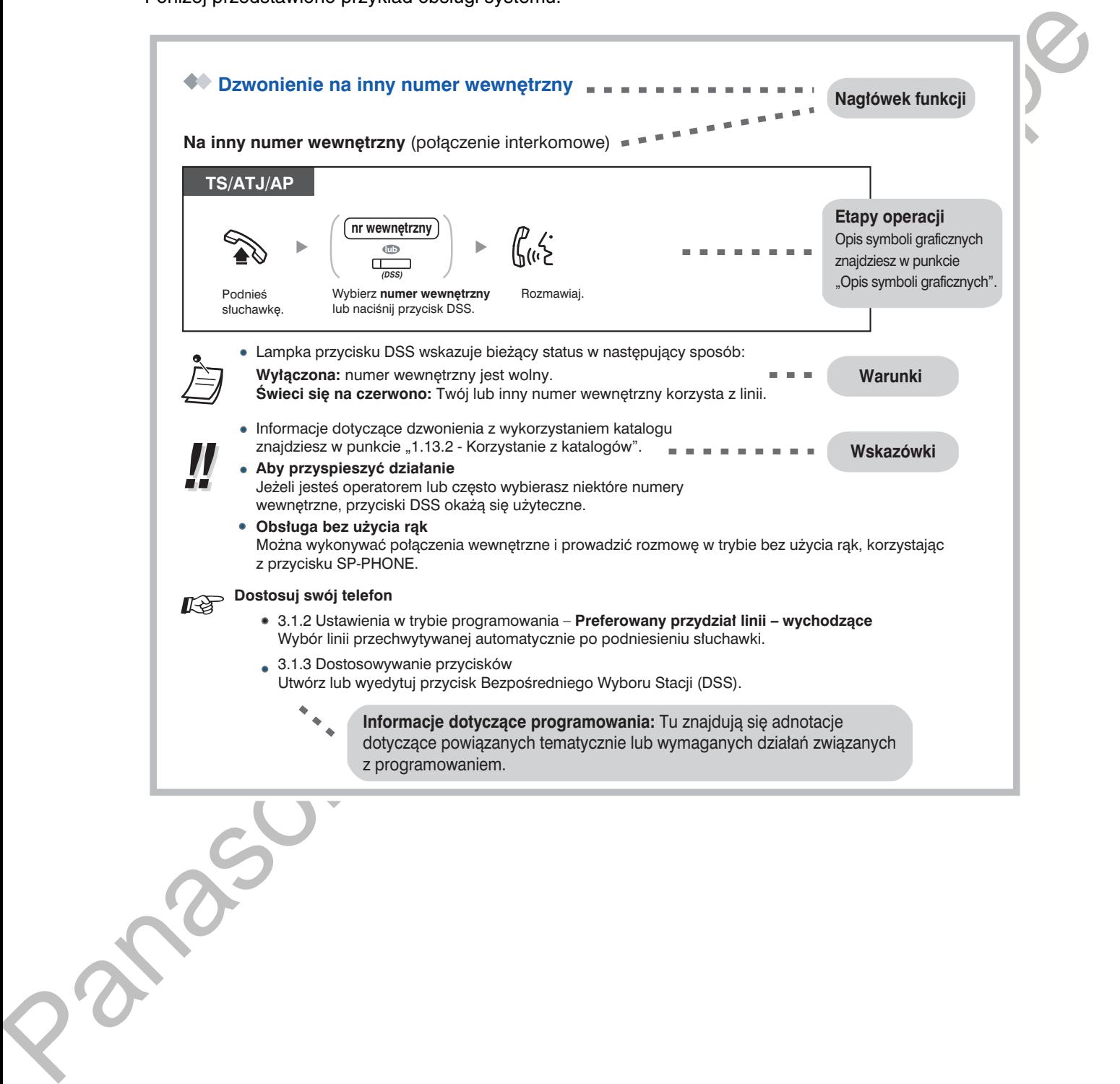

### **Przykład połączeń systemu**

Na poniższym diagramie przedstawiono przykładową konfigurację systemu.

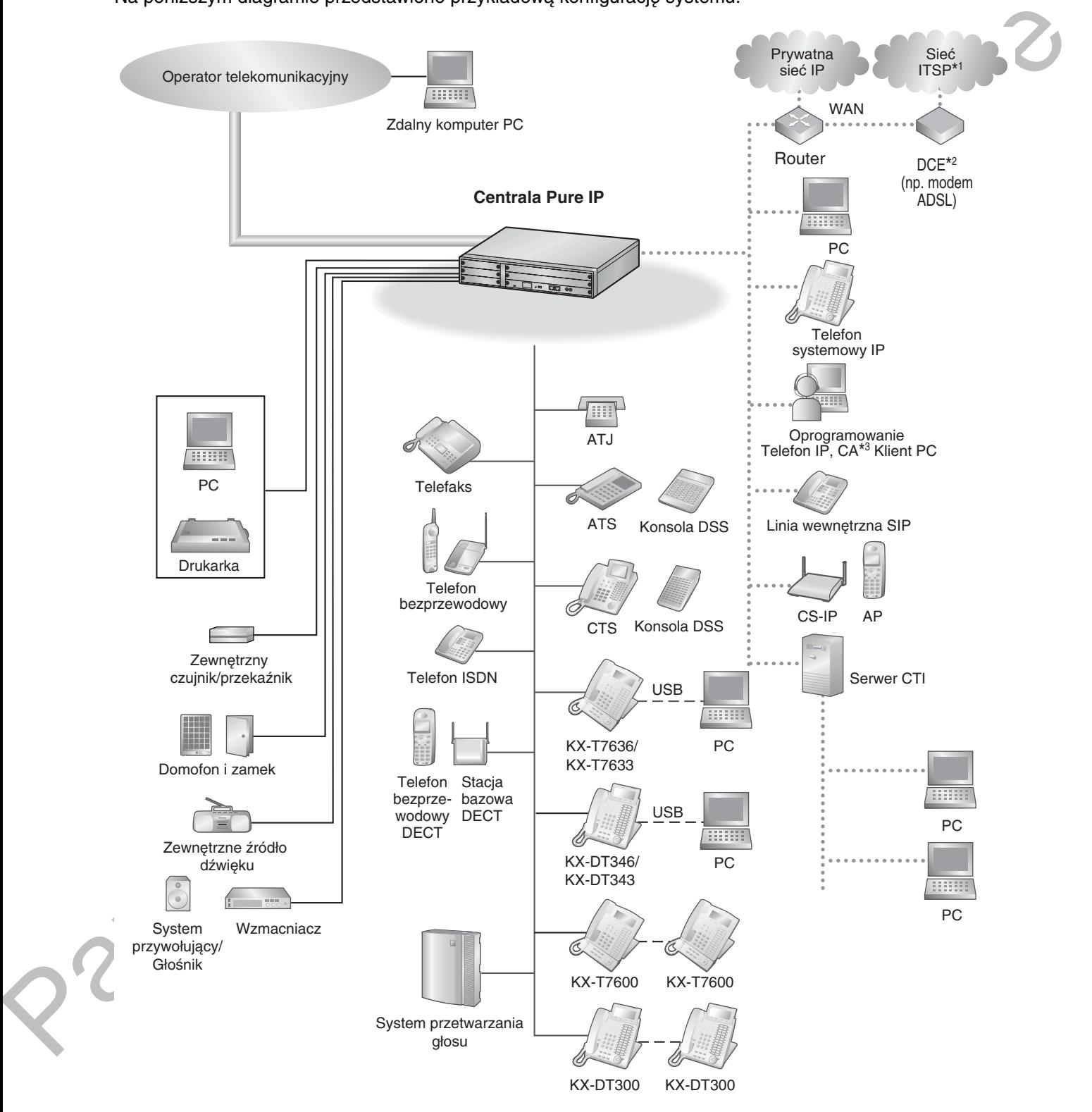

 $*1$ TSP: Dostawca usług telefonii internetowej

- \*2 DCE: Data Circuit Terminating Equipment
- \*3 CA: Communication Assistant

# <span id="page-32-0"></span>1.2 Wykonywanie połączeń

# <span id="page-32-1"></span>1.2.1 Wykonywanie połączeń – funkcje podstawowe

- Dzwonienie na inny numer wewnętrzny
- Dzwonienie do abonenta zewnetrznego
- Dzwonienie do sieci prywatnej (dostęp do linii TIE)
- Korzystanie z kodu rozliczeniowego (wprowadzanie kodu rozliczeniowego)

## <span id="page-32-2"></span>**♦ Dzwonienie na inny numer wewnetrzny**

#### Do innego numeru wewnetrznego (połaczenie interkomowe)

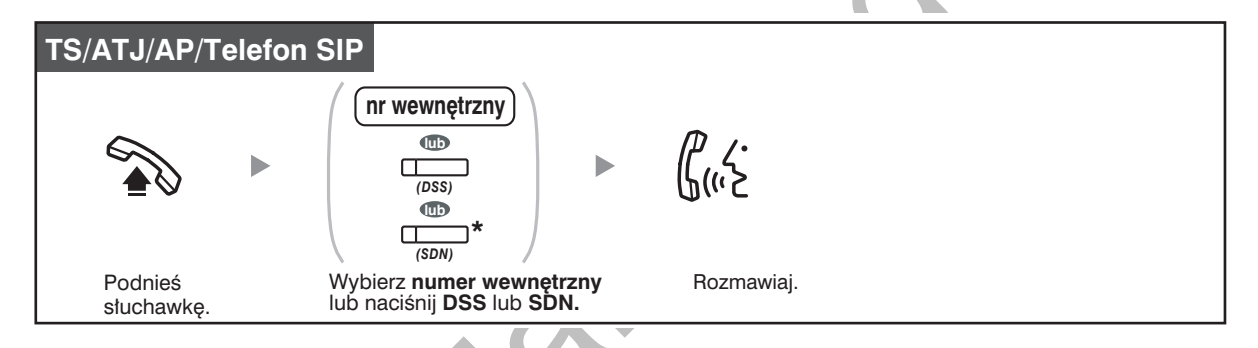

- Lampka przycisku DSS wskazuje bieżący status w następujący sposób: Wyłączona: numer wewnętrzny jest wolny.
	- Świeci się na czerwono: Twój lub inny numer wewnętrzny korzysta z linii.
- \* Przycisk SDN należy nacisnąć raz lub dwa razy zależnie od trybu pracy przycisku SDN. Szczegóły znajdują się w punkcie "1.5.1 Podstawowy numer katalogowy (PDN)/Dodatkowy numer katalogowy (SDN) linii wewnetrznej".
- Informacje dotyczące dzwonienia z wykorzystaniem katalogu znajdziesz w punkcie
- "1.13.2 Korzystanie z książek telefonicznych".
- Aby przyspieszyć działanie

Jeżeli jesteś operatorem lub często wybierasz niektóre numery wewnętrzne, przyciski DSS okaża sie użyteczne.

Obsługa bez zajmowania rak

Można wykonywać połączenia wewnetrzne lub prowadzić rozmowe w trybie bez użycia rak, korzystając z przycisku SP-PHONE.

#### Dostosuj swój telefon

∏∙े

- 3.1.2 Ustawienia w trybie programowania Preferowany przydział linii Wychodzące Wybór linii automatycznie przechwytywanej po podniesieniu słuchawki.
- 3.1.3 Dostosowywanie przycisków Tworzenie lub edycja przycisków bezpośredniego wyboru stacji (DSS).

#### Połączenie do operatora (połączenie z operatorem)

Możesz wywołać numer wewnetrzny lub grupe, której przydzielona została rola operatora.

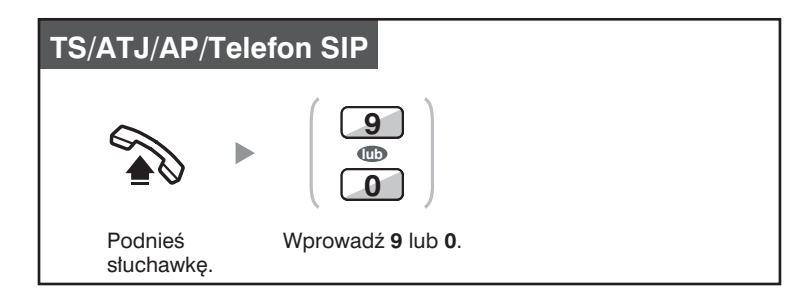

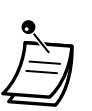

Numer dostępowy operatora (predefiniowany) będzie się różnił w zależności od państwa/ /terytorium.

# <span id="page-33-0"></span>◆ Dzwonienie do abonenta zewnętrznego

Przed wybraniem zewnętrznego numeru telefonu musisz przechwycić linię miejską, ponieważ rozmowy zewnętrzne inicjowane są za pośrednictwem Twojej centrali. Wybierz jedną z wymienionych poniżej metod:

#### Automatyczne wybranie wolnej linii zewnętrznej (automatyczny dostęp do linii)

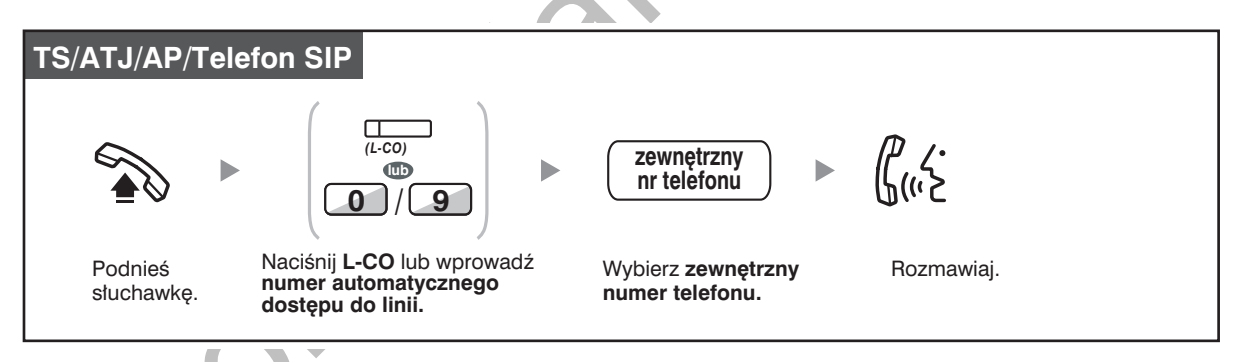

Numer automatycznego dostepu do linii (predefiniowany) różni się w zależności od państwa/terytorium.

#### Automatyczny wybór wolnej linii zewnętrznej w określonej grupie linii zewnętrznych (dostep do grup linii mieiskich)

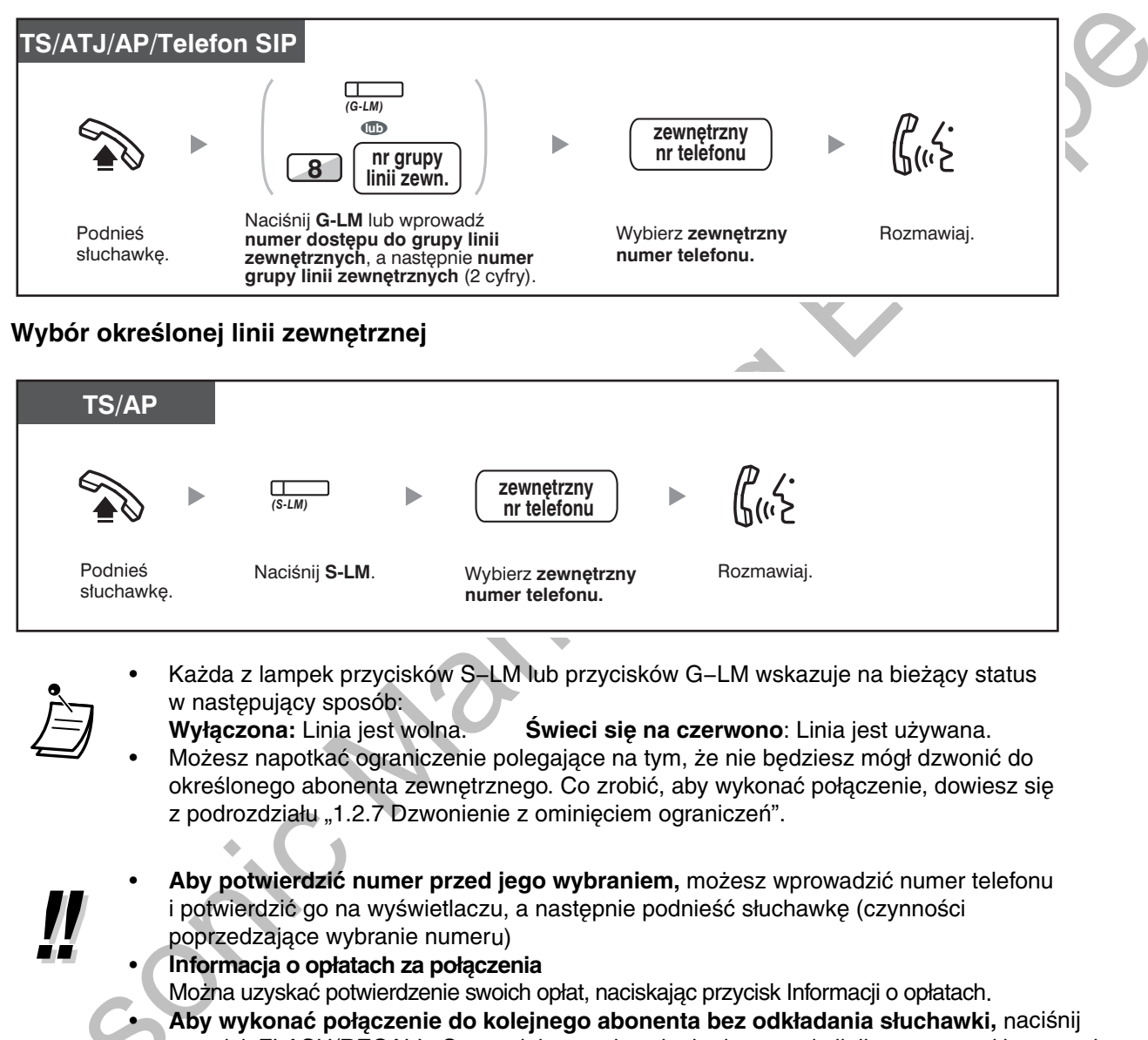

przycisk FLASH/RECALL. Spowoduje on odnowienie dostępu do linii zewnętrznej i zapewni ton wybierania zewnętrznego. Naciśnięcie przycisku Zakończ spowoduje wystąpienie sygnału wybierania interkomowego. Możesz wybrać nowy numer telefonu bez odkładania/podnoszenia słuchawki..

### Obsługa bez użycia rąk

Można wykonywać połączenia zewnętrzne i prowadzić rozmowę w trybie bez użycia rąk, korzystając z przycisku SP-PHONE.

#### Dostosuj swój telefon

- $\mathbb{R}^{\geqslant}$
- 3.1.2 Ustawienia w trybie programowania Preferowany Przydział Linii Wychodzące Wybierz linię wywoływaną w momencie podnoszenia słuchawki.
- 3.1.3 Dostosowywanie przycisków  $\bullet$ Utwórz lub zmień przycisk Loop-CO (L-LM), Group-CO (G-LM), Single-CO (S-LM), przycisk Zakończ bądź przycisk Informacji o opłatach.

# <span id="page-35-0"></span>Dzwonienie do sieci prywatnej (dostęp do linii TIE)

Możesz mieć dostep do numerów wewnetrznych innych central w sieci prywatnej.

## **wykonywanie połączenia**

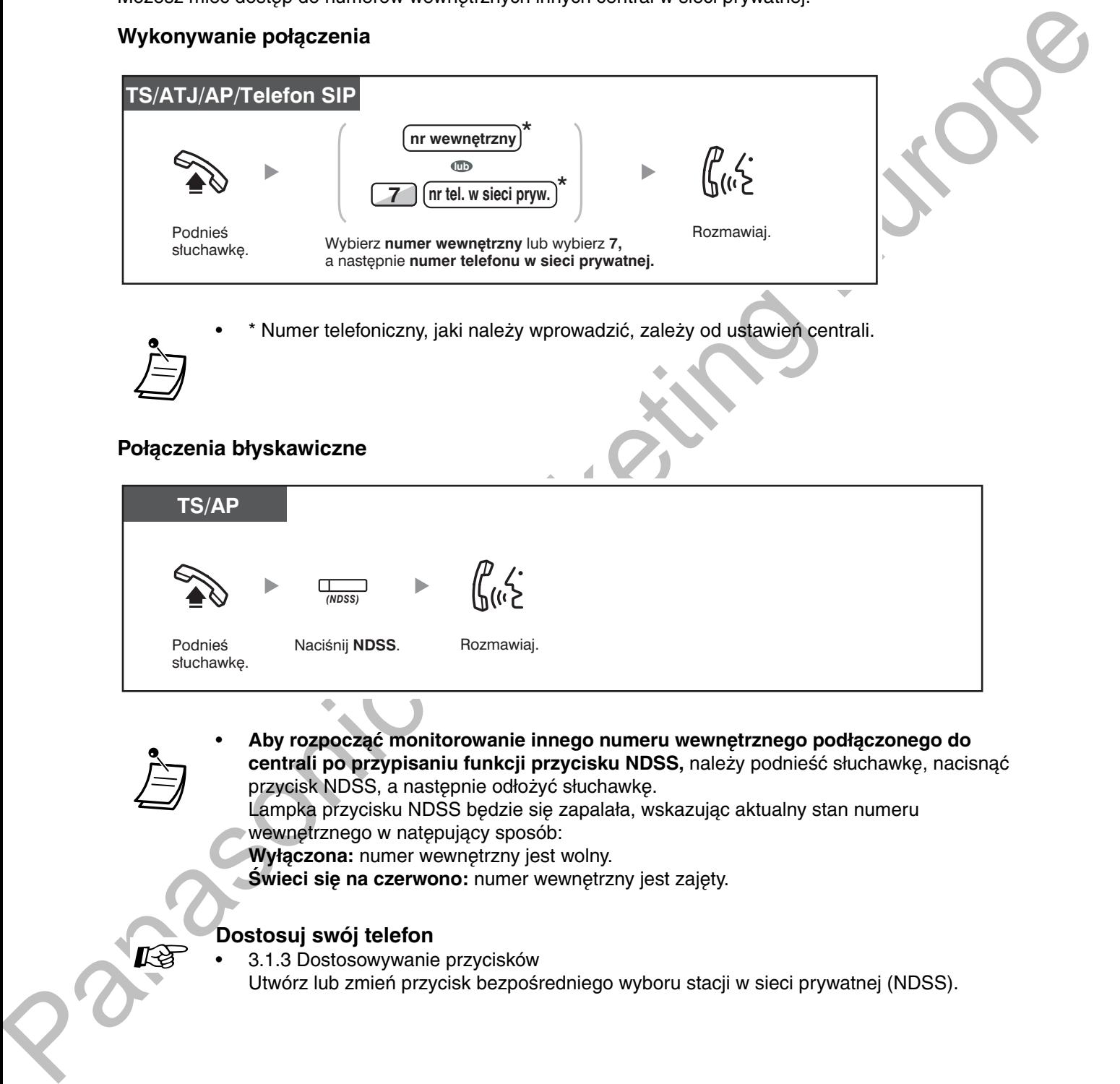

• \* Numer telefoniczny, jaki należy wprowadzić, zależy od ustawień centrali.

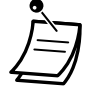

## Polączenia płyskawiczne

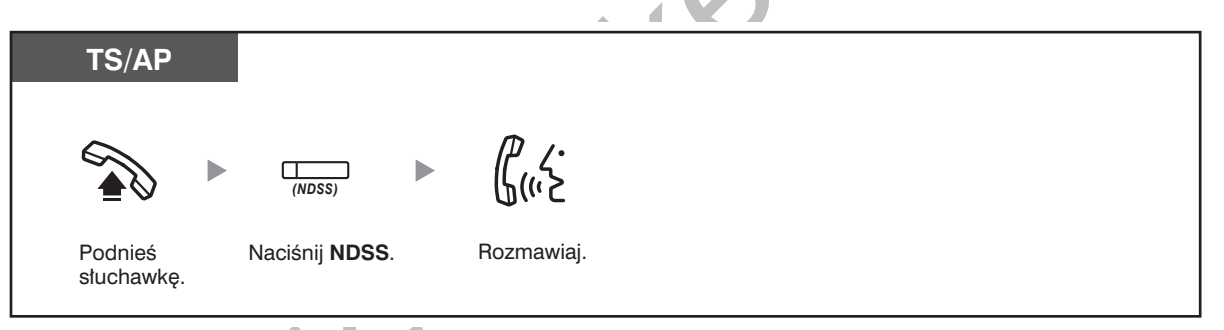

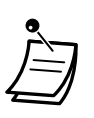

**1** Aby rozpocząć monitorowanie innego numeru wewnętrznego podłączonego do centrali po przypisaniu funkcji przycisku NDSS, należy podnieść słuchawkę, nacisnąć przycisk NDSS, a następnie odłożyć słuchawkę. Lampka przycisku NDSS bedzie się zapalała, wskazując aktualny stan numeru wewnętrznego w natępujący sposób:

**Wyłączona:** numer wewnętrzny jest wolny.

**Świeci się na czerwono:** numer wewnętrzny jest zajęty.

## **DOSLOSUL SWOL LETERED**

3.1.3 Dostosowywanie przycisków

Utwórz lub zmień przycisk bezpośredniego wyboru stacji w sieci prywatnej (NDSS).
## ◆ Korzystanie z kodu rozliczeniowego (wprowadzanie kodu rozliczeniowego)

Użytkownikom numerów wewnętrznych możesz przypisać określone kody rozliczeniowe i kontrolować sposób, w jaki korzystają oni z telefonu. Możesz określić kod rozliczeniowy dla każdego z klientów i sprawdzać czas trwania rozmowy.

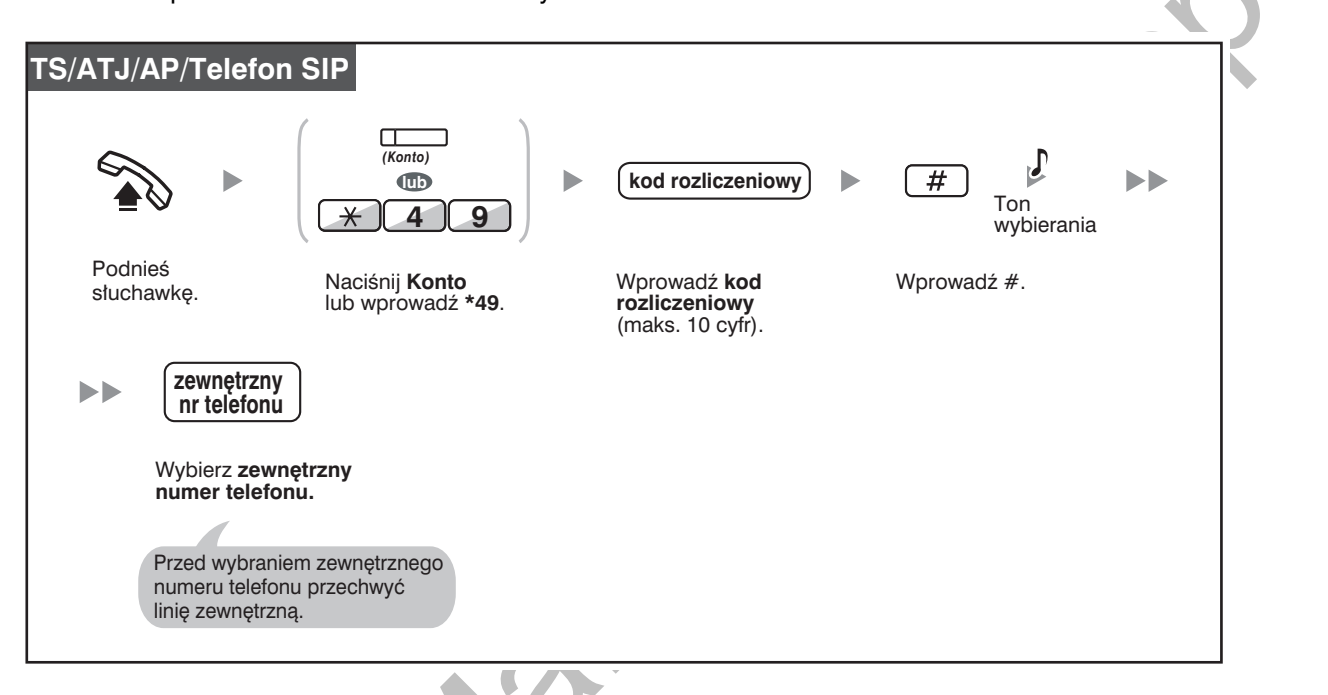

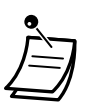

- Użytkownik numeru wewnętrznego obsługiwanego przez systemowy telefon Panasonic może wprowadzać kod rozliczeniowy w trakcie rozmowy, jak również gdy usłyszy ponowne wezwanie po odłożeniu słuchawki przez drugiego abonenta.
- Kody rozliczeniowe mogą zawierać cyfry od "0" do "9".
- W zależności od ustawień centrali, wprowadzenie kodu rozliczeniowego może być wymagane dla uzyskania możliwości wykonania połączenia zewnętrznego.
- Jeżeli wprowadzisz niewłaściwy kod, naciśnij "\*" i ponownie wprowadź kod rozliczeniowy.

Dla wygody możesz przechowywać kod w pamięci wraz z numerem telefonu (np. w ramach szybkiego wybierania).

#### Dostosuj swój telefon

3.1.3 Dostosowywanie przycisków Utwórz lub zmień przycisk Konto.

## <span id="page-37-0"></span>1.2.2 Łatwe wybieranie

Jest to wygodna funkcja ułatwiająca wybieranie często używanych numerów.

- Za pomocą wybierania jednoprzyciskowego  $\equiv$
- Za pośrednictwem numerów przechowywanych w ramach Twojego numeru wewnętrznego (osobiste szybkie wybieranie)
- Za pośrednictwem numerów przechowywanych w centrali (systemowe szybkie wybieranie)
- Poprzez wybranie numeru predefiniowanego po podniesieniu słuchawki (gorąca linia)
- Za pośrednictwem wstępnie zaprogramowanych numerów (wybieranie błyskawiczne)  $\equiv$  .

## <span id="page-37-1"></span>♦ Za pomocą wybierania jednoprzyciskowego

Możesz zachować numer telefonu pod przyciskiem programowalnym – będzie on wybierany błyskawicznie po jednokrotnym naciśnięciu.

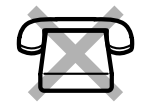

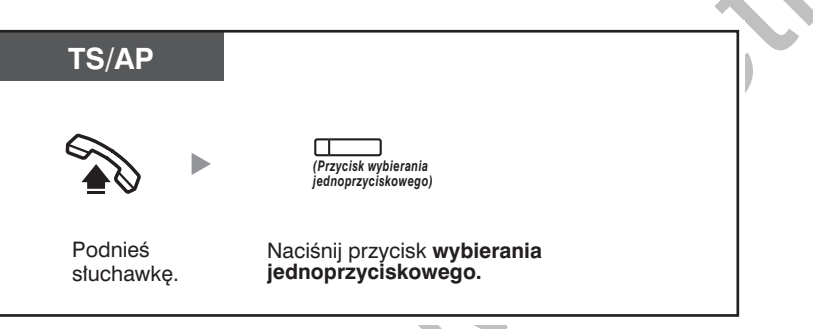

#### Dostosuj swój telefon ारु

3.1.3 Dostosowywanie przycisków Utwórz lub zmień przycisk szybkiego wybierania i zachowaj żądany numer telefonu lub numer funkcji.

## <span id="page-38-0"></span>Za pośrednictwem numerów przechowywanych w ramach Twojego numeru wewnętrznego (osobiste szybkie wybieranie)

W ramach Twojego numeru wewnetrznego możesz przechowywać do 100 numerów, których bedziesz w przyszłości używać. Funkcia ta znana jest również jako szybkie wybieranie stacii.

## <u>**Zapamiętanie numeru telelonu</u>**</u>

Podnieś słuchawkę.

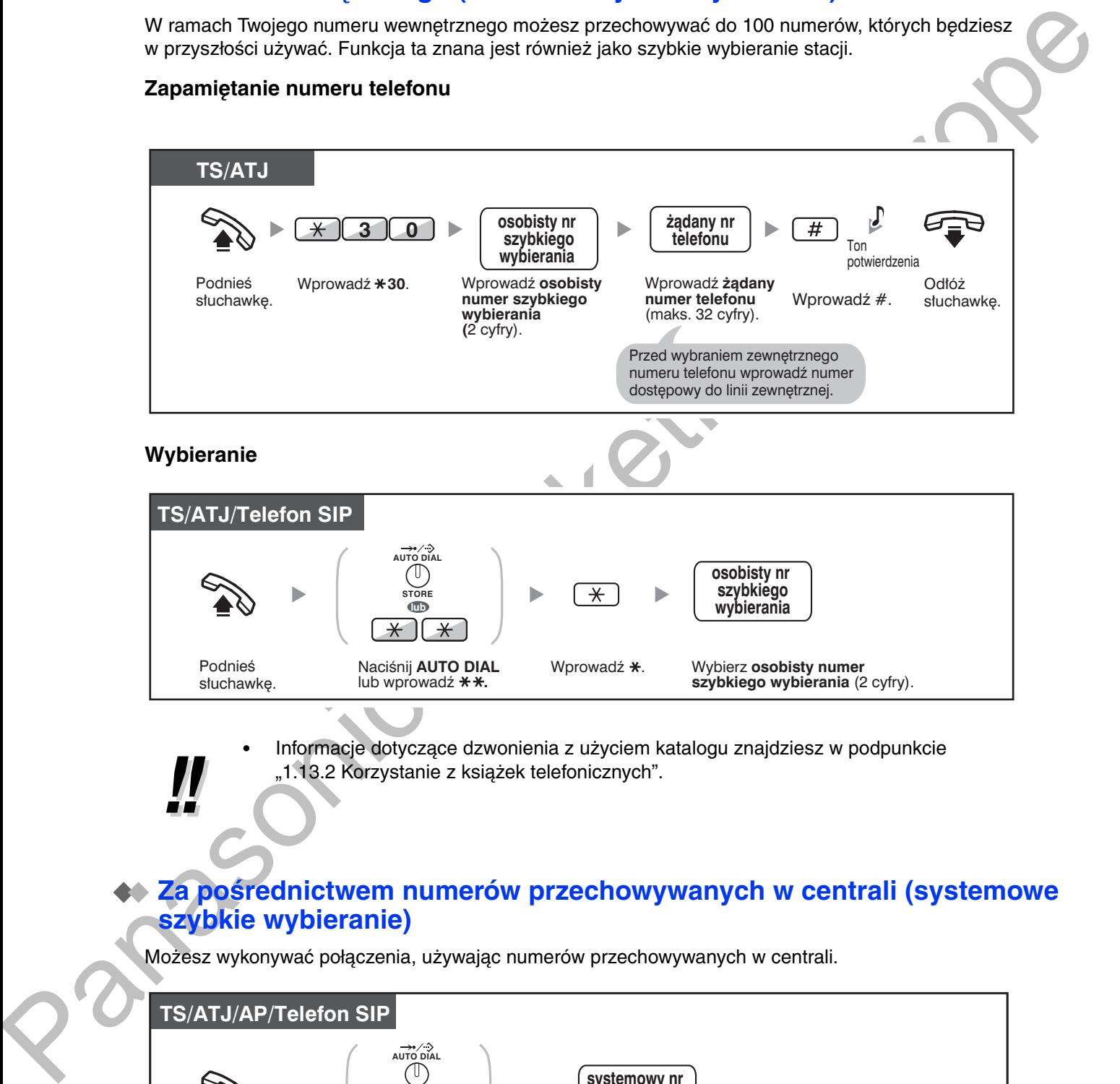

· Informacje dotyczące dzwonienia z użyciem katalogu znajdziesz w podpunkcie "1.13.2 Korzystanie z książek telefonicznych".

Wprowadź \*. Wybierz **osobisty numer** 

**szybkiego wybierania** (2 cyfry).

## <span id="page-38-1"></span>**Za pośrednictwem numerów przechowywanych w centrali (systemowe szybkie wybieranie)**

Możesz wykonywać połączenia, używając numerów przechowywanych w centrali.

**Naciśnij AUTO DIAL** lub wprowadź \*\*.

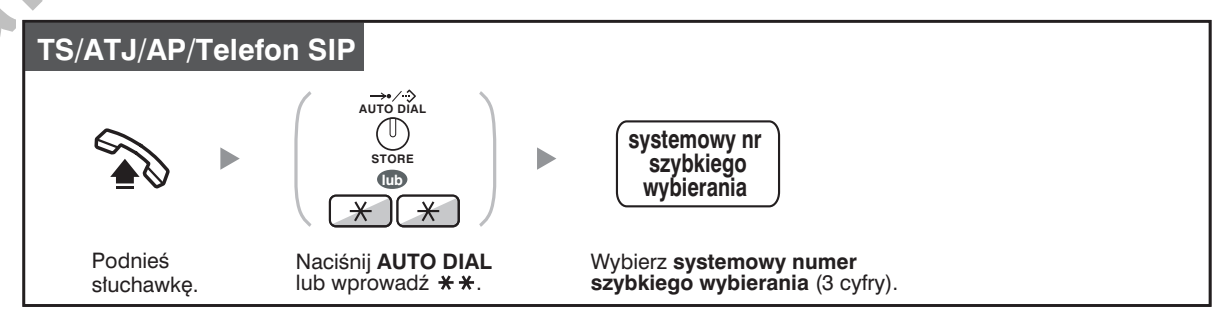

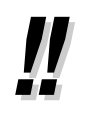

Informacje dotyczące dzwonienia z użyciem katalogu znajdziesz w podpunkcie "1.13.2 Korzystanie z książek telefonicznych".

## <span id="page-39-0"></span>◆ Poprzez wybranie numeru predefiniowanego po podniesieniu słuchawki (gorąca linia)

Możesz wykonać połączenie zewnetrzne, po prostu podnosząc słuchawke, o ile telefon został odpowiednio zaprogramowany. Funkcja ta jest znana jako "gorąca linia".

#### Zapamietywanie numeru telefonu

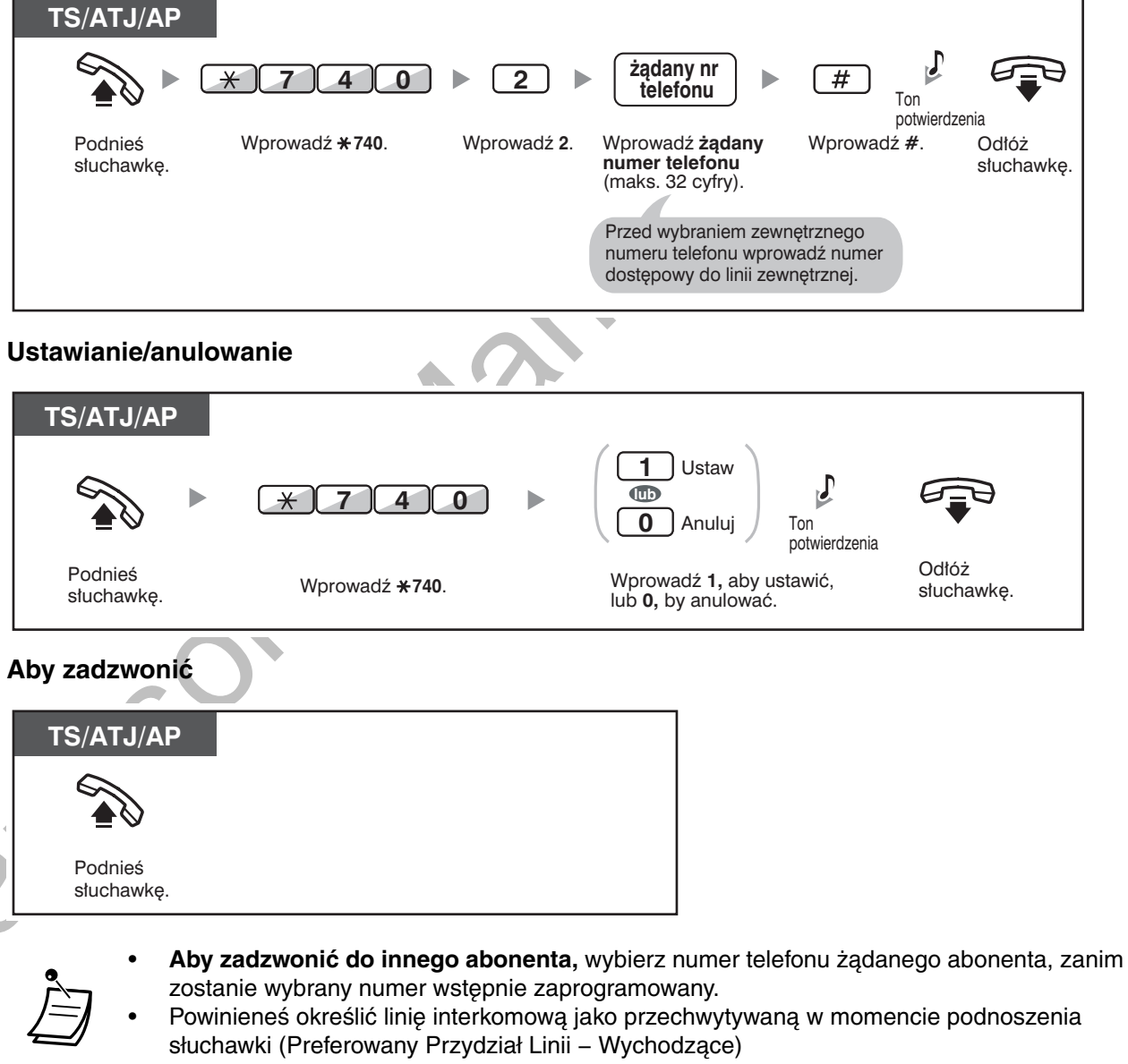

Możliwe jest zwiększenie opóźnienia przed uruchomieniem funkcji "gorącej linii" za pomocą programowania systemu. Może być to użyteczne, jeżeli potrzeba więcej czasu na wybranie innego numeru telefonu lub numeru wewnętrznego po podniesieniu słuchawki.

#### Dostosuj swój telefon

3.1.2 Ustawienia w trybie programowania - Preferowany Przydział Linii - Wychodzące Wybierz linię przechwytywaną w momencie podniesienia słuchawki.

## <span id="page-40-0"></span>◆ Za pośrednictwem wstępnie zaprogramowanych numerów (wybieranie błyskawiczne)

Możesz zainicjować połączenie, po prostu wybierając wstępnie zaprogramowany numer przeznaczony do wybierania błyskawicznego.

#### TS/ATJ/AP/Telefon SIP

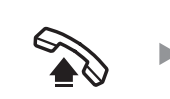

nr wybierania błyskawicznego

Podnieś słuchawkę. Wybierz numer wybierania błyskawicznego (maks. 8 cyfr).

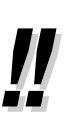

 $\mathbb{R}$ 

Jest to funkcja szczególnie przydatna w hotelach.

Np., aby skontaktować się z obsługą, wybierz np. cyfrę "3", a nie pełny numer wewnętrzny.

## <span id="page-41-0"></span>1.2.3 Ponowne wybieranie

Jest to funkcja, która przydaje się, gdy powtórnie dzwonisz do tego samego abonenta.

Wybieranie ostatniego numeru, na który dzwoniłeś (powtarzanie ostatniego numeru)  $\equiv$ 

## <span id="page-41-1"></span>◆ Wybieranie ostatniego numeru, na który dzwoniłeś (powtarzanie ostatniego numeru)

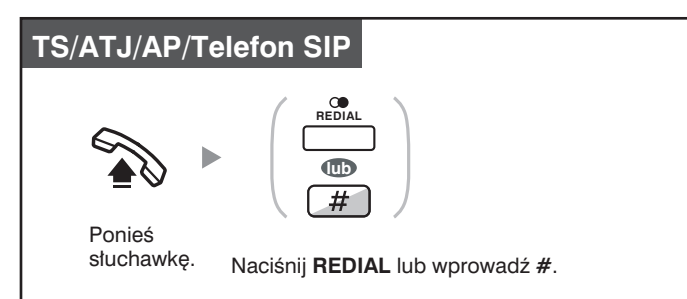

- Przechowywane i ponownie wybierane mogą być numery o długości do 32 cyfr.
- Jeżeli po naciśnięciu przycisku REDIAL, ponownie usłyszysz ton zajętości, naciśnij REDIAL, aby powtórzyć wybieranie

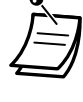

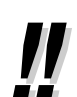

Automatyczne powtarzanie wybierania ostatniego numeru Aby włączyć automatyczne powtarzanie wybierania numerów, naciśnij przycisk SP-PHONE, a następnie przycisk REDIAL, bądź naciśnij przycisk REDIAL bezpośrednio. Spowoduje on nieustanne wybieranie zajętego numeru do momentu odebrania połączenia przez abonenta lub do momentu, gdy upłynie określony limit czasu. W trakcie wybierania możesz wykonywać inne zadania. Aby anulować, naciśnij przycisk FLASH/RECALL.

Niektóre linie zewnętrzne mogą nie obsługiwać tej funkcji. Funkcja jest niedostępna dla telefonu KX-T7665 oraz AP.

42 Instrukcja obsługi

# <span id="page-42-0"></span>1.2.4 Gdy wybierana linia jest zajęta lub gdy nie ma odpowiedzi

- Rezerwowanie zajętej linii (automatyczne oddzwanianie, gdy zajęte)
- Ustawianie oddzwaniania na linii ISDN (automatyczne oddzwanianie, gdy abonent zajęty [CCBS])  $\overline{\phantom{0}}$
- Wysyłanie sygnału połączenia oczekującego (połączenie oczekujące)
- Zostawianie powiadomienia o oczekującej wiadomości/oddzwanianie do abonenta, który zostawił powiadomienie (wiadomość oczekująca)
- Dołączanie się do rozmowy na trzeciego (omijanie zajętości)
- Monitorowanie innego numeru wewnętrznego (monitorowanie połączeń)
- Do numeru wewnetrznego odrzucającego połączenie (przełamanie blokady DND)

## <span id="page-42-1"></span>♦ Rezerwowanie zajętej linii (automatyczne oddzwanianie, gdy zajęte)

Możesz ustawić telefon, tak aby odbierał sygnały oddzwaniania:

- gdy wybrany numer wewnętrzny staje się wolny.  $\bullet$
- gdy żądana przez Ciebie linia zewnętrzna używana przez inny numer wewnętrzny staje się wolna.

Nie możesz ustawić funkcji automatycznego oddzwaniania w przypadku zajetości linii, tak aby generowała sygnały oddzwaniania w przypadku zajętego numeru abonenta spoza centrali.

Gdy odpowiadasz na sygnał oddzwaniania:

- W przypadku połaczenia zewnetrznego: linia zostaje przechwycona.
- W przypadku połączenia interkomowego: wybrany numer wewnętrzny automatycznie zaczyna dzwonić.

#### Ustawianie (zarówno numer wewnętrzny, jak i linia miejska)

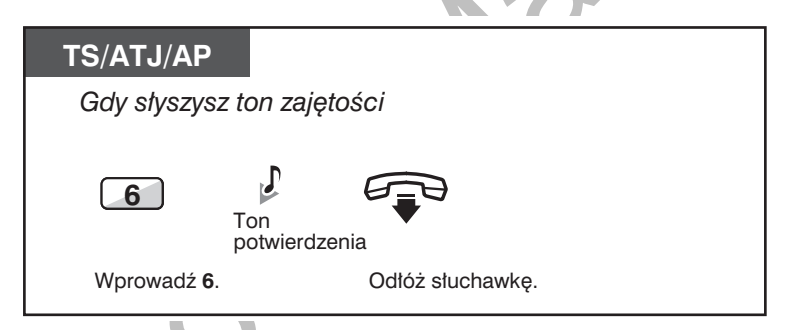

#### Odpowiadanie na sygnał oddzwaniania z wolnego numeru wewnetrznego

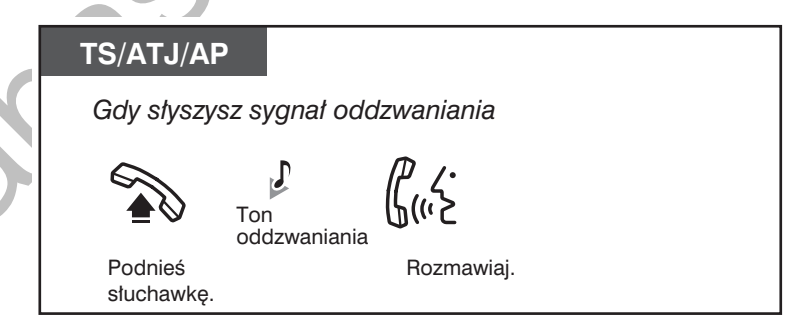

## Odpowiadanie na sygnał oddzwaniania z wolnej linii miejskiej

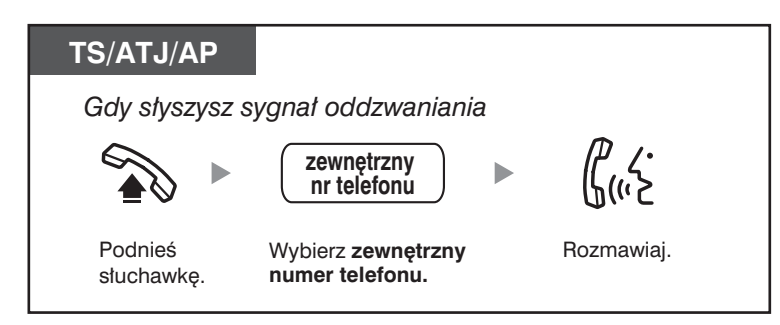

· Jeżeli nie odpowiesz na sygnał oddzwaniania w ciągu 10 sekund, działanie tej funkcji zostanie anulowane.

## Anulowanie sygnału oddzwaniania (anulowanie oddzwaniania, gdy zajęta)

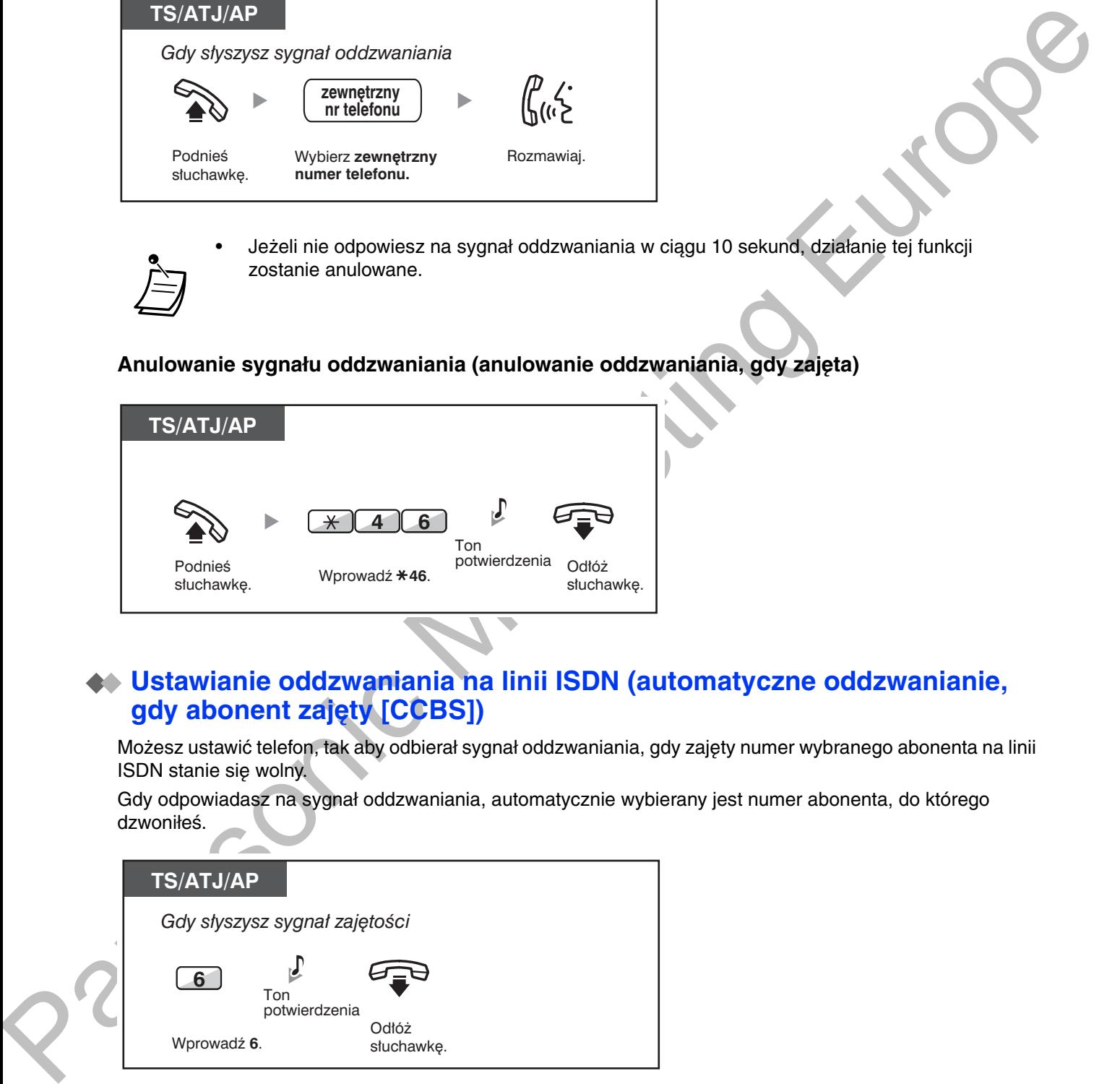

## <span id="page-43-0"></span> $\blacklozenge$  Ustawianie oddzwaniania na linii ISDN (automatyczne oddzwanianie, gdy abonent zajety [CCBS])

Możesz ustawić telefon, tak aby odbierał sygnał oddzwaniania, gdy zajety numer wybranego abonenta na linii **ISDN** stanie sie wolny.

Gdy odpowiadasz na sygnał oddzwaniania, automatycznie wybierany jest numer abonenta, do którego dzwoniłeś.

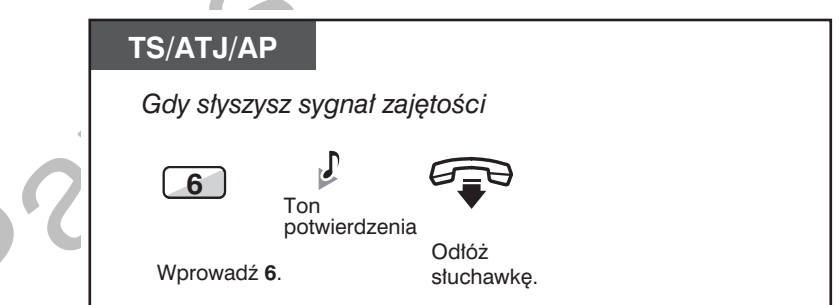

#### Odpowiadanie, gdy słyszysz sygnał oddzwaniania

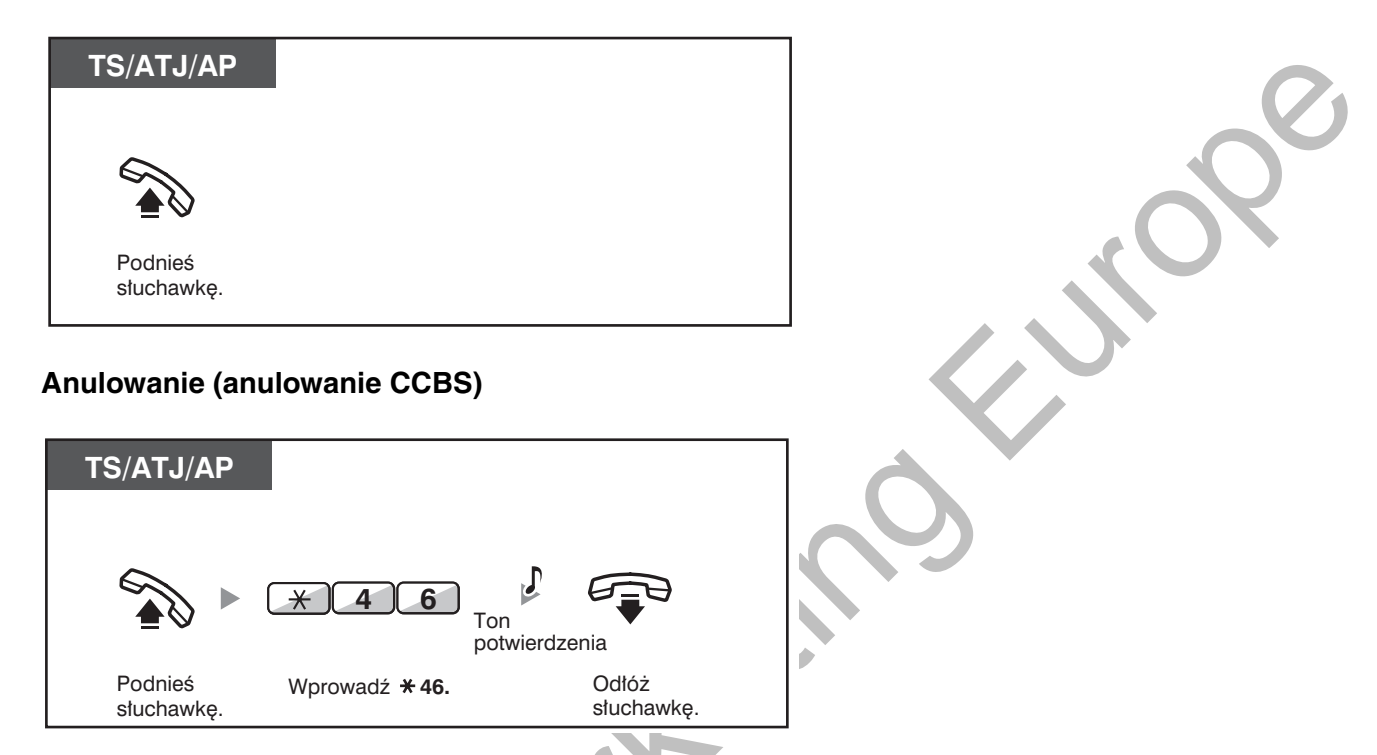

- Jeżeli nie odpowiesz przed upływem określonego czasu, działanie funkcji zostanie anulowane.
- Dostępność tej funkcji zależy od rodzaju usługi ISDN oferowanej przez Twojego operatora telekomunikacyjnego.

## <span id="page-44-0"></span>◆ Wysyłanie sygnału połączenia oczekującego (połączenie oczekujące)

Możesz poinformować o oczekującej rozmowie abonenta, do którego dzwonisz. Funkcja znana jest również jako sygnalizacja zajętości stacji (BSS).

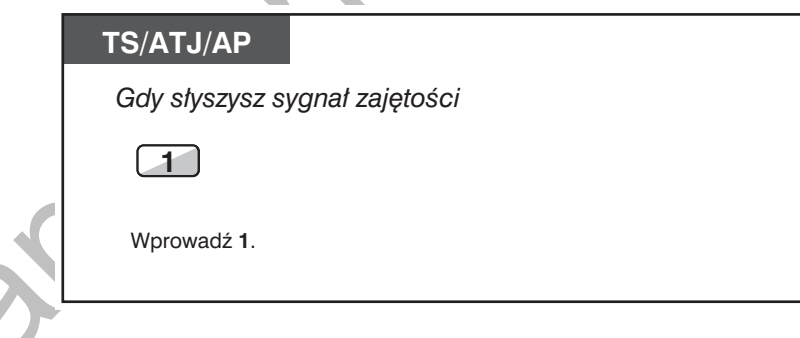

W zależności od rodzaju telefonu, jakiego używa drugi z abonentów, mogą zostać użyte funkcje Powiadamianie o rozmowie przy podniesionej słuchawce (OHCA) lub Dyskretne OHCA. Możesz mówić do drugiego z abonentów przez głośnik i mikrofon (OHCA) lub tylko wysłać powiadomienie o rozmowie za pośrednictwem mikrotelefonu (Dyskretne OHCA), jeżeli drugi z abonentów rozmawia właśnie, korzystając z mikrotelefonu.

Zapoznaj się z podrozdziałem "1.8.3 Odbieranie połączeń oczekujących [Połączenie oczekujące/Zapowiedź w trakcie rozmowy (ZTR) - (ang. OHCA)/Dyskretna ZTR]"

W zależności od zaprogramowania systemu oraz ustawień wybieranej linii wewnetrznej, ton połaczenia oczekującego może być wysyłany automatycznie, bez wykonywania powyższych operacji. Szczegóły można znaleźć w punkcie "Automatyczny sygnał połączenia oczekującego" w "3.1.2 Ustawienia w trybie programowania".

## <span id="page-45-0"></span>◆ Zostawianie powiadomienia o oczekującej wiadomości/oddzwanianie do abonenta, który zostawił powiadomienie (wiadomość oczekująca)

• Dla linii wewnętrznej, która pozostawiła powiadomienie o wiadomości oczekującej

Gdy wybrany numer wewnętrzny jest zajęty lub nie odpowiada, gdy dzwonisz, możesz zostawić zawiadomienie, tak by wybrany abonent mógł do Ciebie oddzwonić.

• Dla linii wewnetrznei otrzymującei powiądomienie

#### o oczekującej wiadomości

Podświetlony przycisk MESSAGE lub lampka wiadomości/dzwonka powiadomi Cię jako odbiorcę wiadomości, że została przyjęta rozmowa. Jeżeli otrzymasz powiadomienie, będziesz mógł w prosty sposób oddzwonić później.

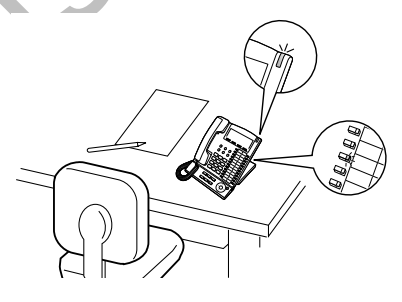

#### **Uwaga**

Funkcja ta jest niedostępną dla linii wewnętrznych SIP (za wyjątkiem linii obsługiwanych przez telefon KX-HGT100). Użytkownicy KX-HGT100 powinni skorzystać z instrukcji obsługi KX-HGT100 w celu uzyskania niezbędnych informacji.

#### Dla linii wewnetrznej pozostawiającej powiadomienie o oczekującej wiadomości

#### Zostawianie powiadomienia o oczekującej wiadomości

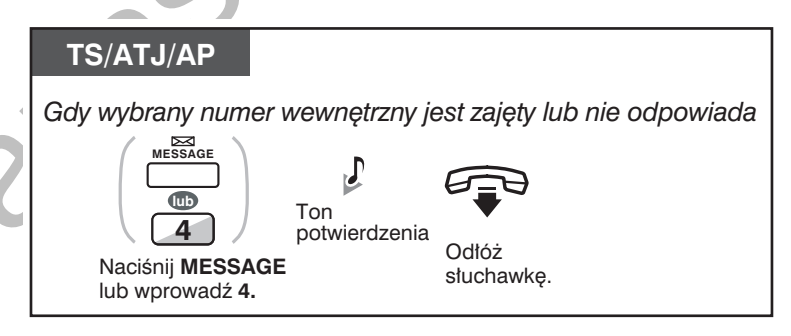

Zostawianie/anulowanie powiadomienia o oczekującej wiadomości

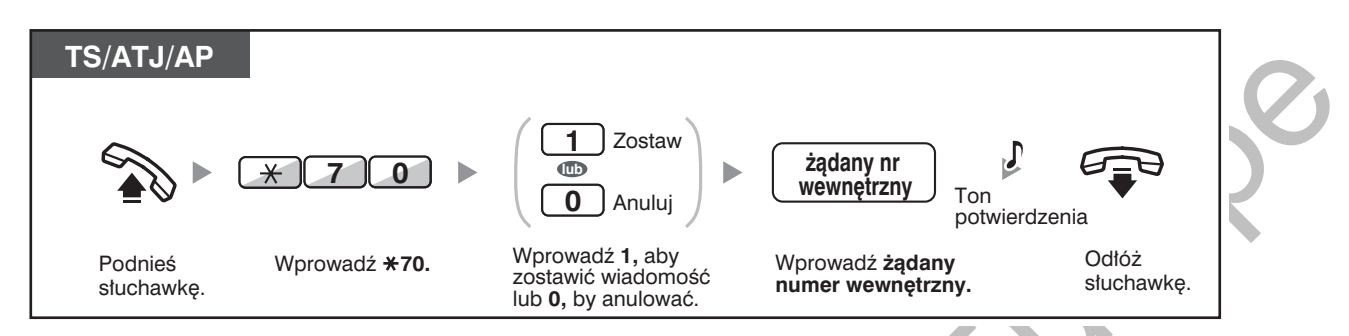

## ◆ Dla linii wewnętrznej otrzymującej powiadomienie o oczekującej wiadomości

Sprawdzanie zostawionej wiadomości i oddzwanianie

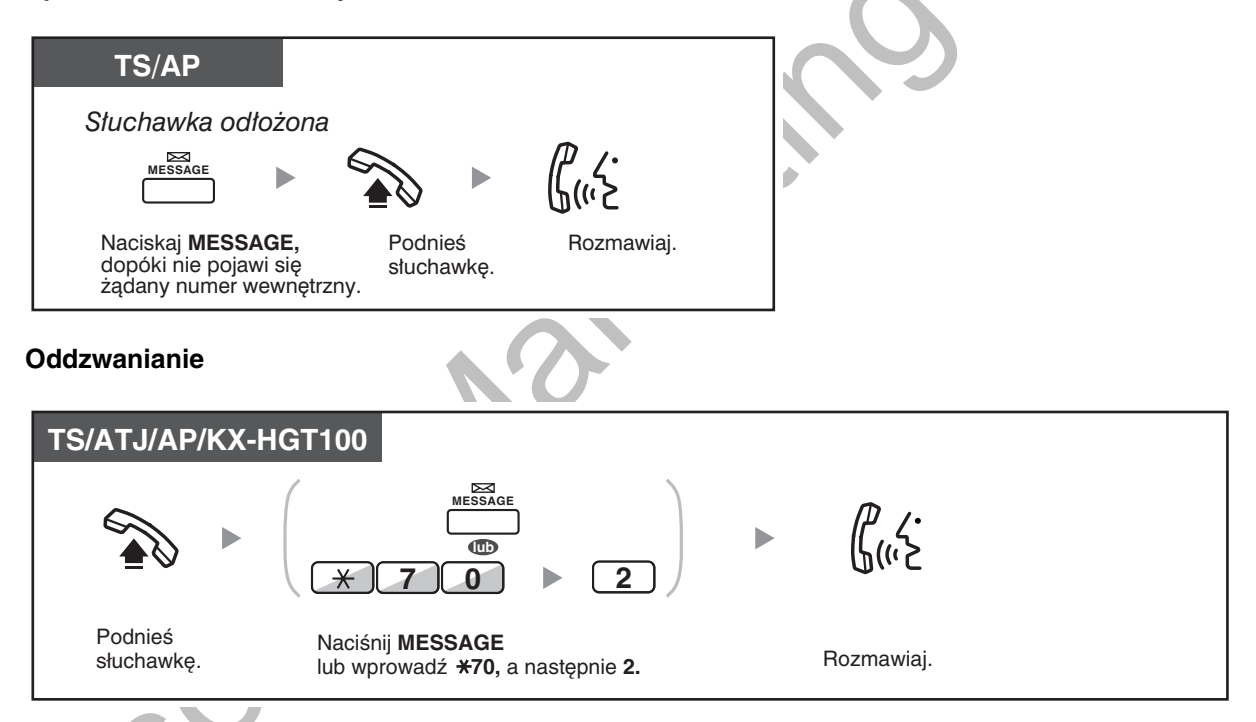

Anulowanie komunikatu o oczekującej wiadomości dla własnego numeru wewnętrznego

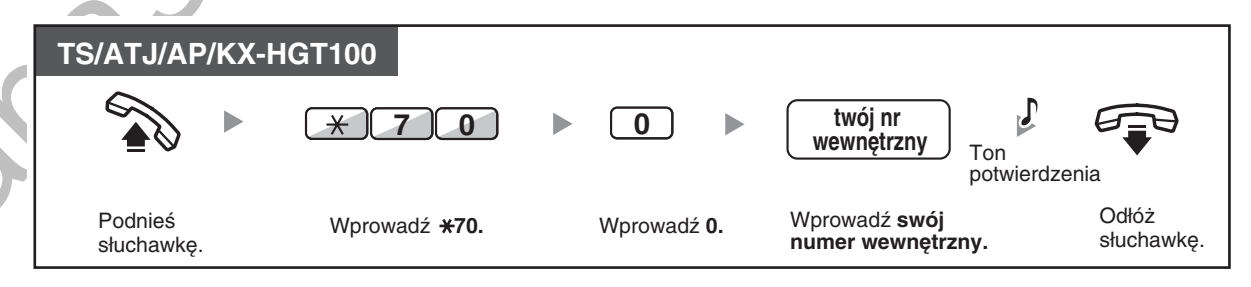

Lampka na przycisku MESSAGE wskazuje obecny status w nastepujący sposób: Wyłączona: Brak wiadomości.

Świeci się na czerwono: Masz wiadomość.

- Wyświetlacz pokazuje wiadomości począwszy od najnowszego połączenia.
- W przypadku wybranego numeru wewnętrznego możesz anulować komunikat o oczekującej wiadomości, jeżeli nie chcesz oddzwaniać. Aby anulować, naciśnij przycisk MESSAGE, a następnie przycisk Soft.
- Na swoim telefonie systemowym (TS) możesz ustalić jeden lub większą liczbę przycisków. Wiadomość dla innego numeru wewnetrznego. Przyciski te mogą służyć do akceptowania komunikatów o wiadomościach oczekujących z innych numerów wewnetrznych lub z różnorodnych grup dystrybucji połączeń przychodzących. Innymi słowy, możesz monitorować powiadomienia o wiadomościach oczekujących dla innych linii.
- Użytkownicy telefonu obsługującego pojedynczą linię jako powiadomienie otrzymają specjalny ton wybierania w momencie, gdy zostanie podniesiona słuchawka.
- Użytkownicy jednoliniowego telefonu analogowego mogą również otrzymać powiadomienie o wiadomości oczekującej za pomocą lampki wiadomości oczekującej.

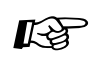

#### Dostosuj swój telefon

3.1.3 Dostosowywanie przycisków Utwórz lub zmień przycisk Wiadomość badź Wiadomość dla innego numeru wewnetrznego.

## <span id="page-47-0"></span>◆ Dołączanie się do rozmowy na trzeciego (omijanie zajętości)

Wstępnie zaprogramowany numer wewnętrzny może połączyć się z abonentem z zajętą linią i ustanowić połączenie trójstronne.

#### Dołaczanie do połaczenia wewnętrznego

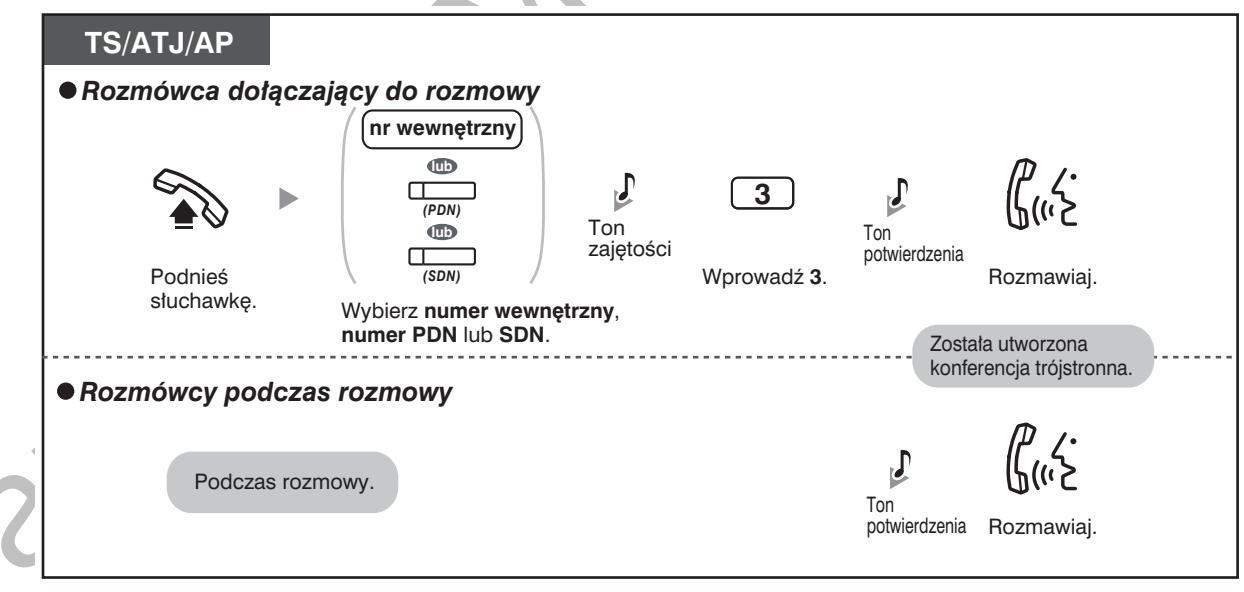

#### Dołączanie do połączenia z linią miejską

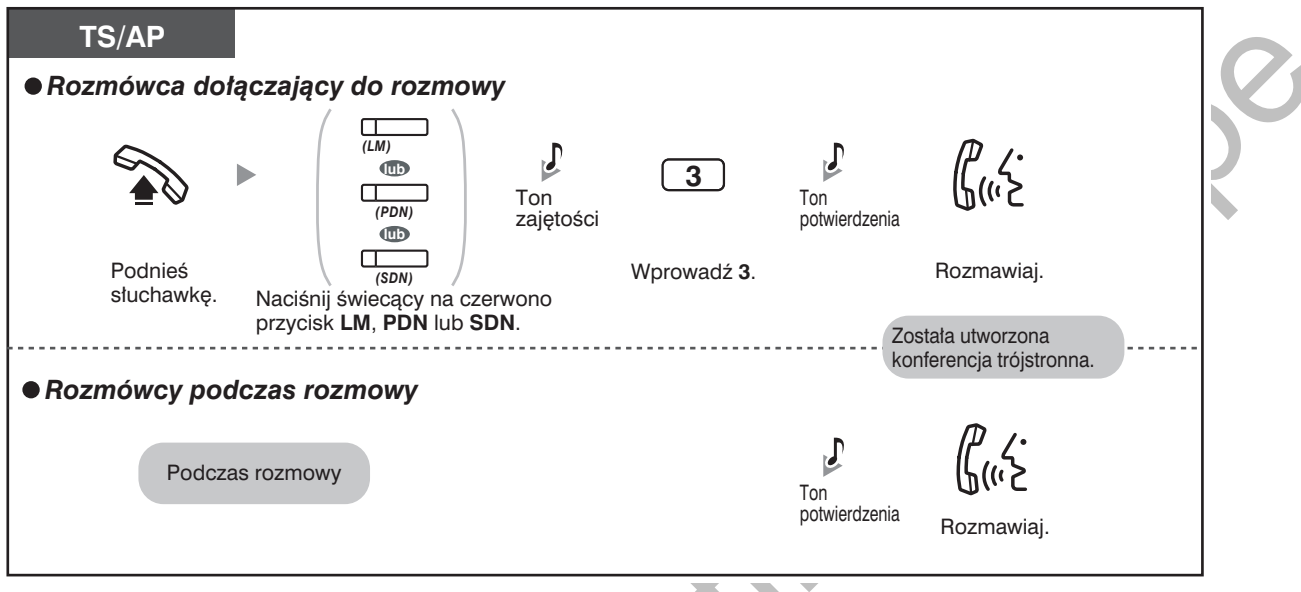

- Aby dołączyć do innej rozmowy, niezbedne jest posiadanie włączonej, za pośrednictwem klasy obsługi, funkcji wykonawczego omijania zajętości na swojej linii wewnętrznej.
- Przez proste odłożenie słuchawki możliwe jest opuszczenie połączenia z linią miejską przez stronę, która je nawiązała i pozostawienie pozostałym uczestnikom możliwości kontynuowania rozmowy.
	- Funkcja wykonawczego przełamania zajętości jest niedostępna przy połączeniach z linią wewnętrzną SIP.

#### ◆ Dla numeru wewnętrznego, który utworzył połączenie

#### Rozmowa z każdą ze stron na zmianę

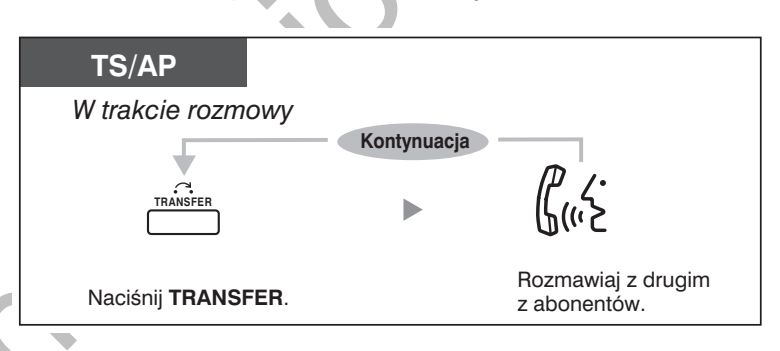

Możesz również zablokować innym osobom możliwość dołączania się do prowadzonej rozmowy (ustawienie domyślne: Zezwalanie). Zapoznaj się z rozdziałem "1.8.7 Odmawianie innym osobom możliwości dołączenia do rozmowy (odrzucanie wykonawczego przełamania zajętości)".

## <span id="page-49-0"></span>◆ Monitorowanie innego numeru wewnętrznego (monitorowanie połączeń)

Wstępnie zaprogramowany numer wewnętrzny może monitorować inny numer wewnętrzny.

#### **Monitorowanie**

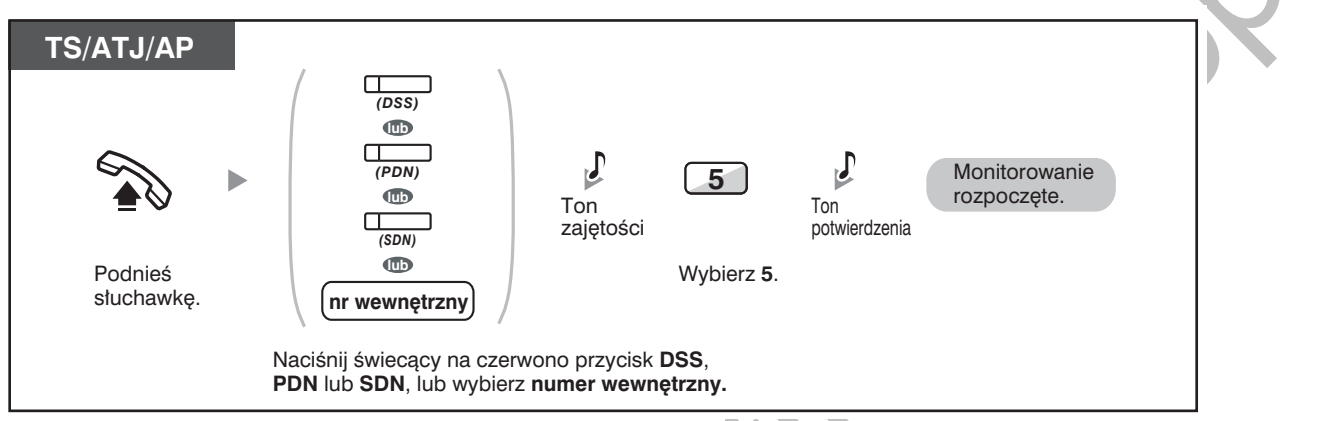

## <span id="page-49-1"></span>◆ Do numeru wewnętrznego odrzucającego połączenie (przełamanie **blokady DND)**

Wstępnie zaprogramowany numer wewnętrzny może wywołać abonenta, który włączył funkcję DND.

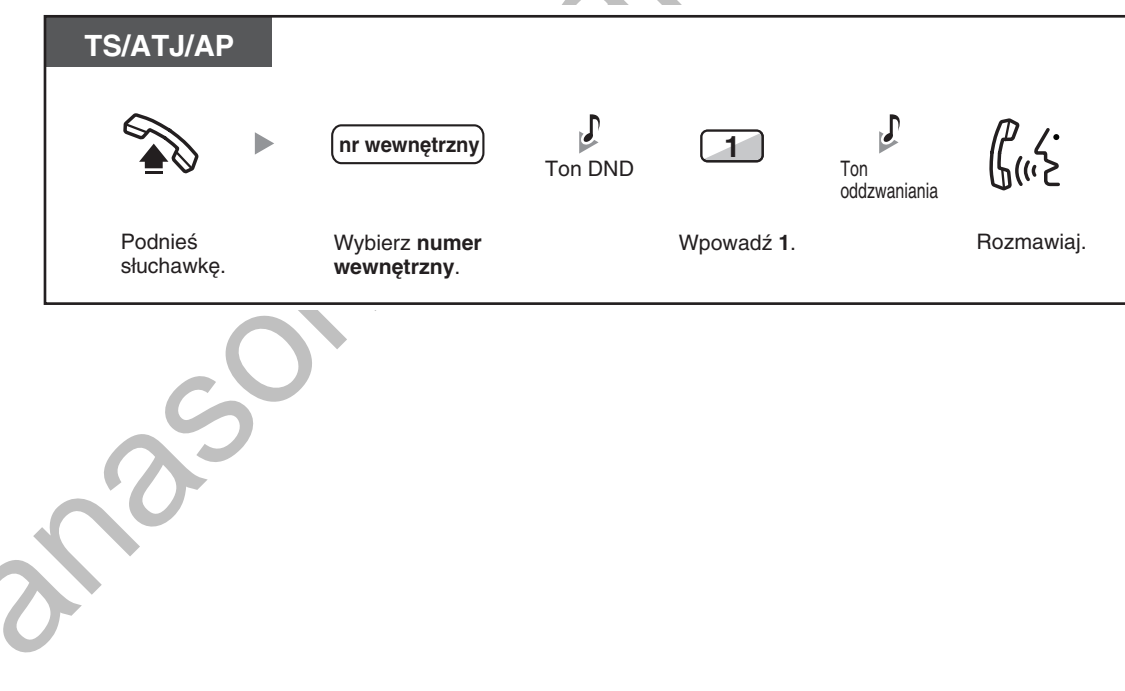

# <span id="page-50-0"></span>1.2.5 Uzyskiwanie dostępu do usług ISDN (dostęp do usług ISDN)

Możesz uzyskiwać dostep do usług dostepnych w ramach sieci ISDN.

#### Uzyskiwanie dostępu

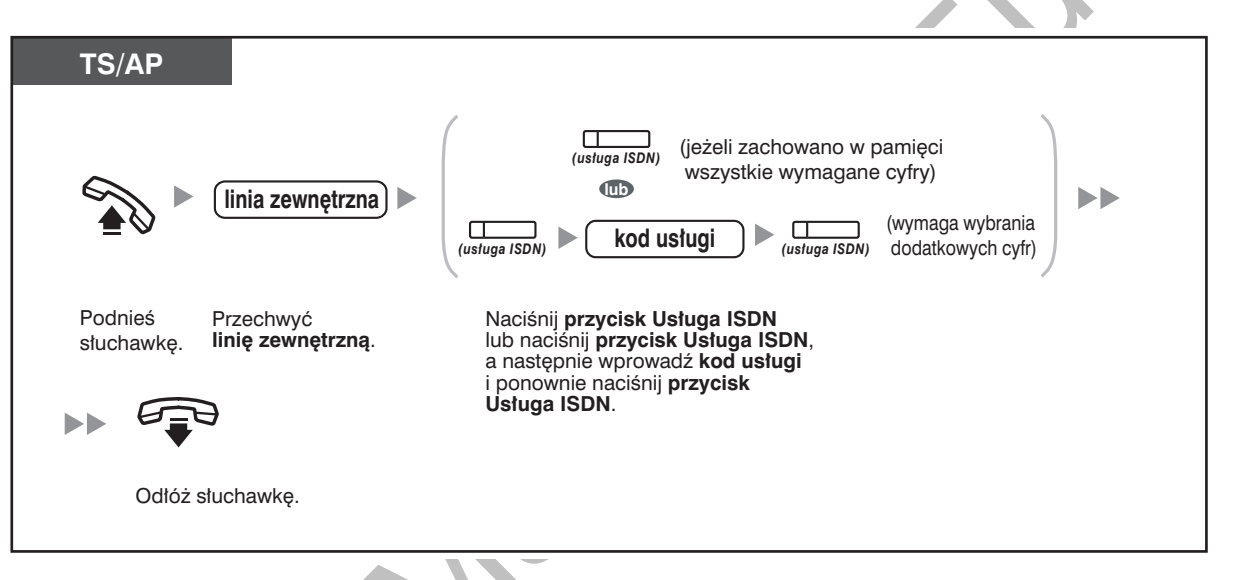

Dostępność funkcji zależy od zakresu usług ISDN oferowanych przez Twojego operatora telekomunikacyjnego.

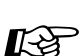

#### Dostosuj swój telefon

3.1.3 Dostosowywanie przycisków Utwórz lub zmień przycisk Usługa ISDN.

## <span id="page-51-0"></span>1.2.6 Zmiana metody powiadamiania o połączeniu (warianty przywoływania – dzwonek/głos)

Inicjując połączenie interkomowe, dzwoniący może Dzvŕ modyfikować metode informowania o rozmowie - może to być dzwonek lub informacja głosowa. Halo Z drugiej strony metoda informowania o rozmowie (dzwonek/głos) może być ustawiana przez każdy z numerów wewnętrznych otrzymujących połączenie interkomowe. Dzwonienie (ustawienie domyślne): Możesz zadzwonić do drugiego abonenta, przywołując go za pomocą dzwonka. Przywoływanie głosowe: Możesz rozmawiać z drugim abonentem natychmiast po uzyskaniu sygnału potwierdzenia. Zmiana sposobu powiadamiania **TS/ATJ/AP** Po wybraniu numeru  $*$ Ton potwierdzenia Naciśnij \*. Rozmawiaj.

- Nie jest możliwe powiadamianie głosem przy połączeniach z linii wewnętrznych SIP.
- Przywoływanie głosem jest niedostępne, jeżeli abonent docelowy korzysta z linii wewnętrznej SIP, analogowego telefonu jednoliniowego (ATJ) lub telefonu bezprzewodowego (AP).
- Funkcja ta nie jest dostępna, gdy telefon abonenta przywoływanego znajduje się w trybie zakazu stosowania przywoływania głosowego.

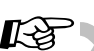

### Dostosuj swój telefon

3.1.2 Ustawienia w trybie programowania - Warianty przywoływania - Dzwonek/głos Wybierz metodę przywoływania – dzwonek bądź głos drugiego abonenta.

# <span id="page-52-0"></span>1.2.7 Dzwonienie z ominięciem ograniczeń

Korzystanie z własnych uprawnień przy dzwonieniu z innego numeru wewnętrznego (zdalny dostęp COS)

## <span id="page-52-1"></span>**Korzystanie z własnych uprawnień przy dzwonieniu z innego numeru** wewnętrznego (zdalny dostęp COS)

Możesz korzystać z przysługujących Ci uprawnień dzwonienia (Klasa Obsługi) z innego numeru wewnetrznego. Możesz omijać ustalone uprzednio ograniczenia. Do korzystania z tej funkcji wymagane sa: orvginalny numer wewnetrzny oraz PIN (Osobisty Numer Identyfikacyjny) numeru wewnetrznego. Możesz wykonywać połączenia, wprowadzając kod weryfikujący oraz PIN kodu weryfikującego.

## Dzwonienie (Wędrująca Klasa Obsługi)

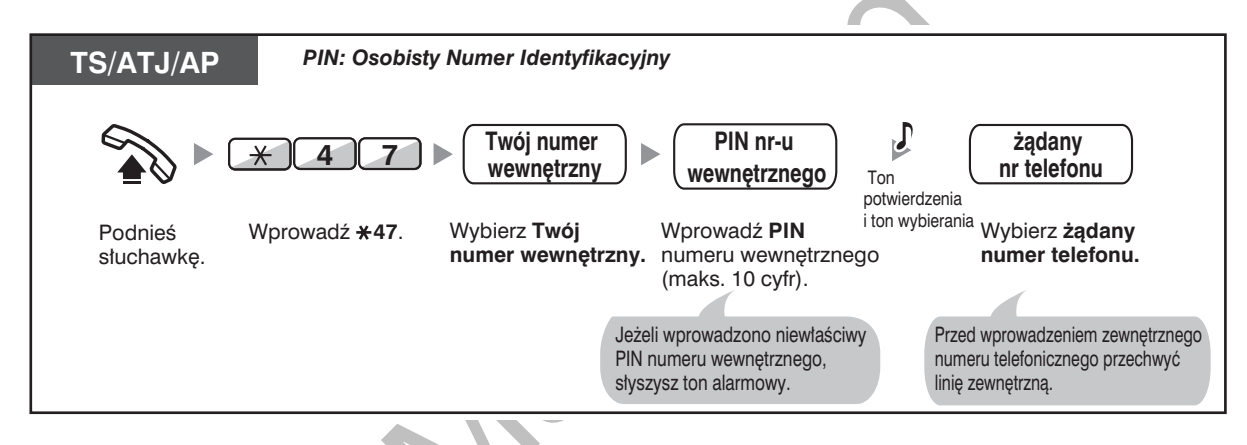

## Dzwonienie za pomocą kodu weryfikującego (wprowadzanie kodu weryfikującego)

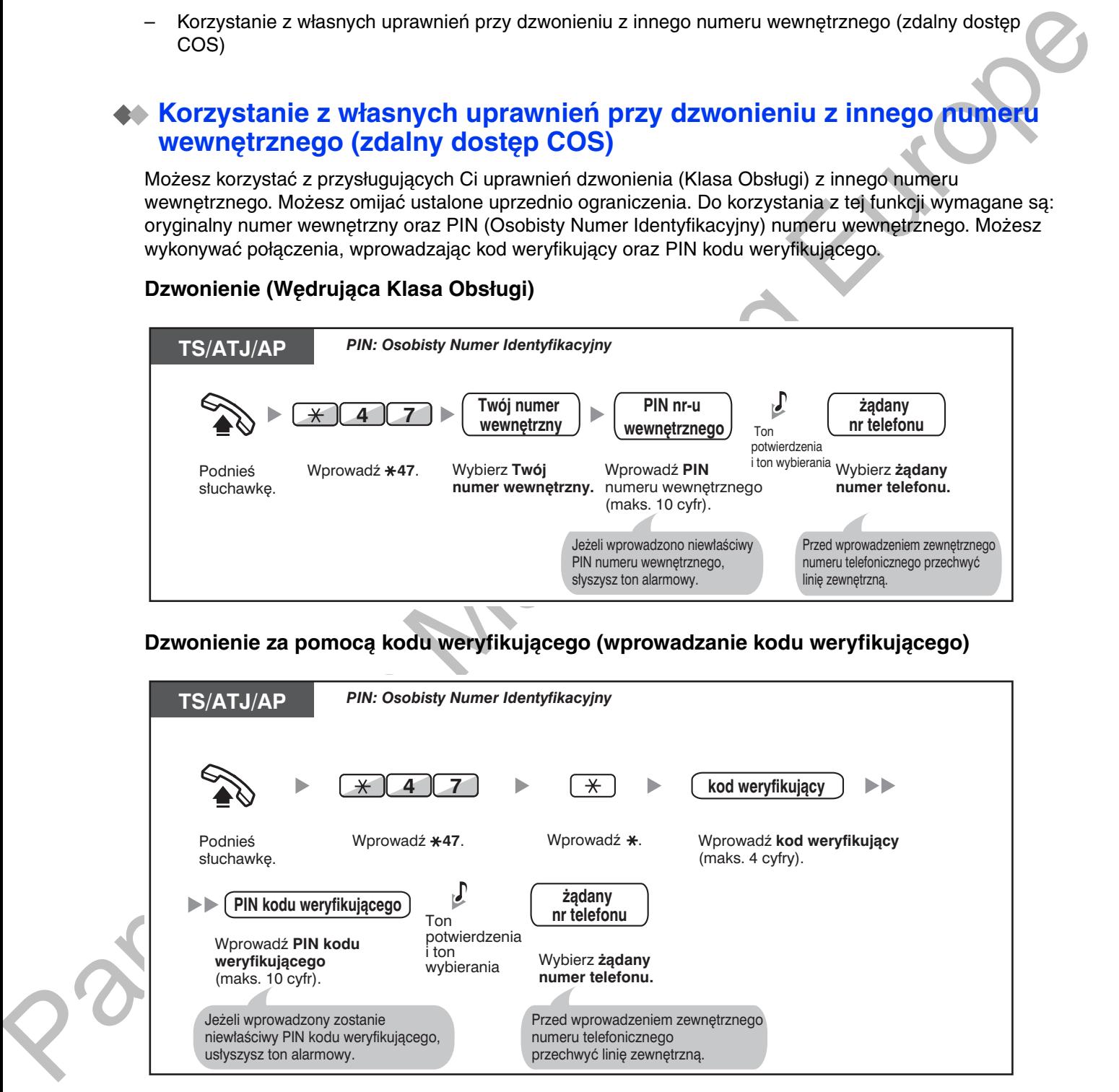

1.2.8 Uzyskiwanie dostępu do wewnętrznego abonenta bezpośrednio z zewnątrz (bezpośredni dostęp do systemu z zewnątrz [DISA])

# <span id="page-53-0"></span>1.2.8 Uzyskiwanie dostępu do wewnętrznego abonenta **Dezposrednio z zewnątrz (pezposredni dostęp do systemu** <mark>z zewnątrz [DISA])</mark>

- Dzwonienie za pośrednictwem DISA

# <span id="page-53-1"></span>Dzwonienie za pośrednictwem DISA

Gdy dzwoniacy z zewnatrz uzyskują dostep do centrali. wita ich nagrany wcześniej komunikat zawierający informacie dotyczace dostepu do numerów wewnetrznych. Pomoc operatora nie iest wymagana. W zależności od trybu bezpieczeństwa możesz mieć możliwość uzyskiwania dostepu do funkcii systemu lub dzwonienia do abonentów zewnetrznych po podaniu swoiego hasła.

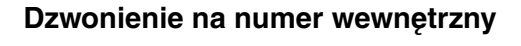

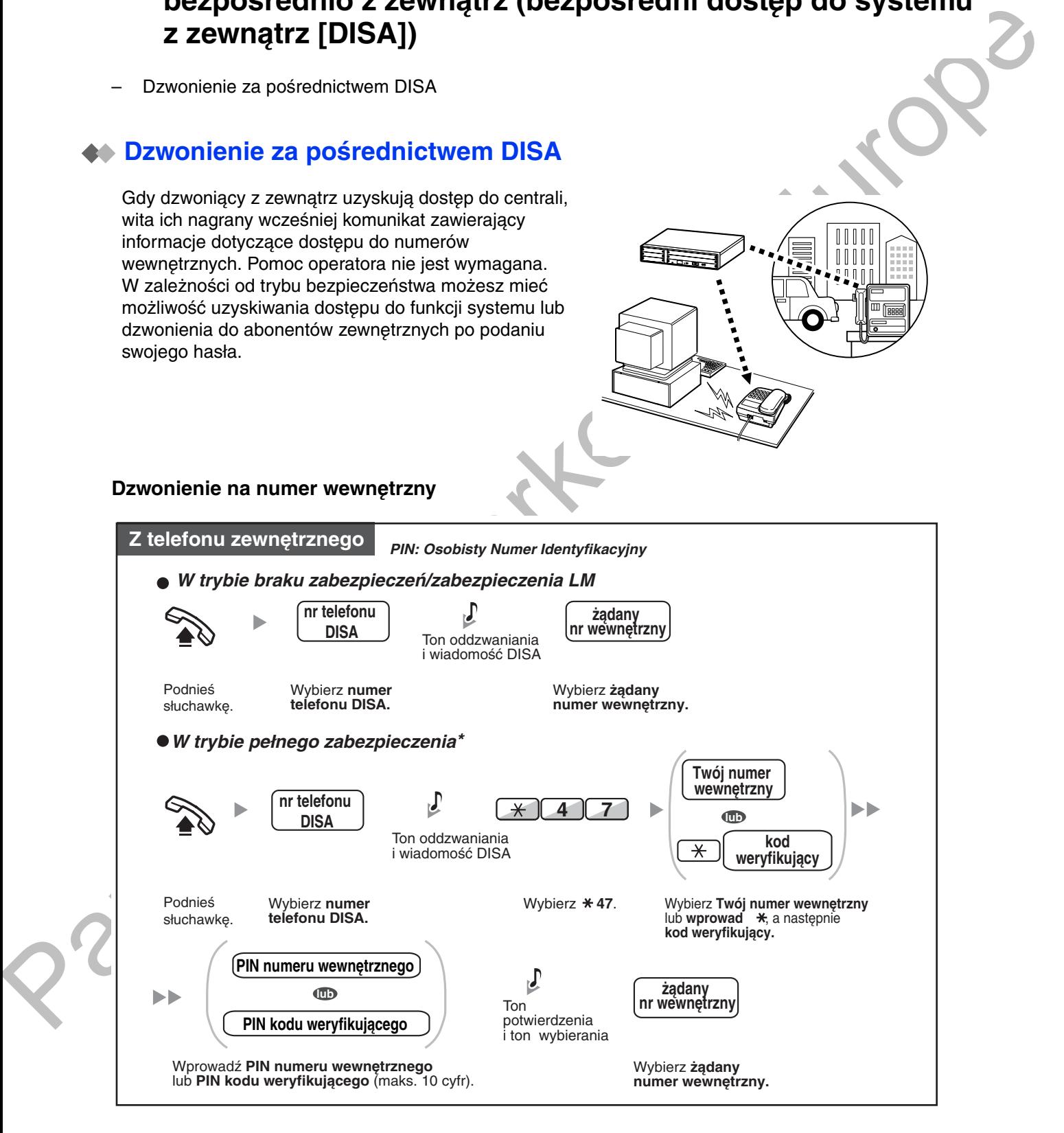

1.2.8 Uzyskiwanie dostępu do wewnętrznego abonenta bezpośrednio z zewnątrz (bezpośredni dostęp do systemu z zewnątrz [DISA])

Dzwonienie do abonenta zewnętrznego

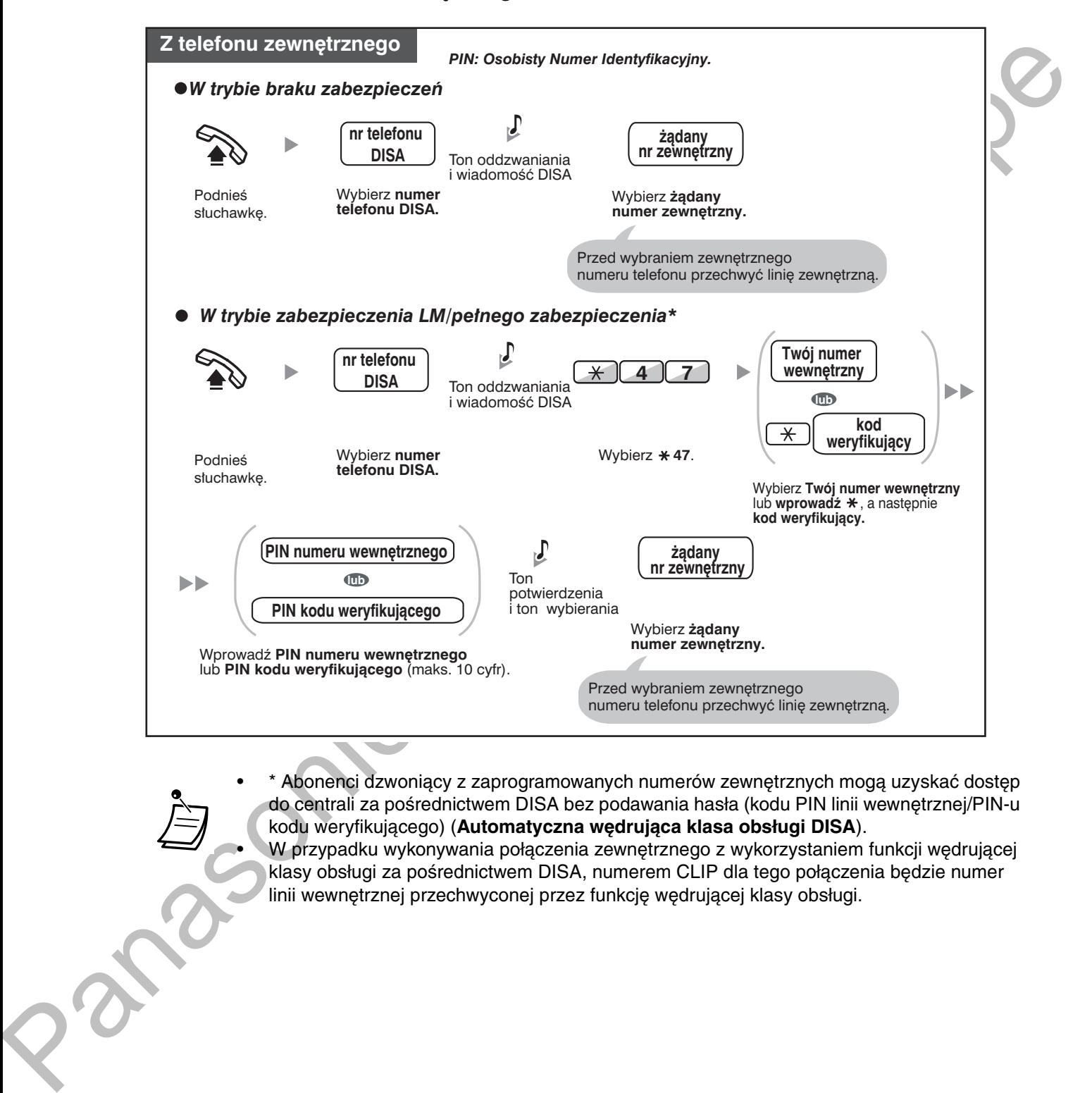

\* Abonenci dzwoniący z zaprogramowanych numerów zewnętrznych mogą uzyskać dostęp do centrali za pośrednictwem DISA bez podawania hasła (kodu PIN linii wewnętrznej/PIN-u kodu weryfikującego) (**Automatyczna wędrująca klasa obsługi DISA**).

• NV przypadku wykonywania połączenia zewnętrznego z wykorzystaniem funkcji wędrującej klasy obsługi za pośrednictwem DISA, numerem CLIP dla tego połączenia będzie numer linii wewnętrznej przechwyconej przez funkcję wędrującej klasy obsługi.

1.2.8 Uzyskiwanie dostępu do wewnętrznego abonenta bezpośrednio z zewnątrz (bezpośredni dostęp do systemu z zewnątrz [DISA])

#### Próba ponowna

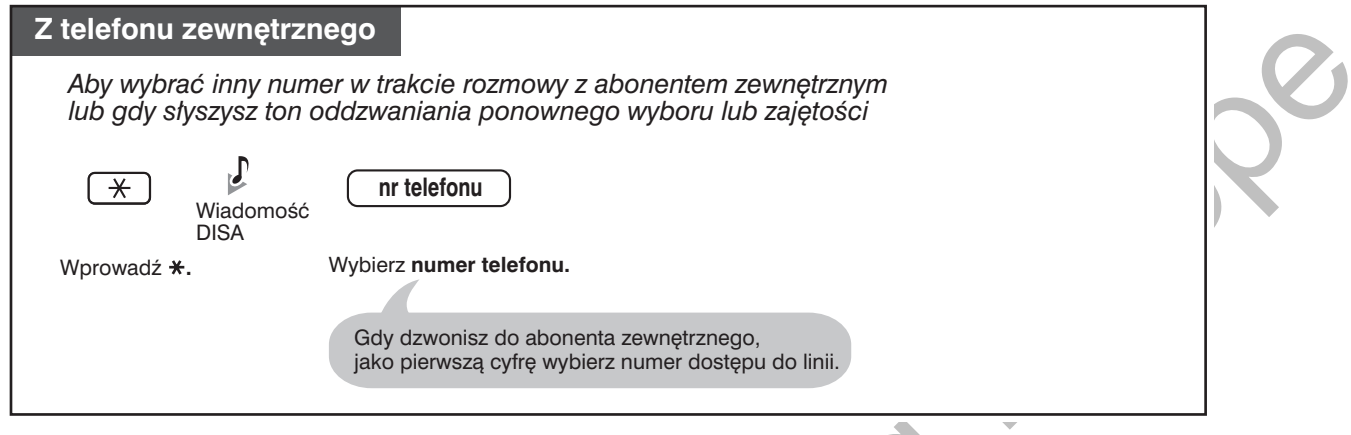

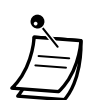

### **OSTRZEŻENIE**

Istnieje ryzyko nieuczciwego wykonywania połączeń telefonicznych przy wykorzystaniu funkcji DISA połączeń z linii miejskiej-na-linię miejską. Kosztami takich połączeń zostanie obciążony właściciel/najemca centrali.

W celu ochrony centrali przed takim rodzajem nielegalnego wykorzystania zalecamy szczególnie:

- a. Włączyć tryb bezpieczeństwa DISA (ochrona linii miejskich lub wszystkich linii).
- b. Zachowanie w tajemnicy haseł (PINu kodu weryfikującego/PINu numeru wewnetrznego).
- c. Określić skomplikowany, losowy numer PIN, który nie będzie łatwy do odgadnięcia.
- d. Często zmieniać numer PIN.
- Limit czasu

Na piętnaście sekund przed upływem określonego limitu czasowego obydwie strony usłyszą ton alarmowy. Aby przedłużyć rozmowe, naciśnij dowolny klawisz z wyjatkiem  $\star$ .

Jeżeli ustawiony został wbudowany automatyczny operator, możesz uzyskiwać dostęp do żądanego numeru wewnętrznego, po prostu naciskając pojedynczą cyfrę (0-9) spośród opcji przedstawionych w zarejestrowanym uprzednio komunikacie.

# <span id="page-56-0"></span>1.2.9 Zmiana ustawień Twojego telefonu z innego numeru *<u>Mewnetrznego lub za posrednictwem DISA</u>***<br>** (zdalna konfiguracja)

Z poziomu innego numeru wewnetrznego lub za pośrednictwem DISA możesz zmieniać ustawienia następujących funkcji:

- Call Forwarding (FWD)/Do Not Disturb (DND)
- Changing the Log-in/Log-out Status of Extensions
- Absent Message
- Extension Dial Lock
- Time Service—Changing the Time Mode (Day/Night/Lunch/Break)

## **z** innego numeru wewnętrznego

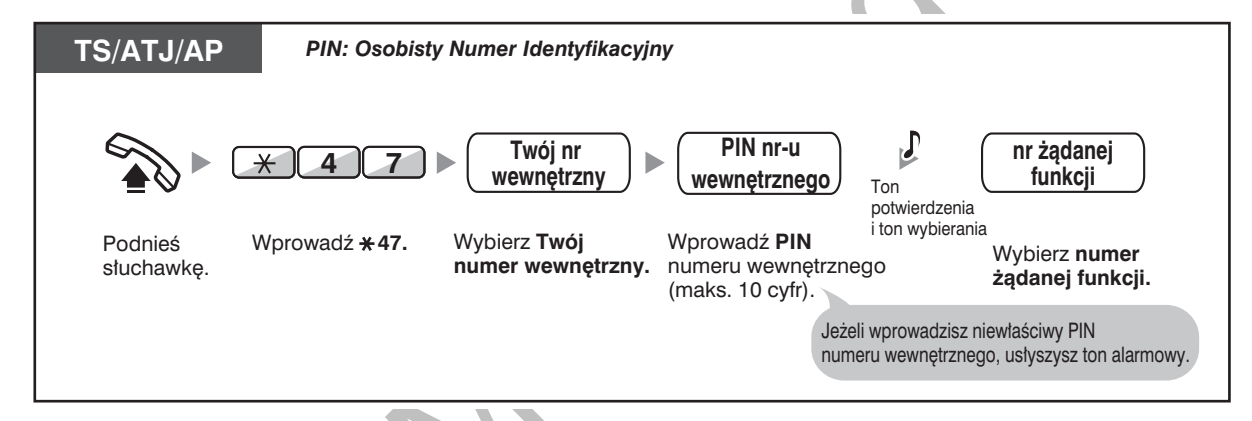

## $\boldsymbol{\mu}$  posrednictwem DISA

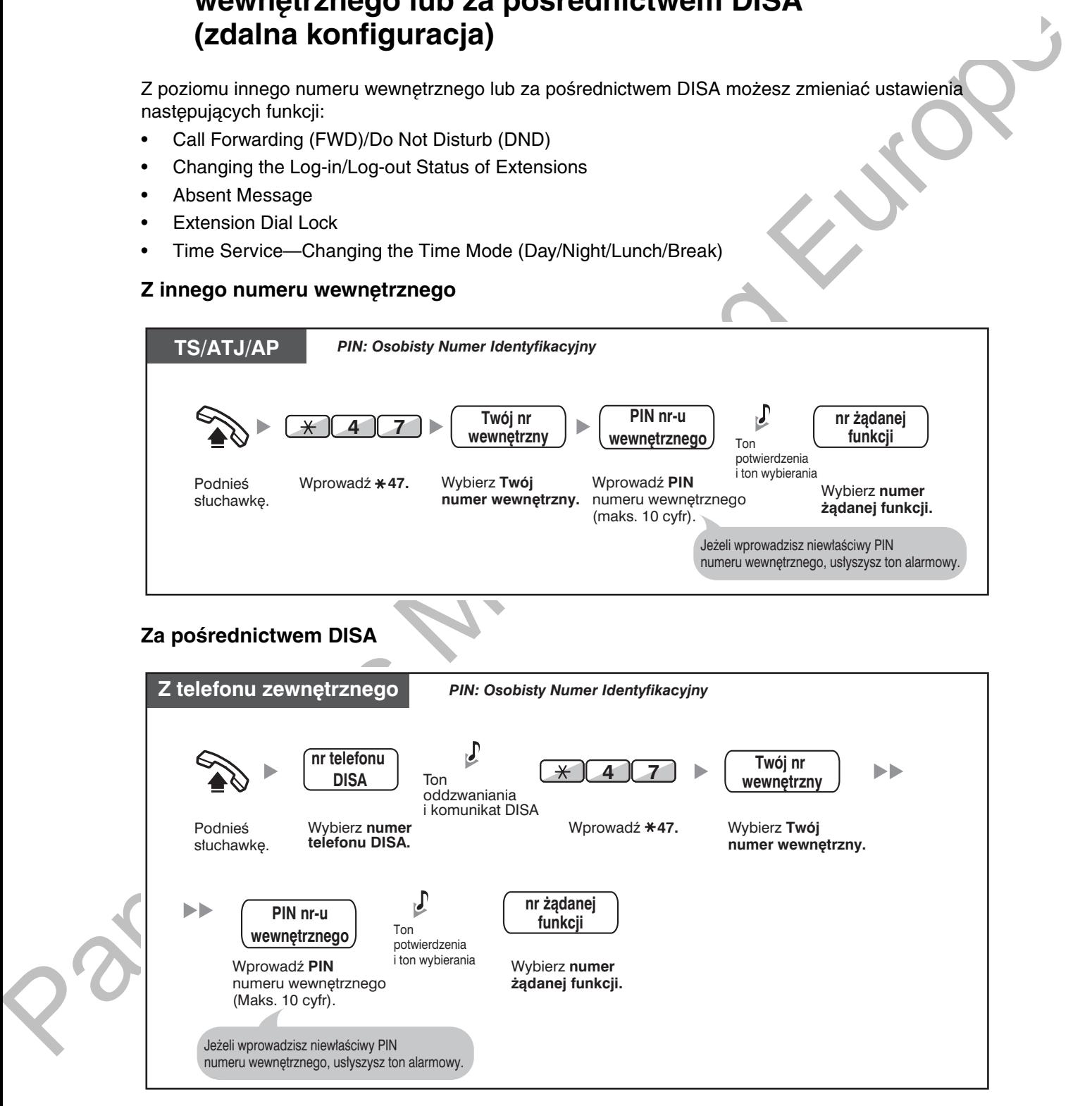

# <span id="page-57-0"></span>1.3 Odbieranie połączeń

# <span id="page-57-1"></span>1.3.1 Odpowiadanie na połączenia

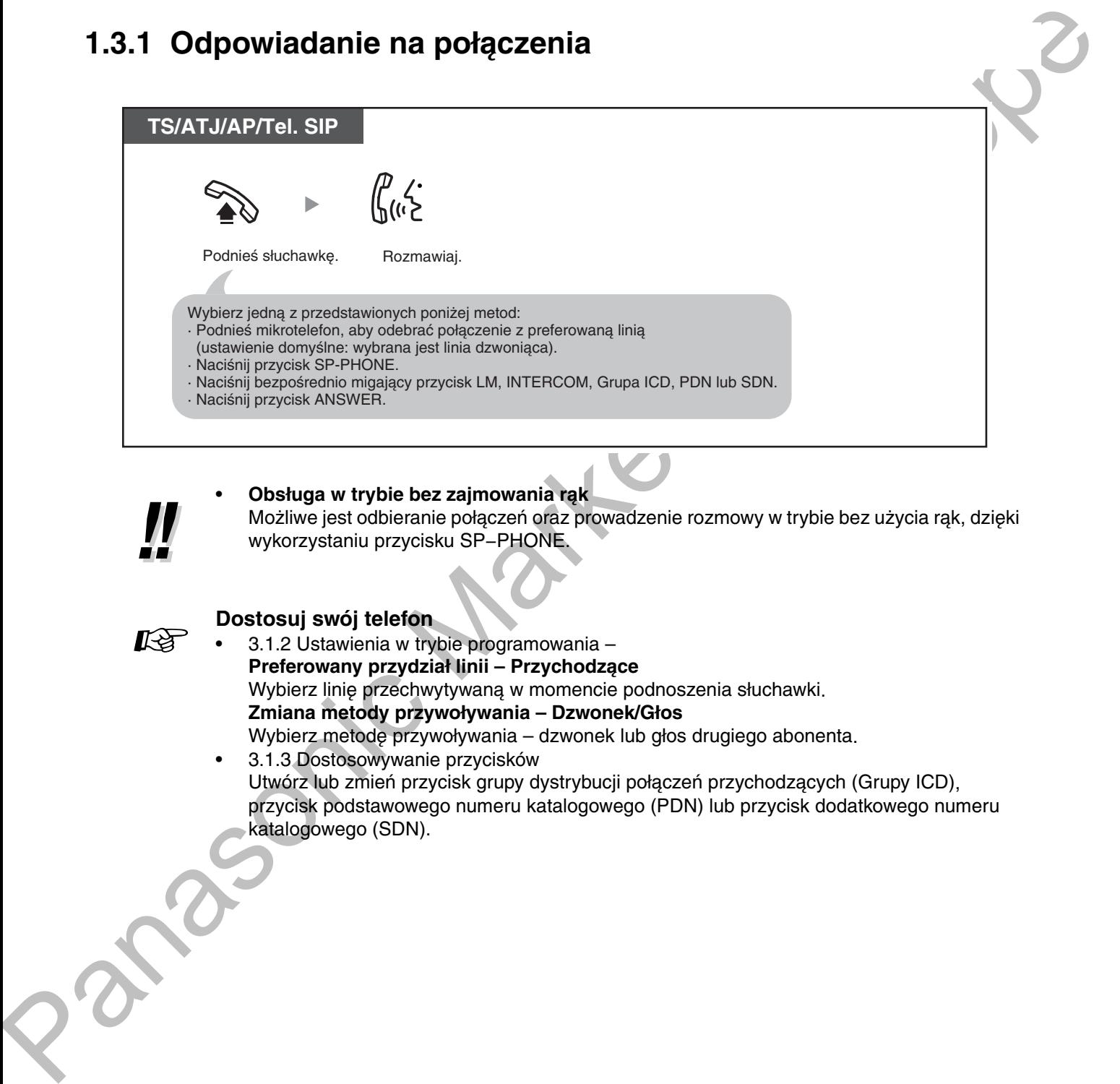

**•** Obsługa w trybie bez zajmowania rąk

Możliwe jest odbieranie połaczeń oraz prowadzenie rozmowy w trybie bez użycia rak, dzieki wykorzystaniu przycisku SP-PHONE.

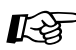

#### Dostosuj swój telefon

3.1.2 Ustawienia w trybie programowania -**Preferowany przydział linii – Przychodzące**<br>W Wybierz linię przechwytywaną w momencie podnoszenia słuchawki.

**zimana metody przyworywania – Dzwonek/G10S** Wybierz metodę przywoływania – dzwonek lub głos drugiego abonenta.

3.1.3 Dostosowywanie przycisków Utwórz lub zmień przycisk grupy dystrybucji połączeń przychodzących (Grupy ICD), przycisk podstawowego numeru katalogowego (PDN) lub przycisk dodatkowego numeru katalogowego (SDN).

# <span id="page-58-0"></span>1.3.2 Odpowiadanie bez podnoszenia słuchawki (odbieranie w trybie "wolne rece")

Możesz odpowiedzieć na połączenie przychodzące, nie podnosząc słuchawki, gdy tylko linia zostanie podłaczona. Gdy nadejdzie połaczenie interkomowe, usłyszysz głos dzwoniącego, a telefon nie zadzwoni. Gdy nadejdzie połączenie zewnętrzne, usłyszysz głos dzwoniącego po wcześniej zaprogramowanej liczbie dzwonków. Uruchomienie funkcji odpowiedzi bez podniesienia słuchawki wymaga użycia programowania systemowego.

#### Ustawianie/anulowanie

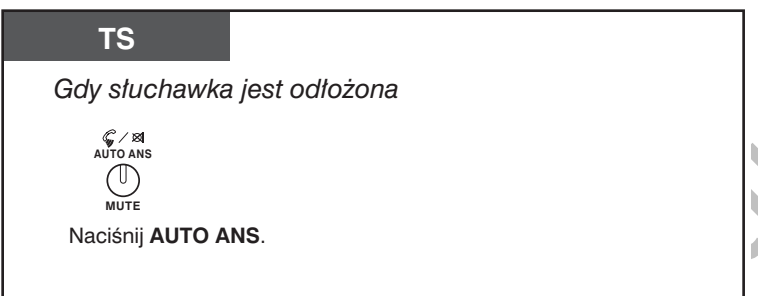

- Lampka przycisku AUTO ANS wskazuje bieżący status w następujący sposób: Wyłączona: Nie ustawione
- Świeci na czerwono: Ustawione
- Użytkowników aparatów przenośnych (AP) prosimy o zapoznanie się z instrukcją obsługi AP.

1.3.3 Odpowiadanie na połączenie sygnalizowane dzwonkiem w innym telefonie (przejmowanie połączeń)

# <span id="page-59-0"></span>1.3.3 Odpowiadanie na połączenie sygnalizowane dzwonkiem w innym telefonie (przejmowanie połączen)

- Odpowiadanie na połączenie z innego telefonu (przejmowanie połączeń)
- Odmowa możliwości przejmowania Twoich rozmów (zakaz przejmowania połączeń)

## <span id="page-59-1"></span>**Odpowiadanie na połączenie z innego telefonu (przejmowanie)** połączeń)

Możesz odpowiedzieć na połaczenie przychodzace, sygnalizowane dzwonkiem w innym numerze wewnętrznym lub w innej grupie, z Twojego telefonu – nie musisz nawet wstawać od biurka. Dostępne są następujące rodzaje przechwytywania:

**Grupowe przechwytywanie rozmów:** Służy do przechwytywania rozmów w obrębie Twojej grupy. Bezpośrednie przechwytywanie rozmów: Służy do przechwytywania rozmów skierowanych do określonego numeru wewnętrznego.

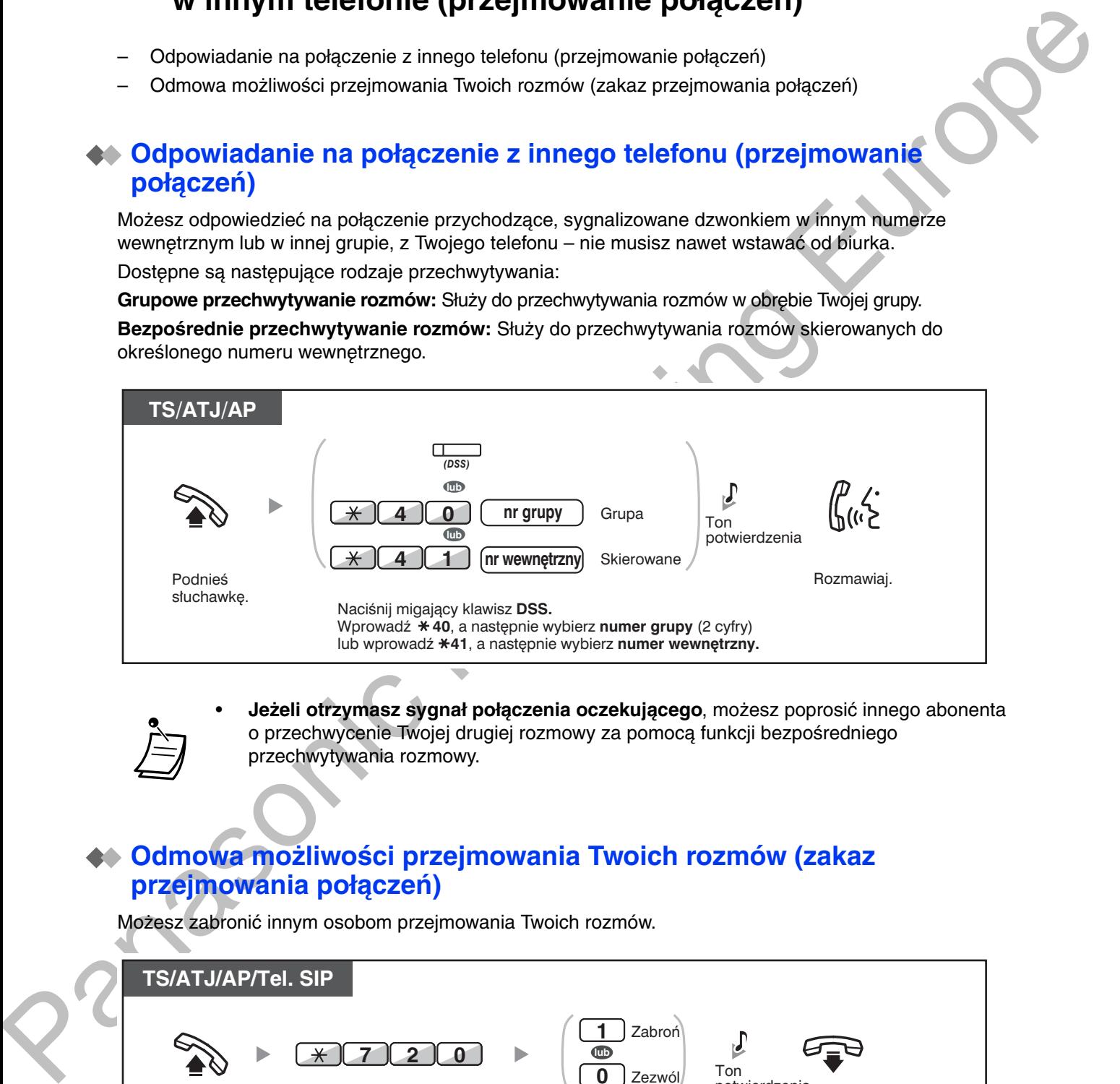

**• Jeżeli otrzymasz sygnał połączenia oczekującego, możesz poprosić innego abonenta** o przechwycenie Twoiej drugiej rozmowy za pomoca funkcji bezpośredniego przechwytywania rozmowy.

## <span id="page-59-2"></span>**Odmowa możliwości przejmowania Twoich rozmów (zakaz** przejmowania połączeń)

Możesz zabronić innym osobom przejmowania Twoich rozmów.

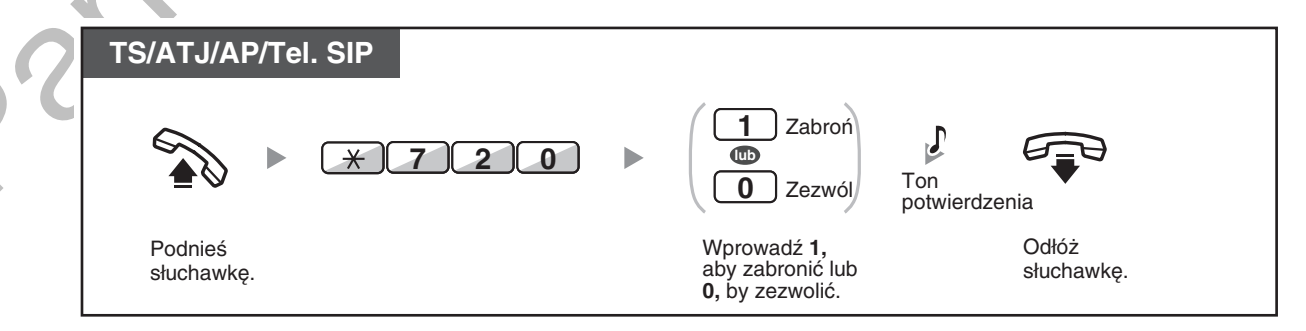

# <span id="page-60-0"></span>1.3.4 Odbieranie połączenia za pośrednictwem zewnętrznego **810SNIKa (Odpowiedz na połączenie zewnętrzne z dowoinej stacji [TAFAS])**

O połaczeniach przychodzacych możesz być informowany za pośrednictwem zewnetrznego głośnika. Na połączenia te można odpowiadać z dowolnego numeru wewnętrznego.

## Przez głosnik zewnętrzny

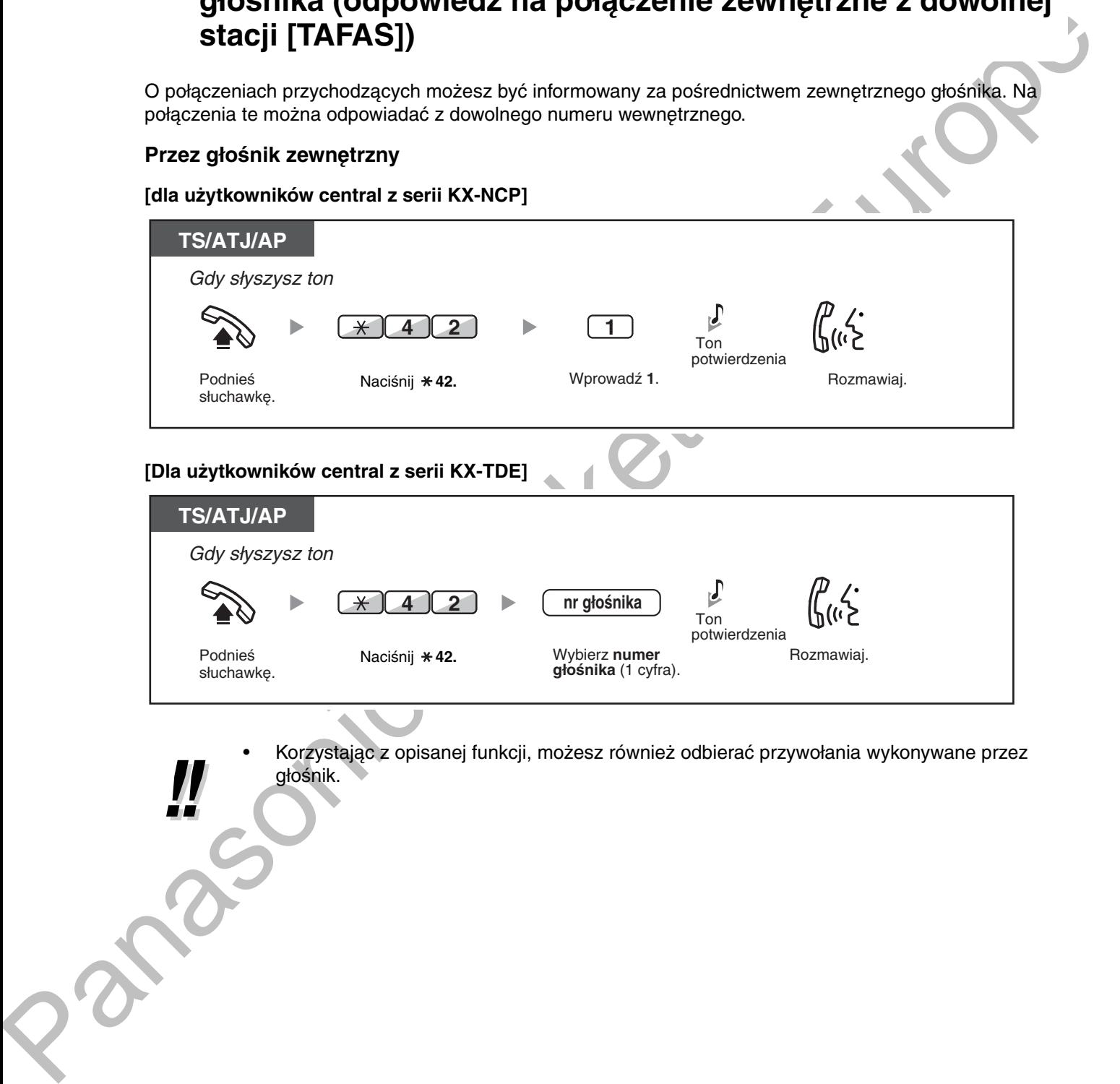

· Korzystając z opisanej funkcji, możesz również odbierać przywołania wykonywane przez głośnik.

# <span id="page-61-0"></span>1.3.5 Używanie przycisków ANSWER/RELEASE

Przyciski ANSWER oraz RELEASE są szczególnie wygodne dla operatorów korzystających ze słuchawek nagłownych.

Za pomocą przycisku ANSWER możesz odpowiadać na wszystkie połączenia przychodzące.

Za pomocą przycisku RELEASE możesz rozłączać linię w trakcie rozmowy lub po jej zakończeniu bądź zakończyć przekazywanie połączenia.

#### Odpowiadanie

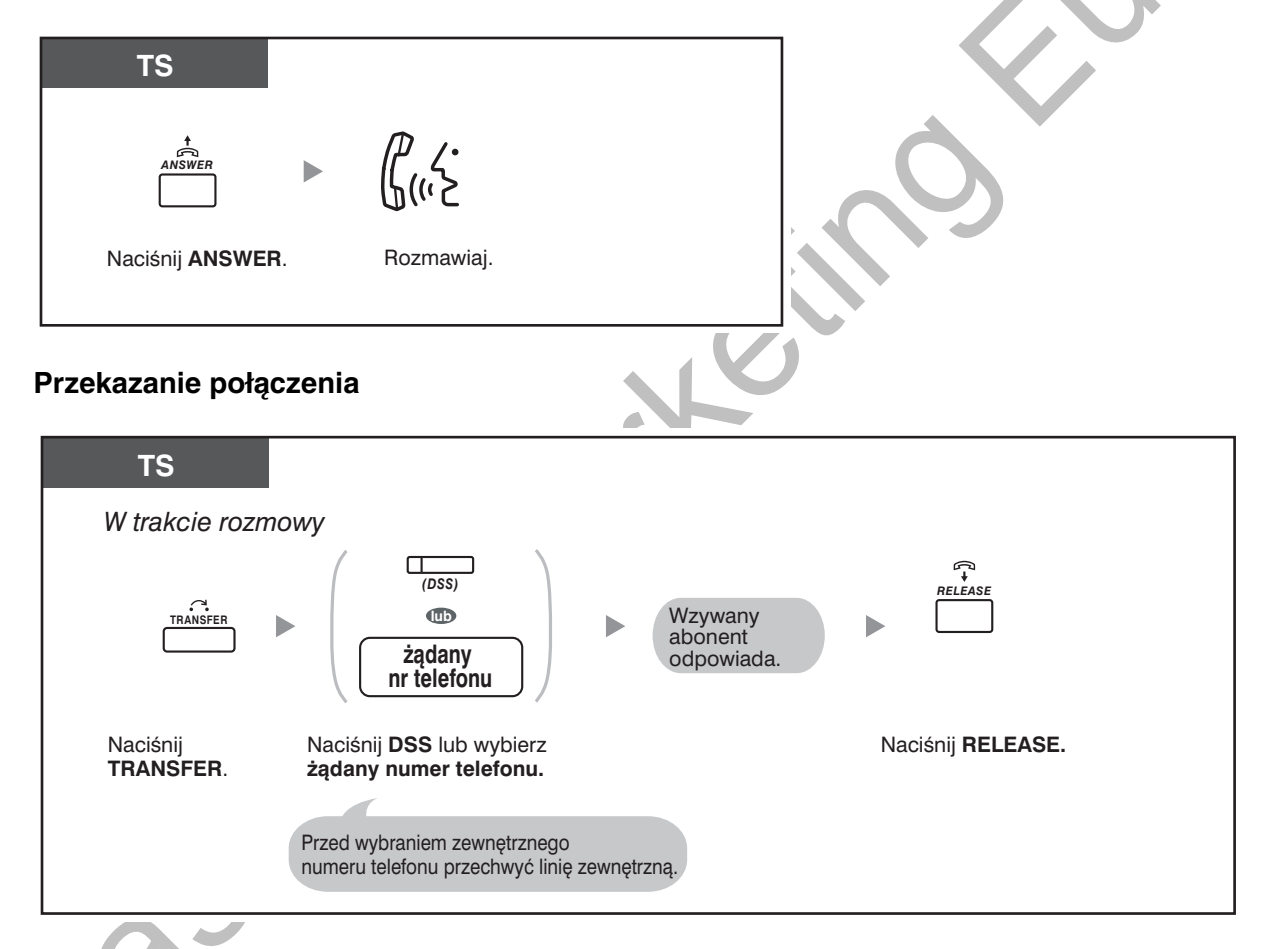

#### Rozmowa z abonentem oczekującym na połączenie

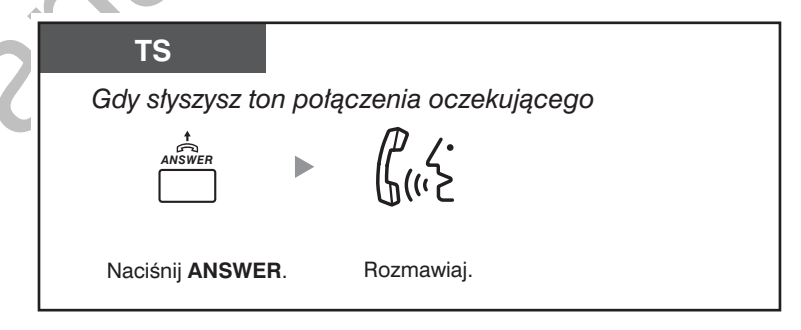

## Błyskawiczne przekazanie połączenia zewnętrznego na numer wewnętrzny

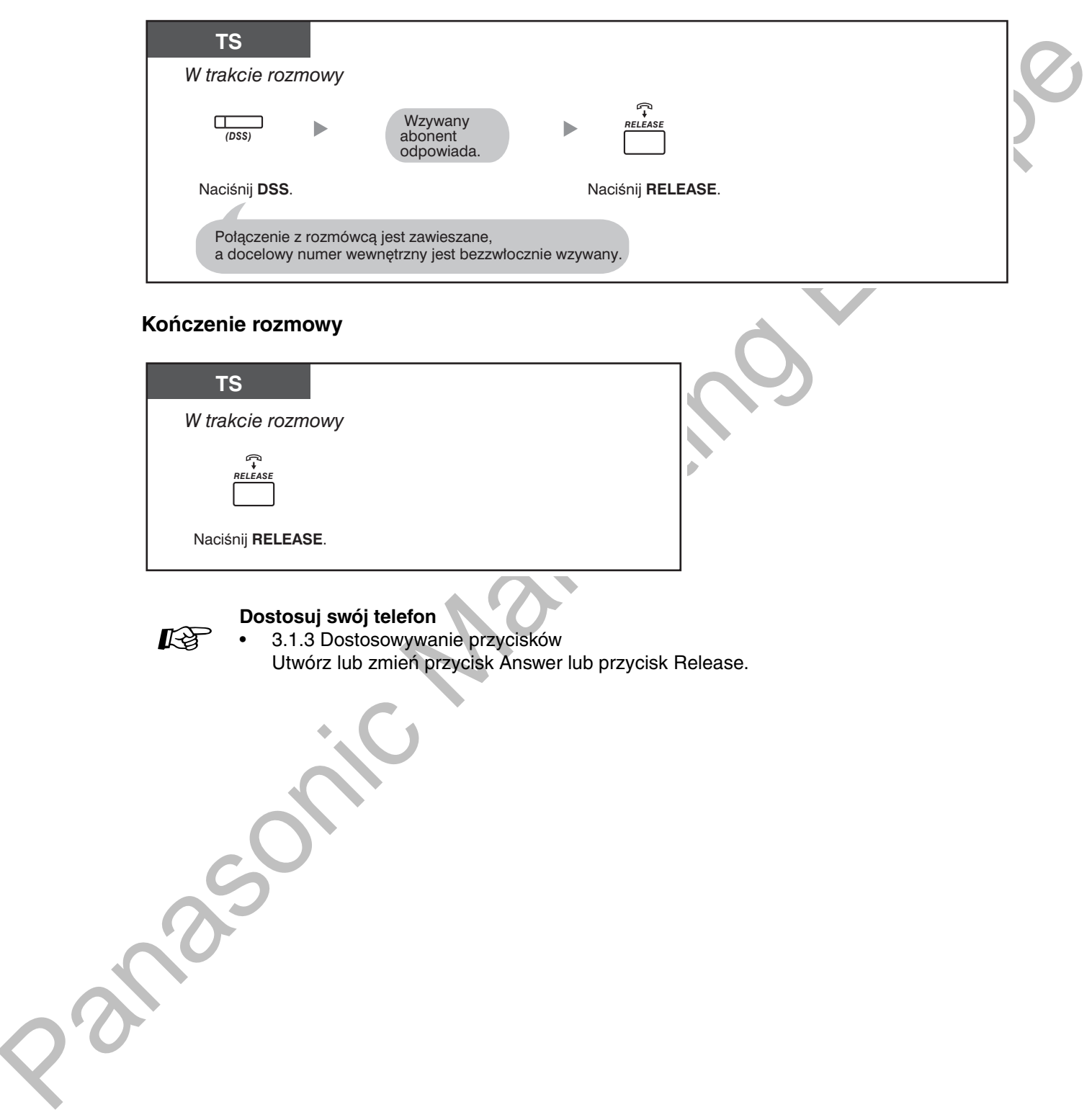

# <span id="page-63-0"></span>1.3.6 Identyfikacja abonentów złośliwych (identyfikacja połączeń złośliwych [MCID])

Możesz poprosić Twojego operatora telekomunikacyjnego o śledzenie abonentów złośliwych w trakcie rozmowy lub po tym, jak dzwoniący zakończy połączenie. W terminie późniejszym otrzymasz informacje dotyczące złośliwego połączenia.

#### Włączanie usługi MCID

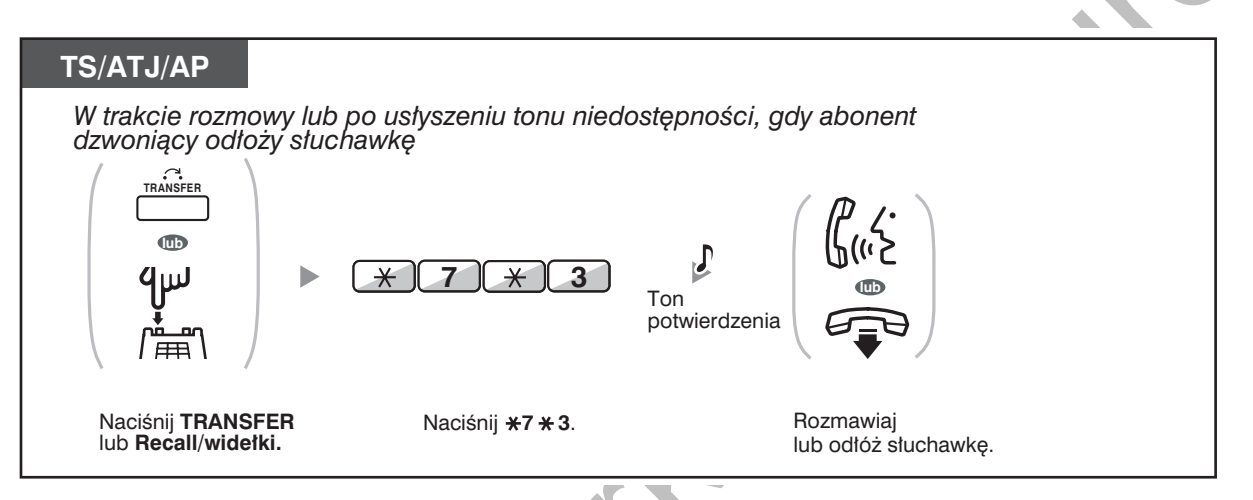

Dostępność tej funkcji zależy od rodzaju usługi ISDN oferowanej przez Twojego operatora telekomunikacyjnego.

# <span id="page-64-0"></span>1.4 W trakcie rozmowy

# <span id="page-64-1"></span>1.4.1 Przekazywanie rozmowy (transfer połączenia)

- Przekazywanie na numer wewnętrzny w centrali
- Przekazanie do abonenta zewnętrznego za pomocą usługi centrali
- Przekazanie rozmowy za pomocą usługi ISDN (transfer rozmowy [CT] w ramach ISDN)

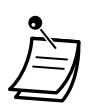

- Możesz przekazać zawieszoną rozmowę bez podejmowania konwersacji i odłożyć słuchawkę, nawet jeżeli adresat przekazywania nie odpowie na połączenie. Jeżeli przekazane połączenie nie zostanie odebrane po upływie określonego czasu, bedzie ono dzwonić na zaprogramowanej linii wewnętrznej lub ponownie na Twojej linii wewnętrznej. Jeżeli w danej chwili masz podniesioną słuchawkę, usłyszysz ton alarmowy. Jeżeli połączenie zewnętrznie nie zostanie odebrane w zaprogramowanym czasie, po jego upływie jest automatycznie rozłączane.
- Dla użytkowników linii wewnętrznych SIP:
	- Nawet jeżeli Twój telefon jest wyposażony w przycisk TRANSFER, nie możesz go wykorzystywać do przekazywania połączeń.
		- Niezbędne jest korzystanie z przycisku HOLD.
	- Sposób obsługi funkcji przekazywania dla użytkowników linii wewnetrznych SIP może różnić się od opisów zawartych w tym rozdziale i może być różny w zależności od wykorzystywanego typu aparatu telefonicznego.

## <span id="page-64-2"></span>**♦▶ Przekazywanie na numer wewnetrzny w centrali**

#### Aby przekazać

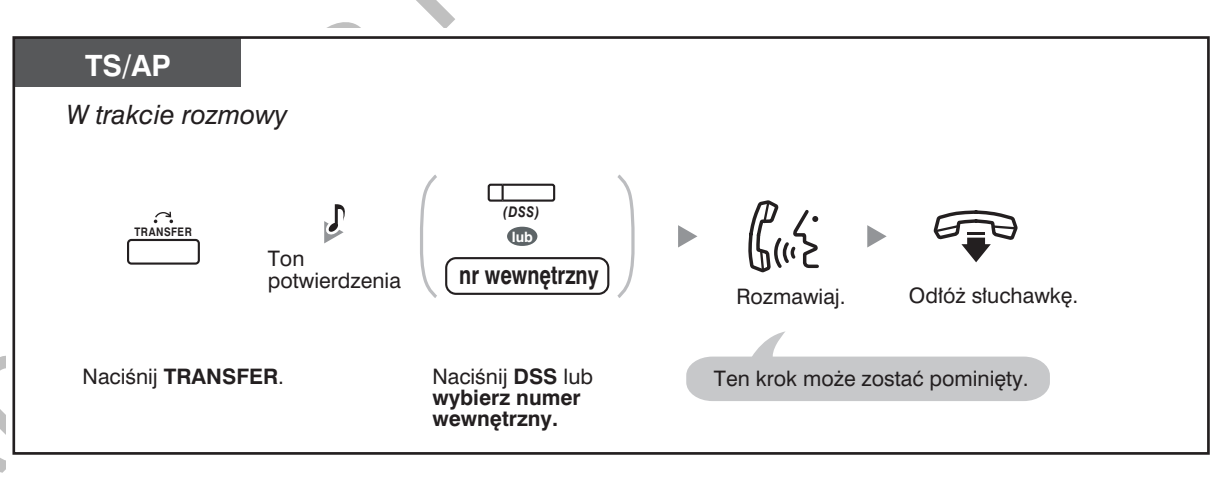

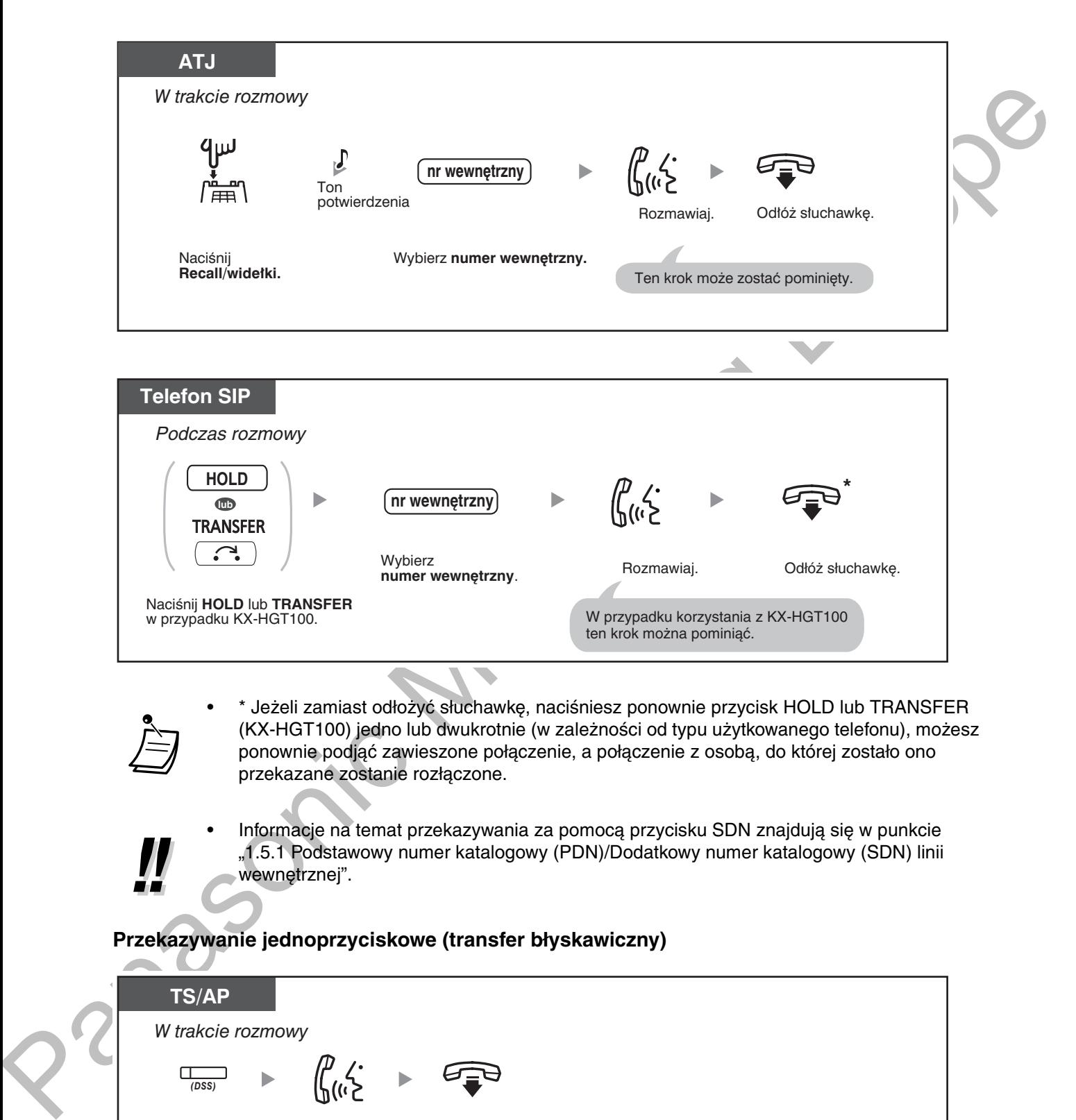

- \* Jeżeli zamiast odłożyć słuchawkę, naciśniesz ponownie przycisk HOLD lub TRANSFER (KX-HGT100) jedno lub dwukrotnie (w zależności od typu użytkowanego telefonu), możesz ponownie podjąć zawieszone połączenie, a połączenie z osobą, do której zostało ono przekazane zostanie rozłączone.
- Informacje na temat przekazywania za pomocą przycisku SDN znajdują się w punkcie "1.5.1 Podstawowy numer katalogowy (PDN)/Dodatkowy numer katalogowy (SDN) linii wewnętrznej".

## Przekazywanie jednoprzyciskowe (transfer błyskawiczny)

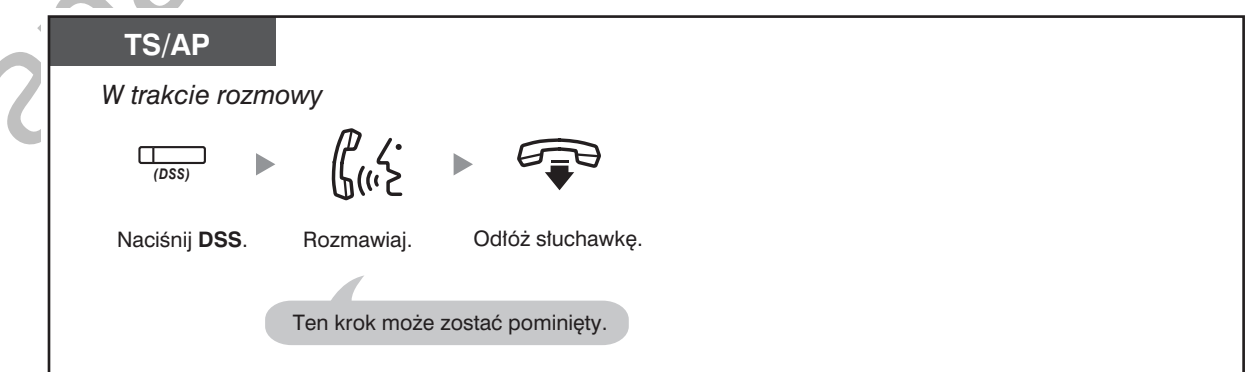

• Dla udostępnienia funkcji przekazywania jednoprzyciskowego przy połączeniu z numerem wewnętrznym wymagane jest zaprogramowanie odpowiedniej funkcji systemu.

# <span id="page-66-0"></span>Przekazanie do abonenta zewnętrznego za pomocą usługi centrali

Niektóre numery wewnętrzne mogą mieć zablokowaną możliwość korzystania z tej funkcji.

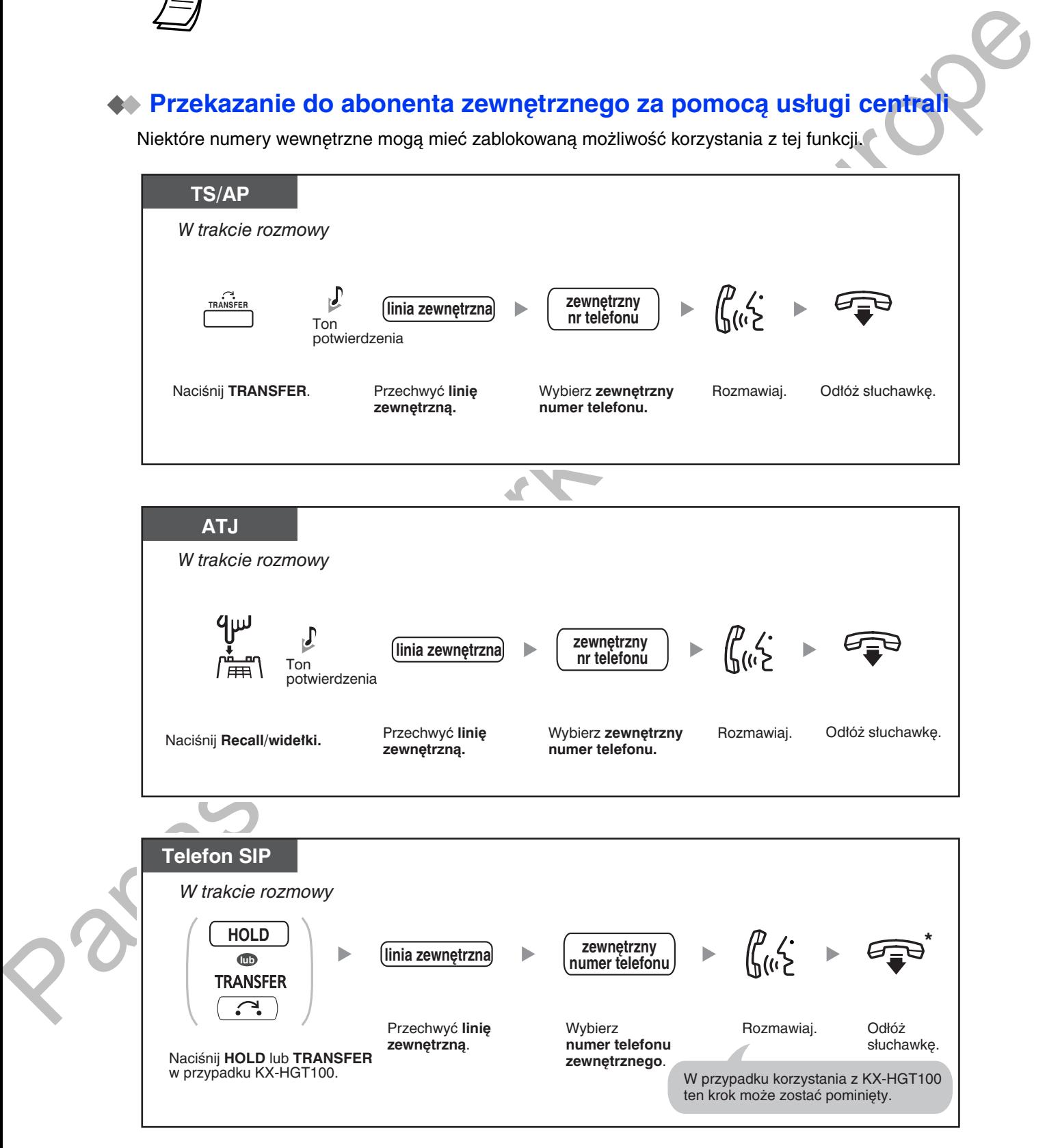

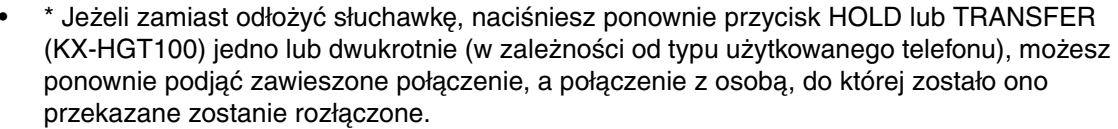

- Limit czasu Na pjetnaście sekund przed upływem określonego limitu czasowego zarówno dzwoniący. jak i przekazywany abonent usłyszą ton alarmowy.
- **Aby powrócić do zawieszonej rozmowy, zanim odpowie na nią abonent docelowy,** naciśnii przycisk TRANSFER, odpowiedni przycisk LM, przycisk Grupa ICD lub przycisk INTERCOM - możesz też nacisnąć widełki.

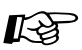

#### Dostosuj swój telefon

3.1.3 Dostosowywanie przycisków Utwórz lub zmień przycisk Bezpośredni wybór stacji (DSS).

## <span id="page-67-0"></span>**Przekazanie rozmowy za pomocą usługi ISDN (transfer rozmowy [CT] -** $\bf w$  ramach ISDN)

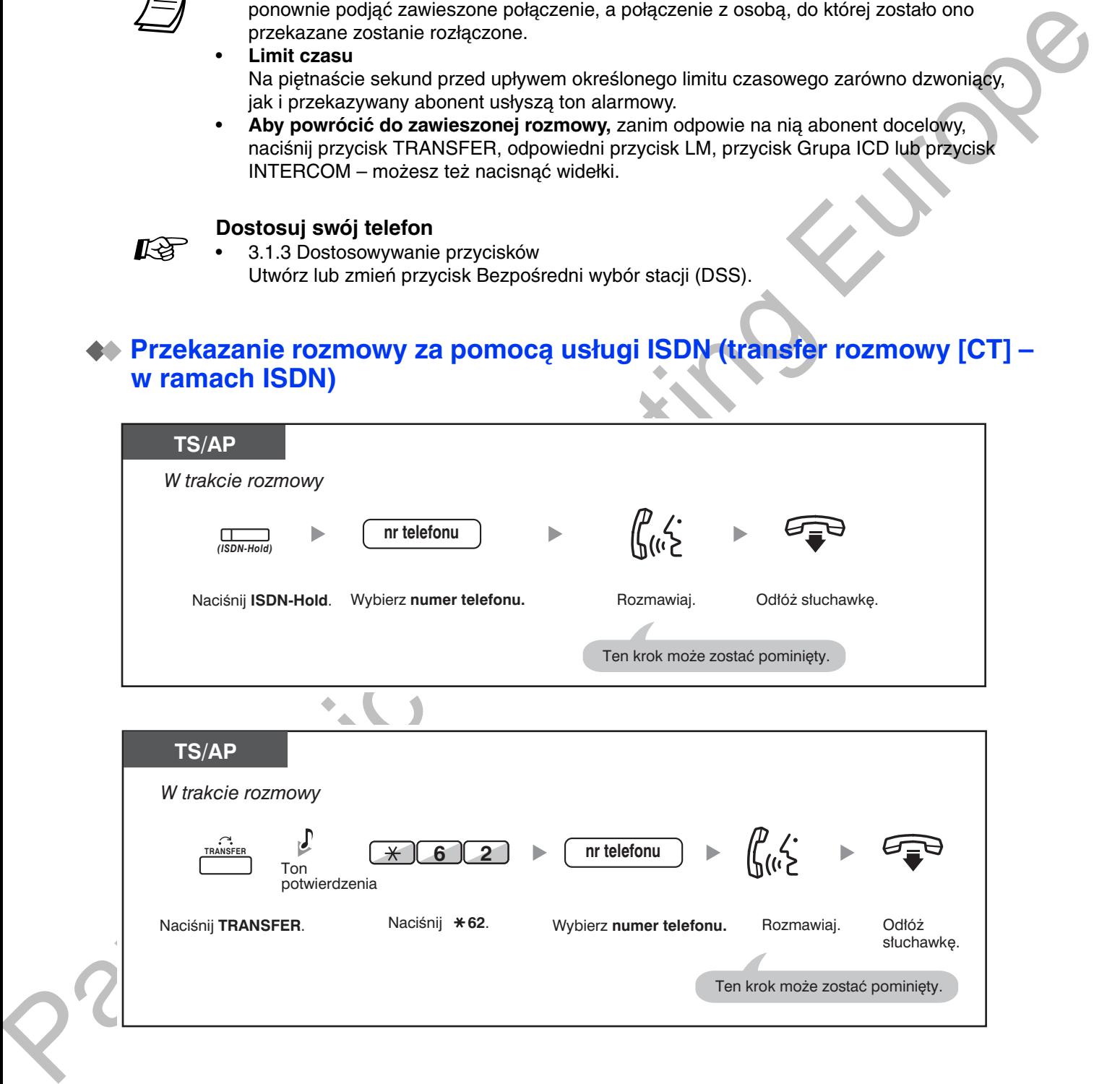

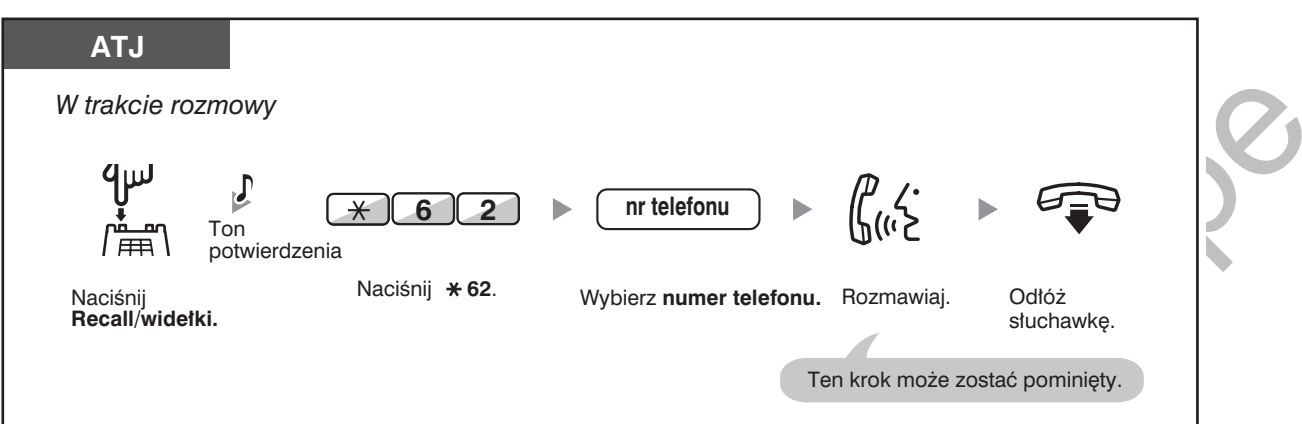

- Aby przywołać rozmowę zawieszoną, naciśnij przycisk TRANSFER, a następnie Recall/ widełki.
- Nawet jeżeli w trakcie przekazywania połączenia odłożysz słuchawkę, zostanie ono przekazane.
- Po przekazaniu połączenia linia zostaje zwolniona.

### Dostosuj swój telefon

 $\overline{\mathcal{O}}$ 

Kg

3.1.3 Dostosowywanie przycisków Utwórz lub zmień przycisk ISDN-Hold.

# <span id="page-69-0"></span>1.4.2 Zawieszanie połączenia

- Zawieszanie
- Zawieszanie w systemowej strefie parkowania (parkowanie połączenia)

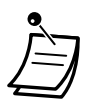

#### Dla użytkowników telefonów SIP:

Operacje zawieszania połączenia dla użytkowników telefonów SIP mogą różnić się od opisanych w tym rozdziale oraz mogą być różne w zależności od wykorzystywanego aparatu telefonicznego.

## <span id="page-69-1"></span>**44 Zawieszanie**

Istnieją dwa typy zawieszania. Różnica między nimi polega na tym, że inne osoby albo mogą odwiesić Twoje połączenie (zawieszenie regularne), albo nie mają takiej możliwości (wyłączne zawieszenie połączenia). Ponieważ mogą być one zmieniane, zapytaj zarządzającego systemem, jaki jest tryb bieżący.

#### Zawieszanie (zawieszanie połączenia)

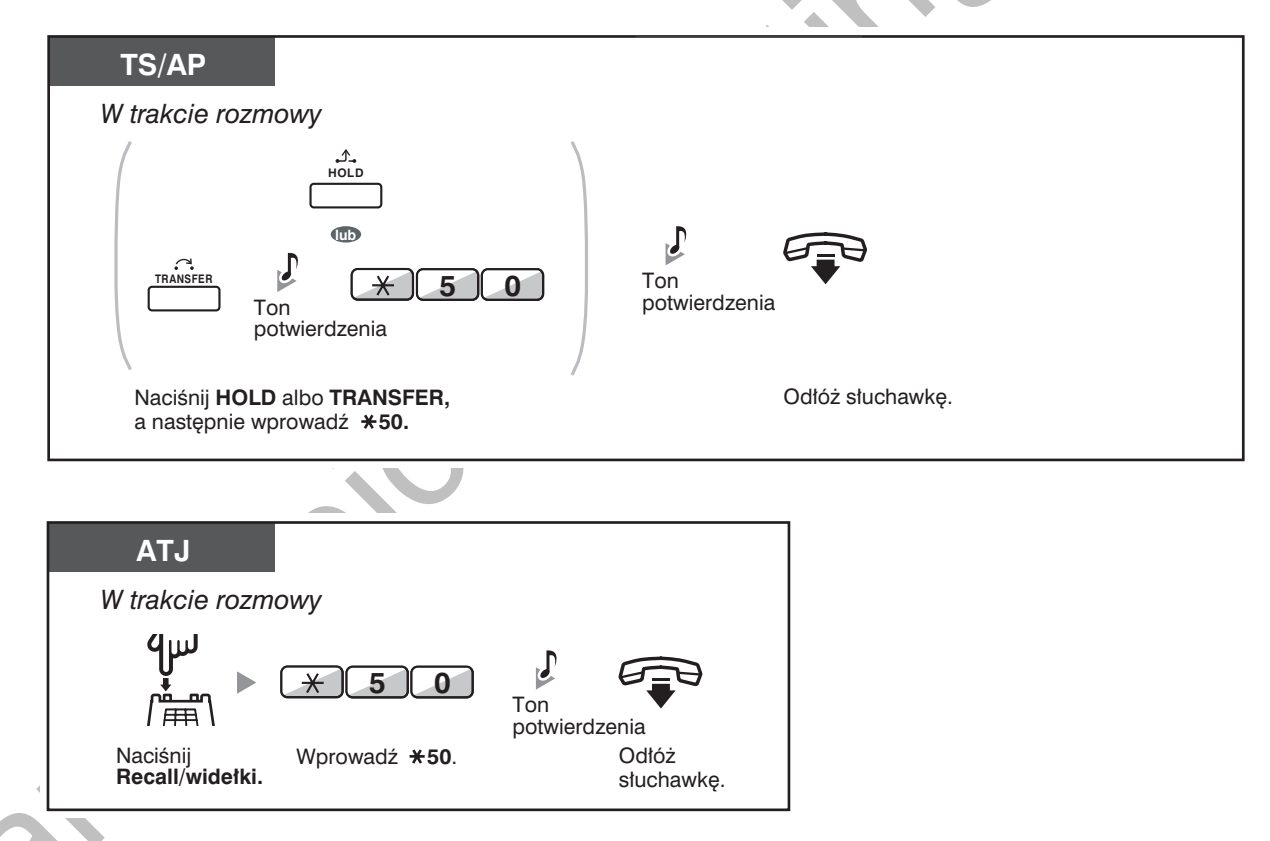

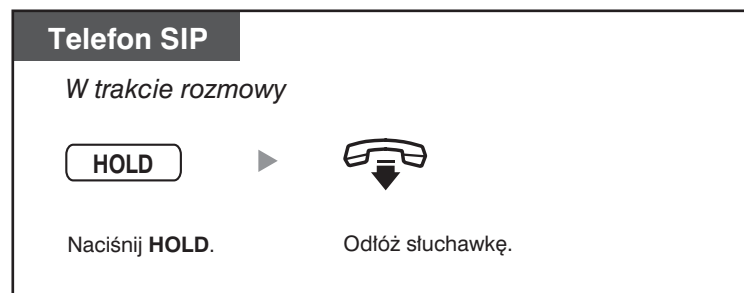

## Odwieszanie połączenia (odwieszanie zawieszonego połączenia)

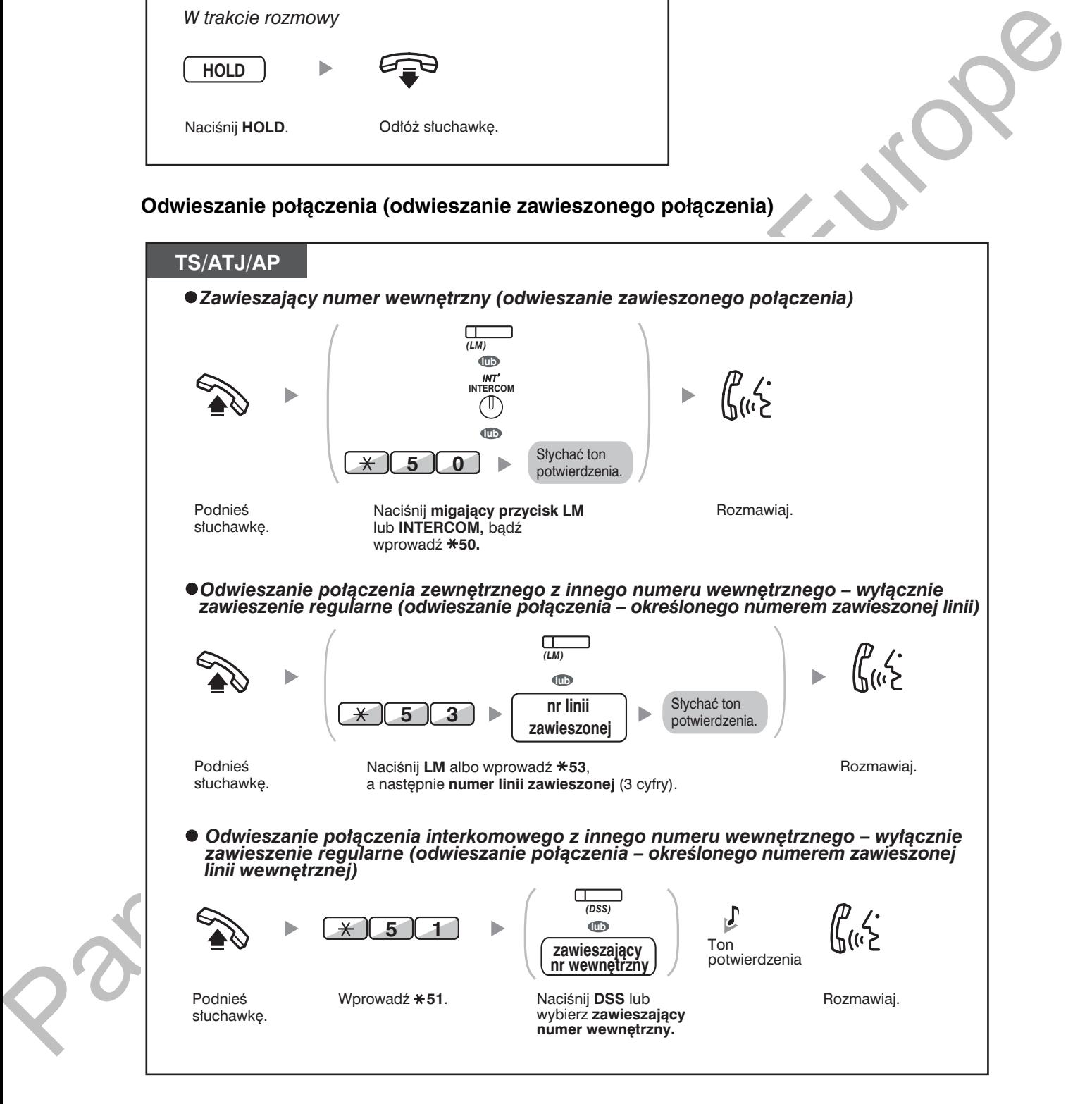

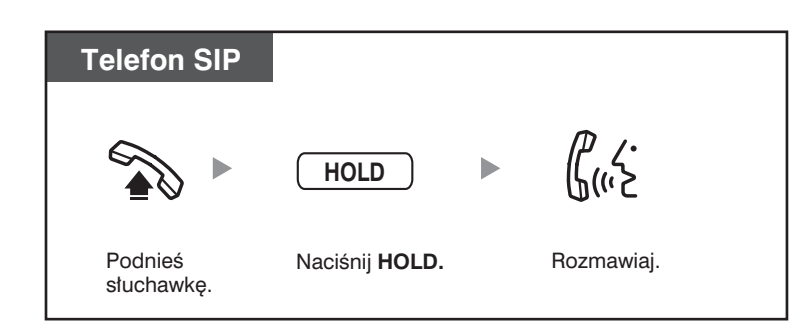

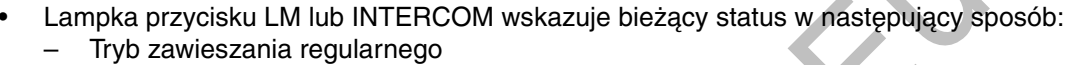

- 
- Powoli miga na zielono: Twoje połaczenie zawieszone Miga na czerwono: Zawieszone połączenie z innego numeru wewnętrznego Tryb wyłącznego zawieszenia połączenia
- Dość szybko miga na zielono: Twoje połączenie zawieszone Włączona, świeci na czerwono: Zawieszone połączenie z innego numeru wewnetrznego
- Jeżeli połaczenie nie zostanie odwieszone po określonym czasie, usłyszysz dźwiek alarmu jako przypomnienie (oddzwanianie zawieszonego połączenia). Jeżeli zawieszone połączenie zewnętrzne nie zostanie podjęte w określonym czasie zostanie automatycznie rozłączone.
- Zmiana trybu zawieszania (tylko telefony systemowe [TS]) Jeżeli po naciśnieciu przycisku HOLD naciśniesz przycisk HOLD ponownie, status przełączy się z trybu zawieszania regularnego na tryb wyłącznego zawieszania połączenia bądź z trybu wyłącznego zawieszania połączenia na tryb zawieszania regularnego.

- Dla uproszczenia obsługi możesz automatycznie zawieszać połączenie, naciskając inny przycisk LM, Grupa ICD lub INTERCOM, o ile tylko został wcześniej zaprogramowany.
- Funkcja zawieszania połączenia z wykorzystaniem przycisków PDN/SDN jest opisana w rozdziale "1.5.1 Podstawowy numer katalogowy (PDN)/Dodatkowy numer katalogowy (SDN) linii wewnętrznej".

# <span id="page-71-0"></span>♦ Zawieszanie w systemowej strefie parkowania (parkowanie połączenia)

Możesz zawiesić połączenie w strefie parkowania centrali, tak by można je było odwiesić z poziomu dowolnego numeru wewnetrznego. Można wykorzystać te funkcję do przekazywania połączeń.

Połaczenie może zostać umieszczone badź w określonej strefie parkowania (określona), badź w dowolnej nie zajętej strefie parkowania (automatyczna). Jeżeli zdefiniowane zostały przyciski Call Park oraz Call Park (automatyczna strefa parkowania), możesz wybrać dowolny sposób parkowania, po prostu naciskając odpowiedni przycisk.

Jeżeli połaczenie jest parkowane automatycznie, lub wiecej niż jedno połaczenie zostało zaparkowane w tym samym czasie, konieczne jest podanie strefy parkowania dla odwieszenia właściwego połączenia.
#### **Zawieszanie**

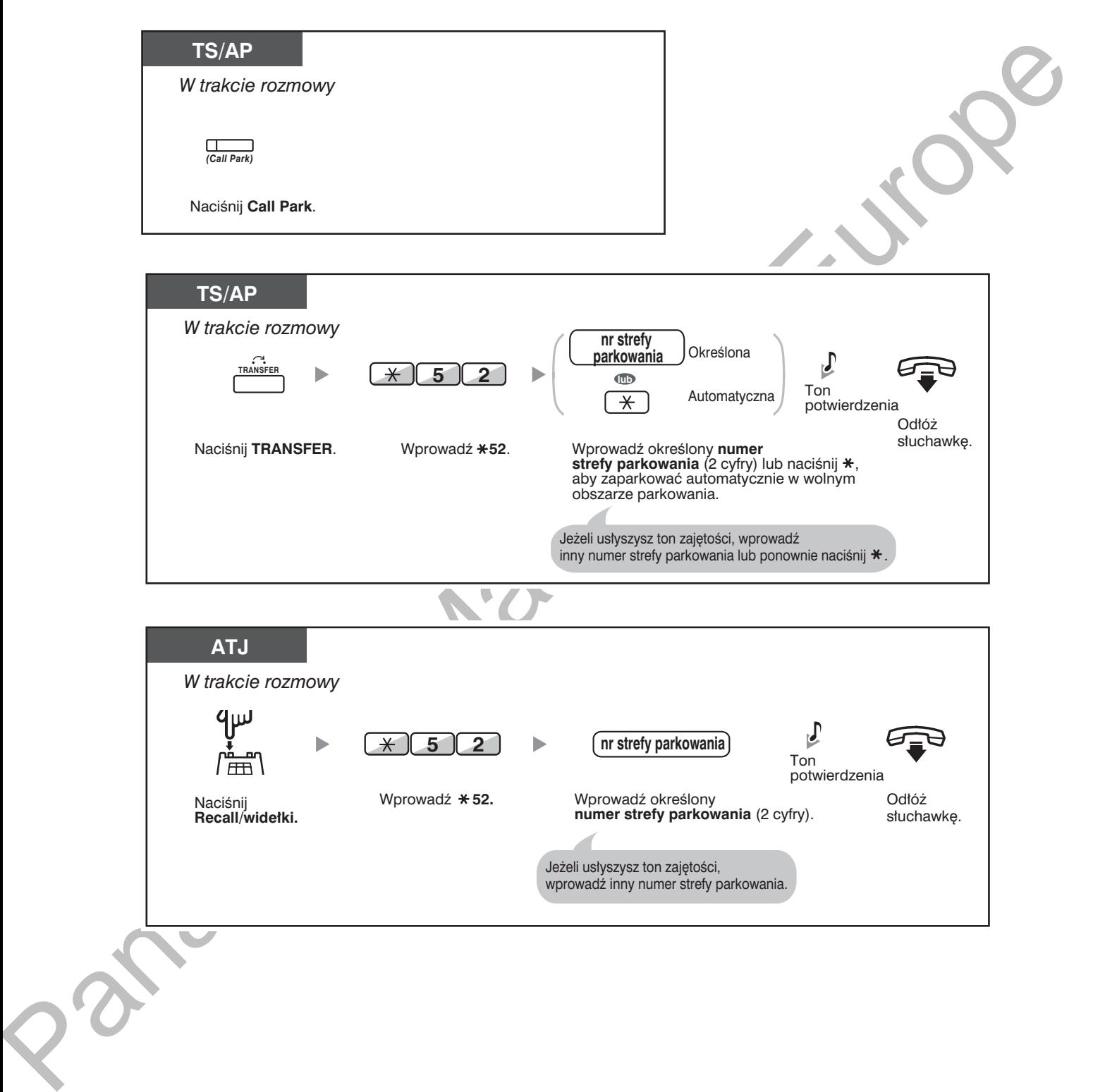

#### Odwieszanie (odwieszanie zaparkowanego połączenia)

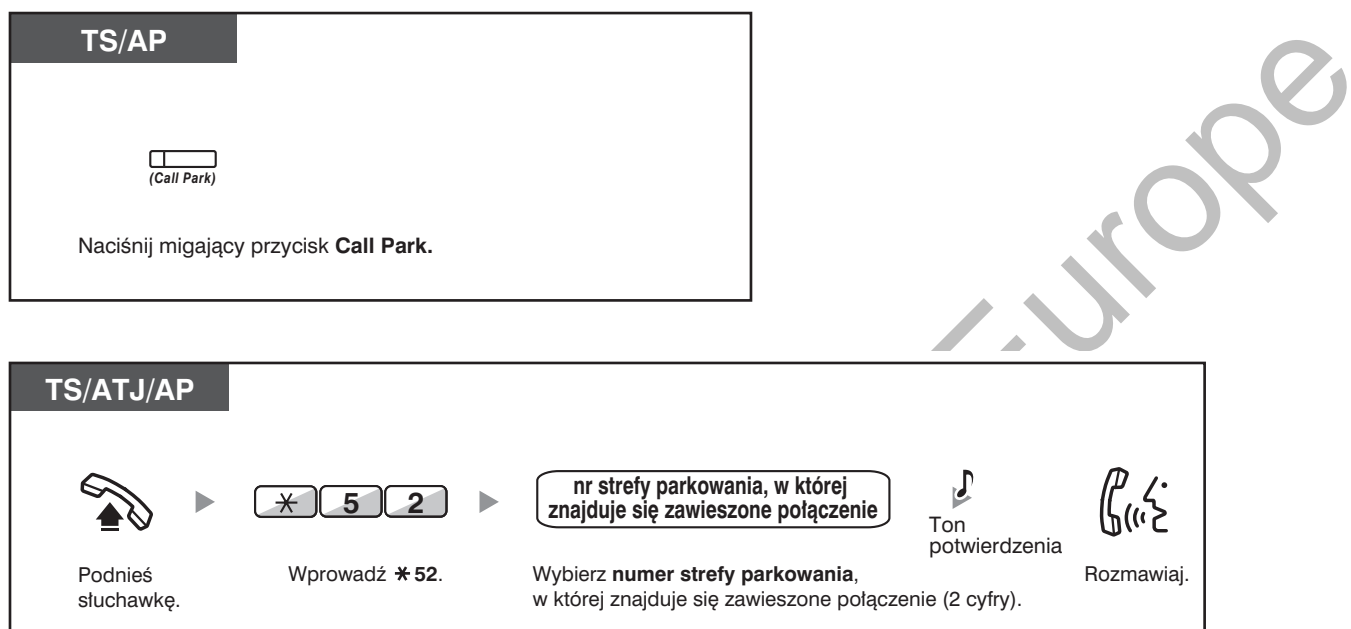

- Jeżeli połączenie parkowane jest automatycznie, można sprawdzić numer strefy parkowania na wyświetlaczu.
- Jeżeli połączenie nie zostanie odwieszone po określonym czasie, usłyszysz dźwięk alarmu jako przypomnienie (oddzwanianie zaparkowanego połączenia). Jeżeli zaparkowane połączenie zewnętrzne nie zostanie podjęte w określonym czasie, zostanie automatycznie rozłączone.

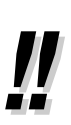

Jeżeli słyszysz ton niedostępności w momencie odwieszania zaparkowanego połączenia, będzie to oznaczać, że nie ma rozmów zawieszonych. Sprawdź zapamietany numer strefy parkowania.

Gdy już zaparkujesz połączenie, będziesz mógł wykonywać inne czynności.

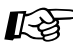

#### Dostosuj swój telefon

3.1.3 Dostosowywanie przycisków Utwórz lub zmień przycisk Call Park lub przycisk Call Park (automatyczna strefa parkowania).

# <span id="page-74-0"></span>1.4.3 Rozmowa z dwoma abonentami na zmianę (dzielenie  $p$ ołączenia)

Gdy rozmawiasz z jednym abonentem, w trakcje gdy drugi znajduje się w stanie zawieszenia, możesz cjagle zmieniać te połączenia (naprzemiennie).

<u>**zmiana abonentow przy tymczasowym zawieszaniu połączenia z jednym z nich </u></u>** 

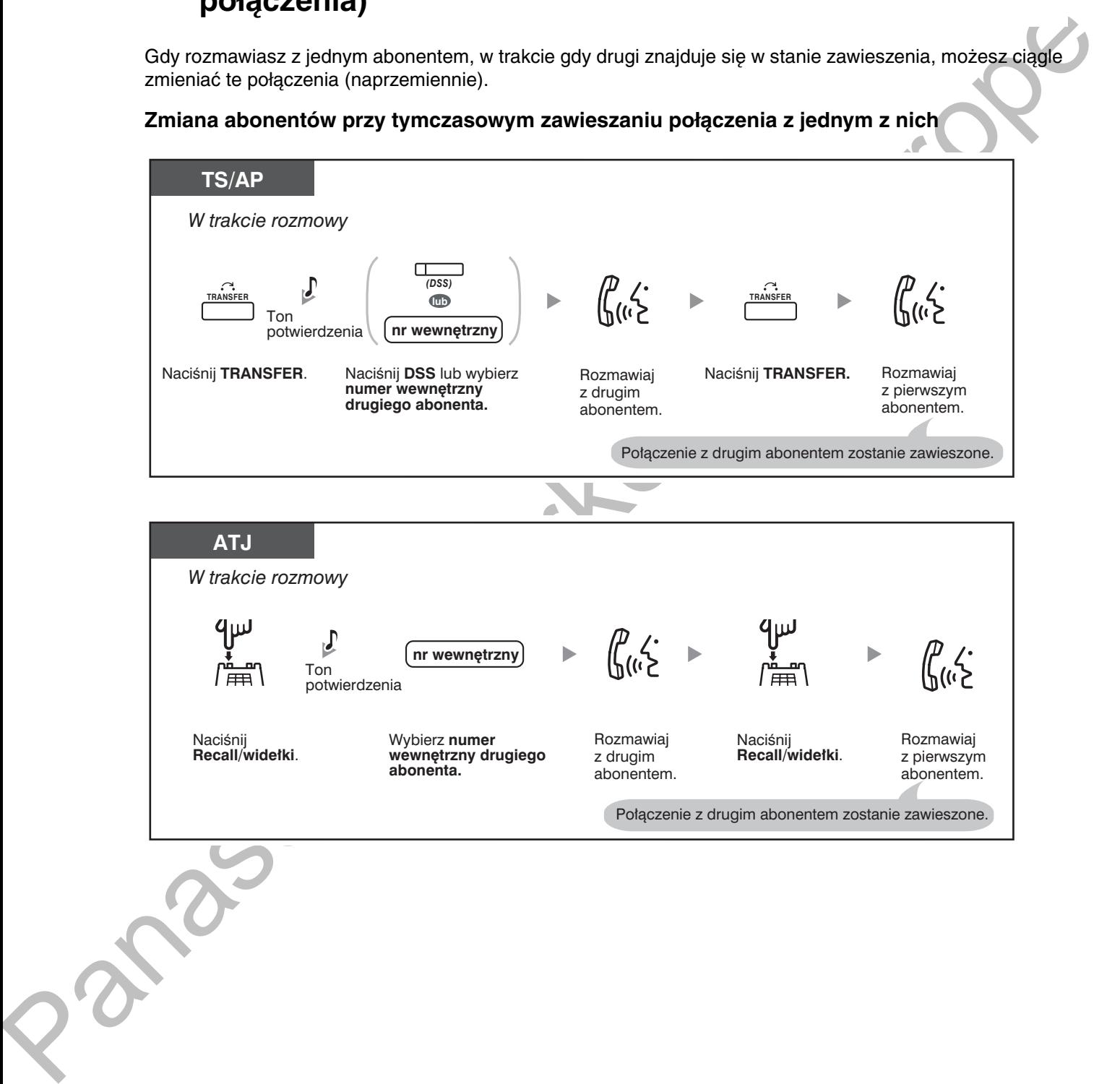

### Opuszczanie rozmowy i umożliwianie pozostałym abonentom kontynuowanie rozmowy

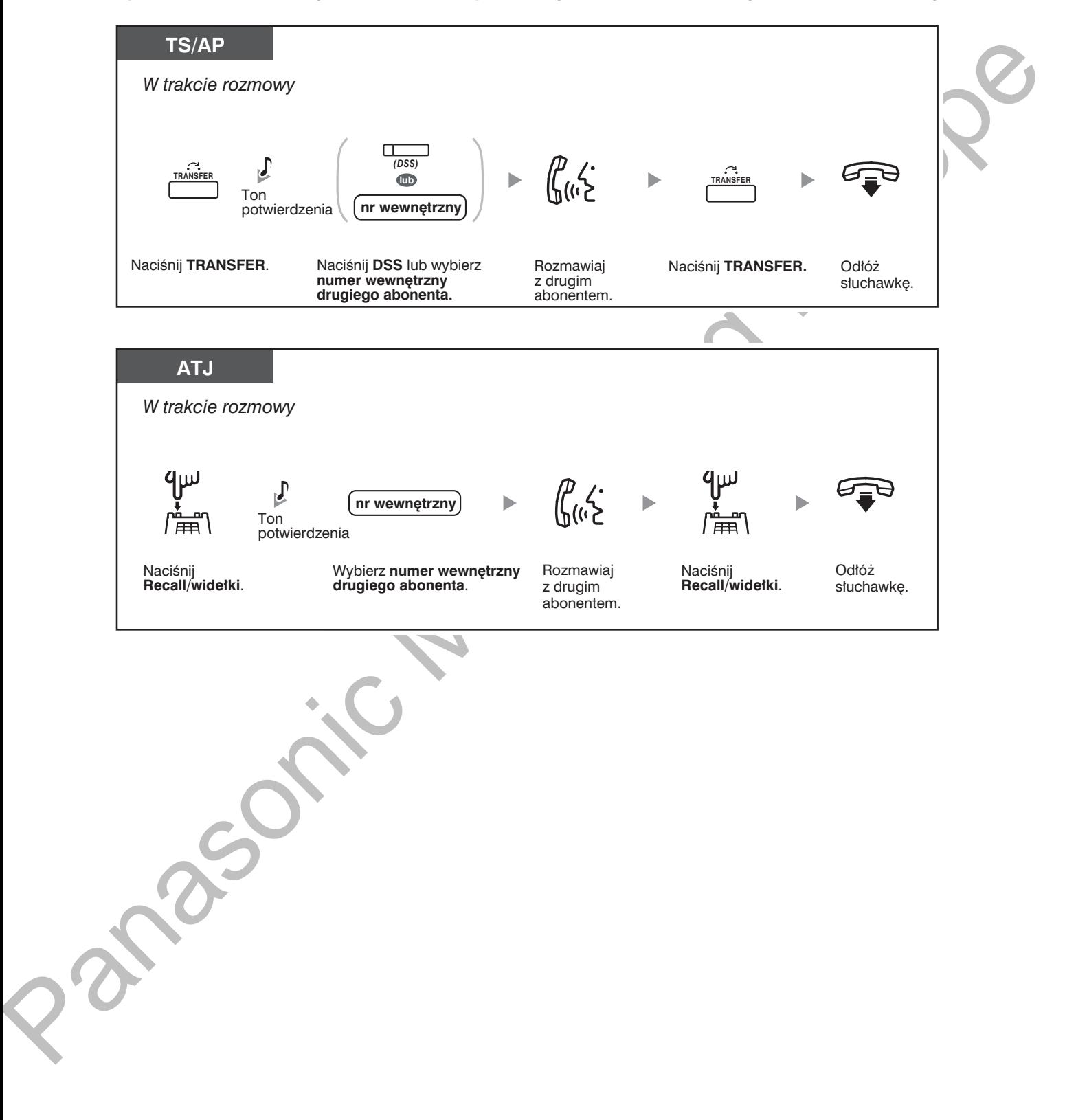

# <span id="page-76-0"></span>1.4.4 Odpowiadanie na połączenie oczekujące

- Odpowiadanie na połączenie oczekujące w centrali
- Odpowiadanie na połączenie oczekujące zgłaszane przez operatora telekomunikacyjnego

# <span id="page-76-1"></span>Odpowiadanie na połączenie oczekujące w centrali

Jeżeli w trakcie rozmowy w słuchawce lub w głośniku pojawia się ton lub komunikat głosowy informujący o rozmowie oczekującej, oznaczą to, że została odebrana rozmowa zewnetrzna lub że inny numer wewnetrzny daje Ci znać, że inna rozmowa znajduje się w stanie oczekiwania. Aby móc korzystać z tej funkcii, musisz ia aktywować (ustawienie domyślne: Wyłaczona – Brak rozmów [Połaczenia interkomowel/ Brak tonu [Rozmowy zewnetrzne]).

na rozmowę oczekującą mozna odpowiadac roz<del>i</del>ączając ( i ) lub zawieszając (z) połączenie biezące.

**1. Roziączanie połączenia biezącego w celu nawiązania połączenia z nowym aboneniem** 

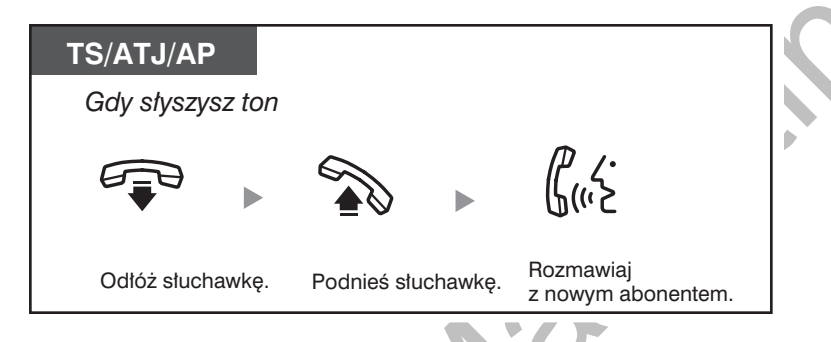

**2. Zawieszanie połączenia biezącego w celu nawiązania połączenia z nowym aboneniem** 

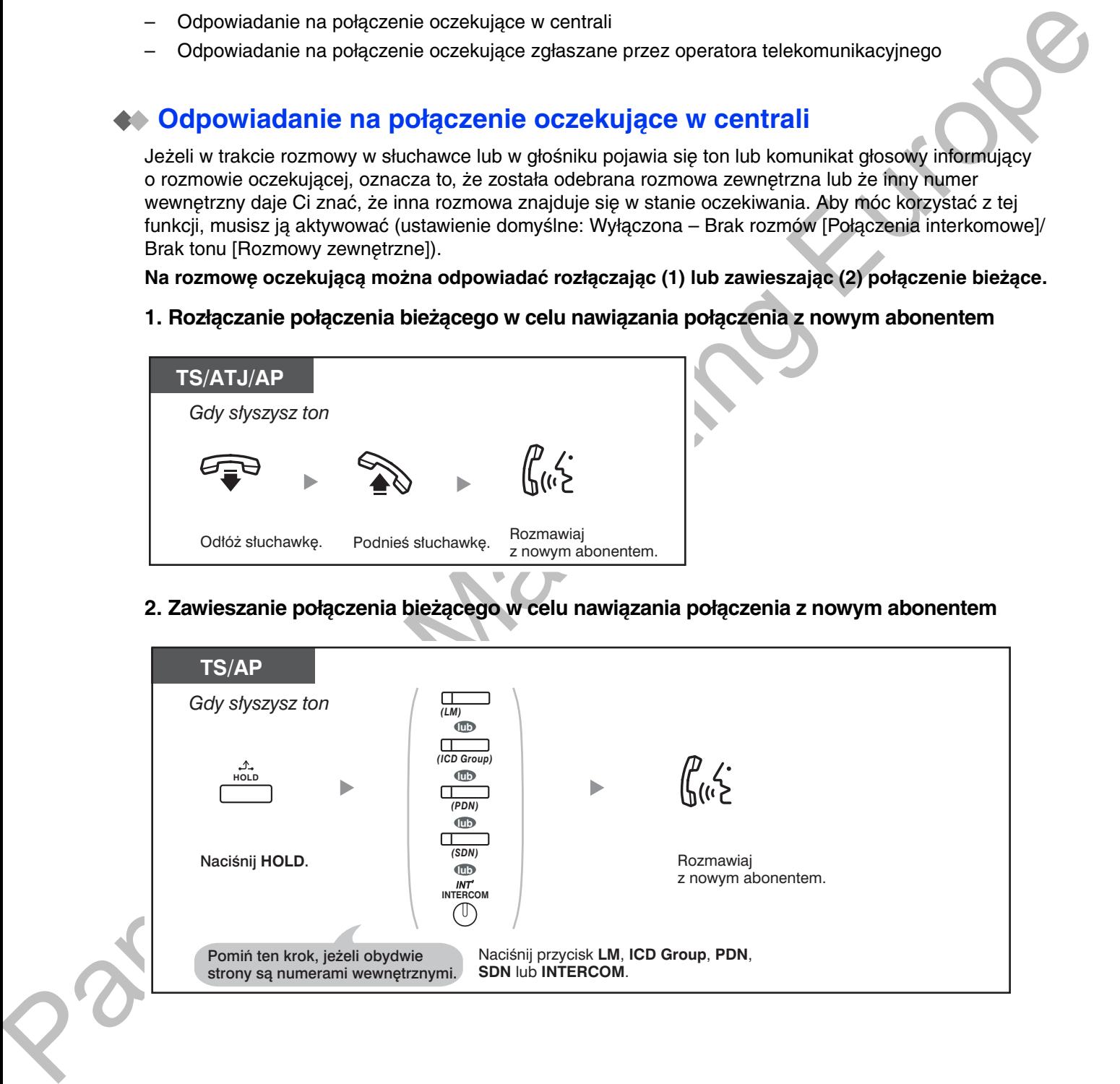

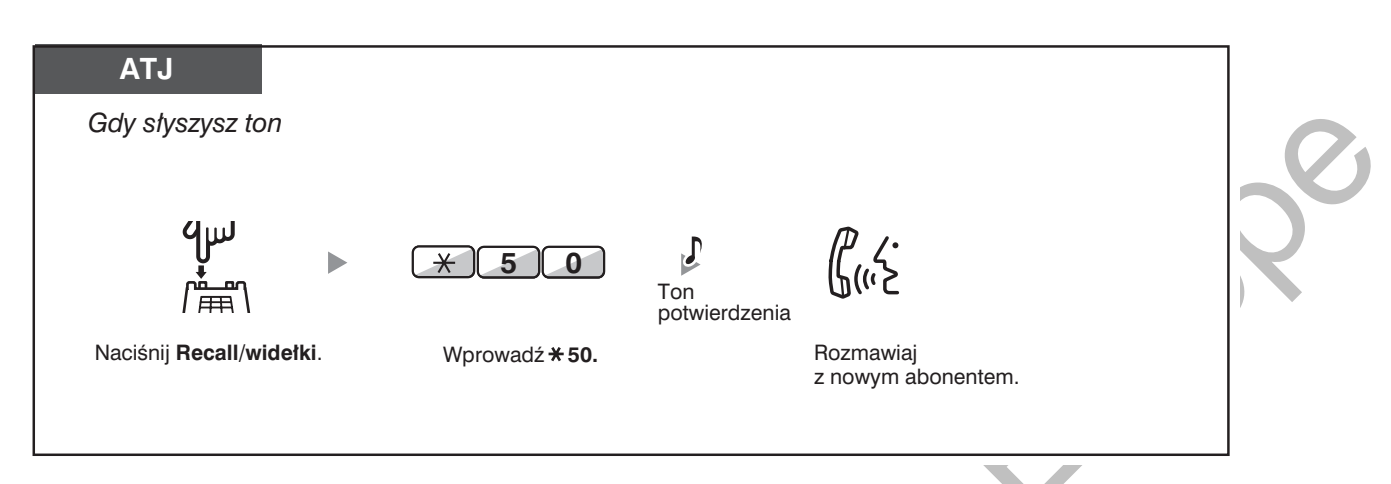

**PO ZAKONCZENIU rOZMOWY Z NOWYM ADONENIEM (Grugie połączenie) MOZESZ Ją rozłączyc (2.1) lub** <mark>Zawiesić (2.2), a następnie odwiesić pierwsze połączenie.</mark>

**2.1 HOZIączanie drugiego poiączenia w celu powrotu do pierwszego abonenta** 

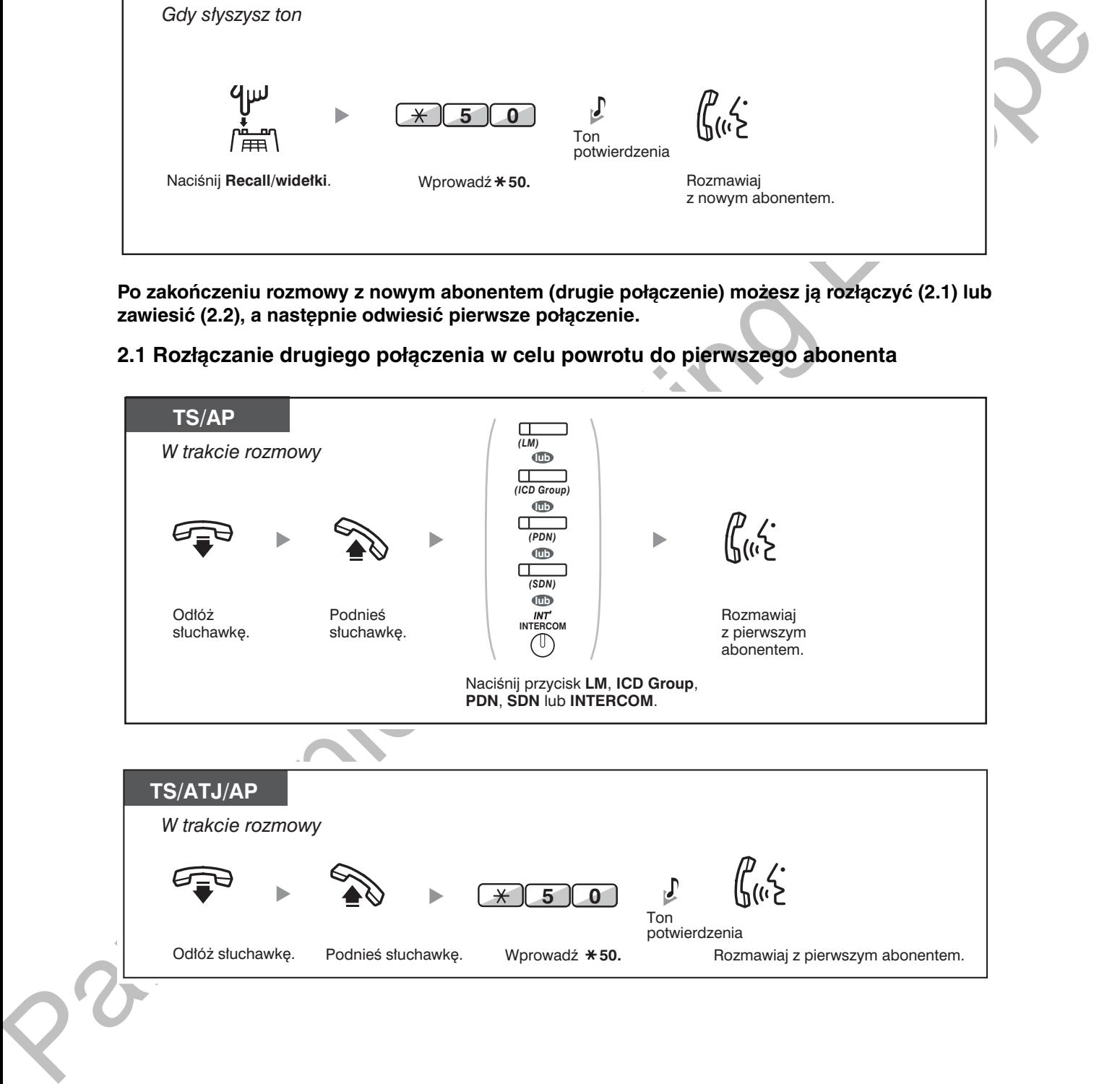

#### 2.2 Zawieszanie drugiego połączenia w celu powrotu do pierwszego abonenta

Po zawieszeniu połączenia możesz wrócić do pierwszego rozmówcy. Następnie po skończeniu rozmowy ponownie wrócić do drugiego rozmówcy.

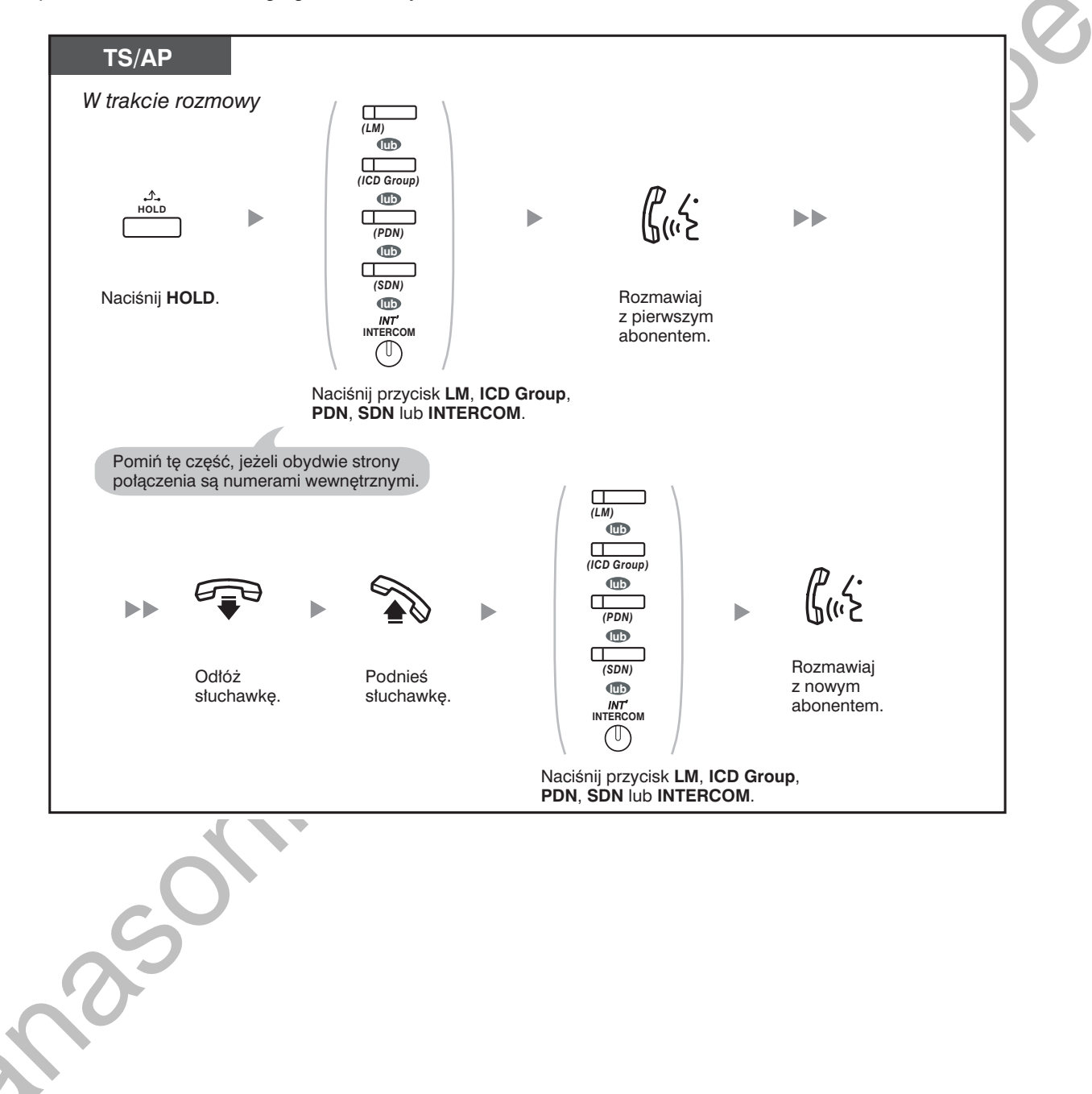

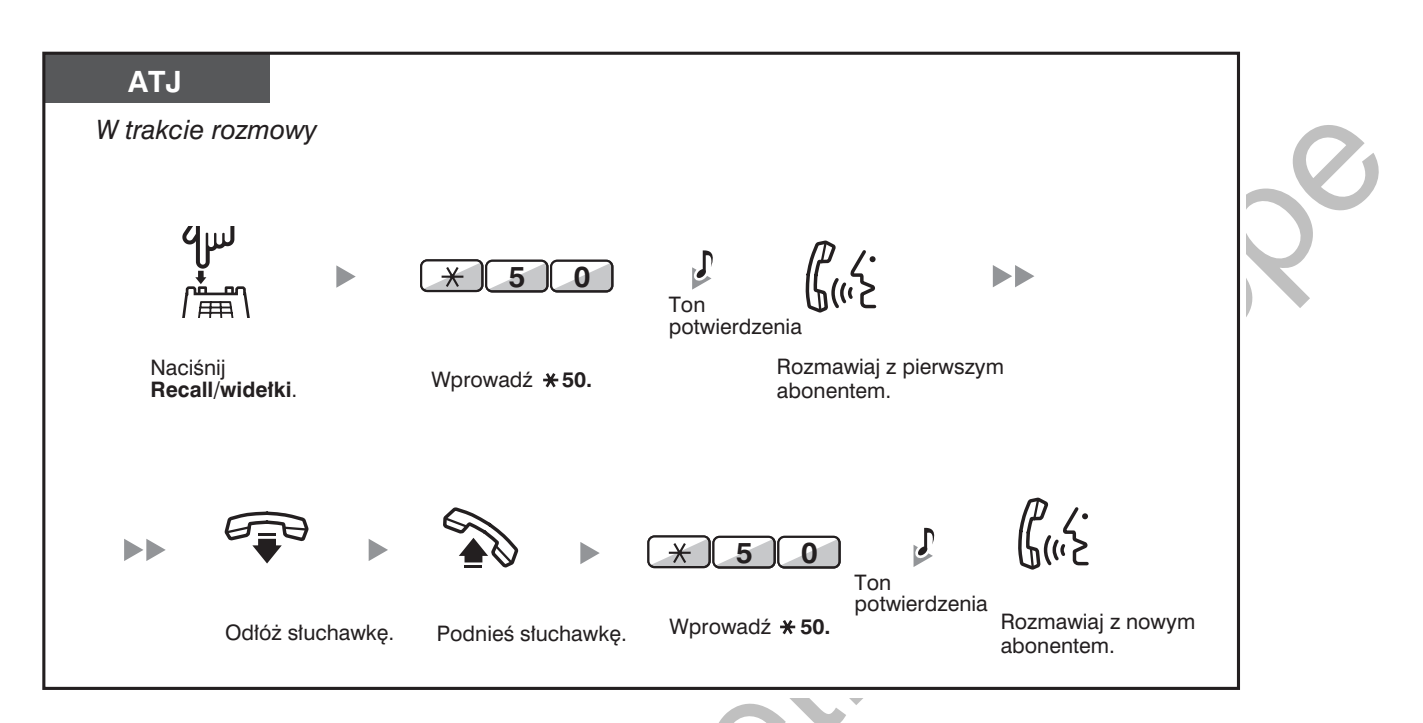

W zależności od typu telefonu posiadanego przez drugiego abonenta, mogą być wykorzystywane funkcje powiadamiania o rozmowie przy podniesionej słuchawce (OHCA) oraz Dyskretne OHCA. Możesz rozmawiać z drugim abonentem przez głośnik i mikrofon (OHCA) lub odebrać powiadomienie za pośrednictwem mikrotelefonu (dyskretne OHCA), jeżeli właśnie rozmawiasz, używając mikrotelefonu.

Patrz punkt "1.8.3 Odbieranie połączeń oczekujących [Połączenie oczekujące/Zapowiedź w trakcie rozmowy (ZTR) - (ang. OHCA)/Dyskretna ZTR]".

W trakcie oczekiwania na odpowiedź nazwa lub numer dzwoniącego będzie wyświetlana przez pięć sekund w dziesięciosekundowych odstępach.

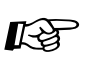

### Dostosuj swój telefon

3.1.2 Ustawienia w trybie programowania - Wybór rodzaju tonu połączenia oczekującego

Jeżeli wybierzesz "Ton 1", usłyszysz ten sam ton, co w przypadku rozmowy oczekującej od abonenta zewnetrznego lub numeru wewnetrznego. Jeżeli wybierzesz "Ton 2", usłyszysz różne tony dla rozmów oczekujących od abonentów zewnetrznych i numerów wewnetrznych.

**Ustawienie** domyślne  $(Ton 1)$ 

**Ustawienie** specjalne  $(Ton 2)$ 

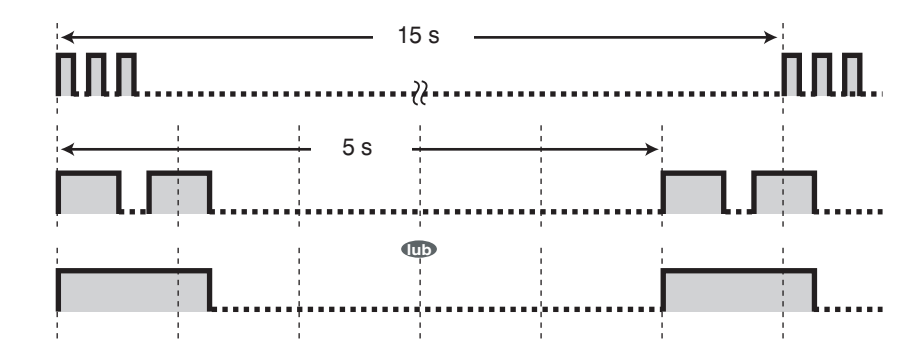

### <span id="page-80-0"></span>◆ Odpowiadanie na połączenie oczekujące zgłaszane przez operatora telekomunikacyjnego

Jest to usługa opcjonalna oferowana przez firmy telekomunikacyjne. Możesz odebrać ton rozmowy oczekującej oraz informacje o dzwoniącym. O szczegółowe informacje zapytaj Twojego operatora telekomunikacyjnego.

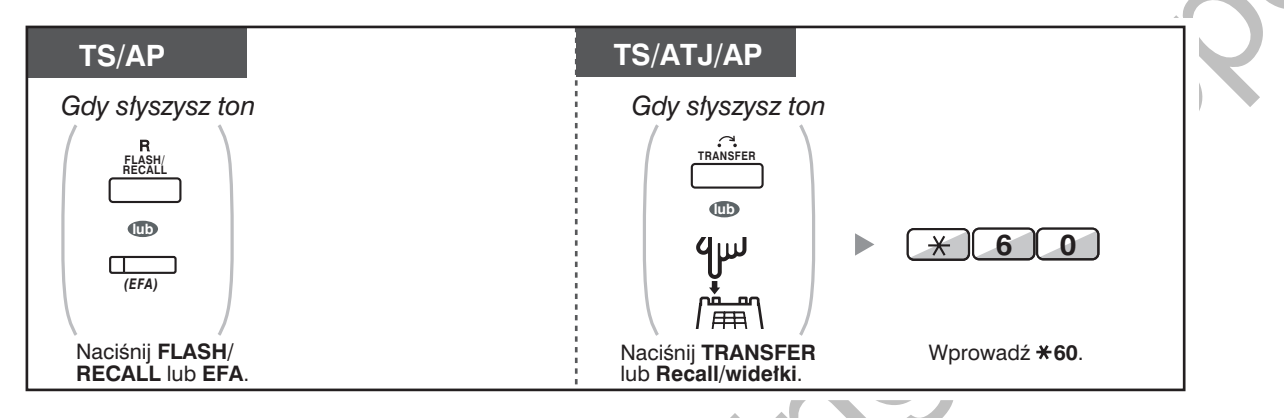

Aby powrócić do pierwszego abonenta, powtórz opisane czynności.

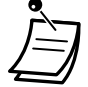

 $\mathbb{R}^3$ 

**Process** 

- W tym przypadku znajdujący się na telefonach systemowych przycisk FLASH/RECALL
- działa w trybie zewnętrznego dostępu do funkcji (EFA).

#### Dostosuj swój telefon

3.1.3 Dostosowywanie przycisków Utwórz lub zmień przycisk dostępu do funkcji zewnętrznych (EFA).

# <span id="page-81-0"></span>1.4.5 Połączenia wielostronne

- Dodawanie abonentów do połączenia (konferencja)  $\equiv$
- Opuszczanie konferencji (konferencja nienadzorowana)  $\equiv$
- Opuszczanie konferencji (opuszczanie konferencji trójstronnej)
- Zezwalanie abonentowi na dołączenie do Twojej rozmowy (rezygnacja z prywatności)
- Dodawanie abonentów podczas rozmowy, korzystając z usługi ISDN (konferencja trójstronna przez ISDN  $-$ - [3PTY])

# <span id="page-81-1"></span>◆ Dodawanie abonentów do połączenia (konferencja)

Do rozmowy możesz dodać jednego lub więcej abonentów.

#### Ustanawianie połączenia konferencyjnego

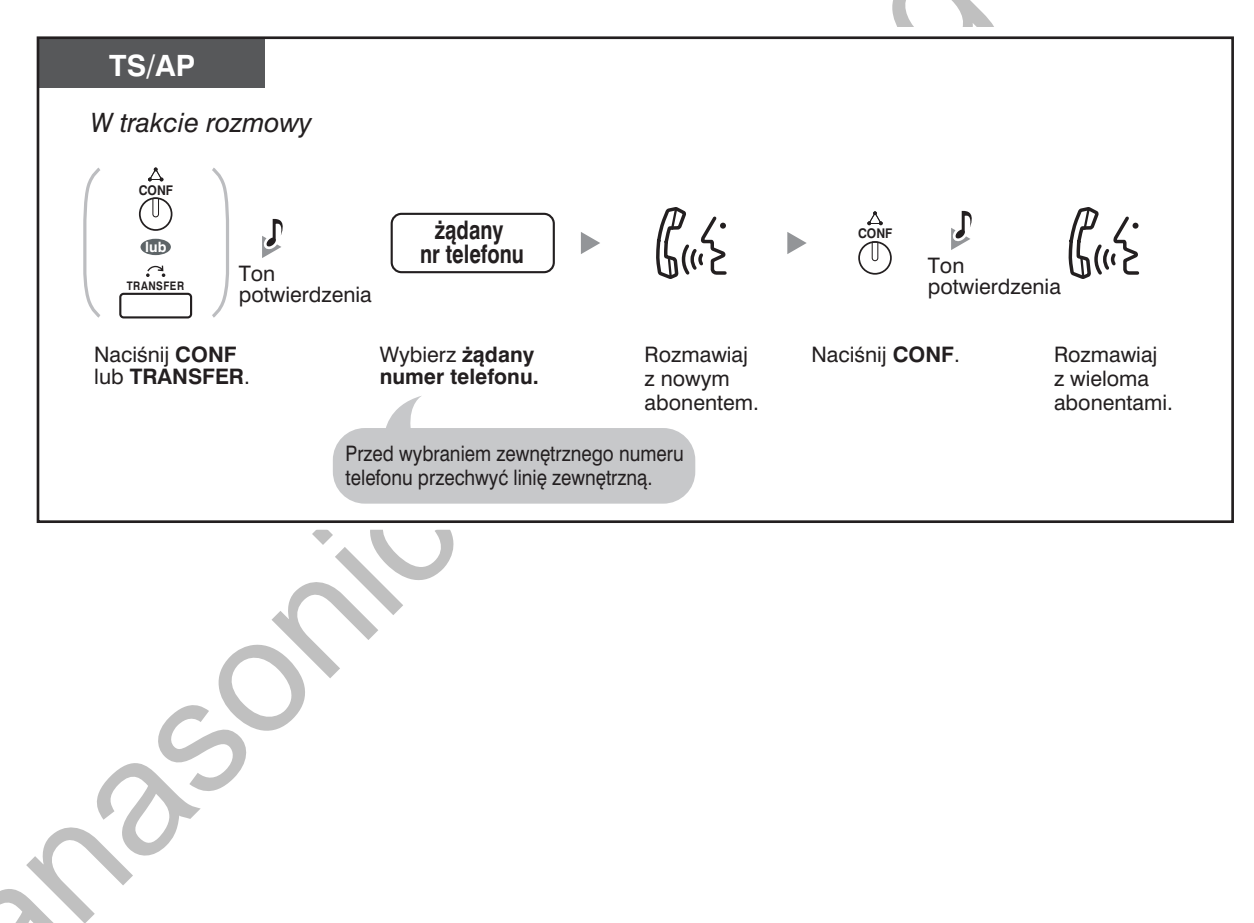

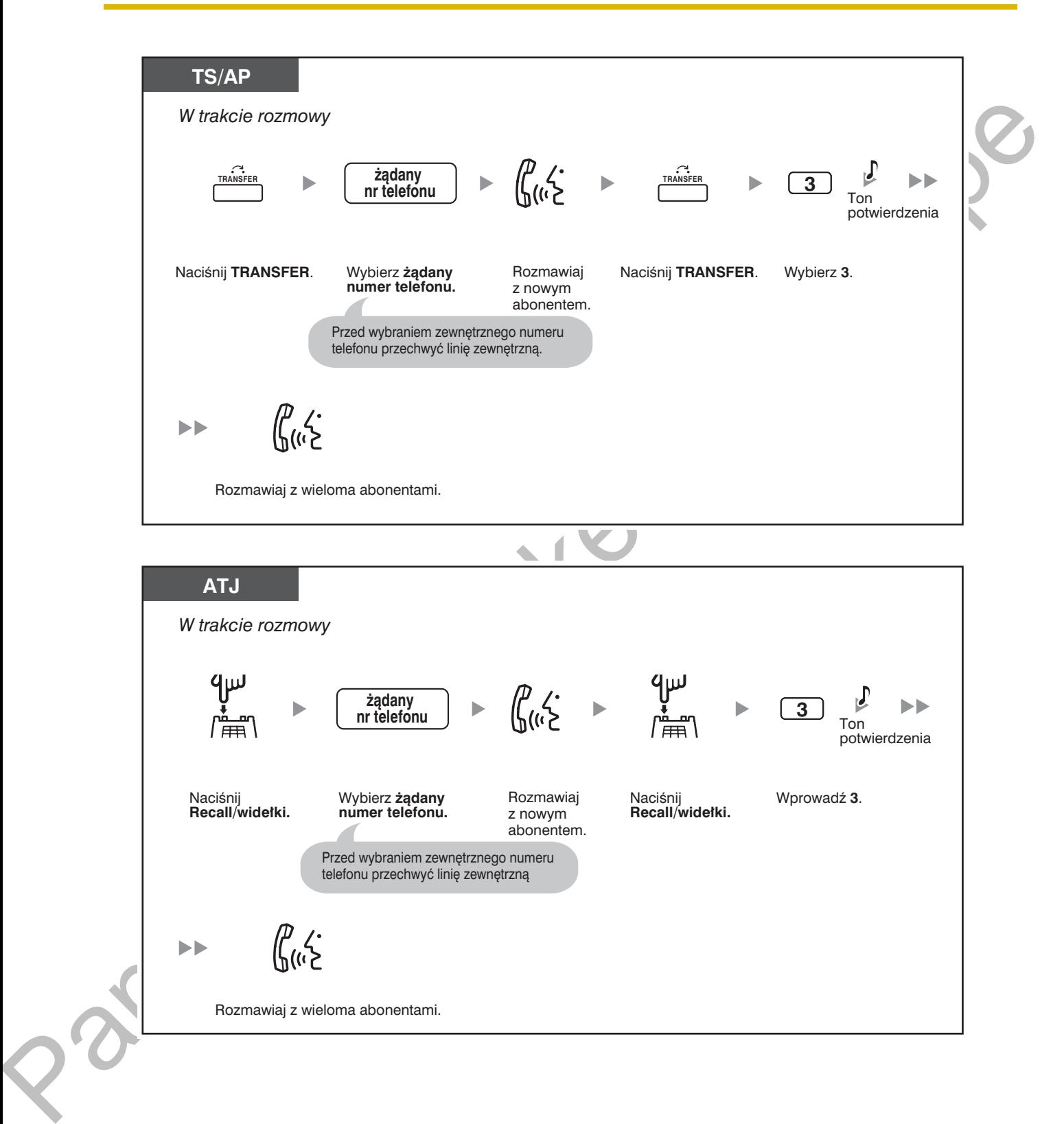

### **1WORZENIE połączenia komerencyjnego po otrzymaniu połączenia zewnętrznego w czasie** połączenia gwustronnego

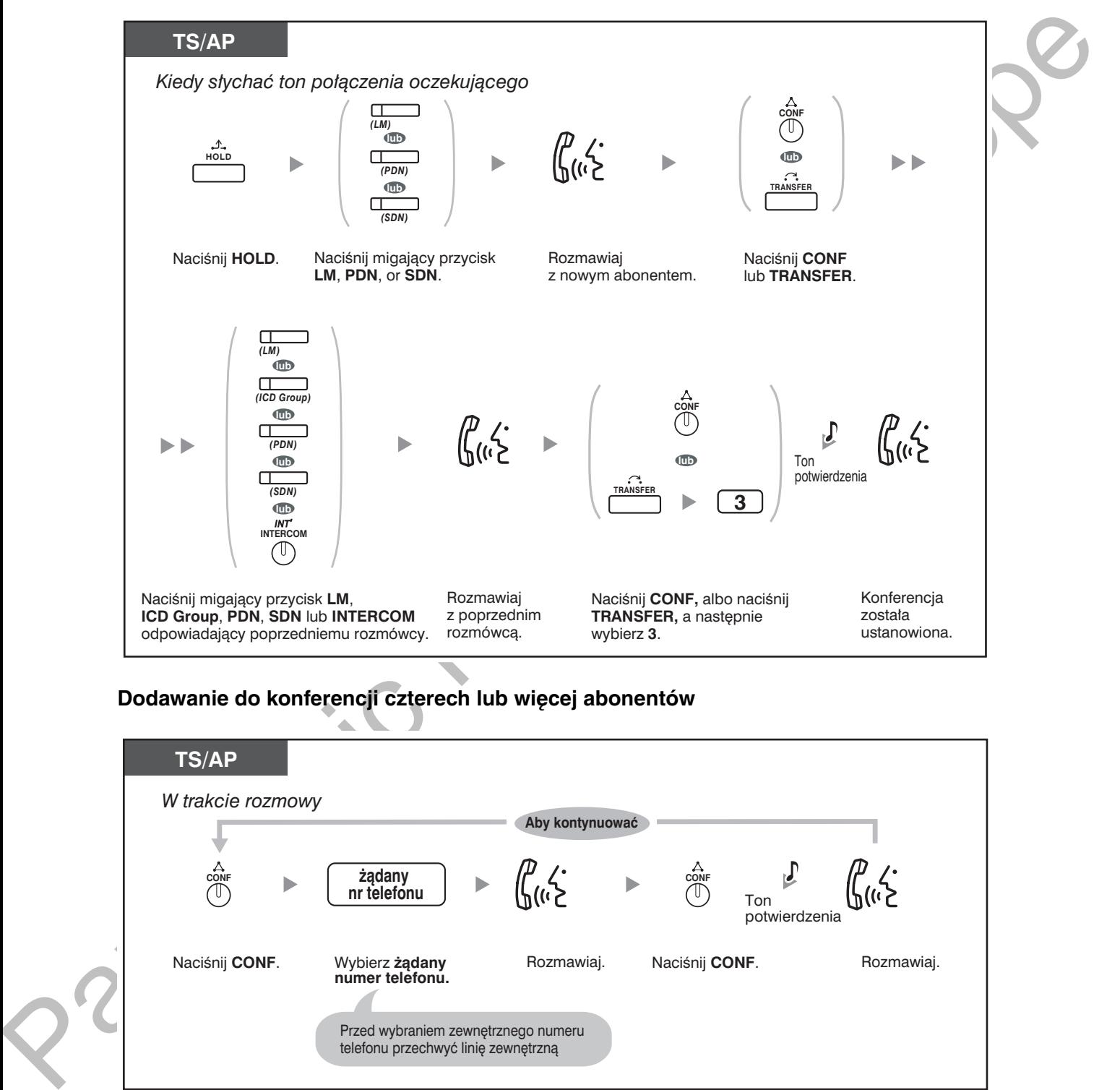

## **Dodawanie do Komerencji czterech lub więcej abonentów**

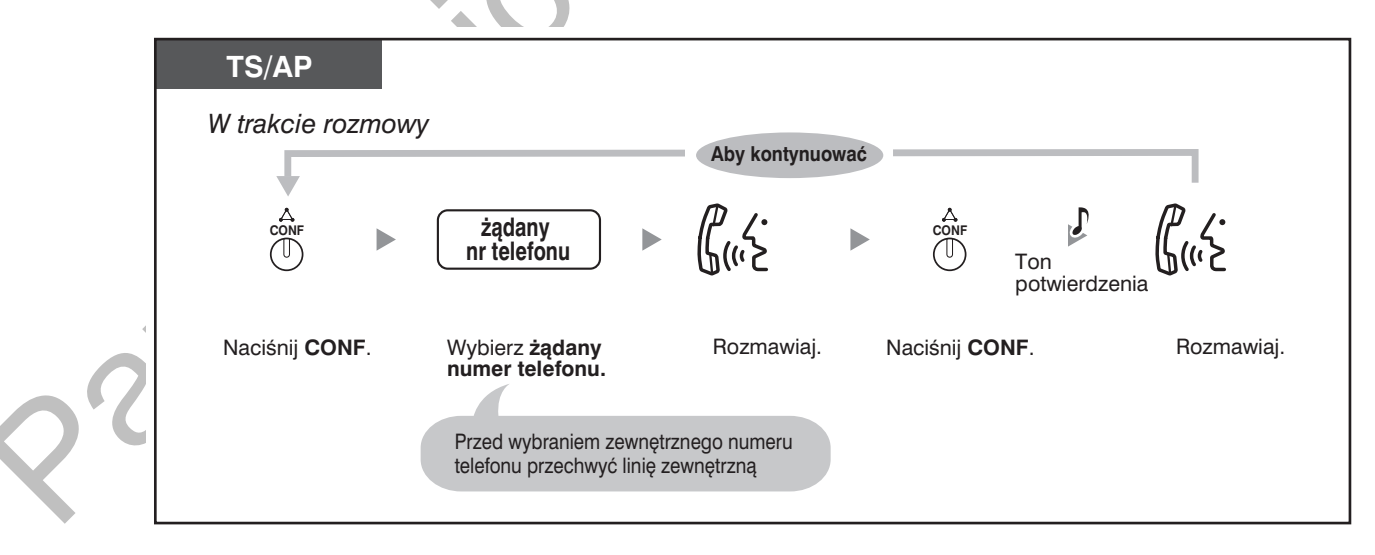

### **Dolaczanie zawieszonej rozmowy zewnętrznej do komerencji**

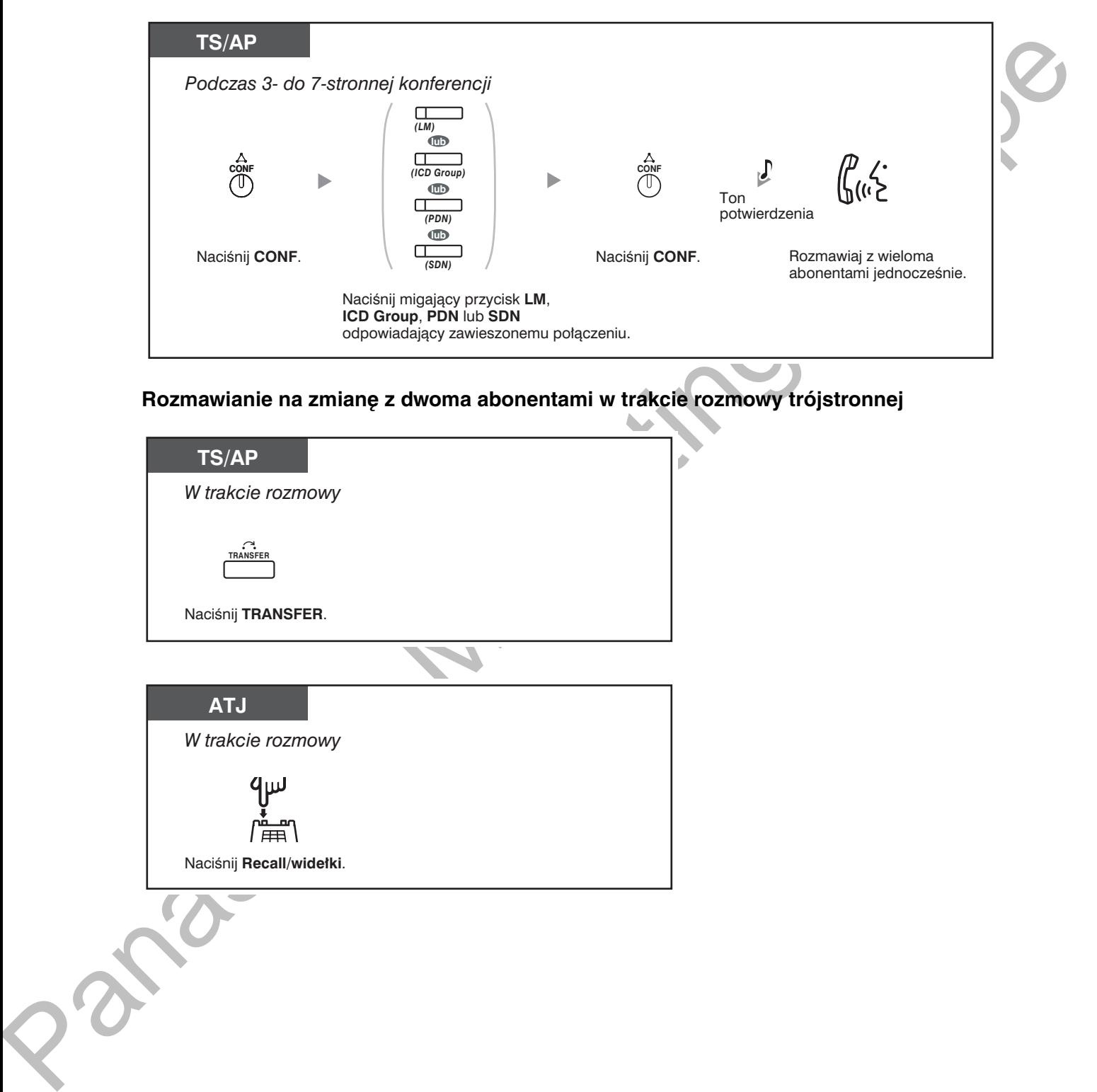

**ROZMAWIANIE NA ZMIANĘ Z GWOMA ADONENIAMI W trakcie rOZMOWY trojstronnej** 

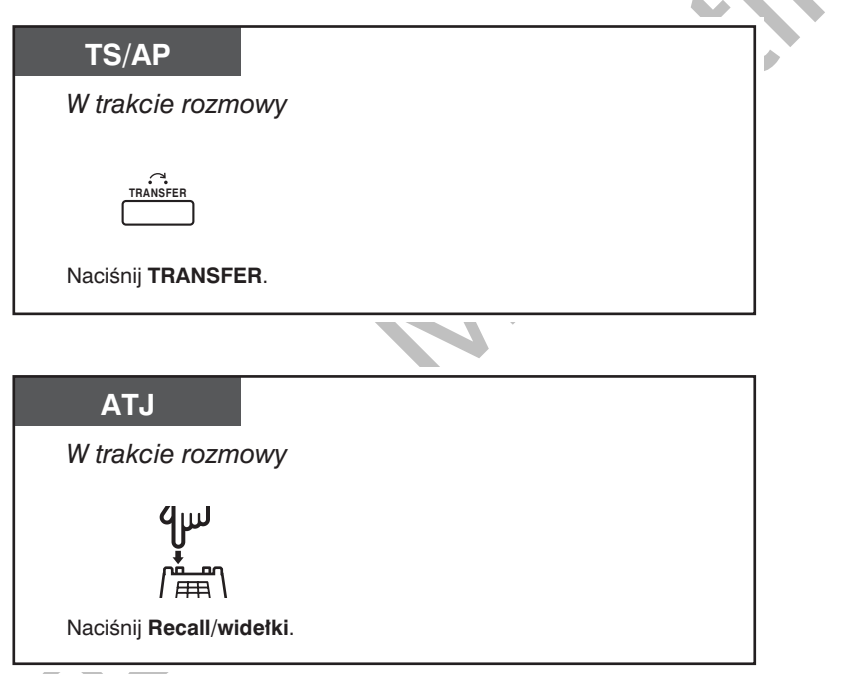

#### Odłączanie jednego z uczestników i kontynuowanie rozmowy z pozostałym podczas konferencii tróistronnei

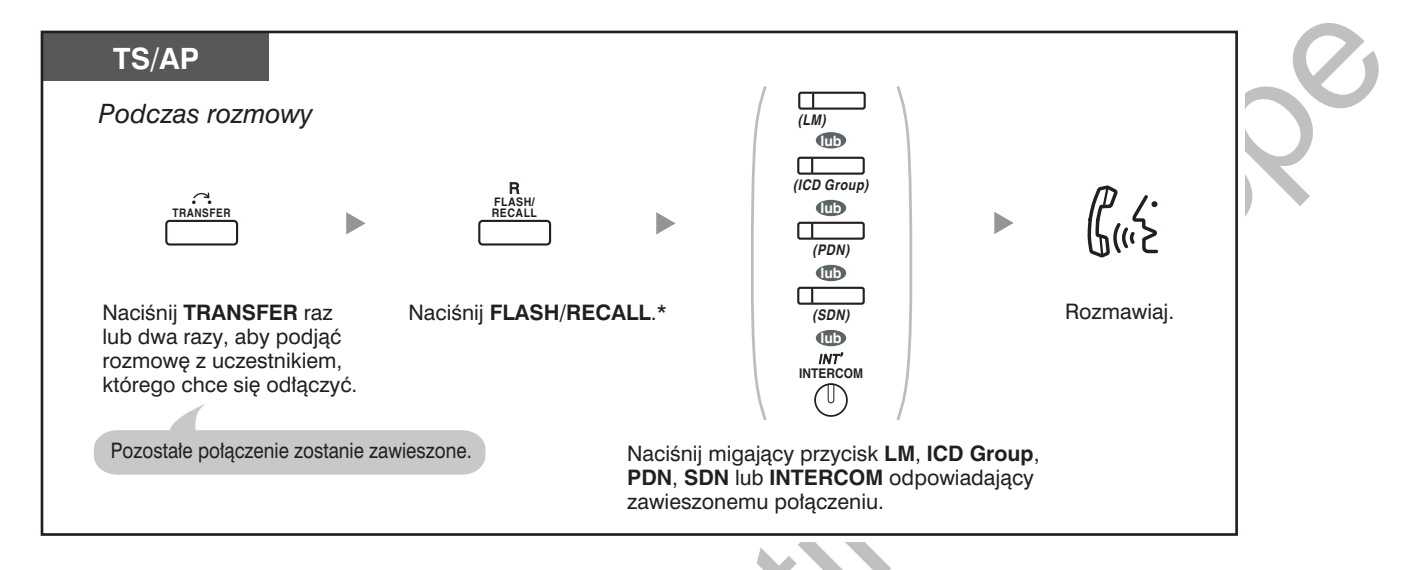

- \*W tym przypadku klawisz FLASH/RECALL na telefonie systemowym musi być ustawiony w trybie oddzwaniania.
- W trakcie rozmowy trójstronnej naciśnięcie klawisza TRANSFER lub Recall/widełki, przełącza na kolejnego abonenta, z którym się rozmawia.
- Możesz wykonywać połączenia konferencyjne co najwyżej z ośmioma abonentami (w tym linie interkomowe oraz zewnętrzne) jednocześnie.
- W trakcie rozmowy czterostronnej lub więcej nie ma możliwości odłączenia jednego z uczestników i następnie kontynuowania konferencji z pozostałymi.
- Linie wewnętrzne SIP nie mogą inicjować połączeń konferencyjnych, ale mogą być dołączane do nich jako uczestnicy.

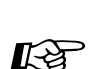

#### Dostosuj swój telefon

3.1.3 Dostosowywanie przycisków Utwórz lub zmień przycisk Konferencja.

### <span id="page-86-0"></span>◆ Opuszczanie konferencji (konferencja nienadzorowana)

Osoba, która ustanowiła połączenie konferencyjne może je opuścić, umożliwiając pozostałym kontynuowanie rozmowy

#### Opuszczanie konferencji

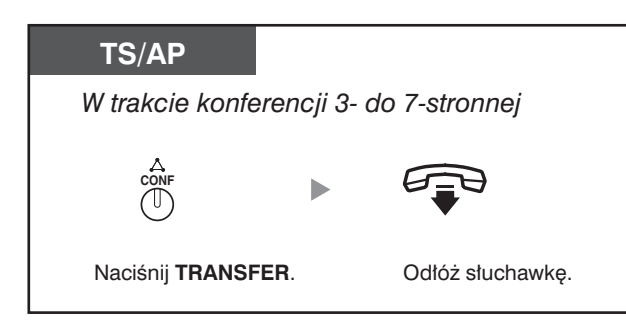

#### Powrót do trwającej konferencji

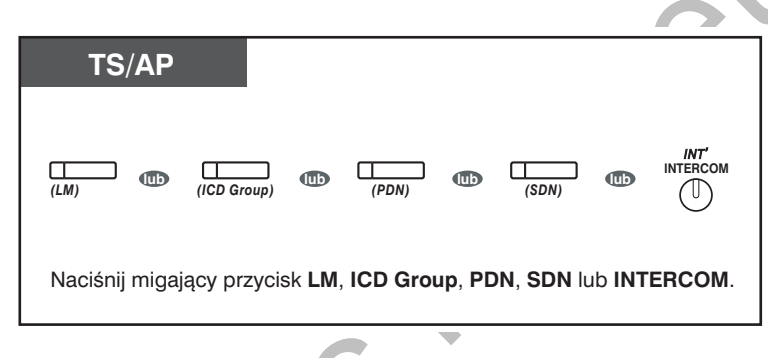

### Kończenie rozmowy

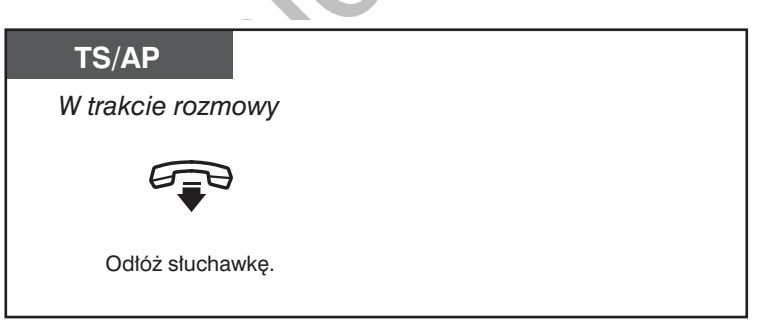

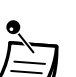

#### Limit czasu

Przed upływem określonego limitu czasu obydwie strony usłyszą ton alarmowy. Inicjujący numer wewnętrzny usłyszy ton alarmowy przed upływem limitu czasu. Rozmowa zostanie rozłączona, gdy upłynie limit czasu, chyba że inicjujący numer wewnętrzny powróci do konferencji.

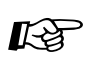

#### Dostosuj swój telefon

3.1.3 Dostosowywanie przycisków Utwórz lub zmień przycisk Konferencja.

# <span id="page-87-0"></span>Opuszczanie konferencji (opuszczanie konferencji trójstronnej)

Osoba, która ustanowiła połaczenie konferencyjne może je opuścić, umożliwiając pozostałym kontynuowanie rozmowy.

#### Opuszczanie konferencji, w której uczestniczy przynajmniej jeszcze jedna linia wewnętrzna

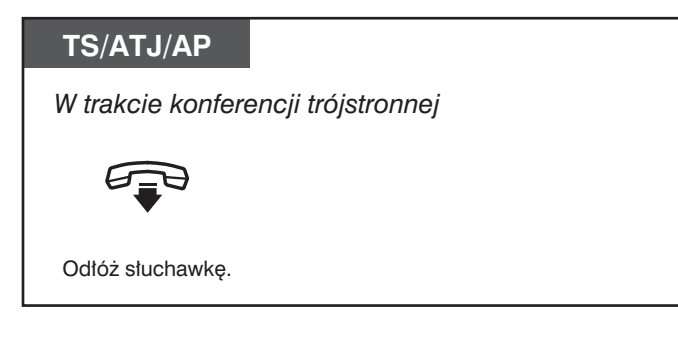

#### Opuszczanie konferencji, w której uczestniczą dwaj abonenci zewnętrzni

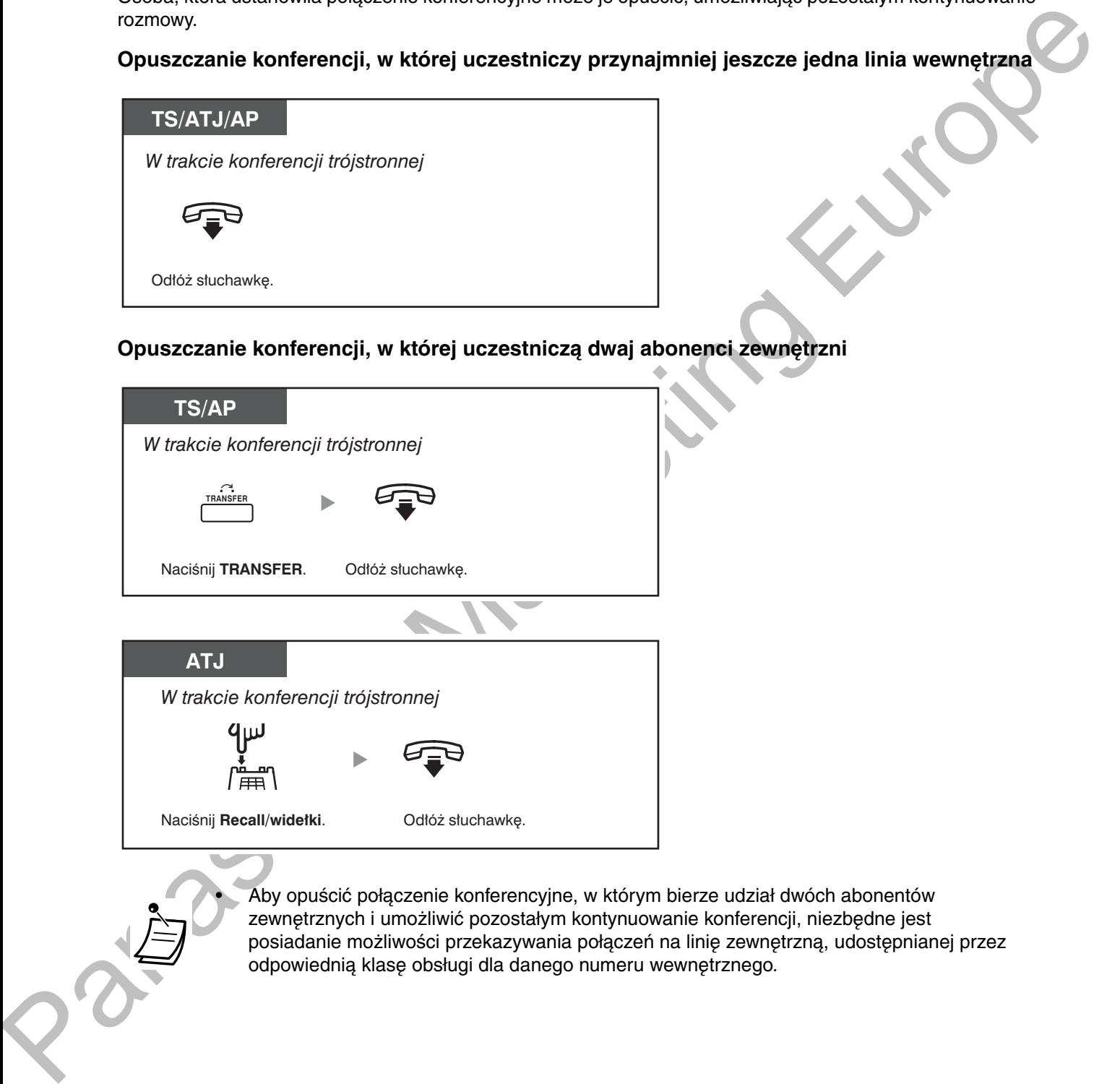

· Aby opuścić połączenie konferencyjne, w którym bierze udział dwóch abonentów zewnetrznych i umożliwić pozostałym kontynuowanie konferencii, niezbedne jest posiadanie możliwości przekazywania połaczeń na linie zewnetrzna, udostepnianej przez .<br>odpowiednią klasę obsługi dla danego numeru wewnętrznego.

# <span id="page-88-0"></span>Zezwalanie abonentowi na dołączenie do Twojej rozmowy (rezygnacja <mark>z prywatności)</mark>

Możesz pozwolić stronie trzeciej na dołaczenie do Twojego bieżacego połaczenia zewnetrznego. Możliwe jest także opuszczenie tego połaczenia i umożliwienie pozostałym kontynuowania rozmowy.

### **zezwoierile innemu abonentowi na dolączenie do rozmowy i ustanowienie trojstronnej K**omerencji

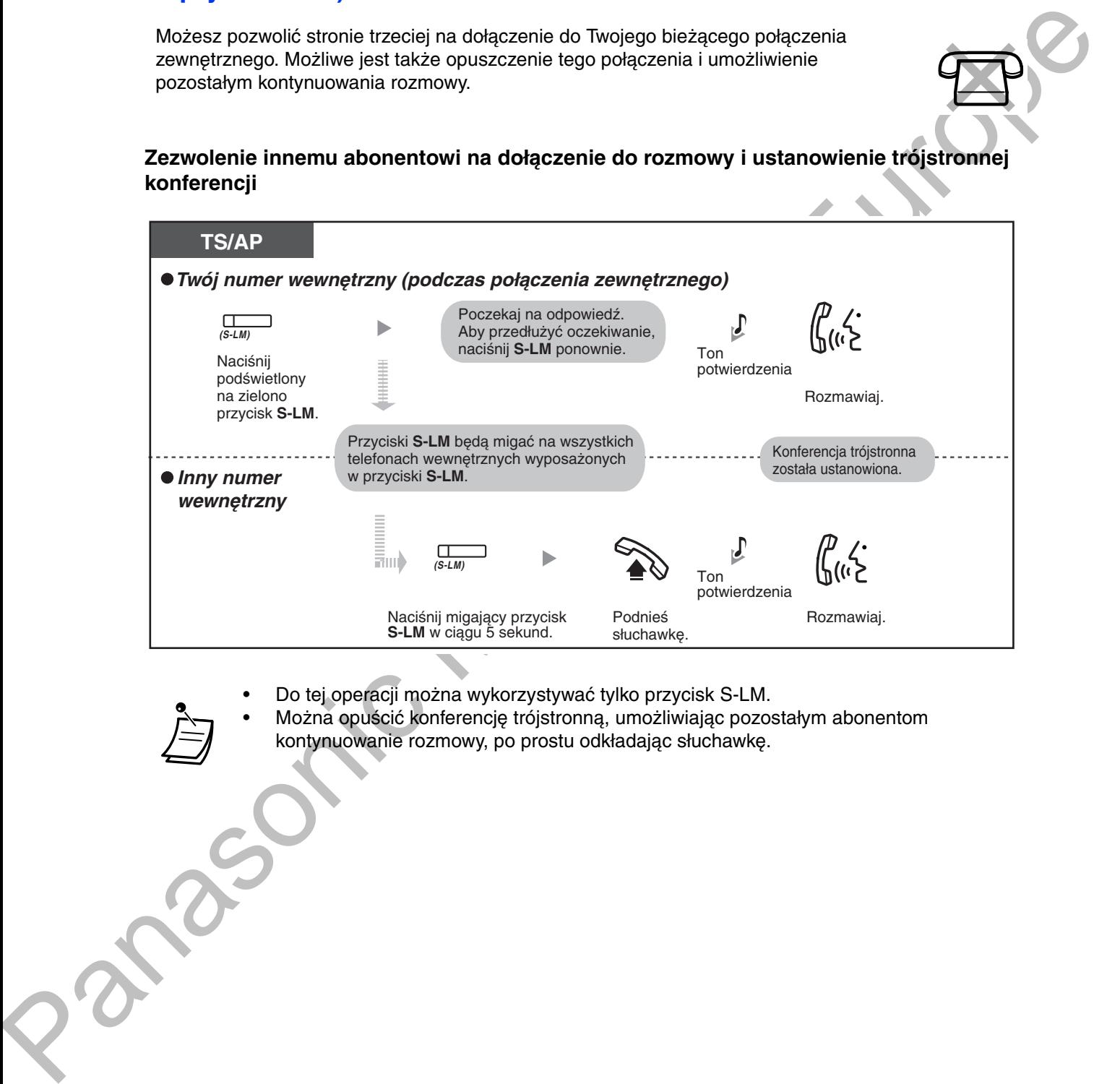

- Do tej operacji można wykorzystywać tylko przycisk S-LM.
- Można opuścić konferencję trójstronną, umożliwiając pozostałym abonentom kontynuowanie rozmowy, po prostu odkładając słuchawkę.

# <span id="page-89-0"></span>**Dodawanie abonentów podczas rozmowy, korzystając z usługi ISDN<br>(konferencja trájstrowas wrześlODN) "FOTY")** <mark>( Konferencja trojstronna przez ISDN – [3PTY])</mark>

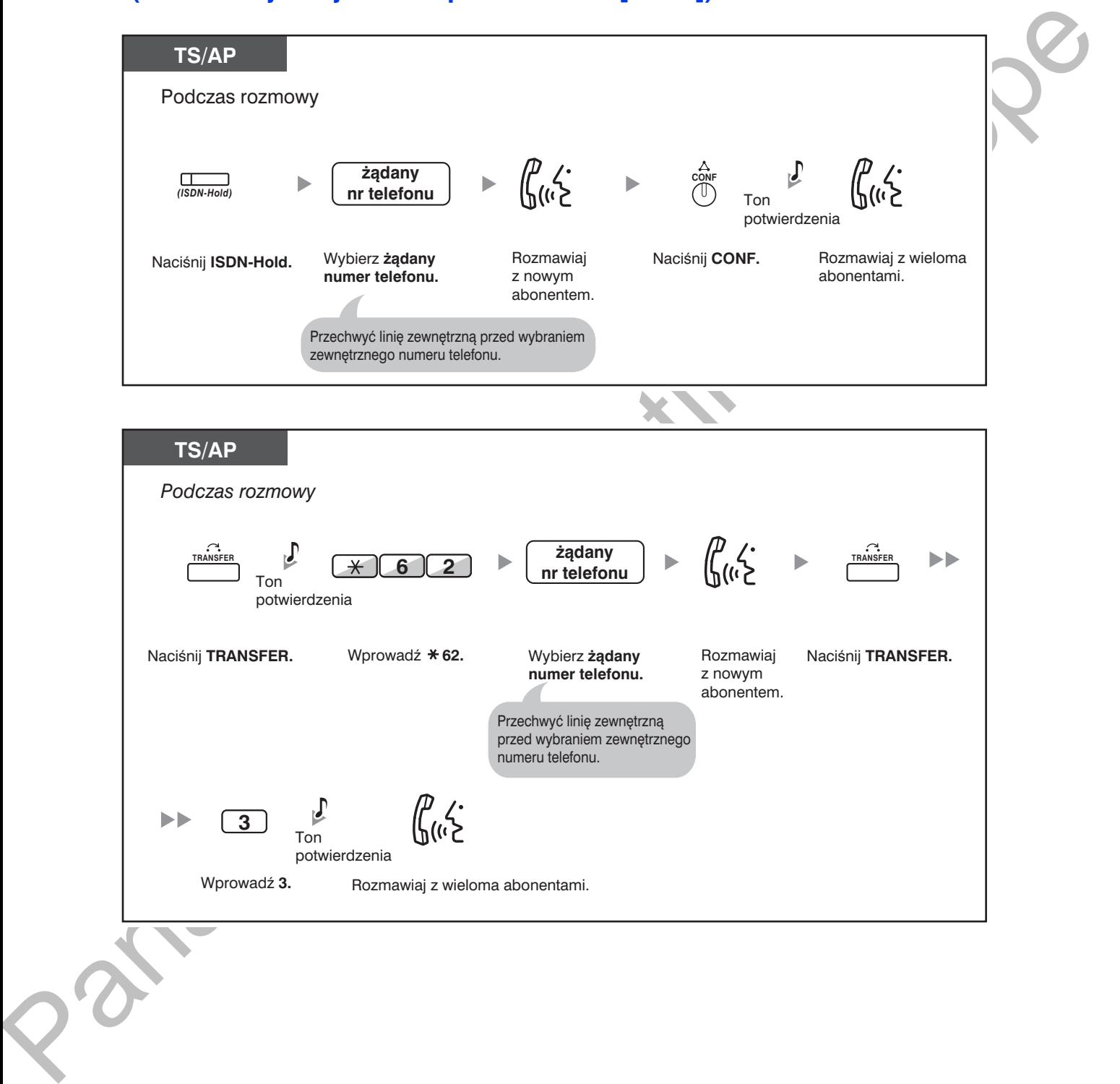

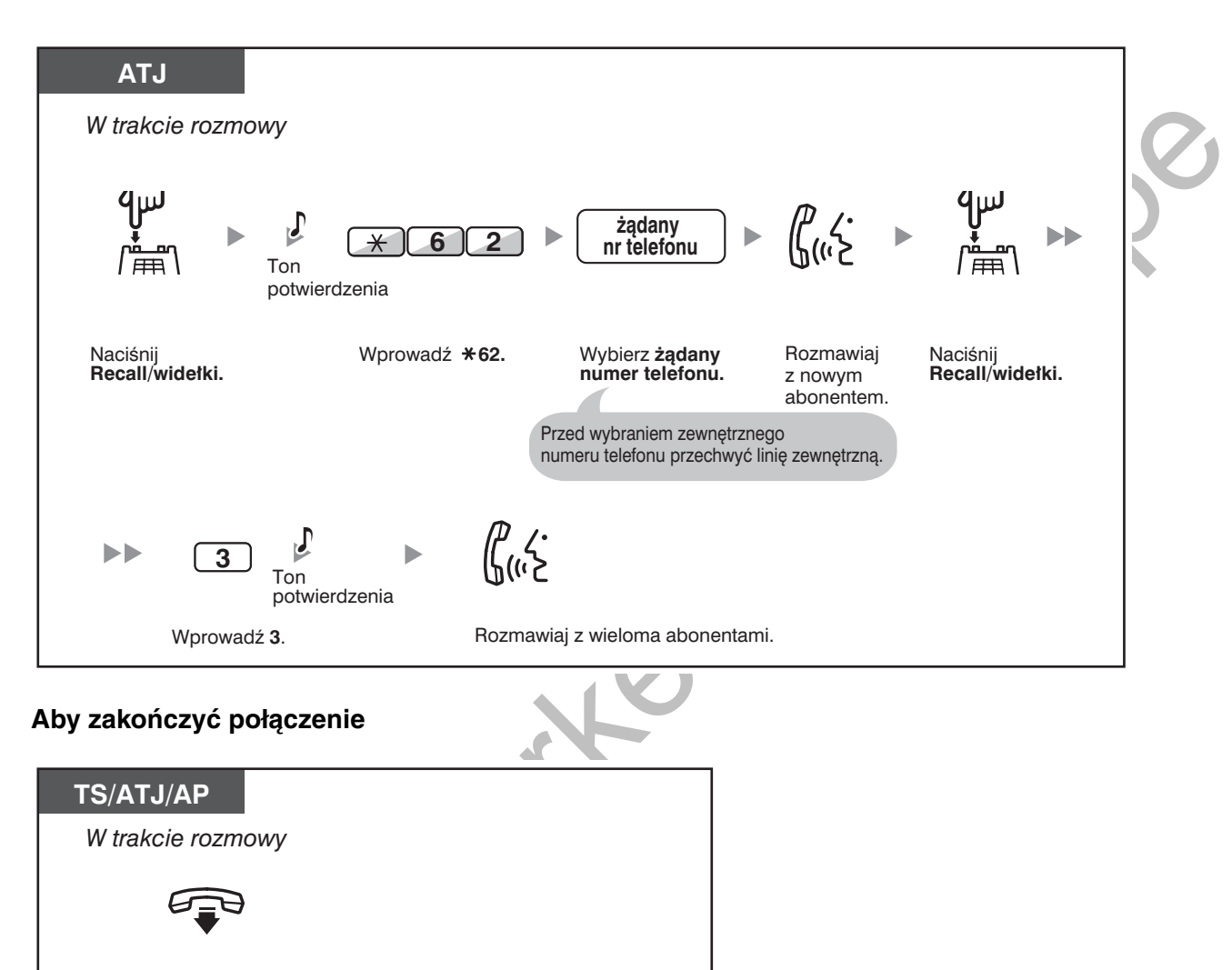

Odłóż słuchawkę.

**K**g

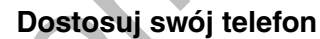

3.1.3 Dostosowywanie przycisków  $\bullet$ Utwórz lub zmień przycisk ISDN-Hold.

# <span id="page-91-0"></span>1.4.6 Wyciszanie

Możesz wyłączyć mikrofon lub mikrotelefon, aby zasięgnąć porady innych osób znajdujących się z Tobą w pomieszczeniu, jednocześnie słuchając abonenta za pośrednictwem głośnika lub mikrotelefonu.

#### Włączanie/anulowanie

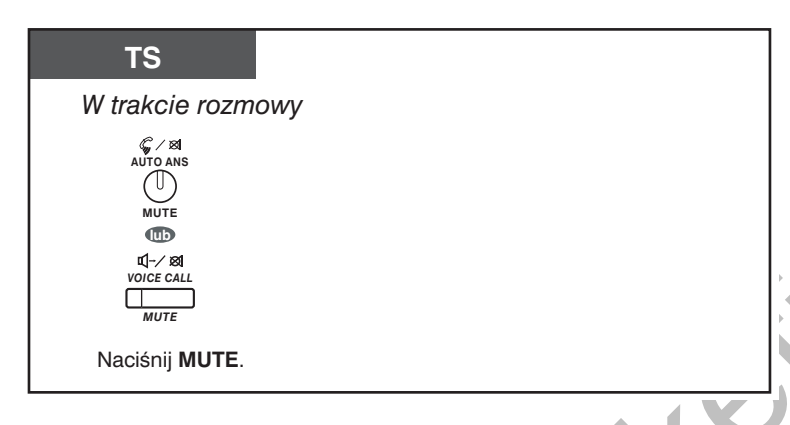

- Lampka przycisku AUTO ANS/MUTE lub VOICE CALL/MUTE wskazuje bieżący status w następujący sposób:
	- Wyłączona: Normalny
	- Miga na czerwono: Wyciszony
- Jeżeli funkcja wyciszenia zostanie włączona w trybie OHCA, spowoduje wyciszenie słuchawki.

# <span id="page-92-0"></span>1.4.7 Zezwalanie innym osobom na przysłuchiwanie się rozmowie (monitorowanie przy podniesionej słuchawce)

Możesz umożliwić innym znajdującym sie w pomieszczeniu osobom przysłuchiwanie sie rozmowie przez głośnik, jednocześnie kontynuując prowadzenie rozmowy przez mikrotelefon

#### Włączanie/anulowanie

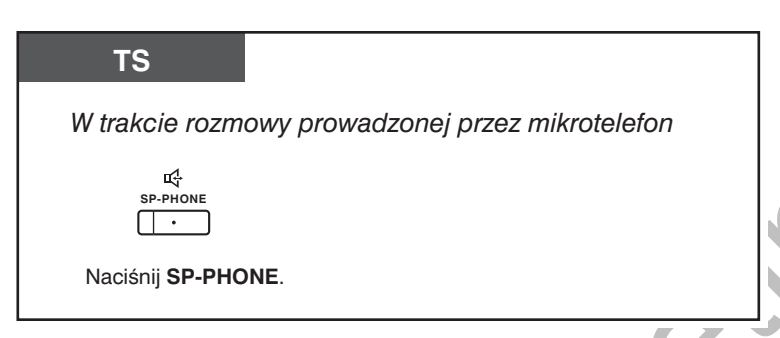

- 
- Lampka przycisku SP-PHONE wskazuje bieżący status w następujący sposób: Wyłaczona: Głos można usłyszeć w mikrotelefonie.
- Włączona: Głos można usłyszeć zarówno w mikrotelefonie, jak i w głośniku. Funkcja ta może być niedostępna w niektórych typach telefonów systemowych i wymaga odpowiedniego zaprogramowania systemu.

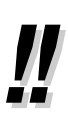

- Obsługa nie wymagająca trzymania słuchawki
- Przycisk SP-PHONE umożliwia prowadzenie rozmowy bez konieczności trzymania słuchawki. Możesz jednocześnie wykonywać inne czynności.
- Przydatne wskazówki zwiazane z działaniem nie wymagającym trzymania słuchawki: Jeżeli trudno jest usłyszeć ałos rozmówcy
	- Zwiększ poziom głośności za pomocą przycisku nawigacyjnego, pokrętła Jog lub przycisku regulacji głośności.
	- Jeżeli rozmówca ma trudności z usłyszeniem Ciebie
	- Zmniejsz poziom głośności.
	- Jeżeli rozmówcy zgłaszają występowanie pogłosu z Twojej strony
	- Używaj tego aparatu w pomieszczeniu z zasłonami, dywanami lub obydwoma elementami wyposażenia (wytłumionego).
	- Aby uniknać przerw w rozmowach Jeżeli zarówno Ty, jak i Twój rozmówca będziecie mówić jednocześnie, fragmenty rozmowy zostana utracone.
		- Aby uniknać tego rodzaju sytuacij, mówcie na zmiane.

# <span id="page-93-0"></span>1.4.8 Używanie słuchawki nagłownej (działanie słuchawki nagłownej)

Można prowadzić rozmowy, korzystając ze słychawki nagłownej. W takim wypadku musisz wybrać opcję "Włącz słuchawkę nagłowną" w trybie programowania lub z wyprzedzeniem wcisnąć przycisk Headset (czerwony). Funkcja ta, znana jest również jako Mikrotelefon/słuchawka nagłowna.

#### Aby prowadzić rozmowę, używając słuchawki nagłownej

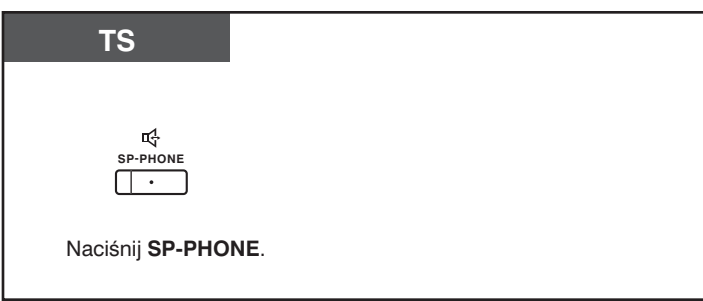

### Aby użyć słuchawki podczas rozmowy przez słuchawkę nagłowną

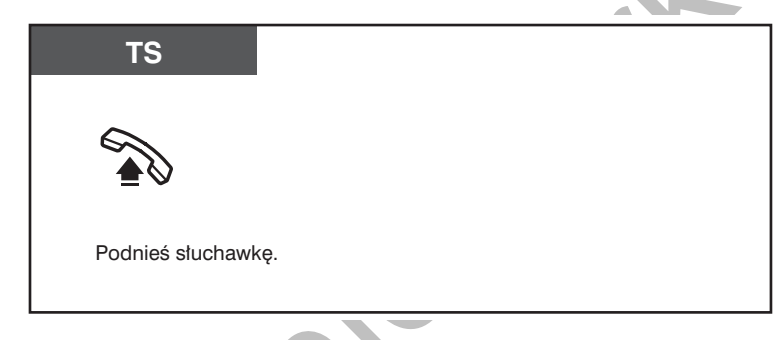

Aby korzystać z obsługi bez zajmowania rąk w trakcie rozmowy prowadzonej za pośrednictwem słuchawki nagłownej

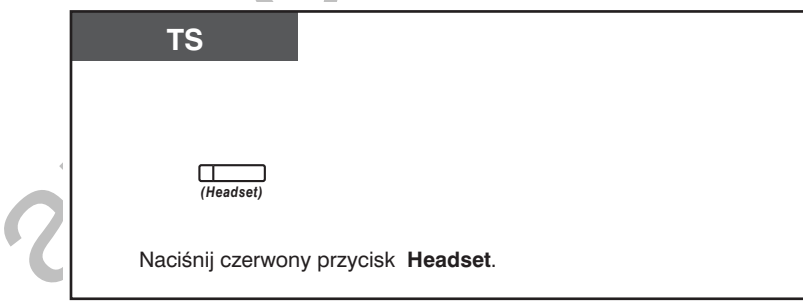

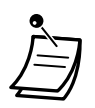

- Lampka przycisku Headset wskazuje bieżący status w następujący sposób: Wyłączona: Tryb słuchawki nagłownej wyłączony
- Świeci się na czerwono: Tryb słuchawki nagłownej włączony
- Funkcja ta jest niedostępna dla telefonu KX-T7665.

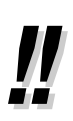

哈

#### Dla użytkowników telefonów z serii KX-NT400/KX-NT300 (oprócz KX-NT321)/ KX-DT343/KX-DT346:

W przypadku korzystania z telefonów serii KX-NT400/KX-NT300 (oprócz KX-NT321)/ KX-DT343/KX-DT346 można korzystać z bezprzewodowej słuchawki Bluetooth zarejestrowanej na Twojej linii wewnętrznej jako słuchawka nagłowna.

#### Zasieg obsługi

Telefony z podłaczonymi modułami Bluetooth należy instalować w odległości wiekszej niż 3 m od siebie. Dodatkowo, jeżeli słuchawka Bluetooth jest wykorzystywana w pobliżu telefonu z podłaczonym modułem Bluetooth, innym niż ten w którym jest zainstalowana, może generować w niej szumy. Należy odsunać się od niego i zbliżyć się do tego, w którym jest zarejestrowana, aby poprawić jakość sygnału.

**Szum** 

Sygnały są przesyłane pomiędzy modułem oraz słuchawką Bluetooth za pomocą fal radiowych. Dla zmaksymalizowania zasiegu oraz obszaru działania wolnego od szumów, zalecane jest umieszczenie modułu z daleka od urządzeń elektrycznych, takich jak telefaksy, radioodbiorniki, komputery osobiste lub kuchenki mikrofalowe.

Urządzenia wykorzystujące komunikację w paśmie 2.4 GHz ISM (przemysłowe, naukowe oraz medyczne) mogą powodować interferencje w pracy tego urządzenia. Przykładami takich urządzeń są telefony bezprzewodowe, bezprzewodowe sieci LAN, domowe nadajniki zdalnego sterowania, kuchenki mikrofalowe oraz inne urzadzenia mikrofalowe. Urzadzenia te mogą powodować niewielkie zakłócenia.

#### Dostosuj swój telefon

- 3.1.2 Ustawienia w trybie programowania Słuchawka nagłowna Wybierz sprzet, którego chcesz używać.
- 3.1.3 Dostosowywanie przycisków Utwórz lub zmień przycisk Headset.

Instrukcja obsługi 95

# <span id="page-95-0"></span>1.5 Korzystanie z przycisków PDN/SDN

# <span id="page-95-1"></span>1.5.1 Podstawowy numer katalogowy (PDN)/Dodatkowy numer katalogowy (SDN) linii wewnętrznej

Przyciski Podstawowego numeru katalogowego (PDN) oraz Dodatkowego numeru katalogowego (SDN) są użyteczne podczas obsługi połączeń przeznaczonych dla innych linii wewnętrznych. Na przykład, sekretarka lub zespół asysentek może obsługiwać połączenia oraz sprawdzać status telefonu szefa lub kilku członków kadry kierowniczej. Funkcje przycisków PDN i SDN są następujące:

Przycisk PDN: Przycisk ten może być wykorzystany do wykonywania i odbierania wszystkich połączeń (włączając połączenia miejskie i wewnętrzne). Posiadanie kilku przycisków PDN umożliwia kolejkowanie wielu połączeń na daną linię wewnętrzną. Linie wewnętrzne, które mają przycisk PDN są zwane liniami wewnętrznymi PDN. Przycisk SDN: Lampka przycisku SDN wyświetla bieżący status połączenia zarejestrowanej linii wewnętrznej, w podobny sposób co przycisk DSS. Dodatkowo, przycisk ten jest wykorzystywany do wykonywania następujących operacji:

- łaczenia się z linią wewnętrzną PDN (Bezpośrednie połączenie SDN)
- odpowiadania na połączenia dzwoniące na linii wewnętrznej PDN
- zawieszania połączeń oraz podejmowania połączeń zawieszonych na linii PDN (Zawieszanie połączenia i podejmowanie połączenia zawieszonego)
- przekazania połączeń na linię wewnętrzną PDN (Przekazanie połączenia za pomocą przycisku SDN).

Linie wewnętrzne posiadające przycisk SDN są zwane liniami wewnętrznymi SDN.

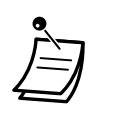

- Linia wewnętrzna, która jest zarejestrowana jako miejsce przeznaczenia przycisku SDN musi posiadać przynajmniej jeden przycisk PDN.
- Jedna linia wewnętrzna może mieć do 8 przycisków PDN.
- Linia wewnętrzna może mieć tylko jeden przycisk SDN dla każdej linii wewnętrznej PDN.
- Lampka każdego przycisku PDN/SDN wyświetla bieżący status linii w następujący sposób:

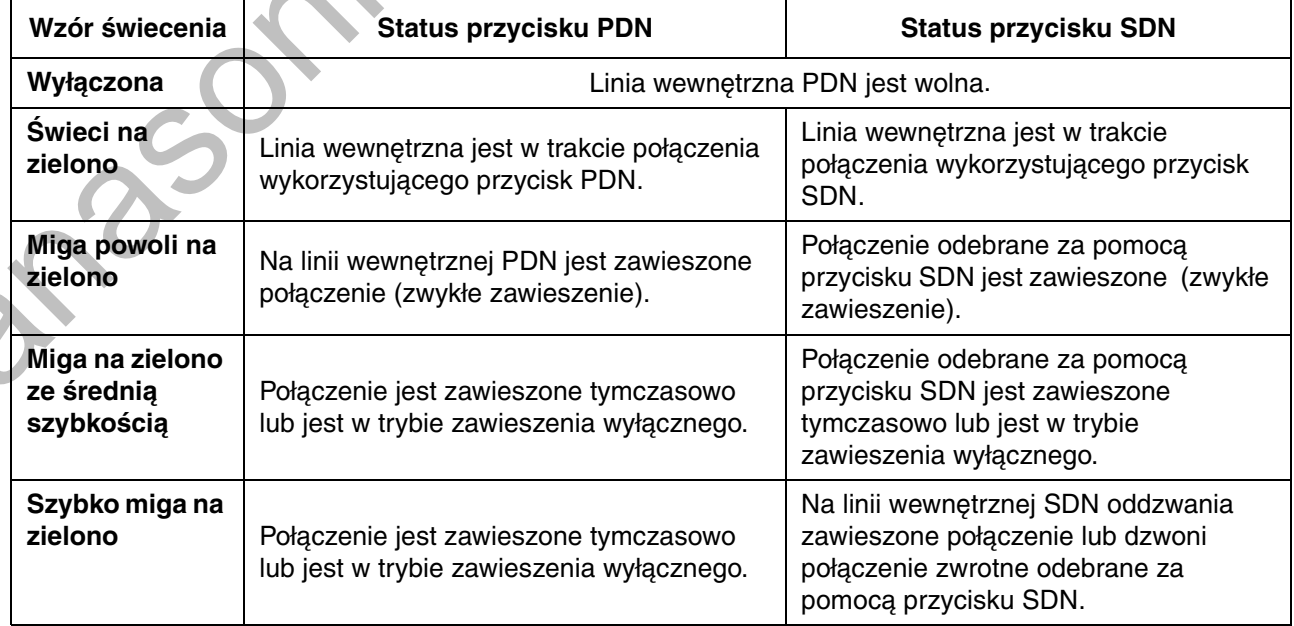

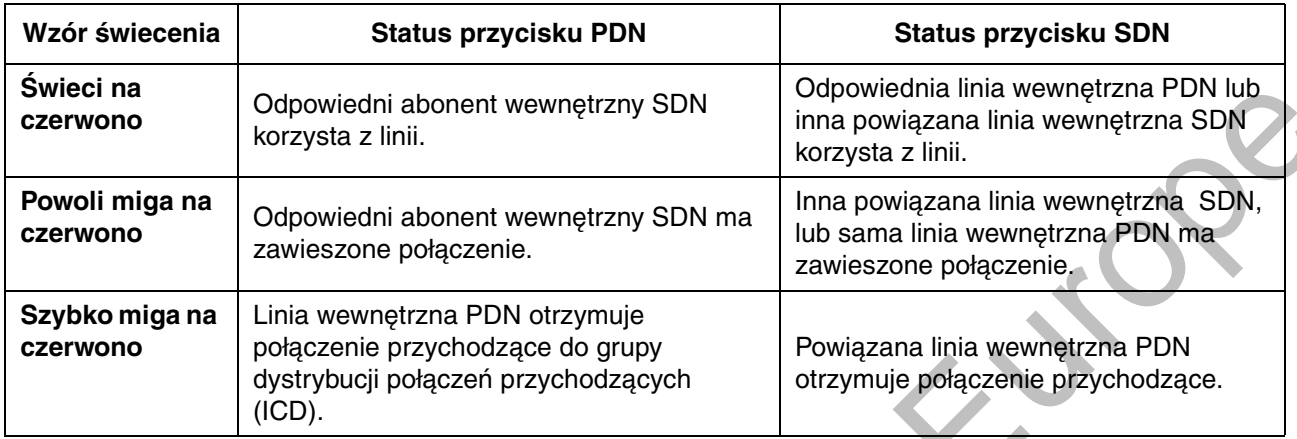

## <span id="page-96-0"></span>**Bezpośrednie połączenie SDN**

Korzystając z przycisku SDN, można łatwo łączyć się z powiązaną linią wewnętrzną PDN. Przyciski SDN, zależnie od programowania systemowego, działają w jednym z dwóch trybów, co stwarza opisane poniżej różnice w obsłudze:

#### Rozszerzony tryb przycisku DSS

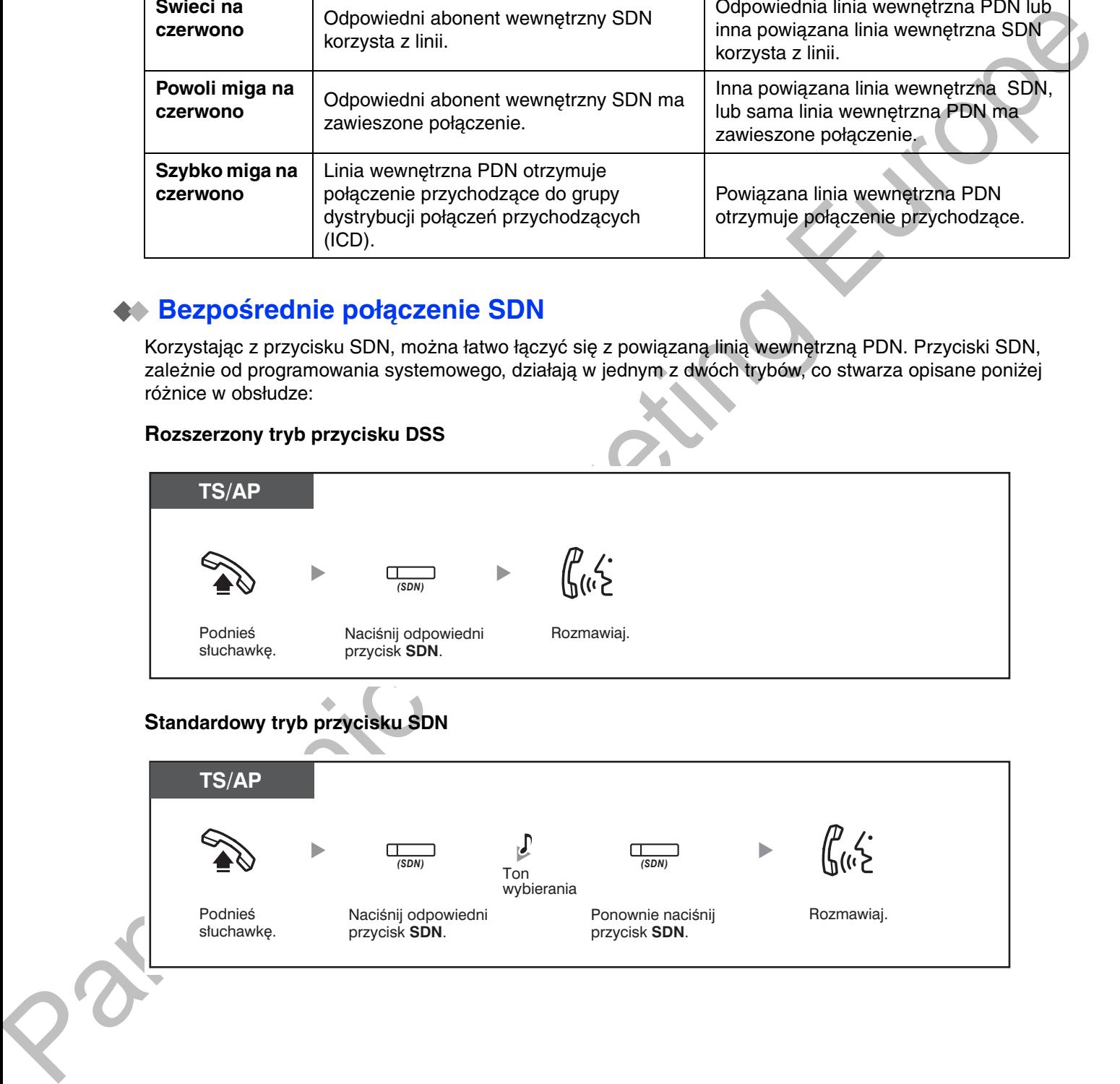

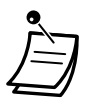

Podczas wykonywania bezpośredniego połączenia SDN, w celu połączenia się z powiązaną linią wewnętrzną PDN, lampka przycisku SDN wyświetla bieżący status docelowej linii wewnętrznej w następujący sposób: Świeci na zielono: Ty korzystasz z linii. Świeci na czerwono: Linia jest wykorzystywana. (Z linii korzysta linia wewnętrzna PDN, lub

inna linia wewnętrzna SDN, jeżeli kilka linii wewnętrznych posiada przyciski SDN dla tej samej linii wewnętrznej PDN).

- Nawet jeżeli linia wewnętrzna PDN ma włączoną funkcję "Nie przeszkadzać" (DND), można normalnie łączyć się z tą linią, naciskając przycisk SDN.
- 

Jeżeli przycisk SDN działa w trybie standardowym, można wybrać numer telefonu w czasie, gdy słychać ton wybierania, zamiast ponownego naciskania przycisku SDN. Zależnie od programowania systemu, Twoje połączenie będzie realizowane z wykorzystaniem Twoich normalnych uprawnień (klasy obsługi) lub tych odpowiadających linii wewnętrznej PDN (Wędrująca klasa obsługi SDN).

### <span id="page-98-0"></span> $\blacklozenge$  Zawieszanie połączenia i podejmowanie połączenia zawieszonego

Połączenia odebrane za pomocą przycisku PDN lub SDN można zawiesić w typowy sposób (→1.4.2 Zawieszanie połączenia).

Niezależnie od rodzaju połączenia można odwiesić połączenie zawieszone na Twojej linii wewnętrznej/innej linii wewnętrznej, wykonując prostą operację.

### Podejmowanie zawieszonego połączenia

lub odebrać inne połączenie.

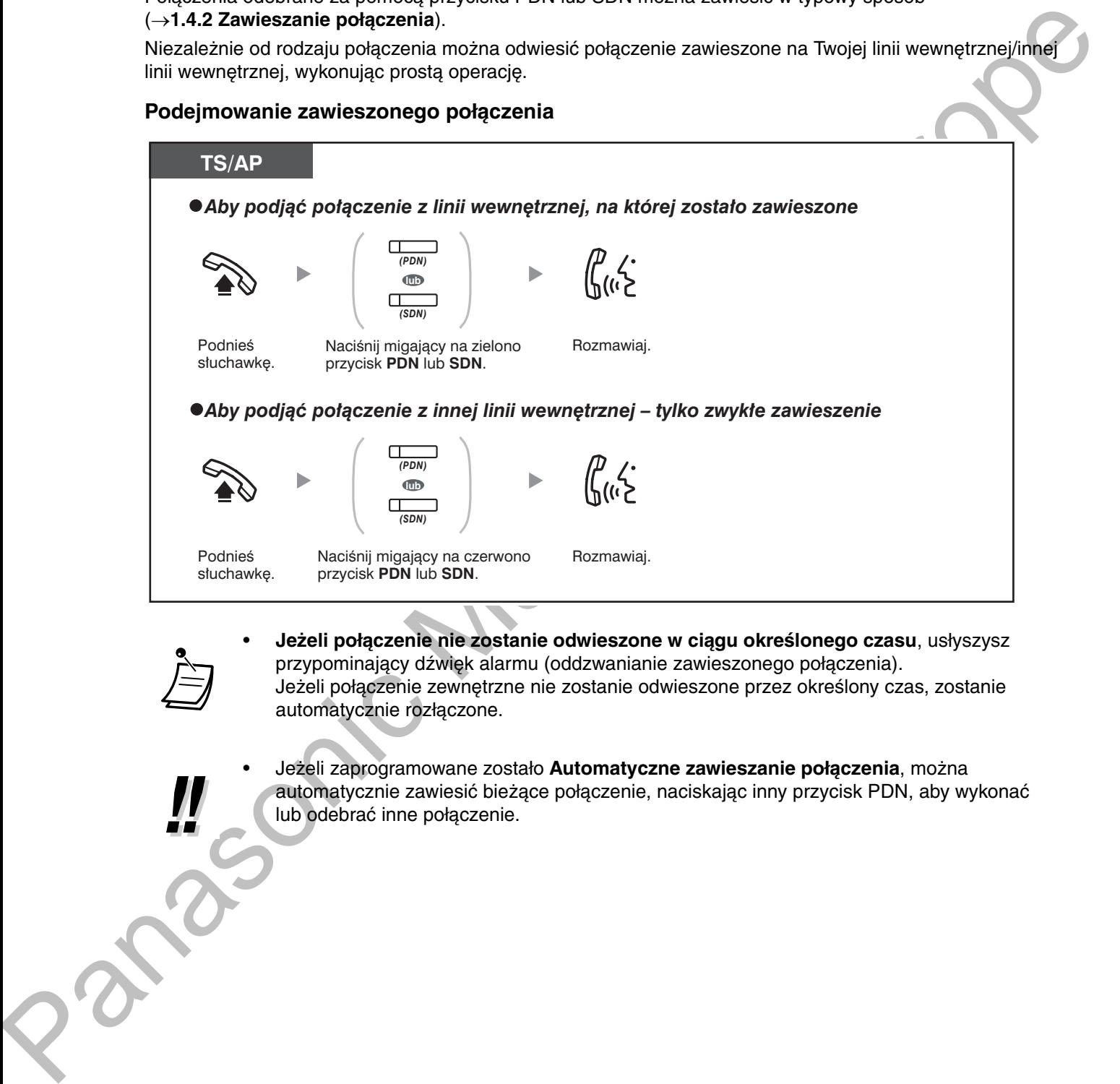

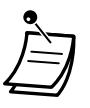

**• Jeżeli połączenie nie zostanie odwieszone w ciągu określonego czasu, usłyszysz** przypominający dźwięk alarmu (oddzwanianie zawieszonego połączenia). Jeżeli połączenie zewnętrzne nie zostanie odwieszone przez określony czas, zostanie automatycznie rozłączone.

automatycznie zawiesić bieżące połączenie, naciskając inny przycisk PDN, aby wykonać

**•** Jeżeli zaprogramowane zostało Automatyczne zawieszanie połączenia, można

### <span id="page-99-0"></span>◆ Przekazanie połączenia za pomocą przycisku SDN

Za pomocą prostej operacji wykorzystującej odpowiedni przycisk SDN można przekazać połączenie na linię wewnetrzna PDN.

#### Aby przekazać połączenie na linię wewnętrzną PDN

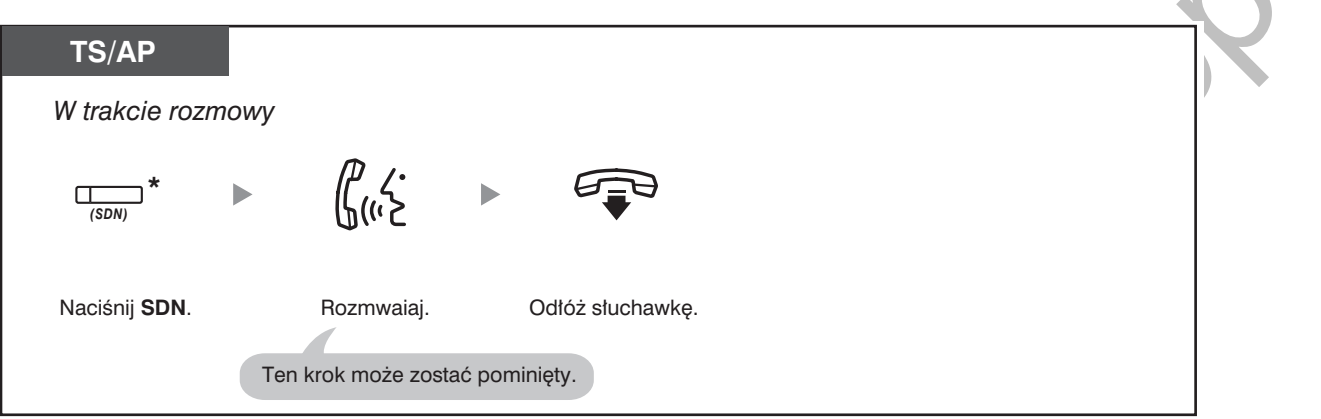

- Do korzystania z tej funkcji podczas rozmowy z innym abonentem wewnętrznym wymagane jest odpowiednie zaprogramowanie systemu.
- Jeżeli przycisk SDN działa w trybie standardowym, a do odebrania połączenia przychodzącego został wykorzystany przycisk SDN, w celu przekazywania połączenia konieczne jest dwukrotne naciśnięcie przycisku SDN.

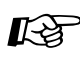

#### Dostosuj swój telefon

- 3.1.2 Ustawienia w trybie programowania Preferowany przydział linii Przychodzące Wybierz linię przechwytywaną po podniesieniu słuchawki.
- 3.1.2 Ustawienia w trybie programowania Preferowany przydział linii Wychodzące Wybierz linię przechwytywaną po podniesieniu słuchawki.
- 3.1.3 Dostosowywanie przycisków Utwórz lub zmień przycisk Podstawowego numeru katalogowego (PDN) lub przycisk Dodatkowego numeru katalogowego (SDN).

# <span id="page-100-0"></span>1.6 Zanim wstaniesz od biurka

# <span id="page-100-1"></span>1.6.1 Przekierowanie połączeń

- Przekierowanie swoich połączeń (przekierowywanie połączeń [FWD])
- Ustawianie FWD/DND za pomocą przypisanego przycisku FWD/DND
- Przekierowanie własnych połączeń, korzystając z usługi ISDN (przekierowywanie połączeń [CF] za pośrednictwem ISDN)

## <span id="page-100-2"></span>♦ Przekierowanie swoich połączeń (przekierowywanie połączeń [FWD])

Możesz przekierować swoje połaczenia przychodzace na określony numer docelowy.

#### Wszystkie połączenia:

Przekierowywane są wszystkie połączenia. Wstępnie ustalone numery wewnętrzne mogą również przekierowywać połączenia docierające do ich własnej grupy odbiorców.

#### **Gdy zajete:**

Przekierowywane są wszystkie połączenia, gdy Twój numer wewnętrzny jest zajęty.

#### **Brak odpowiedzi:**

Przekierowywane są wszystkie połączenia, gdy nie odpowiadasz na połączenie po upływie ustalonego czasu.

#### Zajete/Brak odpowiedzi (BSY/NA):

Przekierowywane są wszystkie połączenia, gdy nie odpowiadasz na połączenie po upływie ustalonego czasu lub Twój numer wewnętrzny jest zajęty.

### Trvb ..Idź za mna" (Od):

Jeżeli przed odejściem ze stanowiska nie ustawisz opisanej powyżej opcji "Wszystkie połączenia", możesz ją włączyć z poziomu docelowego numeru wewnętrznego.

Połączenia przychodzące mogą być przekierowywane do czterech razy.

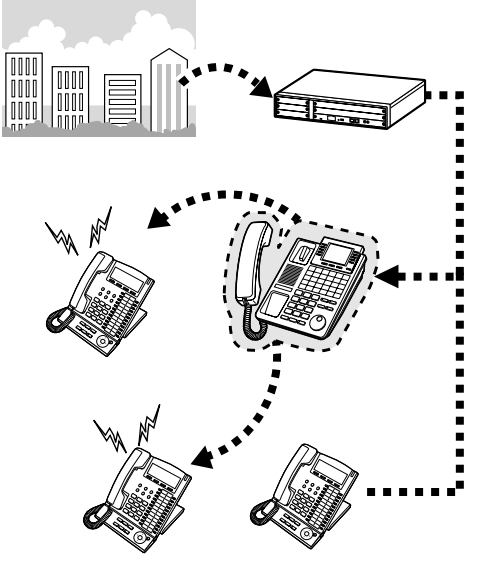

- Jako miejsce przekierowania połączeń może zostać ustawiony elastyczny numer wewętrzny grupy poczty głosowej lub karty ESVM.
- · Jako numer docelowy przekierowania możesz ustawić numer Twojego telefonu komórkowego.
- **•** Funkcja "Szef i sekretarka" Numer wewnetrzny, który został ustalony jako numer docelowy, może oddzwonić do wywołującego numeru wewnętrznego.

<Na przykład>

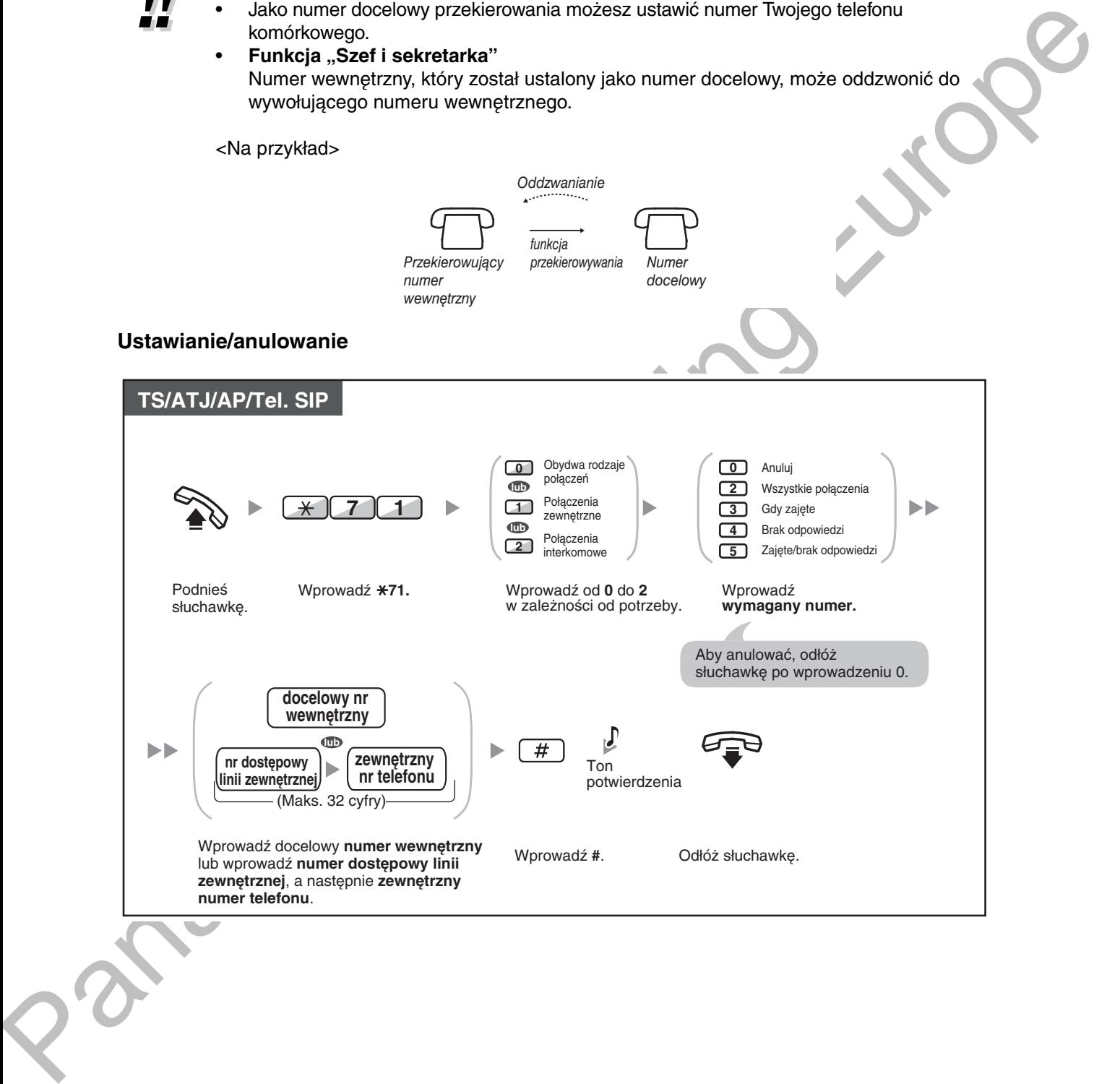

#### Ustawianie funkcji "Idź za mną" z innej linii wewnętrznej

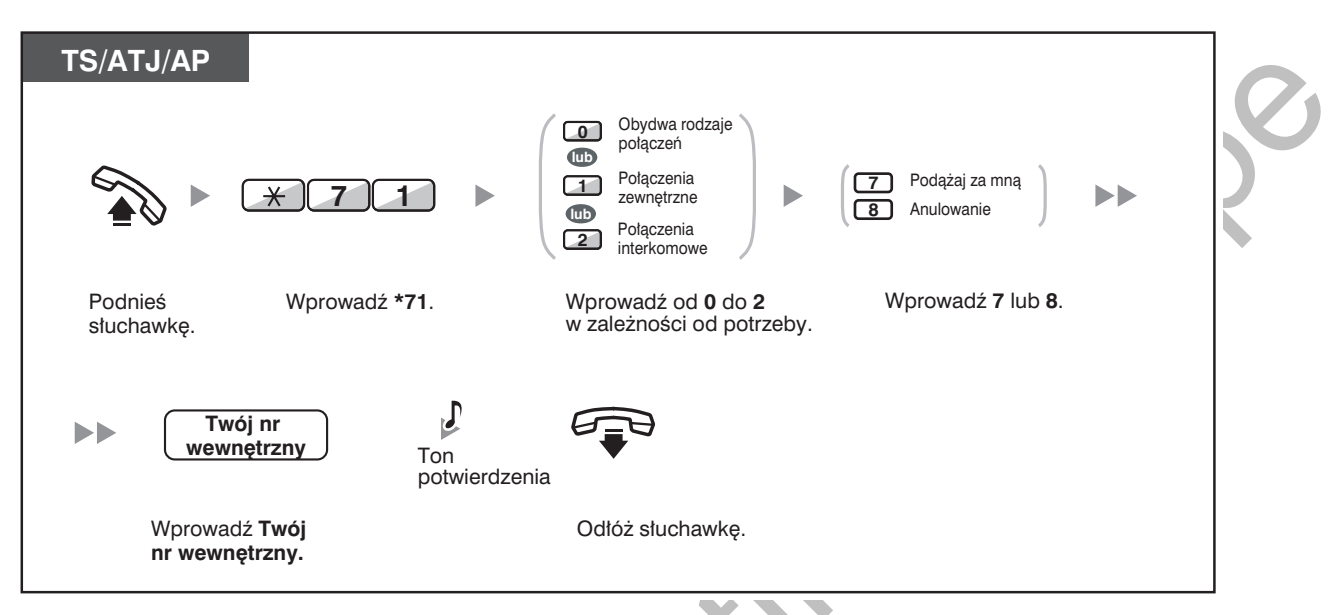

- Nie jest możliwe ustawienie funkcji "Idź za mną" z linii wewnętrznej SIP. Jednakże, możliwe jest ustawienie jej na linię wewnętrzną SIP z innej linii wewnętrznej, która nie jest linią wewnetrzna SIP.
- 
- Jeżeli używasz telefonu systemowego, ustawienie lub anulowanie przekierowania może odbywać się za pomocą przycisku FWD/DND (przycisk stały), zamiast kodu " $\angle$ 710".

#### Ustawianie czasu dla opcji "Nie odpowiada" oraz "Zajęte/brak odpowiedzi"

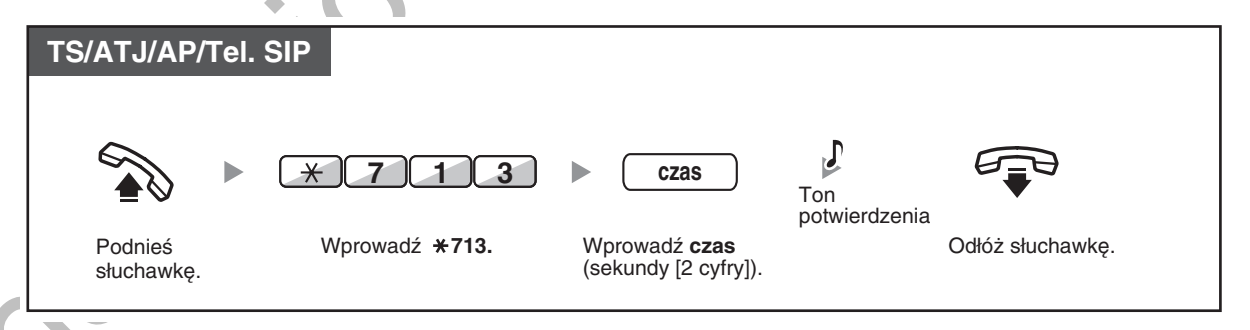

### Ustawianie/anulowanie (przekierowywanie połączeń [FWD] dla Twojej grupy dystrybucji połączeń przychodzących)

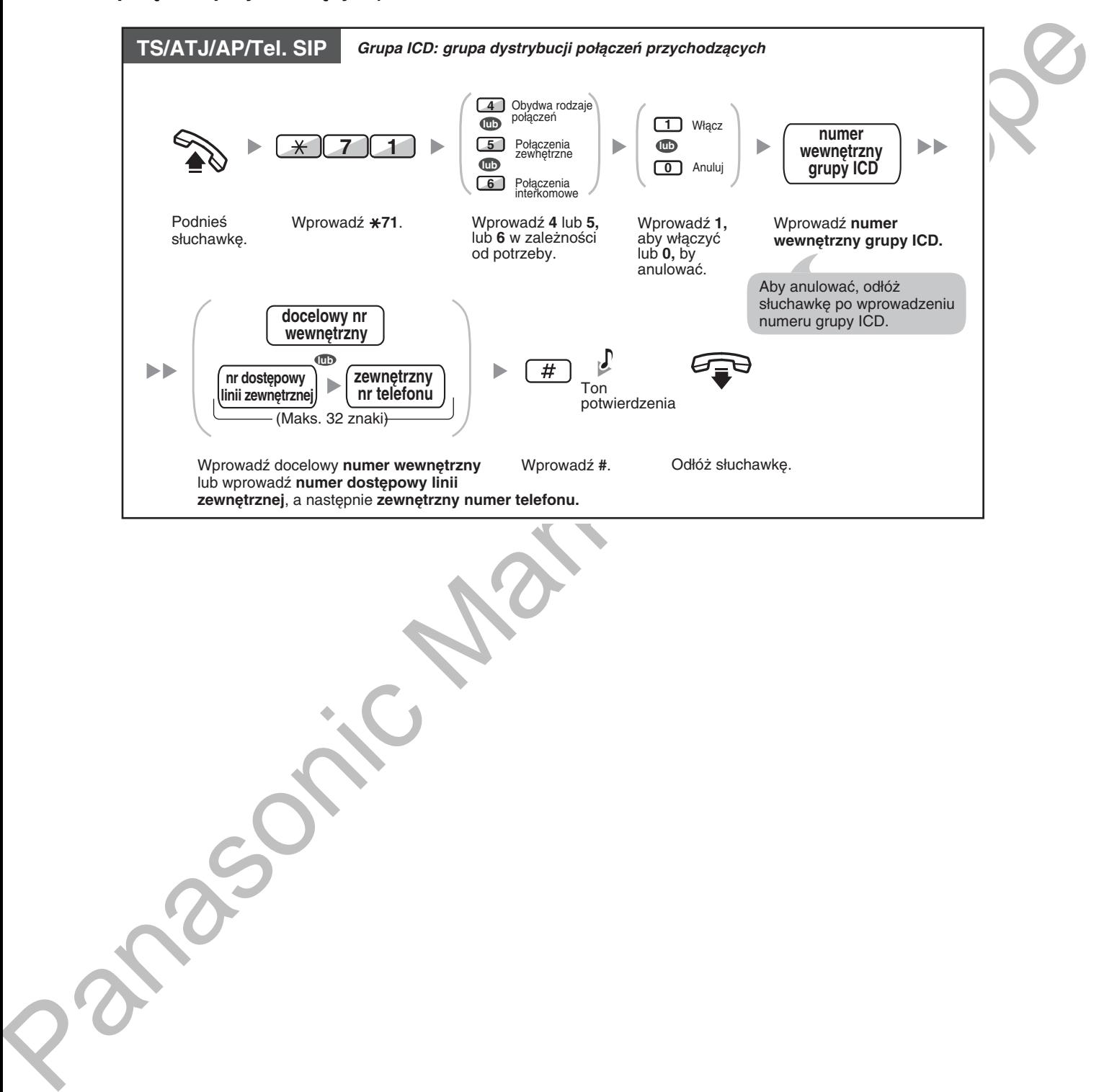

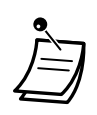

Każda z lampek przycisków FWD/DND wskazuje bieżący status w nastepujący sposób: Wyłączona: Obydwie funkcje są wyłączone. Świeci się na czerwono: Tryb FWD

Miga powoli na czerwono: Tryb DND

Każda z lampek przycisków Grupowego FWD wskazuje bieżący status w następujący sposób:

Wyłaczona: Brak ustawienia

Świeci się na czerwono: Tryb FWD

System ma dwa tryby: (1) FWD/DND - tryb cyklicznego uruchamiania (2) Tryb ustawień. W przypadku watpliwości, który tryb jest aktualnie wykorzystywany, należy zapytać menadżera systemu.

#### (1) W trybie FWD/DND - przełączanie cykliczne:

Naciśnięcie przycisku FWD/DND (przycisku przypisanego) w stanie oczekiwania spowoduje przełączanie ustawienia w następujący sposób:

 $\cdot$  FWD  $\longrightarrow$  DND  $\longrightarrow$  Wylaczony

#### (2) W trybie ustawiania funkcji FWD/DND:

Naciśniecie przycisku FWD/DND (przycisku przypisanego) w stanie oczekiwania umożliwia przełaczanie statusu FWD/DND oraz ustawianie miejsca przeznaczenia funkcji FWD (przejdź do "Ustawianie FWD/DND za pomocą przypisanego przycisku FWD/DND").

#### Uwaga

Przycisk FWD/DND (przycisk dostosowany) działa tylko w trybie cyklicznego uruchamiania - tego trybų nie można zmienić.

- Przekazane połączenia zewnętrzne są również przekierowywane do miejsca przeznaczenia przypisanego połączeniom zewnętrznym.
- Jeśli połaczenia wewnetrzne sa zaprogramowane na obsługe różna od obsługi połaczeń zewnętrznych (typ przekazywania, cel przekazywania), wówczas zalecane jest zaprogramowanie osobnych klawiszy dla FWD/DND połączeń zewnetrznych i FWD/DND połączeń wewnętrznych, ponieważ:
	- a. wzory świecenia przycisku FWD/DND Wszystkie połączenia (łącznie z przyciskiem FWD/DND [przycisk stały]) oraz przycisku Grupowe FWD – Wszystkie połaczenia beda wskazywały ustawienia dla połączeń zewnetrznych lub wewnetrznych, ale nie dla obu rodzajów jednocześnie

### Uwaqa

Ikona FWD na wyświetlaczu AP pokazuje jedynie ustawienia dla połączeń zewnetrznych.

**b.** naciśniecie przycisku FWD/DND – Wszystkie połaczenia (włacznie z przyciskiem FWD/ DND [stałym]) lub przyciskiem Grupowe FWD – Wszystkie połaczenia, nie spowoduje zmiany trybu FWD lub DND osobno dla połaczeń wewnetrznych oraz zewnetrznych.

### Dostosui swói telefon

3.1.3 Dostosowywanie przycisków

Utwórz lub zmień przyciski FWD/DND (Wszystkie połaczenia, Połaczenia zewnetrzne, Połączenia wewnętrzne) bądź Grupowe FWD (Wszystkie połączenia, Połączenia zewnetrzne. Połaczenia wewnetrzne).

### <span id="page-105-0"></span>◆ Ustawianie FWD/DND za pomocą przypisanego przycisku FWD/DND

Korzystając z telefonu systemowego (TS), za pomocą przycisku FWD/DND (przycisku stałego), można łatwo przełączać status FWD/DND, oraz ustawić cel przekierowania dla połączeń zewnętrznych/wewnętrznych. Możliwe jest także ustawienie numeru telefonu zewnętrznego (np. numeru telefonu komórkowego) jako cel przekierowania dla maksymalnie 4 wirtualnych aparatów przenośnych\* w grupie dystrybucji połączeń przychodzących (ICD), aby dzwoniły łącznie z telefonami innych członków grupy ICD dla połączeń skierowanych do grupy.

Dostepne są następujące ustawienia:

- Przełaczanie statusu FWD/DND oraz ustawianie celu przekierowania dla połączeń zewnetrznych/ wewnetrznych
- Czas dla funkcji "Nie odpowiada" oraz "Zajęte/Nie odpowiada"
- Status przekierowania (właczone/wyłaczone) oraz zewnetrzne cele dla dzwonienia równoległego dla połaczeń zewnetrznych dla maksymalnie 4 wirtualnych AP w grupie ICD

3) Rozmawiaj

 $(1)$  Wybierz 301 =

(2) Przekierowanie

na linie mieiska

Wirtualny AP

 $(nr$  wewn. 301)

#### \* Wirtualny AP

Wirtualny AP to dedykowany numer wewnętrzny przypisany do nie istniejącego aparatu przenośnego (AP) umożliwiający dostęp do celów zewnętrznych, takich jak telefony komórkowe.

## Przełączanie statusu FWD/DND dla połączeń zewnętrznych

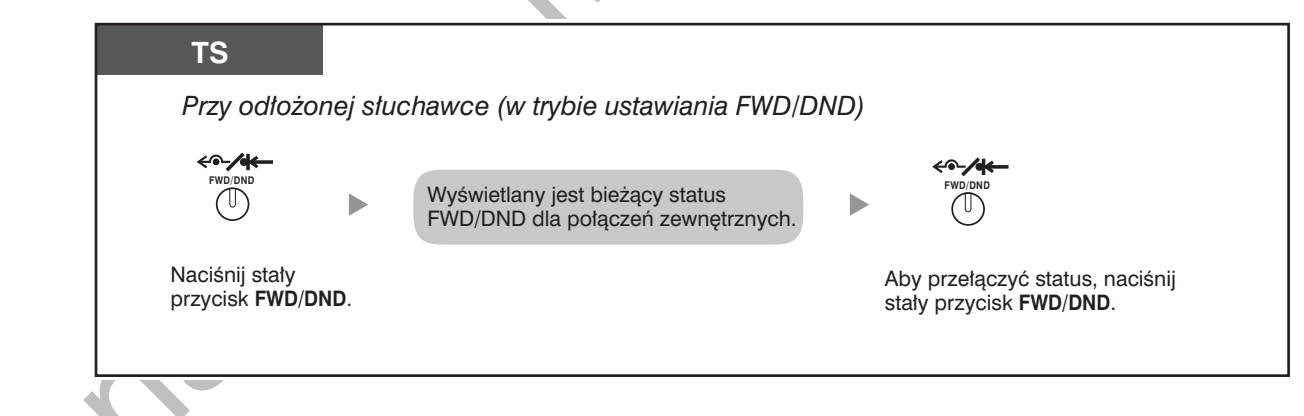

L. wewn. 101

#### Przełączanie statusu FWD/DND dla połączeń interkomowych

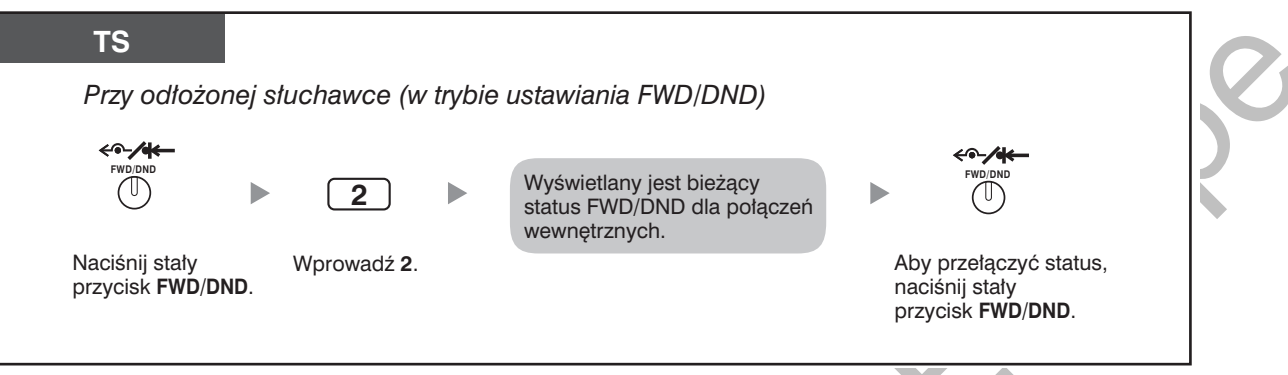

Przełączanie statusu FWD/DND, nie powoduje usunięcia żadnego z ustawionych poprzednio celów FWD.

### Ustawianie i anulowanie funkcji FWD/DND dla połączeń zewnętrznych/wewnętrznych

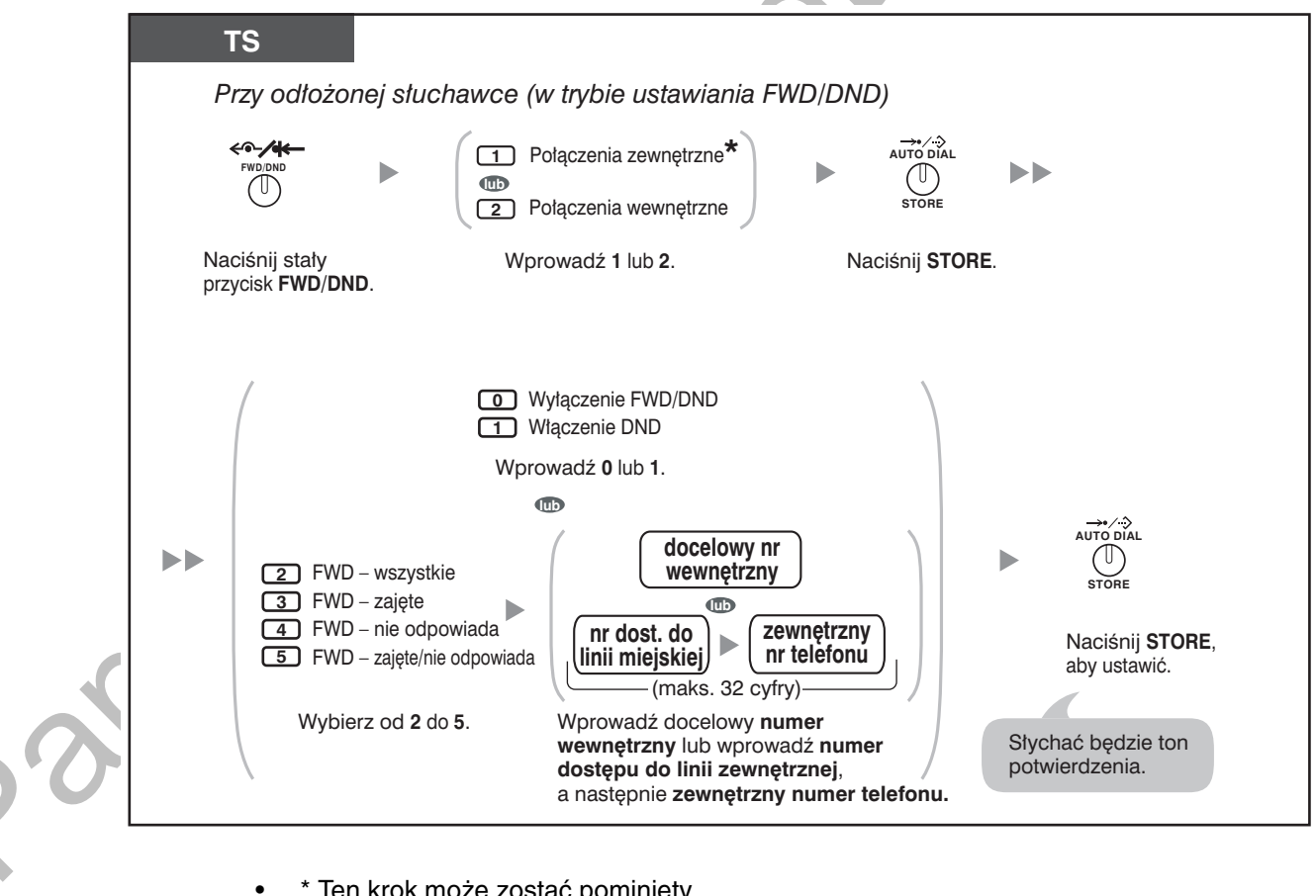

\* Ten krok może zostać pominięty.

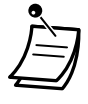

Ustawianie czasu dla funkcji "Nie odpowiada" oraz "Zajęte/Nie odpowiada"

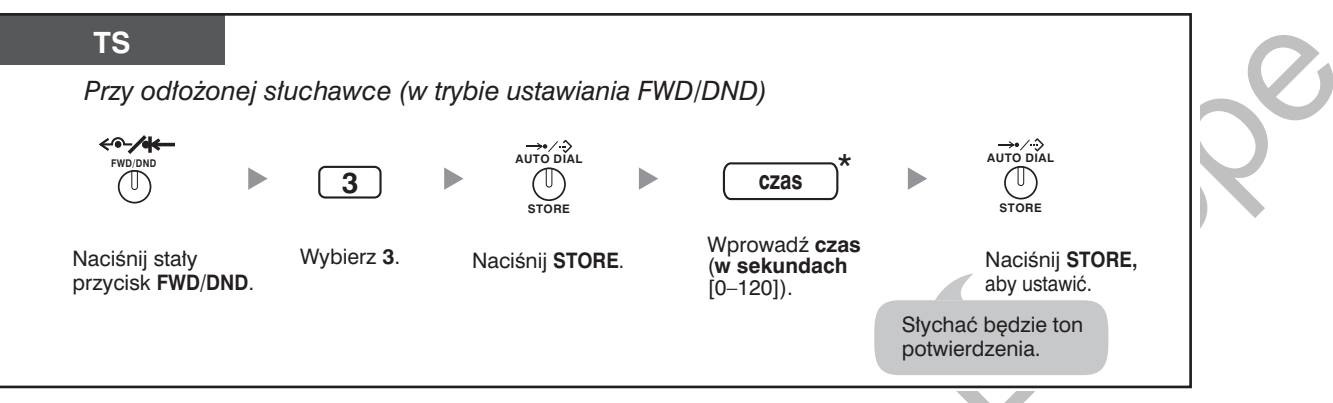

• \* Czas można wprowadzić jako 1–3 cyfrową liczbę. Na przykład, 15 sekund można wprowadzić jako "15" lub "015".

Ustawianie statusu przekierowania oraz celów zewnętrznych dla równoległego dzwonienia połączeń zewnętrznych w grupie ICD

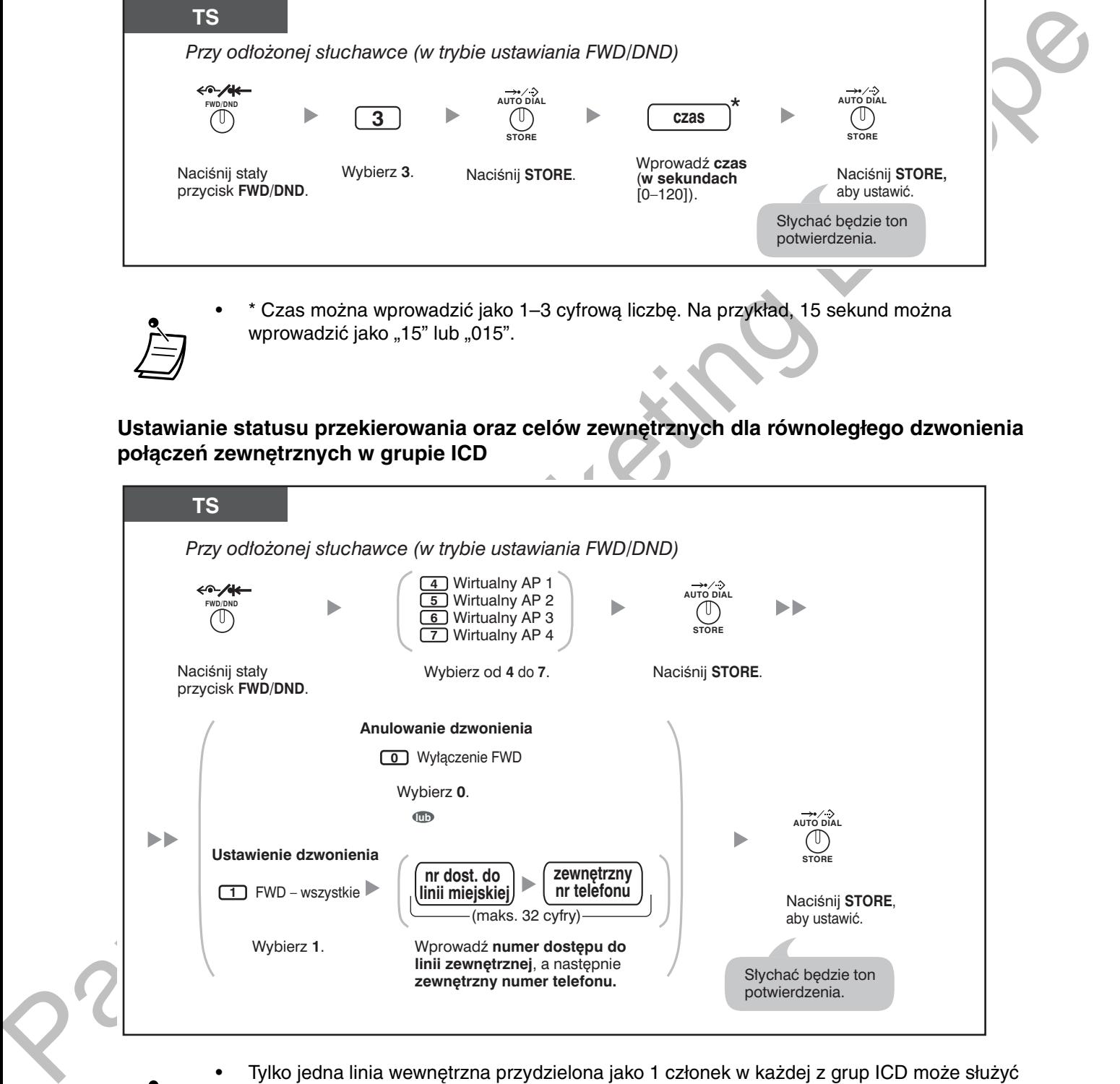

- Tylko jedna linia wewnętrzna przydzielona jako 1 członek w każdej z grup ICD może służyć do zmiany ustawień wirtualnych AP.
- · Możliwe jest przełączanie statusu przekierowania (włączenie/wyłączenie) wirtualnego AP przez wprowadzenie numeru (4–7) tej linii wewnętrznej, a następnie naciśnięcie stałego przycisku FWD/DND, zamiast naciskania przycisku AUTO DIAL/STORE.
### **Przekierowanie własnych połączeń, korzystając z usługi ISDN<br>
(gynakierowanie nakoneź FOF) ze naśwadnictwem ISDN)** (przekierowywanie połączeń [CF] za pośrednictwem ISDN)

Wszystkie połaczenia sa przekierowywane na numer zewnetrzny za pośrednictwem usługi ISDN. W ramach usługi ISDN dostepne sa nastepujące typy przekierowywania połaczeń:

- **2** Bezwarunkowe (b<mark>ezwarunkowe przekierowywanie połączeń [CFU])</mark>
- $-$  Kiedy linia jest zajęta **(przekierowywanie, gdy zajęte [CFB])**
- $-$  Kiedy nie ma odpowiedzi **(przekierowywanie, gdy nie odpowiada [CFNR])**

**Włączanie** 

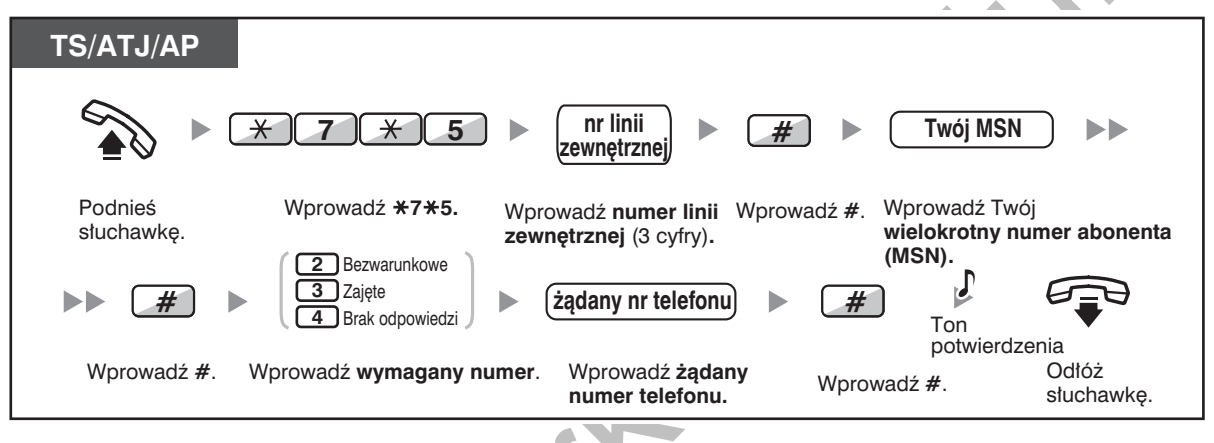

#### **Wyłaczanie**

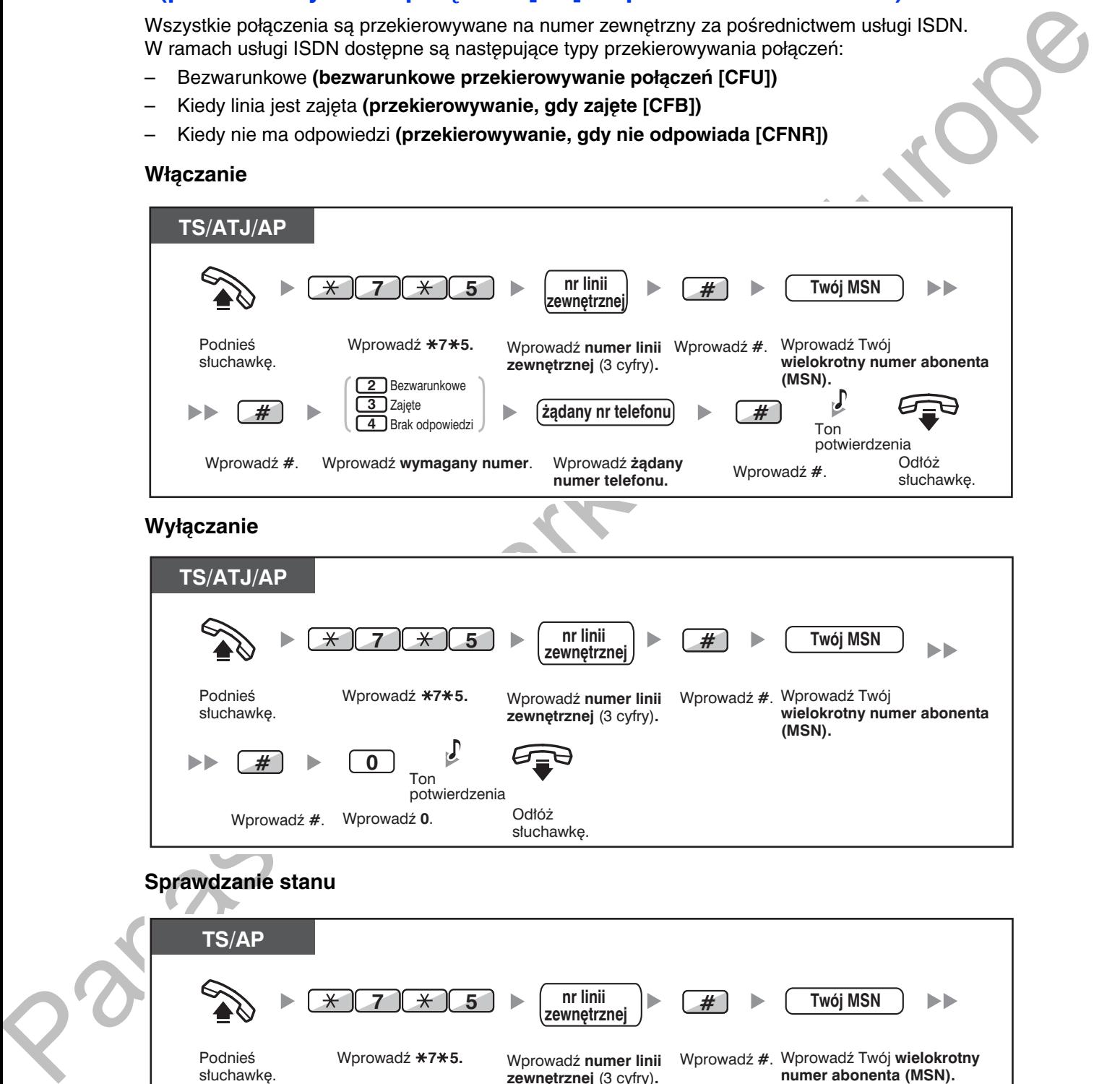

# **Sprawuzame Stanu**

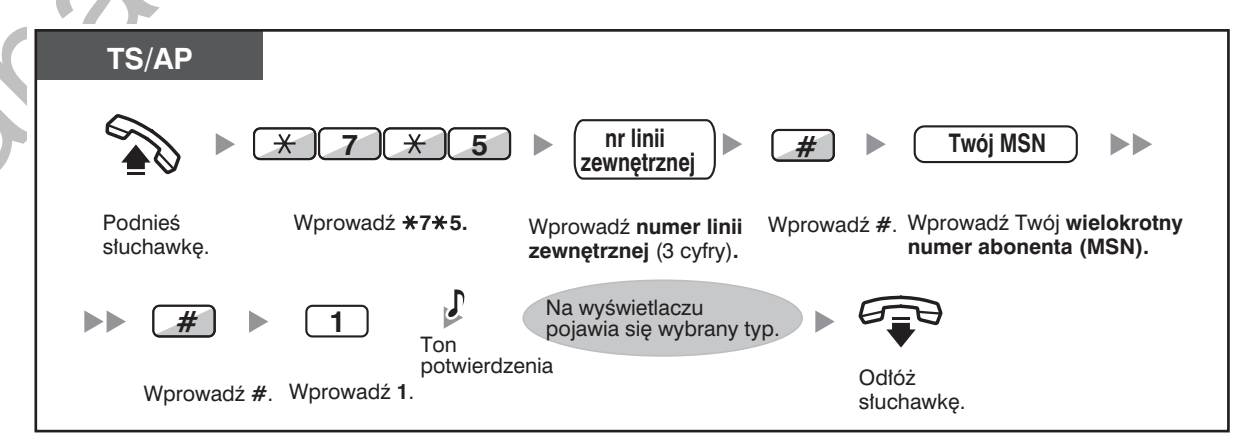

### <span id="page-109-0"></span>1.6.2 Korzystanie z poczty głosowej (Wbudowany uproszczony system wiadomości głosowych [SVM])

Centrala zapewnia dostęp do funkcji automatu zgłoszeniowego.

Do numeru wewnętrznego jest przypisywana skrzynka pocztowa, w której dzwoniący mogą pozostawiać wiadomości dla użytkownika tego numeru.

Po uzyskaniu dostępu do skrzynki pocztowej, dzwoniący słyszy osobistą zapowiedź nagraną przez użytkownika. Możliwe jest pozostawienie dwóch rodzajów zapowiedzi: podstawowej zapowiedzi powitalnej oraz zapowiedzi powitalnej dla każdego trybu pracy centrali. Można także odtwarzać i usuwać pozostawione zapowiedzi, oraz wiadomości nagrane przez dzwoniących.

- Nagrywanie podstawowej zapowiedzi powitalnej  $\equiv$
- Nagrywanie zapowiedzi powitalnej dla każdego trybu pracy centrali  $\overline{\phantom{0}}$
- Przekierowywanie połączeń do własnej skrzynki pocztowej
- Zostawianie wiadomości głosowej
- Odsłuchiwanie wiadomości głosowych pozostawionych przez dzwoniących
- Dostep do własnej skrzynki pocztowej z zewnątrz
- Dostęp do skrzynki pocztowej innego numeru wewnętrznego z własnego numeru wewnętrznego

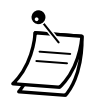

- Ta funkcja jest niedostepna dla telefonów SIP (oprócz KX-HGT100). Nawet jeżeli dzwoniący zostawi wiadomość głosową dla linii wewnętrznej SIP (oprócz obsługiwanej przez KX-HGT100), kontrolka przycisku Wiadomość lub lampka Wiadomości/Dzwonka nie zaświecą się, aby poinformować, że otrzymano wiadomość głosową.
- Może się zdarzyć, że podczas próby uzyskania dostępu do własnej skrzynki pocztowej usłyszymy sygnał zajętości. Ma to miejsce, gdy w danej chwili zbyt wielu użytkowników korzysta z dostępu do poczty głosowej. W takim przypadku należy odczekać kilka minut i spróbować ponownie.
- Po wykorzystaniu określonej części pamięci przeznaczonej na wiadomości (włączając w to zapowiedzi wchodzące oraz wiadomości pozostawione przez dzwoniących) znajdującej się na karcie SVM, na wyświetlaczu telefonu pojawi się informacja o zapełnieniu pamieci, a w słuchawce będzie słychać ton wybierania 3 po podniesieniu słuchawki.

### Ton wybierania 3

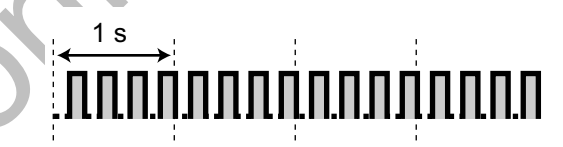

#### Operacje dostępne po uzyskaniu dostępu do własnej skrzynki pocztowej

Po wprowadzeniu numeru funkcji SVM ( $\angle$ 38), poniższe operacje są dostępne po wprowadzeniu odpowiednich cyfr.

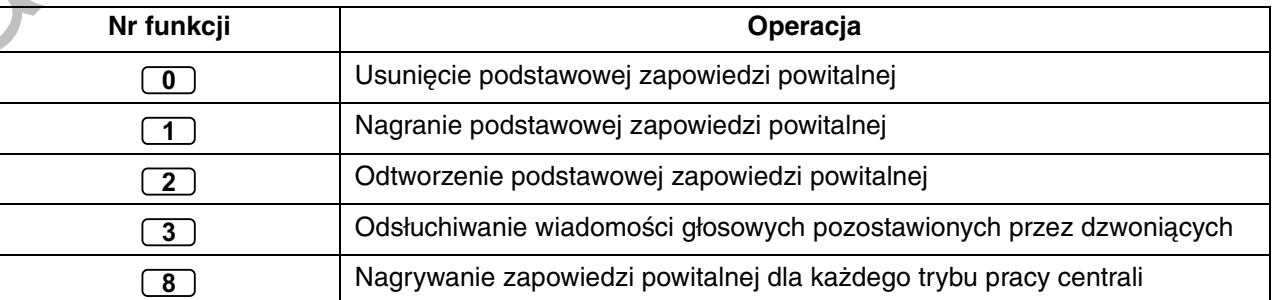

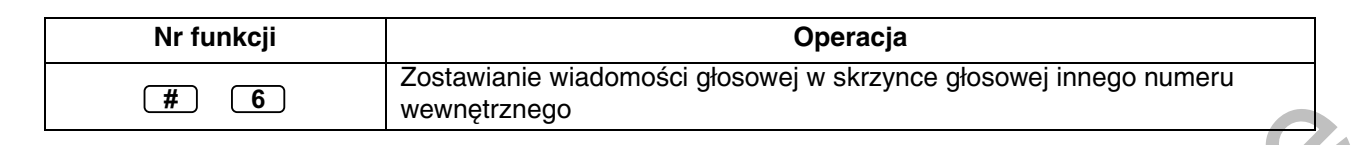

### <span id="page-110-0"></span>**Nagrywanie podstawowej zapowiedzi powitalnej**

### nagrywanie

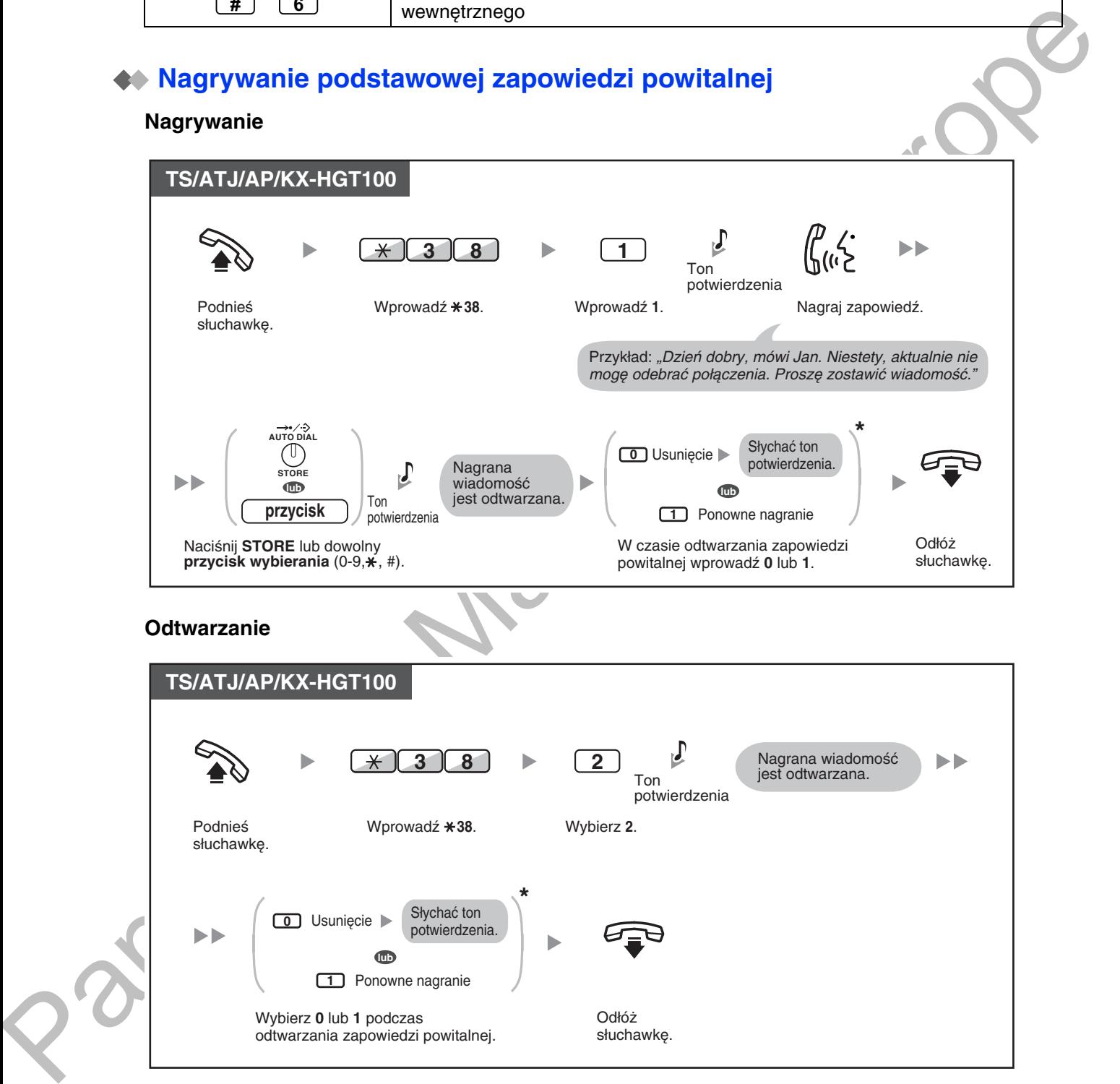

\* Ten krok może zostać pominięty.

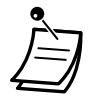

#### **Usuwanie**

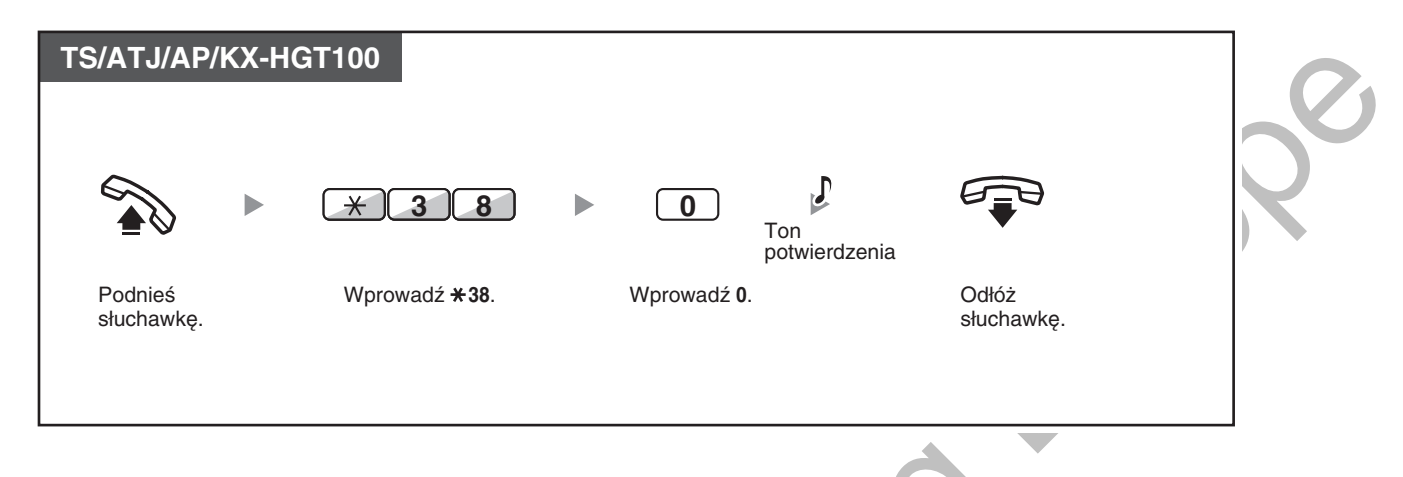

### <span id="page-111-0"></span>Nagrywanie zapowiedzi powitalnej dla każdego trybu pracy centrali

W uzupełnieniu podstawowej zapowiedzi powitalnej, możliwe jest nagranie osobnej zapowiedzi powitalnej dla każdego trybu pracy centrali (dzień/lunch/przerwa/noc).

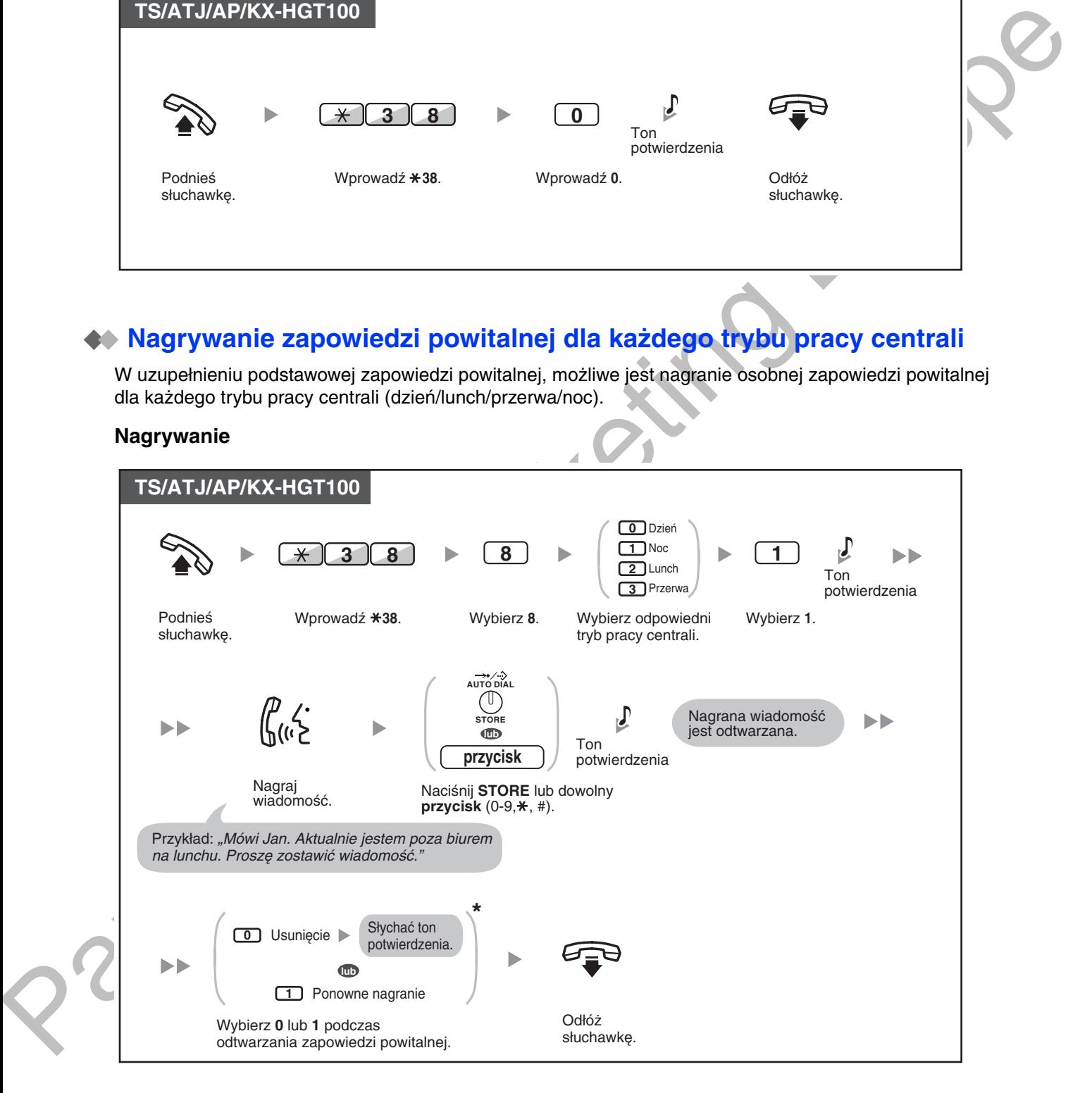

112 | Instrukcja obsługi

### Odtwarzanie

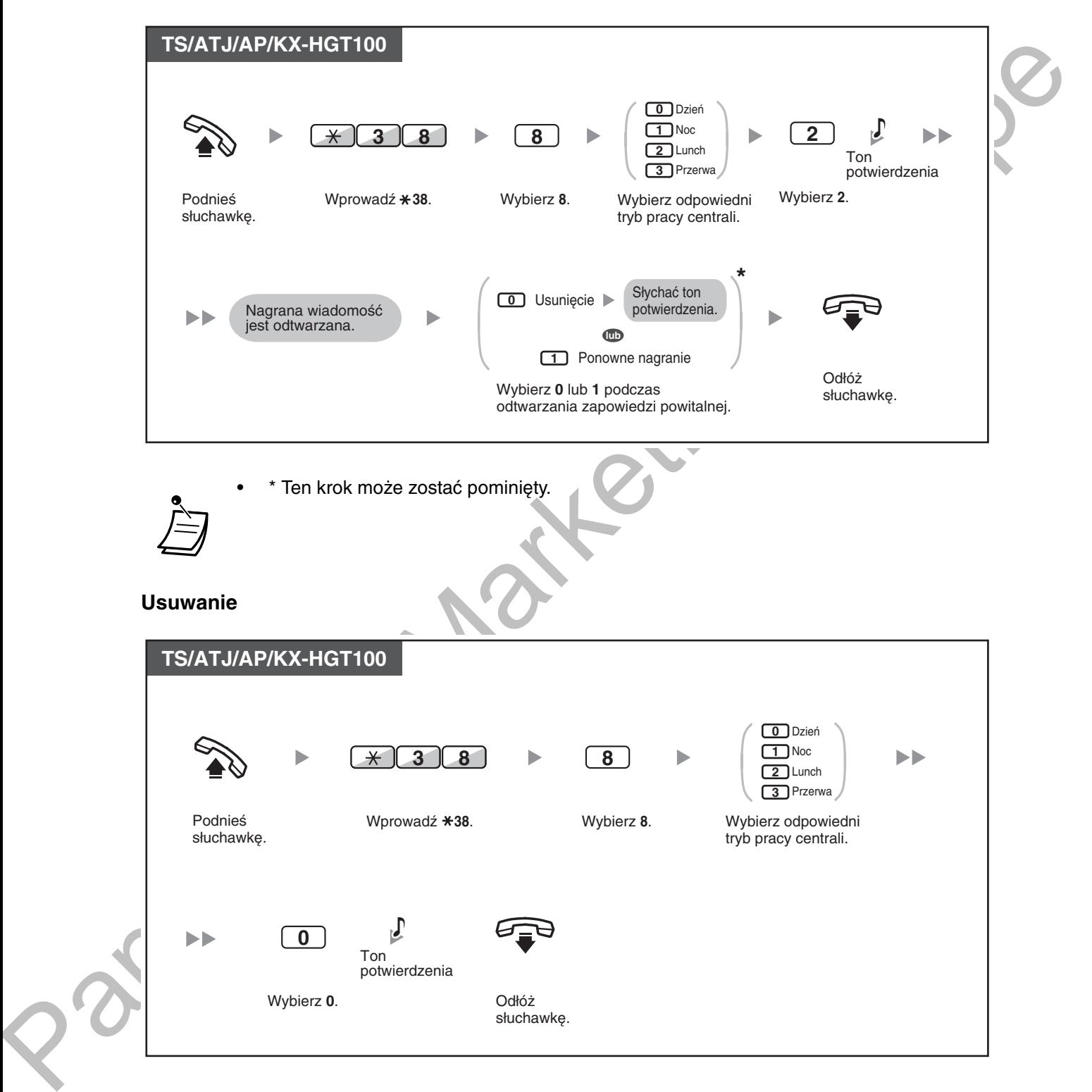

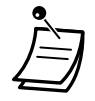

· Jeżeli jednocześnie została nagrana podstawowa zapowiedź powitalna oraz zapowiedź powitalna dla określonego trybu pracy centrali, dzwoniacy usłyszy zapowiedź powitalna nagrana dla danego trybų pracy. Jednakże, jeżeli dla danego trybų pracy brak jest nagranej specyficznej zapowiedzi powitalnej, dzwoniący usłyszy podstawową zapowiedź powitalną.

### <span id="page-113-0"></span>**Przekierowywanie połączeń do własnej skrzynki pocztowej**

Możliwe jest ustawienie, w którym połaczenia przychodzace beda automatycznie kierowane do własnej skrzynki pocztowej, tak aby dzwoniacy mogli zostawiać tam wiadomości, w czasie gdy użytkownik tego numeru nie jest w stanie odbierać połączeń.

#### **Właczanie/wyłaczanie**

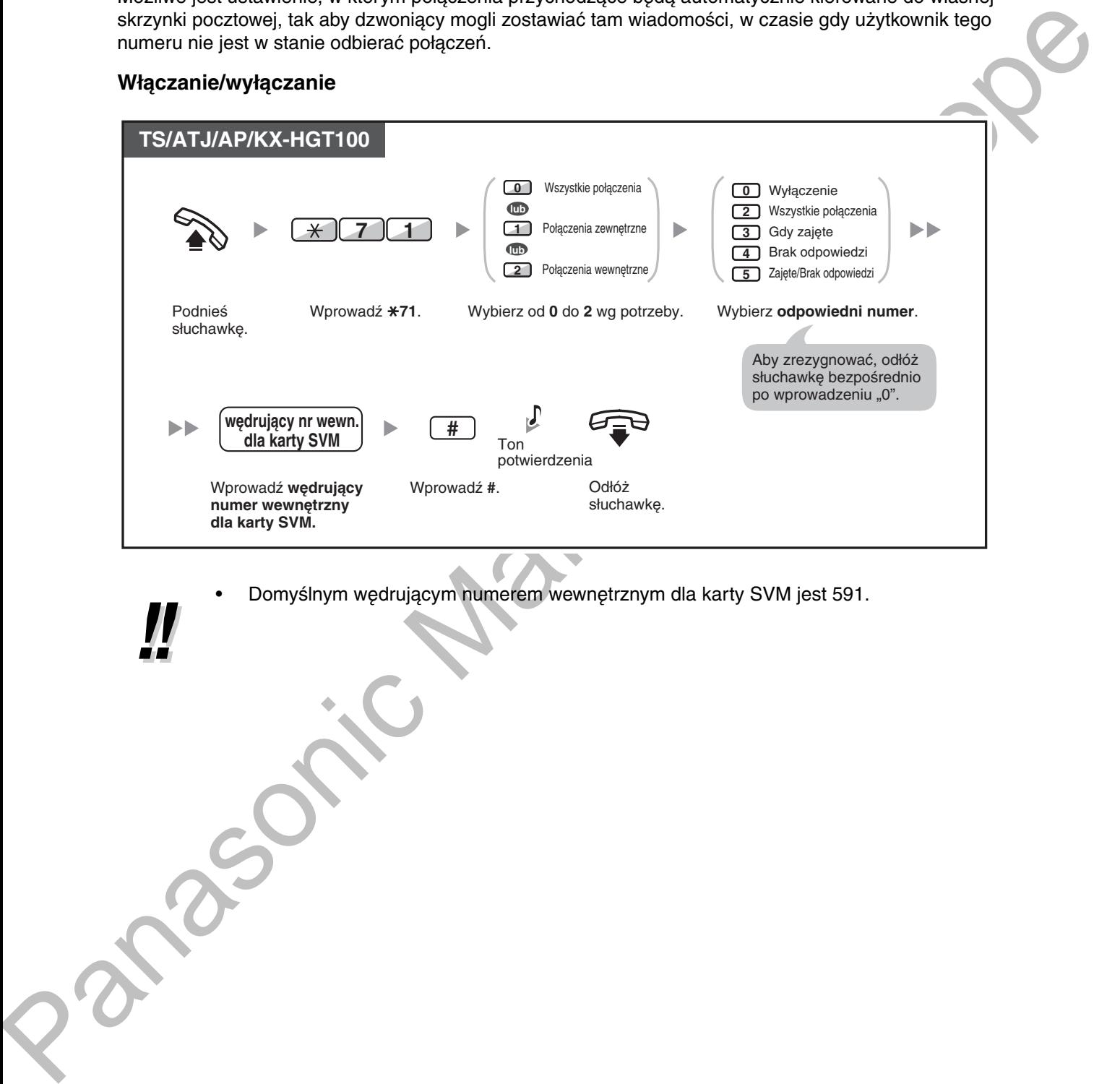

· Domyślnym wędrującym numerem wewnętrznym dla karty SVM jest 591.

### <span id="page-114-0"></span>**♦ Zostawianie wiadomości głosowej**

W sytuacii, gdy użytkownik, do którego się dzwoni, nie jest w stanie odebrać połaczenia, i zostanie ono przekierowane do skrzynki pocztowej, usłyszy się, zapowiedź powitalna. Nastepnie można pozostawić wiadomość dla numeru wewnetrznego. Możliwe jest również bezpośrednie pozostawienie wiadomości w skrzynce pocztowej innego numeru wewnętrznego, korzytając z procedury opisanej poniżej:

### **Bezposrednie pozostawianie wiadomości głosowej w skrzynce pocztowej innego numeru** wewnętrznego

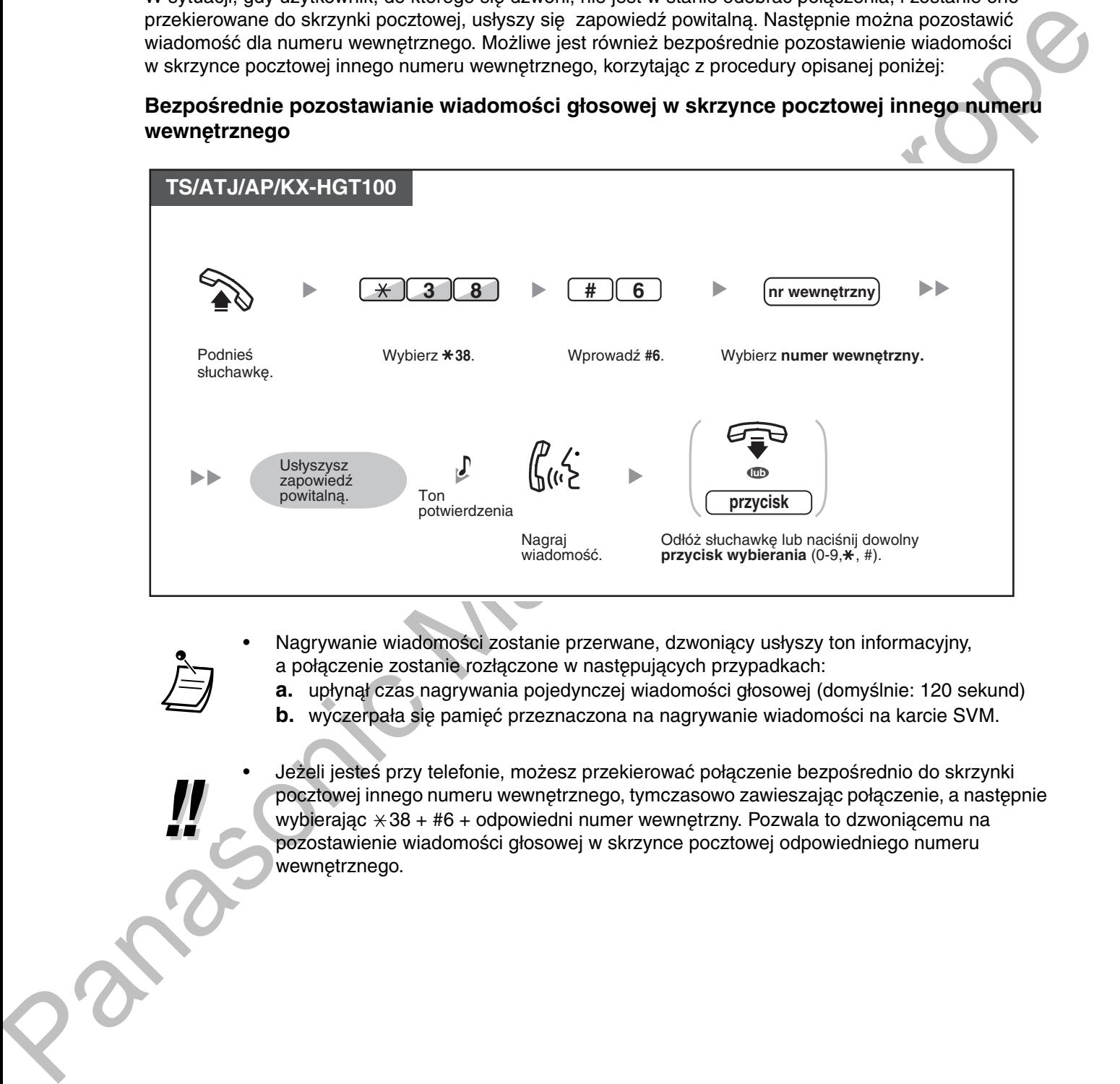

- Nagrywanie wiadomości zostanie przerwane, dzwoniacy usłyszy ton informacyjny. a połaczenie zostanie rozłaczone w nastepujących przypadkach:
	- **a.** upłynął czas nagrywania pojedynczej wiadomości głosowej (domyślnie: 120 sekund)
	- **b.** wyczerpała się pamięć przeznaczona na nagrywanie wiadomości na karcie SVM.

· Jeżeli jesteś przy telefonie, możesz przekierować połączenie bezpośrednio do skrzynki pocztowej innego numeru wewnetrznego, tymczasowo zawieszając połaczenie, a nastepnie wybierając  $\times$ 38 + #6 + odpowiedni numer wewnętrzny. Pozwala to dzwoniącemu na pozostawienie wiadomości głosowej w skrzynce pocztowej odpowiedniego numeru wewnętrznego.

### <span id="page-115-0"></span>**Odsłuchiwanie wiadomości głosowych pozostawionych przez** dzwoniących

Kiedy dzwoniący pozostawi wiadomość głosową, informacje o tym abonencie są również zapisywane w rejestrze SVM. Rejestr SVM można przeglądać korzystając z TSzW lub AP, naciskając przycisk Message i (Wiadomość).

#### Odsłuchiwanie wiadomości głosowej

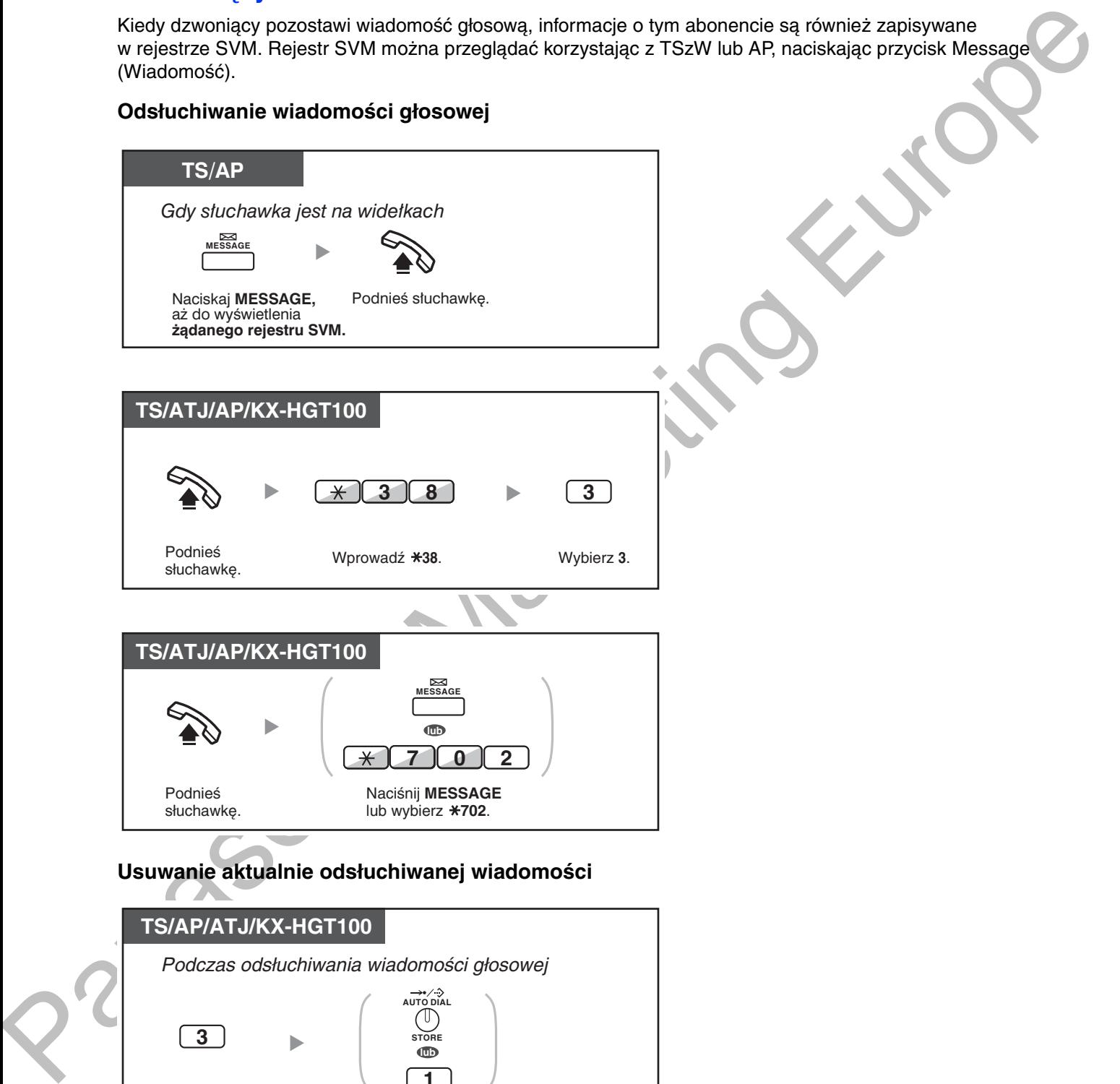

USUWANIE AKLUAINIE OUSIUCHIWANEJ WIAQUINOSCI

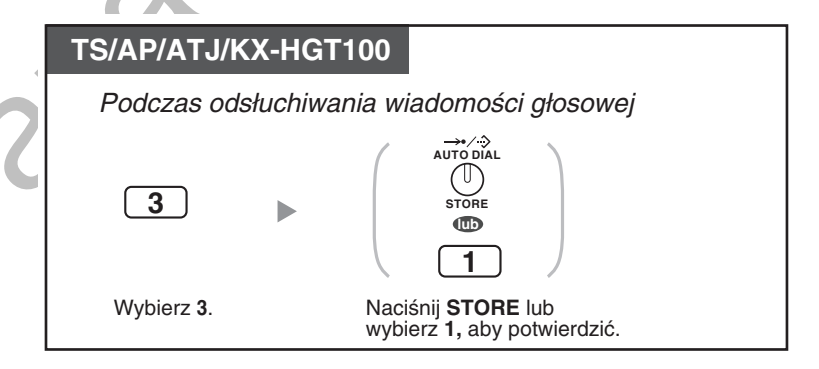

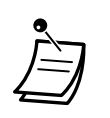

Podczas odsłuchiwania wiadomości głosowych możliwe jest skorzystanie z dostepnych opcji po wprowadzeniu odpowiednich kombinacji naciśnieć przycisków na klawiaturze telefonu. Dostepne opcje zostały opisane poniżej:

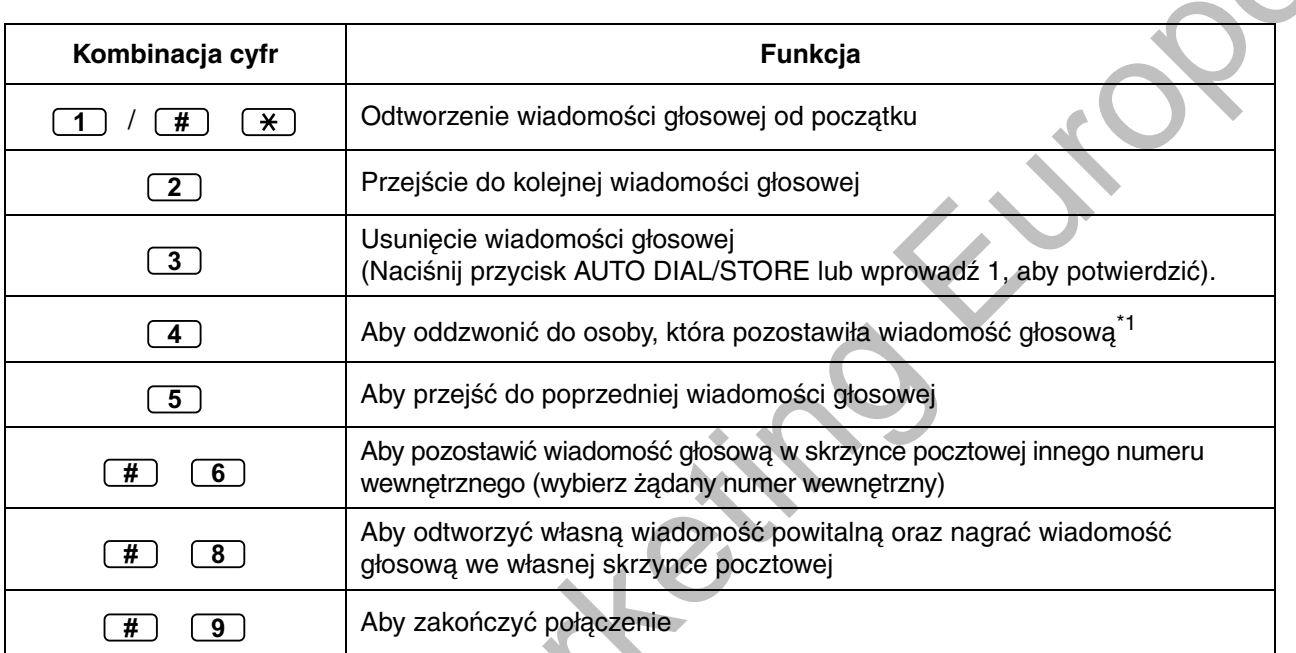

- <span id="page-116-0"></span>\*1 Ta operacja jest niedostępna dla KX-HGT100.
- W połaczeniu z informacjami o abonencie dzwoniącym, która jest zapisywana w rejestrze połaczeń, następujące informacje są zapamiętywane w rejestrze karty SVM, łącznie z wiadomością pozostawioną przez dzwoniącego:
	- Nazwa dzwoniącego
	- Numer telefonu dzwoniącego
	- Czas rozpoczecia nagrywania wiadomości
	- Status wiadomości głosowej
		- "New" jest wyświetlane, jeżeli wiadomość nie była jeszcze odsłuchiwana.
		- "Old" wyświetla się, jeżeli wiadomość została już choć raz poprzednio odsłuchana.

Prosimy zauważyć, że rodzaj informacji ukazujących się na wyświetlaczu telefonu zależy od otrzymanych informacji oraz od rodzaju używanego telefonu. Tylko użytkownicy telefonów systemowych z 6-liniowymi wyświetlaczami mogą przeglądać wszystkie powyższe informacje.

- Można zablokować wyświetlanie informacji z rejestru SVM oraz odtwarzanie wiadomości głosowych przez wykorzystanie numeru PIN dla numeru wewnętrznego, blokując innym użytkownikom możliwość ich przeglądania i odsłuchiwania (blokada wyświetlacza). Prosimy odnieść się do rozdziału "3.1.2 Ustawienia w trybie programowania".
- Jeżeli telefon posiada zdefiniowany przycisk wiadomości dla innego numeru wewnętrznego, możliwe jest uzyskanie dostepu do skrzynki pocztowej innego numeru wewnetrznego oraz odsłuchanie wiadomości pozostawionych dla tego numeru.
- Jeżeli w Twojej skrzynce pocztowej została pozostawiona nowa wiadomość głosowa, usłyszysz ton wybierania 4 po podniesieniu słuchawki. Dodatkowo, jeżeli telefon jest wyposażony w przycisk wiadomości lub lampkę wiadomości/dzwonka, odpowiedni przycisk lub lampka zostaną wówczas podświetlone.

#### 1.6.2 Korzystanie z poczty głosowej (Wbudowany uproszczony system wiadomości głosowych [SVM])

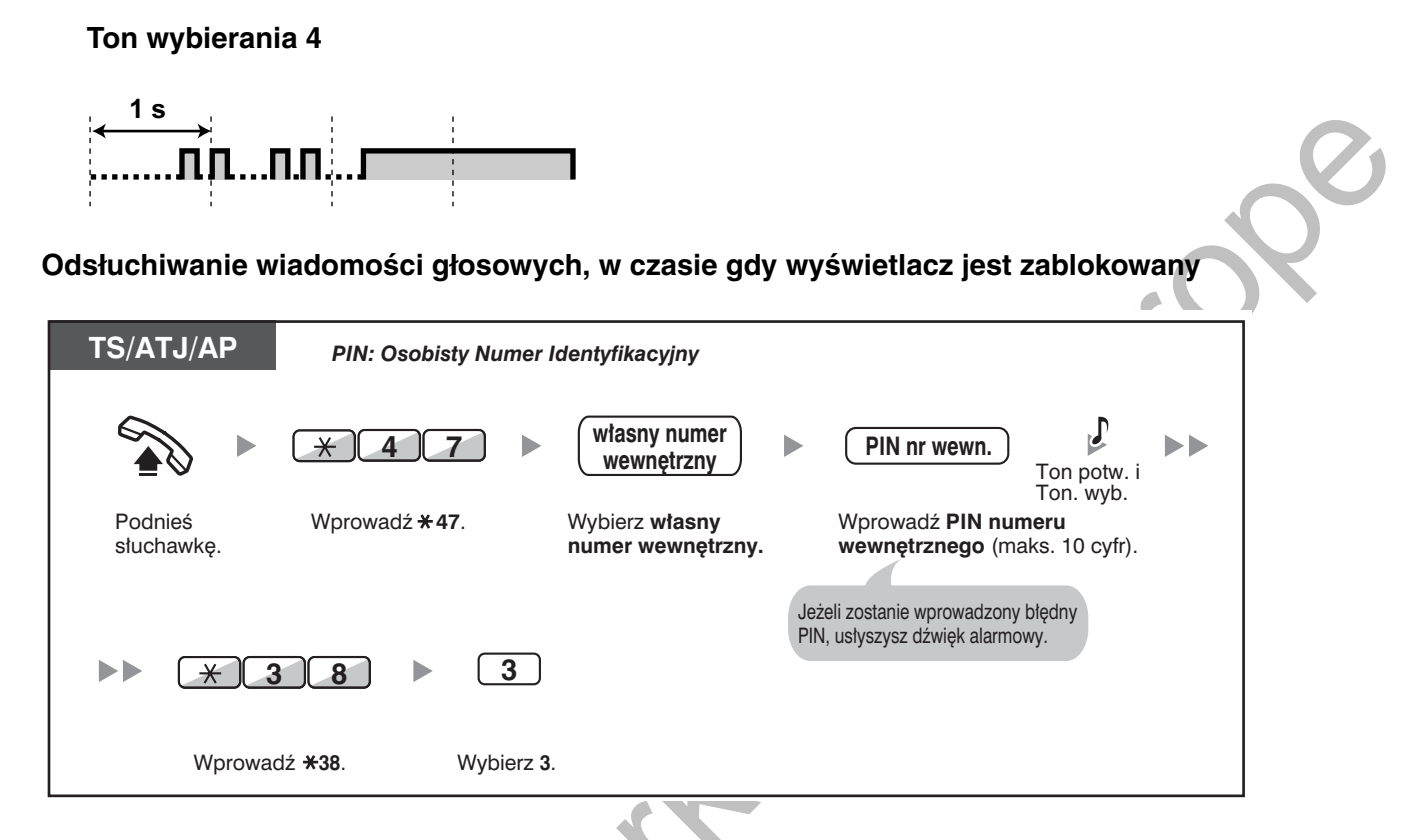

Po naciśnięciu przycisku Message, gdy słuchawka jest na widełkach, w celu odtworzenia wiadomości głosowych, blokada wyświetlacza zostaje tymczasowo zdezaktywowana.

#### Usuwanie wiadomości głosowych z rejestru karty SVM

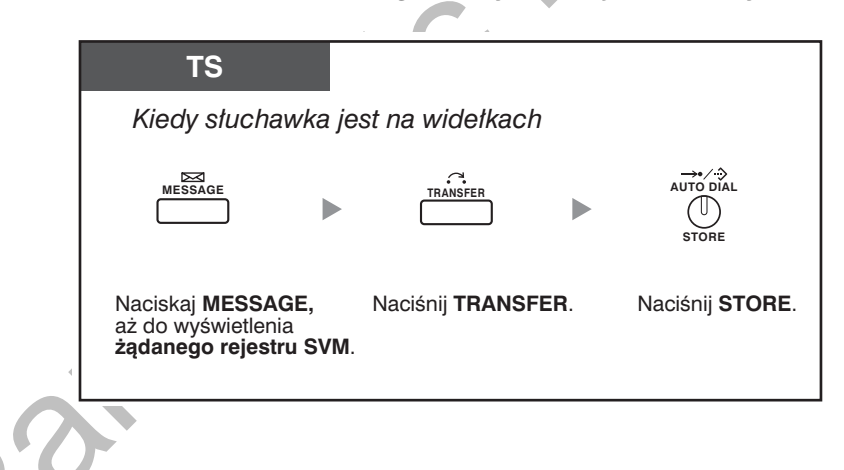

### <span id="page-118-0"></span>Dostęp do własnej skrzynki pocztowej z zewnątrz

Możliwy jest zdalny dostep do własnej skrzynki pocztowej oraz korzystanie z jej funkcji karty SVM za pośrednictwem linii miejskiej, tak jakby korzystano z własnego telefonu wewnętrznego.

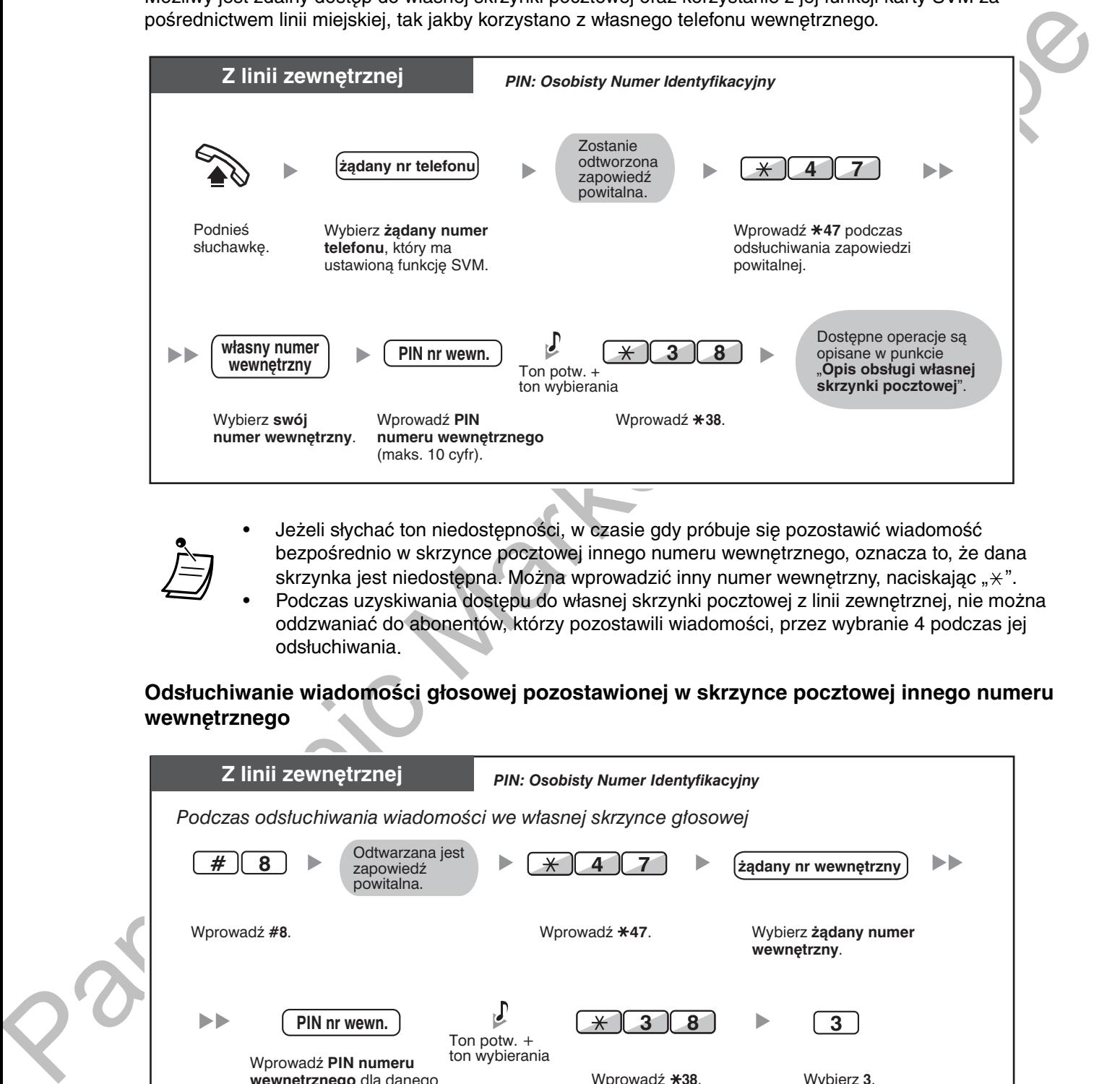

· Jeżeli słychać ton niedostępności, w czasie gdy próbuje się pozostawić wiadomość bezpośrednio w skrzynce pocztowej innego numeru wewnetrznego, oznacza to, że dana skrzynka jest niedostępna. Można wprowadzić inny numer wewnętrzny, naciskając " $\star$ ".

· Podczas uzyskiwania dostępu do własnej skrzynki pocztowej z linii zewnętrznej, nie można oddzwaniać do abonentów, którzy pozostawili wiadomości, przez wybranie 4 podczas jej odsłuchiwania.

### Odsłuchiwanie wiadomości głosowej pozostawionej w skrzynce pocztowej innego numeru wewnętrznego

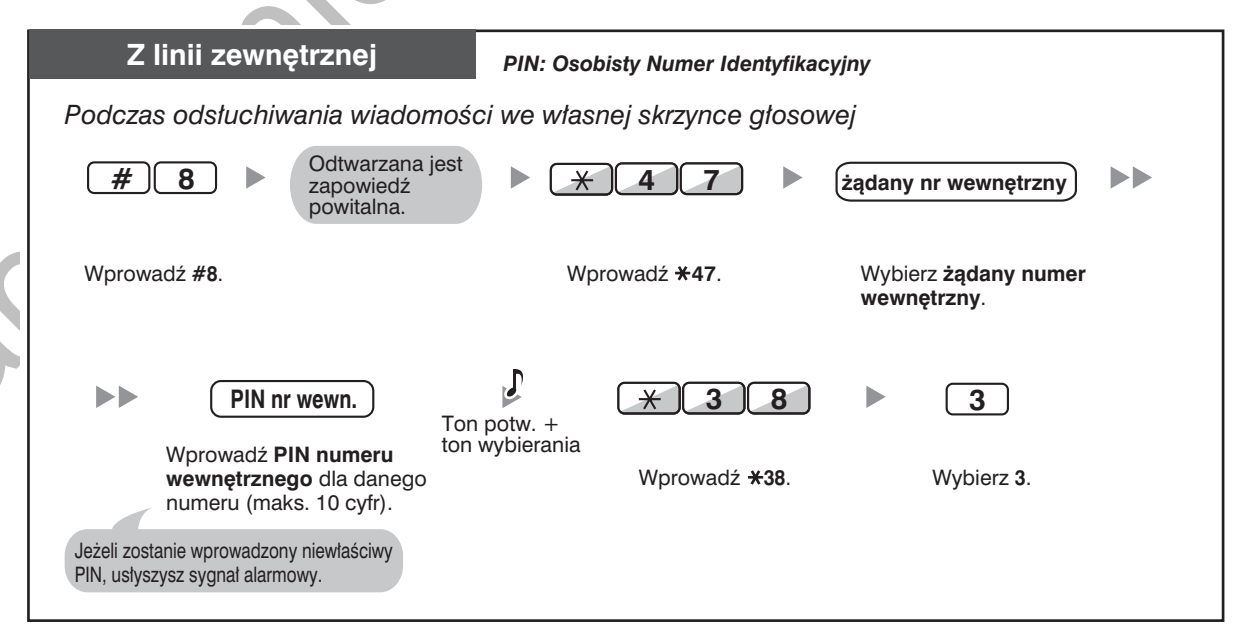

### <span id="page-119-0"></span>◆ Dostęp do skrzynki pocztowej innego numeru wewnętrznego z własnego numeru wewnętrznego

Można uzyskać dostęp do skrzynki pocztowej innego numeru wewnętrznego (na przykład w celu nagrania w niej zapowiedzi powitalnej dla tego numeru wewnętrznego), postępując zgodnie z poniższą procedurą:

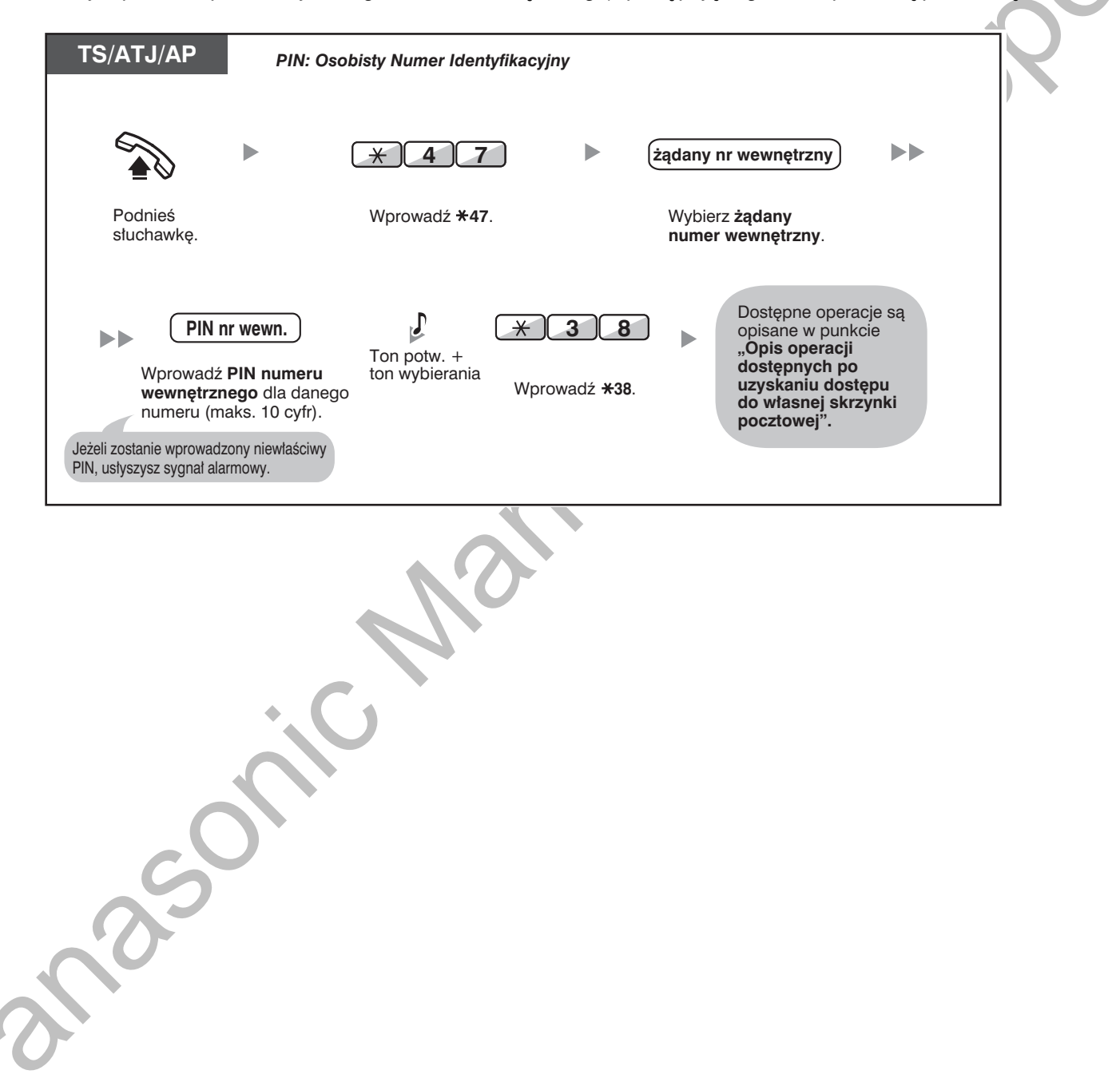

# <span id="page-120-0"></span>1.6.3 Prezentacja wiadomości na wyświetlaczu telefonu osoby dzwoniącej (wiadomość na czas nieobecności)

Możesz przedstawić powód, dla którego nie odpowiadasz, jeżeli osoba dzwoniaca korzysta z systemowego telefonu Panasonic, Istnieje osjem wstepnie zaprogramowanych komunikatów oraz jedna lokalizacia, gdzie możesz zapisać swój komunikat osobisty (16 znaków). Wybrany komunikat wyświetlany jest na wyświetlaczu Twojego telefonu.

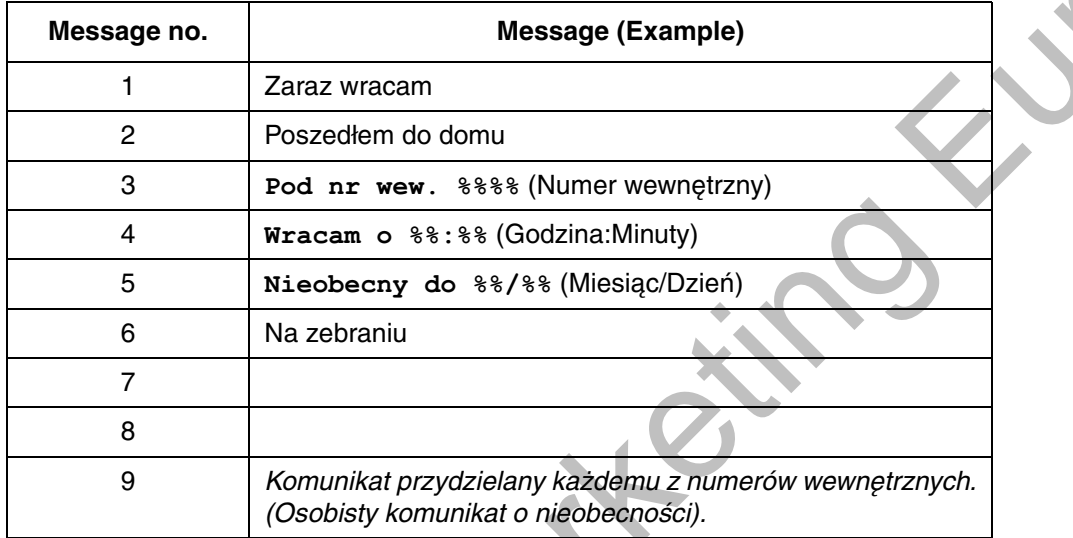

#### **Ustawianie**

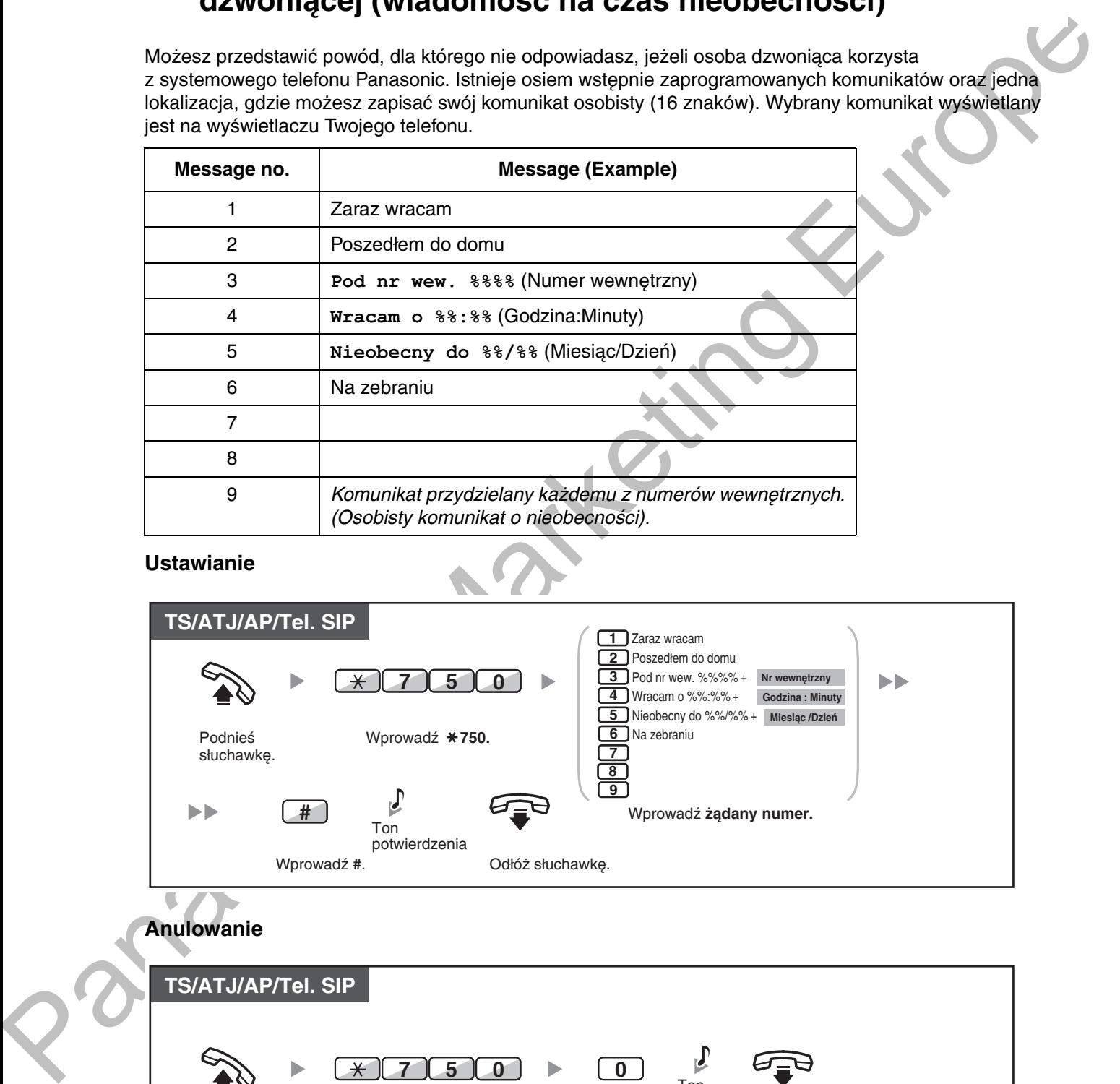

**Anulowanie** 

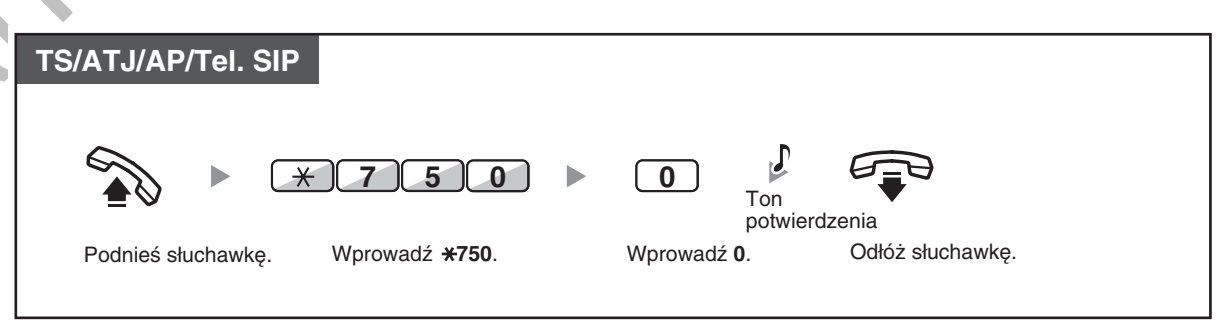

#### 1.6.3 Prezentacja wiadomości na wyświetlaczu telefonu osoby dzwoniącej (wiadomość na czas nieobecności)

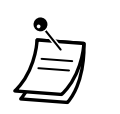

- Wprowadź żądaną wartość na pozycjach "%". Musisz wprowadzić właściwą liczbę znaków oznaczonych "%", używając cyfr od 0 do 9 oraz znaku  $\star$ .
- Komunikaty standardowe mogą być zmienianew w trybie programowania systemowego.
- Jeżeli chcesz utworzyć swój komunikat osobisty (komunikat nr 9), zapoznaj się z podpunktem "3.1.2 Ustawienia w trybie programowania".

# <span id="page-122-0"></span>1.6.4 Zabezpieczenie przed używaniem Twojego telefonu przez inne osoby (blokada numeru wewnętrznego)

Możesz zablokować swój numer wewnetrzny, tak by inni użytkownicy nie mogli wykonywać niepożadanych połączeń zewnętrznych.

Funkcja ta znana jest również pod nazwą elektronicznej blokady stacji.

#### **Blokowanie**

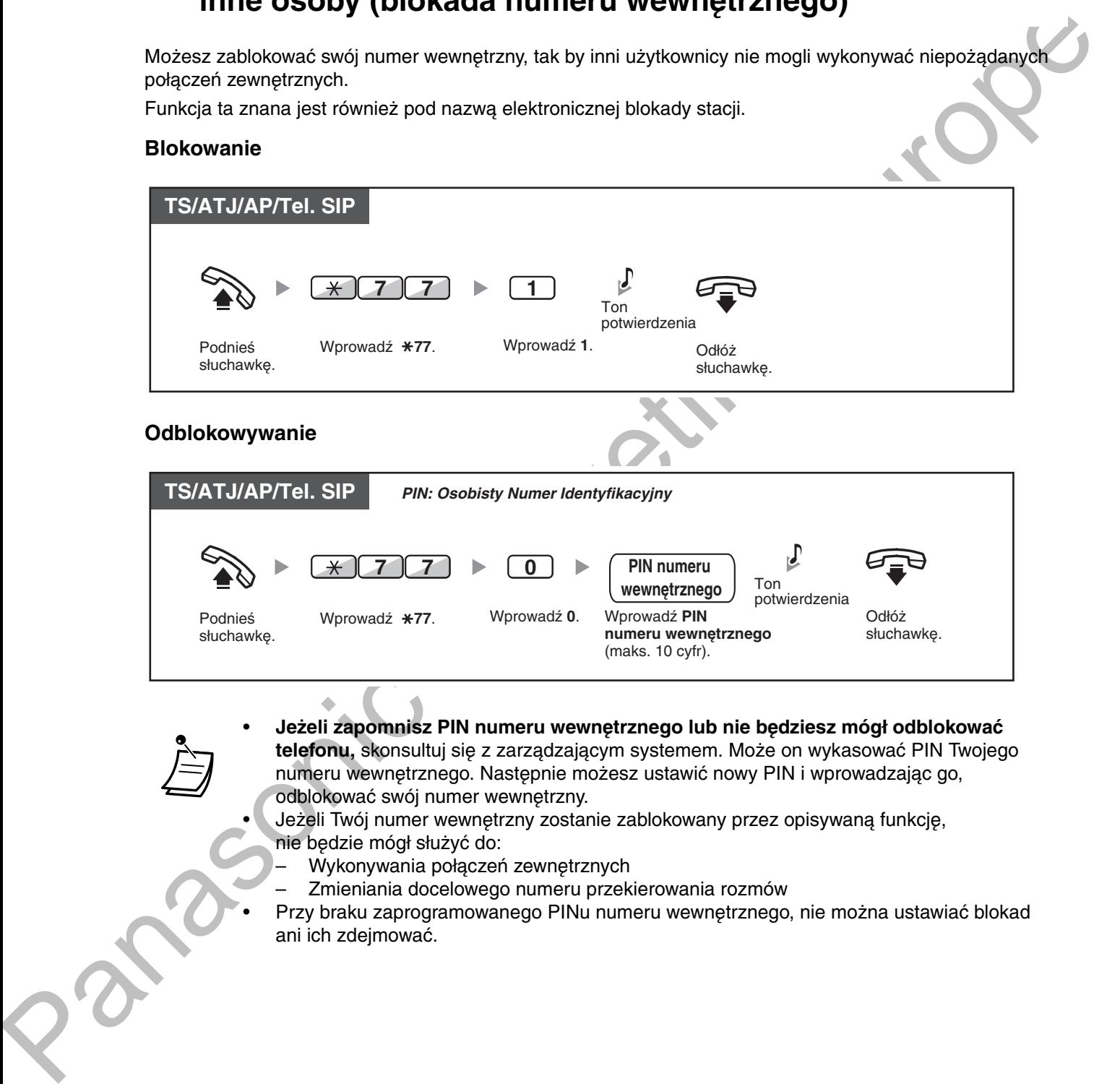

#### **• Jeżeli zapomnisz PIN numeru wewnętrznego lub nie będziesz mógł odblokować** telefonu, skonsultuj się z zarządzającym systemem. Może on wykasować PIN Twojego numeru wewnetrznego. Nastepnie możesz ustawić nowy PIN i wprowadzając go. odblokować swój numer wewnętrzny.

- · Jeżeli Twój numer wewnętrzny zostanie zablokowany przez opisywaną funkcję, nie będzie mógł służyć do:
	- Wykonywania połączeń zewnętrznych
	- Zmieniania docelowego numeru przekierowania rozmów
- · Przy braku zaprogramowanego PINu numeru wewnętrznego, nie można ustawiać blokad ani ich zdejmować.

#### Wykonywanie połączeń zewnętrznych, w sytuacji gdy numer wewnętrzny jest zablokowany

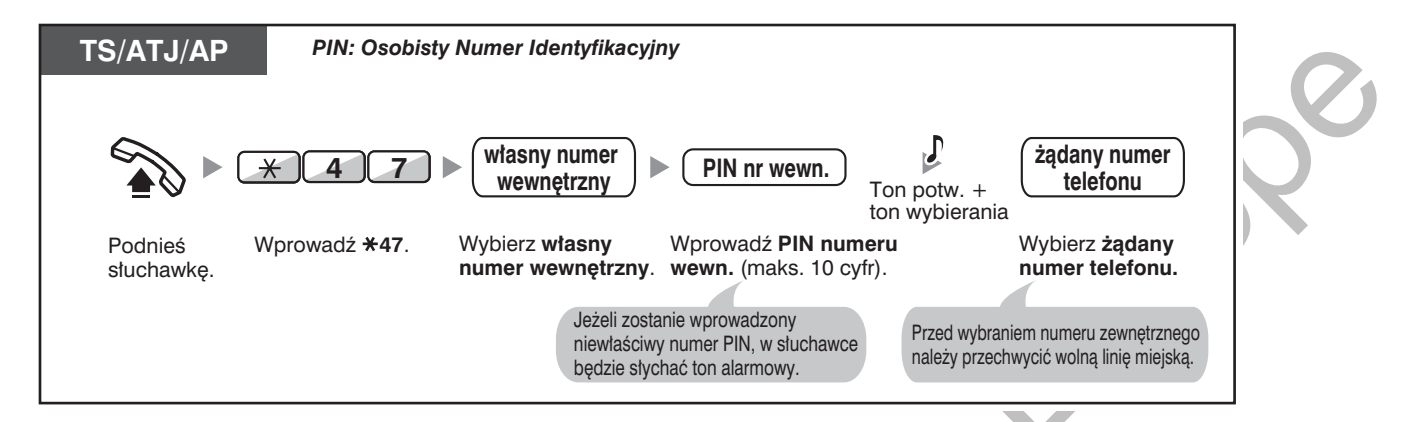

Po wykonaniu połączenia zewnętrznego, blokada numeru wewnętrznego jest automatycznie przywracana.

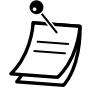

S

?

# <span id="page-124-0"></span>1.7 Tworzenie przywołania/odpowiadanie na przywołanie

# <span id="page-124-1"></span>1.7.1 Przywołanie (Paging)

- Przywołanie grupowe
- Przywołanie i przeniesienie połaczenia  $\overline{\phantom{0}}$

### <span id="page-124-2"></span>**◆ Przywołanie grupowe**

Możesz jednocześnie wykonywać przywołania głosowe do telefonów systemowych lub głośników zewnętrznych (bądź do obydwu typów urządzeń) we wstępnie ustalonej grupie.

### Aby przywołać

22

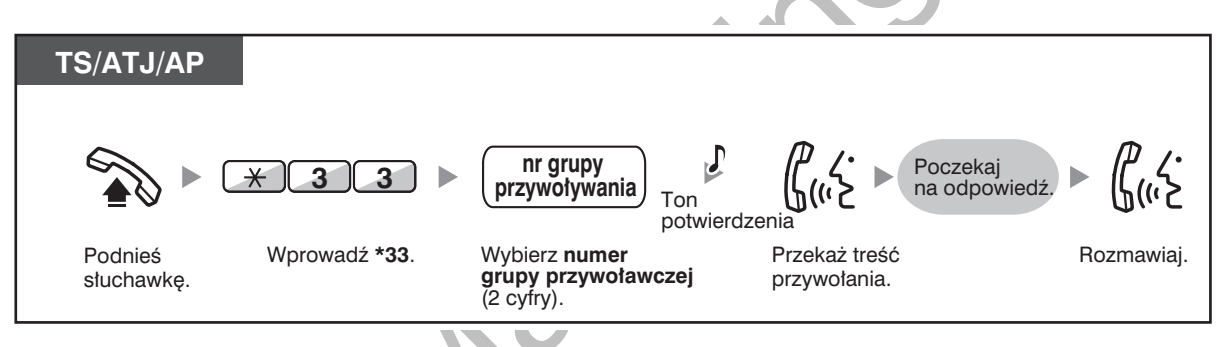

Jeżeli grupa, którą przywołałeś, jest już zajęta w związku z wcześniejszym przywołaniem, usłyszysz ton zajętości.

### <span id="page-125-0"></span>◆ Przywołanie i przeniesienie połączenia

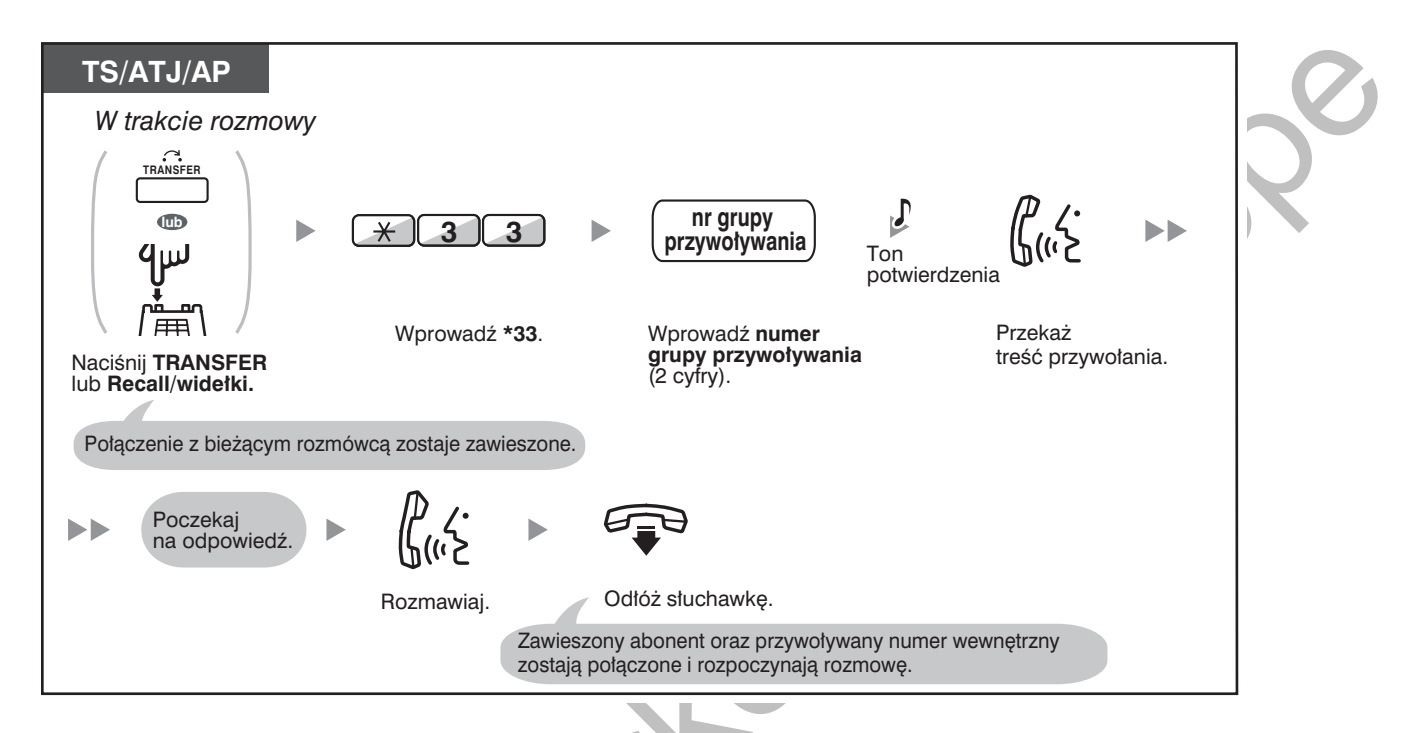

Po tym, jak odłożysz słuchawkę, dzwoniący będzie mógł rozmawiać z osobą, która odpowie na przywołanie.

25

# <span id="page-126-0"></span>1.7.2 Odpowiadanie na przywołanie/odmowa odbioru przywołań

### Odpowiadanie

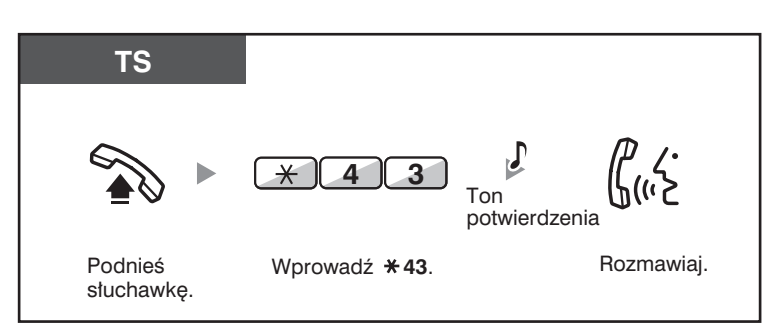

### Zezwalanie/odmawianie odbioru przywołania (zakaz przywołania)

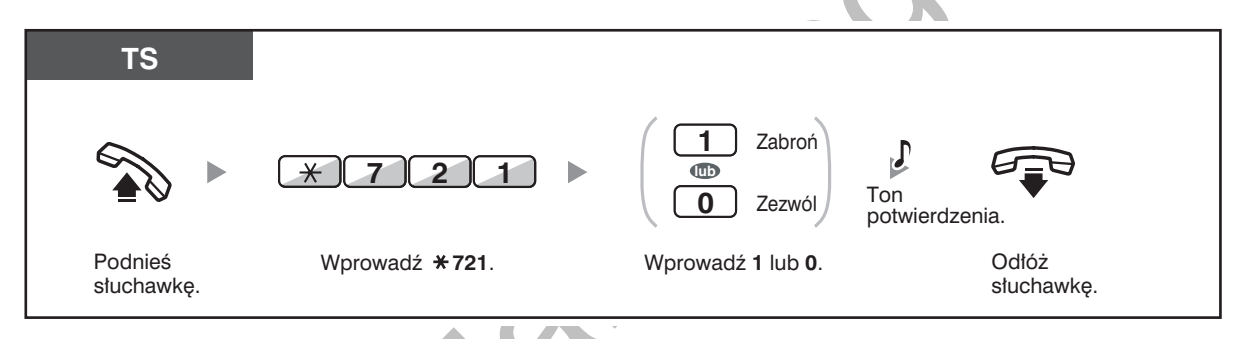

- Poniżej wymieniono numery wewnętrzne, które nie mogą odbierać przywołania: Aparat przenośny DECT
	- $\overline{a}$ Telefon analogowy (ATJ)
	- Telefon systemowy, który dzwoni lub jest zajety  $\overline{a}$
	- Telefon systemowy w trybie zakazu przywołania
	- Telefon systemowy w trybie DND  $\overline{a}$
- W przypadku niektórych telefonów TS-IP do odbierania przez nie przywołań może być konieczne odpowiednie zaprogramowanie systemu.
- Nawet jeżeli przekazywane w ramach pagingu przywołanie nie dociera do Twojego numeru wewnętrznego, możesz na nie odpowiedzieć, jeżeli jest ono skierowane do Twojej grupy.

# <span id="page-127-0"></span>1.7.3 Wykonywanie grupowych połączeń konferencyjnych

Można połączyć się z kilkoma abonentami, przypisanymi jako członkowie grupy (grupy konferencyjnej) i utworzyć wielostronną konferencję z udziałem tych abonentów. Można wykonać grupowe połączenie konferencyjne zarówno z liniami wenętrznymi, jak i miejskimi (łącznie z liniami analogowymi). Dostępne są dwa opisane poniżej tryby:

- Tryb konferencyjny: wywoływani abonenci mogą automatycznie dołączyć do konwersacji (tryb konferencyjny (Tryb konferencji).
- Tryb rozgłaszania: przywoływani abonenci mogą usłyszeć głosową zapowiedź przywołującego, a następnie są przez niego dopuszczani do konwersacji (Tryb rozgłaszania).

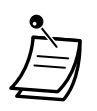

- Jeżeli wybierzesz numer grupy konferencyjnej, który jest wykorzystywany aktualnie w innej konferencji, usłyszysz ton zajętości i utworzenie grupowego połączenia konferencyjnego bedzie niemożliwe.
- Jeżeli nie powiedzie się przechwycenie odpowiedniej liczby wolnych linii miejskich, niezbędnych dla wszystkich członków przypisanych do grupy konferencyjnej, usłyszysz ton niedostępności i utworzenie grupowego połączenia konferencyjnego będzie niemożliwe.
- W przypadku wykonywania grupowego połączenia konferencyjnego z udziałem abonenta zewnętrznego, numerem CLIP dla tego połączenie będzie ten, który został wybrany do wykonywania połączeń z linią miejską. Patrz punkt "1.8.4 Wyświetlanie Twojego numeru telefonu w telefonie abonenta wybranego oraz w telefonie dzwoniącego (prezentacja numeru abonenta wywołującego/dołączonego [CLIP/COLP])".

### <span id="page-127-1"></span>**Tryb konferencji**

Jeżeli ten tryb zostanie wybrany za pośrednictwem programowania systemowego, wywoływani abonenci mogą dołączyć do konwersacji, po prostu podnosząc słuchawkę. Dzwoniący może manualnie zakończyć rozmowę z każdym określonym abonentem.

### Wykonywanie/odpowiadanie na grupowe połączenie konferencyjne (zarówno linie wewnętrzne, jak i linie miejskie)

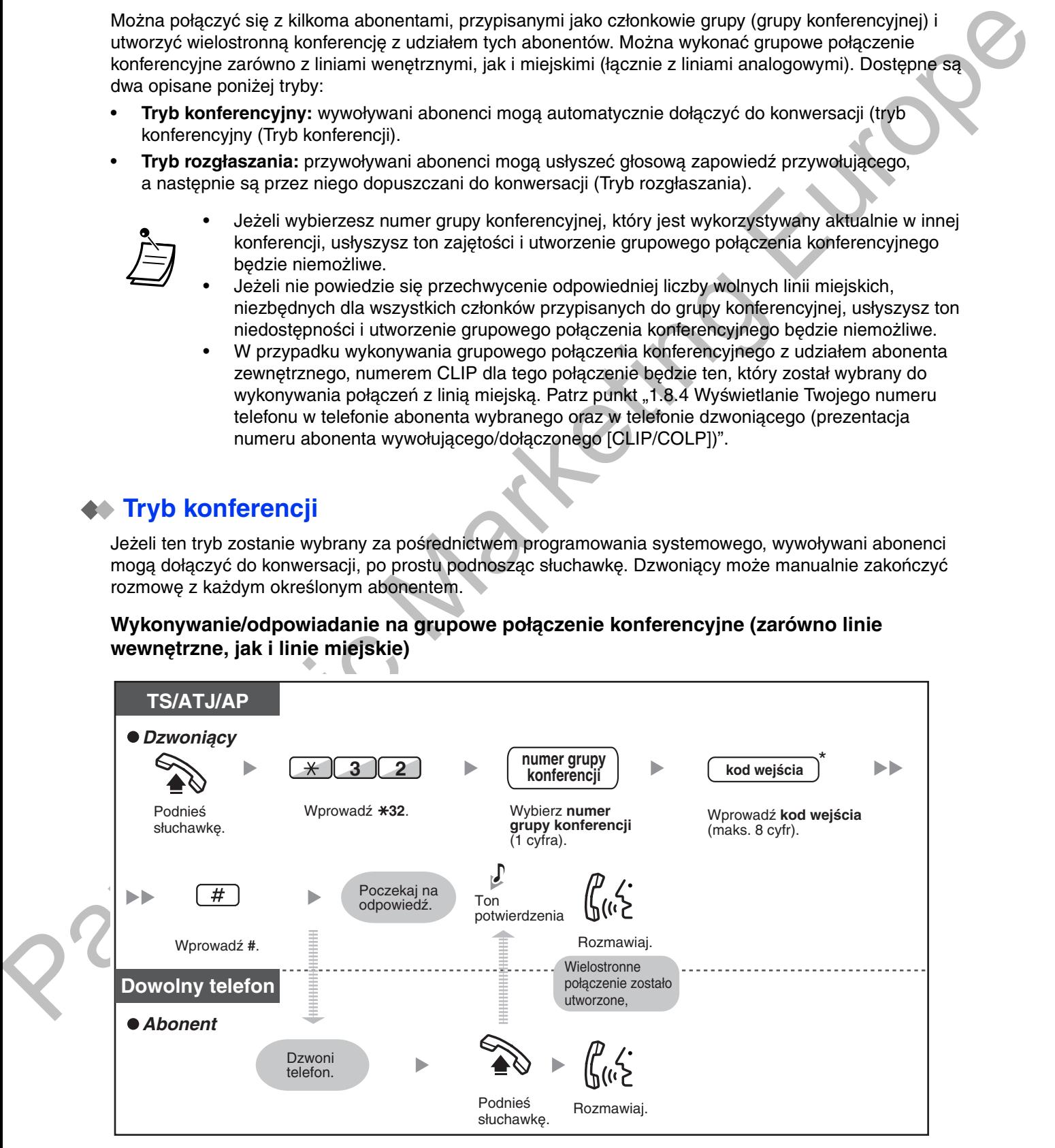

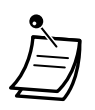

- \* Jeżeli nie podasz kodu wejścia podczas wykonywania grupowego połączenia konferencyjnego, linie wewnętrzne/abonenci zewnętrzni mogą dołączać do konwersacji bez konieczności jego wprowadzania.
- Kody wejścia mogą składać się z cyfr od "0" do "9". Jeżeli jako kod wejścia zostanie wprowadzona " $\times$ ", nikt nie będzie mógł dołączyć do aktualnie trwającej konwersacji. Szczegóły można znaleźć w punkcie "Dołączanie po wyczerpaniu limitu czasu".
- Konferencja może obejmować maksymalnie 8 abonentów (łącznie z inicjującym).
- Jeżeli aktywna jest funkcja odpowiadania w trybie bez zajmowania rąk, wywoływany abonent wewnętrzny może odpowiedzieć na grupowe połączenie konferencyjne bez konieczności podnoszenia słuchawki.
- W przypadku korzystania z telefonu ATJ, inicjujący może tylko utworzyć grupowe połączenie konferencyjne i nie może manualnie kontrolować statusu wywoływanych abonentów.

#### ◆ Dia dzwoniącego

#### Aby zakończyć udział wybranego abonenta w konwersacji

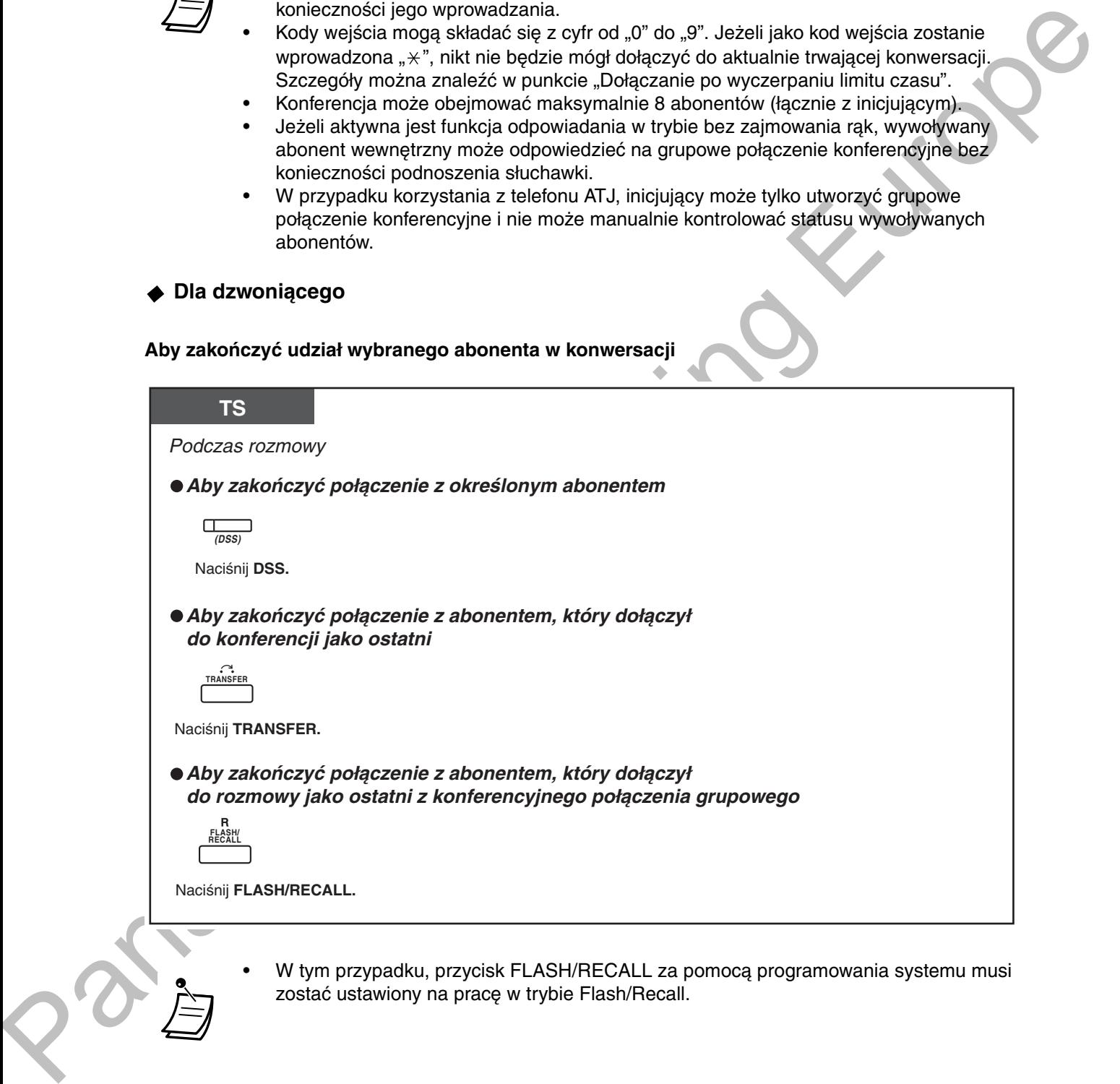

W tym przypadku, przycisk FLASH/RECALL za pomocą programowania systemu musi zostać ustawiony na prace w trybie Flash/Recall.

### <span id="page-128-0"></span>**Tryb rozgłaszania**

Jeżeli ten tryb jest wybrany za pośrednictwem programowania systemowego, inicjujący może połączyć się z kilkoma abonentami należącymi do grupy konferencyjnej, wykonać zapowiedź głosową, a następnie utworzyć wielostronną konferencję z udziałem przywoływanych abonentów. Ta konwersacja będzie słyszana przez wszystkich wywoływanych abonentów. Mogą oni usłyszeć zapowiedź po prostu podnosząc słuchawkę. Mogą oni przesłać ton informacyjny, jeżeli chcą dołączyć do konwersacji.

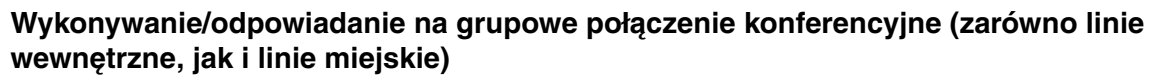

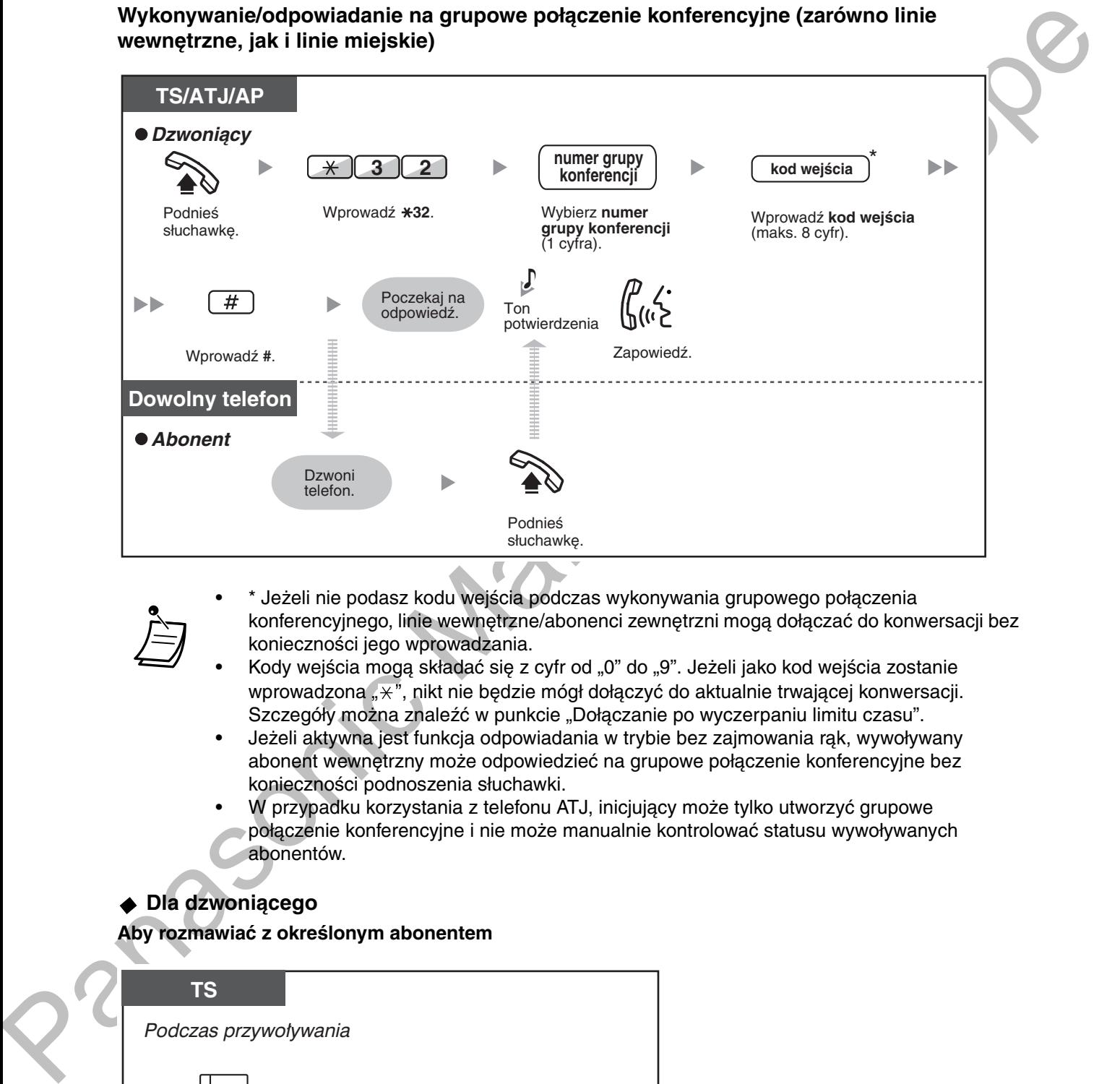

- \* Jeżeli nie podasz kodu wejścia podczas wykonywania grupowego połączenia konferencyjnego, linie wewnętrzne/abonenci zewnętrzni mogą dołączać do konwersacji bez konieczności jego wprowadzania.
- Kody wejścia mogą składać się z cyfr od "0" do "9". Jeżeli jako kod wejścia zostanie wprowadzona " $\divideontimes$ ", nikt nie będzie mógł dołączyć do aktualnie trwającej konwersacji. Szczegóły można znaleźć w punkcie "Dołączanie po wyczerpaniu limitu czasu".
- Jeżeli aktywna jest funkcja odpowiadania w trybie bez zajmowania rąk, wywoływany abonent wewnętrzny może odpowiedzieć na grupowe połączenie konferencyjne bez konieczności podnoszenia słuchawki.
- W przypadku korzystania z telefonu ATJ, inicjujący może tylko utworzyć grupowe połączenie konferencyjne i nie może manualnie kontrolować statusu wywoływanych abonentów.

### **Dla dzwoniącego**

### Aby fozifiawiac z okresionym abonemem

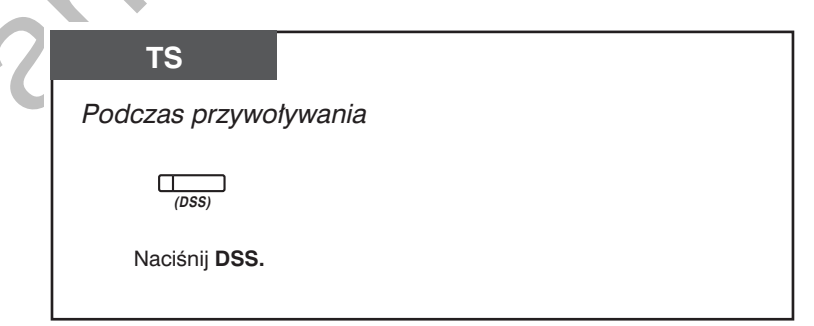

**2 ADY rozmawiac z abonentami w grupie według założonej kolejności** 

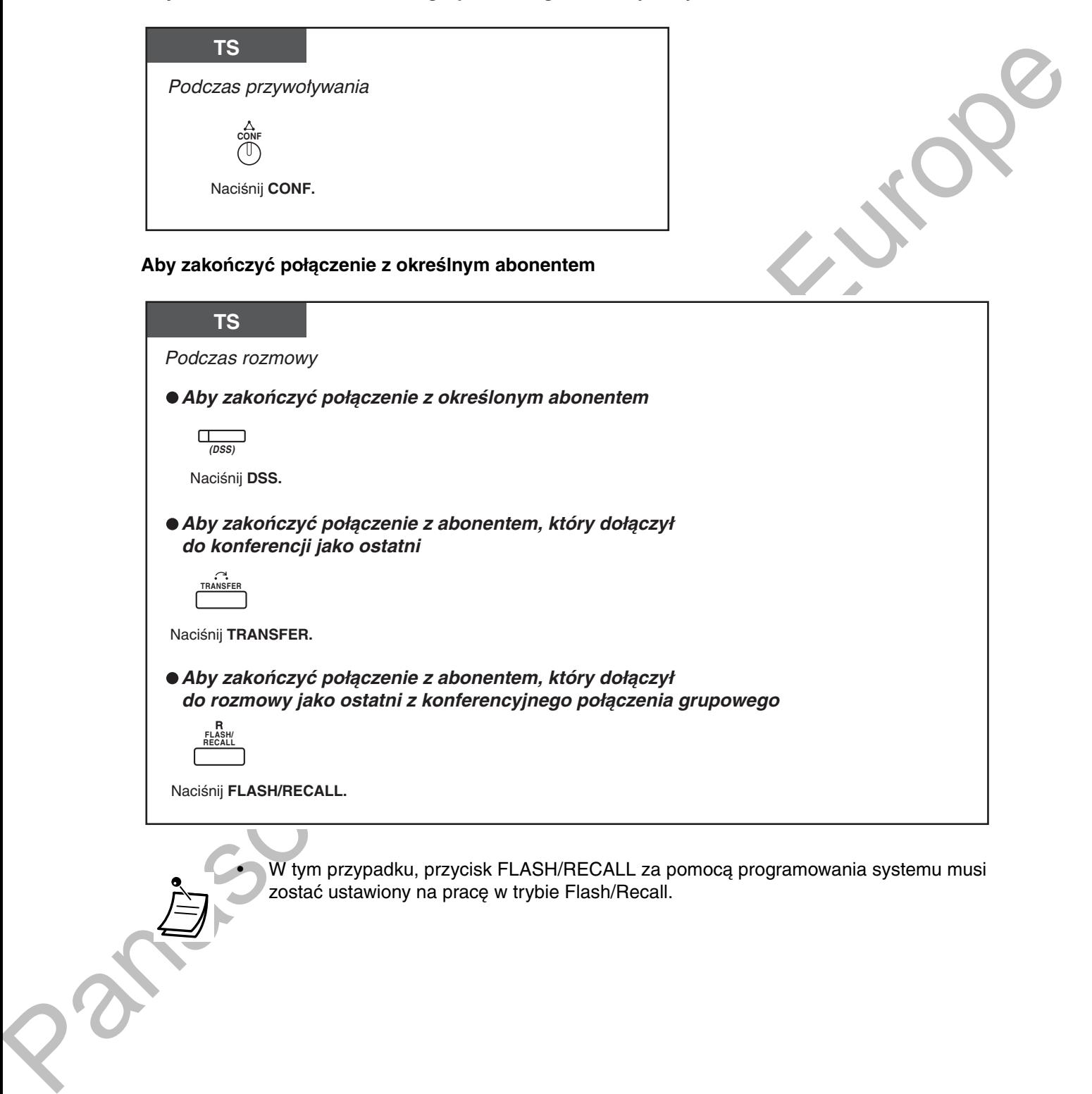

**TRANSFER**

Naciśnij **TRANSFER.**

 **Aby zakończyć połączenie z abonentem, który dołączył do rozmowy jako ostatni z konferencyjnego połączenia grupowego**

**FLASH/ RECALL**

Naciśnij **FLASH/RECALL.**

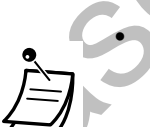

W tym przypadku, przycisk FLASH/RECALL za pomocą programowania systemu musi zostać ustawiony na pracę w trybie Flash/Recall.

### **Dia przywoływanego numeru wewnętrznego**

Aby przesiac ton informacyjny i doiączyc do rozmowy

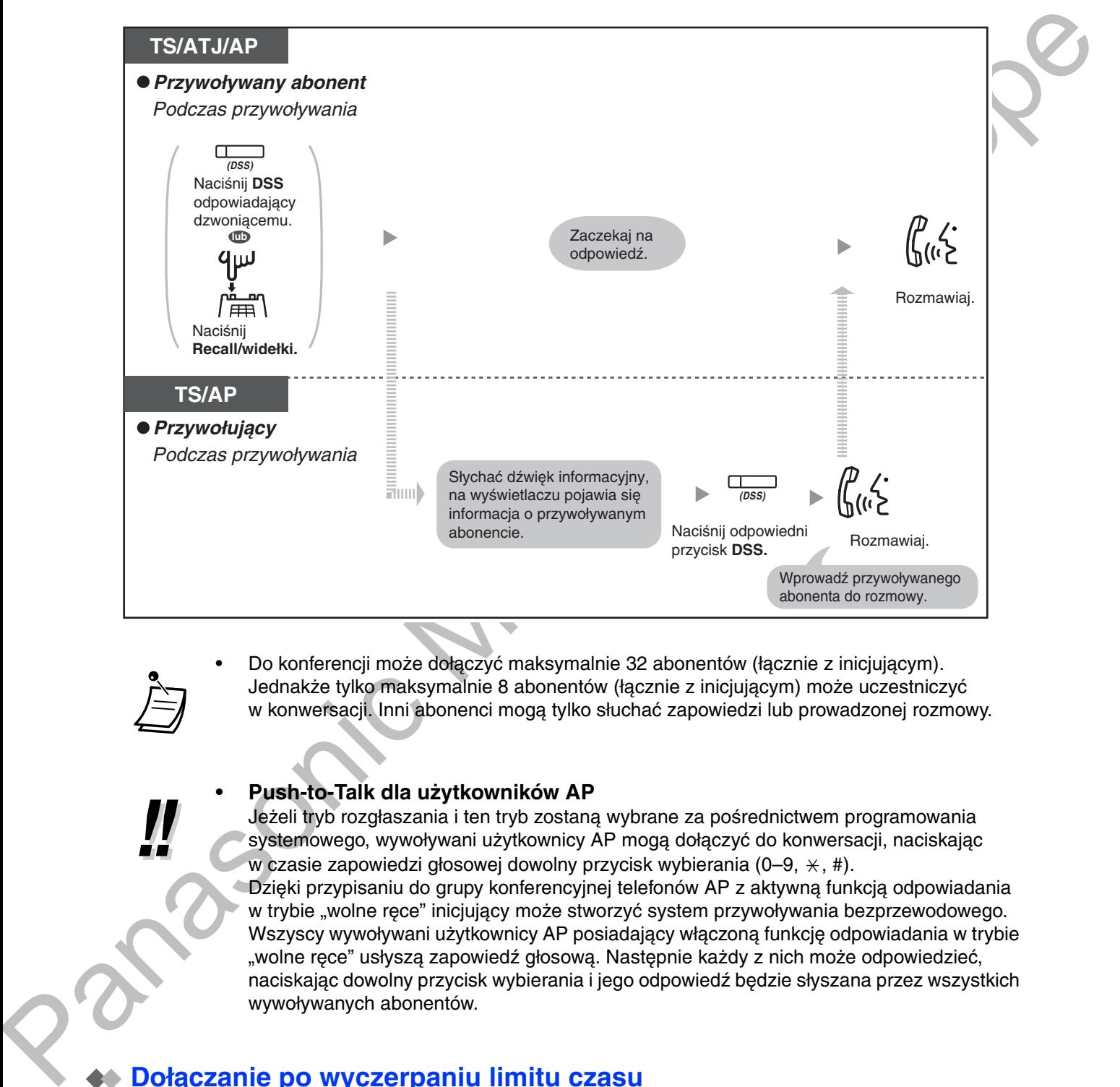

• Do konferencji może dołączyć maksymalnie 32 abonentów (łącznie z inicjującym). Jednakże tylko maksymalnie 8 abonentów (łącznie z inicjującym) może uczestniczyć w konwersacji. Inni abonenci mogą tylko słuchać zapowiedzi lub prowadzonej rozmowy.

### Push-to-Talk dla użytkowników AP

Jeżeli tryb rozgłaszania i ten tryb zostaną wybrane za pośrednictwem programowania systemowego, wywoływani użytkownicy AP mogą dołączyć do konwersacji, naciskając w czasie zapowiedzi głosowej dowolny przycisk wybierania (0–9,  $\times$ , #).

Dzięki przypisaniu do grupy konferencyjnej telefonów AP z aktywną funkcją odpowiadania w trybie "wolne ręce" inicjujący może stworzyć system przywoływania bezprzewodowego. Wszyscy wywoływani użytkownicy AP posiadający włączoną funkcję odpowiadania w trybie "wolne ręce" usłyszą zapowiedź głosową. Następnie każdy z nich może odpowiedzieć, naciskając dowolny przycisk wybierania i jego odpowiedź będzie słyszana przez wszystkich wywoływanych abonentów.

### <span id="page-131-0"></span>**Dołączanie po wyczerpaniu limitu czasu**

Dzięki tej funkcji, linie wewnętrzne lub abonenci zewnętrzni mogą dołączać do wielostronnych konferencji, które już trwają. Na przykład, jeżeli członkowie grupy konferencji nie zdołają odpowiedzieć w czasie, kiedy wykonywane jest konferencyjne połączenie grupowe, dzięki tej funkcji mogą dołączyć do konferencji później. Mogą oni dołączyć z linii miejskich (za pośrednictwem DISA lub linii TIE) lub z linii wewnętrznych (łącznie z telefonami SIP). Funkcja ta jest dostępna w obu trybach: Trybie konferencyjnym i Trybie rozgłaszania.

Ze względów bezpieczeństwa można ustawić określony kod wejścia dla grupowego połączenia konferencyjnego. Aby dołączyć do konwersacji, abonenci zewnętrzni/wewnętrzni muszą wprowadzić zgodny kod wejścia. W związku z tym, obowiązkiem inicjującego konferencję jest wcześniejsze przekazanie kodu wejścia abonentom zapraszanym do udziału w konferencji.

#### **Dla linii wewnętrznej inicjującej konferencję**

Wykonywanie grupowego połączenia konferencyjnego z wykorzystaniem kodu wejścia

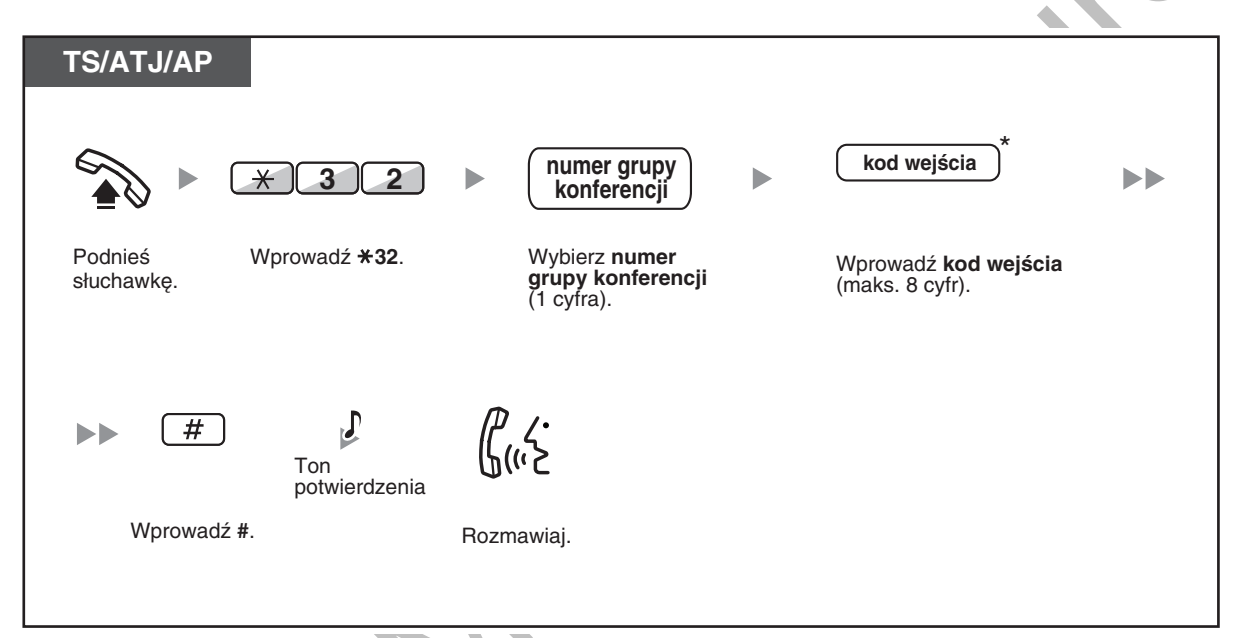

European distribution application of the material state with state and the state of the state of the state of the state of the state of the state of the state of the state of the state of the state of the state of the sta

### Dla linii wewnętrznej dołączającej do konferencji

#### Dołączanie do konferencji po wprowadzeniu kodu wejścia

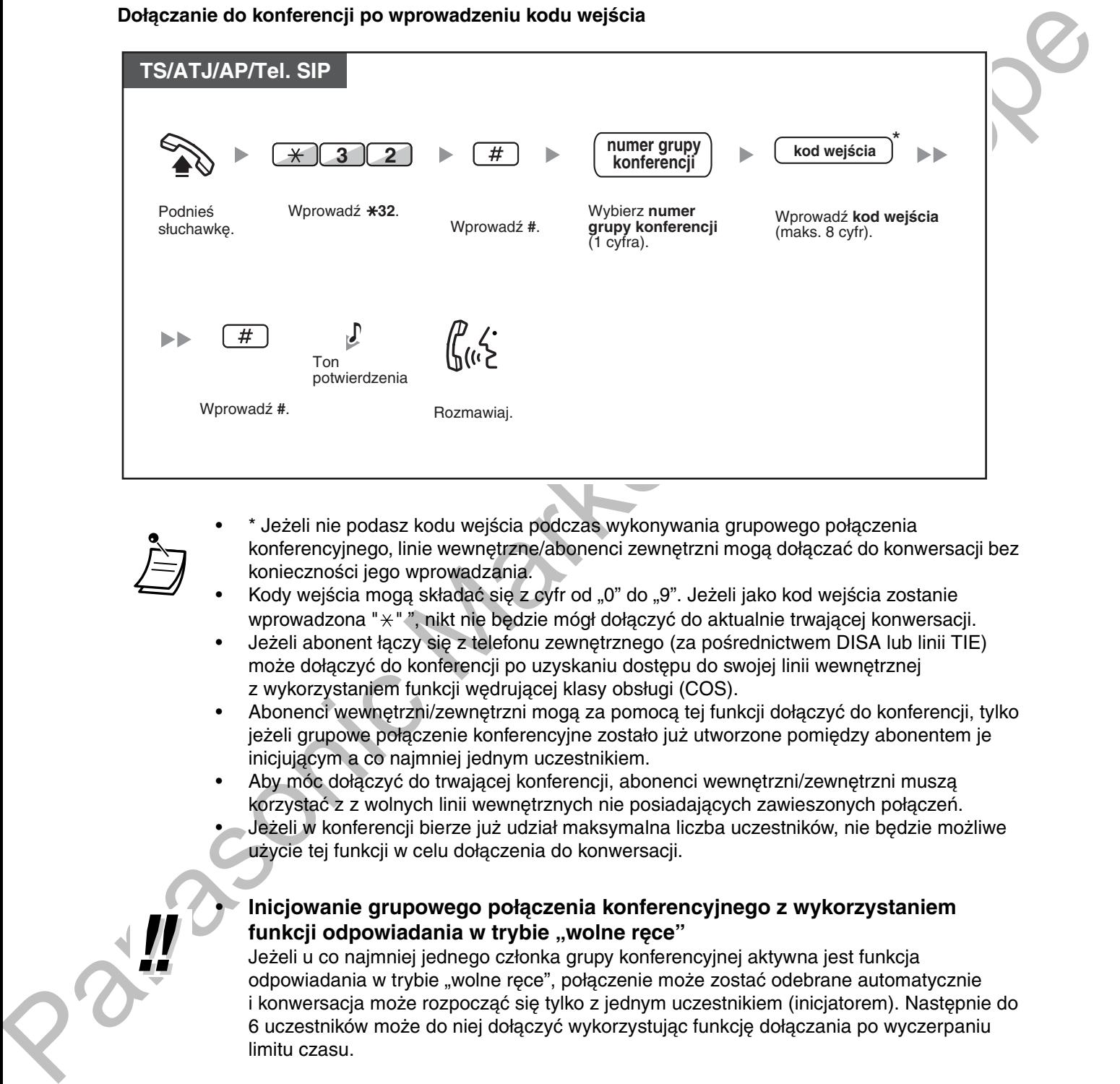

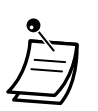

• \*Jeżeli nie podasz kodu wejścia podczas wykonywania grupowego połączenia konferencyjnego, linie wewnętrzne/abonenci zewnętrzni mogą dołączać do konwersacji bez konieczności jego wprowadzania.

- Kody wejścia mogą składać się z cyfr od "0" do "9". Jeżeli jako kod wejścia zostanie wprowadzona " $\ast$ "", nikt nie będzie mógł dołączyć do aktualnie trwającej konwersacji.
- Jeżeli abonent łączy się z telefonu zewnętrznego (za pośrednictwem DISA lub linii TIE) może dołączyć do konferencji po uzyskaniu dostępu do swojej linii wewnętrznej z wykorzystaniem funkcji wędrującej klasy obsługi (COS).
- Abonenci wewnętrzni/zewnętrzni mogą za pomocą tej funkcji dołączyć do konferencji, tylko jeżeli grupowe połączenie konferencyjne zostało już utworzone pomiędzy abonentem je inicjującym a co najmniej jednym uczestnikiem.
- Aby móc dołączyć do trwającej konferencji, abonenci wewnętrzni/zewnętrzni muszą korzystać z z wolnych linii wewnętrznych nie posiadających zawieszonych połączeń.
- $\bullet$   $\!\!\!-\,$  Jeżeli w konferencji bierze już udział maksymalna liczba uczestników, nie będzie możliwe użycie tej funkcji w celu dołączenia do konwersacji.

#### • Inicjowanie grupowego połączenia konferencyjnego z wykorzystaniem funkcji odpowiadania w trybie "wolne ręce"

Jeżeli u co najmniej jednego członka grupy konferencyjnej aktywna jest funkcja odpowiadania w trybie "wolne rece", połączenie może zostać odebrane automatycznie i konwersacja może rozpocząć się tylko z jednym uczestnikiem (inicjatorem). Następnie do 6 uczestników może do niej dołączyć wykorzystując funkcję dołączania po wyczerpaniu limitu czasu.

# <span id="page-134-0"></span>1.8 Dostosowywanie telefonu do swoich potrzeb

# <span id="page-134-1"></span>**1.8.1 Ustawianie alarmu (monit czasowy)**

W swoim telefonie możesz odbierać alarmy przypominające Ci o zebraniach, umówionych spotkaniach czy pobudce. Alarm może właczać sie badź jednorazowo, badź codziennie (każdego dnia do momentu) anulowania) o ustalonei godzinie. Gdy chcac odpowiedzieć, podniesiesz słuchawke, usłyszysz specialny ton wybierania lub uprzednio zarejestrowany komunikat.

### **Ustawianie**

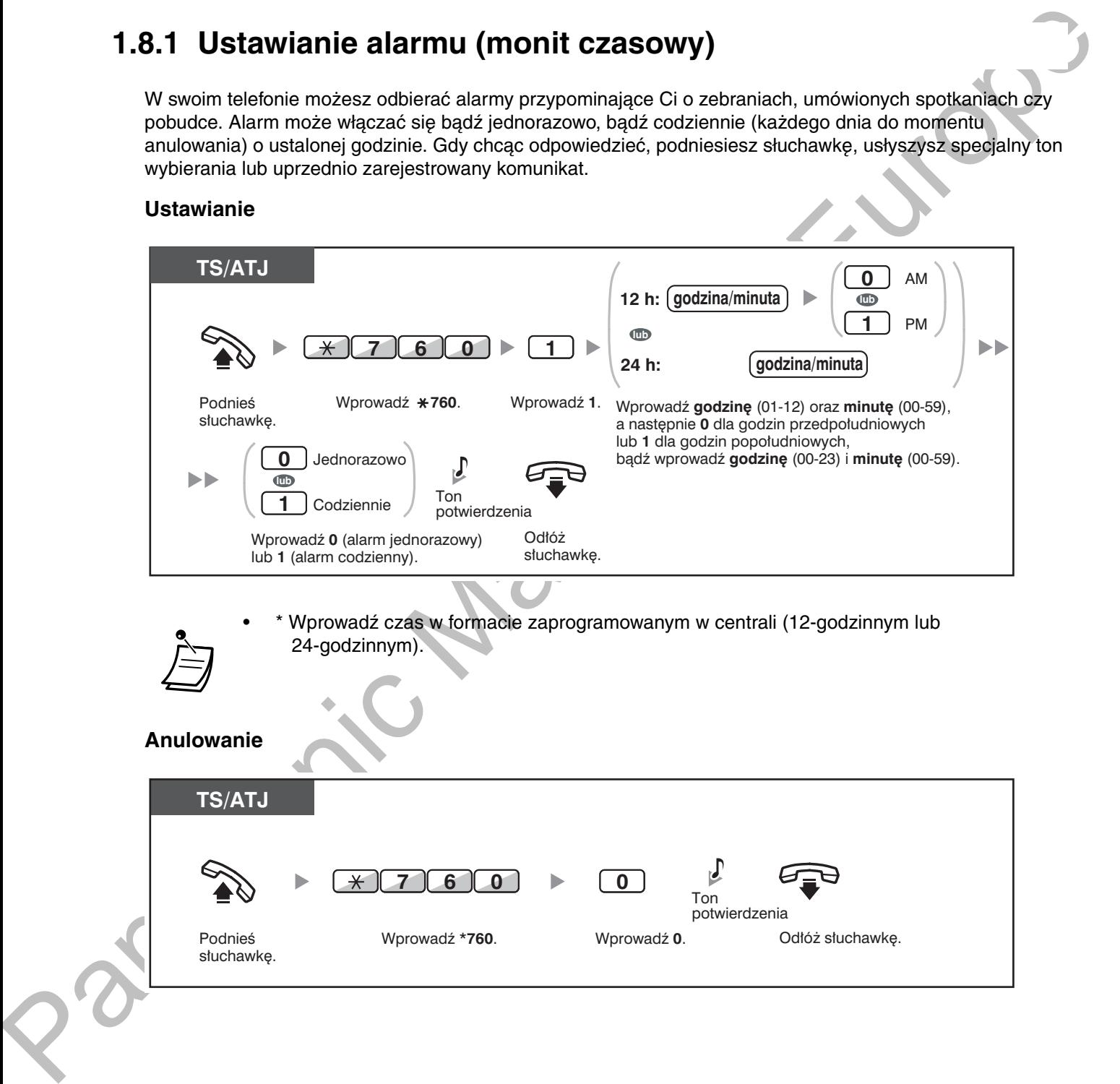

### Przerywanie lub odpowiadanie na sygnał dzwonienia alarmu

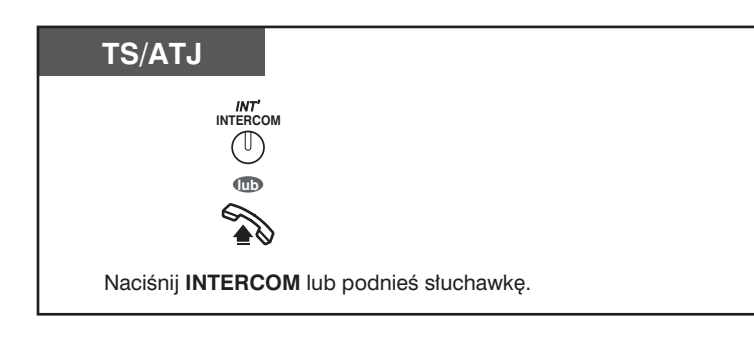

### Sprawdzanie

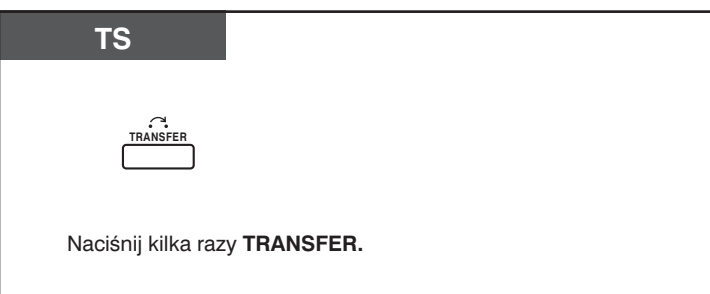

Możesz również sprawdzać monity czasowe za pomocą przycisku programowalnego.

۸

- Alarm dzwoni przez zaprogramowaną liczbę sekund.
- Jeżeli w trakcie dzwonienia alarmu otrzymasz połączenie przychodzące, zacznie ono dzwonić po zakończeniu dzwonienia alarmu.
- Jeżeli prowadzona przez Ciebie rozmowa pokryje się czasowo z okresem dzwonienia alarmu, alarm zacznie dzwonić po zakończeniu rozmowy.

# <span id="page-136-0"></span>1.8.2 Odrzucanie połączeń przychodzących (Tryb "Nie przeszkadzać" [DND])

- Funkcja nie przeszkadzać (DND)
- Przełączanie statusu funkcji FWD/DND za pomocą stałego przycisku FWD/DND

### <span id="page-136-1"></span>**Funkcja nie przeszkadzać (DND)**

Możesz włączyć tę funkcję, aby uniemożliwić otrzymywanie połączeń przychodzących na Twojej linii wewnętrznej. Może być to użyteczne, na przykład, kiedy jesteś na zebraniu lub jesteś zajęty.

#### Ustawianie/anulowanie

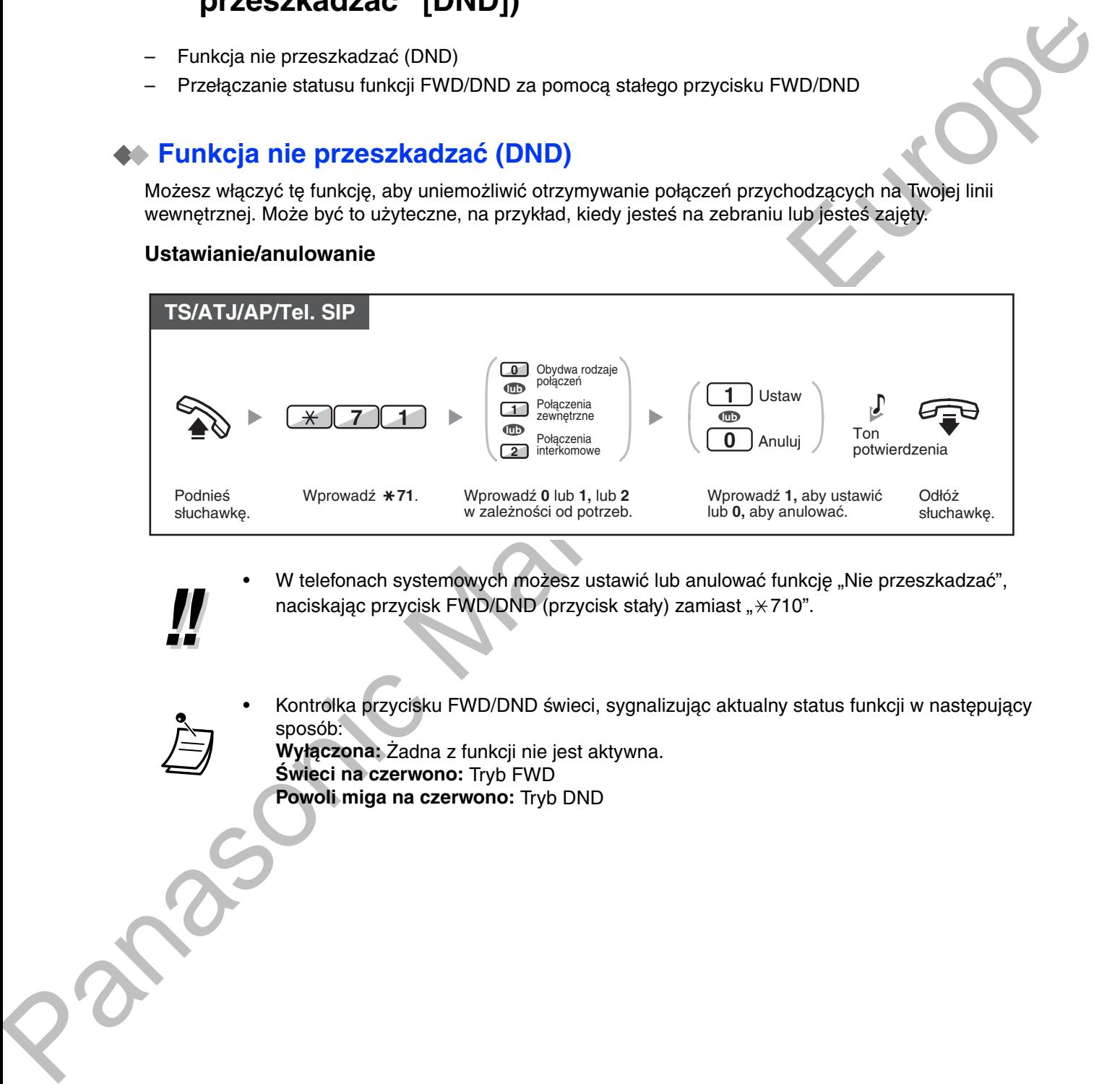

- · W telefonach systemowych możesz ustawić lub anulować funkcję "Nie przeszkadzać", naciskając przycisk FWD/DND (przycisk stały) zamiast " $\angle$ 710".
- Kontrolka przycisku FWD/DND świeci, sygnalizując aktualny status funkcji w następujący sposób: **Wyłączona:** Żadna z funkcji nie jest aktywna. **Swieci na czerwono: Tryb FWD** 
	- Powoli miga na czerwono: Tryb DND

System posiada dwa tryby: tryb cyklicznego przełaczania FWD/DND (1) i tryb ustawiania FWD/DND (2). Spytaj administratora systemu, w jakim trybie pracuje Twój system, jeśli nie jesteś tego pewien.

#### (1) W trybie cyklicznego przełączania FWD/DND:

Naciśnięcie nieaktywnego przycisku FWD/DND (przycisk stały) spowoduje przełączanie się funkcji klawisza w następującym porządku:

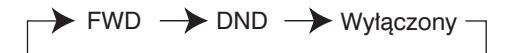

#### (2) W trybie ustawiania FWD/DND:

naciśniecie nieaktywnego klawisza FWD/DND (przycisk stały) pozwala przełaczyć status funkcji FWD/DND oraz ustawić miejsce przekjerowania funkcji FWD (przeidź do "Przełączanie statusu funkcji FWD/DND za pomocą stałego przycisku FWD/DND").

#### Uwaga

Zaprogramowany przycisk FWD/DND działa tylko w trybie cyklicznego przełączania – w tym przypadku ten tryb nie może zostać zmieniony.

- Jeżeli Twój telefon wewnętrzny ma ustawioną tę funkcję, abonent innego wewnętrznego po wybraniu Twojego numeru usłyszy ton DND.
- Jeżeli jest ustawiona funkcja, przekierowanie połączeń (FWD) nie działa.
- Wyznaczone linie wewnętrzne, mogą ominąć działanie funkcji DND (przełamanie DND).
- Przy wykonywaniu połączeń za pomocą przycisku SDN na linie wewnetrzną PDN z ustawioną funkcją DND, funkcją ta zostanie tymczasowo zdezaktywowana.
- Jeżeli chcemy, aby rozmowy wewnętrzne były obsługiwane inaczej niż rozmowy zewnetrzne (DND ustaw/anuluj), zalecamy zaprogramowanie odrebnych przycisków FWD/ DND (ang. FWD/DND) - połączenia zewnętrzne oraz FWD/DND - połączenia wewnętrzne, qdyż:
	- **a.** Sposób svanalizacji diody przycisku FWD/DND oba typy rozmów (dotyczy to także stałego przycisku FWD/DND) – sygnalizuje stan tylko dla jednego typu połączeń, a nie dla obydwu.

#### **Uwaga**

Ikona DND na wyświetlaczu AP dotyczy wyłącznie połączeń zewnętrznych. b. Naciśniecie przycisku FWD/DND - oba typy rozmów (dotyczy to także stałego przycisku FWD/DND) – nie powoduje ustawienia funkcji FWD lub DND dla każdego typu rozmów osobno.

#### Dostosui swói telefon

3.1.3 Dostosowywanie przycisków Utwórz lub zmień przyciski FWD/DND (Wszystkie połączenia, Połączenia zewnętrzne, Połaczenia wewnetrzne).

### <span id="page-138-0"></span>**Przełączanie statusu funkcji FWD/DND za pomocą stałego przycisku FWD/DND**

Korzystając z telefonu systemowego (TS), można łatwo przełączać status FWD/DND dla połączeń zewnętrznych/wewnętrznych bez usuwania jakiegokolwiek ustawionego wcześniej celu przekierowania funkcji FWD.

### Przełączanie statusu funkcji FWD/DND dla połączeń zewnętrznych

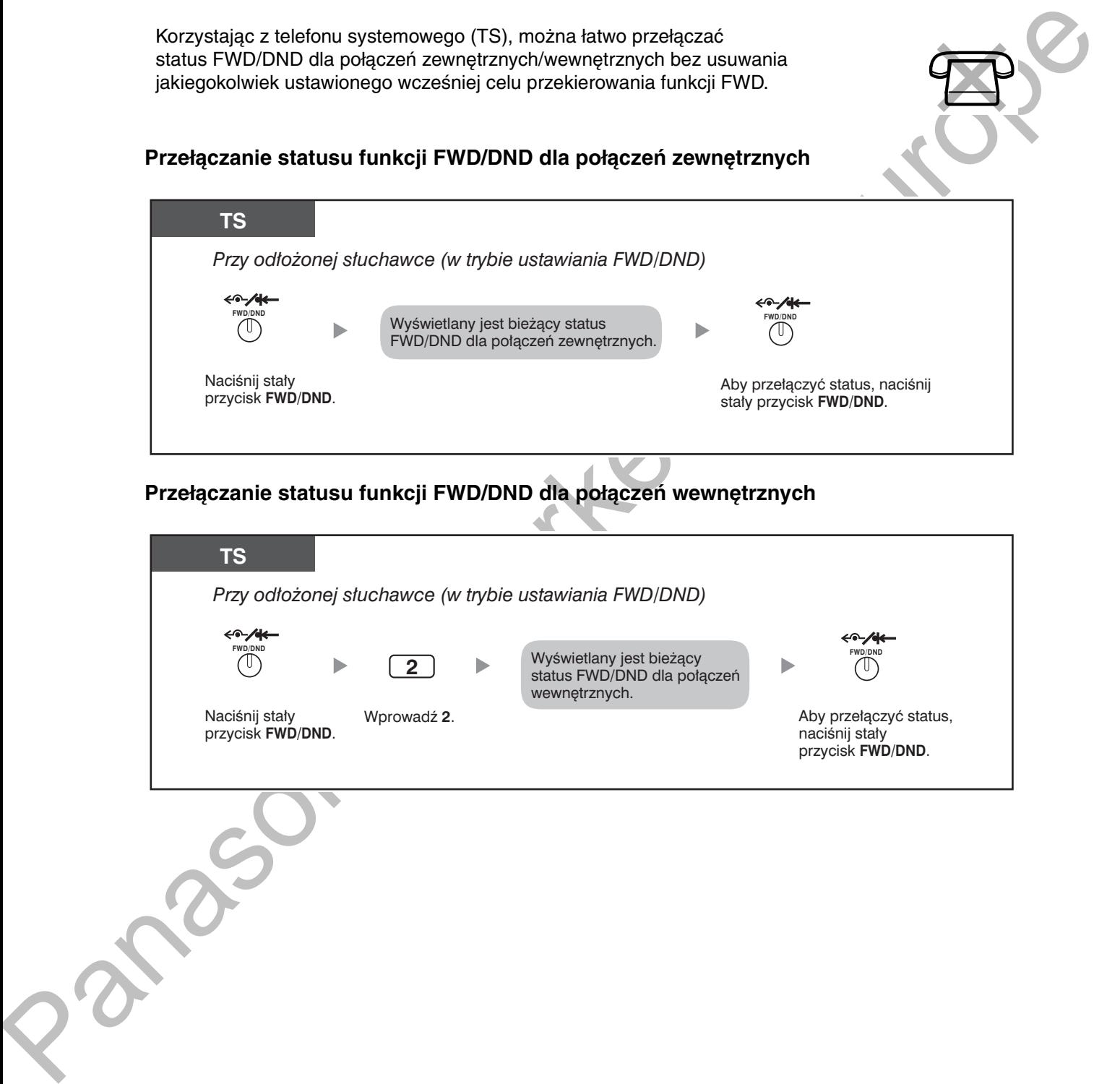

### Przełączanie statusu funkcji FWD/DND dla połączeń wewnętrznych

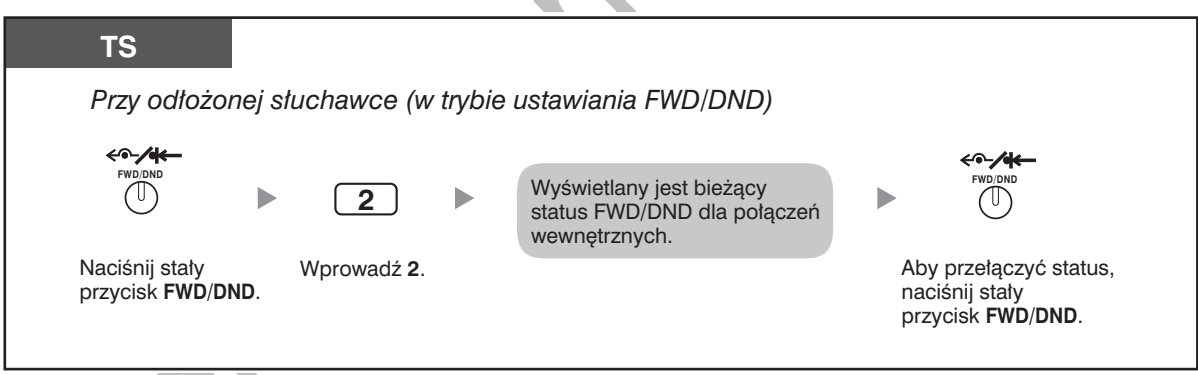

### Ustawianie i anulowanie funkcji FWD/DND dla połączeń zewnętrznych/wewnętrznych

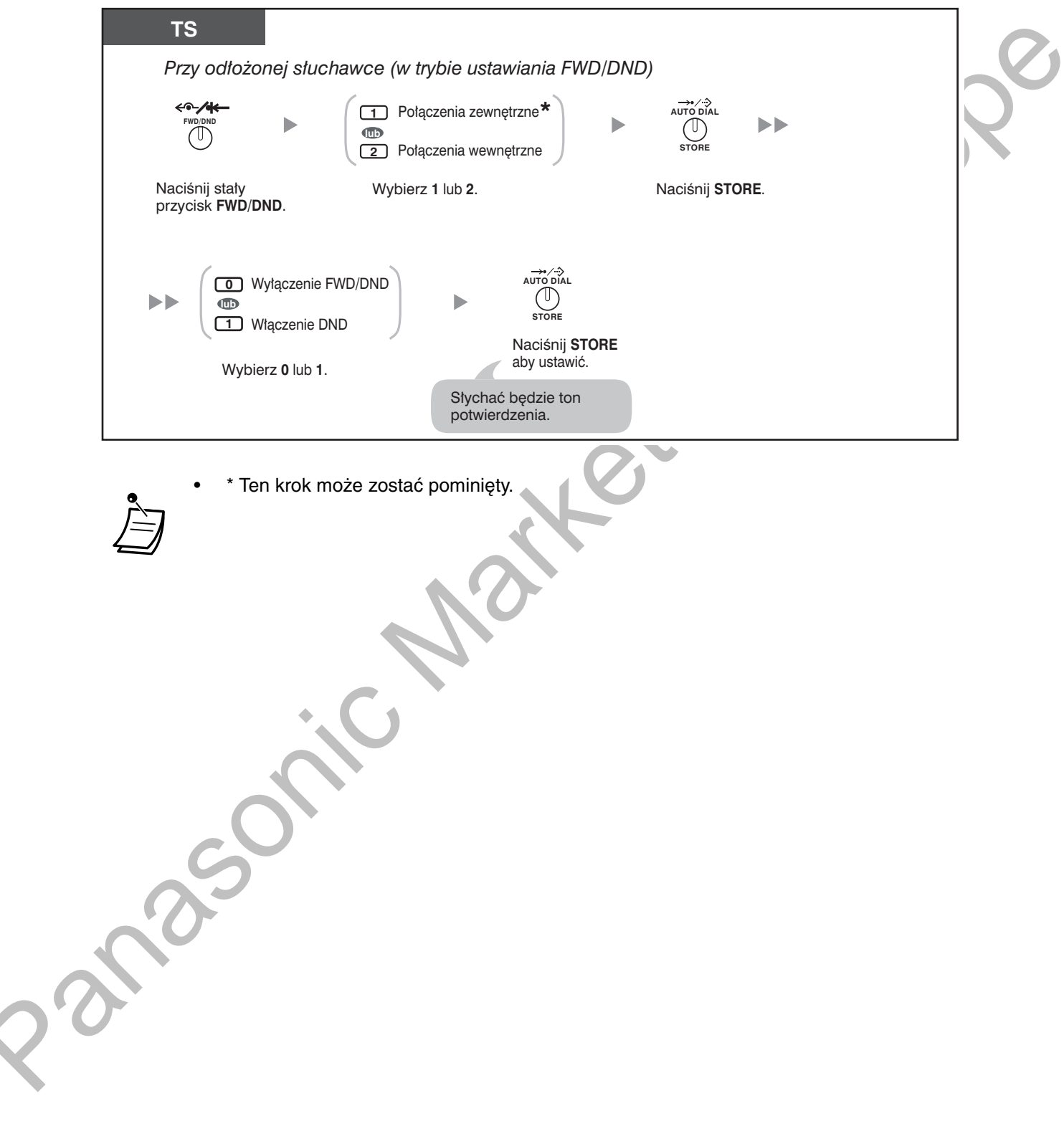

### <span id="page-140-0"></span>1.8.3 Odbieranie połączeń oczekujących [Połączenie oczekujące/ Zapowiedź w trakcie rozmowy (ZTR) – (ang. OHCA)/ **Dyskretna ZTR1**

W trakcie rozmowy możesz być informowany o oczekującym połączeniu za pośrednictwem powiadomienia tonowego lub głosowego przekazywanego przez wbudowany głośnik lub słuchawkę. (Domyślnie: Zablokowane — Brak połączenia [Połączenia interkomowe]/Brak tonu [Połączenia zewnętrzne])

### Sygnał połączenia oczekującego:

Ton oczekiwania zgłaszany przez wbudowany głośnik telefonu systemowego (TS)/słuchawkę telefonu analogowego (ATJ). Aby zmienić ton za pomocą telefonu systemowego (TS), zapoznaj się z podpunktem "3.1.2 Ustawienia w trybie programowania".

### ZTR4:

Zapowiedź głosowa przekazywana przez wbudowany głośnik

### **Dyskretna ZTR:**

Zapowiedź głosowa przekazywana przez słuchawkę telefonu.

### Włączanie/wyłączanie dla połączeń wewnętrznych (manualna obsługa połączeń oczekujących)

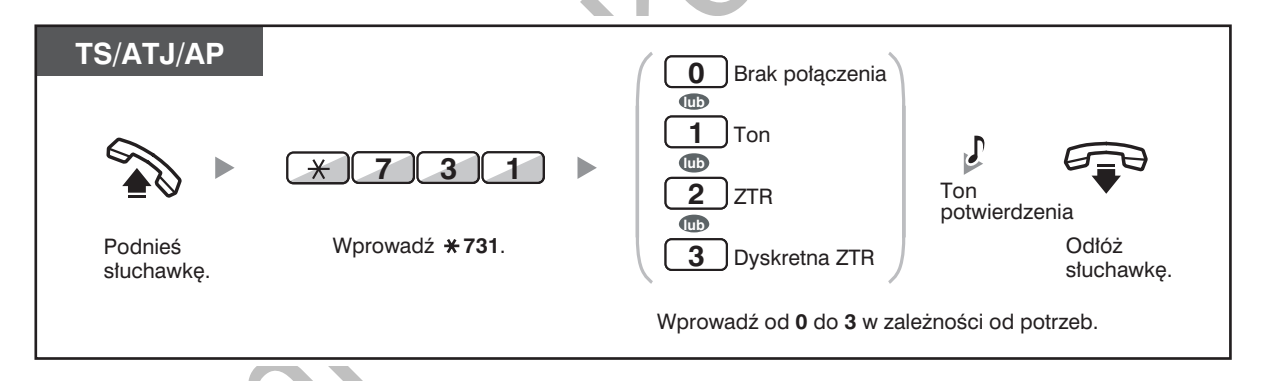

### Właczanie/wyłaczanie dla połaczeń zewnetrznych (automatyczna obsługa połaczeń oczekujących)

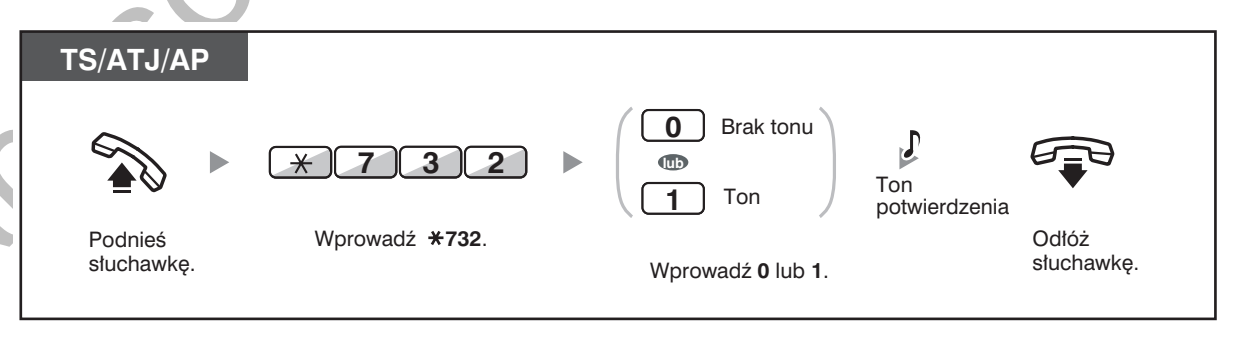

- Funkcja ZTR jest dostępna tylko przy korzystaniu z niektórych telefonów systemowych.
- Funkcja Dyskretna ZTR jest dostepna tylko w niektórych modelach telefonów systemowych oraz telefonów systemowych IP. Dodatkowo, obydwie strony połączenia muszą dysponować odpowiednimi aparatami telefonicznymi.

### <span id="page-141-0"></span>1.8.4 Wyświetlanie Twojego numeru telefonu w telefonie abonenta wybranego oraz w telefonie dzwoniącego (prezentacja numeru abonenta wywołującego/dołączoneg [CLIP/COLP])

### CLIP:

Gdy wykonujesz połączenie zewnętrzne, możesz przedstawić stronie wywoływanej swój wstępnie zaprogramowany numer telefonu.

### **COLP:**

Gdy odbierasz połączenie zewnętrzne, możesz przedstawić stronie wywołującej swój wstępnie zaprogramowany numer telefonu.

Możesz wybrać wysyłany numer telefonu – może to być numer używanej linii lub numer przydzielony do Twojego numeru wewnętrznego.

Jeżeli wybierzesz opcję "Publiczny", strona wywołująca/wywoływana będzie widzieć numer linii używanej (numer abonenta).

Jeżeli wybierzesz opcję "Twój numer wewnętrzny", strony będą widzieć numer przypisany do Twojego numeru wewnętrznego.

### Wyświetlanie numeru przypisanego do linii zewnętrznej bądź do Twojego numeru wewnętrznego

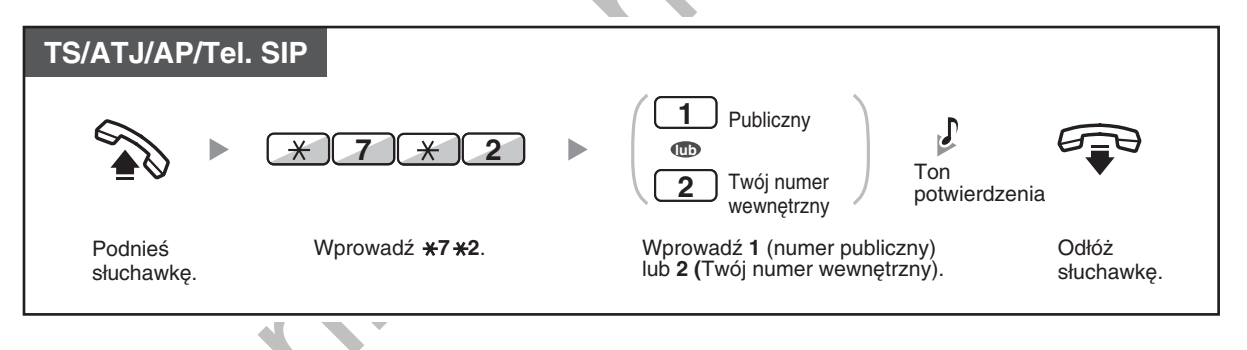

Dostępność tej funkcji zależy od funkcji usługi ISDN udostępnianej przez firmę telekomunikacvina.

Jeżeli przekazujesz połączenie do abonenta zewnętrznego, w zależności od zaprogramowania systemu, numerem CLIP dla tego połaczenia bedzie numer wywoływanego abonenta lub numer linii wewnetrznei przekazującej połączenie.

Jeżeli do nawiązywania połączeń z innymi abonentami używasz przycisku grupy ICD, używany będzie numer przypisany grupie ICD.

# <span id="page-142-0"></span>1.8.5 Zapobieganie wyświetlania Twojego numeru telefonu na telefonie dzwoniącego (blokada prezentacji numeru abonenta dołączonego [COLR])

Gdy odbierasz połączenie zewnętrzne, możesz zdecydować, czy dzwoniący może zobaczyć Twój numer telefonu, czy nie.

### Prezentowanie/blokada prezentacji

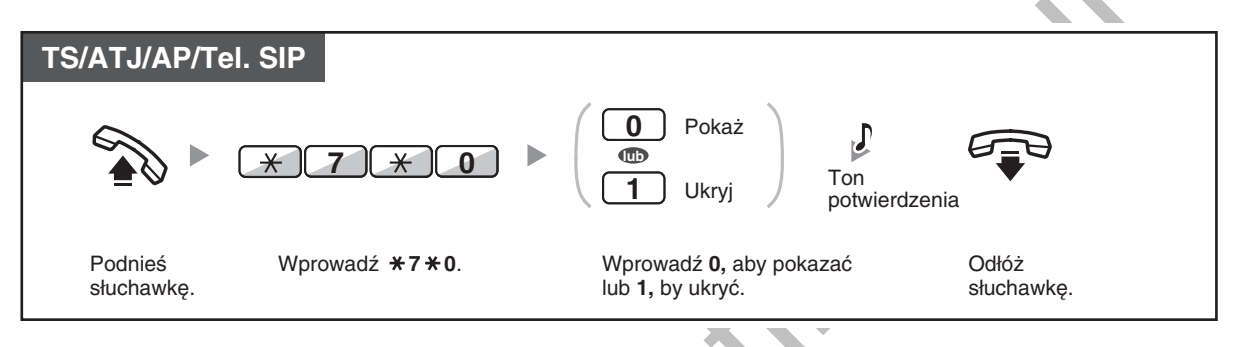

Możesz zmieniać tryb, naciskając wstępnie ustawiony przycisk COLR, gdy słuchawka leży na widełkach.

Lampka przycisku COLR wskazuje bieżący status w następujący sposób: Wyłączona: Twój numer telefonu jest pokazywany.

- Świeci się na czerwono: Włączony jest zakaz prezentacji Twojego numeru telefonu.
- Dostępność tej funkcji zależy od rodzaju usługi ISDN oferowanej przez Twojego operatora telekomunikacyjnego.

# 长冬

### Dostosuj swój telefon

3.1.3 Dostosowywanie przycisków Utwórz lub zmień przycisk Blokada prezentacji numeru abonenta dołączonego (COLR).

# <span id="page-143-0"></span>1.8.6 Zapobieganie wyświetlania Twojego numeru telefonu na telefonie abonenta wywoływanego (blokada prezentacji numeru abonenta wywołującego [CLIR])

Gdy wykonujesz połączenie zewnętrzne, możesz zdecydować, czy wywoływany abonent może zobaczyć Twój numer telefonu, czy nie.

### Aby wyświetlać/zapobiegać wyświetlaniu

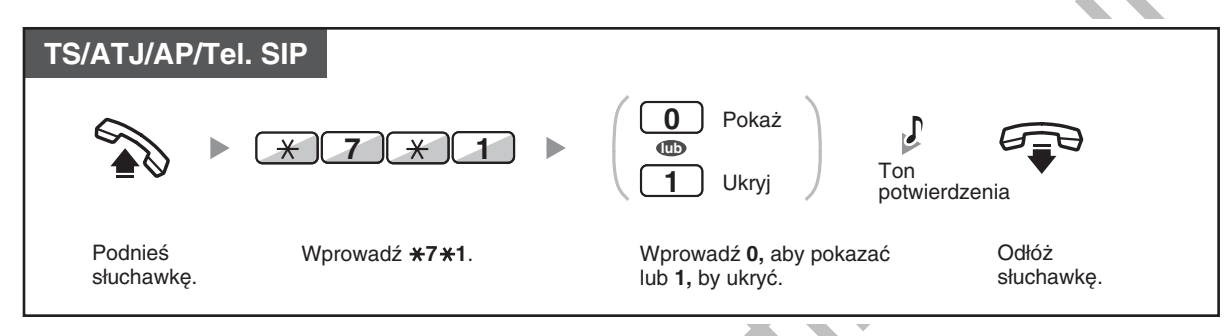

- Możesz zmieniać tryb, naciskając wstępnie ustawiony przycisk CLIR, gdy słuchawka leży na widełkach.
	- •Lampka przycisku CLIR wskazuje bieżący status w następujący sposób: **·Wyłączona:** Twój numer telefonu jest prezentowany. ·Świeci się na czerwono: Włączony jest zakaz prezentacji Twojego numeru telefonu.
- Dostępność tej funkcji zależy od rodzaju usługi ISDN oferowanej przez Twojego operatora telekomunikacyjnego.

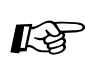

### Dostosuj swój telefon

3.1.3 Dostosowywanie przycisków Utwórz lub zmień przycisk Blokada prezentacji numeru abonenta wywołującego (CLIR).
# <span id="page-144-0"></span>1.8.7 Odmawianie innym osobom możliwości dołączenia do rozmowy (odrzucanie wykonawczego przełamania zajętości)

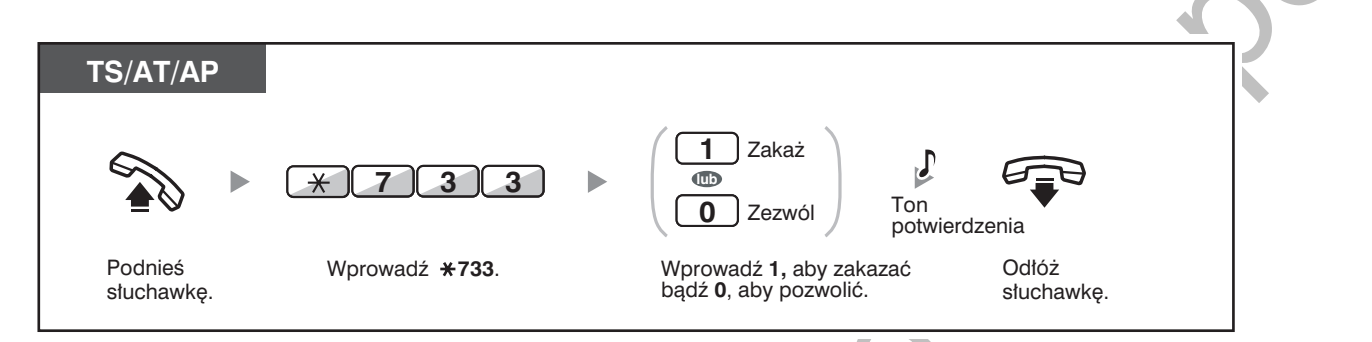

Niektóre numery wewnętrzne mogą zostać objęte zakazem korzystania z tej funkcji.

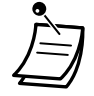

 $\sim$ 

# <span id="page-145-0"></span>1.8.8 Włączanie muzyki w tle (BGM)

Gdy słuchawka znajduje się na widełkach, możesz w tle słuchać muzyki. Konieczne jest podłączenie zewnętrznego źródła muzycznego, takiego jak radioodbiornik. Jeżeli Twój numer wewnętrzny zostanie zajęty (podniesienie słuchawki, wykonanie lub odebranie połączenia itp.), muzyka tymczasowo zamilknie. Gdy powtórnie odłożysz słuchawkę na widełki, odtwarzanie muzyki rozpocznie się ponownie.

#### Wybór i włączanie/anulowanie

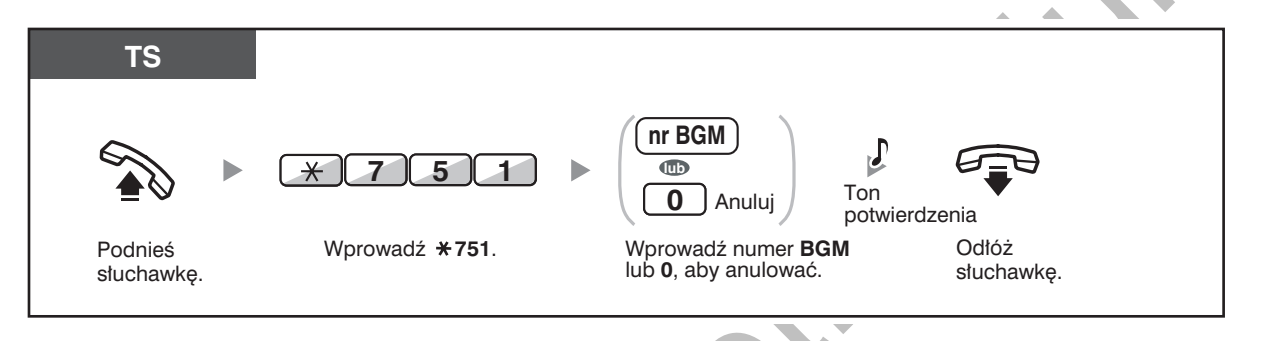

W przypadku niektórych użytkowników telefonów TS-IP może być wymagane odpowiednie zaprogramowanie systemu, aby mogli oni korzystać z funkcji BGM.

# <span id="page-146-0"></span>1.8.9 Ochrona Twojej linii przed tonami powiadamiającymi (zabezpieczenie linii danych)

Możesz zabezpieczyć linię przed słyszalnymi tonami powiadamiającymi, takimi jak zgłaszany w trakcie rozmowy ton rozmowy oczekującej. Aby zapewnić prawidłową transmisję danych, włącz tę funkcję, jeżeli do Twojego numeru wewnętrznego podłączone jest urządzenie umożliwiające przesyłanie danych, takie jak komputer czy telefaks.

#### Ustawianie/anulowanie

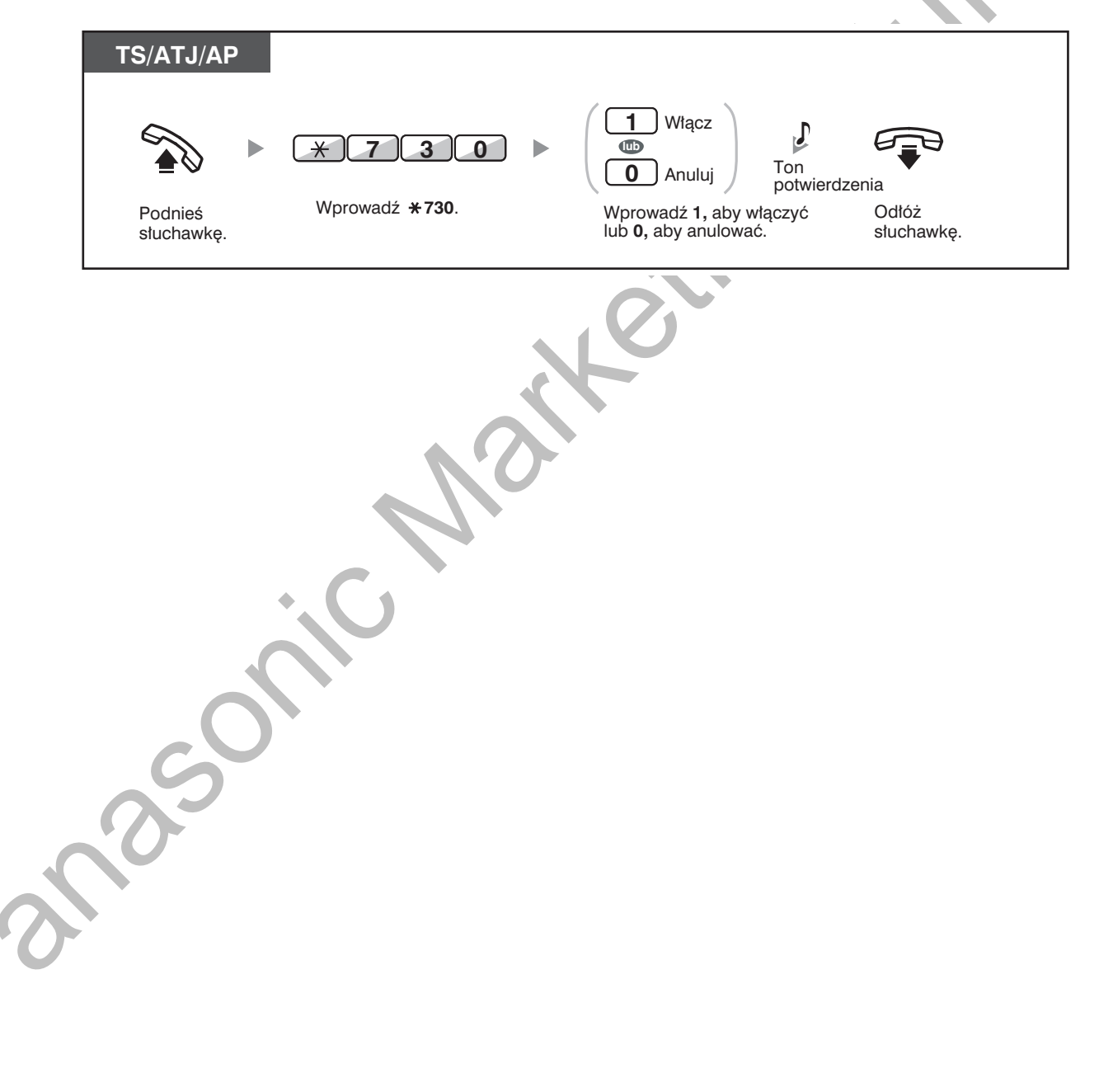

# <span id="page-147-0"></span>1.8.10 Sprawdzanie trybu pracy centrali

Możesz sprawdzić bieżący tryb pracy centrali na wyświetlaczu.

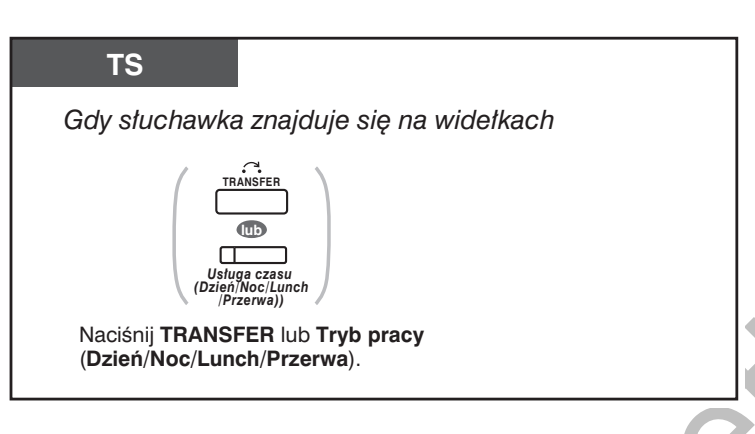

- Lampka przycisku Tryb pracy (Dzień/Noc/Lunch/Przerwa) zawsze wskazuje bieżący status w następujący sposób:
- Wyłączona: Tryb "Dzień" Świeci na zielono: Tryb "Lunch" Miga na zielono: Tryb "Przerwa" Świeci na czerwono: Tryb "Noc"
	- Miga na czerwono: Tryb "Wakacje"
	- Użytkownik dowolnego numeru wewnętrznego (z wyjątkiem kierownictwa) może sprawdzać bieżący status, naciskając przycisk Tryb pracy (Dzień/Noc/Lunch/Przerwa).

# KE

- Dostosuj swój telefon
- 3.1.3 Dostosowywanie przycisków Utwórz lub zmień przycisk Tryb pracy (Dzień/Noc/Lunch/Przerwa).

# <span id="page-148-0"></span>1.8.11 Włączanie dzwonienia w telefonie równoległym (telefon równoległy)

Użytkownik numeru wewnetrznego korzystający z cyfrowego telefonu systemowego może zdecydować, czy podłączony równolegle telefon obsługujący pojedynczą linie analogową będzie dzwonić czy nie, gdy przyjęte zostanie połączenie przychodzące. (Ustawienie domyślne: dzwoni)

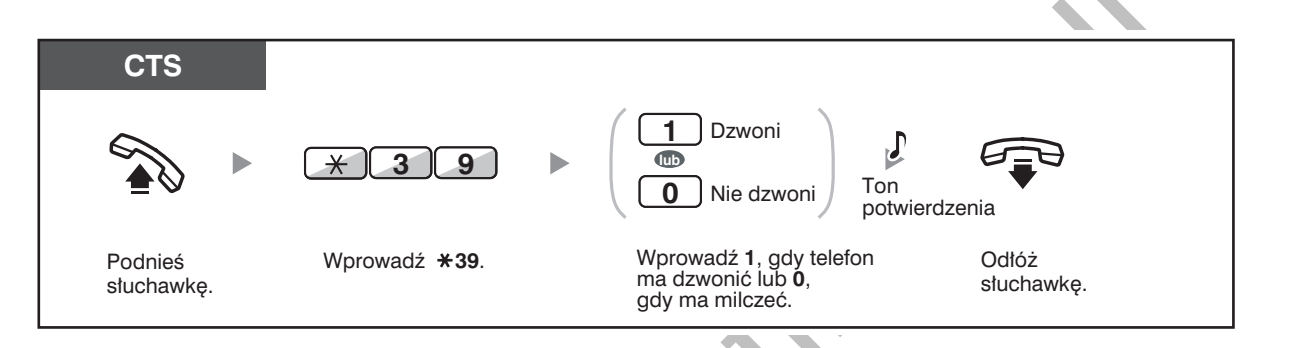

- Nawet jeżeli wybrana zostanie opcja "Nie dzwoni", użytkownik telefonu obsługującego analogową linie pojedynczą bedzie mógł wykonywać i odbierać połączenia, podnosząc słuchawkę.
- Jeżeli podniesiesz słuchawkę, gdy używany będzie telefon równoległy z Twoim, połączenie zostanie przełączone na Twój aparat.
- Funkcja ta jest niedostępna dla telefonu KX-T7665.

# <span id="page-149-0"></span>1.8.12 Równoległe korzystanie z aparatu bezprzewodowego DECT (AP) oraz telefonu przewodowego (bezprzewodowy tryb równoległy XDP)

Twój aparat bezprzewodowy DECT (AP) może być używany równolegle z telefonem systemowym lub telefonem ATJ.

Gdy urządzenia działają w tym trybie, połączenia przychodzące skierowane do telefonu przewodowego powodują również dzwonienie sprzężonego aparatu bezprzewodowego DECT (AP).

#### **Ustawianie**

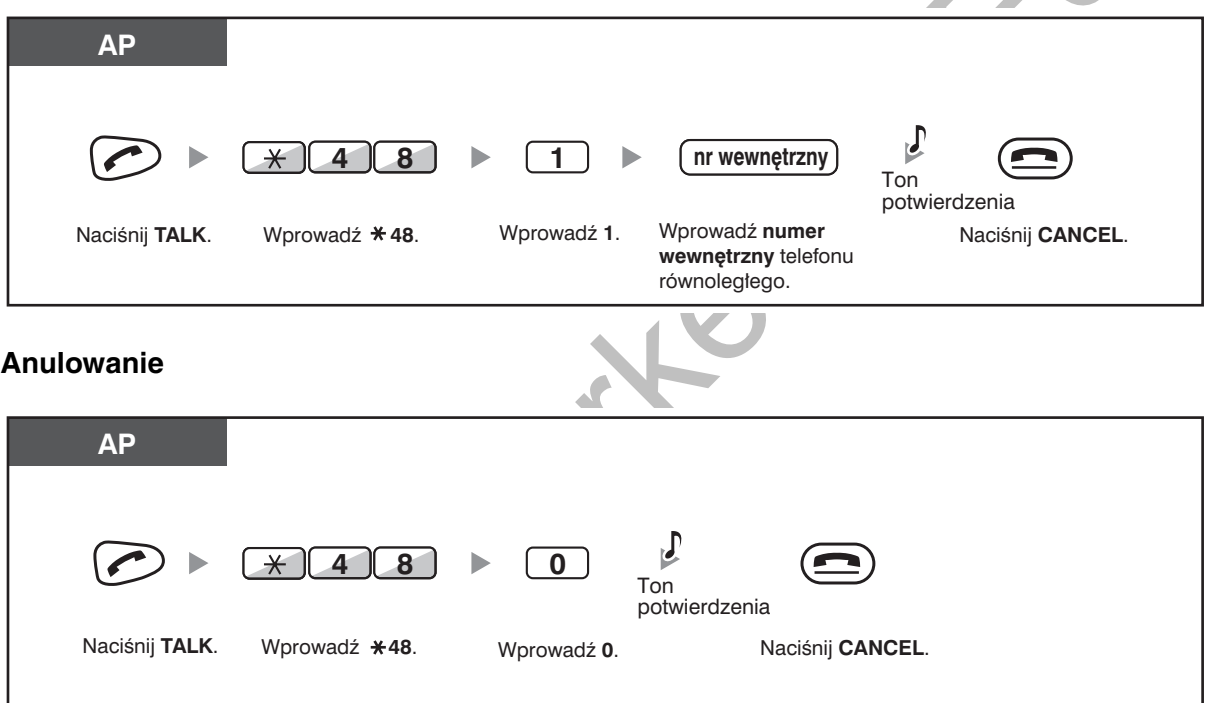

- Niektóre telefony przewodowe nie mogą obsługiwać tej funkcji.
- Jeżeli podniesiesz słuchawkę, gdy używany będzie telefon równoległy do Twojego, połączenie zostanie przełączone na Twój aparat.

# <span id="page-150-0"></span>1.8.13 Kasowanie funkcji włączonych dla Twojego numeru wewnętrznego (kasowanie ustawień numeru wewnętrznego)

Możesz kasować ustawienie wymienionych niżej funkcji, które włączyłeś dla swojego numeru wewnętrznego. Funkcja znana jest również jako Kasowanie programu stacji.

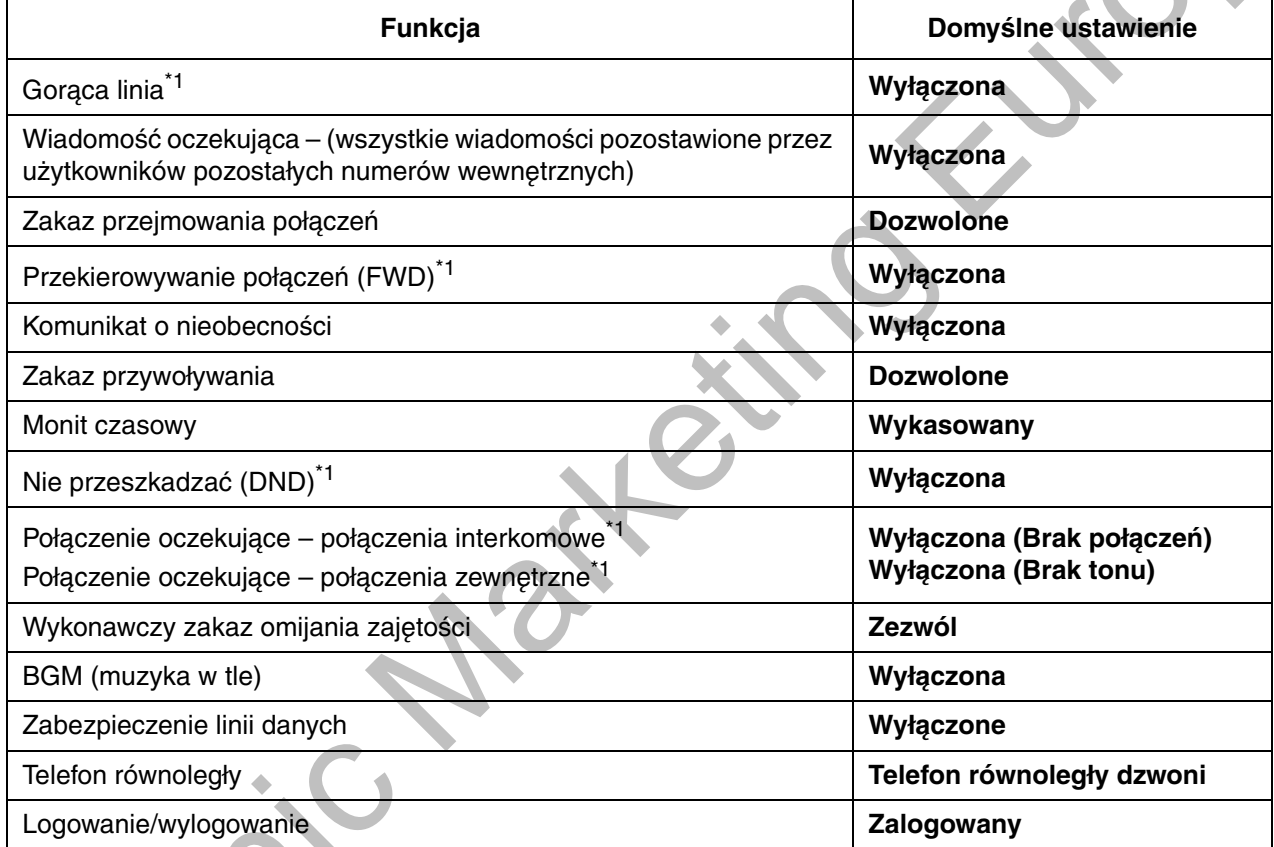

<span id="page-150-1"></span>\*1 W zależności od programu systemowego może istnieć zakaz kasowania ustawień tych funkcji.

#### **TS/ATJ/AP/Tel. SIP**  $\overline{J}$  $\overline{\mathbf{a}}$ Ton potwierdzenia Odłóż Podnieś Wprowadź \*790. słuchawkę. słuchawkę.

# <span id="page-151-0"></span>1.9 Korzystanie z funkcji centrum obsługi połączeń

# <span id="page-151-1"></span>1.9.1 Opuszczanie grupy dystrybucji połączeń przychodzących **(Zalogowanie/wylogowanie, "czas na nolatkę")**

Możesz kontrolować swój status w obrebie grupy dvstrvbucii połaczeń przychodzacych. Gdy znaidujesz sie w trybie wylogowania, skierowane do grupy połaczenia przychodzace nie beda kierowane do Twoiego numeru wewnetrznego. Gdy powrócisz, połaczenia ponownie beda kierowane do Twoiego numeru wewnetrznego (ustawienie domvślne: zalogowany). Nawet jeżeli Twói numer wewnetrzny został zalogowany, po zakończeniu połaczenia możesz mieć do dyspozycii ustalony okres .<br>("czas na notatke"), w trakcie którego nie bedziesz otrzymywać połaczeń. Czas ten możesz wykorzystać na przygotowanie raportu itp. Możesz również recznie wybrać tryb "Brak gotowości".

aby na pewien czas opuścić grupe dystrybucii połaczeń.

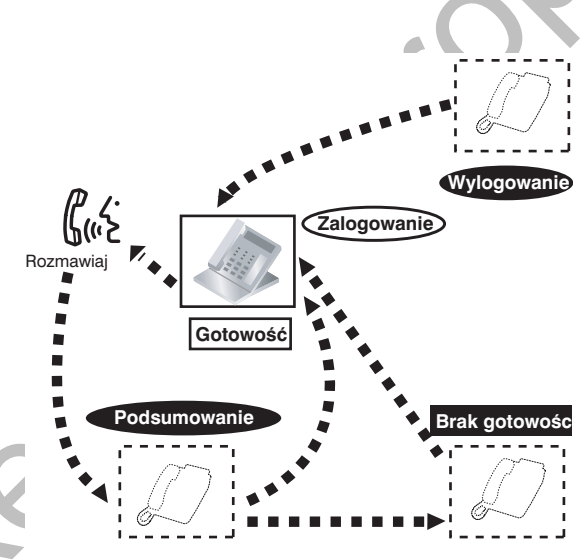

### wiączanie trybu zalogowania/wylogowania

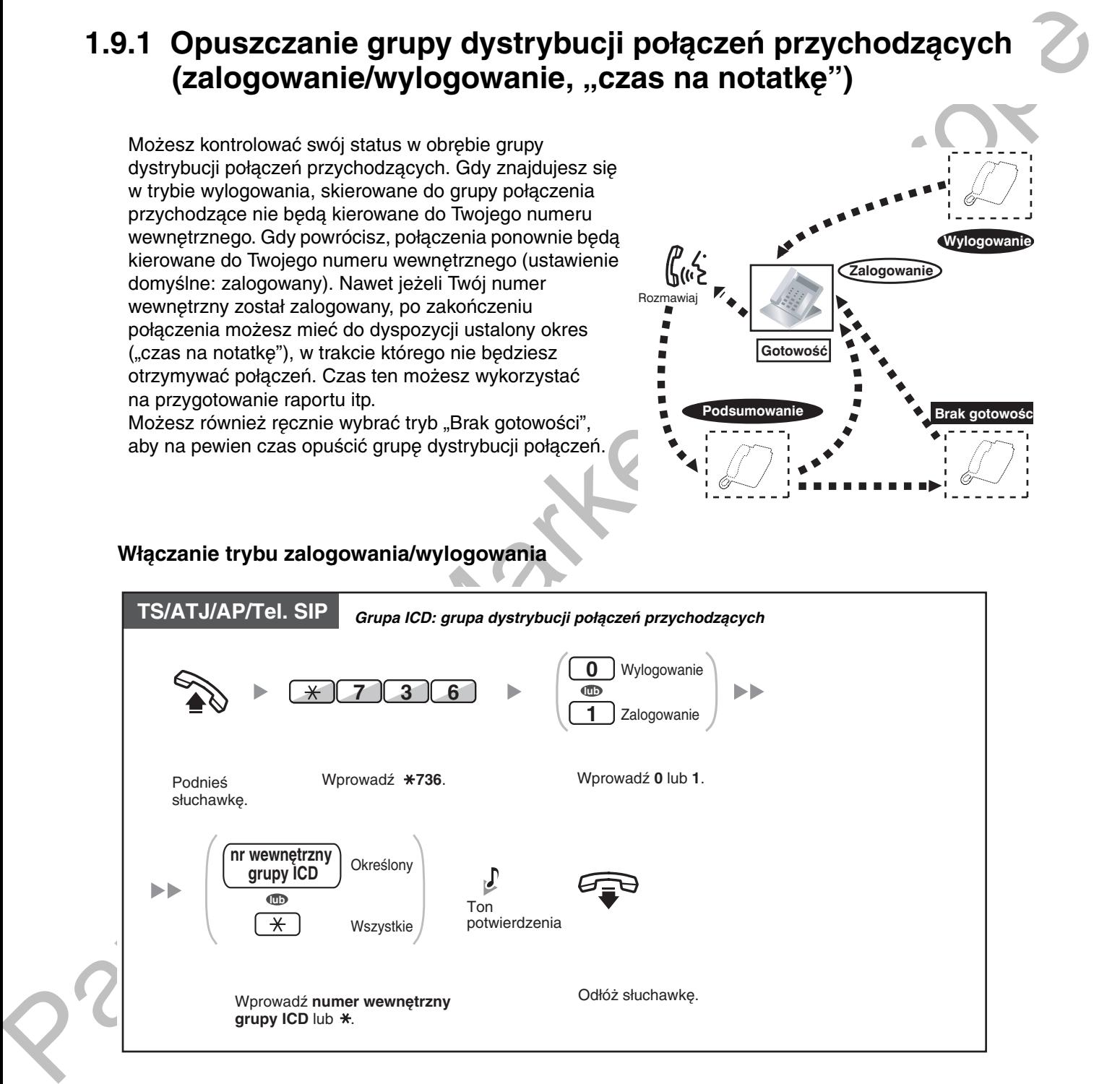

#### 1.9.1 Opuszczanie grupy dystrybucji połączeń przychodzących (zalogowanie/wylogowanie, "czas na notatkę")

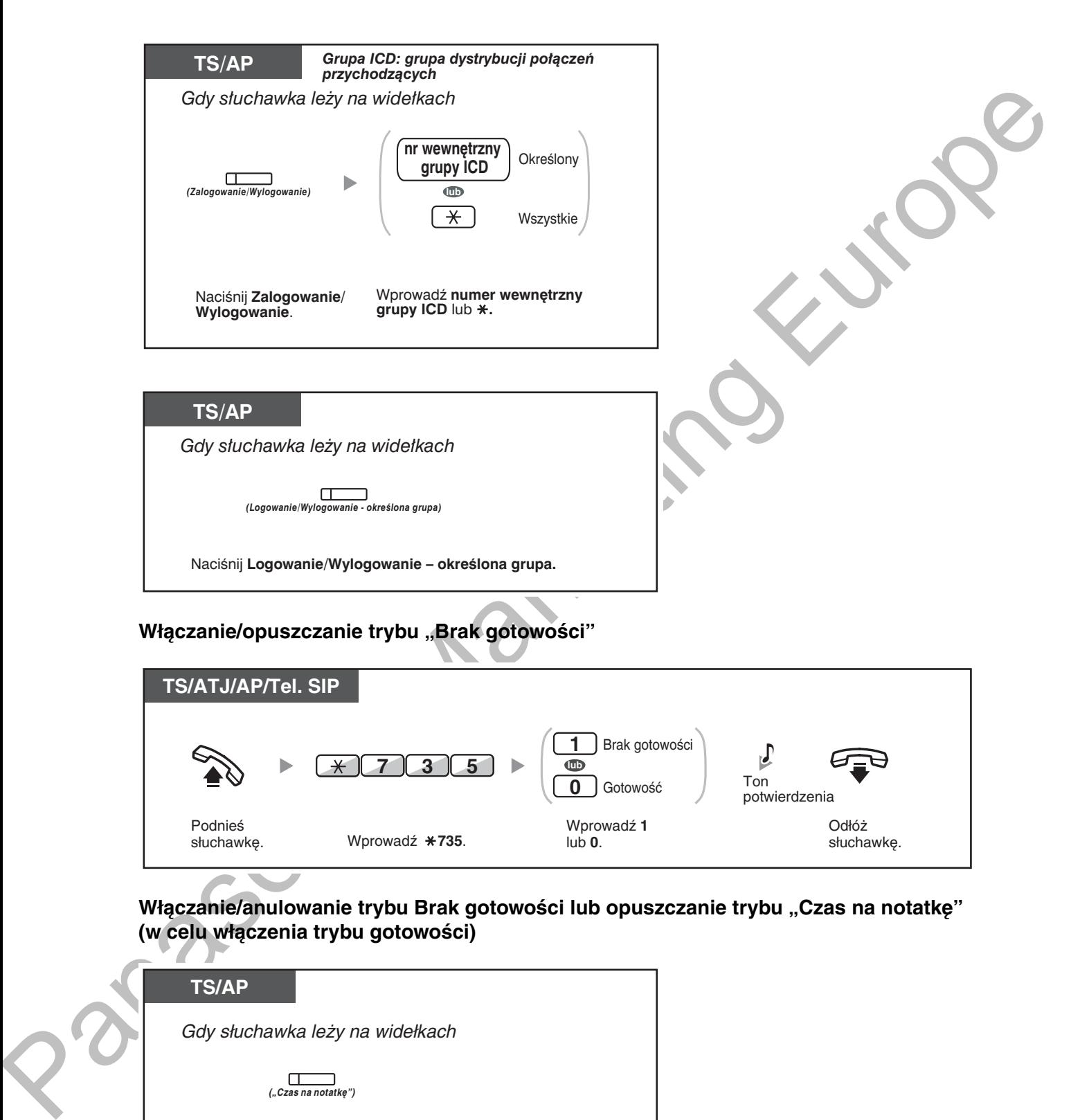

### **reference in the set of the conduct of the conduct of the conduct of the conduction of the conduction of the conduction**  $\mathbf{r}$  **and**  $\mathbf{r}$  **and**  $\mathbf{r}$  **and**  $\mathbf{r}$  **and**  $\mathbf{r}$  **and**  $\mathbf{r}$  **and**  $\mathbf{r}$  **and**  $\mathbf{r}$  **a** (w celu włączenia trybu gotowości)

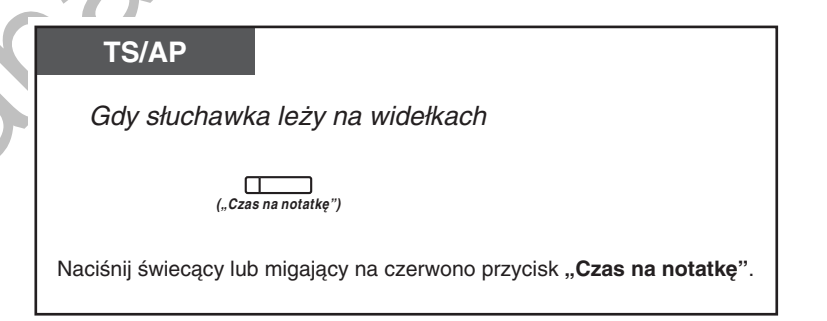

#### 1.9.1 Opuszczanie grupy dystrybucji połączeń przychodzących (zalogowanie/wylogowanie, "czas na notatkę")

- \* Status bedzie zmieniać sie w nastepujący sposób: Gotowość → Brak gotowości Brak gotowości → Gotowość "Czas na notatkę" → Brak gotowości
	- Lampka zalogowania/wylogowania przycisku określonej grupy wskazuje bieżący status w następujący sposób: Wyłączona: Tryb zalogowania. Świeci na czerwono: Tryb wylogowania.
	- Przycisk "Podsumowanie" zmienia ustawienie trybu "czas na notatke", trybu braku gotowości oraz trybu gotowości. Lampka przycisku "Podsumowanie" wskazuje bieżący status w następujący sposób: Wyłączona: Tryb gotowości Świeci na czerwono: Tryb braku gotowości Miga na czerwono: Tryb "Czas na notatkę".
	- W trybie "czas na notatkę"/w trybie braku gotowości Twój numer wewnętrzny nie otrzymuje połączeń od żadnej z grup, nawet jeżeli należy do wielu grup.
	- W zależności od zaprogramowania systemu może nie być możliwości wylogowania ostatniej zalogowanej linii wewnętrznej.
	- Numer wewnetrzny należący do nadzorującego może kontrolować status zalogowania/ wylogowania pozostałych numerów wewnętrznych. Więcej informacji znajdziesz w podpunkcie "1.9.2 Monitorowanie i kontrolowanie statusu połączeń w grupie dystrybucji połączeń przychodzących (monitor grupy dystrybucji połączeń przychodzących)".

 $\mathbb{R}^3$ 

#### Dostosuj swój telefon

3.1.3 Dostosowywanie przycisków Utwórz lub zmień przycisk Zalogowanie/wylogowanie, przycisk Zalogowanie/wylogowanie określona grupa lub przycisk Posumowanie.

1.9.2 Monitorowanie i kontrolowanie statusu połączeń w grupie dystrybucji połączeń przychodzących (monitor grupy dystrybucji połaczeń przychodzących)

# <span id="page-154-0"></span>1.9.2 Monitorowanie i kontrolowanie statusu połaczeń w grupie dystrybucji połączeń przychodzących (monitor grupy dystrybucji połączeń przychodzących)

- Monitorowanie statusu połączeń oczekujących
- Monitorowanie i modyfikowanie statusu zalogowania/wylogowania numerów wewnętrznych

Numer wewnetrzny oznaczony jako numer wewnetrzny Nadzorującego może monitorować i kontrolować status pozostałych numerów wewnetrznych w grupie dystrybucji połączeń przychodzących. Powinien on być wyposażony w telefon systemowy (TS) z wyświetlaczem mieszczącym 6 linii znaków. Poniżej przedstawiono opis wskazań wyświetlacza oraz przycisków DSS:

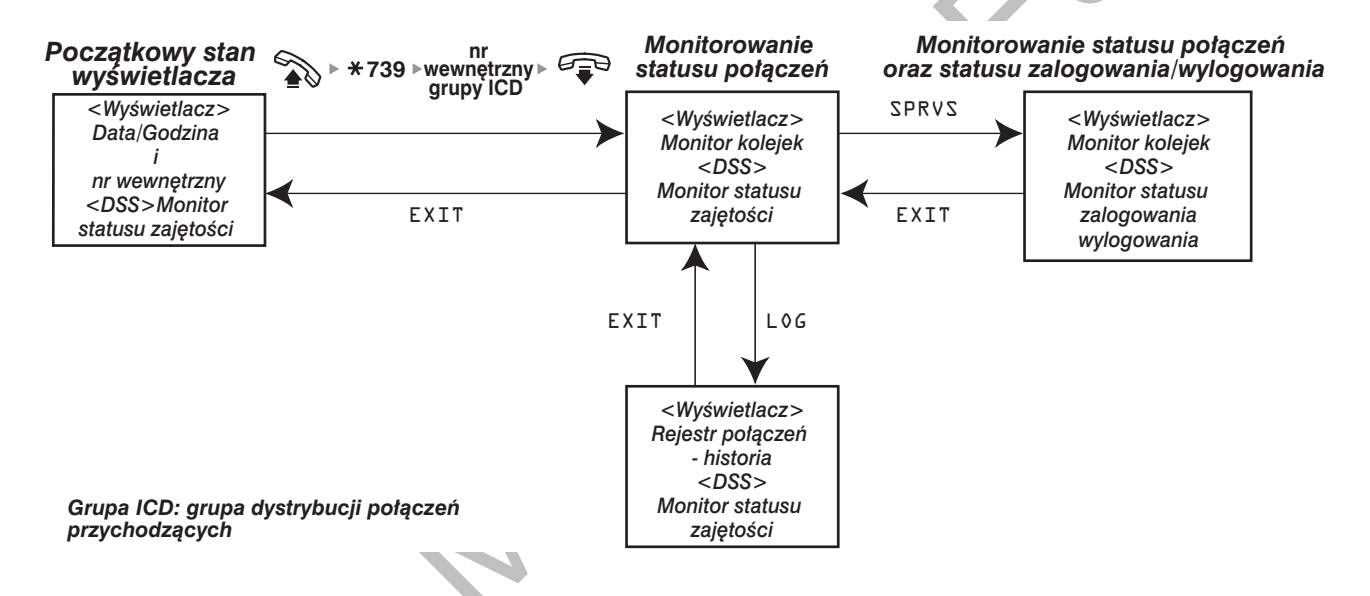

### <span id="page-154-1"></span>◆ Monitorowanie statusu połączeń oczekujących

Numer wewnętrzny Nadzorującego może monitorować status połączeń oczekujących w kolejce na odpowiedź. Jeżeli w obrebie grupy dystrybucji połaczeń przychodzących wystepuje połaczenie nadmiarowe. status zostanie przedstawiony na wyświetlaczu automatycznie.

Wyświetlane są następujące informacje.

#### <Monitor kolejek>

- Bieżąca data/godzina
- Nazwa/numer wewnetrzny grupy ICD
- Liczba połączeń oczekujących
- Najdłuższy czas oczekiwania

#### <Rejestr połączeń – historia>

- Data/godzina ostatniego kasowania
- Całkowita liczba odebranych połączeń
- Liczba połączeń nadmiarowych
- Liczba połączeń nieodebranych
- Przeciętny czas oczekiwania połączeń ustawianych w kolejce

1.9.2 Monitorowanie i kontrolowanie statusu połączeń w grupie dystrybucji połączeń przychodzących (monitor grupy dystrybucji połączeń przychodzących)

## wonitorowanie

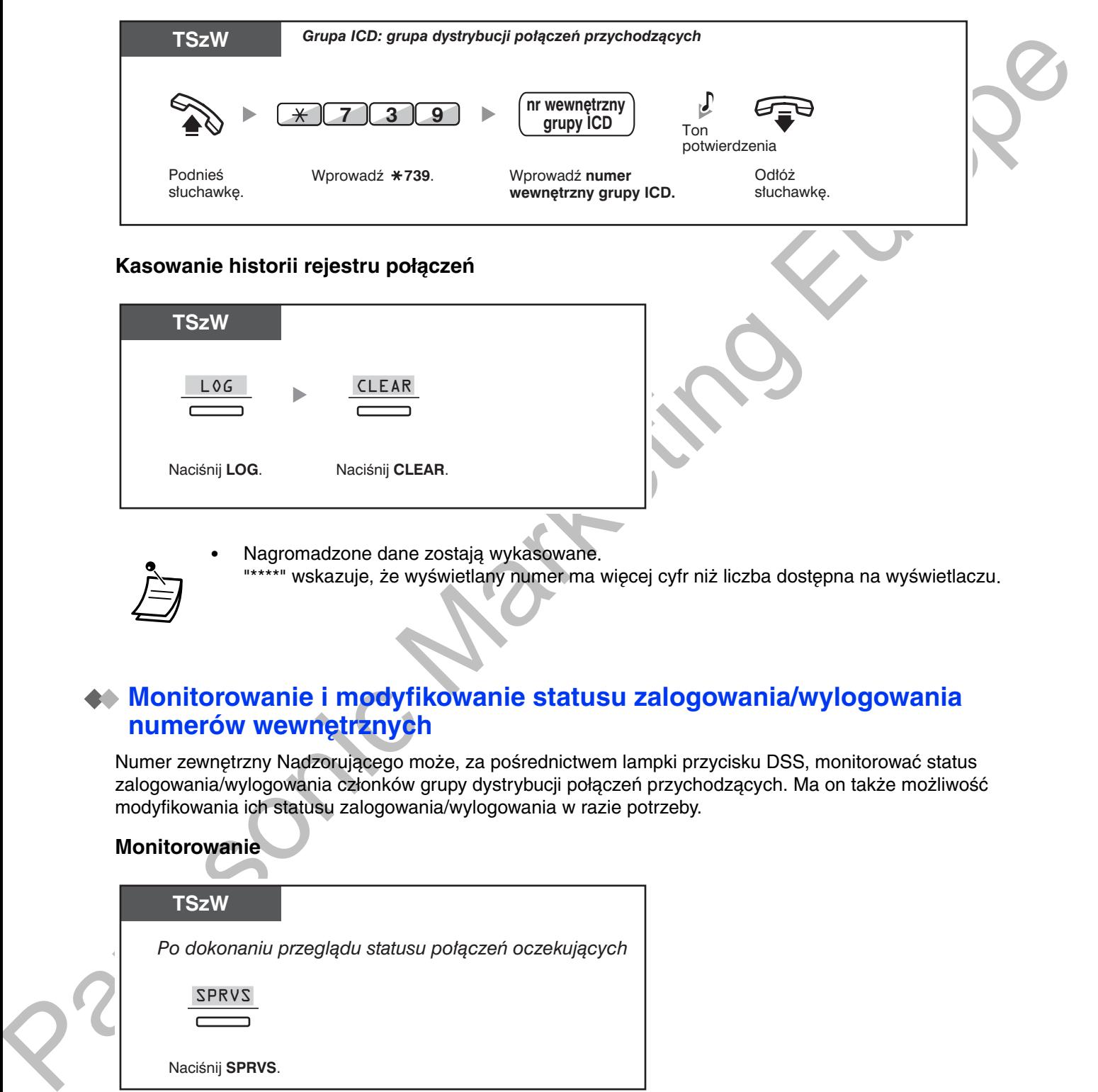

## **Reports in Storm rejestru polączen**

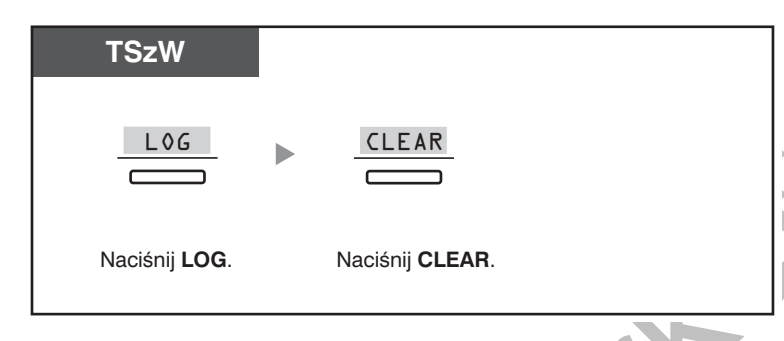

· Nagromadzone dane zostają wykasowane. "\*\*\*\*" wskazuje, że wyświetlany numer ma więcej cyfr niż liczba dostępna na wyświetlaczu.

# <span id="page-155-0"></span>**Monitorowanie i modyfikowanie statusu zalogowania/wylogowania** *<u>riumerow wewnętrznych</u>*

Numer zewnetrzny Nadzorującego może, za pośrednictwem lampki przycisku DSS, monitorować status zalogowania/wylogowania członków grupy dystrybucji połaczeń przychodzacych. Ma on także możliwość modvfikowania ich statusu zalogowania/wylogowania w razie potrzeby.

# wonnorowanie

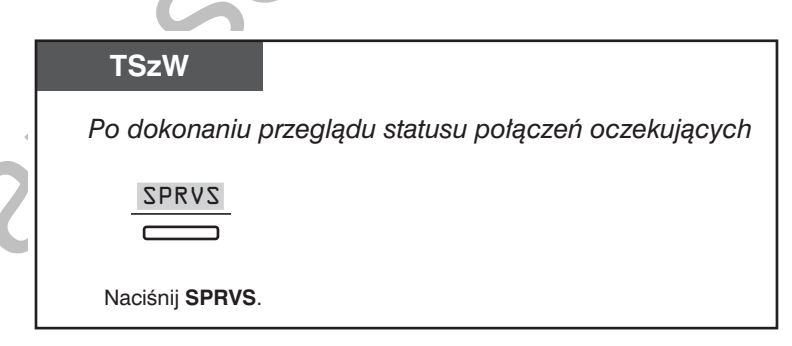

1.9.2 Monitorowanie i kontrolowanie statusu połączeń w grupie dystrybucji połączeń przychodzących (monitor grupy dystrybucji połączeń przychodzących)

#### Zmiana trybu: zalogowanie/wylogowanie

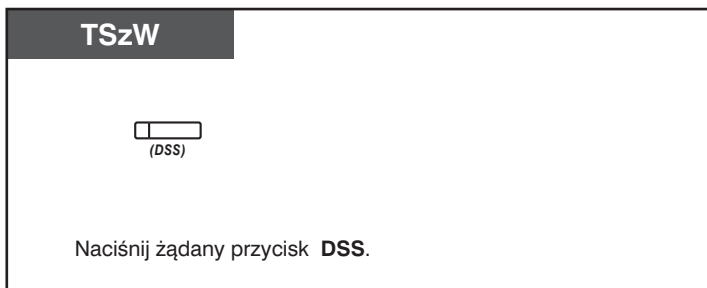

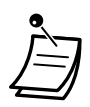

Lampka przycisku DSS wskazuje bieżący status w następujący sposób: Wyłączona: Numer wewnętrzny nie należy do danej grupy Świeci na zielono: Tryb zalogowania (gotowość) Miga na zielono: Tryb zalogowania (brak gotowości) Świeci na czerwono: Tryb wylogowania.

# <span id="page-157-0"></span>1.9.3 Przekierowywanie połączenia oczekującego (ręczne sterowanie kolejką)

Gdy Twoja grupa dystrybucji połączeń przychodzących jest zajeta, a nadal nadchodzą połączenia zewnętrzne, są one ustawiane w kolejce połączeń oczekujących. Numery wewnętrzne mogą sprawdzać stan kolejki za pośrednictwem lampki przycisku Przyspieszenie, jak również recznie przekierowywać najdłużej oczekujące połączenie z kolejki na wstępnie ustalony numer docelowy.

Funkcja ta znana jest również jako przeniesienie przyspieszające.

#### Przekierowanie połączenia oczekującego

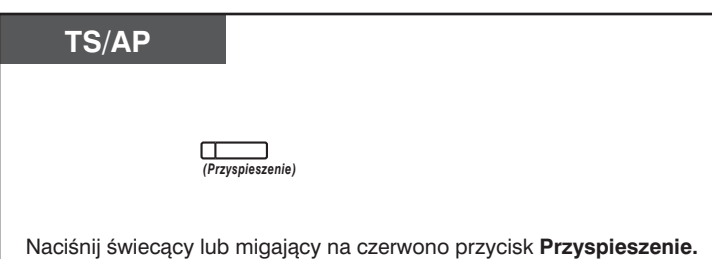

Lampka przycisku Przyspieszenie wskazuje bieżący status w następujący sposób: Wyłączona: Brak połączeń oczekujących Świeci na czerwono: Niektóre połączenia mają status oczekujących Miga na czerwono: Liczba połączeń przekracza poziom recznego sterowania kolejką.

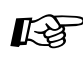

#### Dostosuj swój telefon

3.1.3 Dostosowywanie przycisków Utwórz lub zmień przycisk Przyspieszenie.

# <span id="page-158-0"></span>1.10 Korzystanie z wyposażenia dostarczonego przez użytkownika

# <span id="page-158-1"></span>1.10.1 Gdy podłączony jest domofon/zamek do drzwi

Dzieki domofonowi masz możliwość rozmawiania z osobami stojącymi przed drzwiami. Połaczenia iniciowane przez domofon mogą odbierać wstepnie zaprogramowane numery wewnetrzne lub strony zewnętrzne. Masz możliwość otwierania drzwi.

- Połączenie domofonowe
- Otwieranie drzwi (elektrozamek).

# <span id="page-158-2"></span>**Połączenie domofonowe**

### **&--**

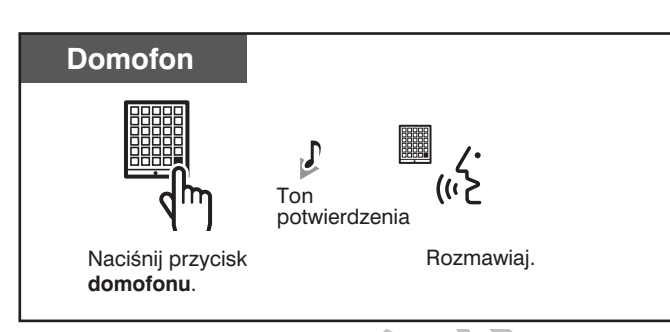

# Odpowiadanie na połączenie do<mark>mo</mark>fonowe

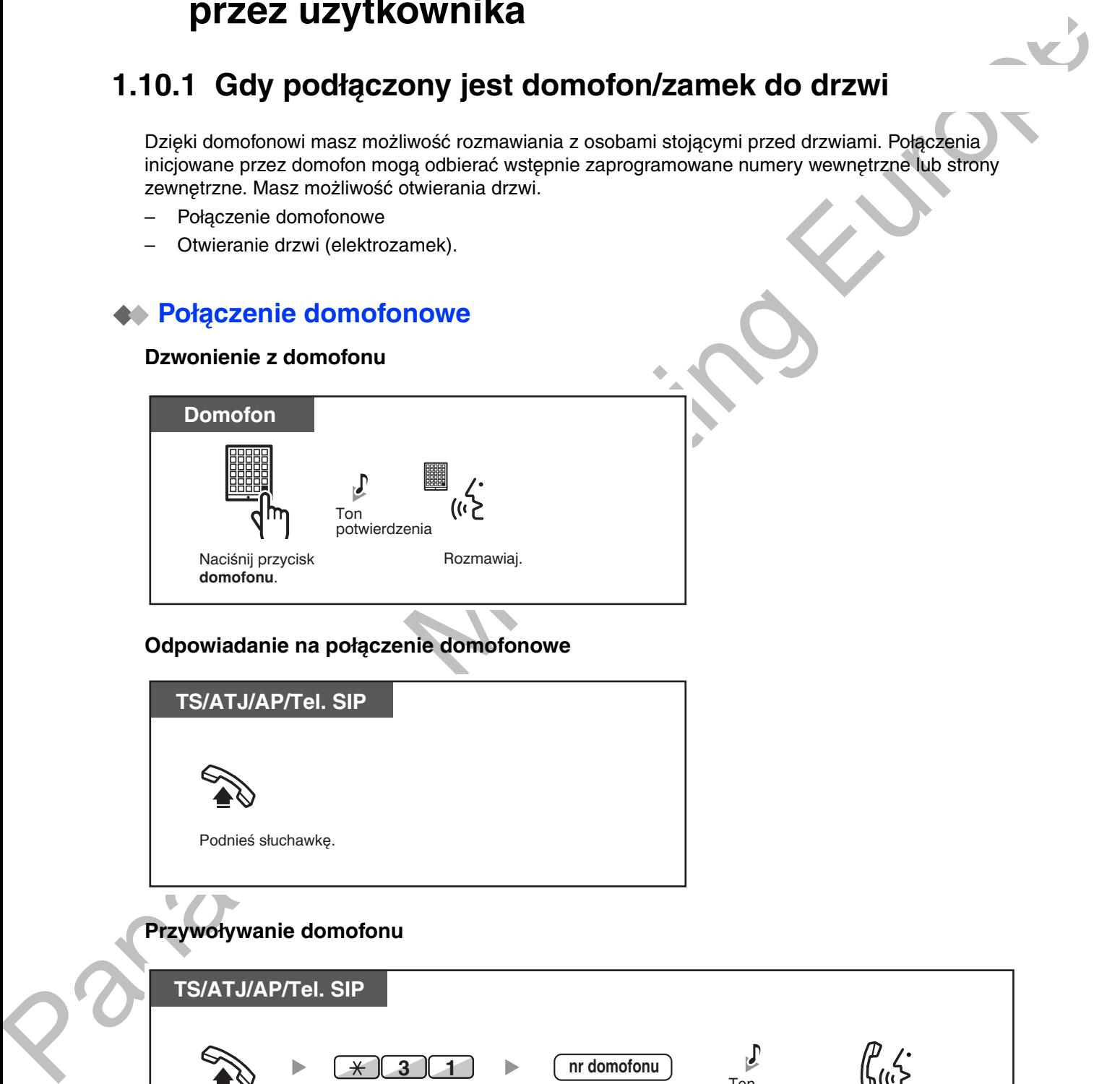

# **Przywo**ływanie domolonu

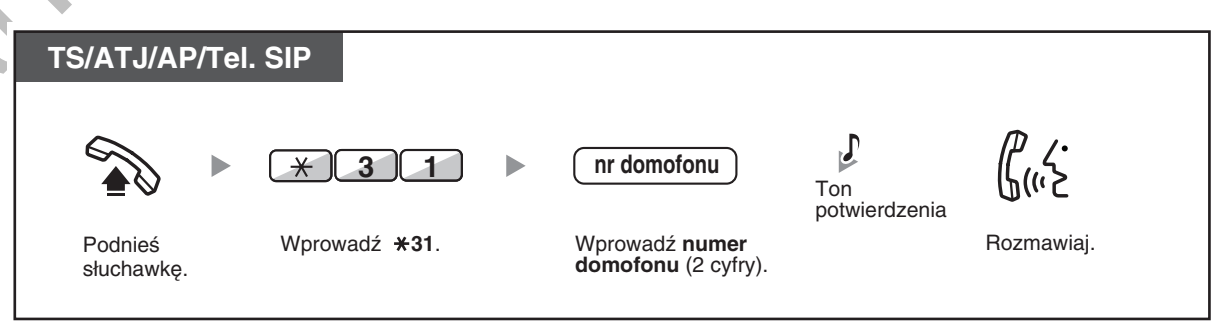

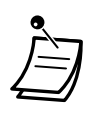

Jeżeli w ciągu określonego czasu nikt nie odpowie na połączenie domofonowe, połączenie to zostanie anulowane.

### <span id="page-159-0"></span>◆ Otwieranie drzwi (elektrozamek)

Niektóre numery wewnętrzne mogą zostać objęte zakazem używania tej funkcji.

#### Z określonego numeru wewnętrznego

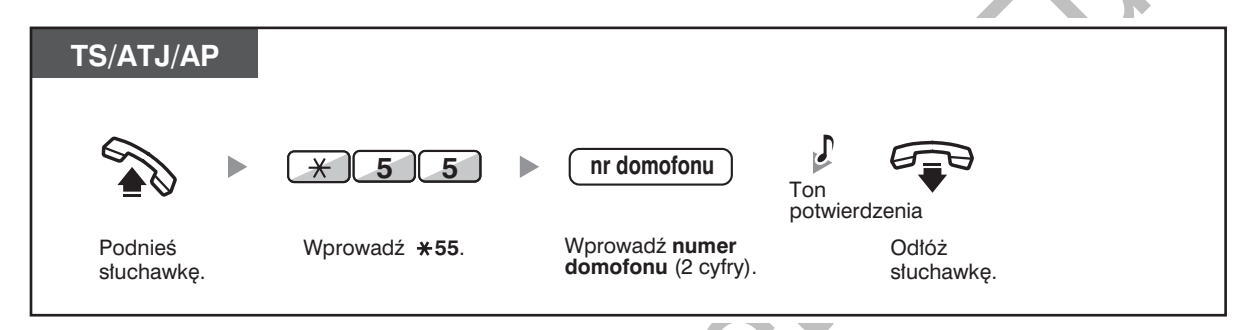

#### Z dowolnego numeru wewnętrznego w trakcie rozmowy domofonowej

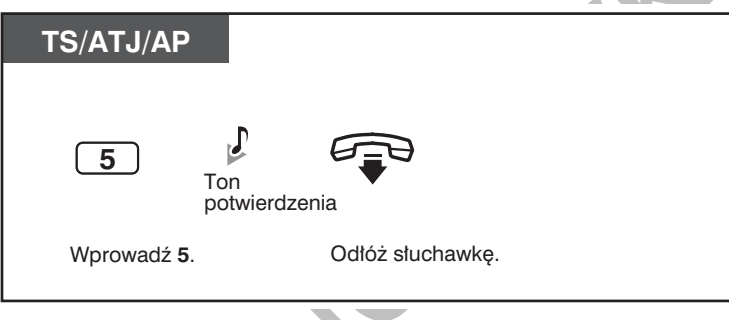

Zamek drzwi pozostanie otwarty przez określony czas.

# <span id="page-160-0"></span>1.10.2 Gdy podłączony jest zewnętrzny przekaźnik

Zaprogramowane numery wewnętrzne mogą sterować działaniem zewnętrznego przekaźnika (np. włączającego alarm) podłączonego do centrali.

#### Włączanie przekaźnika

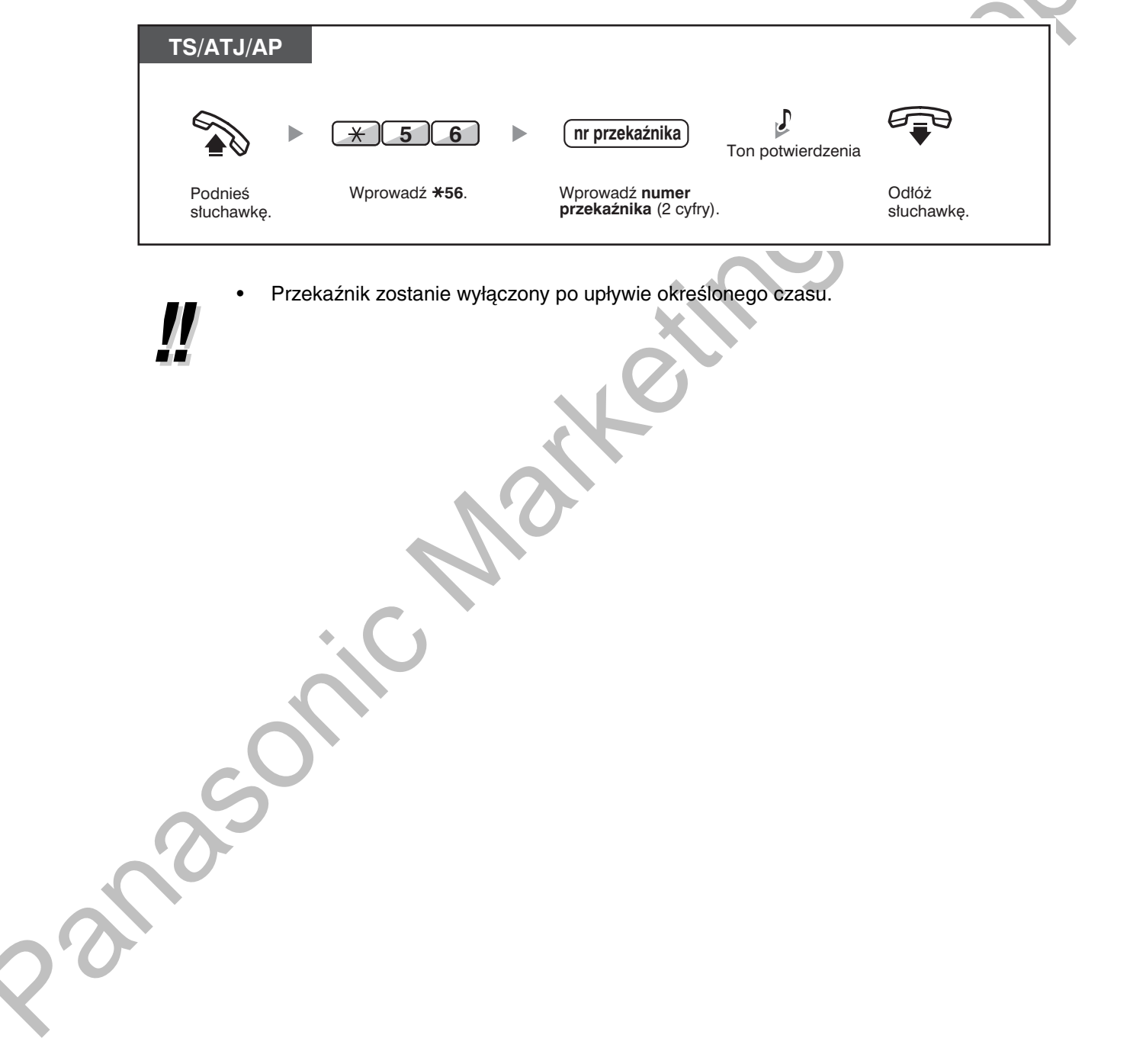

# <span id="page-161-0"></span>1.10.3 Gdy podłączony jest zewnętrzny czujnik

Zaprogramowane numery wewnętrzne mogą odbierać sygnały alarmowe wywoływane przez zewnętrzny czujnik (np. czujkę systemu alarmowego) podłączoną do centrali.

#### Odpowiadanie na sygnał z czujnika zewnętrznego

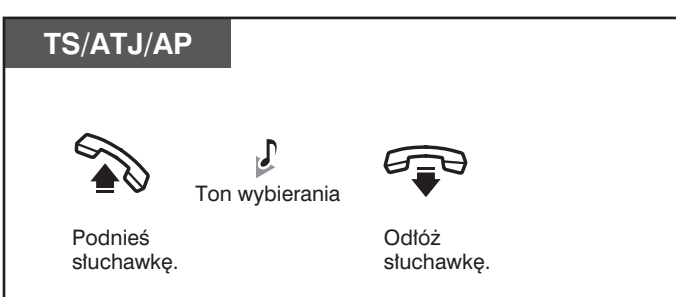

Jeżeli nie odpowiesz na sygnał alarmowy z czujnika zewnętrznego po upływie określonego czasu, sygnał zostanie wyłączony.

# <span id="page-162-0"></span>1.10.4 Gdy podłączona jest nadrzędna centrala

Uzyskiwanie dostępu do usług zewnętrznych (dostęp do funkcji zewnętrznych [EFA])  $\overline{\phantom{0}}$ 

### <span id="page-162-1"></span>◆ Uzyskiwanie dostępu do usług zewnętrznych (dostęp do funkcji zewnętrznych [EFA])

Możesz uzyskiwać dostęp do funkcji specjalnych (np. Rozmowy oczekujące) oferowanych przez nadrzędną centrale lub operatora telekomunikacyjnego. Funkcja ta działa jedynie w przypadku połączeń zewnętrznych.

#### <Przykład> Aby zawiesić rozmowę i odebrać nowe połączenie

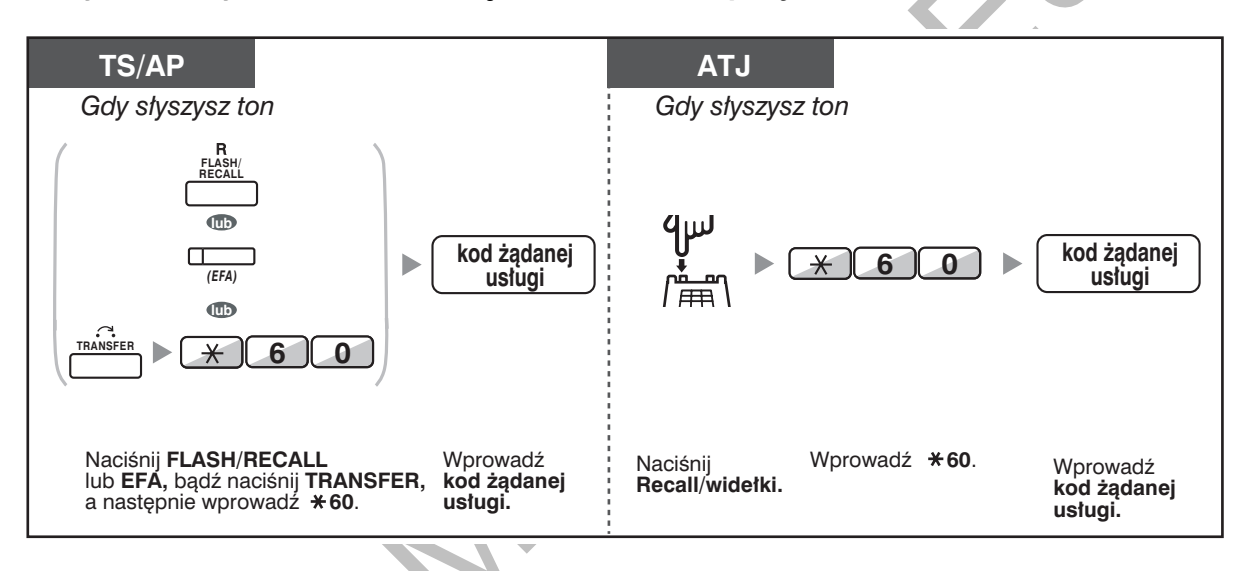

W tym przypadku przycisk FLASH/RECALL na telefonie systemowym musi być, za pośrednictwem programowania systemu, ustawiony na funkcję dostępu do funkcji zewnętrznych (EFA).

#### Dostosuj swój telefon

∎स्क

3.1.3 Dostosowywanie przycisków Utwórz lub zmień przycisk dostępu do funkcji zewnętrznych (EFA).

# <span id="page-163-0"></span>1.10.5 Gdy podłączony jest system przetwarzania głosu

Ty lub abonent zewnetrzny możecie uzyskiwać dostep do systemu przetwarzania głosu z poziomu aparatu telefonicznego.

 $\equiv$ Przekierowywanie połaczeń do poczty głosowej (integracia z poczta głosowa)

Jeżeli do Twojej centrali został podłaczony system przetwarzania głosu firmy Panasonic (np. serii KX-TVP/KX-TVS) wykorzystujący integrację cyfrową, dostępne są również następujące funkcje:

- Monitorowanie połączeń (bieżące monitorowanie połączeń [LCS])
- Rejestrowanie rozmowy

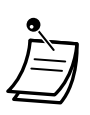

Funkcje systemu przetwarzania głosu są niedostępne dla użytkowników linii wewnętrznych SIP. Jednak w przypadku użytkowników telefonów KX-HGT100 mogą oni korzystać z niektórych funkcji systemu przetwarzania głosu. Informacje na ten temat można znaleźć w instrukcji obsługi KX-HGT100.

### <span id="page-163-1"></span>głosowa)

- Przekierowanie połączeń do Twojej skrzynki głosowej
- Przeniesienie połączenia do skrzynki głosowej
- Odsłuchiwanie wiadomości

Jeżeli nie możesz odpowiadać na połączenia, możesz przekierować je do Twojej skrzynki pocztowej. Możesz wybrać typ połączeń przychodzących (połączenia interkomowe/połączenia zewnętrzne/obydwa typy połączeń). Jeżeli Twój telefon posiada przycisk MESSAGE, zapala się lampka MESSAGE, powiadamiając Cię, że masz nowe wiadomości. Nawet jeżeli nie posiadasz przycisku MESSAGE, w momencie podnoszenia słuchawki usłyszysz ton informacyjny\*.

W swoim telefonie możesz utworzyć przycisk "Przenieś do skrzynki pocztowej, aby przenieść odebrane połączenia zewnetrzne do skrzynki pocztowej, co umożliwi dzwoniącym pozostawianie wiadomości (Przekierowanie do poczty głosowej). Czas nagrywania zależy od zastosowanego systemu przetwarzania głosu. Korzystając z przycisku przeniesienia do poczty głosowej, można jednym naciśnięciem przycisku wykonywać również następujące operacje (tylko w przypadku integracji cyfrowej):

- Przeniesienie dzwoniącego połączenia do własnej skrzynki głosowej
- Przeniesienie własnego połaczenia do skrzynki pocztowej wywoływanego abonenta wewnetrznego
- Odsłuchiwanie wiadomości.

<span id="page-164-0"></span>**Przekierowanie połączen do Twojej Skrzynki głosowej** 

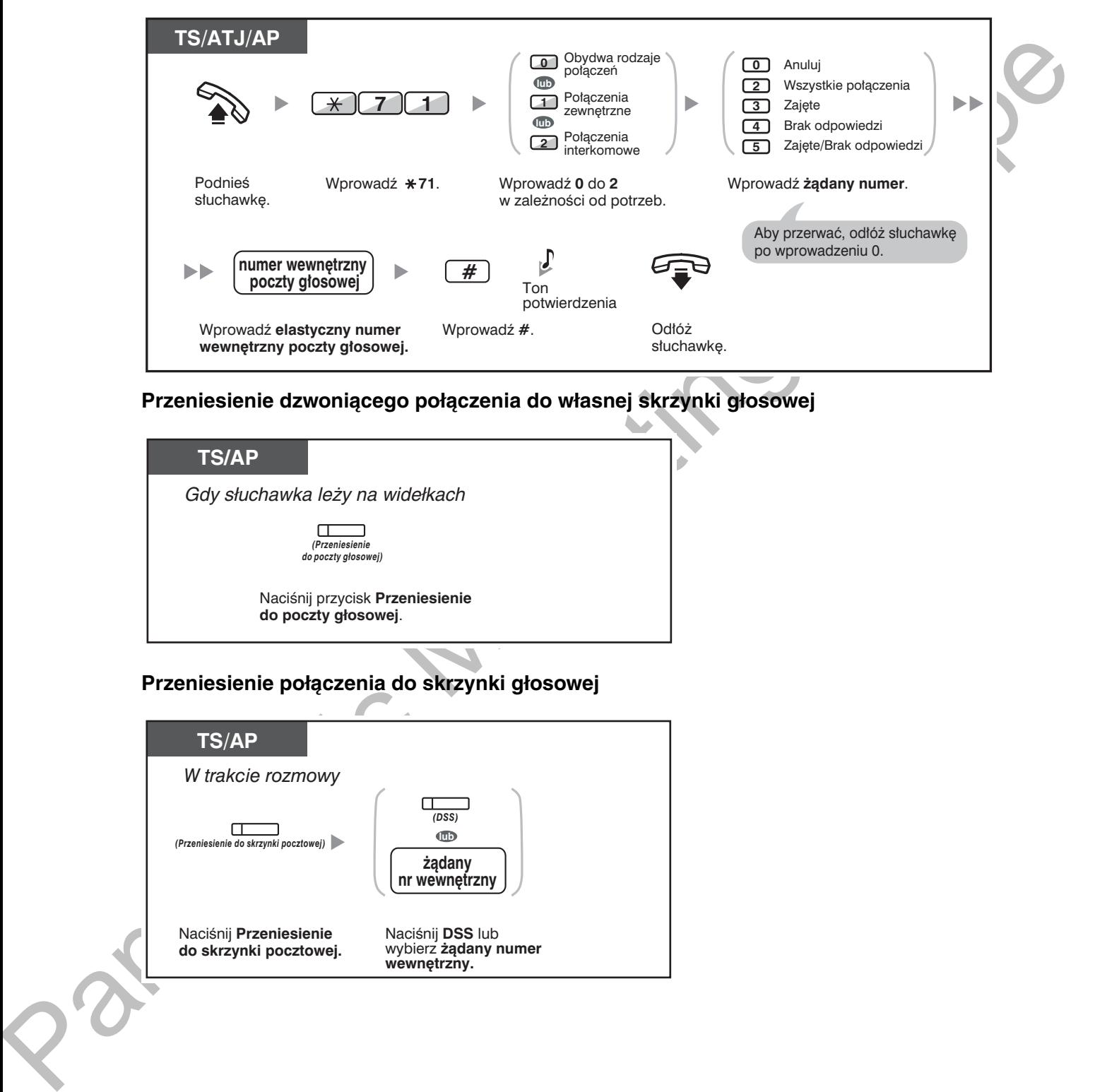

<span id="page-164-2"></span>Przeniesienie dzwoniącego połączenia do własnej skrzynki głosowej

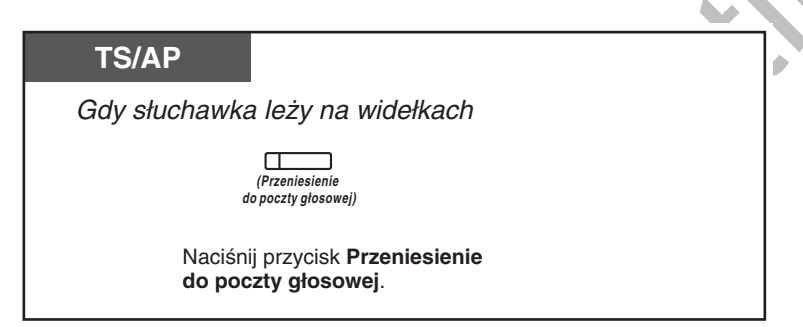

**Przemesieme połączenia do skrzynki głosowej** 

<span id="page-164-1"></span>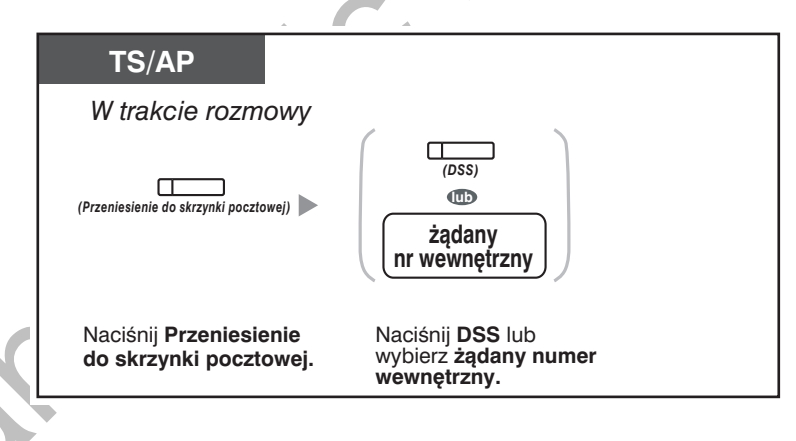

<span id="page-165-1"></span>Przeniesienie własnego połączenia do skrzynki pocztowej wywoływanego abonenta wewnętrznego

<span id="page-165-0"></span>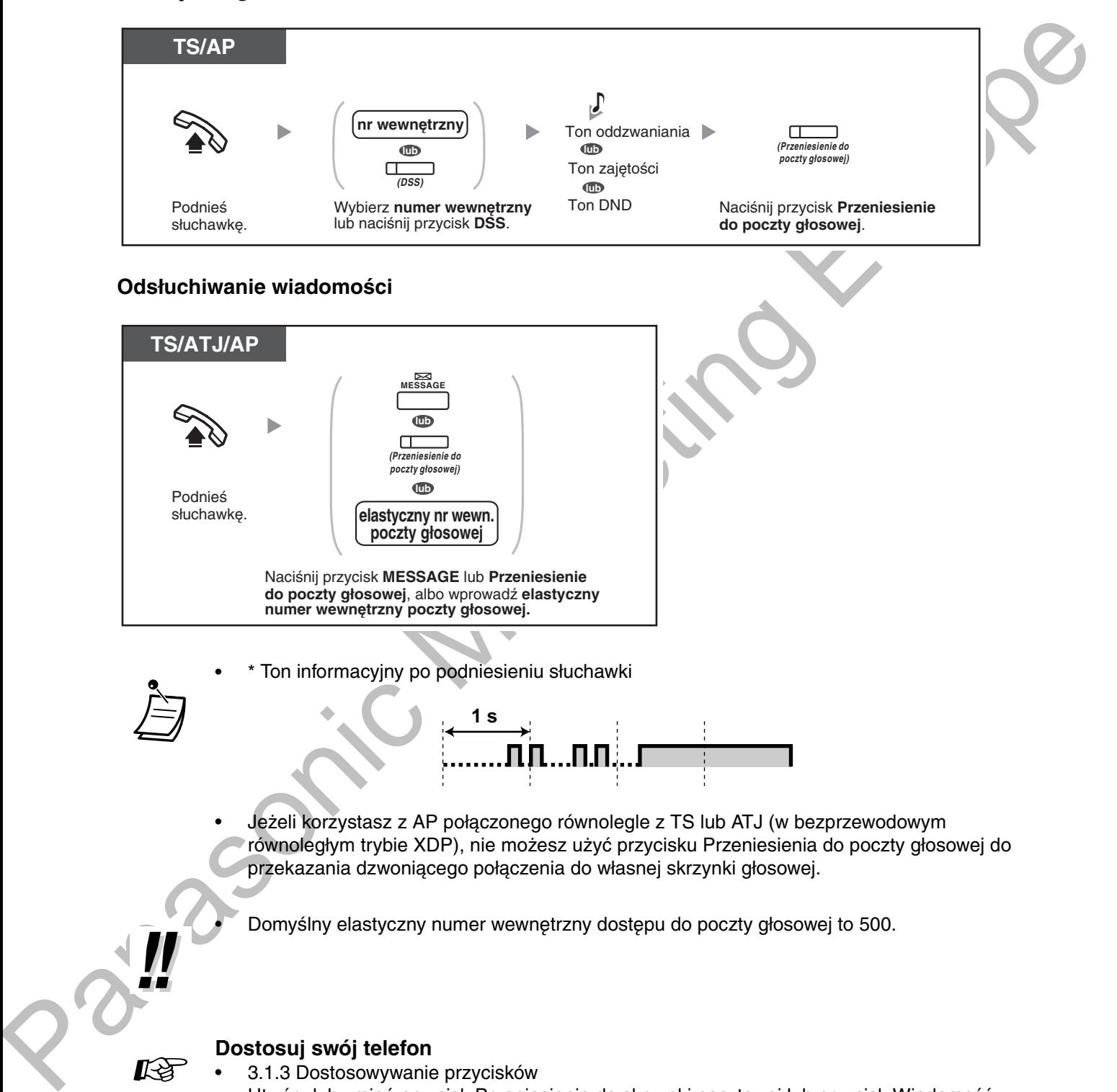

. Domyślny elastyczny numer wewnętrzny dostępu do poczty głosowej to 500.

#### Dostosuj swój telefon

3.1.3 Dostosowywanie przycisków Utwórz lub zmień przycisk Przeniesienie do skrzynki pocztowej lub przycisk Wiadomość.

### <span id="page-166-0"></span>◆ Monitorowanie połączeń (bieżące monitorowanie połączeń [LCS])

Podczas gdy dzwoniący zostawia wiadomość w Twojej skrzynce głosowej, możesz monitorować połączenie, nie odpowiadając na nie. Jeżeli chcesz, w trakcie monitorowania możesz odpowiedzieć na połączenie. Dostępne są dwie metody (ustawienie standardowe: tryb nie wymagający trzymania słuchawki).

#### Tryb nie wymagający trzymania słuchawki:

Możesz monitorować wiadomość automatycznie – na bieżąco, korzystając z głośnika telefonu.

#### Tryb prywatności:

Gdy dzwoniący będzie zostawiać wiadomość, usłyszysz ton alarmowy.

#### **Przed włączeniem**

- Utwórz przycisk bieżącego monitorowania połączeń (LCS) (programowanie osobiste).
- Wybierz tryb: tryb nie wymagający trzymania słuchawki / tryb prywatności (programowanie osobiste).
- Ustal PIN (Osobisty Numer Identyfikacyjny) numeru wewnetrznego).
- Włącz funkcję bieżącego monitorowania połączeń.

#### Włączanie bieżącego monitorowania połączenia

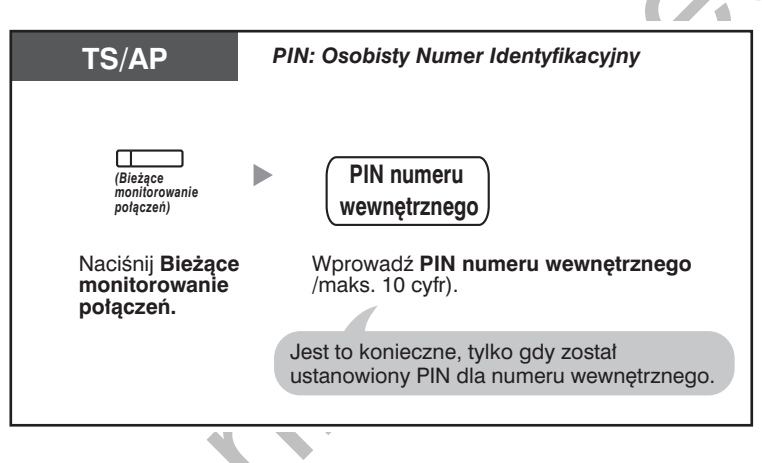

#### **To cancel Live Call Screening**

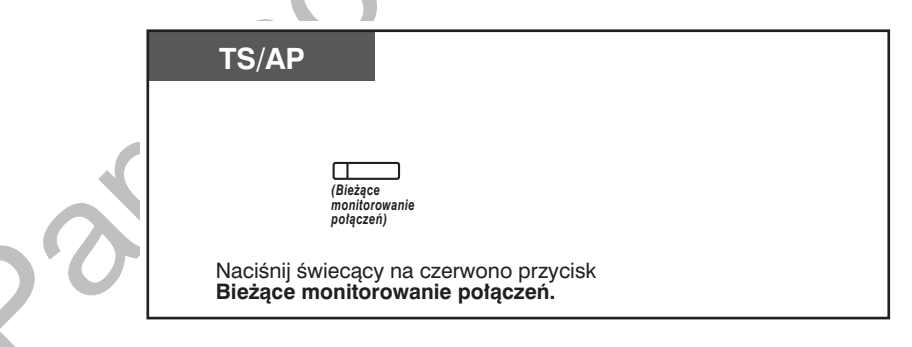

#### Schemat obsługi

Czynności znajdujące się na obszarach zacieniowanych mogą być wykonywane bez konieczności trzymania słuchawki

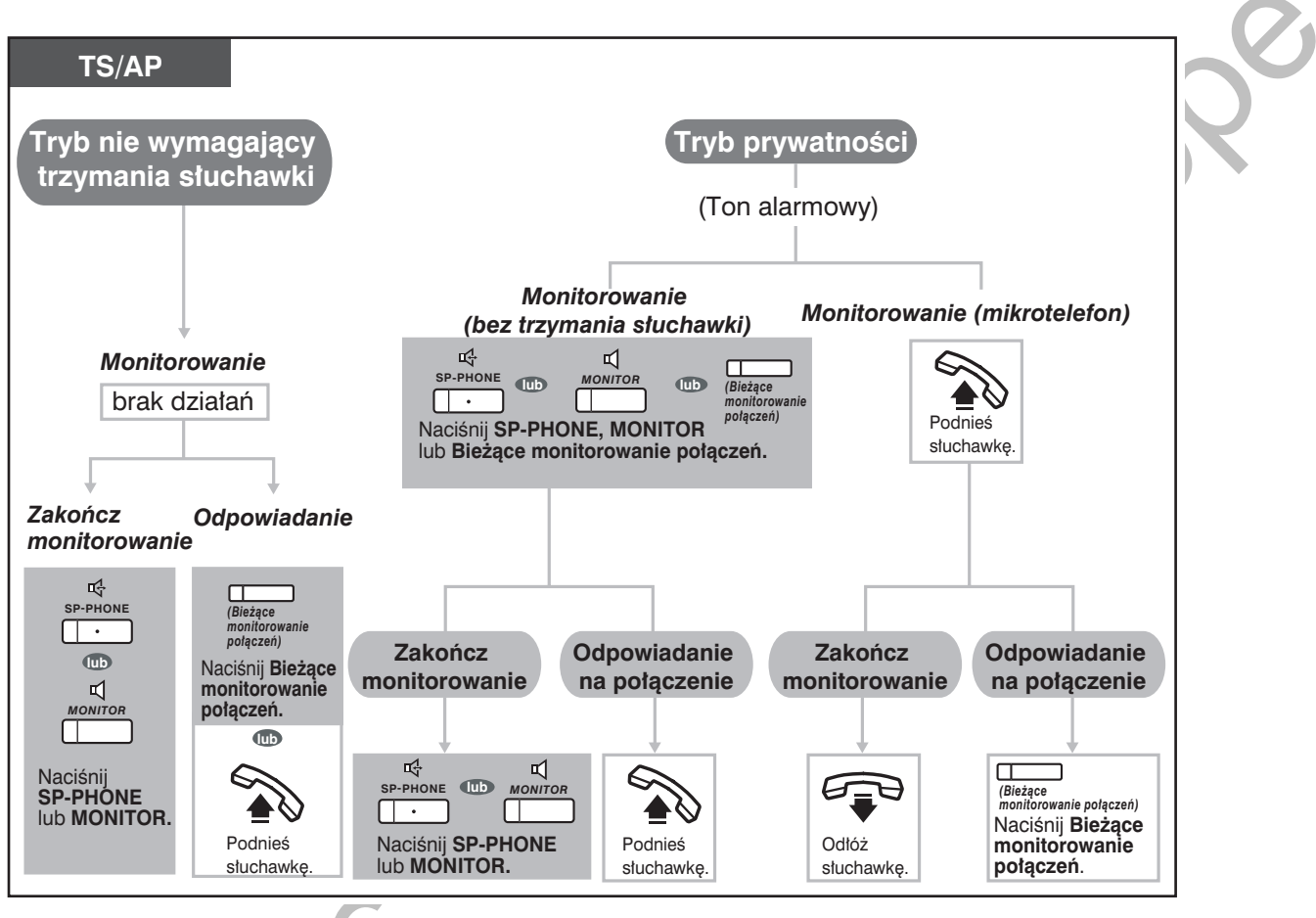

Lampka przycisku bieżacego monitorowania połaczeń (LCS) wskazuje bieżacy status w następujący sposób:

Wyłączona: Funkcja LCS jest wyłączona.

Szybko miga na zielono: Alarmowanie w trybie prywatności.

- Powoli miga na zielono: Monitorowanie.
- Świeci na czerwono: Funkcja LCS jest włączona.
- Numer wewnetrzny kierownika może skasować PIN numeru wewnetrznego.
- Funkcja ta dostępna jest dla telefonu obsługującego pojedynczą linię analogową, jeżeli jest on równolegle podłączony do telefonu systemowego (wyłącznie tryb prywatności). Aby w trakcie monitorowania odpowiedzieć na połączenie, naciśnij Recall/widełki.
- Dla użytkowników aparatów bezprzewodowych DECT (AP) dostępne jest wyłącznie monitorowanie z użyciem słuchawki w trybie prywatności.

#### Dostosuj swój telefon

- 3.1.2 Ustawienia w trybie programowania Tryb bieżącego monitorowania połączeń Wybierz tryb, automatyczne monitorowanie przez głośnik lub odbieranie, w czasie gdy dzwoniący zostawia wiadomość.
- 3.1.3 Dostosowywanie przycisków Utwórz lub zmień przycisk Bieżące monitorowanie połączeń (LCS).

# <span id="page-168-0"></span>**Rejestrowanie rozmowy**

W trakcie rozmawiania przez telefon możesz zarejestrować rozmowe w skrzynce pocztowej.

Za każdym razem, gdy chcesz nagrać rozmowę, możesz wybrać skrzynkę pocztową.

### Rejestrowanie we własnej skrzynce głosowej (nagrywanie dwukierunkowe)

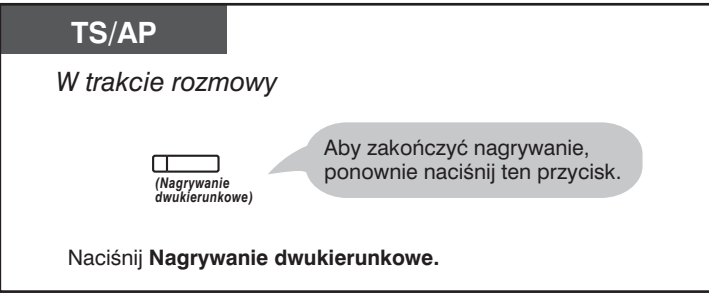

Rejestrowanie w innej skrzynce głosowej (transfer dwukierunkowy)

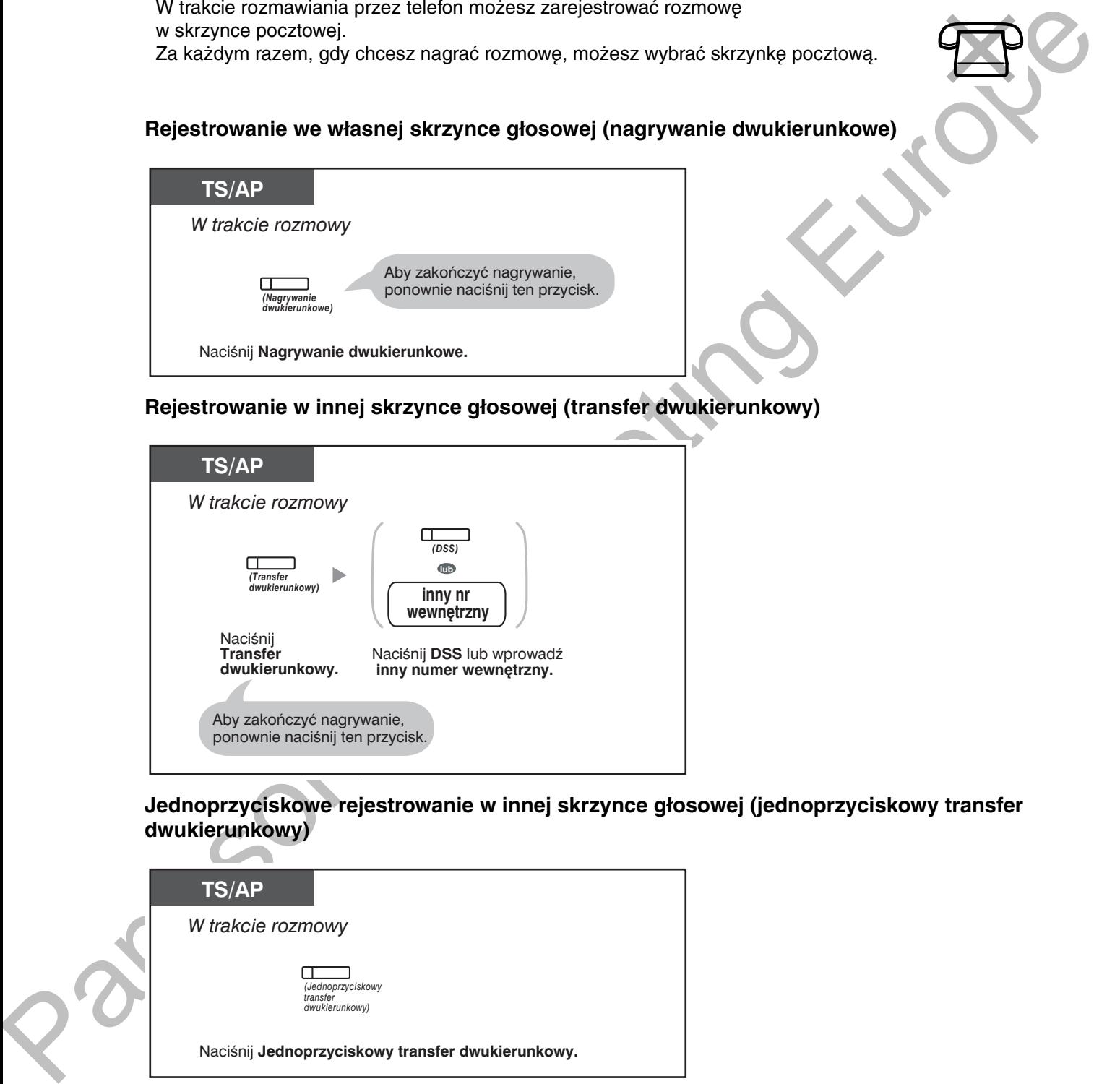

Jednoprzyciskowe rejestrowanie w innej skrzynce głosowej (jednoprzyciskowy transfer dwukierunkowy)

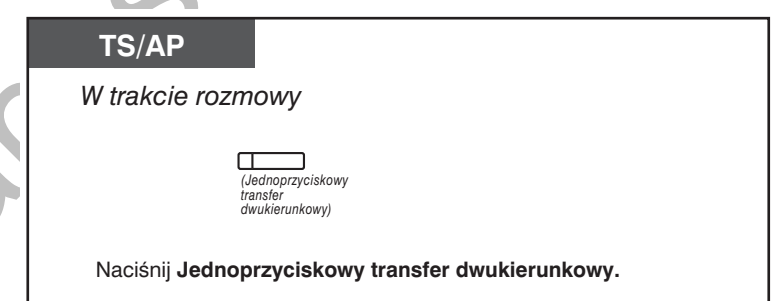

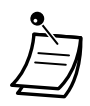

• Lampki przycisków: Rejestrowanie dwukierunkowe. Transfer dwukierunkowy lub Jednoprzyciskowy transfer dwukierunkowy, wskazują bieżący status w nastepujący sposób: Wyłączona: Brak rejestracji. Włączona: Rejestrowanie rozmowy.

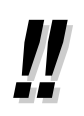

#### Uwaga:

Jeśli nagrywasz rozmowę, powinieneś poinformować swojego rozmówcę, że jest ona rejestrowana.

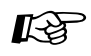

#### Dostosuj swój telefon

3.1.3 Dostosowywanie przycisków Utwórz lub zmień przycisk Rejestrowanie dwukierunkowe, przycisk Transfer dwukierunkowy oraz przycisk Jednoprzyciskowy transfer dwukierunkowy.

# <span id="page-170-0"></span>1.11 Funkcje administracyjne

# <span id="page-170-1"></span>1.11.1 Korzystanie z telefonów w hotelu (funkcje hotelowe)

W hotelach numer wewnętrzny, przydzielony jako numer operatora, może być wykorzystywany do przeglądania i ustawiania statusu zameldowania/wymeldowania/ czyszczenia, każdego z numerów wewnętrznych umieszczonych w pokojach hotelowych. Kiedy operator naciska przyciski programowalne przypisane jako "Zameldowanie", "Wymeldowanie" lub "Czyszczenie" na swoim telefonie wewnętrznym, numer wewnętrzny przechodzi w tryb obsługi statusu pokoi, a lampki przycisków DSS każdego z numerów wewnętrznych wskazują aktualny status pokoi hotelowych. Umożliwia to operatorowi obsługę pokoi hotelowych z wykorzystaniem pojedynczego telefonu. Dodatkowo operator może ustawiać automatyczne alarmy "budzenie" dla gości hotelowych.

- Zameldowanie
- Wymeldowanie
- Ustawianie monitów czasowych dla pokoju hotelowego (zdalne programowanie budzenia)
- Sprzątanie

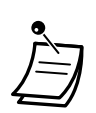

- Operator hotelu musi korzystać z telefonu systemowego z 6-liniowym wyświetlaczem, aby korzystać z funkcji zameldowania/wymeldowania oraz sprzątania.
- W trybie kontroli statusu pokoi:
	- a. Z linii wewnętrznej operatora można jedynie sprawdzać stan wejścia/wyjścia oraz gotowości/braku gotowości innych linii wewnętrznych. Inne operacje będą ignorowane.
	- **b.** Lampki przycisków DSS wskazują status pokoj w następujący sposób: Wyłaczona: Posprzatany i gotowy do wynajęcia Migajaca czerwona: Wymeldowany, ale nie uprzątnięty Świeci sie na czerwono: Wynajety
	- c. Pozostałe lampki innych przycisków mogą nie wyświetlać wskazań w normalny sposób.
	- d. Numer wewnetrzny operatora zachowuje się tak, jakby był zajęty. Dzwoniący na ten numer usłysza sygnał zajetości.

## <span id="page-170-2"></span>**\*\* Zameldowanie**

Operator może zmienić status numeru wewnętrznego pokoju hotelowego, naciskając przycisk "Zameldowanie" zaprogramowany na swoim telefonie wewnętrznym.

#### **Zameldowanie**

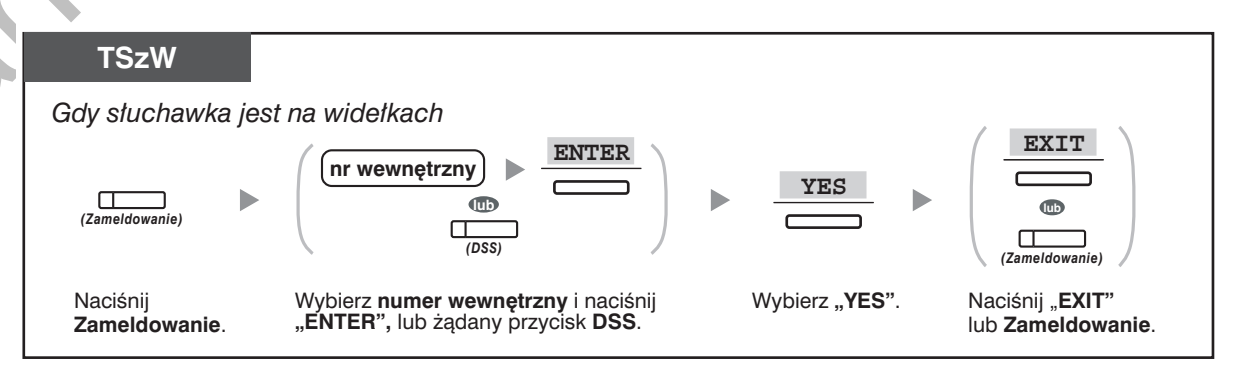

- · Po zameldowaniu zdalna blokada numeru wewnętrznego jest zdejmowana i gość hotelowy może wykonywać połaczenia zewnetrzne z tego numeru wewnetrznego (prosimy odnieść się do punktu "2.1.1 Kontrola nad numerem wewnętrznym".)
- · Po zameldowaniu wszystkie dane dotyczące wcześniejszego bilingu połączeń dla danego numeru wewnętrznego zostaną automatycznie usunięte.
- · Po zmianie statusu pokoju, szczegółowe informacje na jego temat są zapisywane automatycznie. Wymaga to programowania systemowego. <Przykład>

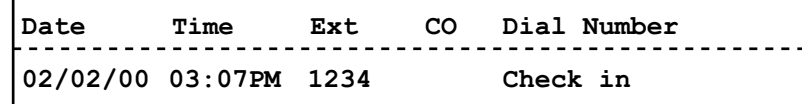

### <span id="page-171-0"></span> $\leftrightarrow$  Wymeldowanie

Operator może zmienić status numeru wewnetrznego umieszczonego w pokoju hotelowym na "Wymeldowany", naciskając przycisk zaprogramowany jako "Wymeldowanie" na swojm telefonie wewnętrznym.

W zależności od ustawień centrali, operator hotelowy ma do wyboru nastepujące opcie:

- · Zapisywanie/zmiana opłat dotyczących minibaru/innych usług
- · Drukowanie rachunku zawierającego podsumowanie należności

## **wymeroowanie pokoju z/bez drukowania rachunku**

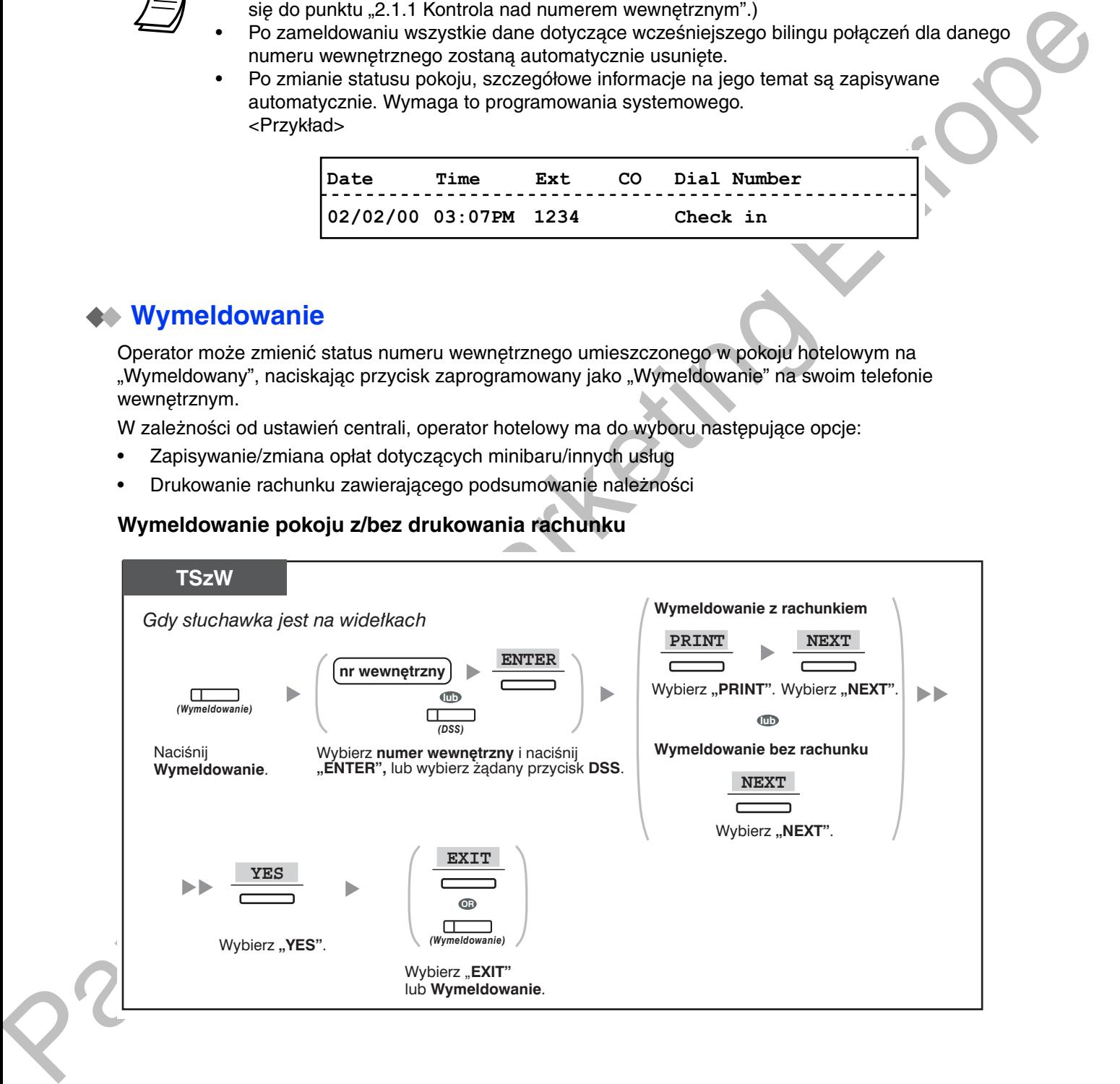

### $\blacksquare$   $\blacksquare$   $\blacksquare$

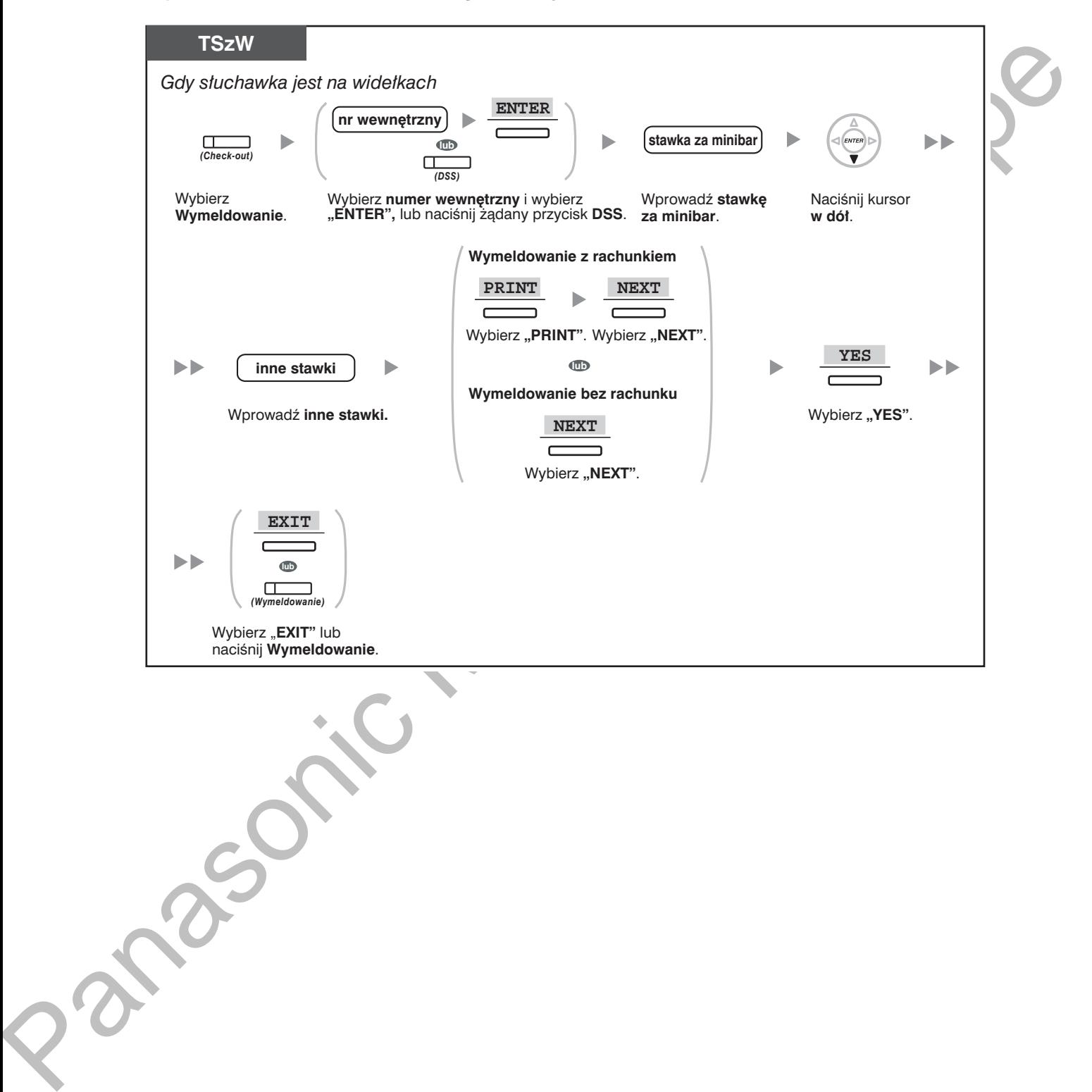

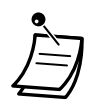

- Po wymeldowaniu aktywowana jest zdalna blokada numeru wewnetrznego i połączenia zewnetrzne z tego numeru zostają zabronione (prosimy odnieść się do punktu "2.1.1 Kontrola nad numerem wewnetrznym".)
- Po wymeldowaniu, ustawione alarmy oraz rejestr połączeń dla danego pokoju zostają automatycznie skasowane. Dodatkowo, funkcje ustawione dla danego numeru wewnętrznego zostaja przywrócone do wartości fabrycznych. Lista funkcji, które sa resetowane opisane sa w punkcie "1.8.13 Kasowanie funkcji włączonych dla Twojego numeru wewnętrznego (kasowanie ustawień numeru wewnętrznego)".
- Po zmianie statusu pokoju, szczegółowe informacje na jego temat są zapisywane automatycznie. Wymaga to programowania systemowego. <Przykład>

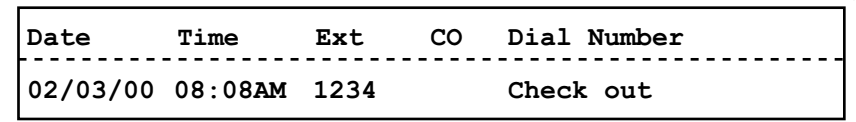

Do drukowania rachunków, konieczne jest podłączenie drukarki do centrali. W czasie gdy dany numer wewnetrzny jest zajęty, nie można wydrukować rachunku. <Przvkład>

```
*******************************
                 Hotel
Check in : 01. JAN. 00 06:31PM
Check out: 03. JAN. 00 07:03AM
        : 202 : Mr. Smith
R<sub>OM</sub>01/01/00 06:52PM 202 01 Call amount:0012 01:24'30 00084.50 001
02/01/00 06:07PM 202 01 123456789 00:10'12 00010.20 1234567890<br>02/01/00 07:30PM 202 01 012345678901234 00:06'36 00006.60 12345
02/01/00 08:45PM 202 01 0011234567890123 00:03'00 00003.00 12345
                           104.30 (Tax 10.000\% =
Telephone
                                                      9.484.00 (Tax 10.000\% =Minibar
                                                      0.36)Others
                              0.00 (Tax 15.000\% =0.00)- - - - - - - - -
         108.30 (Tax Total
Total
                    \mathbf{FR}\mathbf{r} = \mathbf{r}9.84Sheet: 002
=====Hote1 NCPPBX == == == =Tel: +41 3 12 34 56 78 Fax: +41 3 12 34 56 78
E-Mail: 12345678@hotelncppbx.ch
```
Centrala jest w stanie przechowywać ograniczoną ilość danych o pokojach hotelowych. Kiedy przeznaczona na to część pamięci jest bliska zapełnienia, dane dotyczące pokoju, który wykonał najwięcej połączeń są drukowane automatycznie. W takim przypadku wydruk jest podobny do przedstawionego powyżej, ale brak na nim informacji dotyczących stawek oraz podsumowania. Nastepnie centrala może zapamietywać nowe informacje w zwolnionej pamieci. Zapis "Call amount:0012" w powyższym przykładzie oznacza, że informacja o 12 poprzednich połączeniach została już poprzednio wydrukowana automatycznie.

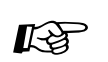

#### Dostosuj swój telefon

3.1.3 Dostosowywanie przycisków Utwórz lub zmień przycisk Zameldowanie lub Wymeldowanie.

## <span id="page-174-0"></span>Ustawianie monitów czasowych dla pokoju hotelowego (zdalne <mark>programowanie budzenia)</mark>

Operator może zdalnie ustawić lub anulować monit czasowy dla pokoju hotelowego. Pozwala to gościom zamawiać budzenie bez konieczności samodzielnego programowania swojego numeru wewnetrznego. Operator może również w każdej chwili sprawdzić i potwierdzić aktualne ustawienie budzenia dla danego pokoju hotelowego.

#### **Włączanie**

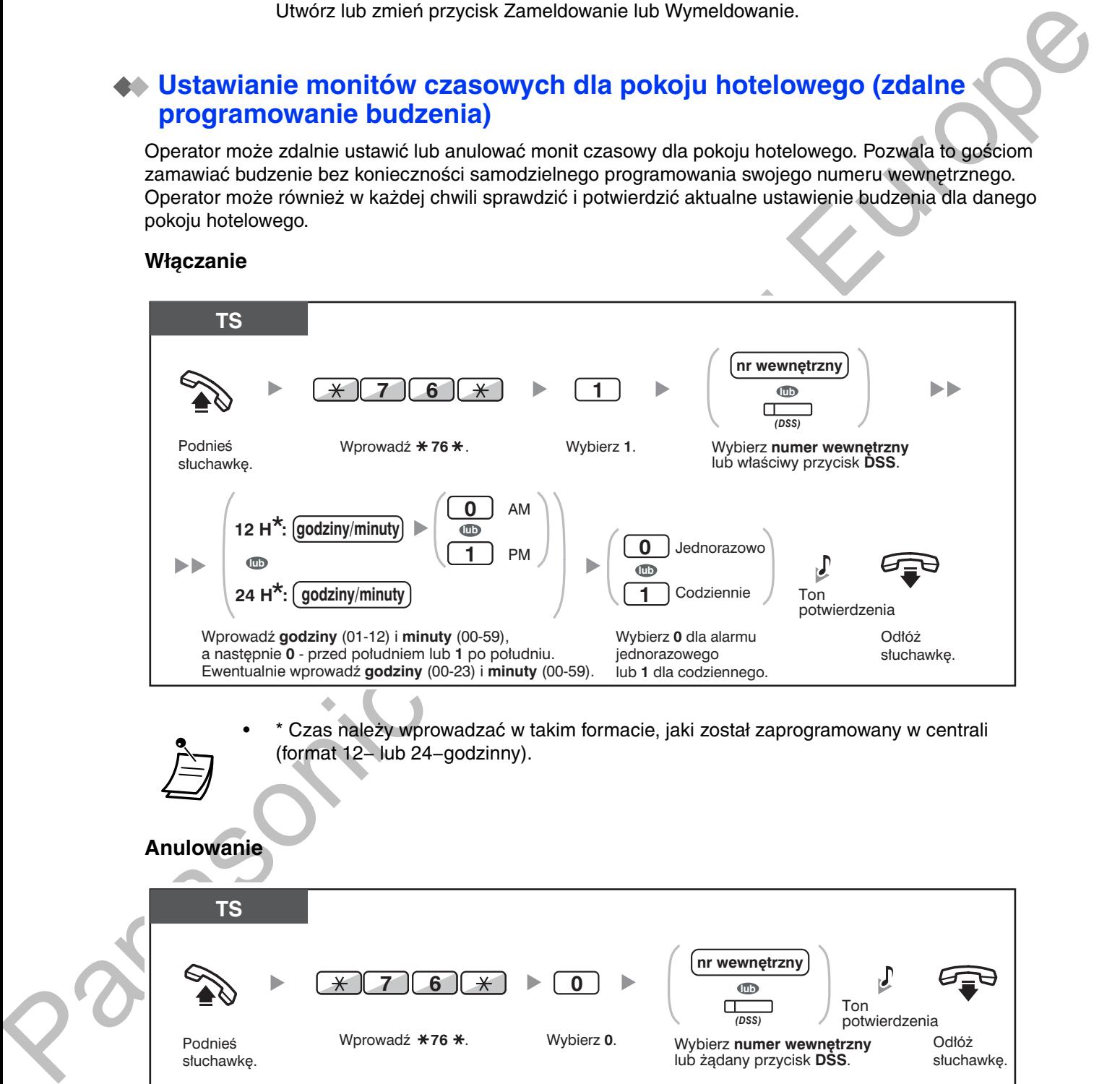

• \* Czas należy wprowadzać w takim formacie, jaki został zaprogramowany w centrali (format 12- lub 24-godzinny).

#### **Anulowanie**

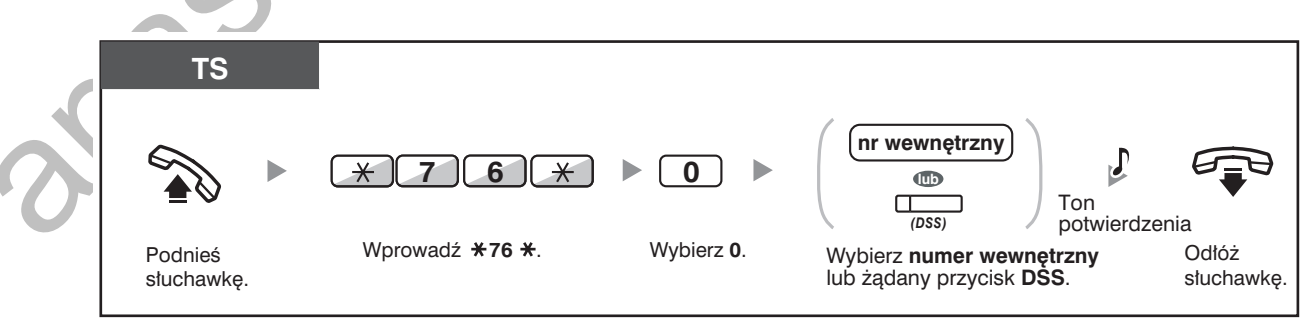

#### Sprawdzanie

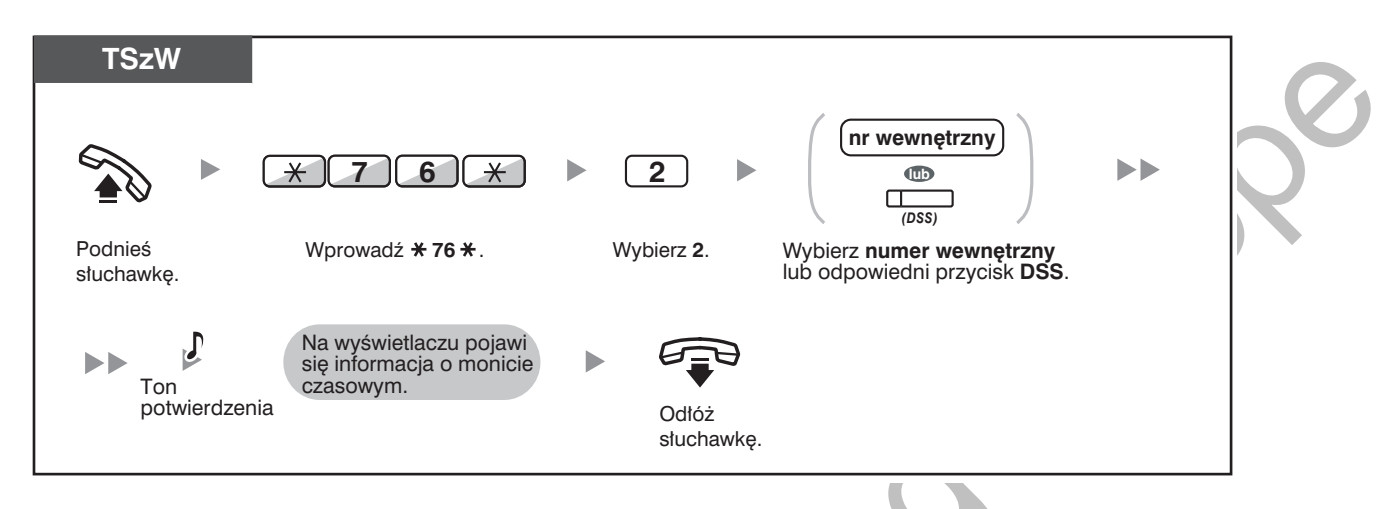

- Budzenie może zostać ustawione bezpośrednio z telefonu wewnetrznego umieszczonego w pokoju hotelowym. (Więcej na temat ustawiania monitu czasowego można znaleźć w punkcie "1.8.1 Ustawianie alarmu (monit czasowy)".) Ostatnio wprowadzone ustawienie bedzie aktualne niezależnie od miejsca jego wprowadzenia.
- W momencie uaktywnienia się ustawionego alarmu, niezależnie czy była na niego odpowiedź czy nie, szczegółowa informacja na ten temat jest zapamiętywana automatycznie. Funkcja ta wymaga odpowiedniego zaprogramowania systemu. <Przykład>

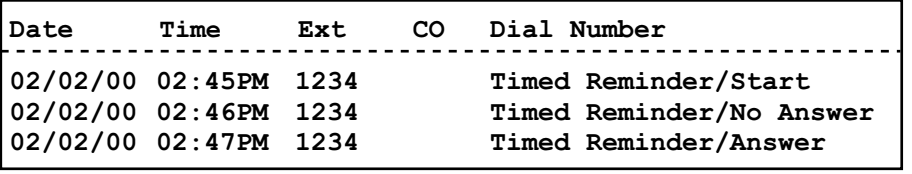

Użytkownicy telefonów systemowych (TS) nie posiadających wyświetlacza LCD mogą jedynie potwierdzić, czy budzenie zostało ustawione, czy nie, korzystając z procedury opisanej powyżej. Jeżeli alarm został ustawiony, usłyszą oni ton potwierdzenia.

# <span id="page-175-0"></span>**Sprzątanie**

Pracownik może zmienić staus pokoju na linii wewnetrznej w zależności od tego, czy został on już wyczyszczony po wymeldowaniu gościa, czy nie, wykorzystując przycisk Sprzątanie przypisany do jego linii wewnętrznej. Umożliwia to recepcjoniście sprawdzenie, czy pokój jest gotowy na przyjęcie kolejnego gościa.

### zmiana statusu uporządkowania pokoju

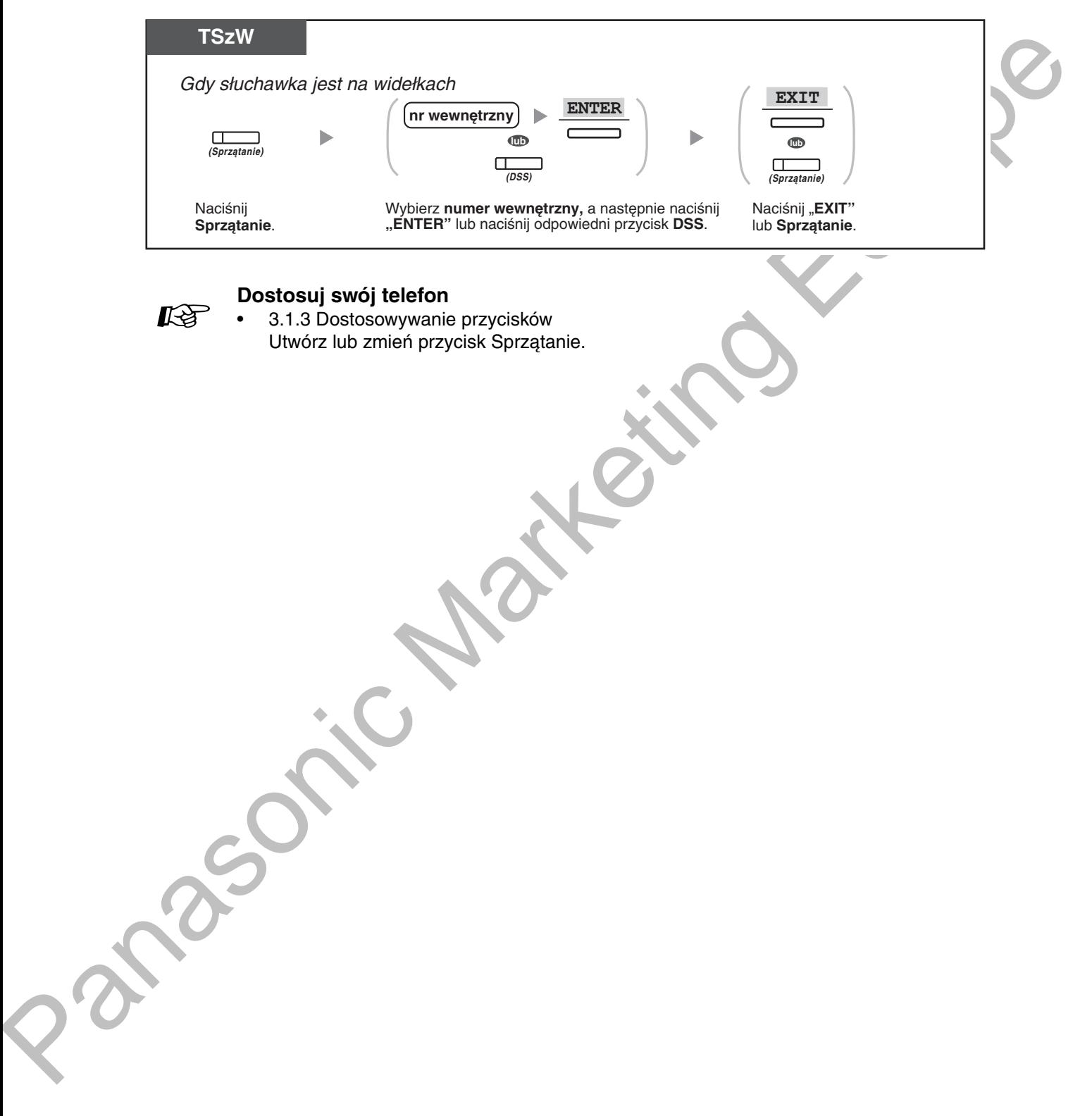

# <span id="page-177-0"></span>1.11.2 Rejestrowanie informacji przy wykorzystaniu zaprogramowanych komunikatów (wydruk komunikatów)

Możliwe jest rejestrowanie różnorodnych informacji za pośrednictwem numeru wewnętrznego, korzystając z maksymalnie 8 zaprogramowanych komunikatów. Informacje ze wszystkich linii wewnętrznych są zapamietywane w centrali. Przykładowo, możliwe jest wykorzystywanie tej funkcji do zamawiania i rejestrowania czasu zamówienia.

W hotelu może służyć to jako narzedzie sprawnej obsługi gości hotelowych i rejestrowania należności za zamawiane usługi.

W celu uzyskania listy zaprogramowanych komunikatów, należy skontaktować się z autoryzowanym sprzedawcą.

#### Zapisywanie

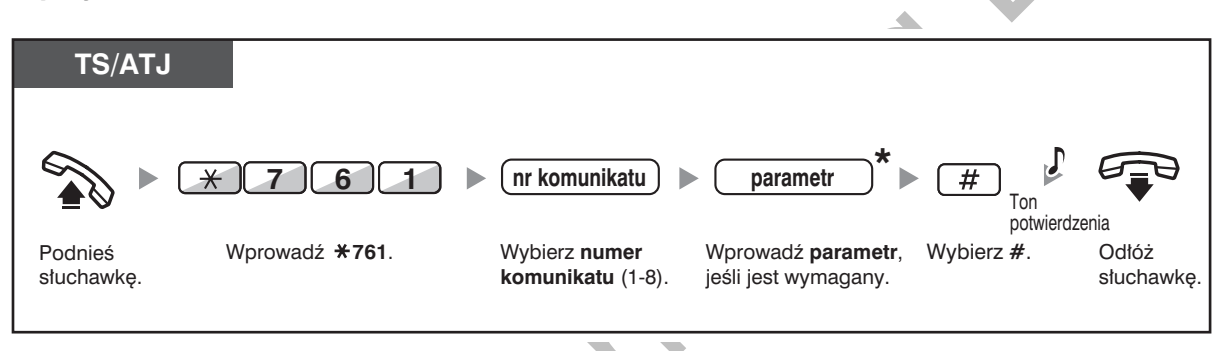

\* W zależności od funkcji powiazanej z komunikatem, konieczne może być wprowadzenie dodatkowych parametrów, takich jak cena lub czas. Należy wprowadzić odpowiednia liczbe znaków wymaganą dla danego komunikatu. Więcej informacji na temat wymaganych parametrów można uzyskać u autoryzowanego sprzedawcy. <Przykład>

Jeżeli komunikat "Snack %%.%%" został zaprogramowany pod numerem 1 (w celu zapisywania spożytych przez gościa hotelowego batoników), pracownicy hotelu muszą wprowadzić dane w sposób przedstawiony poniżej, korzystając z telefonu wewnętrznego umieszczonego w pokoju hotelowym:

 $\frac{1}{\top}$ nr komunikatu

 $*761$ 

 $#$ 

Po wybraniu zaprogramowanego komunikatu, szczegółowa informacja jest zapisywana automatycznie, w sposób pokazany poniżej:

(stawka)

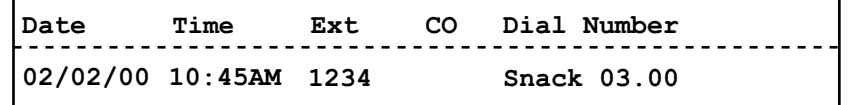

Dowolne należności zapisane w ten sposób nie mają związku z rachunkiem, który zapisuje operator, wymeldowując gością z pokoju.

# <span id="page-178-0"></span>1.12 Wymiana ustawień między liniami wewnętrznymi

# <span id="page-178-1"></span>1.12.1 Wędrujący numer wewnętrzny

Można wymieniać ustawienia zaprogramowane na innej linii wewnętrznej z ustawieniami własnej linii wewnętrznej. Umożliwia to korzystanie z własnych ustawień, włącznie z numerem wewnętrznym, na innej linii wewnetrznej. Ustawienia, takie jak numer wewnetrzny oraz pamieć wybierania jednoprzyciskowego sa dostepne na nowej linij wewnetrznej. Możliwa jest także wymiana ustawień konsoli DSS z ustawieniami wybranej linii wewnetrznej. Funkcja wedrującego numeru wewnetrznego jest użyteczna przy przenoszeniu stanowiska pracy na nowe miejsce w biurze.

Funkcja ta znana jest również jako "przenoszenie stacji".

#### Wymiana własnych ustawień z inną linią wewnętrzną

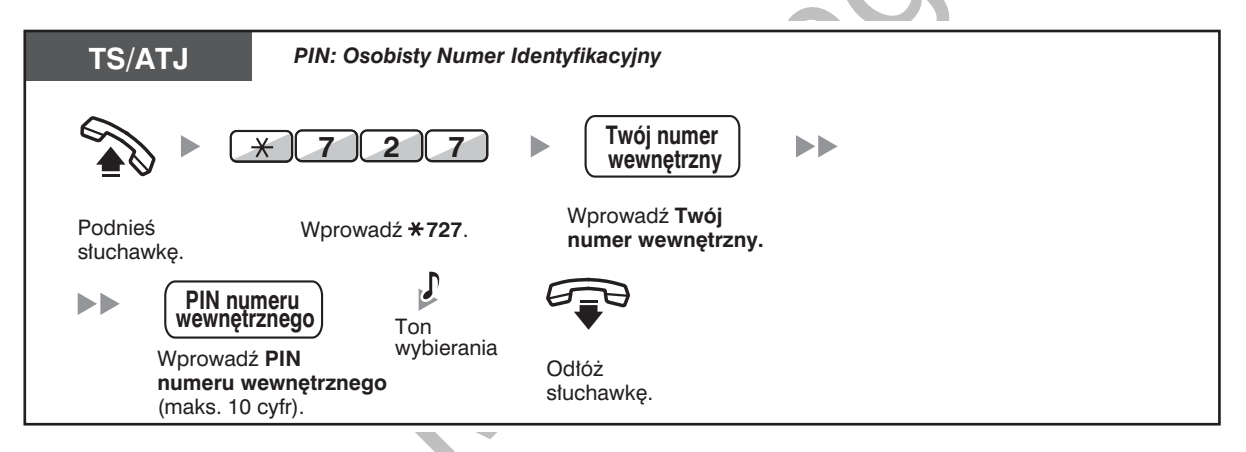

- Do skorzystania z tej funkcji konieczne jest wprowadzenie osobistego numeru identyfikacyjnego (PIN). Patrz punkt "Przypisywanie kodu PIN Twojemu numerowi wewnetrznemu (PIN [Osobisty Numer Identyfikacyjny] numeru wewnetrznego)" w rozdziale "3.1.1 Dostosowywanie własnego telefonu (programowanie osobiste)".
- Twoja poprzednia linia wewnetrzna otrzymuje stare ustawienia Twojej nowej linii wewnętrznej.
	- Ustawienia linii wewnetrznych moga być wymieniane miedzy ATJ i ATJ, TS i TS lub z ATJ na TS.
	- Jeżeli korzystasz z telefonu serii KX-NT400/KX-NT300 (oprócz KX-NT321)/KX-DT343/ KX-DT346 ze słuchawką bezprzewodową Bluetooth i wymienisz ustawienia z innym telefonem z serii KX-NT400/KX-NT300 (oprócz KX-NT321)/KX-DT343/KX-DT346, nie będziesz mógł bezpośrednio korzystać ze swojej słuchawki Bluetooth na innej linii wewnetrznej.

Bezprzewodowe słuchawki Bluetooth sa rejestrowane bezpośrednio w telefonach podłączonych do linii wewnetrznych. W związku z tym, konieczne bedzie zarejestrowanie słuchawki Bluetooth na każdej wybranej linii wewnętrznej. Szczegóły na temat rejestrowania słuchawki znajdują się w punkcie "Rejestracja słuchawki Bluetooth" w rozdziale "3.1.2 Ustawienia w trybie programowania".

# <span id="page-179-0"></span>1.12.2 Rozszerzona funkcja wędrującego numeru wewnętrznego

W uzupełnieniu wymiany ustawień między liniami wewnętrznymi (wędrujący numer wewnętrzny), możliwa jest zmiana statusu własnej linii wewnętrznej na "Obsługiwana" lub "Nieobsługiwana" (Rozszerzona funkcja i wędrującego numeru wewnętrznego).

Obsługiwana: Linia wewnętrzna jest wykorzystywana (normalny status).

Nieobsługiwana: Funkcje Blokada linii wewnętrznej (-> 1.6.4 Zabezpieczenie przed używaniem Twojego telefonu przez inne osoby (blokada numeru wewnetrznego)) oraz "Nie przeszkadzać" (DND)

(→ 1.8.2 Odrzucanie połączeń przychodzących (Tryb "Nie przeszkadzać" [DND])) są włączane na danej linii wewnętrznej, co sprawia, że użytkownik linii wewnętrznej nie może wykonywać nieautoryzowanych połączeń zewnętrznych oraz nie może odbierać połączeń.

Funkcja ta jest użyteczna, gdy:

- a. jedna osoba korzysta z tego samego numeru wewnętrznego w różnych lokalizacjach, takich jak oddział firmy lub biuro domowe
- **b.** dwie lub więcej osób używają tego samego telefonu kolejno,

#### <Przykład (a)> Korzystanie z ustawień linii wewnęrznej w różnych lokalizacjach

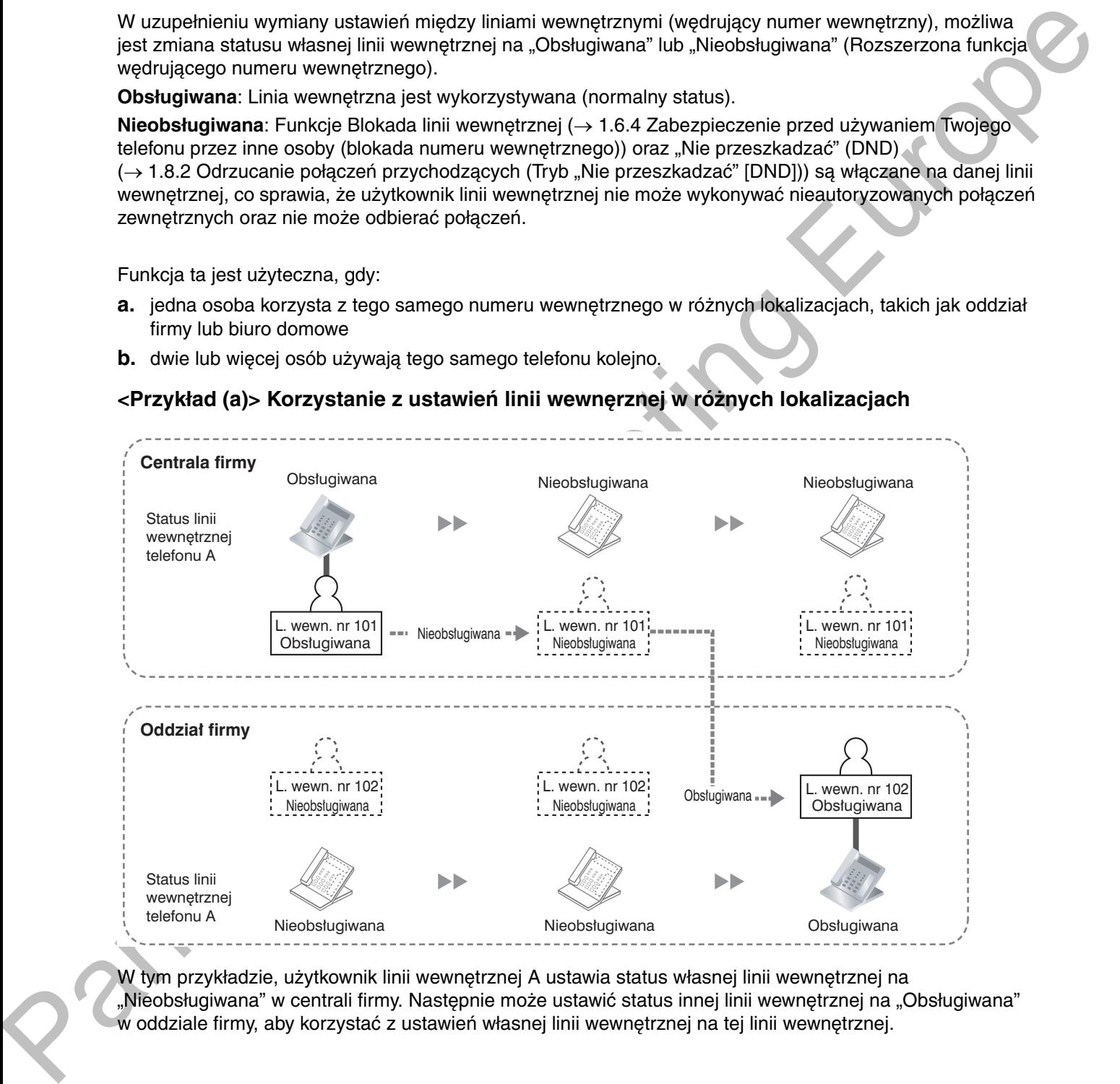

W tym przykładzie, użytkownik linii wewnętrznej A ustawia status własnej linii wewnętrznej na "Nieobsługiwana" w centrali firmy. Następnie może ustawić status innej linii wewnętrznej na "Obsługiwana" w oddziale firmy, aby korzystać z ustawień własnej linii wewnętrznej na tej linii wewnętrznej.
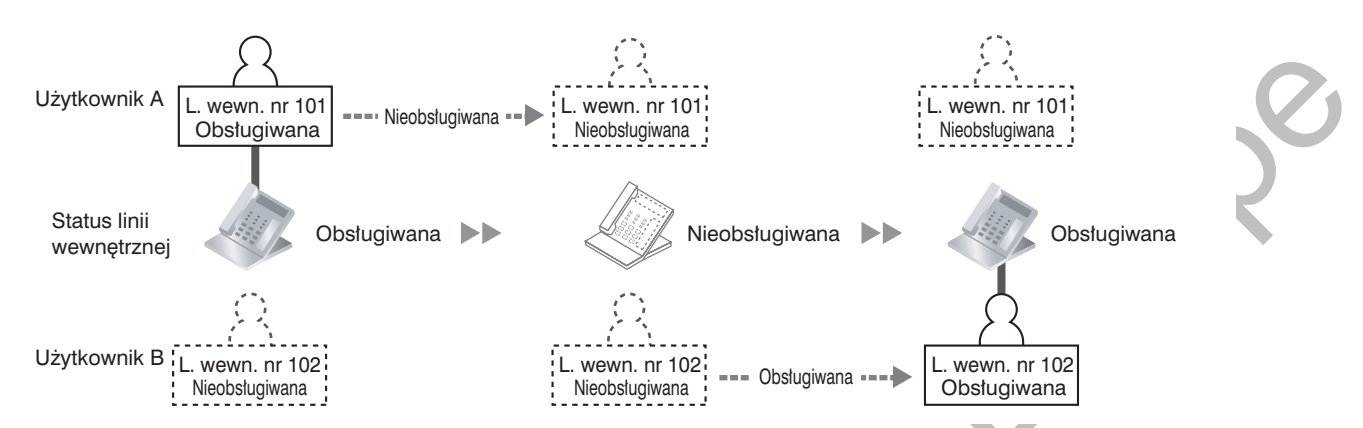

#### <Przykład (b)> Kiedy dwaj użytkownicy korzystają z tego samego telefonu

W tym przykładzie, użytkownicy linii wewnętrznej A i B pracują na zmianę i korzystają kolejno z tej samej linii wewnętrznej. Użytkownik A ustawia status linii wewnętrznej na "Nieobsługiwana" po zakończeniu pracy. Natępnie, użytkownik B ustawia status linii wewnętrznej na "Obsługiwana", aby mieć własne ustawienia dostępne na tej linii wewnętrznej.

### Ustawianie statusu linii wewnętrznej na "nieobsłu<mark>giwa</mark>na"

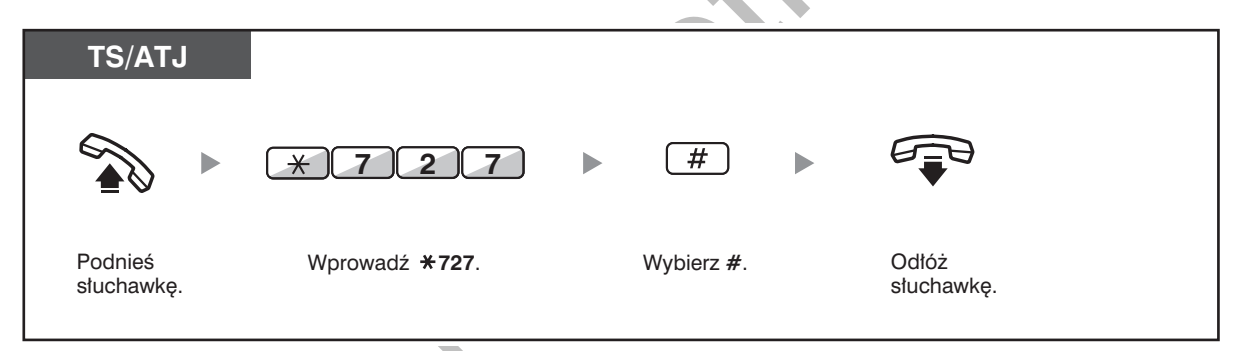

Ustawianie statusu linii wewnętrznej na "obsługiwana" oraz udostępnianie własnych ustawień

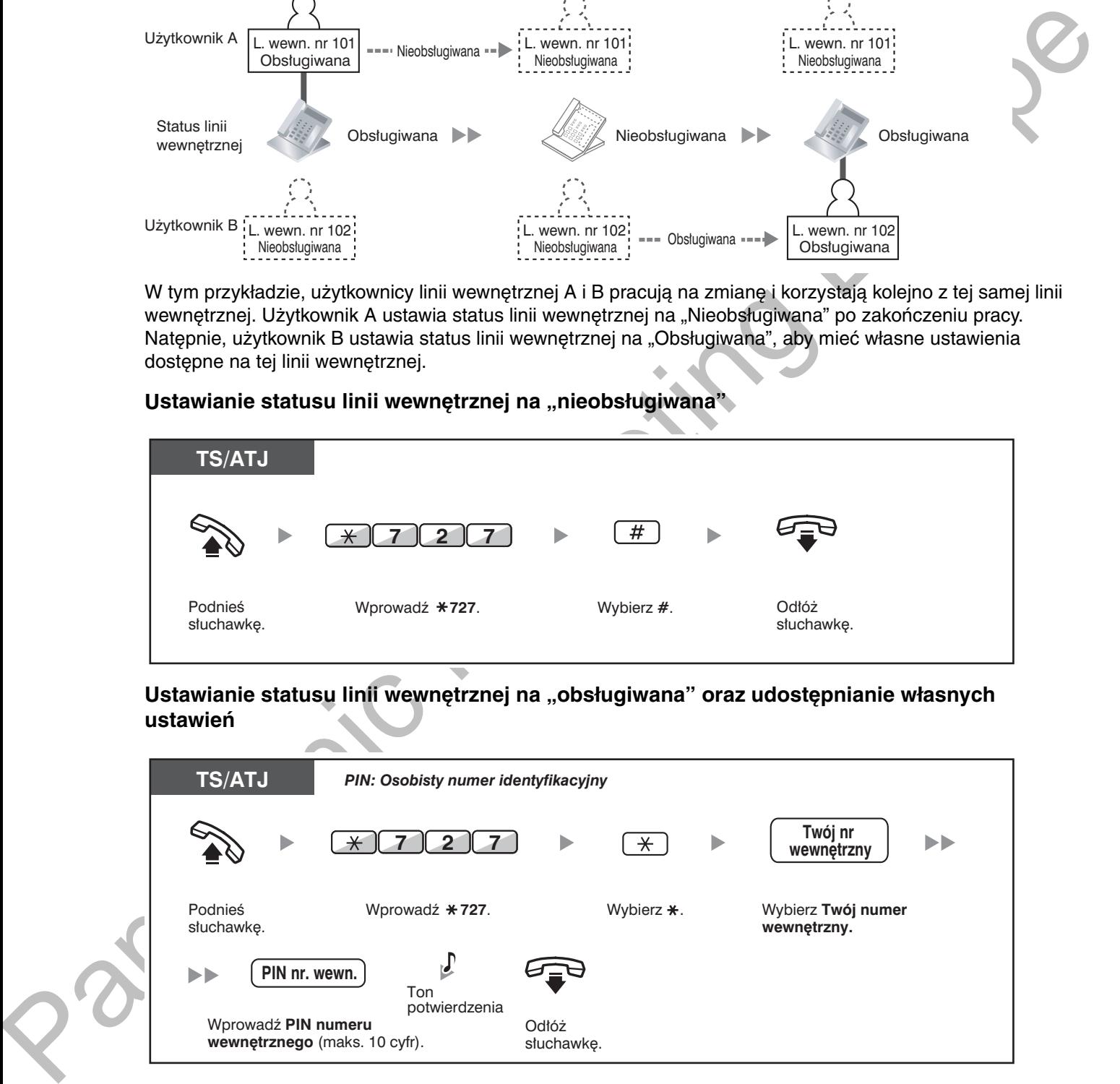

- $\bullet$   $\;$  Do skorzystania z tej funkcji konieczne jest wprowadzenie osobistego numeru identyfikacyjnego  $\;$ (PIN). Patrz punkt "Przypisywanie kodu PIN Twojemu numerowi wewnętrznemu (PIN [Osobisty Numer Identyfikacyjny] numeru wewnętrznego)" w rozdziale "3.1.1 Dostosowywanie własnego telefonu (programowanie osobiste)".
- Ustawienia linii wewnetrznych mogą być wymieniane miedzy ATJ i ATJ, TS i TS lub z ATJ na TS.

# <span id="page-181-0"></span>1.13 Używanie telefonu systemowego z wyświetlaczem

## <span id="page-181-1"></span>1.13.1 Korzystanie z rejestru połączeń

Funkcja ta dostępna jest jedynie w telefonach systemowych z wyświetlaczem oraz w aparatach bezprzewodowych DECT.

- Połączenia z wykorzystaniem rejestru połączeń przychodzących
- Połączenia z wykorzystaniem rejestru połączeń wychodzących.

### <span id="page-181-2"></span>◆ Połaczenia z wykorzystaniem rejestru połączeń przychodzących

Gdy otrzymujesz połączenie zewnetrzne, informacje o dzwoniącym są automatycznie zapisywane w rejestrze połączeń przychodzących. Na jeden numer wewnętrzny może zostać zarejestrowana wstępnie zaprogramowana liczba połączeń.

W momencie nadejścia połączenia, które przekracza wstępnie zaprogramowaną liczbę połączeń, najstarsze połączenie jest usuwane.

Możesz modyfikować zarejestrowane numery telefonu.

Gdy lampka przycisku Rejestr połączeń zapala się, oznacza to, że istnieje połączenie, na które nie odpowiedziałeś.

Rejestrowane są następujące informacje.

- $\bullet$ Nazwa dzwoniącego
- Data/godzina przyjęcia połączenia  $\bullet$
- Odebrane, czy nie odebrane
	- Potwierdzone, czy nie potwierdzone
- Numer telefonu dzwoniacego

#### Przeglądanie zarejestrowanych informacji za pomocą przycisku Rejestr połączeń

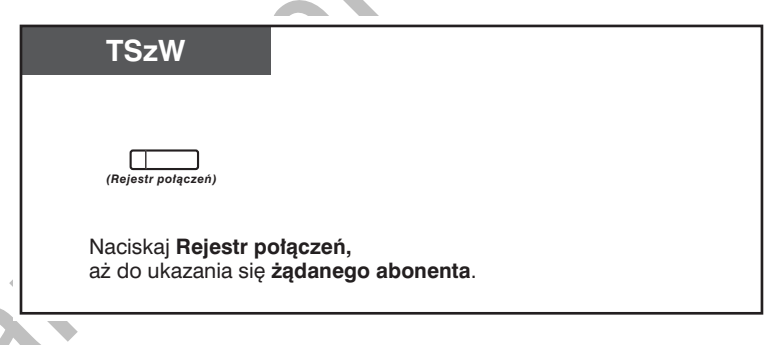

**Przegiądanie zarejstrowanych informacji za pomocą przycisku nawigacyjnego** 

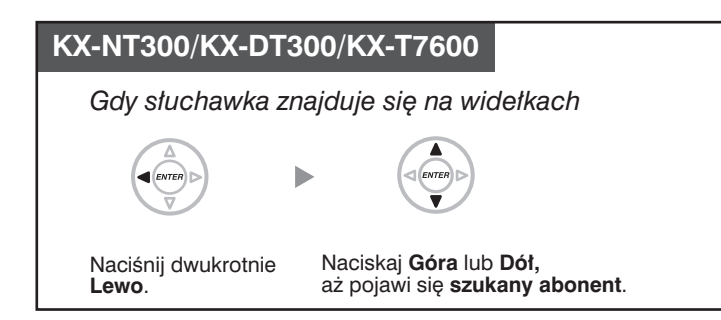

### **References** informacji z rejestru

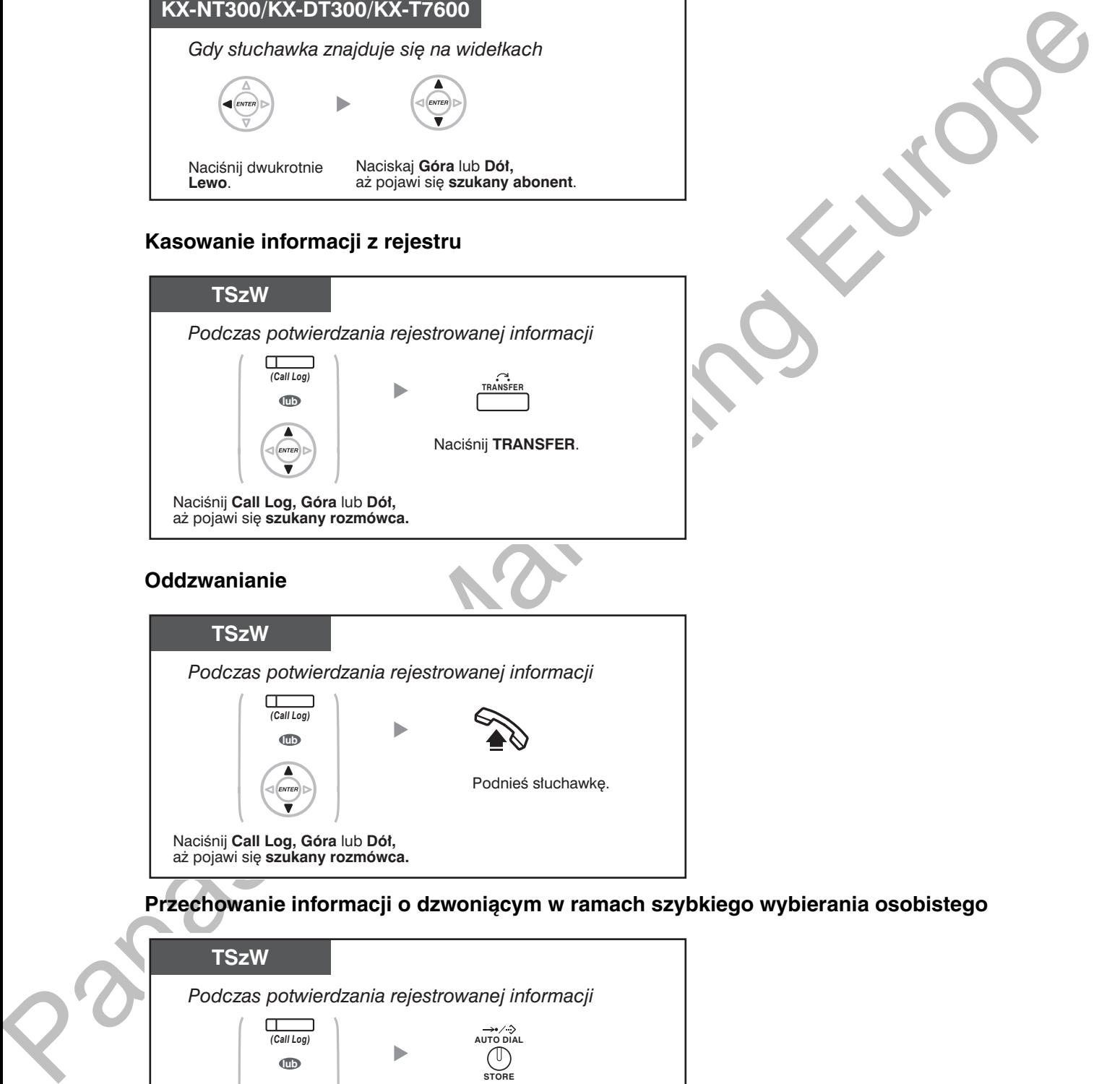

**Przecnowanie imormacji o dzwoniącym w ramach szybkiego wybierania osobistego** 

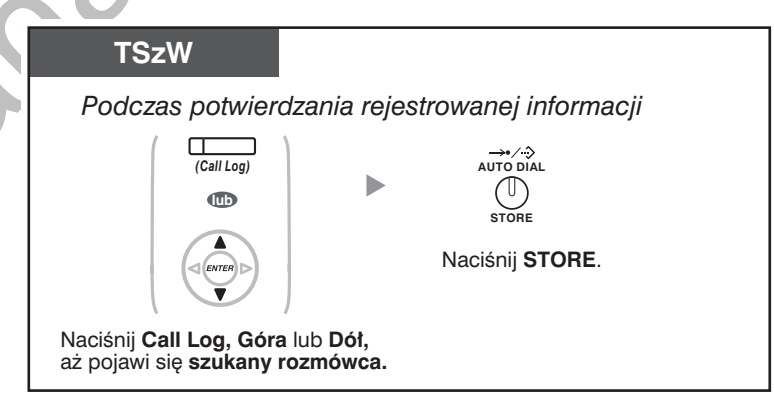

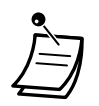

- Lampka przycisku Rejestr połączeń wskazuje bieżący status w nastepujący sposób: Wyłaczona: Brak połączeń przychodzących. Możliwe również, że już przeglądałeś rejestr. Świeci na czerwono: Nie przeglądałeś niektórych połączeń.
- Jeżeli na Twoje połączenie odpowie inny numer wewnętrzny, informacje o dzwoniącym zostaną zarejestrowane na wyświetlaczu Twojego numeru wewnętrznego, jak i na wyświetlaczu numeru wewnętrznego, który odebrał połączenie.
- Możesz zablokować swój rejestr rozmów, korzystając z PIN (Osobistego Numeru Identyfikacyjnego) numeru wewnętrznego, tak by ustanowiony został zakaz dostępu do Twoich zarejestrowanych informacji. Zapoznaj sie z podpunktem "3.1.2 Ustawienia w trybie programowania".
- Możesz również posiadać przycisk Rejestr połączeń dla grupy ICD (grupy dystrybucji połaczeń przychodzących).
- Jeżeli połączenie dotrze do Ciebie, gdy będziesz korzystać z rejestru, wyświetlacz rejestru rozmów zostanie zastąpiony informacjami o dzwoniącym.

#### Dostosuj swój telefon

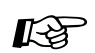

3.1.3 Dostosowywanie przycisków Utwórz lub zmień przycisk Call log lub przycisk Rejestr połączeń dla grupy ICD.

## <span id="page-183-0"></span>◆ Połączenia z wykorzystaniem rejestru połączeń wychodzących

Możesz ponownie wybierać połączenia, korzystając z rejestru połączeń wychodzących.

#### **Dzwonienie**

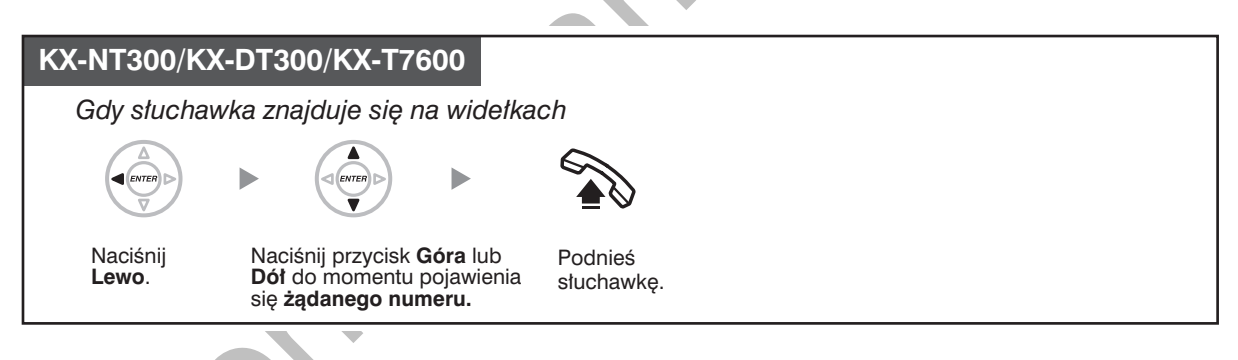

### Dzwonienie z wykorzystaniem przycisku REDIAL

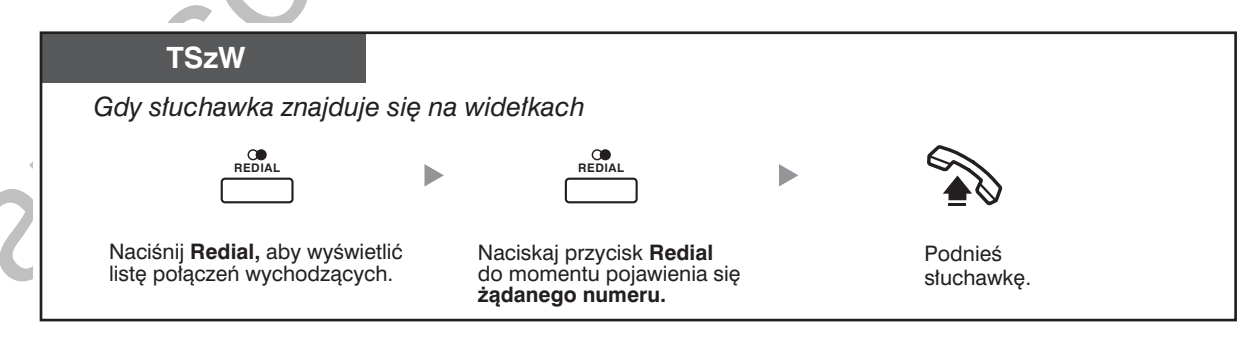

- \* Do wykonywania tej operacji konieczne jest odpowiednie zaprogramowanie centrali.
- Operacja ta jest dostępna tylko dla cyfrowych telefonów systemowych z wyświetlaczem.

#### Przechowywanie informacji o dzwoniącym w ramach szybkiego wybierania osobistego

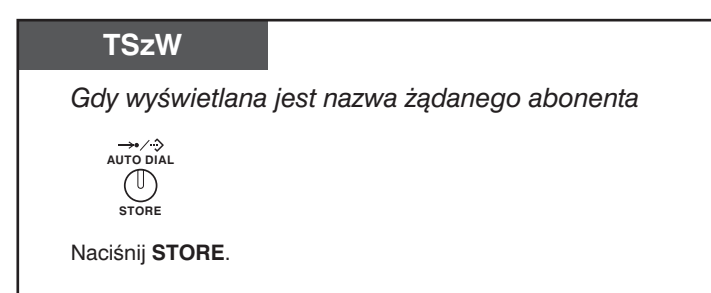

- Możesz zablokować swój rejestr rozmów, korzystając z PIN (Osobistego Numeru Identyfikacyjnego) numeru wewnętrznego, tak by ustanowiony został zakaz dostępu do Twoich zarejestrowanych informacji. Zapoznaj się z podpunktem "3.1.2 Ustawienia w trybie programowania".
- Jeżeli połączenie dotrze do Ciebie, gdy będziesz korzystać z rejestru, wyświetlacz rejestru rozmów zostanie zastąpiony informacjami o dzwoniącym.

## <span id="page-185-0"></span>1.13.2 Korzystanie z książek telefonicznych

Można wykonywać połączenia z wykorzystaniem książek telefonicznych (Osobistego szybkiego wybierania, Systemowego szybkiego wybierania oraz Listy numerów wewnętrznych).

Tylko osobiste ksiażki telefoniczne moga być zapisywane, edytowane lub usuwane za pomoca własnej linii wewnetrznei.

Jeżeli w trakcie, gdy będziesz przeglądać książkę telefoniczną, nadejdzie połączenie, wyświetlane dane zostana zastapione informaciami o dzwoniącym.

- Dzwonienie z użyciem książki telefonicznej
- Zapisywanie nazw i numerów telefonów
- Wprowadzanie znaków.

### <span id="page-185-1"></span>◆ Dzwonienie z użyciem książki telefonicznej

#### Wybór i wybieranie

#### KX-NT300/KX-DT300/KX-T7600

Gdy słuchawka znajduje się na widełkach

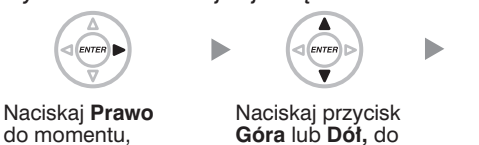

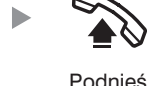

do momentu. do momentu pojawi się żądana momentu pojawienia się<br>książka telefoniczna.\* żądanego abonenta.

```
słuchawke
```
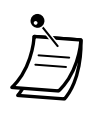

\* Kolejność pojawiania się książek na wyświetlaczu jest następująca: Jeden raz: Osobista książka telefoniczna szybkiego wybierania Dwa razy: Systemowa książka telefoniczna szybkiego wybierania Trzy razy: Lista numerów wewnętrznych.

- Aby anulować lub wyjść, naciśnij przycisk CANCEL lub FLASH/RECALL.
- Można zabezpieczyć osobistą książkę telefoniczną, wykorzystując numer PIN (Osobisty Numer Identyfikacyjny), tak aby dostęp do niej był zablokowany (blokada wyświetlacza). Prosimy odnieść się do podpunktu "3.1.2 Ustawienia w trybie programowania".

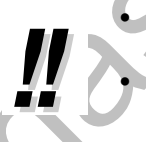

Wpisy w książce telefonicznej zasadniczo powinny zawierać nazwę i numer. Jeżeli nazwa nie zostanie zarejestrowana, wpis nie będzie mógł być wyświetlany. Aby wyświetlić systemową książkę telefoniczną szybkiego wybierania, należy przy odłożonej słuchawce, naciskać przycisk AUTO DIAL/STORE.

### <span id="page-186-0"></span>**♦ Zapisywanie nazw i numerów telefonów**

#### Zapisywanie pozycji osobistej książki szybkiego wybierania

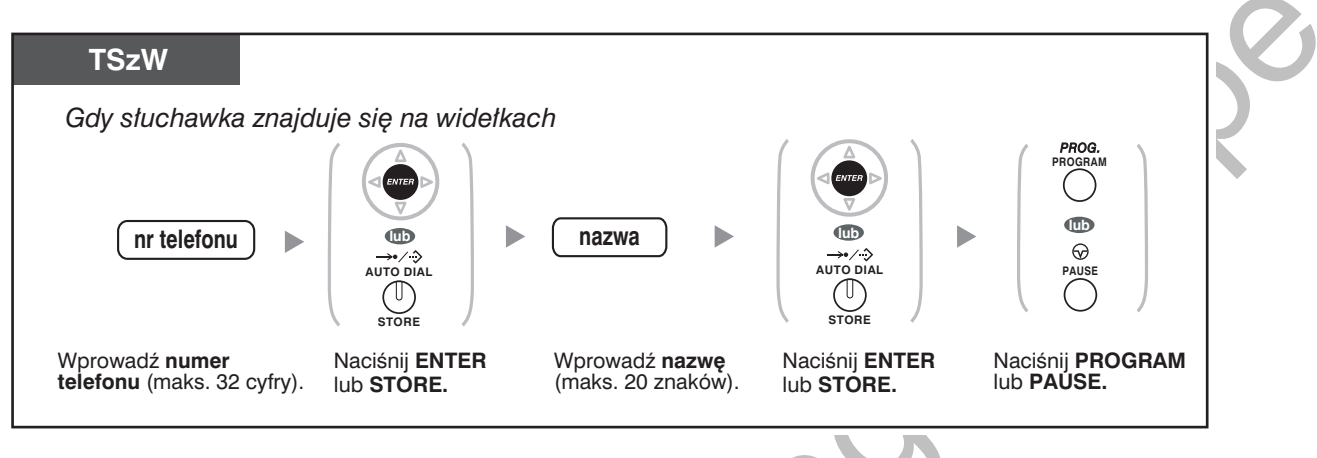

- Numer telefonu oraz wyświetlana nazwa przechowywane są w pierwszych dostępnych komórkach pamięci osobistego szybkiego wybierania.
	- Użytkowników aparatów bezprzewodowych DECT (AP) prosimy o zapoznanie się z instrukcją obsługi AP.
- Więcej szczegółów na ten temat znajduje się w punkcie "Wprowadzanie nazw i numerów do osobistej książki szybkiego wybierania" w rozdziale "3.1.2 Ustawienia w trybie programowania".

### <span id="page-187-0"></span>**◆ Wprowadzanie znaków**

Możesz wprowadzać przedstawione poniżej znaki. W tablicach znajdziesz znaki dostępne dla każdego z przycisków. Zaprogramowana może zostać Tablica 1 lub Tablica 2.

#### Tablica 1 (tryb standardowy)

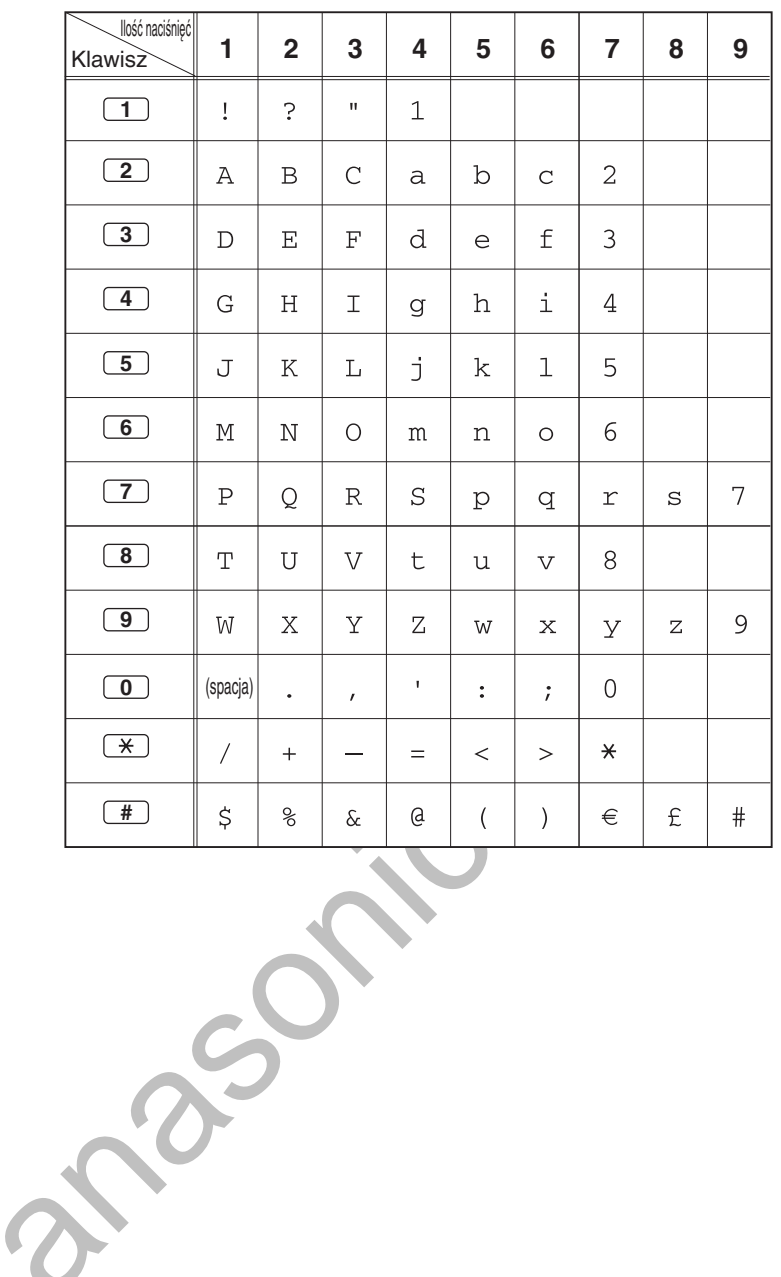

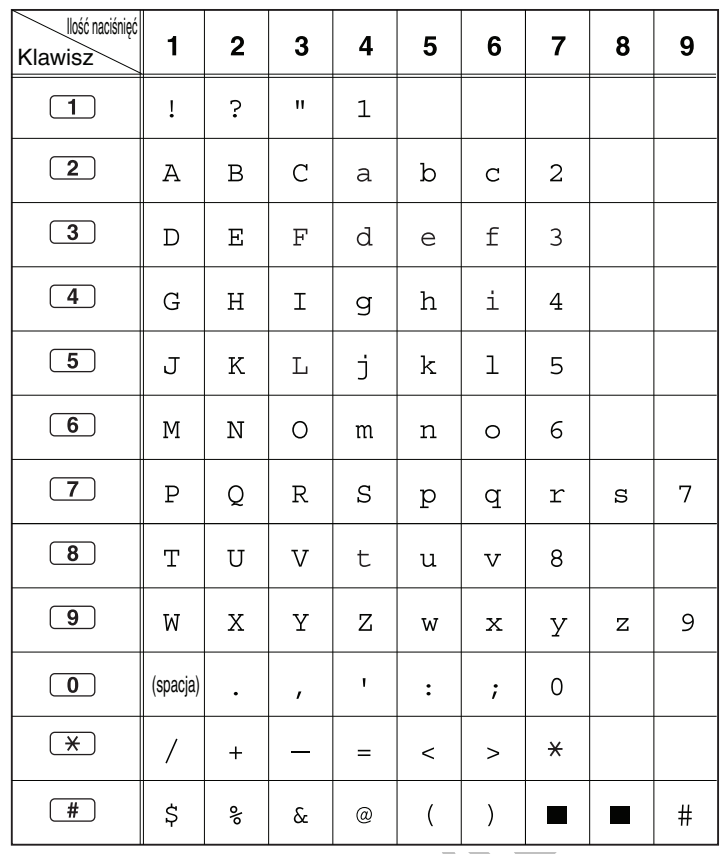

Tablica 1 (Tryb standardowy dla modelu RU)

#### Tablica 2 (Tryb opcjonalny)

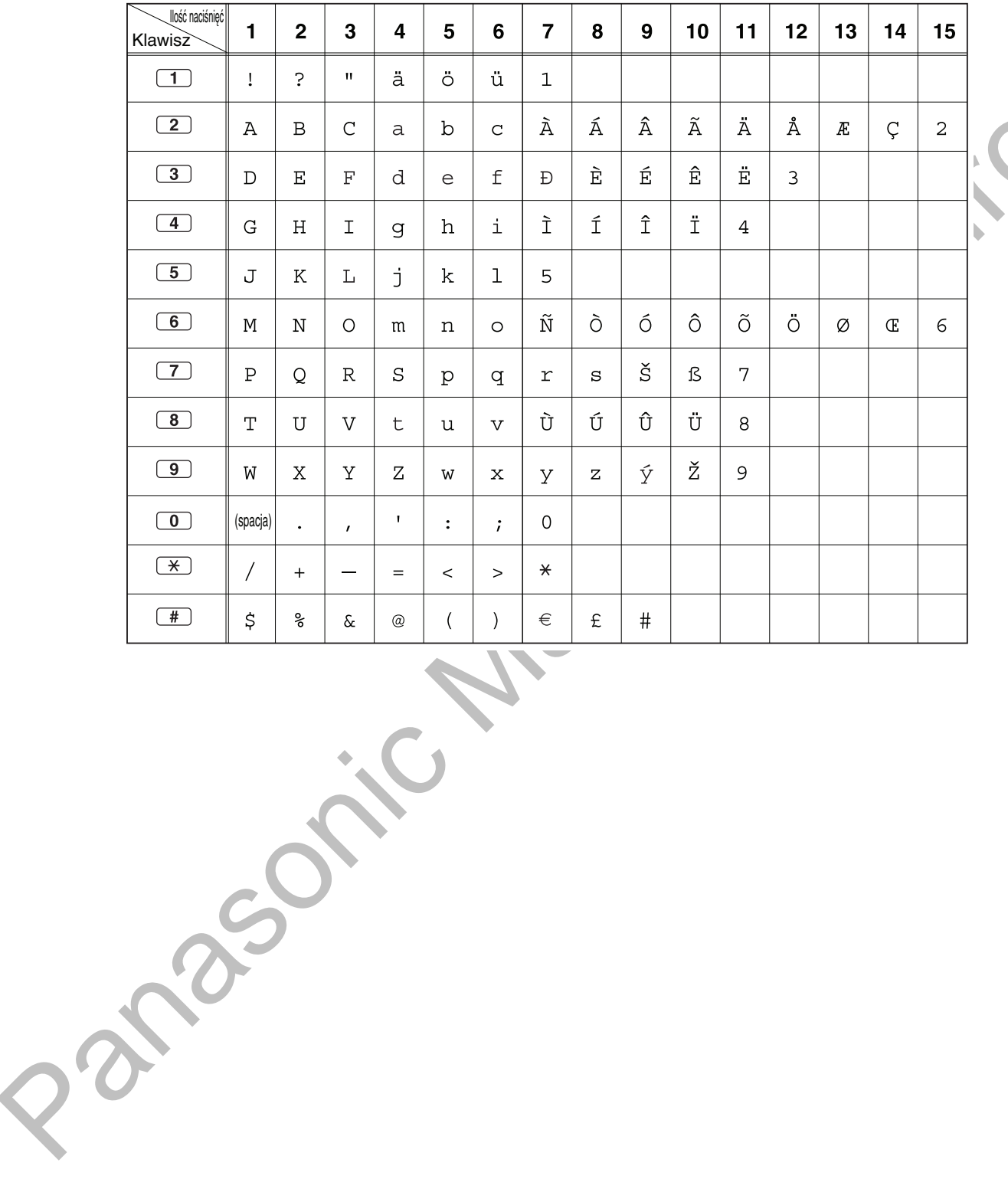

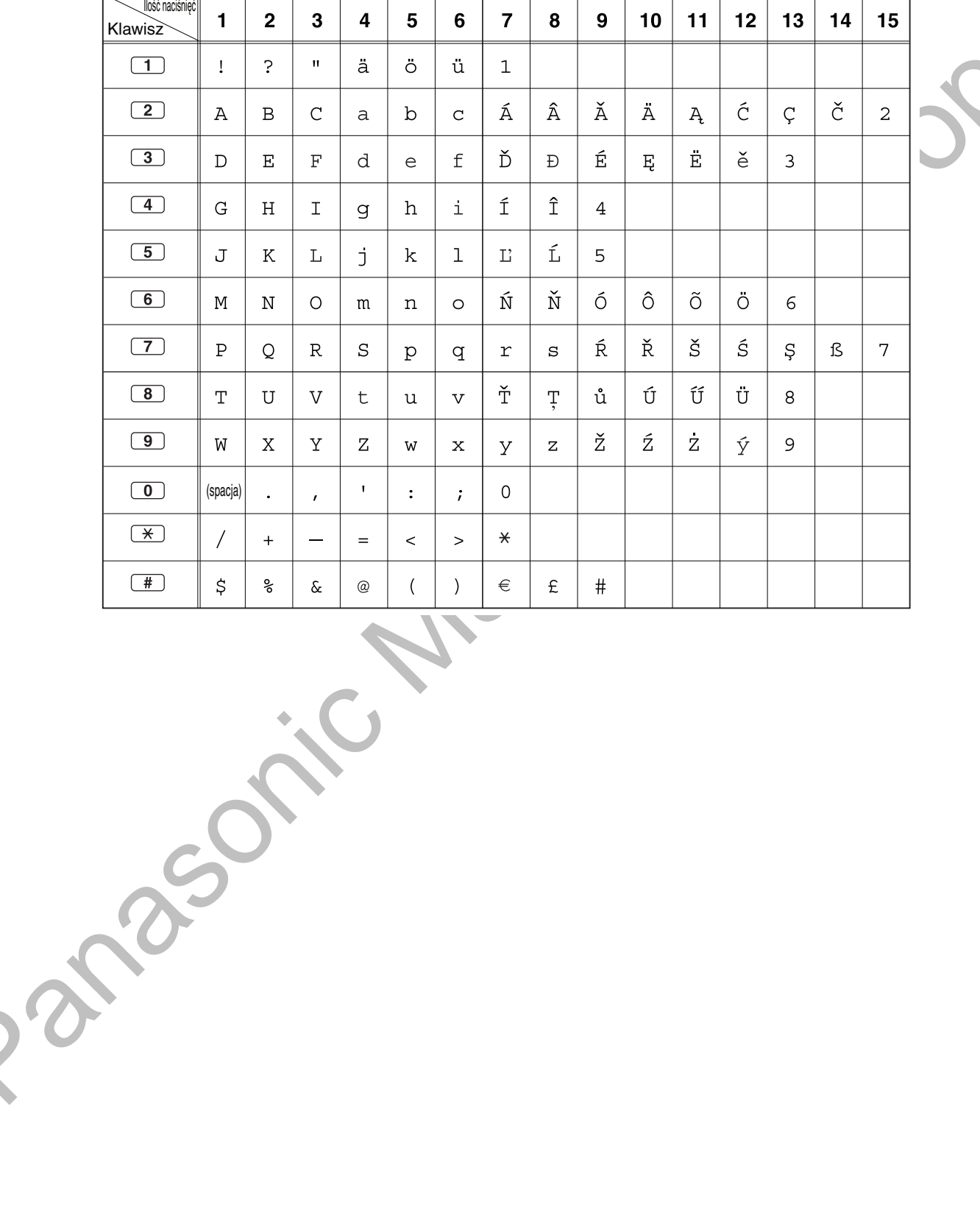

Tablica 2 (Tryb opcjonalny dla modeli na rynki Europy Centralnej CE)

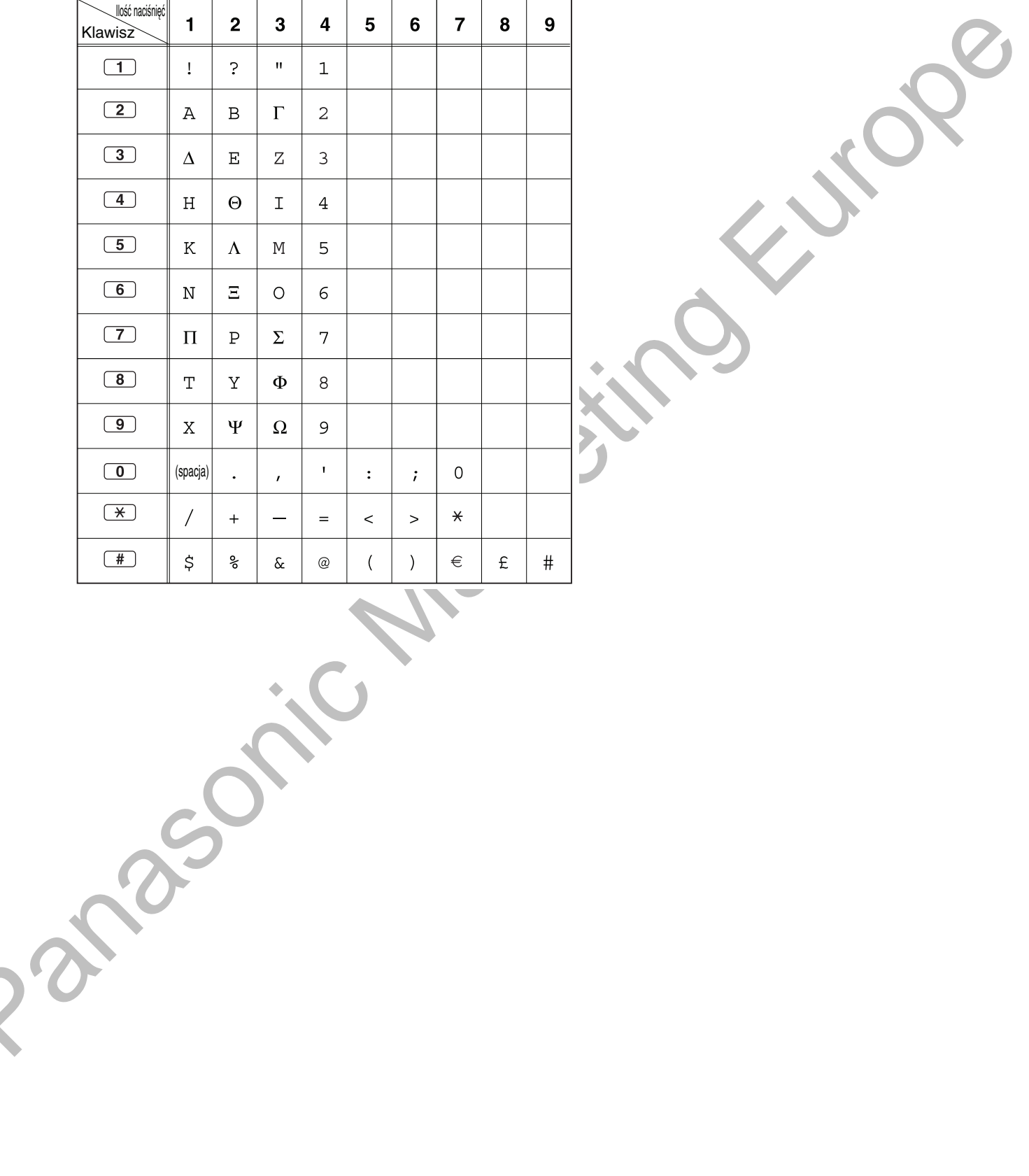

#### Tablica 2 (Tryb opcjonalny dla modelu GR)

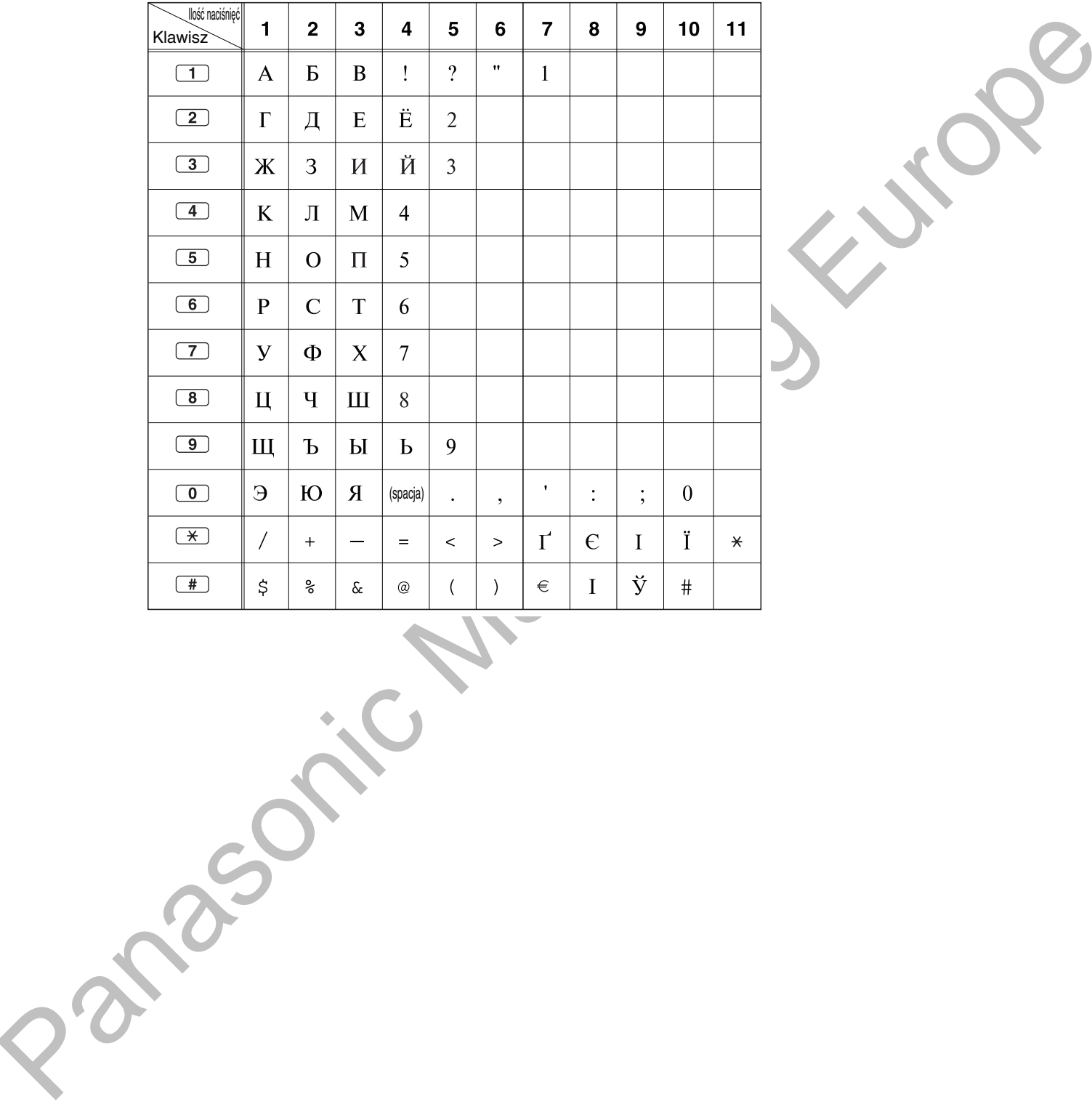

#### Table 2 (Option mode for RU model)

## <span id="page-193-0"></span>1.13.3 Uzyskiwanie dostępu do funkcji systemowych (dostęp do funkcji centrali)

Możesz uzyskiwać dostęp do poszczególnych funkcji za pośrednictwem menu "Dostęp do funkcji".

Korzystanie z menu "Dostęp do funkcji" i wybór funkcji

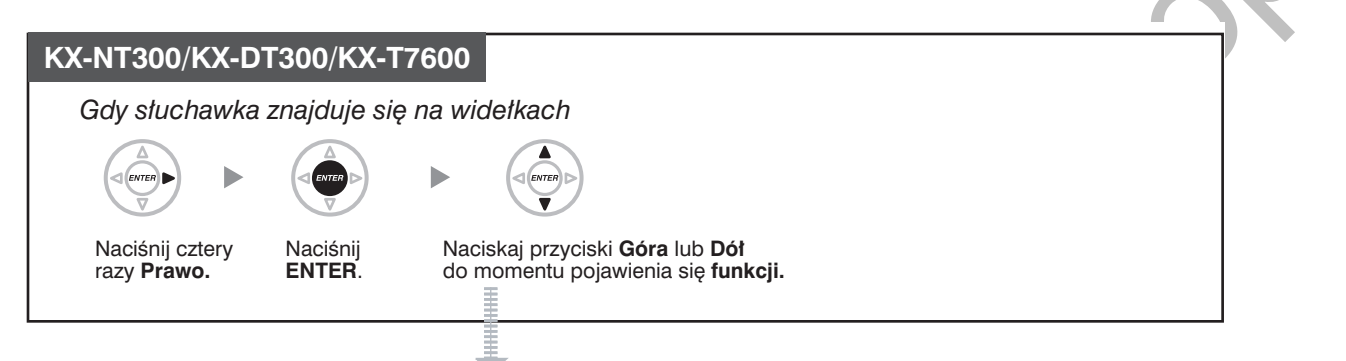

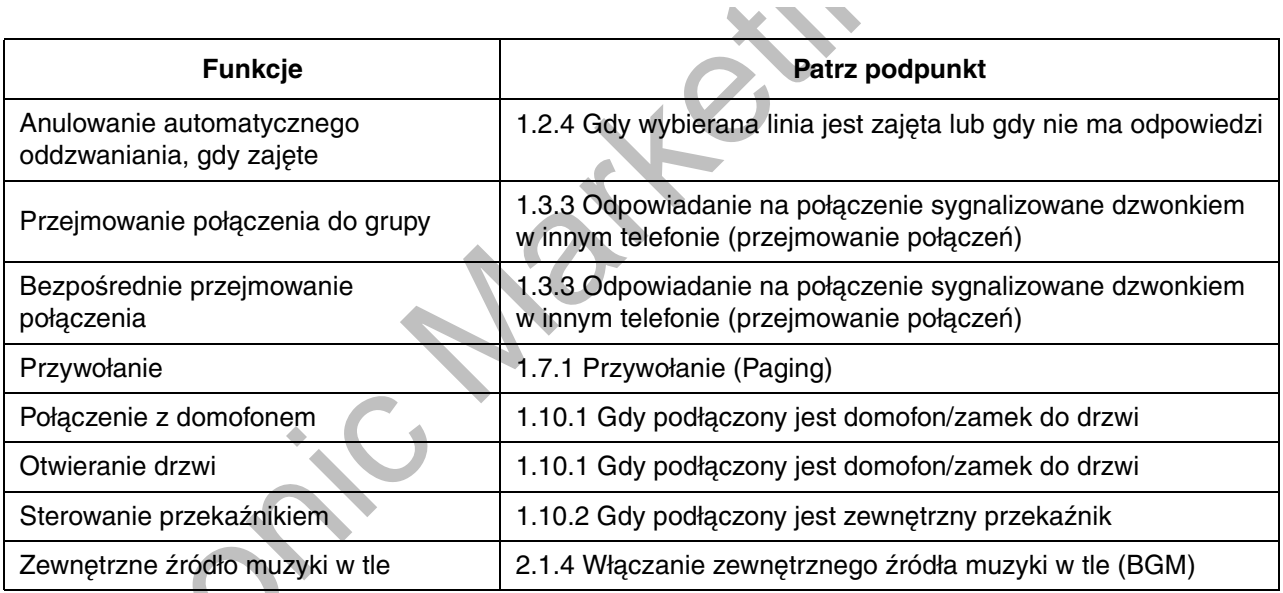

Funkcja ta jest niedostępna w telefonach KX-NT321 oraz KX-DT321.

Strona 1

Dz.Hand

Bank

Dom

LCS

PDN

# <span id="page-194-0"></span>1.14 Korzystanie z telefonu systemowego IP

## <span id="page-194-1"></span>1.14.1 Funkcja samoopisywania (tylko KX-NT366)

Telefon systemowy TS-IP KX-NT366 posiada 12 przycisków programowalnych oraz wyświetlacz dla każdego z nich wyświetlający funkcję, numer telefonu lub numer wewnętrzny przypisany do tego przycisku. Wyświetlacz może być przełączany w celu wyświetlania różnych zestawów (stron) przypisań funkcji do 12 przycisków programowalnych po naciśnięciu przycisku NEXT PAGE. W każdym zestawie do każdego przycisku może być przypisana inna funkcja, numer telefonu lub numer wewnetrzny. Oznacza to, że użytkownik linii wewnętrznej ma do dyspozycji 48 przycisków programowalnych.

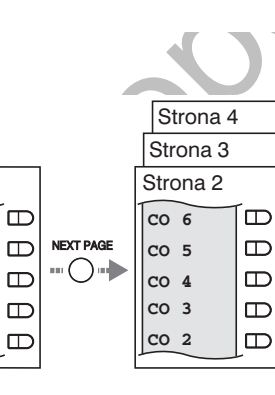

#### Przełączanie wyświetlania

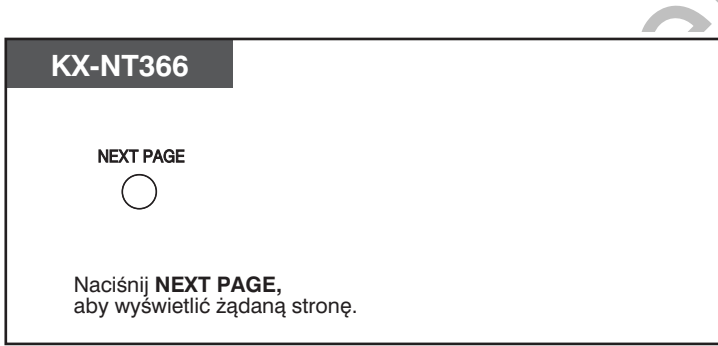

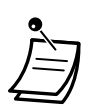

- Kiedy odpowiadasz na połączenie przychodzące lub przechwytujesz linię miejską, wyświetlacz automatycznie przełącza się na stronę, która zawiera opis podświetlonego na zielono przycisku.
- Po dostosowaniu każdego przycisku, można ustawić wyświetlany dla niego tekst. Informacje na temat dostosowania przycisków znajdują się w rozdziale "3.1.3 Dostosowywanie przycisków".

# <span id="page-195-0"></span>1.15 Korzystanie z telefonu SIP KX-HGT100

## <span id="page-195-1"></span>1.15.1 Lista operacji

W celu uzyskania dostępu do funkcji centrali wymagane jest korzystanie z numerów dostępowych (numerów wewnętrznych lub numerów funkcji). Użytkownicy KX-HGT100 (oprogramowanie w wersji 2.00 lub nowszej) mogą korzystać z opisanych poniżej funkcji:

#### **Uwaga**

- W celu wykonania operacji konieczne jest naciśnięcie przycisku OK po naciśnięciu wszystkich  $\bullet$ przycisków wymaganych do wywołania tej operacji.
- Jeżeli podane numery funkcji nie działają poprawnie w modelu KX-HGT100, należy upewnić się, że  $\bullet$ oprogramowanie KX-HGT100 oraz wersja pliku oprogramowania MPR zostały zaktualizowane do najnowszych dostępnych wersji. Szczegółowe informacje można uzyskać u autoryzowanego sprzedawcy.

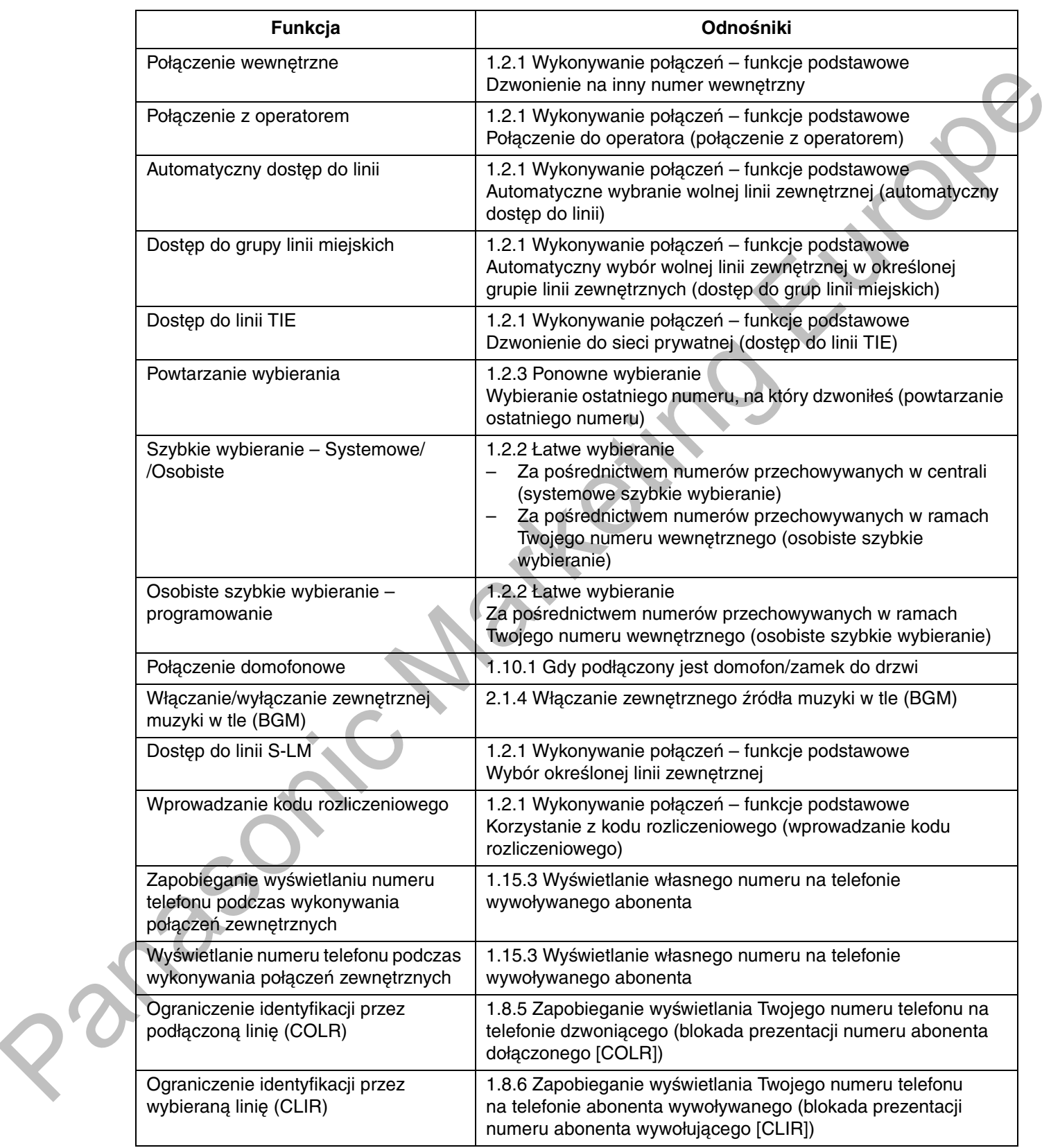

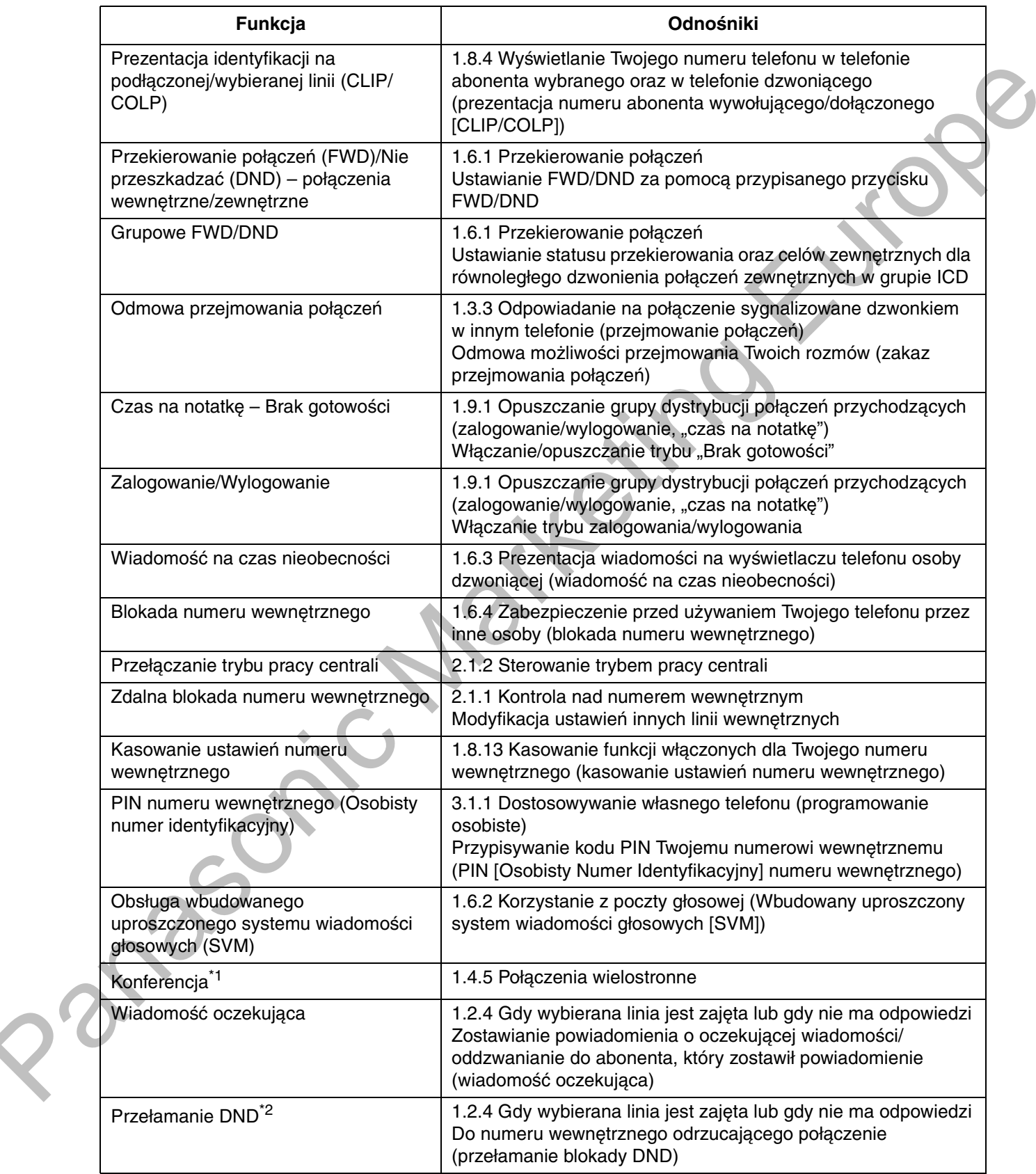

<span id="page-197-0"></span>\*1 Użytkownicy KX-HGT100 nie mogą inicjować połączeń konferencyjnych, ale mogą być dodawani jako ich uczestnicy.

<span id="page-198-0"></span>\*2 Użytkownicy KX-HGT100 nie mogą wykorzystywać funkcji przełamania DND do łączenia się z abonentem, który ma ustawioną funkcję DND, ale mogą pozwolić innym liniom wewnętrznym na łączenie się z nimi z wykorzystaniem funkcji przełamiania DND, kiedy sami mają tę funkcję włączoną.

## <span id="page-199-0"></span>1.15.2 Szybkie wybieranie

Experience ratened the technical States are parentled telefonia. Bitana informacijo angletu się w skróczenie informacje<br>codkují letefonia IX. HISTORICA<br>codkují letefonia IX. HISTORICA<br>COLORICA IX. IX. IX. IX. IX. IX. IX. I Korzystając z telefonu SIP KX-HGT100, w celu ułatwienia obsługi, możesz na własny użytek zapamiętywać i wybierać numery telefoniczne z pamięci telefonu. Bliższe informacje znajdują się w skróconej instrukcji obsługi telefonu KX-HGT100.

## <span id="page-200-0"></span>1.15.3 Wyświetlanie własnego numeru na telefonie wywoływanego abonenta

W przypadku wykonywania połączeń zewnętrznych istnieje możliwość prezentowania swojego numeru telefonu wywoływanemu abonentowi. Numer przypisany do Twojej linii wewnętrznej będzie widoczny na wyświetlaczu telefonu osoby odbierającej połączenie.

#### Wyświetlanie numeru

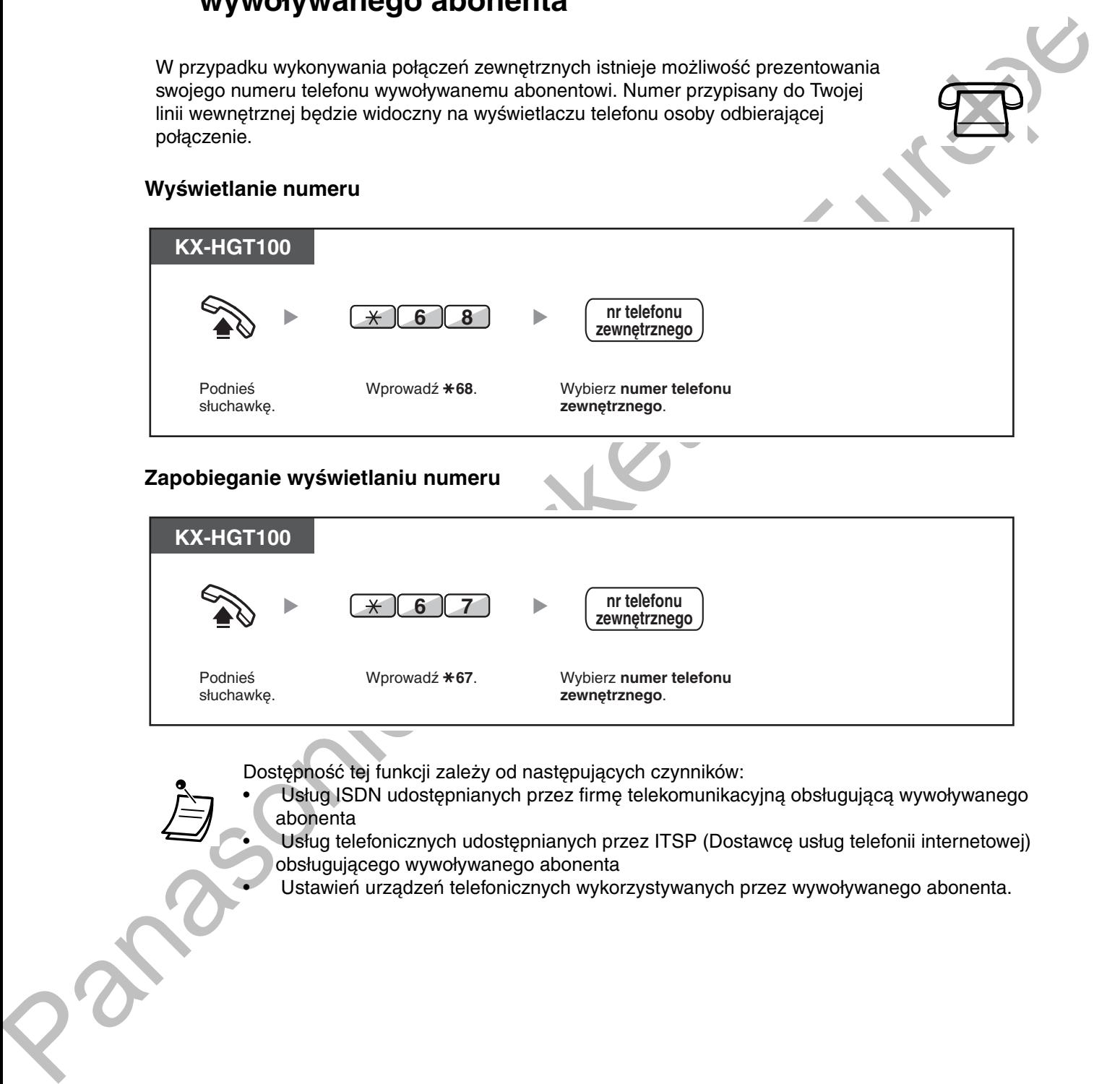

Dostępność tej funkcji zależy od następujących czynników:

• / Usług ISDN udostępnianych przez firmę telekomunikacyjną obsługującą wywoływanego abonenta

• Vsług telefonicznych udostępnianych przez ITSP (Dostawcę usług telefonii internetowej) obsługującego wywoływanego abonenta

Ustawień urządzeń telefonicznych wykorzystywanych przez wywoływanego abonenta.

# <span id="page-201-0"></span>1.16 Funkcje obsługi telefonów komórkowych

## <span id="page-201-1"></span>1.16.1 Funkcje telefonów komórkowych

Jeżeli znajdujesz się poza miejscem pracy i otrzymujesz przekazane połączenie zewnętrzne na swój telefon, komórkowy, możesz skorzystać z opisanych poniżej funkcji, jeżeli zostały one udostępnione poprzez odpowiednie zaprogramowanie systemu centrali.

- Przekazanie połączenia na linię wewnętrzną centrali
- Dołączanie innych abonentów do konwersacji (konferencja)
- Rozmowa z dwoma abonentami naprzemiennie (dzielenie połączenia)
- Przywołanie, a następnie przekazanie połączenia

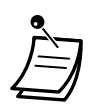

• W zależności od typu wykorzystywanej linii miejskiej niektóre funkcje mogą być niedostępne dla telefonów komórkowych.

### <span id="page-201-2"></span>**Przekazanie połączenia na linię wewnętrzną centrali**

#### Aby przekazać

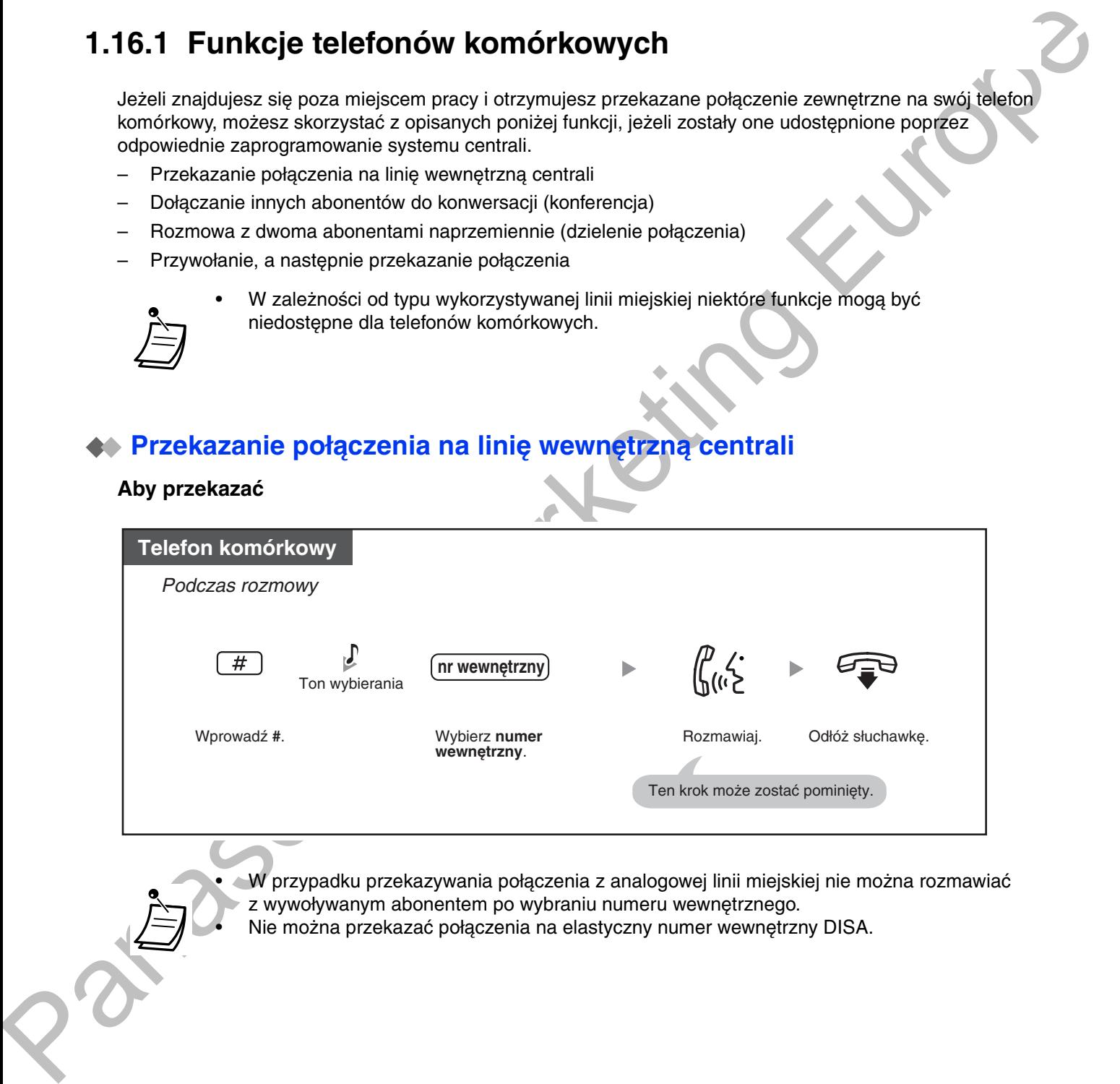

 $\bullet$   $\blacktriangleleft$ W przypadku przekazywania połączenia z analogowej linii miejskiej nie można rozmawiać z wywoływanym abonentem po wybraniu numeru wewnętrznego.

• Nie można przekazać połączenia na elastyczny numer wewnętrzny DISA.

### <span id="page-202-0"></span>**Dołączanie innych abonentów do konwersacji (konferencja)**

Inicjowanie połączenia konferencyjnego

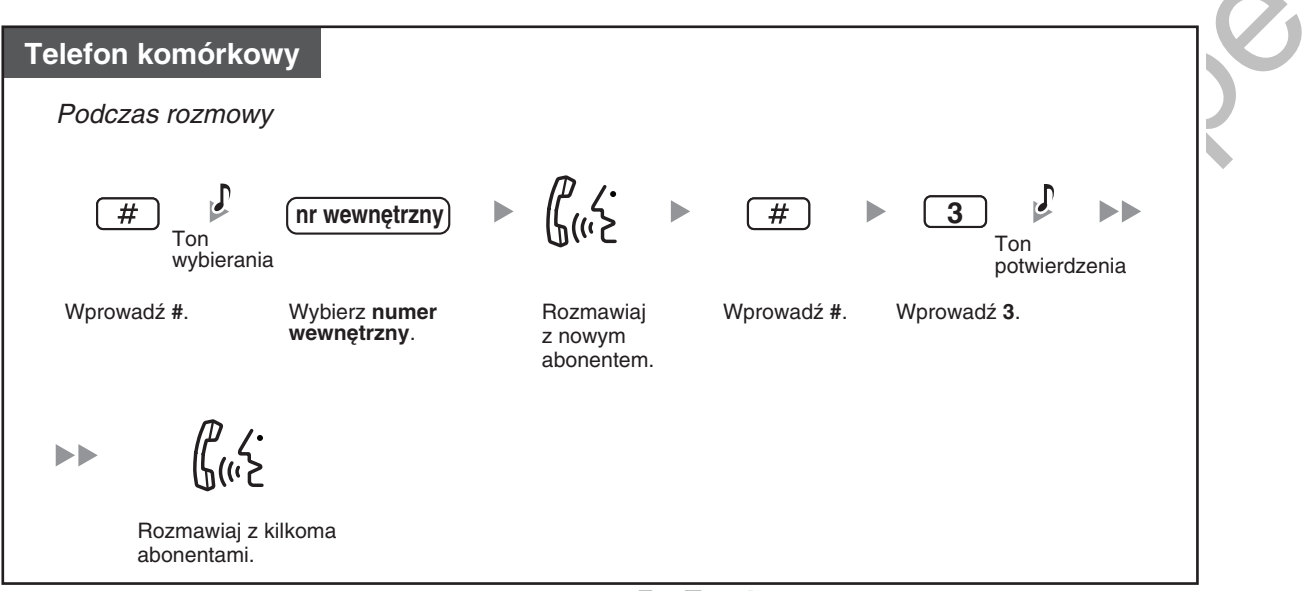

## <span id="page-202-1"></span>Rozmowa z dwoma abonentami naprzemiennie (dzielenie połączenia)

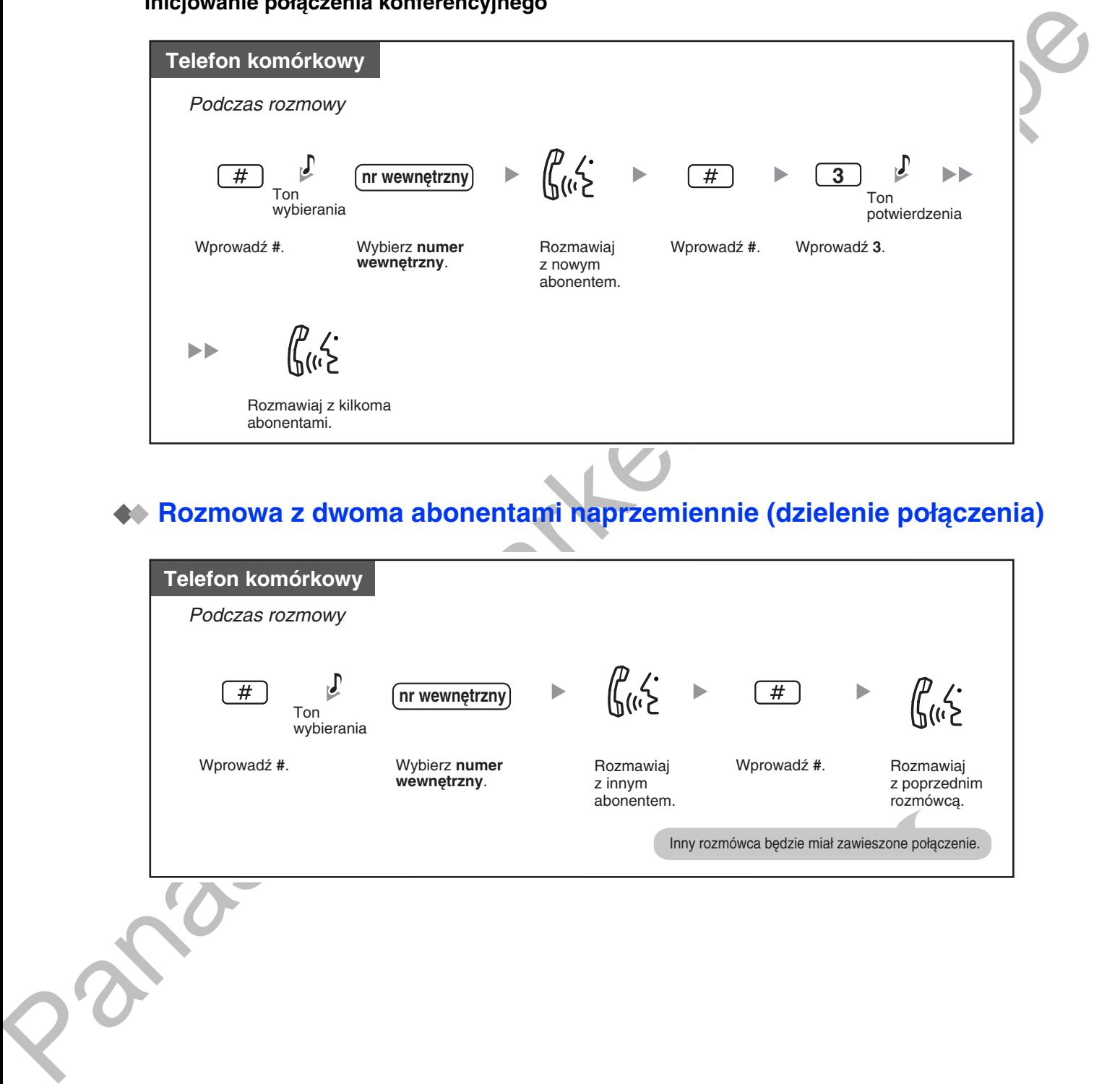

### <span id="page-203-0"></span>**Przywołanie, a następnie przekazanie połączenia**

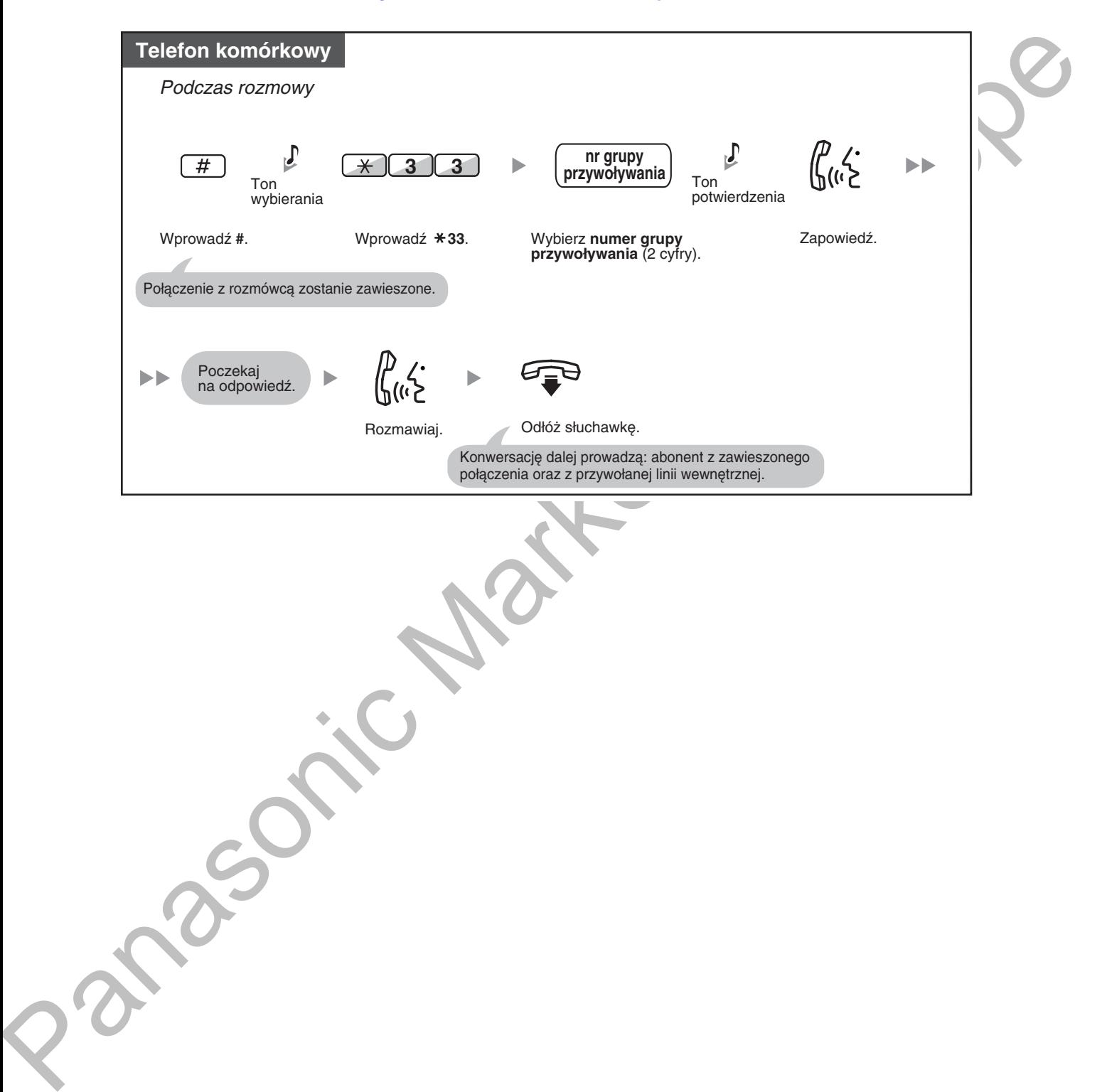

# **Rozdział 2**

# Działania menadżera

<span id="page-204-0"></span>Ten rozdział prezentuje, jak menadżer może kontrolować<br>inne numery wewnętrzne centrali.

# <span id="page-205-3"></span>**2.1 Funkcje sterujące**

## <span id="page-205-4"></span><span id="page-205-0"></span>2.1.1 Kontrola nad numerem wewnętrznym

Numer wewnetrzny menadżera może kontrolować ustawienia pozostałych numerów wewnetrznych.

<span id="page-205-1"></span>– Modyfikacja ustawień innych linii wewnętrznych

# <span id="page-205-2"></span>**Modyfikacja ustawień innych linii wewnętrznych**

### Blokowanie/odblokowywanie pozostałych numerów wewnętrznych (zdalne blokowanie numeru wewnętrznego)

Funkcja ta, znana jest również jako Zdalna blokada stacji.

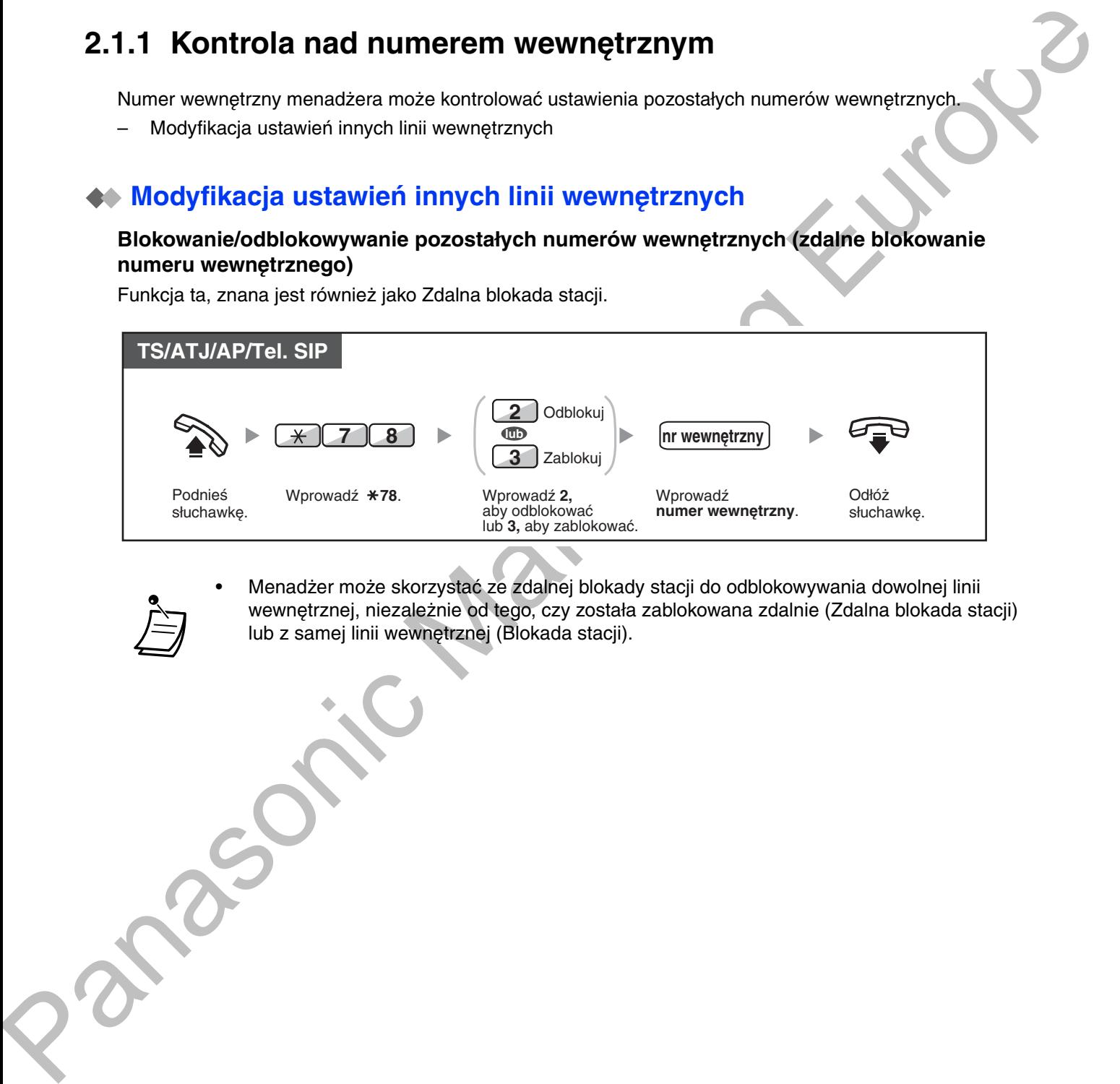

• Menadżer może skorzystać ze zdalnej blokady stacji do odblokowywania dowolnej linii wewnętrznej, niezależnie od tego, czy została zablokowana zdalnie (Zdalna blokada stacji) lub z samej linii wewnętrznej (Blokada stacji).

# <span id="page-206-1"></span><span id="page-206-0"></span>2.1.2 Sterowanie trybem pracy centrali

Numer wewnetrzny menadżera lub inny wstepnie zaprogramowany numer wewnetrzny może przełaczać tryb pracy centrali (dzień, lunch, przerwa lub noc).

Dostępne są dwie metody modyfikowania trybów pracy (automatyczna lub manualna).

Automatyczna: Włącza automatyczne modyfikowanie trybu pracy dla każdego dnia tygodnia. Możesz także zmieniać go recznie.

**Manualna**: Umożliwia ręczną zmianę trybu – sposób ten opisany został poniżej.

### <mark>Zmiana trybu pracy centrali (Dzień/Noc/Lunch/Przerwa)</mark>

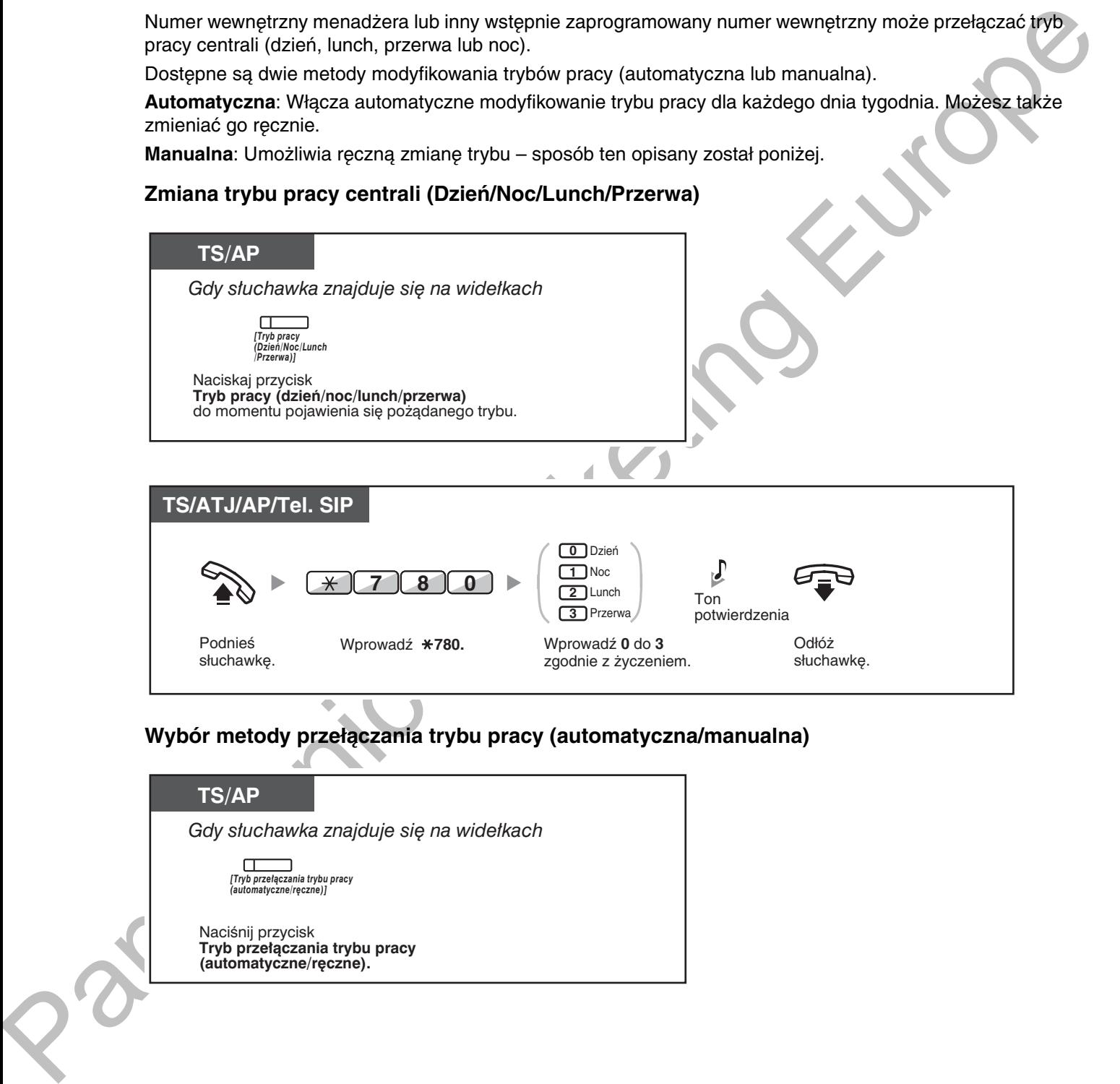

### Wybór metody przełączania trybu pracy (automatyczna/manualna)

## **TS/AP** Naciśnij przycisk **Tryb prze³¹czania trybu pracy (automatyczne/rêczne).** *[Tryb prze³¹czania trybu pracy (automatyczne/rêczne)]* Gdy słuchawka znajduje się na widełkach

- Poza trybami pracy występuje tryb wakacyjny. Może on zmienić tryb jednokrotnie w określonym dniu.
- Lampka przycisku trybu pracy wskazuje bieżący status w następujący sposób: Wyłączona: Tryb "Dzień" Świeci na zielono: Tryb "Lunch". Miga na zielono: Tryb "Przerwa".
	- Świeci na czerwono: Tryb "Noc" Miga na czerwono: Tryb "Wakacyjny"
	- Lampka trybu przełączania trybu pracy (automatyczne/ręczne) wskazuje bieżący status w następujący sposób: Wyłączona: Automatyczne Świeci na czerwono: Manualne.

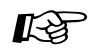

#### Dostosuj swój telefon

3.1.3 Dostosowywanie przycisków Utwórz lub zmień przycisk Tryb pracy (Dzień/Noc/Lunch/Przerwa) lub przycisk Tryb przełączania trybu pracy (automatyczne/ręczne).

## <span id="page-208-0"></span>2.1.3 Sterowanie poziomem ograniczeń (przeniesienie tonu wybierania)

Numer wewnętrzny menadżera może zmieniać poziom ograniczeń, zezwalając innemu numerowi wewnętrznemu na wykonanie połączenia.

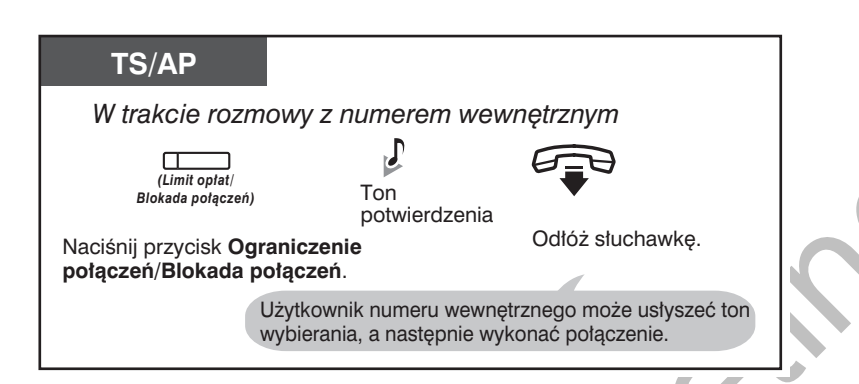

Poziom ograniczeń modyfikowany jest za pomocą wstępnie zaprogramowanego przycisku Ograniczenie połączeń/Blokada połączeń.

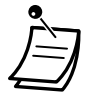

#### Dostosuj swój telefon

႔⊱≱

### 3.1.3 Dostosowywanie przycisków

Utwórz lub zmień przycisk Ograniczenie połączeń/Blokada połączeń.

# <span id="page-209-1"></span><span id="page-209-0"></span>2.1.4 Włączanie zewnętrznego źródła muzyki w tle (BGM)

Za pośrednictwem numeru wewnetrznego menadżera można wybierać i nadawać w biurze, przez głośniki zewnętrzne telefonów, muzykę.

### **wybor I uruchamianie/zatrzymywanie muzyki w tie**

#### <u>[Dla użytkowników central z serii KX-NCP]</u>

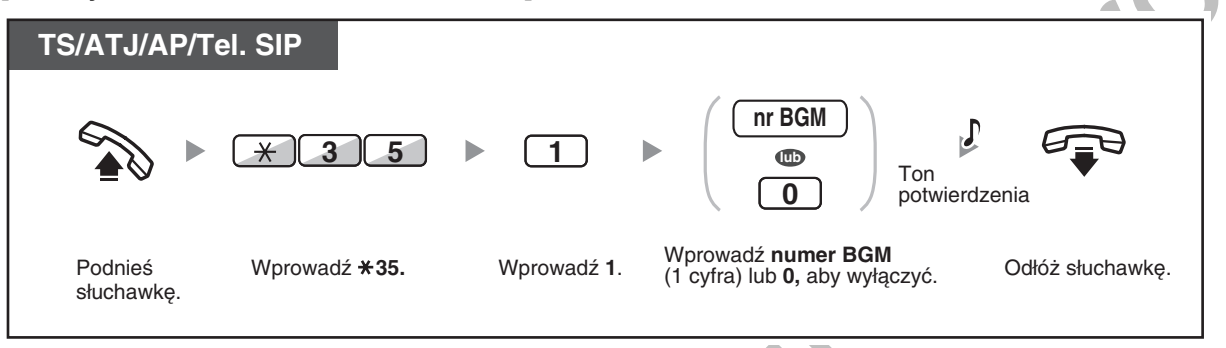

#### <u>[Dla użytkowników central z serii KX-TDE]</u>

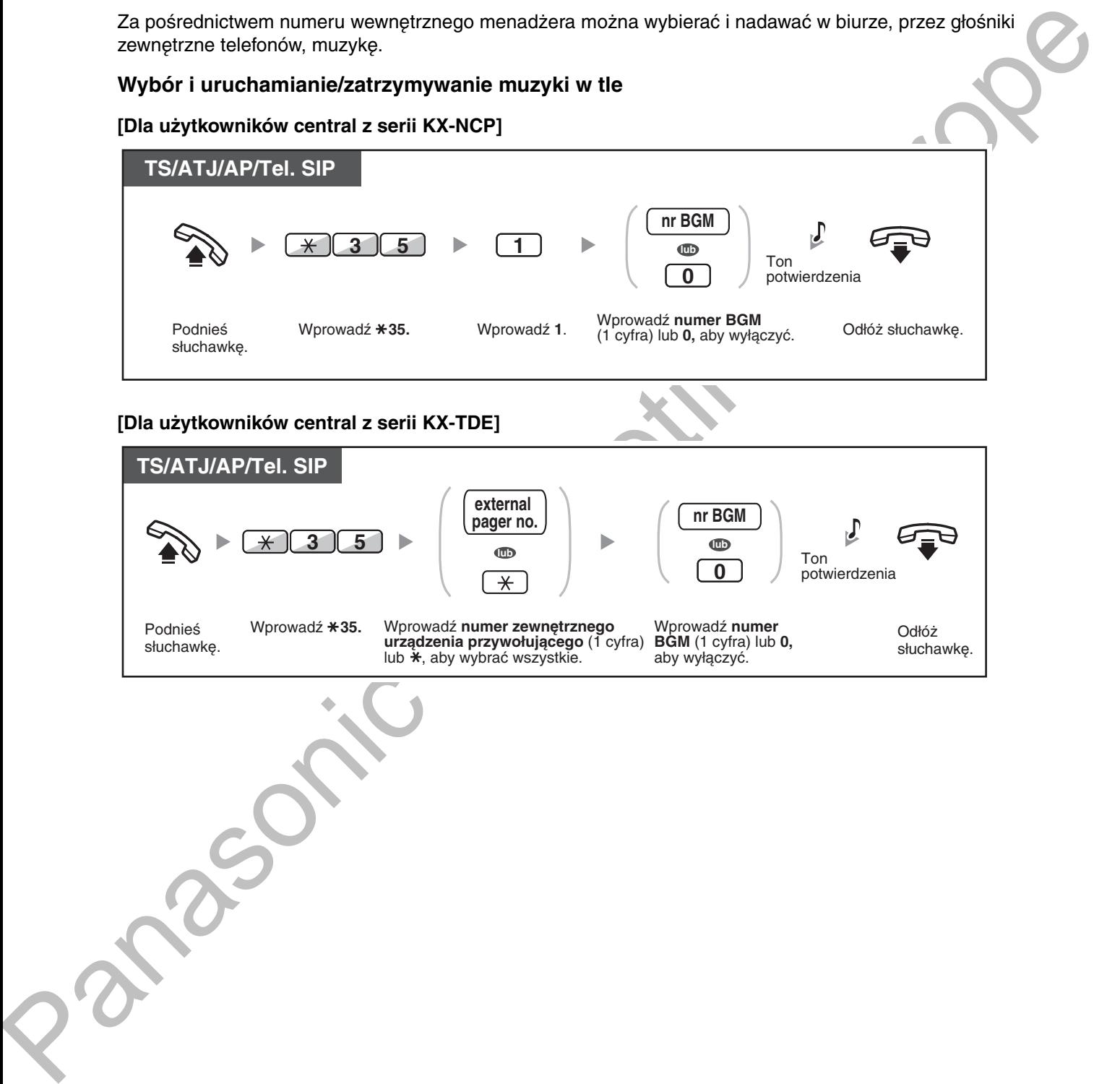

## <span id="page-210-0"></span>2.1.5 Rejestrowanie zapowiedzi wychodzących (OGM)

Numer wewnetrzny menadżera może rejestrować trzy wymienione poniżej rodzaje komunikatów powitalnych  $(OGM)$ :

- 1. Wiadomość DISA: Używana do witania i prowadzenia dzwoniących, tak by mogli uzyskać dostep do grupy numerów wewnętrznych lub do strony zewnętrznej bez pomocy operatora.
- 2. Wiadomość grupy dystrybucji połączeń przychodzących: Używana do witania i prowadzenia dzwoniących do grupy dystrybucji połączeń przychodzących.
- 3. Wiadomość o monicie czasowym: Używana do przekazywania komunikatów połączeń-pobudek, gdy numer wewnętrzny odpowiada na monit czasowy.

Wszystkie wiadomości posiadają własne numery wewnętrzne. Możesz wybrać żądaną wiadomość. Masz do dyspozycji dwie metody zapisywania wiadomości – za pomocą mikrotelefonu lub za pomocą zewnetrznego portu BGM (MOH).

#### **Nagrvwanie**

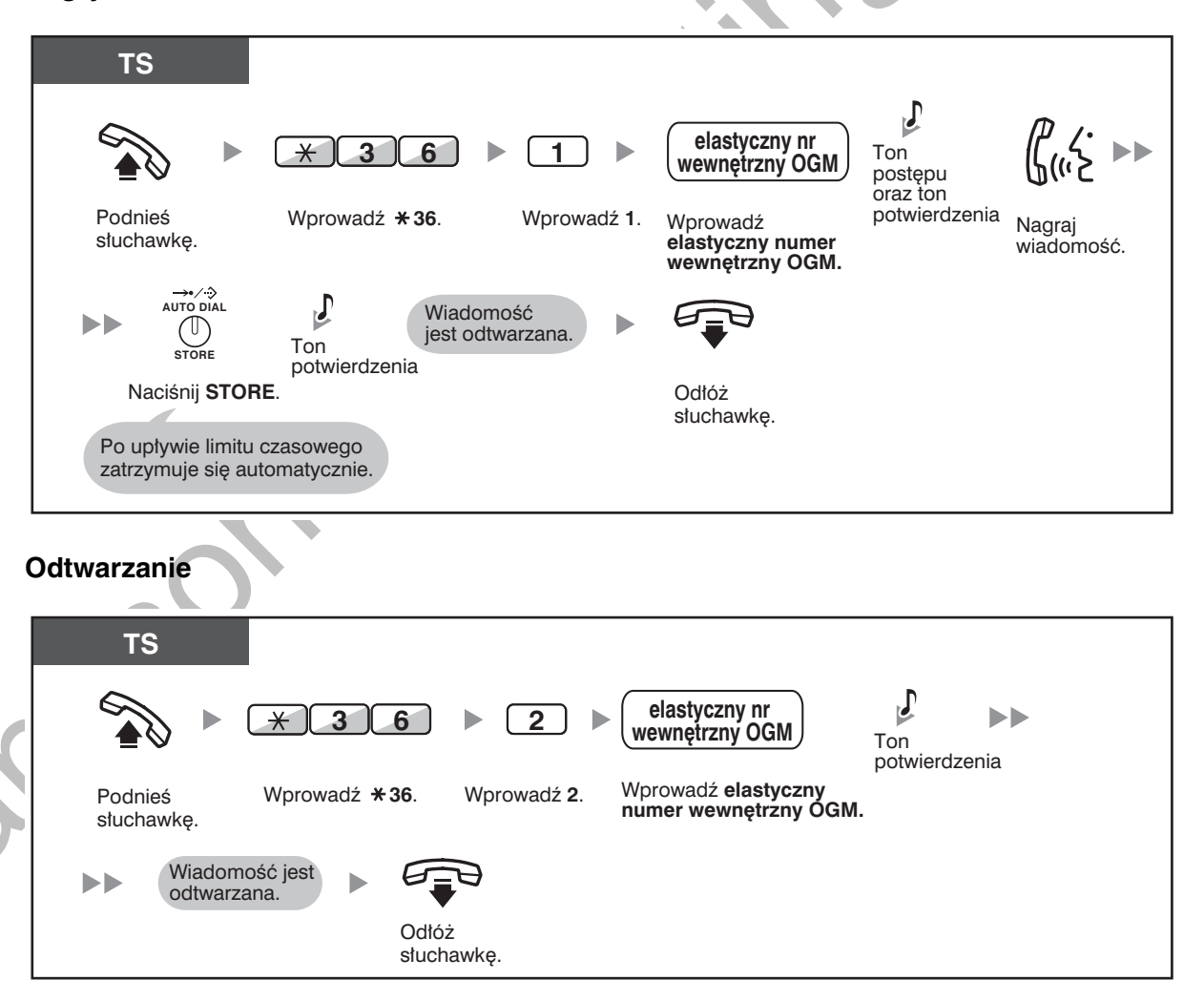

### $\blacksquare$  Magrywanie z zewnętrznego portu BGM (MOH)

<u>[Dla użytkowników central z serii KX-NCP]</u>

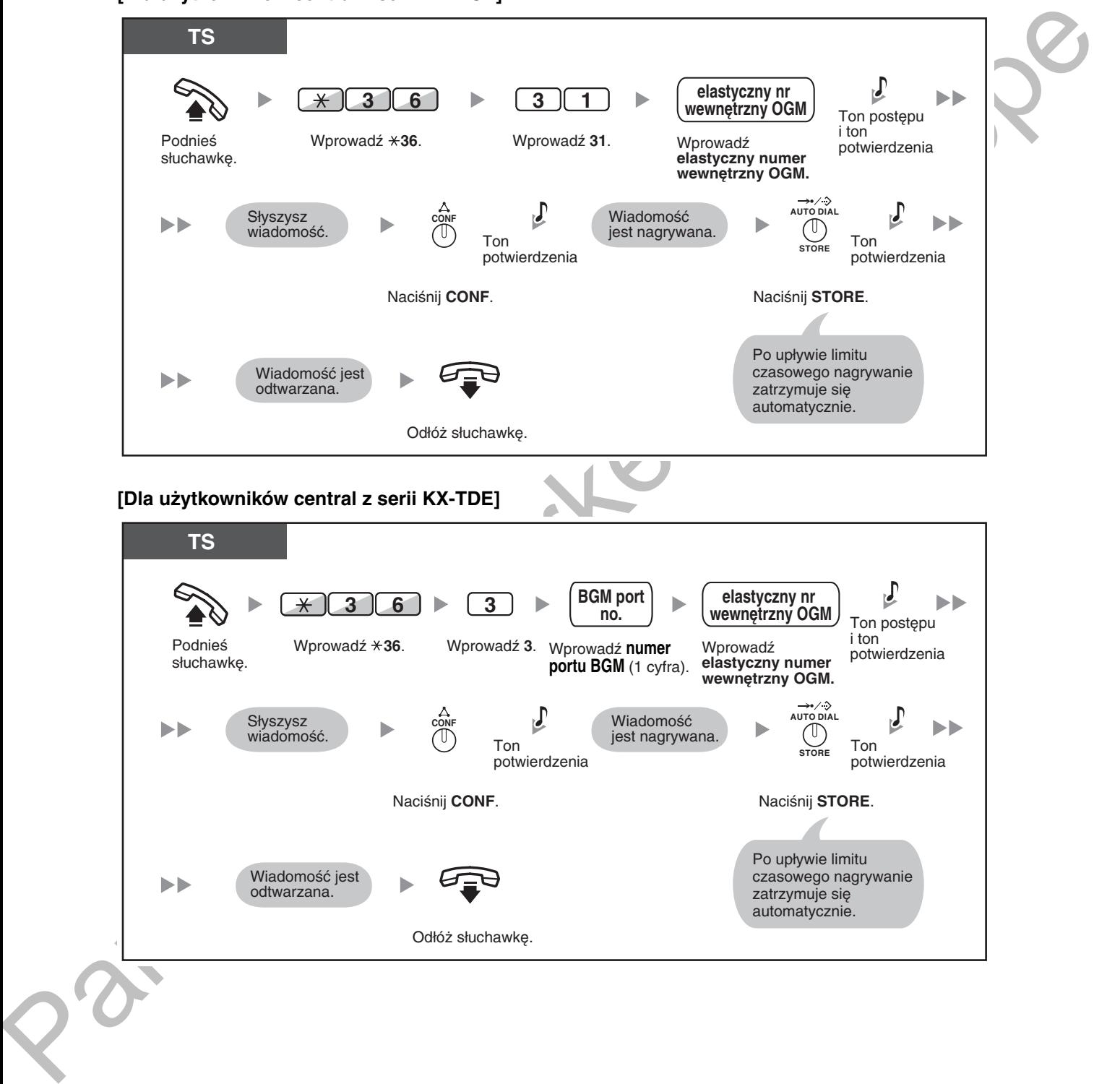

#### Kasowanie wiadomości

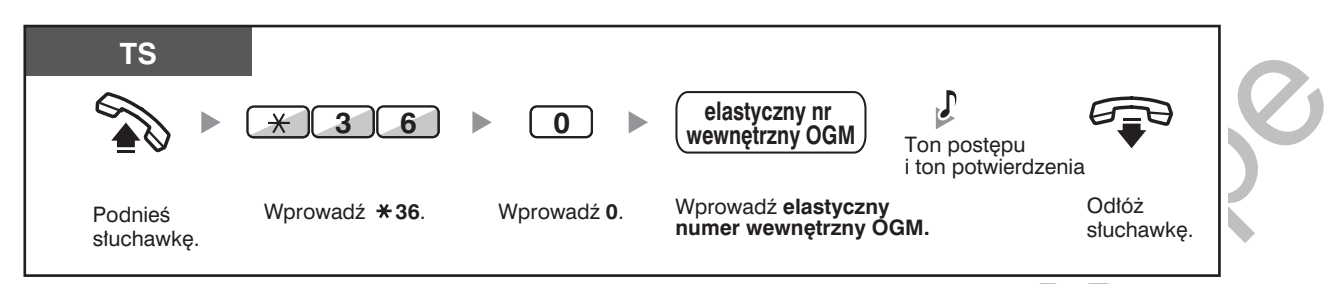

Domyślny elastyczny numer wewnętrzny zapowiedzi OGM to 5xx (xx: dwucyfrowy numer wiadomości).

## <span id="page-213-0"></span>2.1.6 Umożliwianie abonentom przechwytywania niedostępnych linii miejskich (wyjście na zablokowaną linię miejską)

Kiedy na jednej z linii miejskich pojawi się problem z jej funkcjonowaniem, centala automatycznie odcina do niej dostęp. Menadżer może ręcznie odblokować dostęp do tej linii i umożliwić korzystanie z niej abonentom ponownie.

#### Odblokowywanie dostępu do linii miejskiej

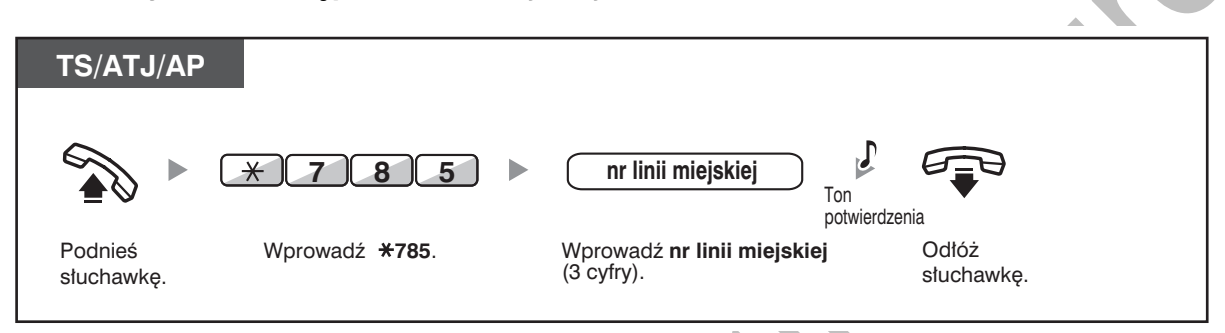

W niektórych krajach centrala może nie być w stanie automatycznie udostępnić z powrotem linii, która wcześniej uległa uszkodzeniu.

## <span id="page-214-0"></span>2.1.7 Anulowanie monitorowania linii wewnętrznej w sieci prywatnej (NDSS)

Przyciski NDSS mogą zostać przypisane do dowolnej linii wewnetrznej podłaczonej do centrali. Przyciski NDSS umożliwiają abonentom wewnetrznym monitorowanie innych linii wewnętrznych podłączonych do centrali w sieci prywatnej. Lampka przycisku NDSS wskazuje aktualny status monitorowanego numeru wewnętrznego w taki sam sposób, jak funkcjonują przyciski DSS. Kiedy funkcja monitorowania linii wewnętrznej podłączonej do innej centrali w sieci prywatnej przestaje być potrzebna, menadżer może zaprogramować centralę, tak aby zaprzestała monitorowania stanu tej linii wewnętrznej. Wszystkie przyciski NDSS ustawione na monitorowanie tej linii przestaną realizować swoją funkcję.

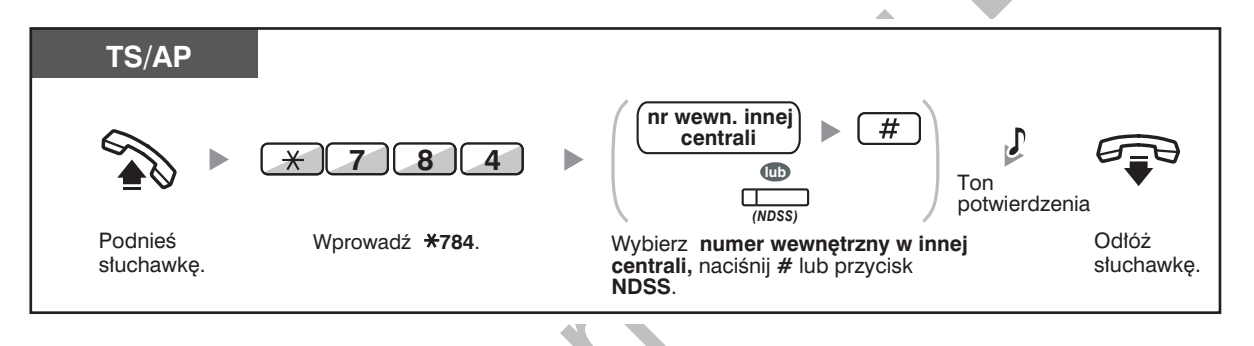

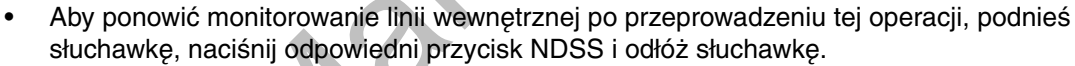

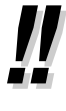

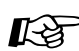

#### Dostosuj swój telefon

3.1.3 Dostosowywanie przycisków Utwórz lub zmień przycisk bezpośredniego dostępu do stacji w sieci prywatnej (NDSS). **SUINE INGITESING**
# **Rozdział 3**

# <span id="page-216-0"></span>Dostosowywanie Twojego telefonu i systemu

Z tego rozdziału dowiesz się, jak dostosować Twój aparat<br>telefoniczny lub centralę do własnych potrzeb. W razie potrzeby poszukaj pożądanego ustawienia i programu.

# <span id="page-217-1"></span>**3.1 Dostosowywanie własnego telefonu** (programowanie osobiste)

### <span id="page-217-3"></span><span id="page-217-2"></span>3.1.1 Dostosowywanie własnego telefonu (programowanie  $\cos \theta$ *biste)*

Możesz dostosowywać funkcie Twojego telefonu – np. zmieniać ustawienia poczatkowe lub funkcie przycisków zgodnie z własnymi potrzebami.

– Przypisywanie kodu PIN Twojemu numerowi wewnętrznemu (PIN [Osobisty Numer Identyfikacyjny] numeru wewnętrznego)

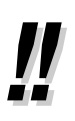

· Jeżeli zmieniasz stanowisko pracy lub numer wewnętrzny, zapoznaj się z punktem "1.12.1 Wędrujący numer wewnętrzny".

### <span id="page-217-0"></span>**Przypisywanie kodu PIN Twojemu numerowi wewnętrznemu** <u>(PIN [Osobisty Numer Identyfikacyjny] numeru wewnętrznego)</u>

Każdemu numerowi wewnetrznemu możesz przydzielić hasło.

Korzystanie z wymienionych poniżej funkcji wymaga podawania PIN numeru wewnętrznego.

- 1. Monitorowanie połączeń (bieżące monitorowanie połączeń [LCS])
- 2. Zakazywanie innym osobom przeglądania Twojej osobistej książki telefonicznej lub rejestru połączeń (blokada ksiażki telefonicznej i rejestru połaczeń)
- 3. Wykorzystywanie przez inne numery wewnętrzne kopii ustawień Twojego numeru wewnętrznego (wedrujący numer wewnetrzny)
- 4. Obsługa za pomocą zdalnego sterowania (wędrująca klasa obsługi)
- **5.** Kasowanie blokady numeru wewnętrznego

### **Ustawianie**

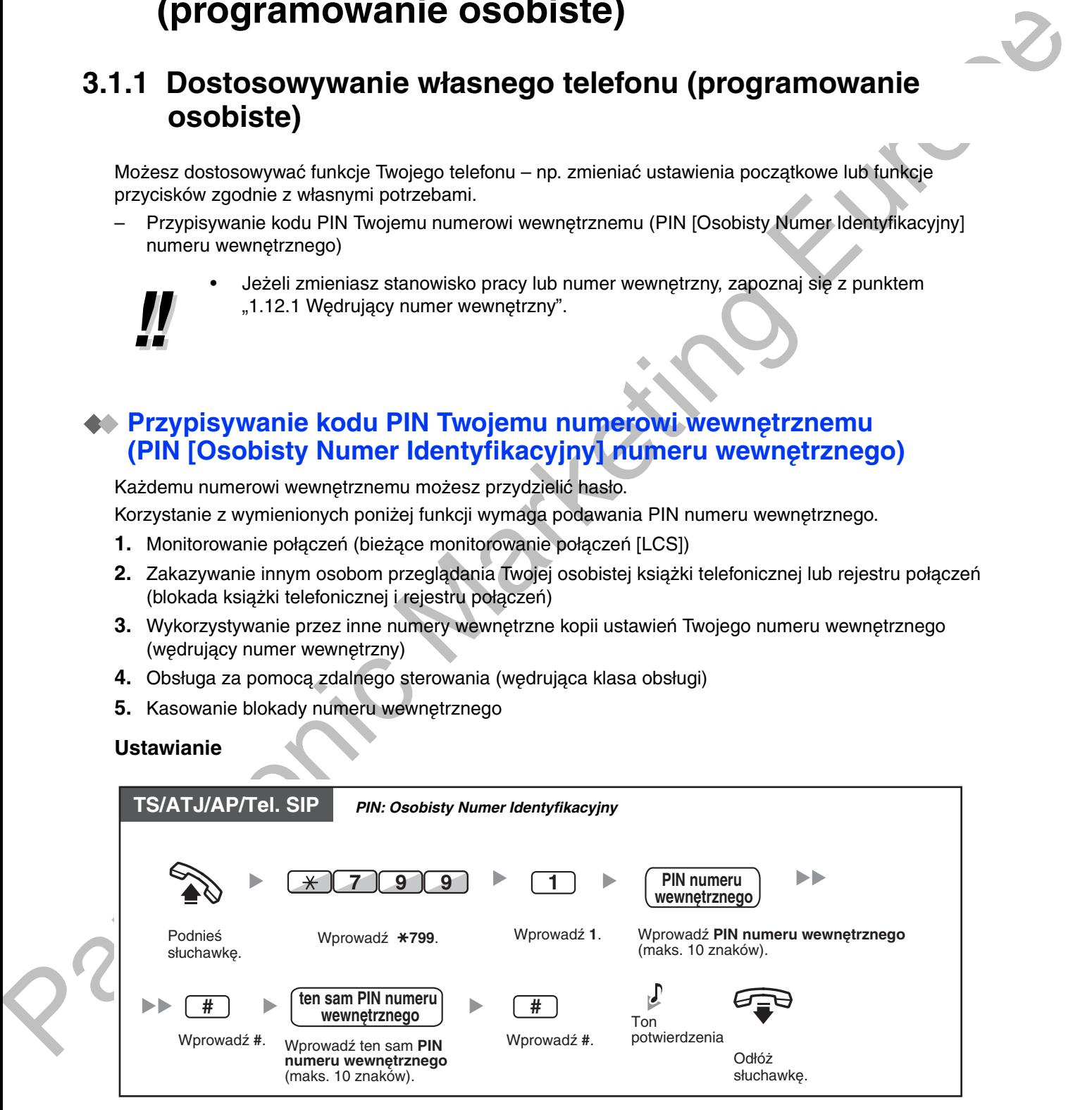

### **Anulowanie**

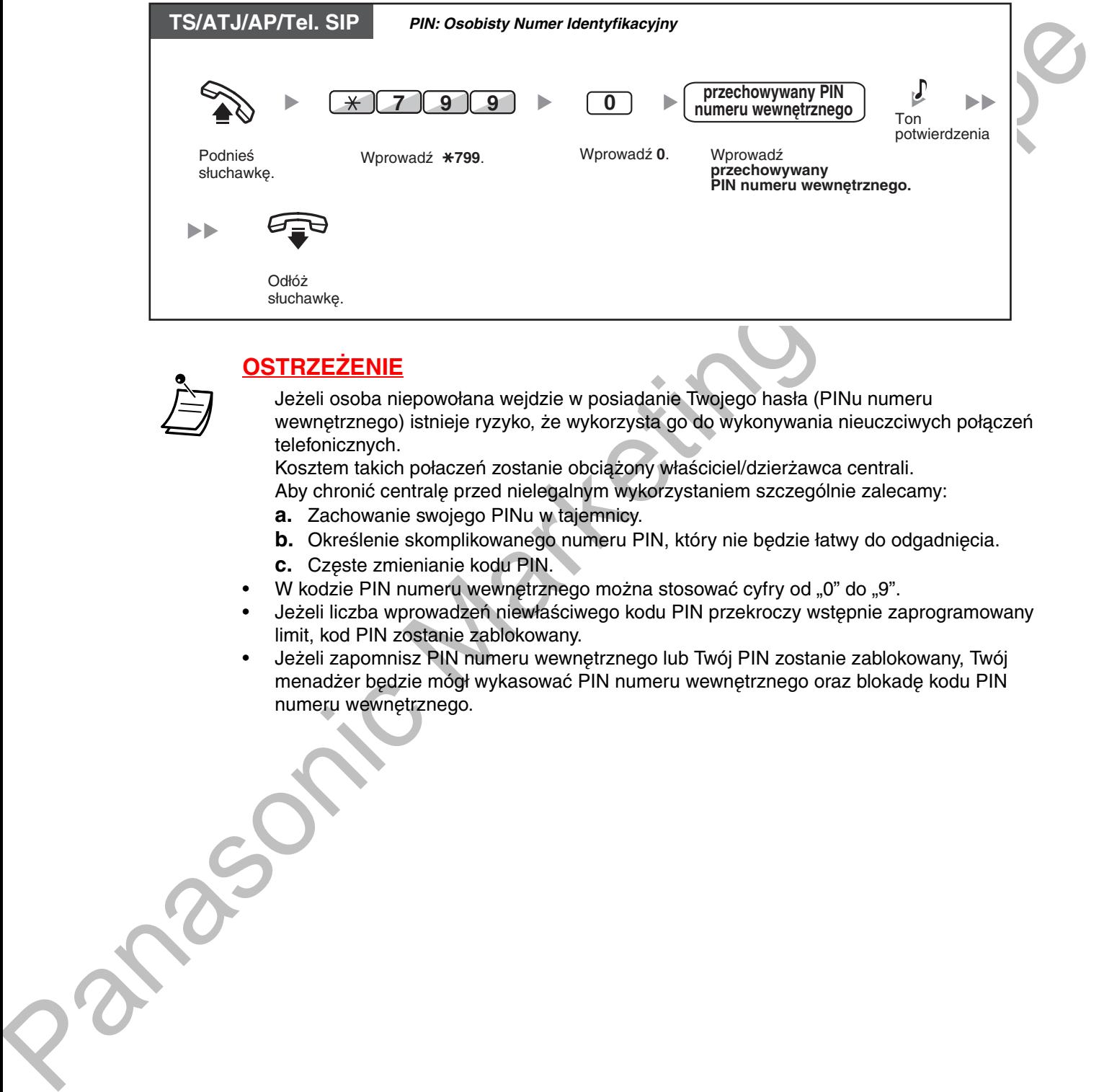

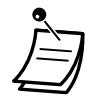

### **OSTRZEŻENIE**

Jeżeli osoba niepowołana weidzie w posiadanie Twojego hasła (PINu numeru wewnetrznego) istnieje ryzyko, że wykorzysta go do wykonywania nieuczciwych połaczeń telefonicznych.

Kosztem takich połaczeń zostanie obciążony właściciel/dzierżawca centrali.

Aby chronić centrale przed nielegalnym wykorzystaniem szczególnie zalecamy:

- **a.** Zachowanie swojego PINu w tajemnicy.
- **b.** Określenie skomplikowanego numeru PIN, który nie będzie łatwy do odgadnięcia.
- **c.** Częste zmienianie kodu PIN.
- W kodzie PIN numeru wewnetrznego można stosować cyfry od "0" do "9".
- Jeżeli liczba wprowadzeń niewłaściwego kodu PIN przekroczy wstepnie zaprogramowany limit, kod PIN zostanie zablokowany.
- Jeżeli zapomnisz PIN numeru wewnetrznego lub Twói PIN zostanie zablokowany. Twói menadżer bedzie mógł wykasować PIN numeru wewnetrznego oraz blokade kodu PIN numeru wewnetrznego.

<span id="page-219-2"></span><span id="page-219-1"></span>Możesz programować funkcje, korzystając z trybu programowania.

- Programowanie funkcji  $\overline{\phantom{a}}$
- Kasowanie ustawień funkcji

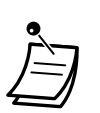

- Aby w dowolnej chwili wyjść z trybu programowania podnieś słuchawkę.
- Aby wejść w tryb programowania podczas korzystania z telefonu bezprzewodowego DECT
	- (AP) skorzystaj z instrukcji obsługi dla AP.

### <span id="page-219-0"></span>**◆ Programowanie funkcji**

Ustawienia standardowe zostały zaznaczone pogrubioną czcionką. Znajdź i zaznacz żądane ustawienia, które chciałbyś zaprogramować.

### **Uwaga**

Domyślne wartości mogą być różne w poszczególnych krajach/obszarach.

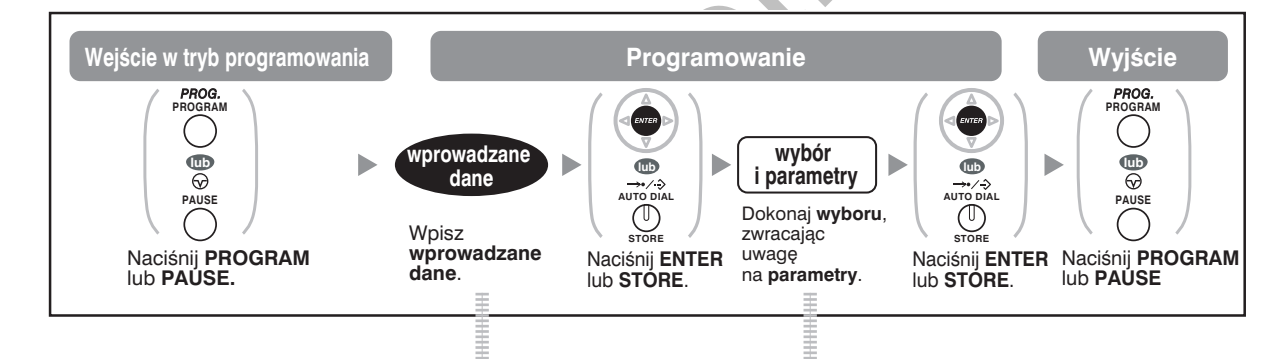

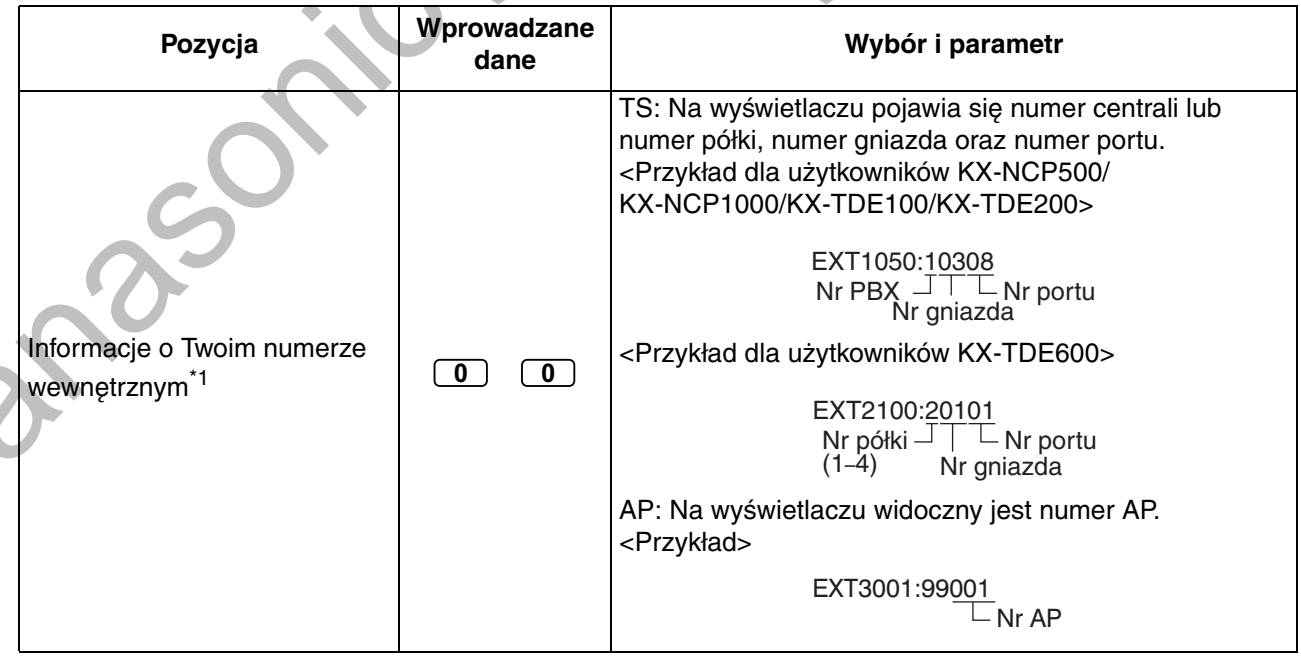

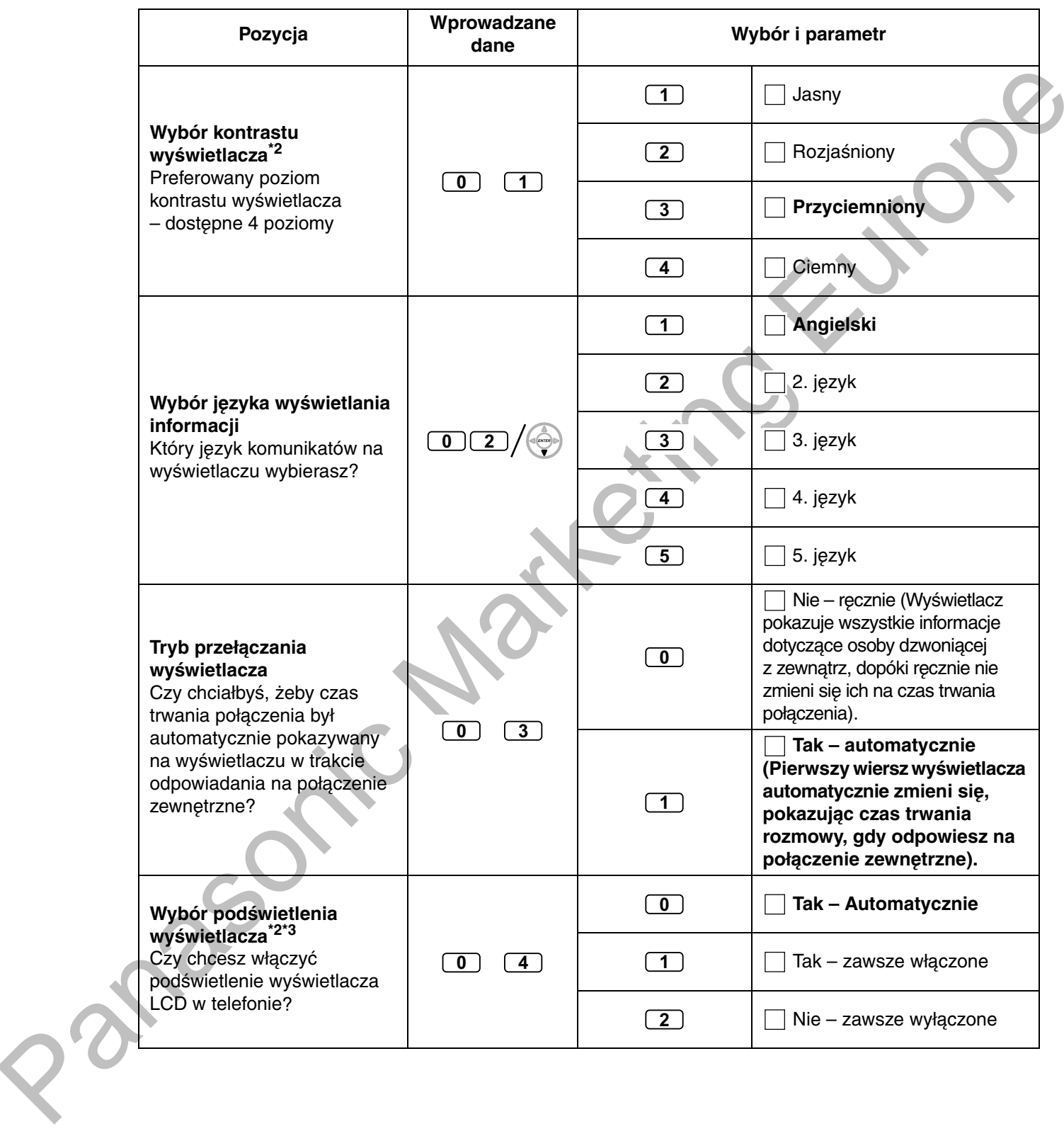

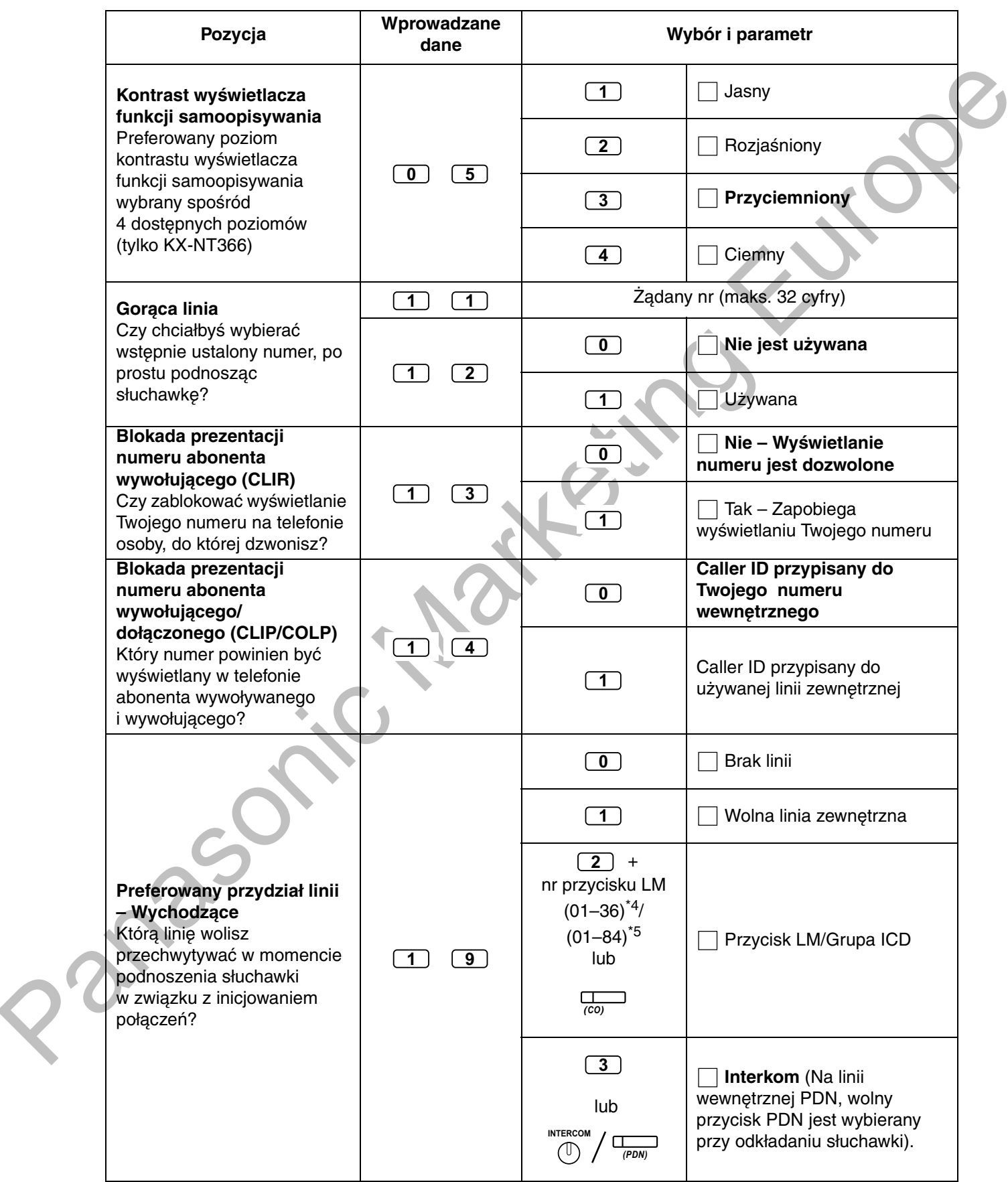

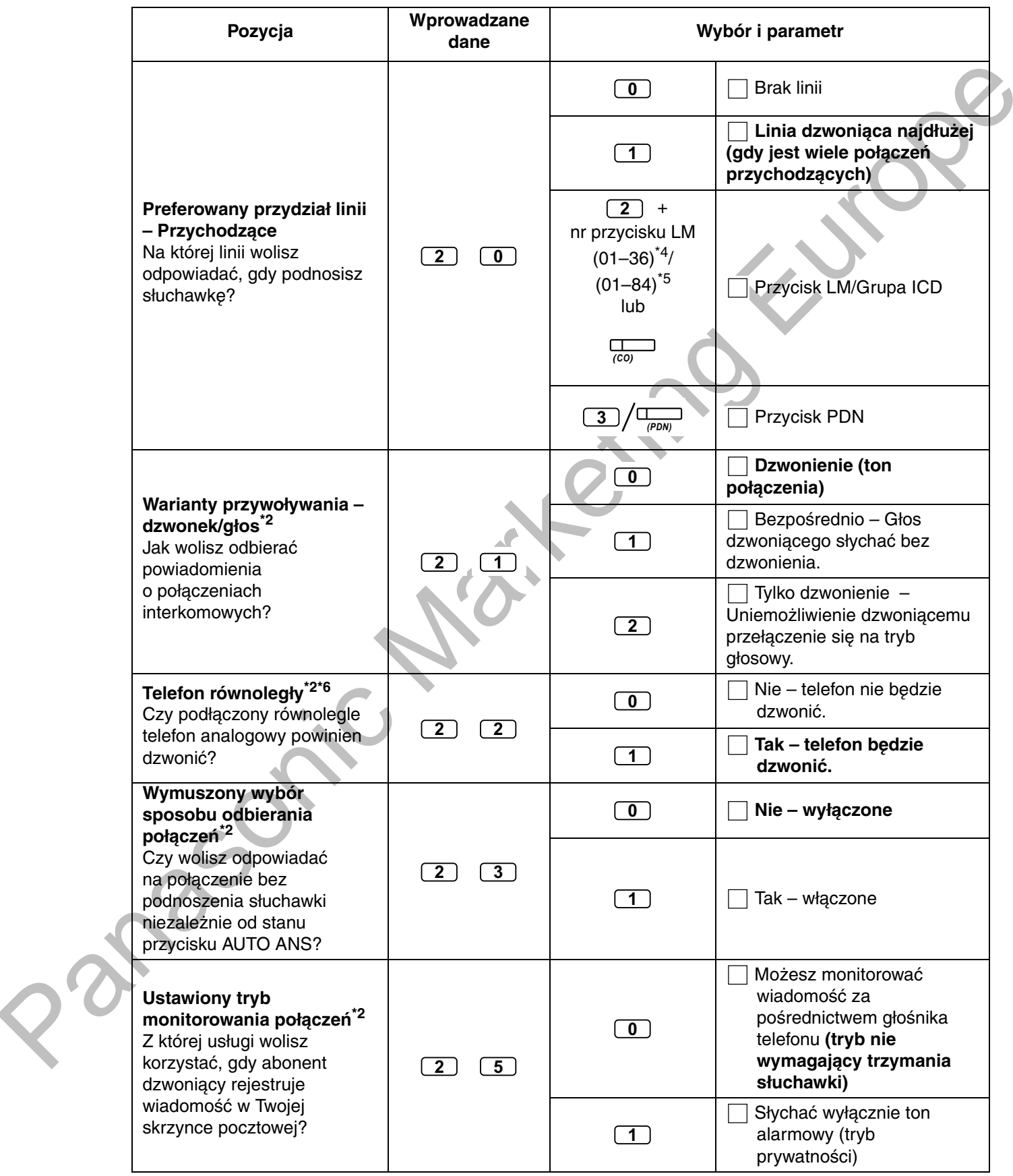

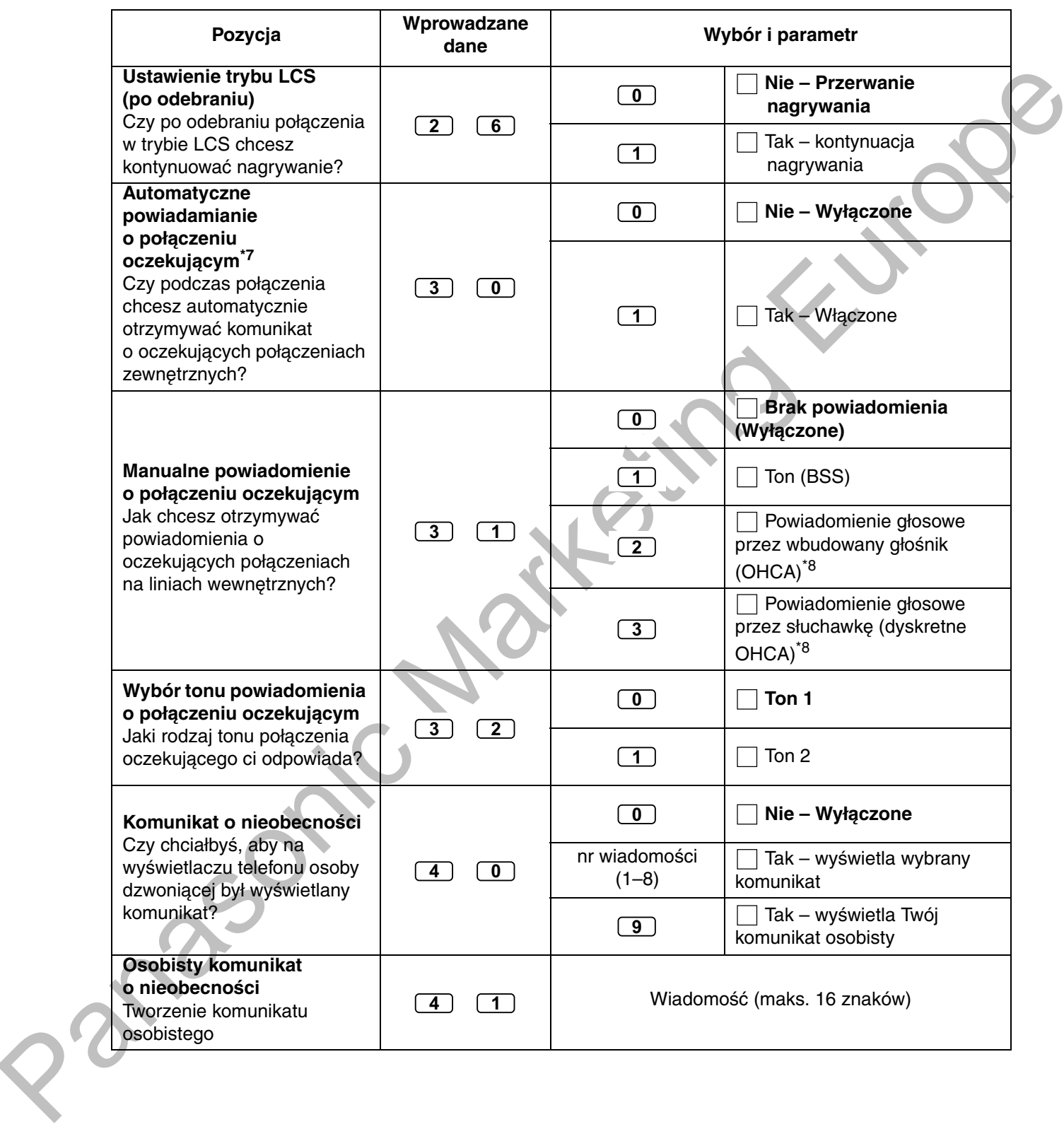

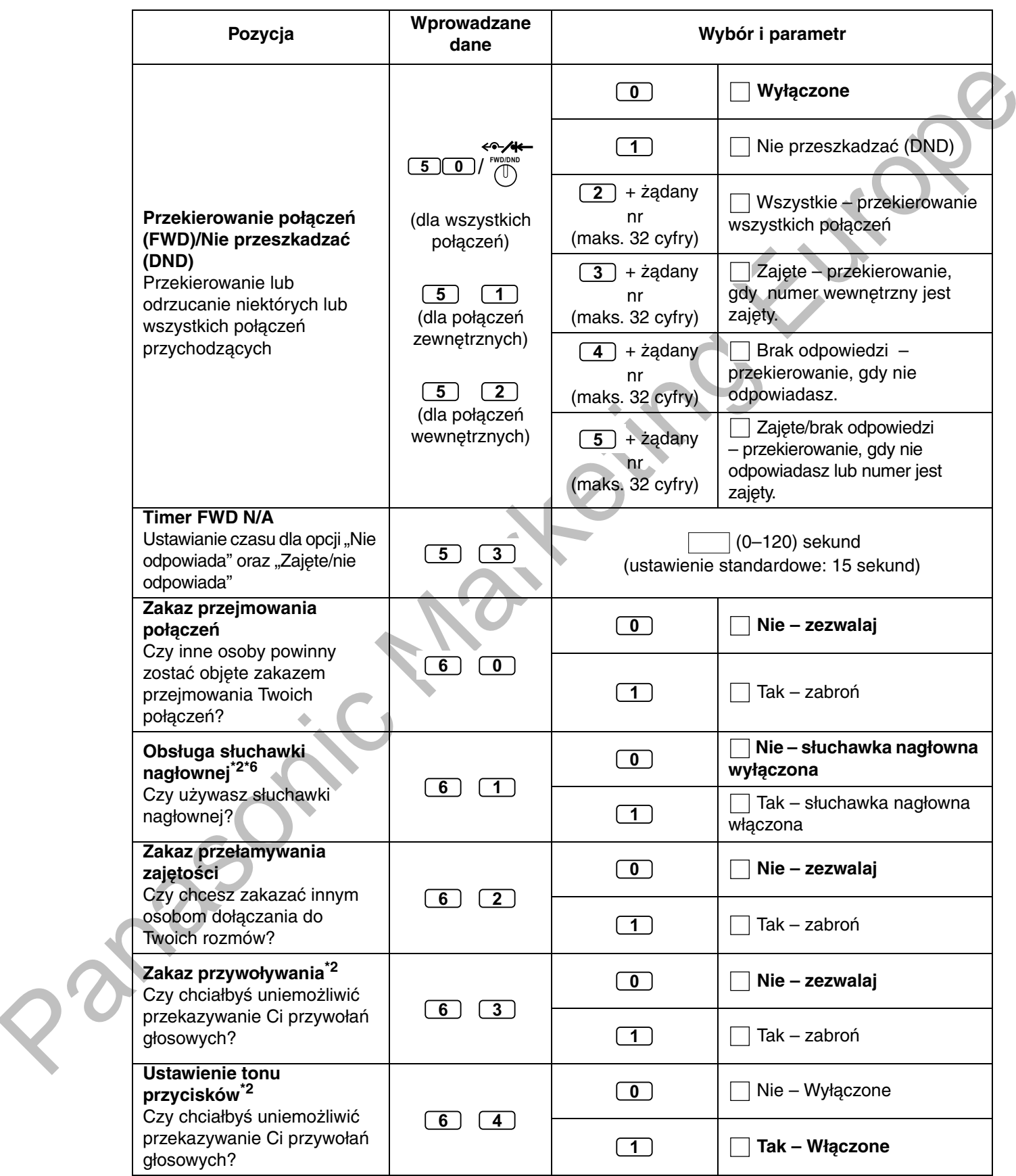

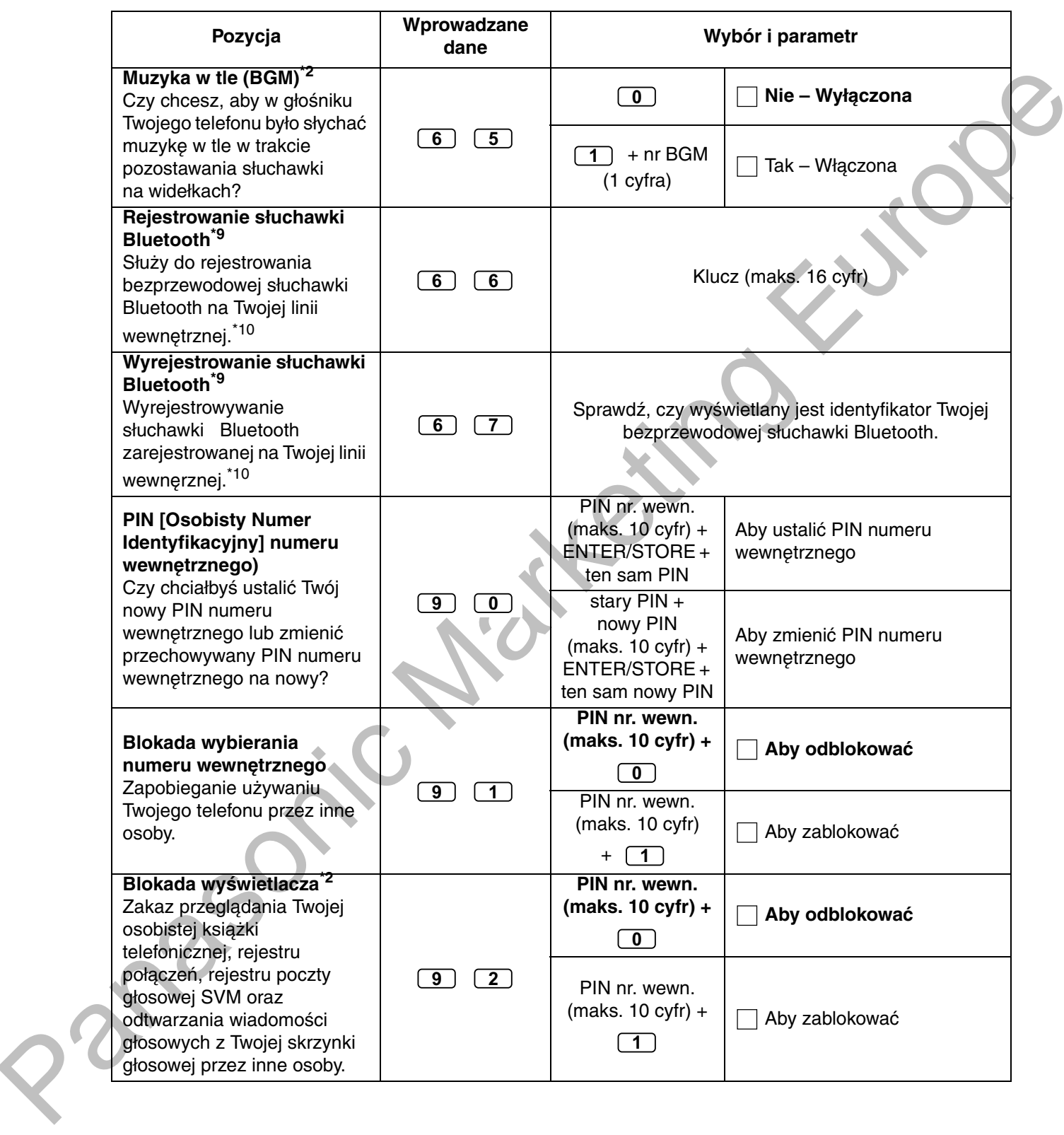

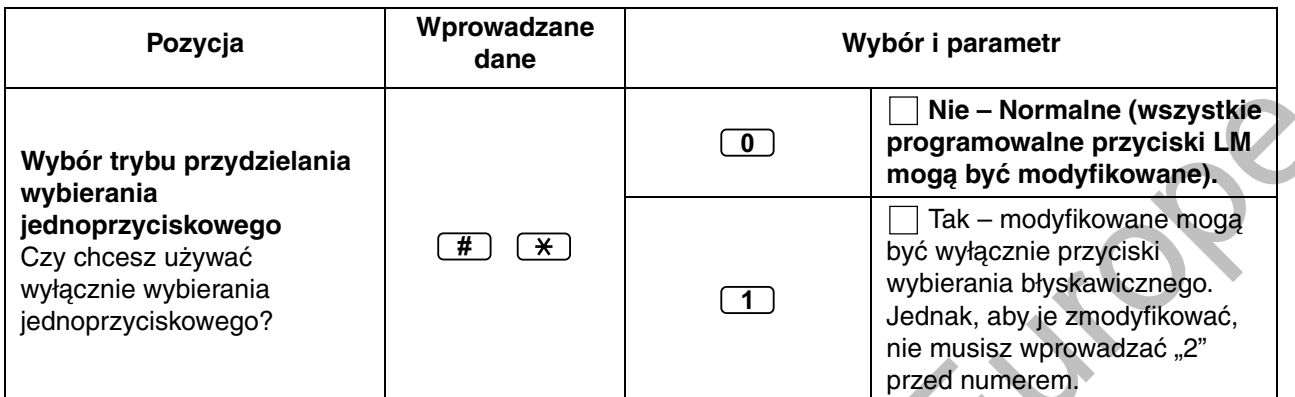

<span id="page-226-0"></span> $*1$ Nie dostępne dla niektórych TS-IP, zależnie od karty zainstalowanej w centrali, do której są one podłączone.

- <span id="page-226-1"></span>\*2 Niedostępne dla AP.
- <span id="page-226-2"></span>\*3 Dostepne tylko dla telefonów KX-T7633/KX-T7636/TS-IP (oprócz KX-NT265/KX-NT321)/KX-DT343/KX-DT346.
- <span id="page-226-3"></span>\*4 Przyciski LM o numerach (25–36) są dostępne, jeżeli dołączony jest moduł przycisków dodatkowych.
- <span id="page-226-4"></span>\*5 Przyciski LM o numerach (25–84) są dostępne, tylko gdy moduł 60 przycisków dodatkowych (KX–NT305) jest dołączony do telefonu serii KX-NT300 (niedostepne dla KX-NT366).
- <span id="page-226-5"></span>\*6 Niedostepne dla telefonu KX-T7665.
- <span id="page-226-6"></span>\*7 To ustawienie odnosi się zarówno do połączeń zewnętrznych, jak i wewnętrznych. Dla połączeń wewnętrznych, funkcja ta musi być odblokowana za pośrednictwem programowania systemu.
- <span id="page-226-7"></span>\*8 Dostępne tylko dla wybranych modeli cyfrowych telefonów systemowych.
- <span id="page-226-8"></span>\*9 Dostępne tylko dla telefonów z serii KX-NT300 (oprócz KX-NT321)/KX-DT343/KX-DT346.
- <span id="page-226-9"></span>\*10 Zarejestrowanie i wyrejestrowanie bezprzewodowej słuchawki Bluetooth może zabrać nieco czasu. W tym czasie należy unikać zakłóceń, na przykład, odkładania słuchawki.

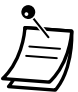

### **OSTRZEŻENIE**

Jeżeli niepowołana osoba odkryje hasło (PIN numeru wewnętrznego) wystąpi zagrożenie nieuczciwego wykonywania połączeń telefonicznych. Kosztami takich połączeń zostanie obciążony właściciel/najemca centrali. Aby uniknąć tego rodzaju nielegalnego użytkowania centrali szczególnie zalecamy:

a. Zachowaj swój numer PIN w tajemnicy.

**b.**Określ skomplikowany, przypadkowy numer PIN, który nie bedzie łatwy do odgadniecia. c. Regularnie zmieniaj numer PIN.

Po wprowadzeniu numeru programu wyświetlany jest tytuł programu. Ekran programowania można zmieniać za pomocą przycisku nawigacyjnego (Góra lub Dół).

Zamiast wprowadzać numer, możesz wybrać parametr za pomocą przycisku nawigacyjnego (Góra lub Dół).

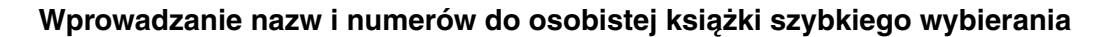

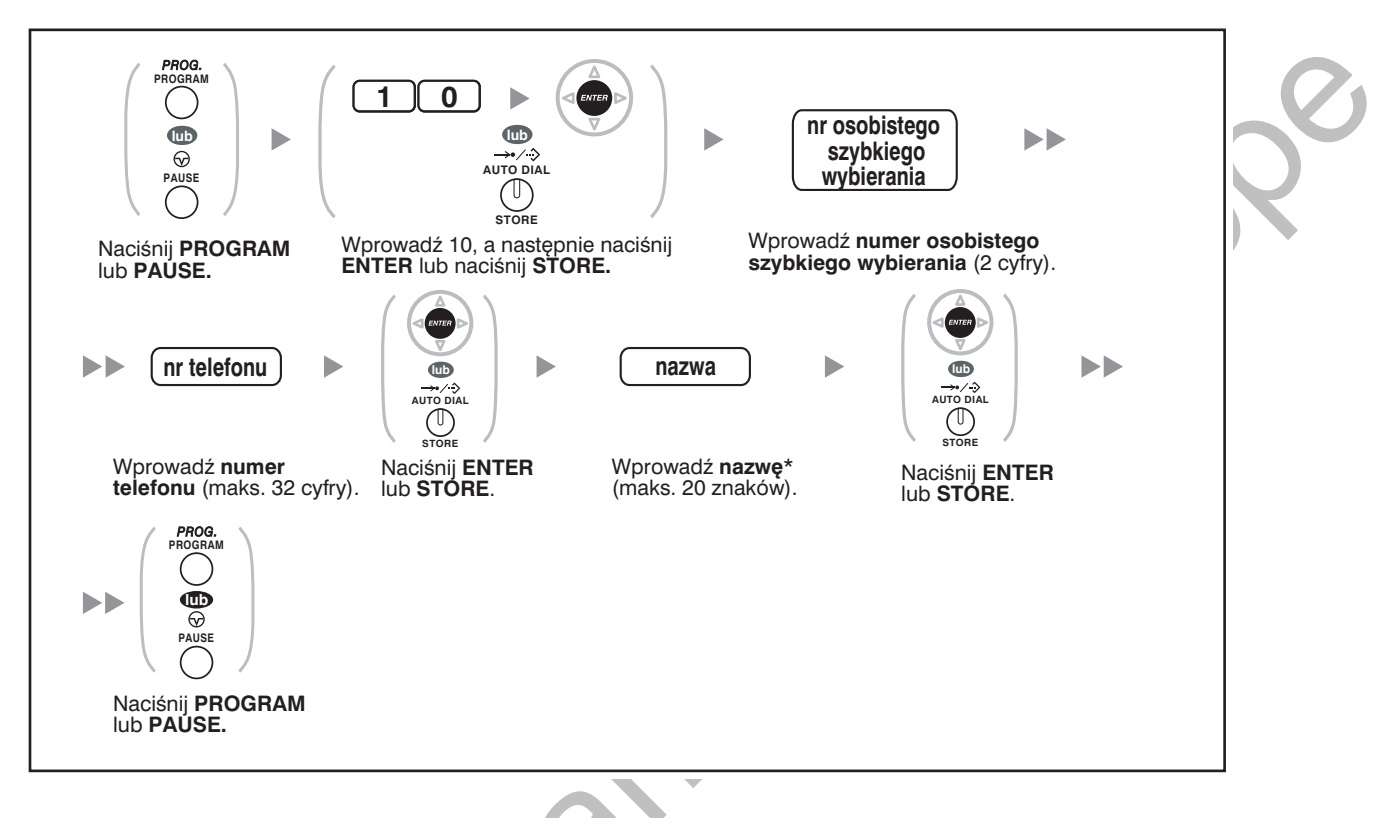

\* Jeżeli chcesz wprowadzać znaki, zapoznaj się z rozdziałem "Wprowadzanie znaków".

?

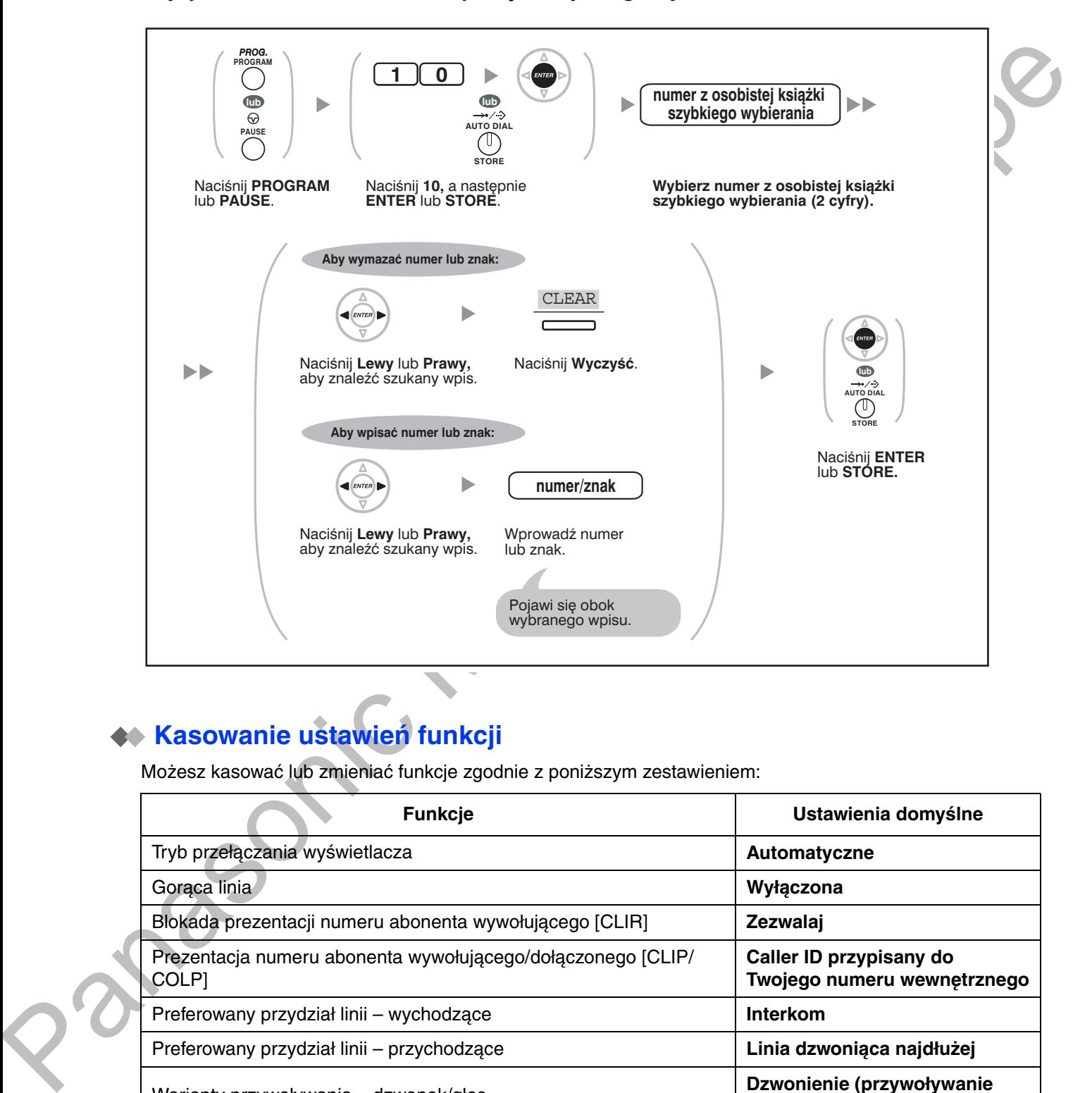

### Edycja nazw i numerow osobistej ksiązki szybkiego wybierania

# <span id="page-228-0"></span>**Kasowanie ustawień funkcji**

Możesz kasować lub zmieniać funkcie zgodnie z poniższym zestawieniem:

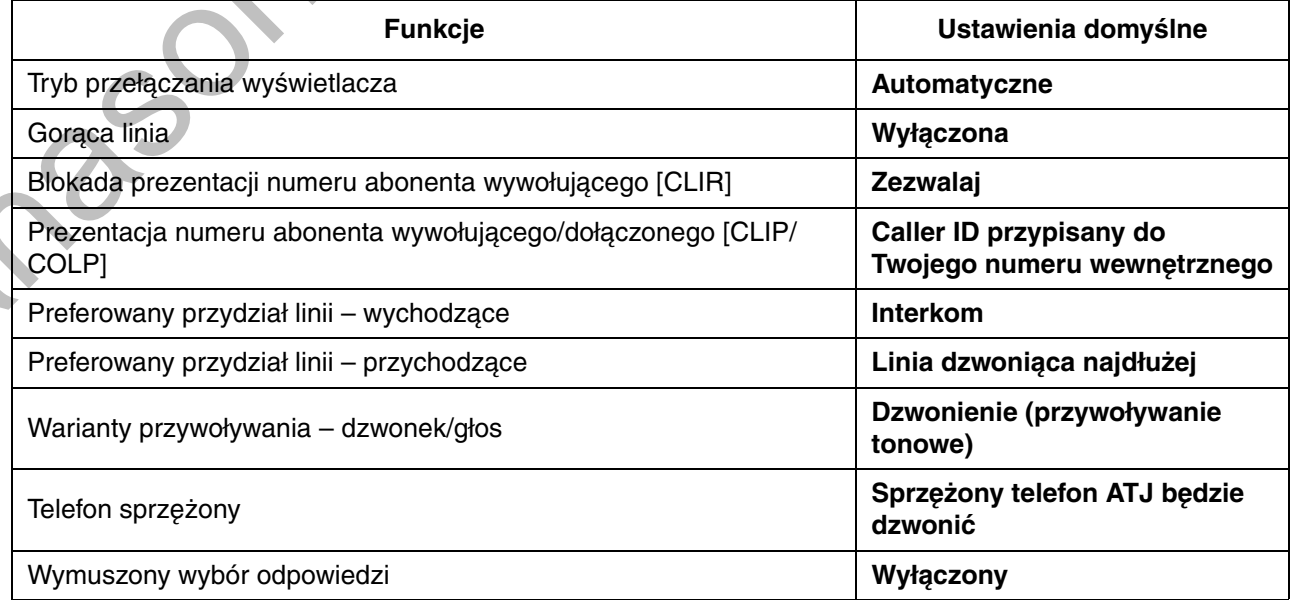

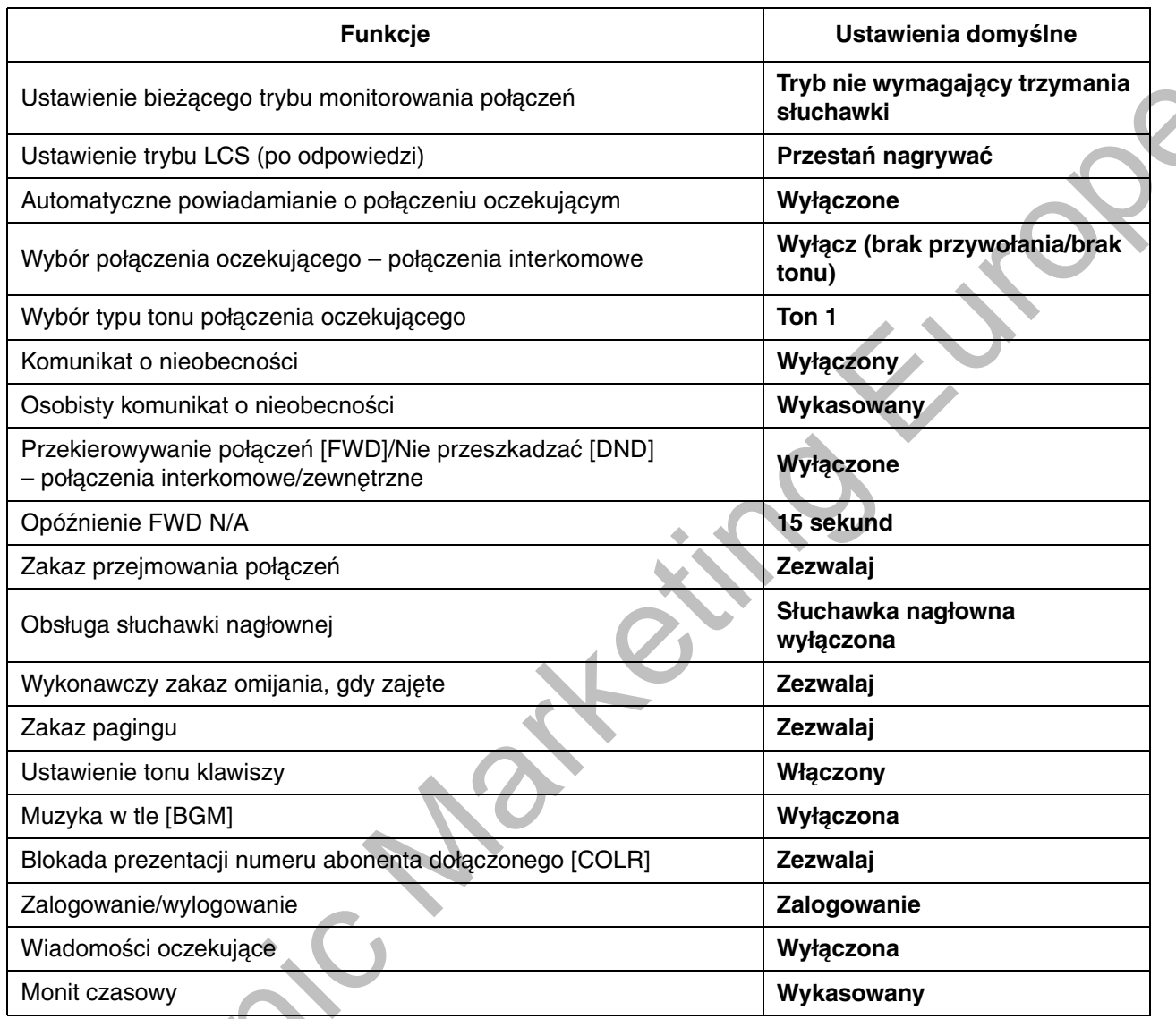

### **Ustawianie**

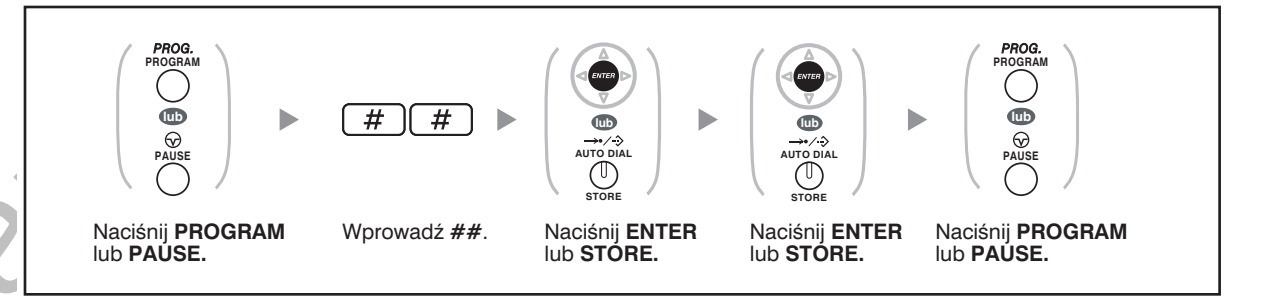

Jeżeli nie chcesz, by opisywana funkcja kasowała ustawienia rozmów oczekujących, FWD/DND lub gorącej linii, skontaktuj się ze swoim sprzedawcą.

### <span id="page-230-1"></span><span id="page-230-0"></span>3.1.3 Dostosowywanie przycisków

Możesz modyfikować programowalne przyciski CO/przyciski DSS, jak również programowalne przyciski funkcyjne (PF) w telefonach systemowych (TS), konsolach DSS, modułach przycisków dodatkowych oraz aparatach bezprzewodowych DECT (AP), tworząc z nich opisane poniżej przyciski funkcyjne. Mogą być one potem wykorzystywane do wykonywania i odbierania połączeń lub jako przyciski funkcji.

- Aby wejść w tryb programowania, korzystając z aparatu bezprzewodowego DECT (AP), skorzystaj z Instrukcji obsługi dla AP.
- 
- Przyciski z poniższej tabeli mogą być ustawione tylko na określonych przyciskach programowalnych, jak poniżej:
	- Przyciski programowalne na TS/dodatkowych modułach klawiatury/telefonach  $\overline{\phantom{a}}$ bezprzewodowych AP: wszystkie przyciski mogą być zaprogramowane.
	- Przyciski programowalne na konsolach DSS: ustawione mogą zostać wszystkie przyciski poza przyciskami CTI oraz PDN.
	- Programowalne przyciski funkcji (PF): zaprogramowany może zostać tylko przycisk wybierania jednoprzyciskowego.

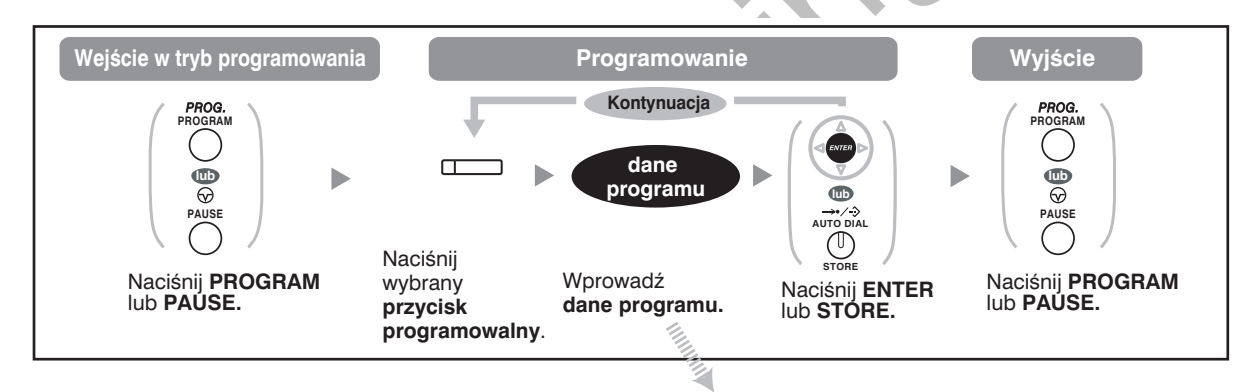

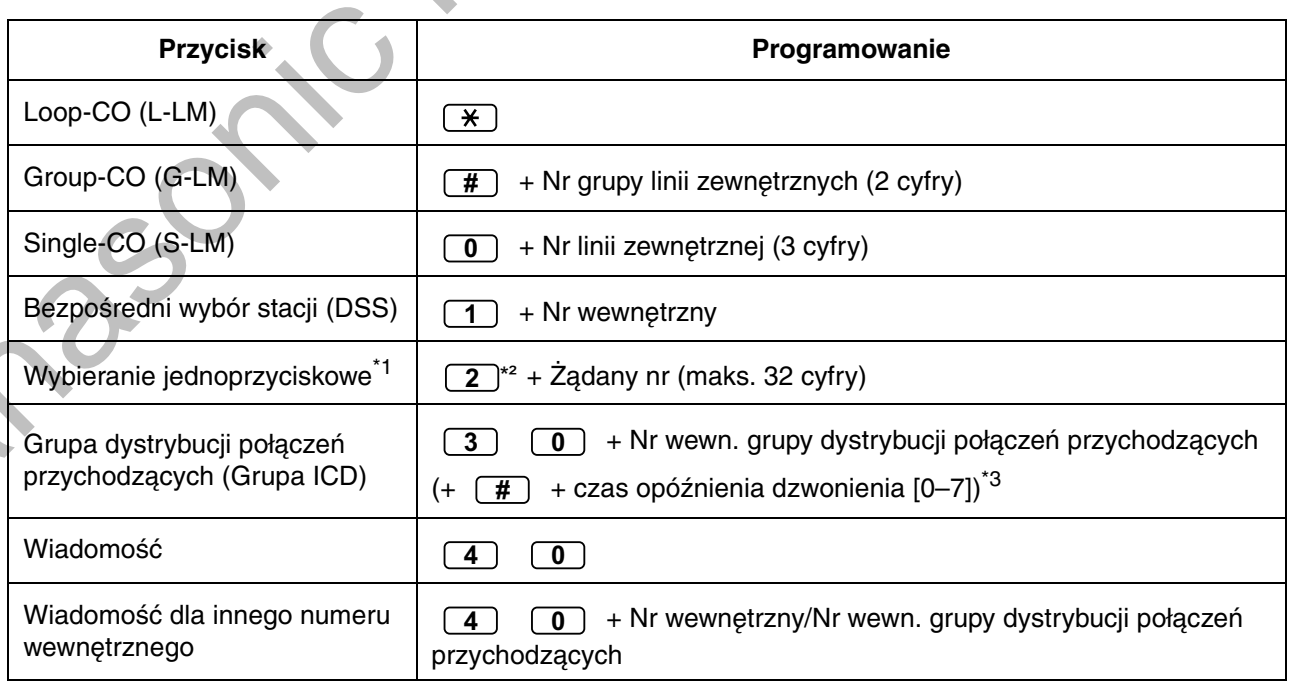

#### 3.1.3 Dostosowywanie przycisków

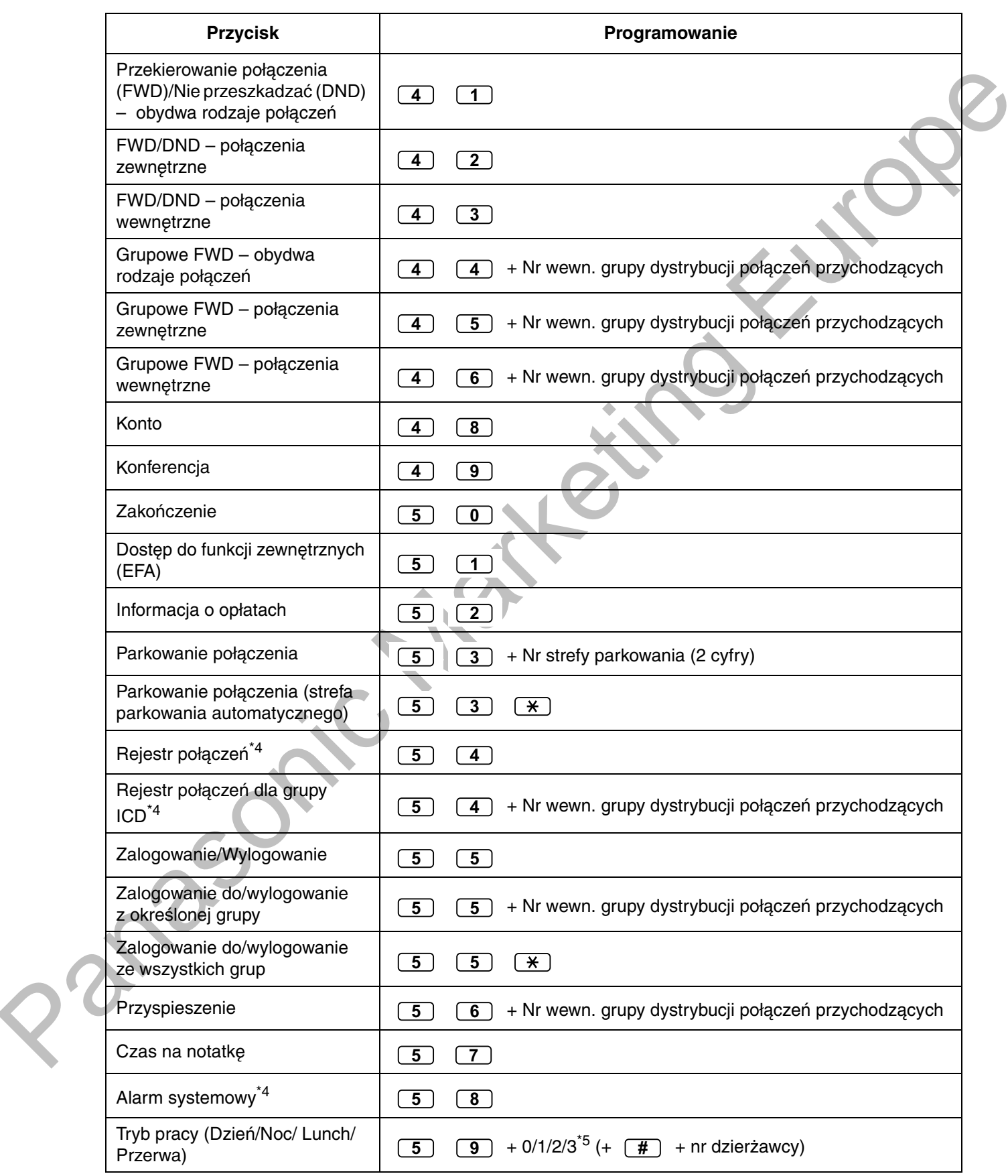

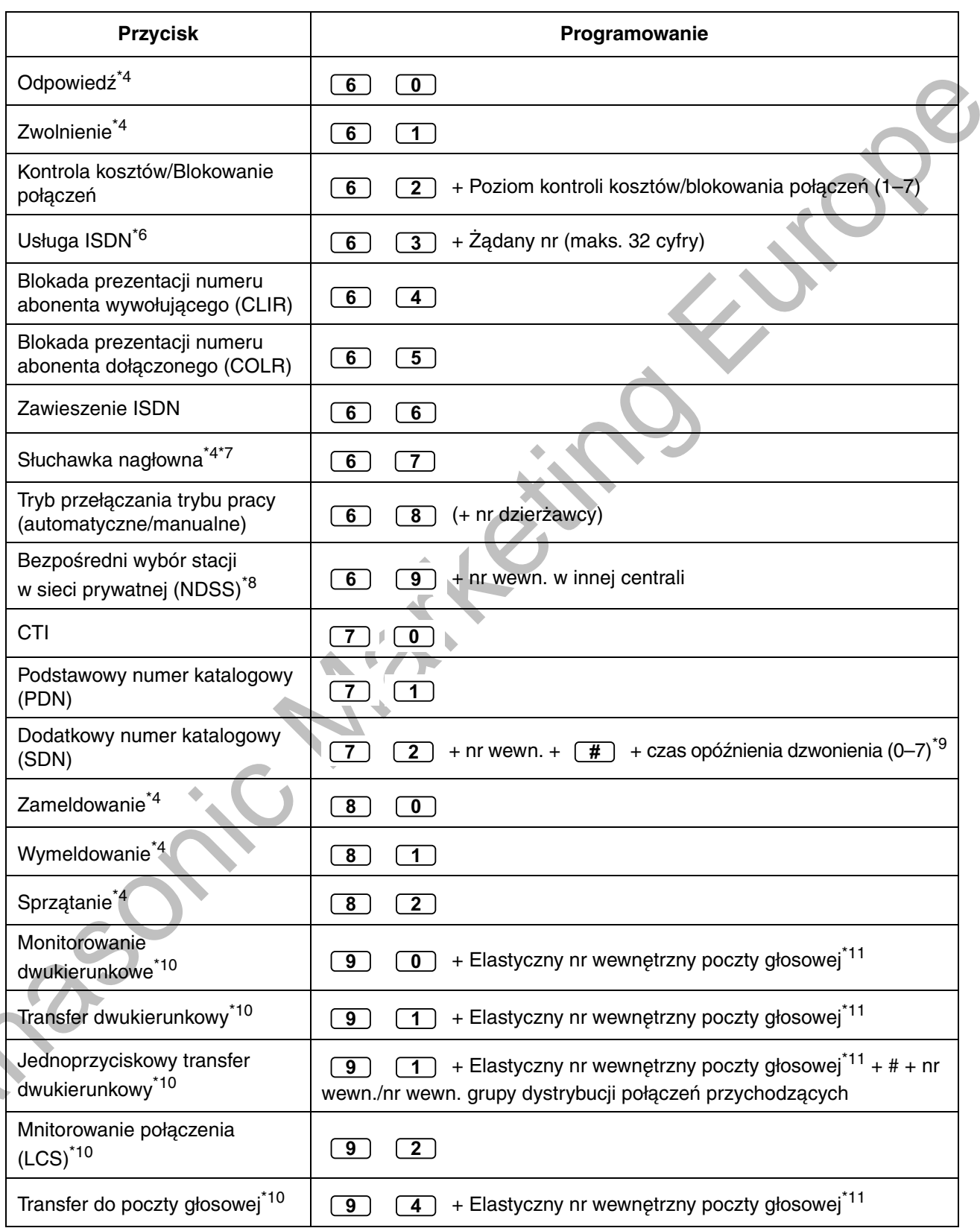

PO

- 
- \*1 Zaprogramowane moga być również przyciski " $\angle$ ", "#", FLASH/RECALL, PAUSE, Secret (INTERCOM) oraz TRANSFER.

Jeżeli wykonując połączenie, nie chcesz, by przechowywany numer był wyświetlany, naciśnij przycisk SECRET (INTERCOM) przed i po numerach, które chcesz ukryć. Jeżeli przechowujesz numer abonenta zewnetrznego, powinieneś w pierwszej kolejności zapisać numer dostępu do linii lub numer dostępu do grupy linii zewnetrznych. Jeżeli musisz wprowadzić kod rozliczeniowy, możesz wprowadzić określony kod rozliczeniowy przed numerem dostępu do linii. <Przykład>

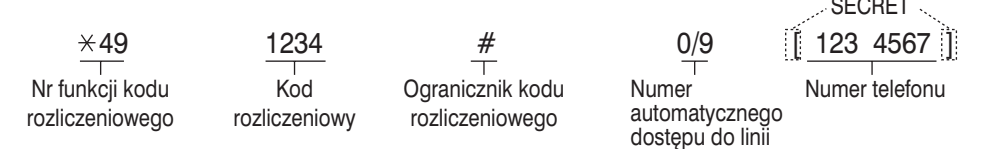

- \*2 W przypadku przycisku PF wprowadzanie cyfry 2 przed numerem nie jest wymagane.
- \*3 W zależności od ustawień centrali, konieczne może być wprowadzenie czasu opóźnienia dzwonienia (0: bezzwłoczne, 1: 1 dzwonek, 2: 2 dzwonki, 3: 3 dzwonki, 4: 4 dzwonki, 5: 5 dzwonków, 6: 6 dzwonków, 7: bez dzwonków). W tym przypadku, można automatycznie dołączyć do nowej grupy ICD przez utworzenie przycisku dla tej grupy.
- \*4 Ten przycisk nie jest dostepny w aparatach bezprzewodowych DECT (AP).
- \*5 0: Dzień/Noc/Lunch/Przerwa, 1: Dzień/Noc/Przerwa, 2: Dzień/Noc/Lunch, 3: Dzień/Noc
- \*6 Dostępność tego przycisku zależy od rodzaju usługi ISDN oferowanej przez Twojego operatora telekomunikacyjnego. Zapoznaj sie z punktem "1.2.5 Uzyskiwanie dostępu do usług ISDN (dostęp do usług ISDN)".
- \*7 Ten przycisk jest niedostepny w KX-T7665.
- \*8 Przycisk może być niedostępny w zależności od wykorzystywanej konfiguracji sieci lub ustawień centrali.
- \*9 Możliwe jest ustawienie opóźnienia dzwonienia dla każdego przycisku SDN.
- \*10 Ten przycisk używany jest do obsługi funkcji zwiazanych ze zintegrowaną pocztą ałosowa.
- \*11 Domyślny elastyczny numer wewnętrzny poczty głosowej to 500.
- Aby wyjść w dowolnej chwili, podnieś słuchawkę.
- Dla użytkowników KX-NT366: Po dostosowaniu przycisku programowalnego, można ustawić tekst dla funkcji samoopisywania. Wprowadzanie znaków jest opisane w punkcie "Wprowadzanie znaków".

Zamiast wprowadzać numer, możesz wybrać parametr za pomocą przycisku nawigacyjnego (Góra lub Dół).

### <span id="page-234-0"></span>**C
- -----! S5 \$-) !13 3 3 INTERCOM (tylko cyfrowy telefon systemowy)**

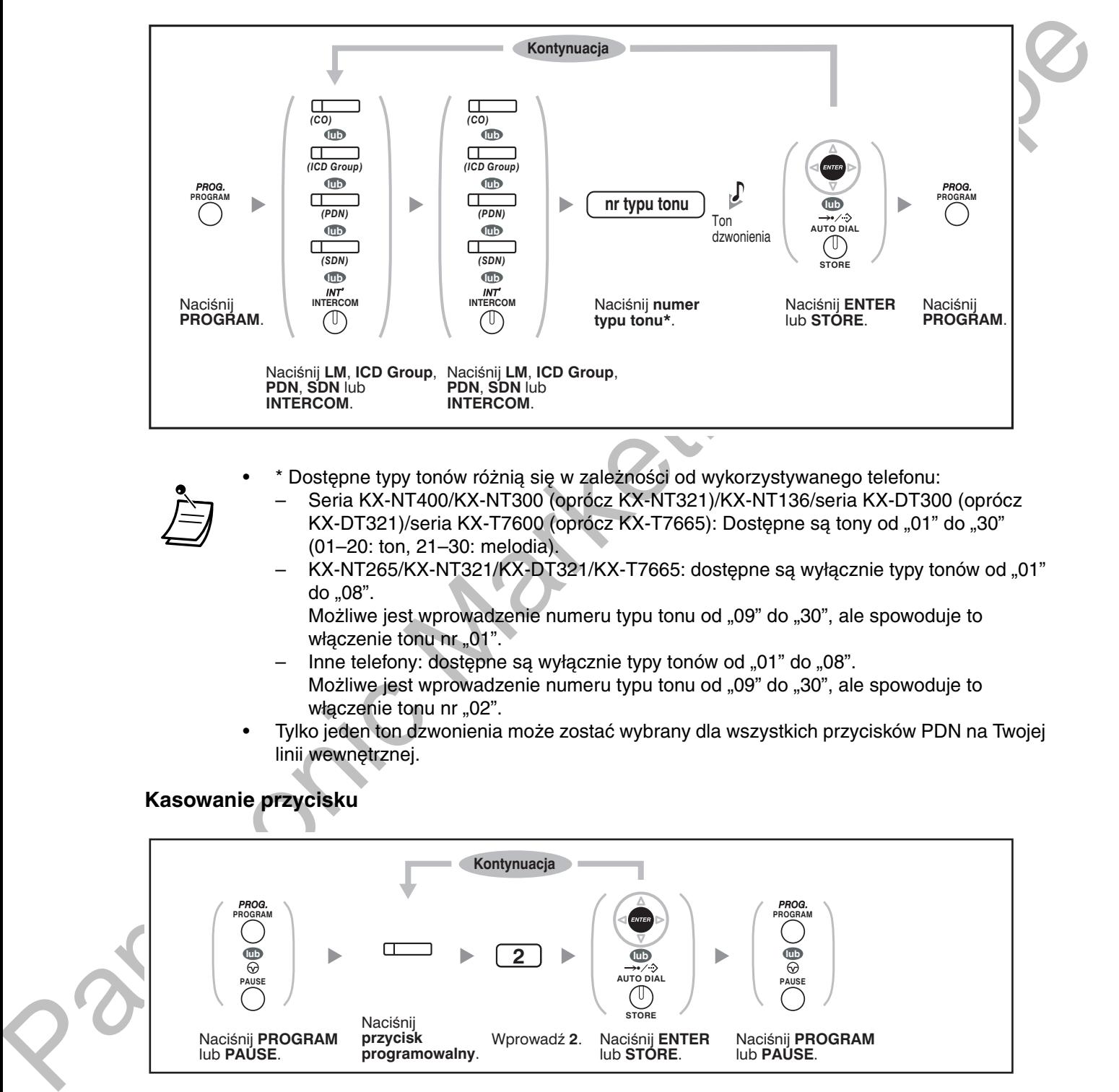

- \* Dostepne typy tonów różnia sie w zależności od wykorzystywanego telefonu: Seria KX-NT400/KX-NT300 (oprócz KX-NT321)/KX-NT136/seria KX-DT300 (oprócz
	- KX-DT321)/seria KX-T7600 (oprócz KX-T7665): Dostępne są tony od "01" do "30" (01-20: ton, 21-30: melodia).
	- KX-NT265/KX-NT321/KX-DT321/KX-T7665; dostepne sa wyłacznie typy tonów od "01" do "08".
		- Możliwe jest wprowadzenie numeru typu tonu od "09" do "30", ale spowoduje to włączenie tonu nr "01".
	- Inne telefony: dostępne są wyłącznie typy tonów od "01" do "08". Możliwe jest wprowadzenie numeru typu tonu od "09" do "30", ale spowoduje to właczenie tonu nr "02".
- $\bullet$   $\;$  Tylko jeden ton dzwonienia może zostać wybrany dla wszystkich przycisków PDN na Twojej linii wewnętrznej.

### **Rasowanie przycisku**

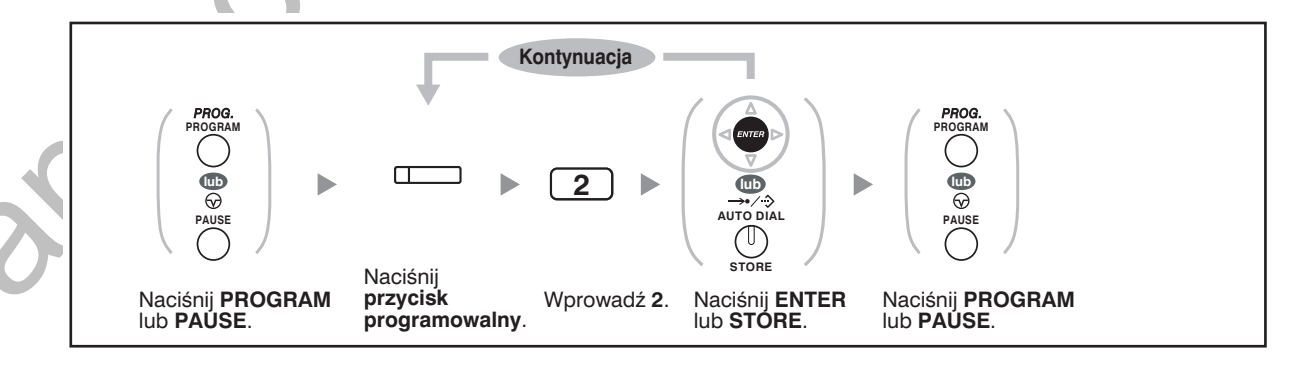

# <span id="page-235-0"></span>3.2 Programowanie menadżerskie

## <span id="page-235-1"></span>3.2.1 Informacje dotyczące programowania

Menadżer może programować następujące funkcje:

- Opłaty za połączenia  $\bullet$
- Kontrola nad innymi liniami wewnętrznymi

### Dostepny numer wewnetrzny

Numer wewnętrzny przydzielony jako numer menedżera.

### **Wymagany telefon**

Systemowy telefon Panasonic z wyświetlaczem (ponad 2 linie) (np.: KX-NT343, KX-DT346, KX-T7636)

#### Hasło menadżera

Do wejścia w tryb programowania wymagane jest hasło menadżera (maks. 10 cyfr) (domyślnie: 1234).

### **OSTRZEŻENIE**

- Centrala ma ustawione domyślnie hasło. W celu zachowania bezpieczeństwa, podczas pierwszego  $\bullet$ programowania centrali należy zmienić hasło.
- Szczególnie ważne jest, aby w celu zapewnienia jak największego bezpieczeństwa, ustalić hasło  $\bullet$ składające się z 10 znaków lub cyfr. Listę cyfr i znaków, które można wykorzystać w haśle można znaleźć w punkcie "Wprowadzanie znaków".
- Aby zapobiec nieautoryzowanemu dostępowi do centrali, należy trzymać hasło w tajemnicy. Jeżeli  $\bullet$ poznają je osoby trzecie, centrala może zostać wykorzystana niezgodnie z przeznaczeniem.
- $\bullet$ Hasło należy zmieniać okresowo.

### Warunki

Programowany numer wewnętrzny musi być wolny, mieć odłożoną słuchawkę i nie posiadać zawieszonych rozmów.

# <span id="page-236-0"></span>3.2.2 Programowanie menadżerskie

### **Modyfikowanie opłat za połączenia i sterowanie numerami** <u>wewnętrznymi</u>

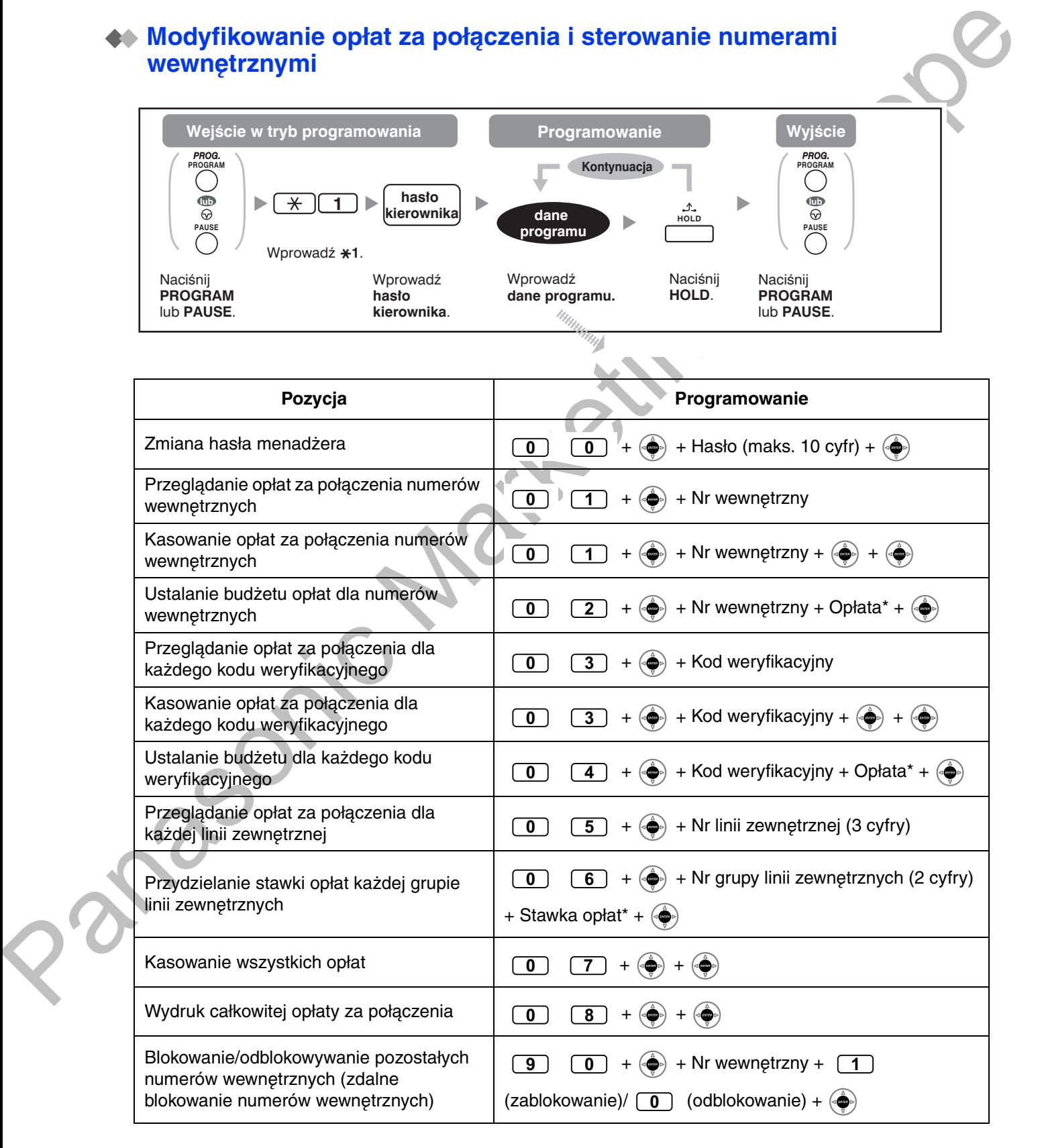

#### 3.2.2 Programowanie menadżerskie

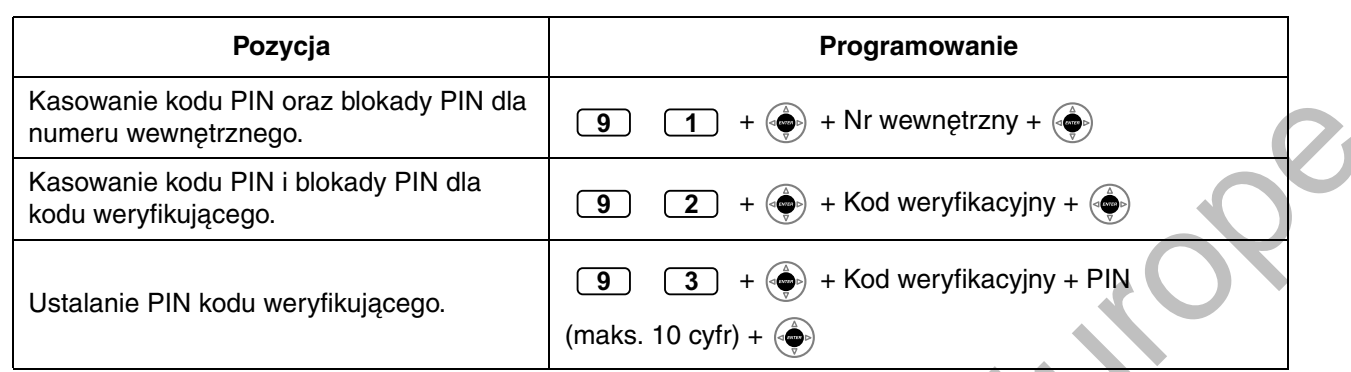

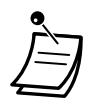

### **OSTRZEŻENIE**

Jeżeli niepowołana osoba odkryje hasło (PIN kodu weryfikacyjnego) wystąpi zagrożenie nieuczciwego wykonywania połączeń telefonicznych.

Kosztami takich połączeń zostanie obciążony właściciel/najemca centrali.

Aby uniknąć tego rodzaju nielegalnego użytkowania centrali szczególnie zalecamy: a. Zachowaj swój numer PIN w tajemnicy.

b.Określ skomplikowany, przypadkowy numer PIN, który nie będzie łatwy do odgadnięcia. c.Regularnie zmieniaj numer PIN.

\* Aby wprowadzić znak dziesiętny, naciśnij \*.

## <span id="page-238-0"></span>3.3 Dostosowywanie systemu (programowanie systemowe)

### <span id="page-238-1"></span>3.3.1 Informacje dotyczące programowania

Możesz dostosować system do Twoich wymagań.

[Twój system posiada już ustawienia domyślne (fabryczne).]

### Sposób programowania przedstawiono poniżej (numer programu)

- Data i czas [000]
- Systemowe numery i nazwy szybkiego wybierania [001]/[002]
- Numer wewnetrzny i nazwa [003]/[004].

### Dostepny numer wewnetrzny

Numer wewnętrzny dopuszczony przez programowanie COS.

### **Wymagany telefon**

Systemowy telefon Panasonic z wyświetlaczem (ponad 2 linie). (np.: KX-NT343, KX-DT346, KX-T7636)

### **Hasło svstemowe**

Do wejścia w tryb programowania wymagane jest hasło menadżera (maks. 10 cyfr) (domyślnie: 1234).

### **OSTRZEŻENIE**

- Centrala ma ustawione domyślnie hasło. W celu zachowania bezpieczeństwa, podczas pierwszego programowania centrali należy zmienić hasło.
- Szczególnie ważne jest, aby w celu zapewnienia jak najwiekszego bezpieczeństwa, ustalić hasło składające się z 10 znaków lub cyfr. Listę cyfr i znaków, które można wykorzystać w haśle można znaleźć w punkcie "Wprowadzanie znaków".
- Aby zapobiec nieautoryzowanemu dostępowi do centrali, należy trzymać hasło w tajemnicy. Jeżeli poznają je osoby trzecie, centrala może zostać wykorzystana niezgodnie z przeznaczeniem.
- Hasło należy zmieniać okresowo.

### Warunki

Programowany numer wewnętrzny musi być wolny, mieć odłożoną słuchawkę i nie posiadać zawieszonych rozmów.

### Lista

Zanim przystapisz do programowania, określ ustawienia i je zapisz. W przyszłości Twoje notatki moga okazać się przydatnym źródłem dla osób programujących. Rejestry programów dostępne są również u Twojego dystrybutora – obejmują one całość programowania systemowego. Możesz poprosić o kserokopie tych tabel - pomogą Ci one zapamiętać dostępne rozwiązania i funkcje.

## **Dpis ikon**

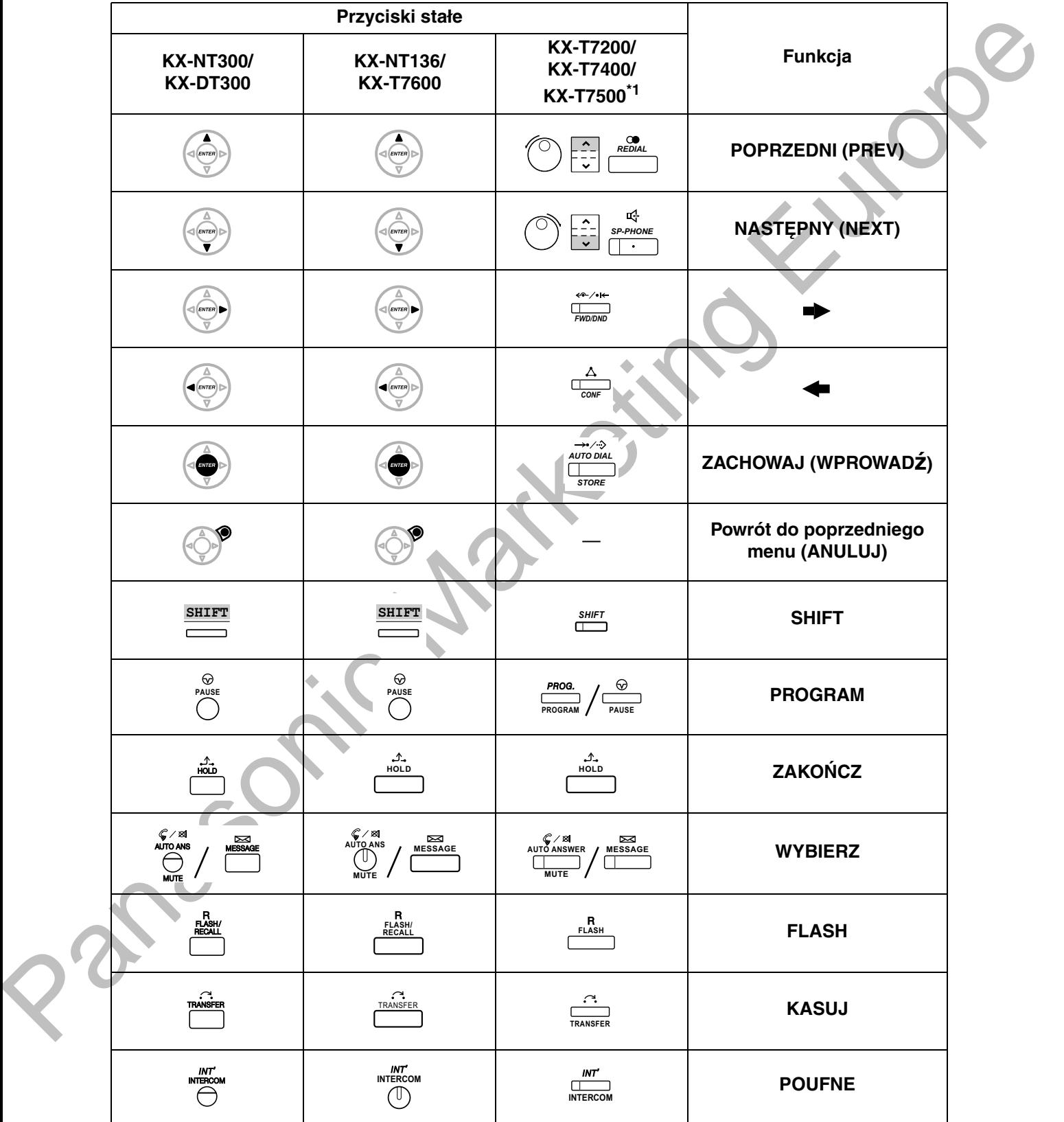

<span id="page-239-0"></span>\*1 Przyciski pokazane w tej kolumnie pochodzą z telefonu serii KX-T7400.

### **◆◆ Procedura**

Poniżej przedstawiono podstawowe kroki.

1. Wejście w tryb programowania

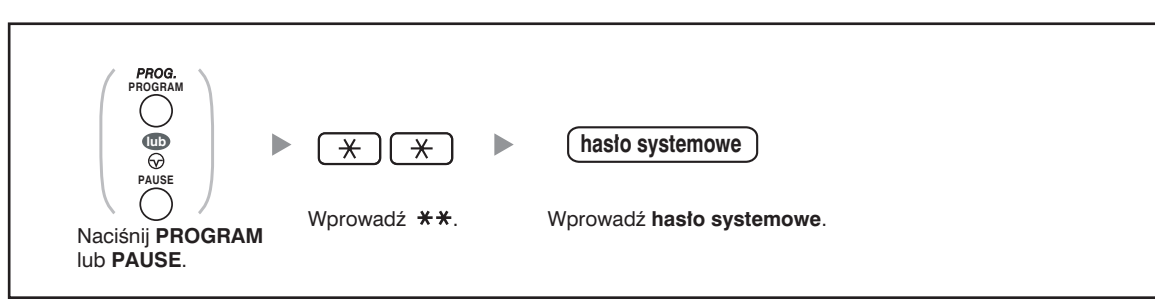

### 2. Programowanie

Możesz wprowadzić numer każdego z programów (3 cyfry).

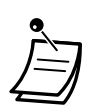

Aby wyjść z trybu programowania w dowolnym momencie, podnieś słuchawkę.

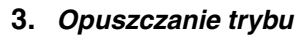

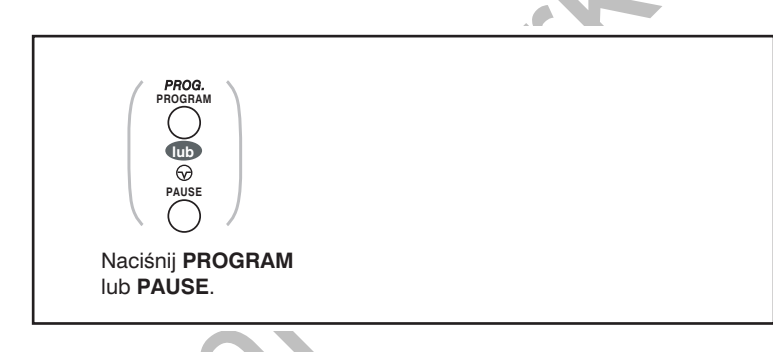

Aby wyjść z trybu programowania w dowolnym momencie, podnieś słuchawkę.

# <span id="page-241-2"></span><span id="page-241-0"></span>3.3.2 Programowanie systemu

## <span id="page-241-1"></span>**Data i godzina [000]**

Telefony systemowe wyświetlają bieżącą datę i godzinę, gdy słuchawka znajduje się na widełkach.

**[W** formacie 12–godzinnym]

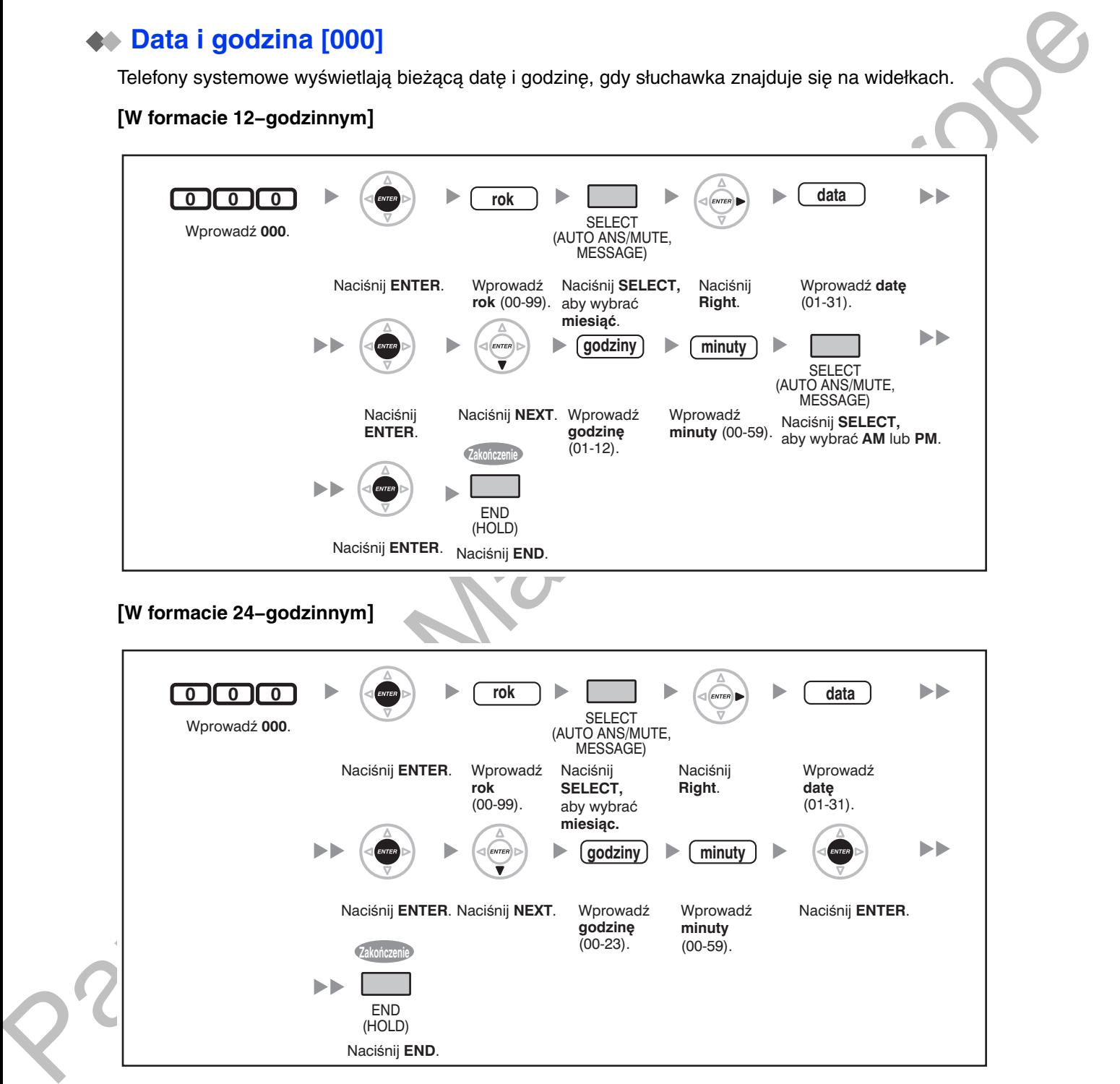

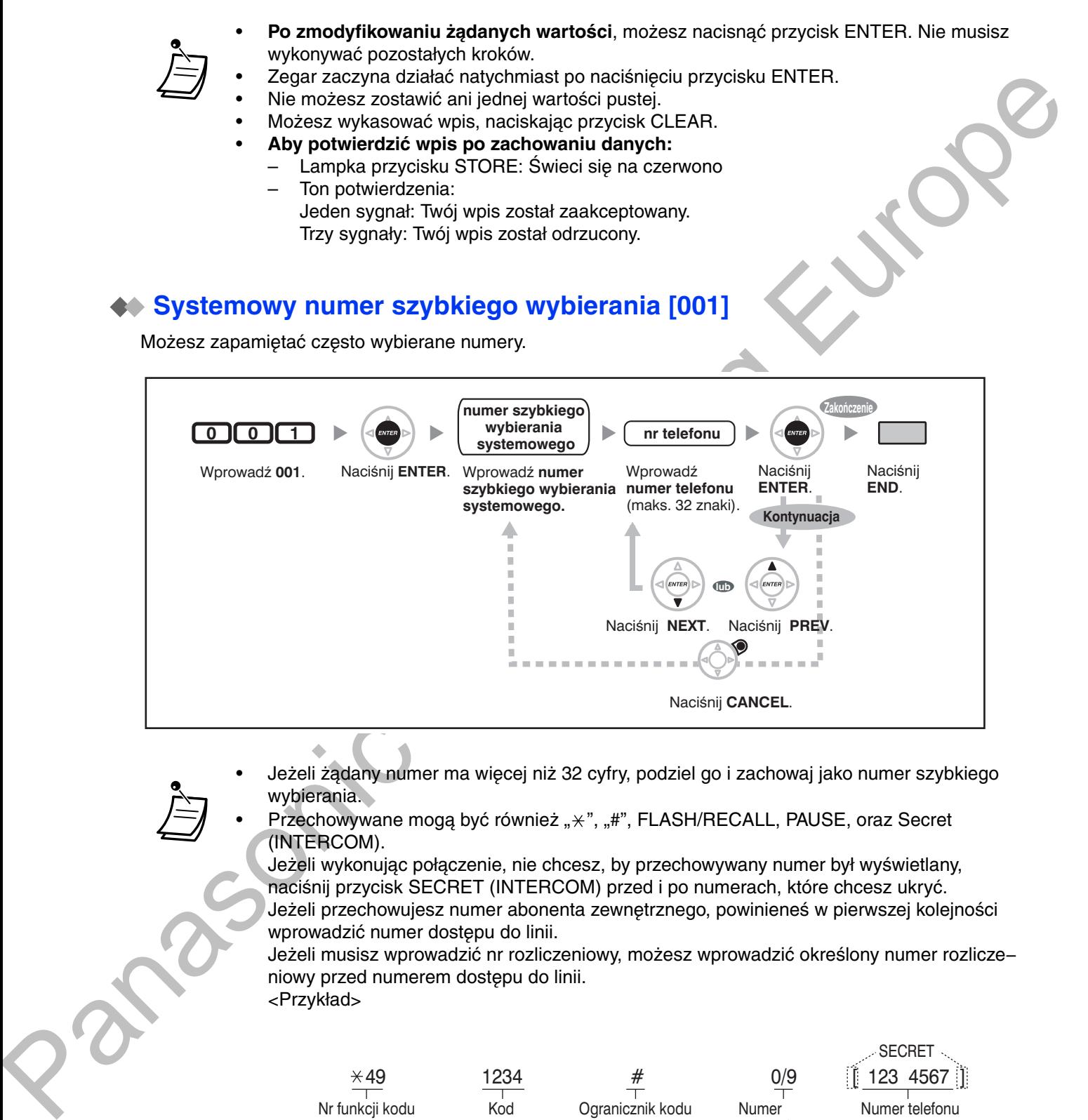

- · Jeżeli żądany numer ma więcej niż 32 cyfry, podziel go i zachowaj jako numer szybkiego wybierania.
- Przechowywane mogą być również " $\times$ ", "#", FLASH/RECALL, PAUSE, oraz Secret (INTERCOM).

Jeżeli wykonując połaczenie, nie chcesz, by przechowywany numer był wyświetlany. naciśnii przycisk SECRET (INTERCOM) przed i po numerach, które chcesz ukryć. Jeżeli przechowujesz numer abonenta zewnetrznego, powinieneś w pierwszej kolejności wprowadzić numer dostepu do linii.

Jeżeli musisz wprowadzić nr rozliczeniowy, możesz wprowadzić określony numer rozlicze– niowy przed numerem dostepu do linii. <Przykład>

Nr funkcji kodu rozliczeniowego  $*49$ Kod rozliczeniowy 1234 Ogranicznik kodu rozliczeniowego # Numer automatycznego dostepu do linii 0/9 Numer telefonu SECRET 123 4567

## **Nazwa numeru systemowego szybkiego wybierania [002]**

Możesz zachować nazwe zwiazana z numerem szybkiego wybierania. Nazwy te wyświetlane sa, gdy wykonujesz połaczenia, korzystając z wyświetlacza. Jeżeli chcesz wprowadzać znaki, zapoznaj się z punktem "Wprowadzanie znaków".

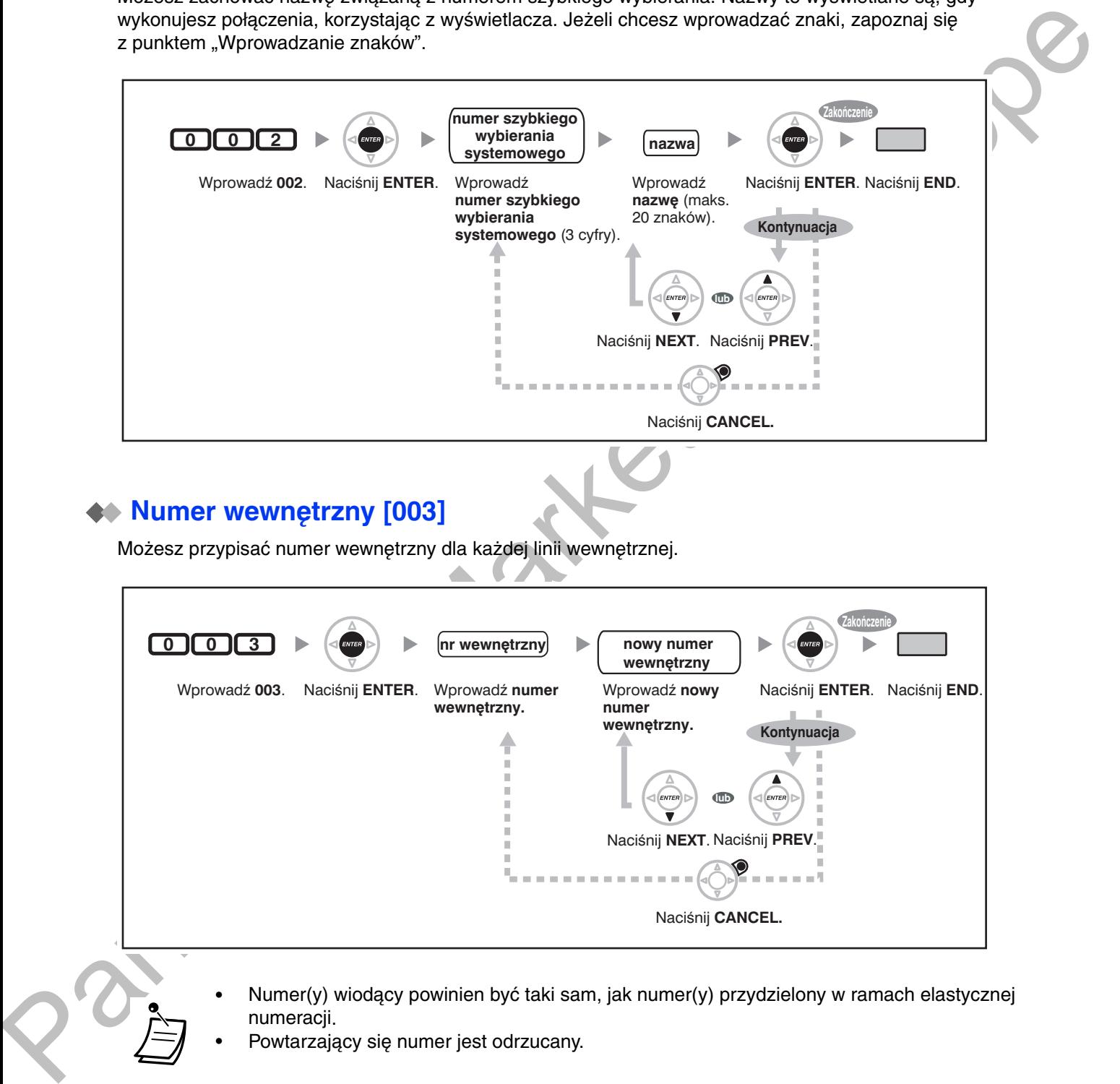

## **Numer wewnętrzny [003]**

Możesz przypisać numer wewnętrzny dla każdej linii wewnętrznej.

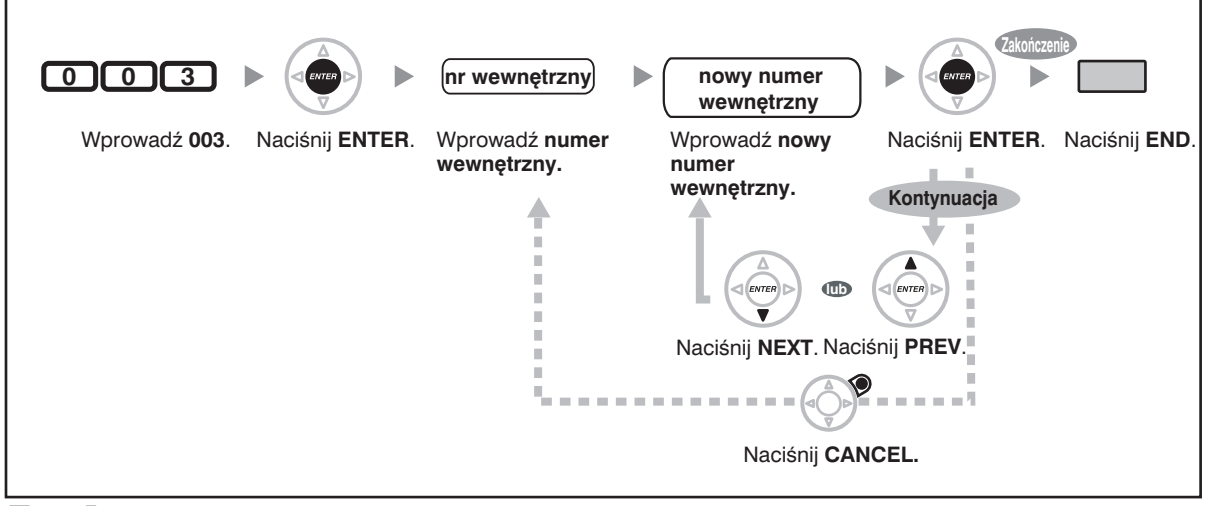

- · Numer(y) wiodący powinien być taki sam, jak numer(y) przydzielony w ramach elastycznej numeracji.
- Powtarzający się numer jest odrzucany.

### ◆ Nazwa numeru wewnętrznego [004]

Możesz zachować nazwę użytkownika numeru wewnętrznego. Funkcja ta przydaje się, gdy chcesz wiedzieć, kto dzwoni lub do kogo dzwonisz, wykonując połączenie interkomowe z książki telefonicznej. Jeżeli chcesz wprowadzać znaki, zapoznaj się z punktem "Wprowadzanie znaków".

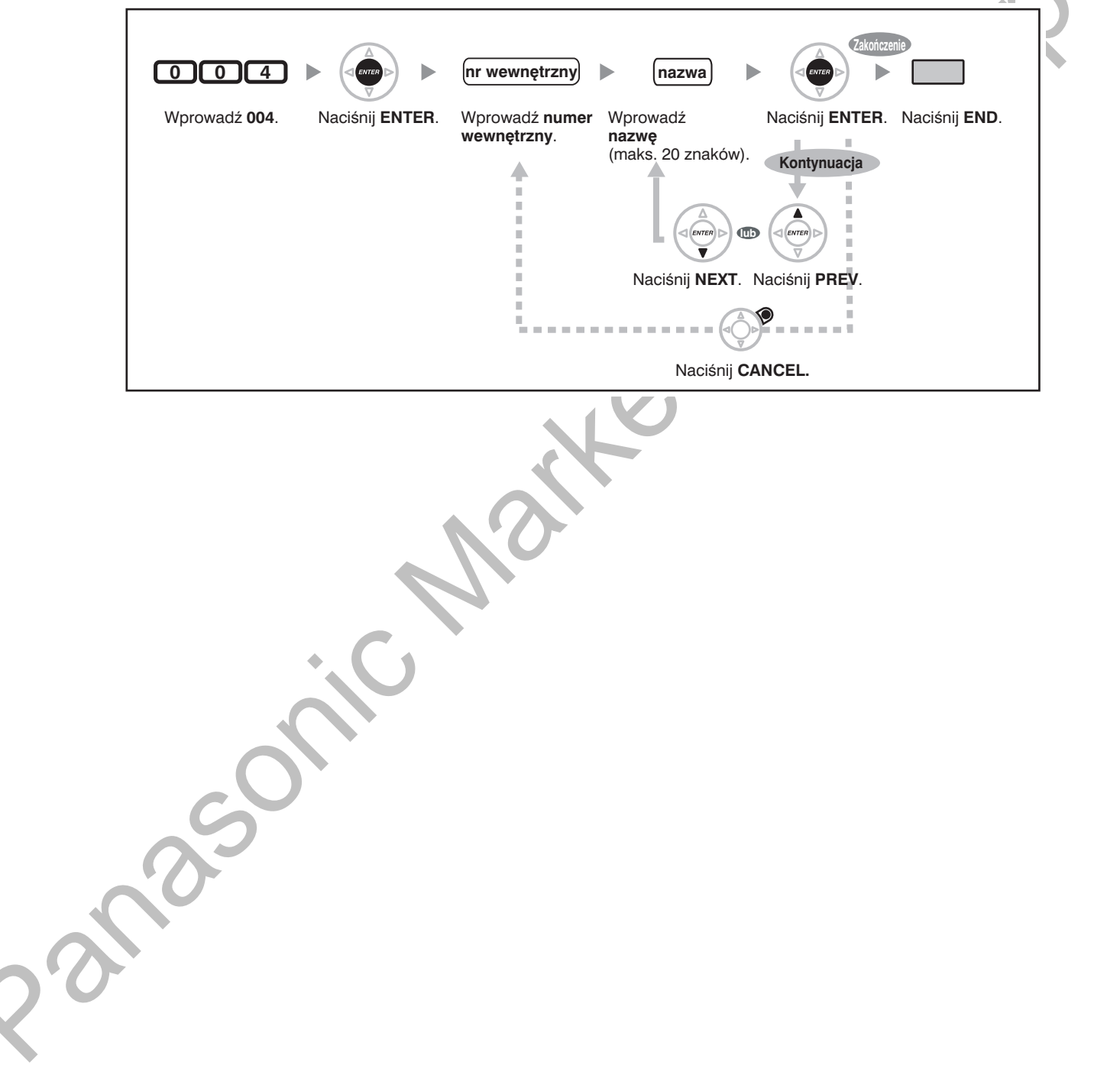

somc Natkating Kurd

# **Rozdział 4**

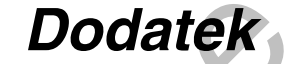

<span id="page-246-0"></span>Z tego rozdziału dowiesz się, jak rozwiązywać problemy –<br>znajdziesz tu także tablicę z numerami funkcji oraz listę<br>tonów. Zanim skontaktujesz się z dystrybutorem, sprawdź listę Problemy

# <span id="page-247-0"></span>4.1 Rozwiązywanie problemów

## <span id="page-247-1"></span>4.1.1 Problemy

### **◆ Problemy**

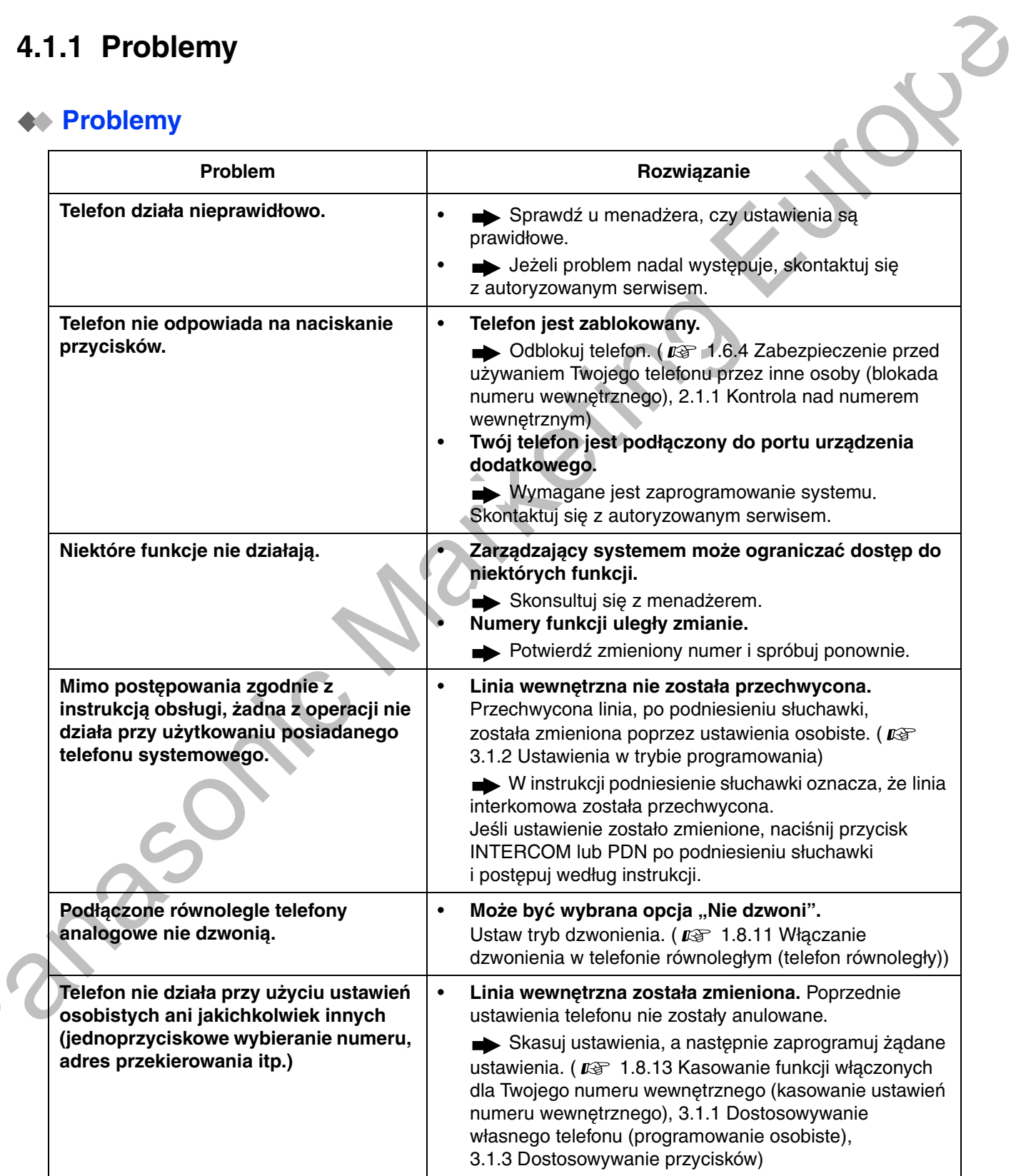

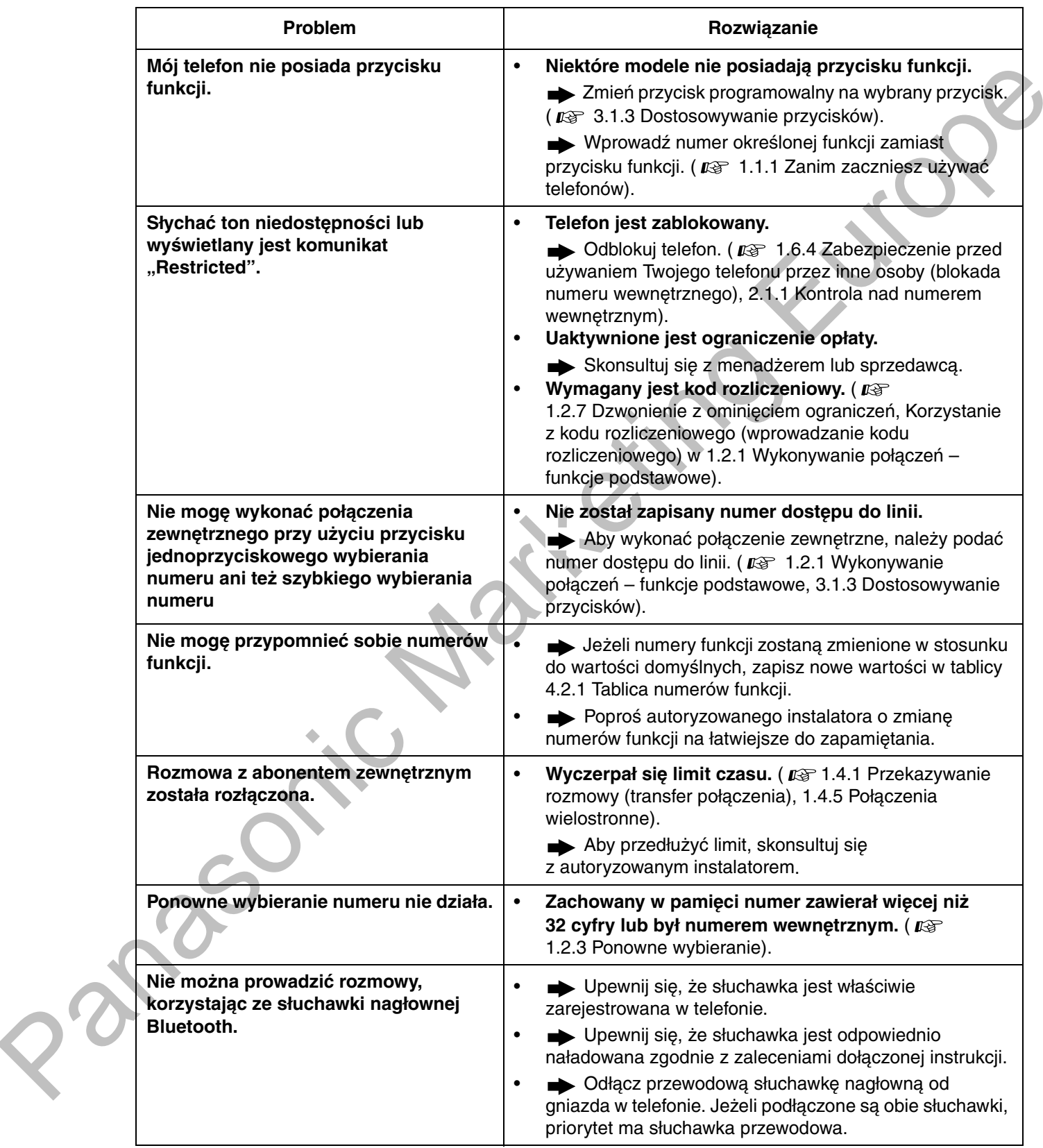

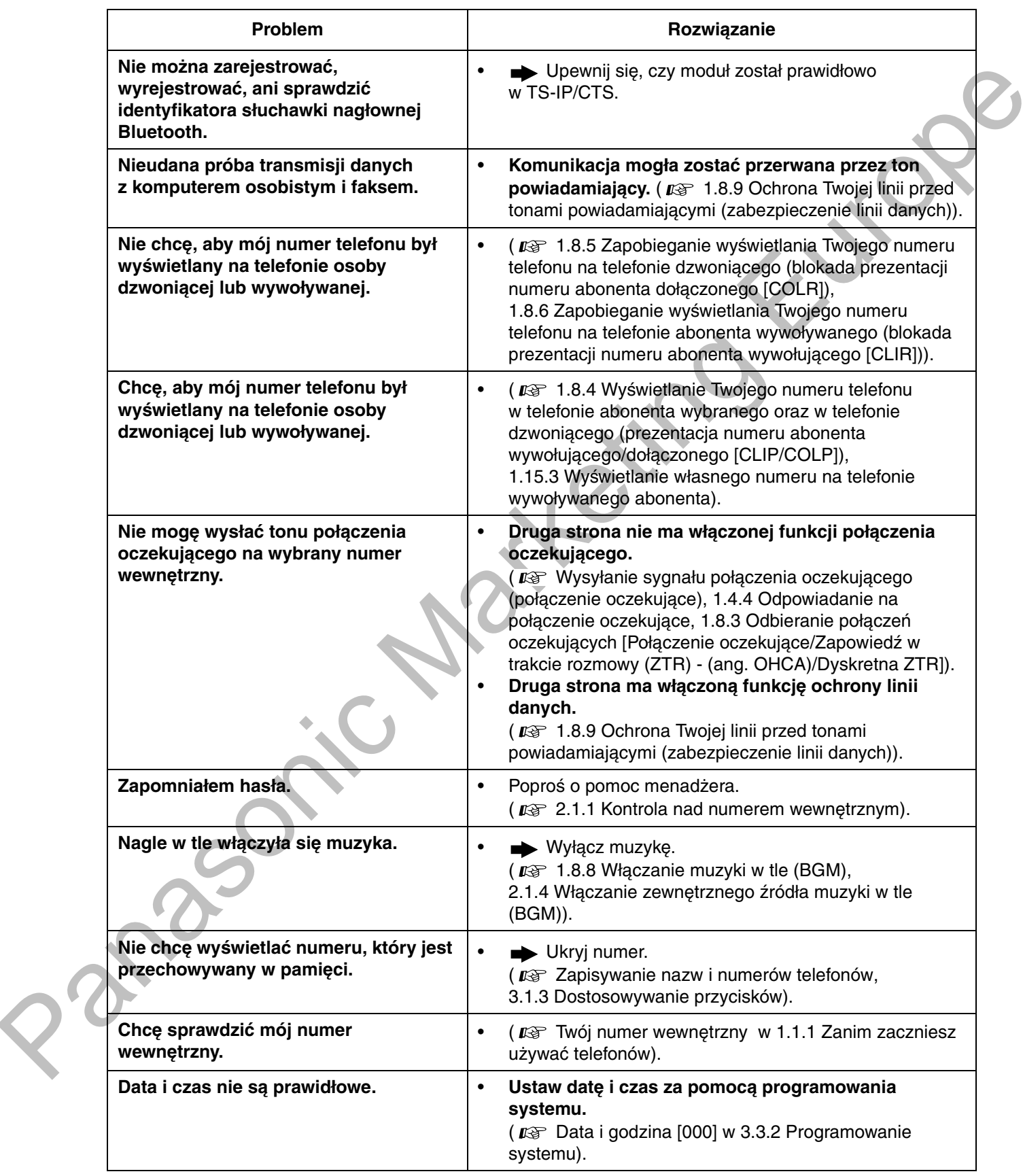

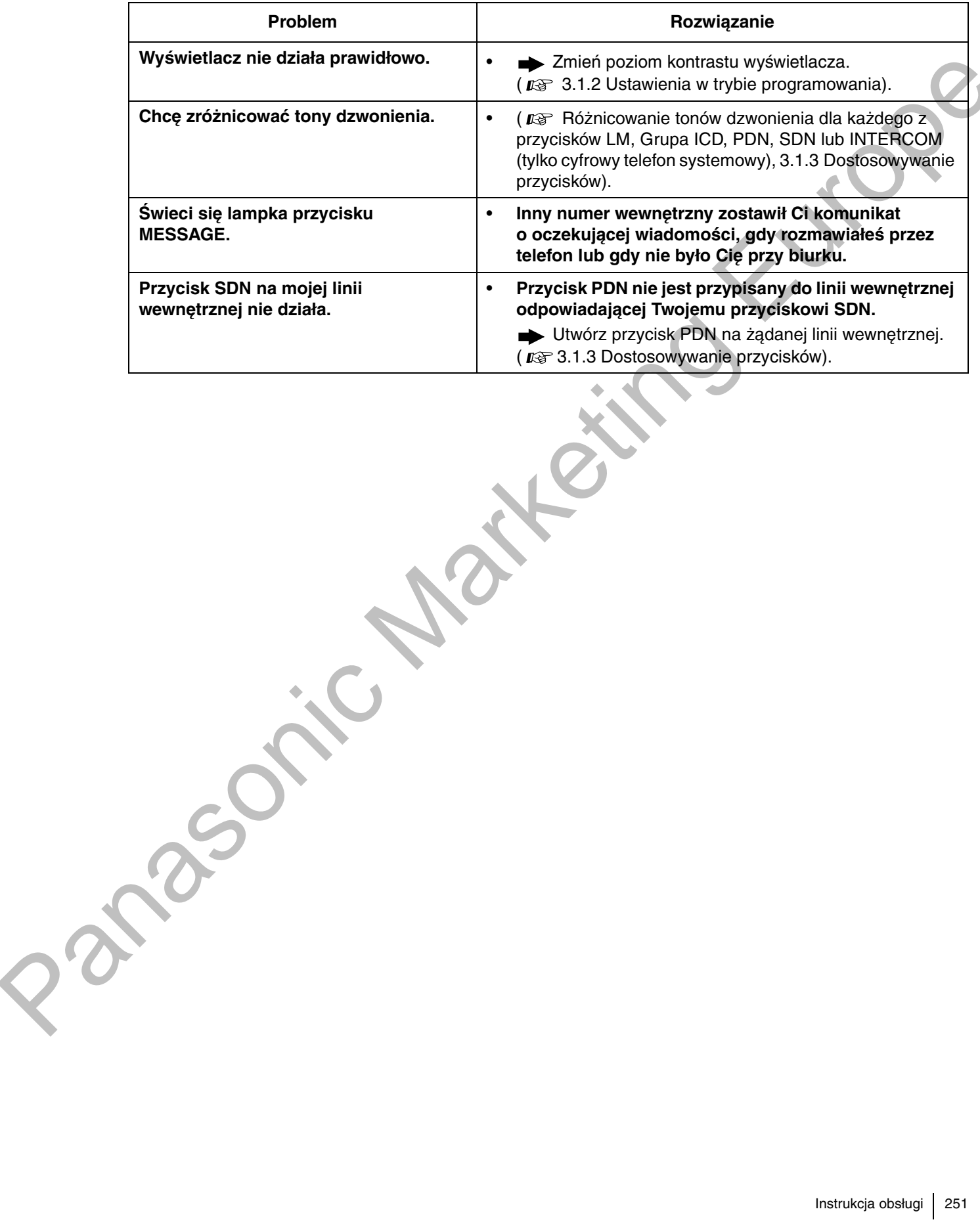

# <span id="page-251-1"></span>4.2 Tablica numerów funkcji

## <span id="page-251-0"></span>4.2.1 Tablica numerów funkcji

Wymienione poniżej numery to ustawienia domyślne. Dzielą się one na elastyczne numery funkcji oraz stałe numery funkcji. Jeżeli zmienisz numery elastyczne, wpisz przydzielone przez Ciebie numery na liście.

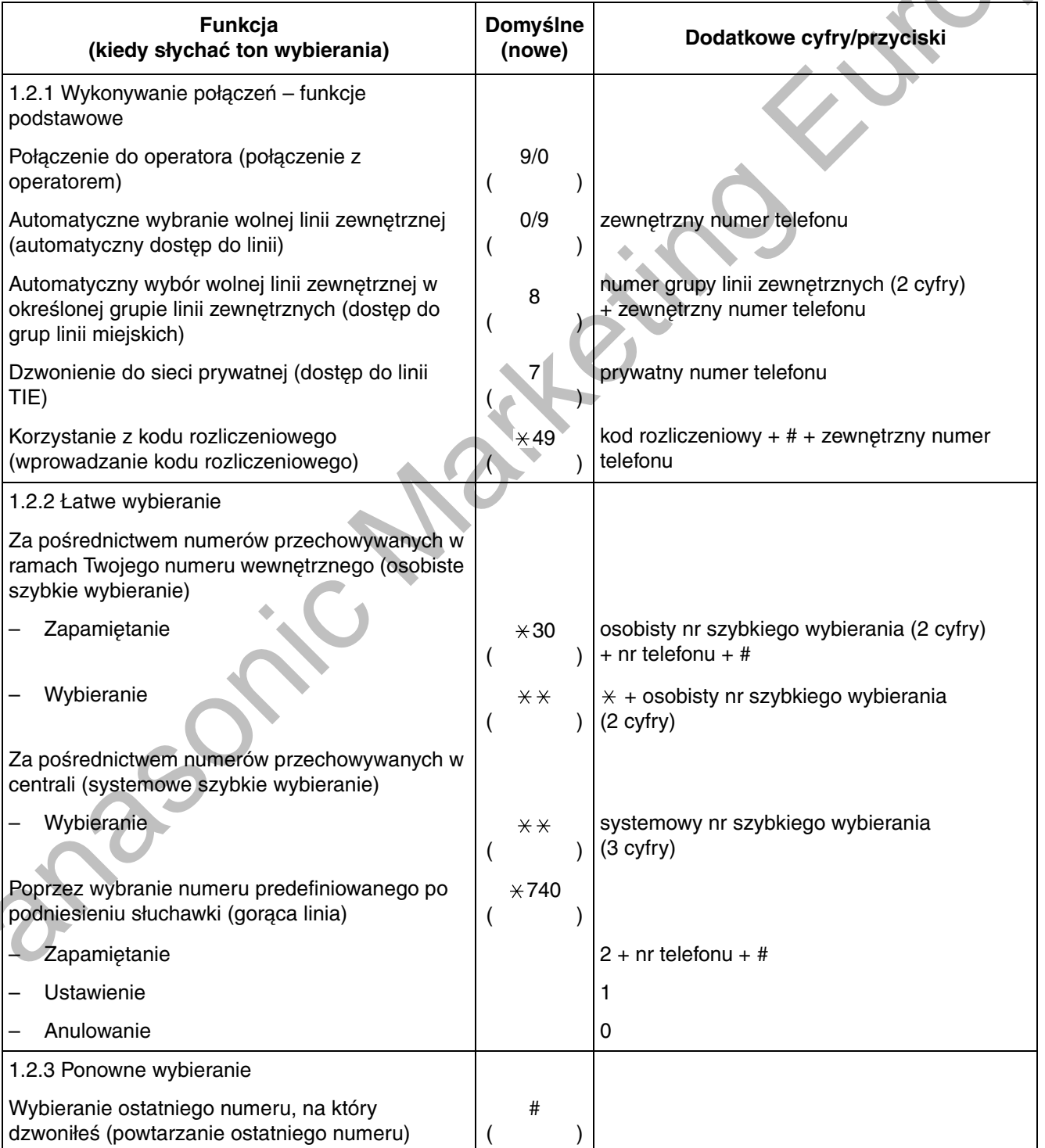
<span id="page-252-5"></span><span id="page-252-4"></span><span id="page-252-3"></span><span id="page-252-2"></span><span id="page-252-1"></span><span id="page-252-0"></span>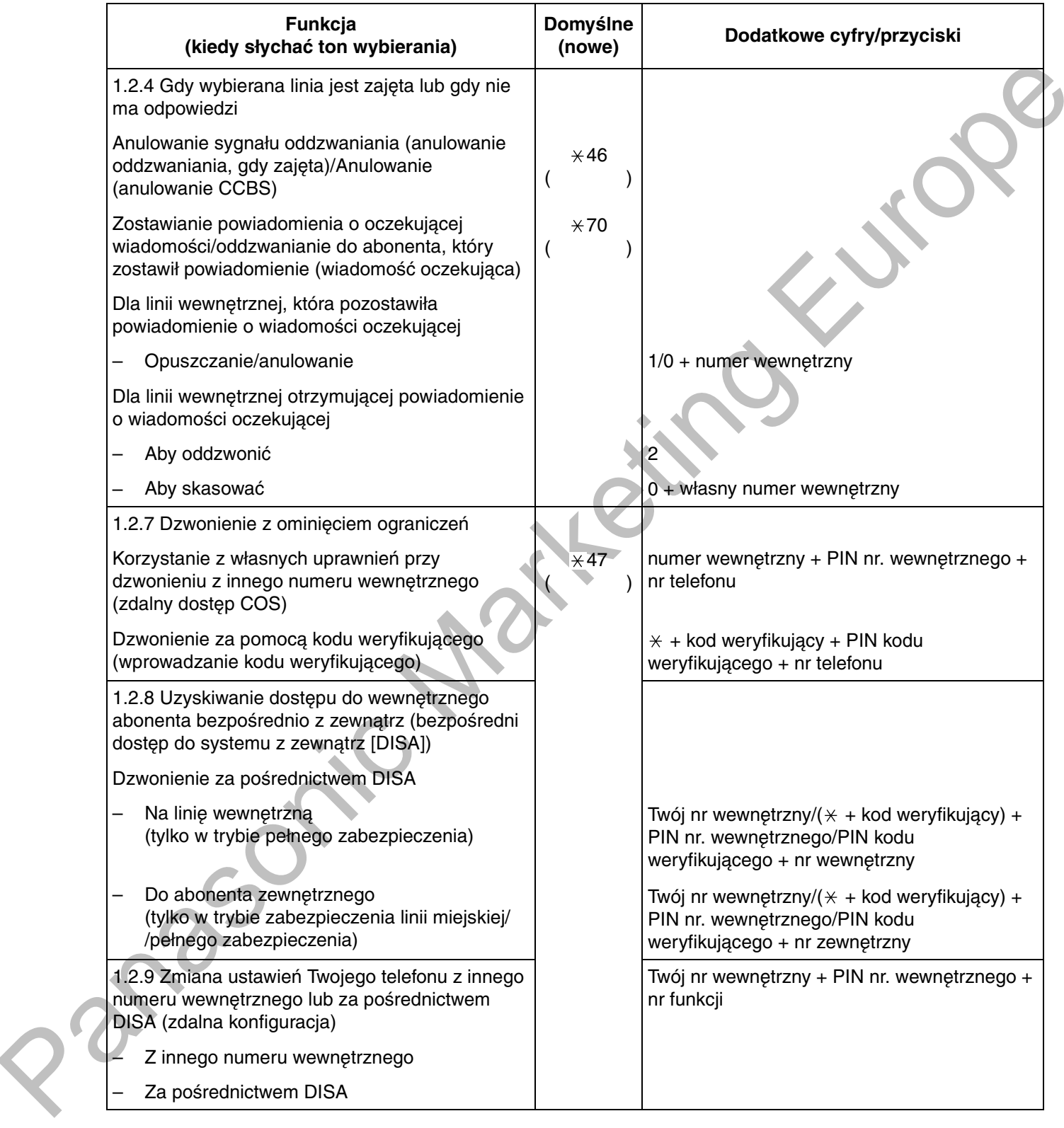

<span id="page-253-7"></span><span id="page-253-6"></span><span id="page-253-5"></span><span id="page-253-4"></span><span id="page-253-3"></span><span id="page-253-2"></span><span id="page-253-1"></span><span id="page-253-0"></span>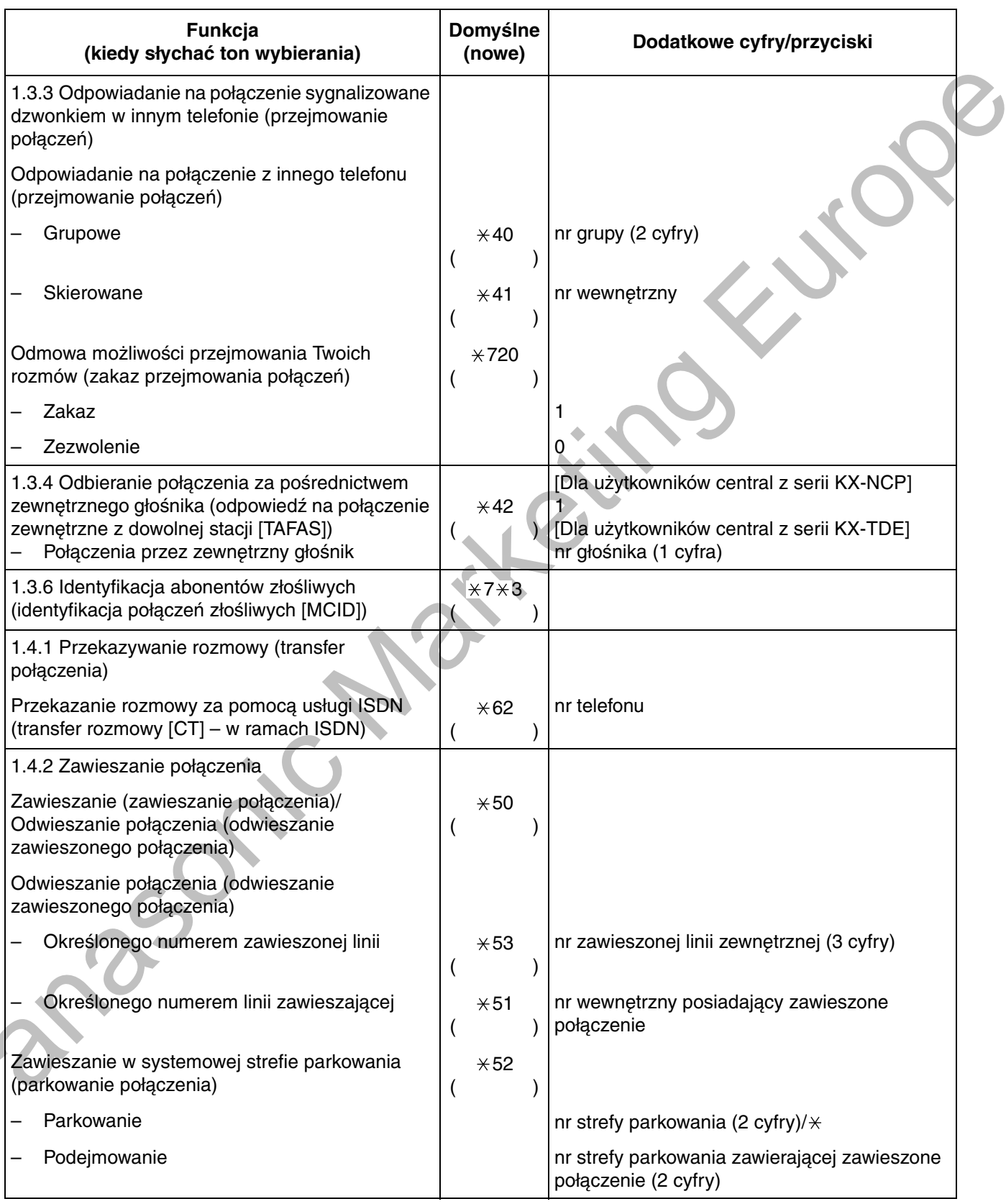

<span id="page-254-4"></span><span id="page-254-3"></span><span id="page-254-2"></span><span id="page-254-1"></span><span id="page-254-0"></span>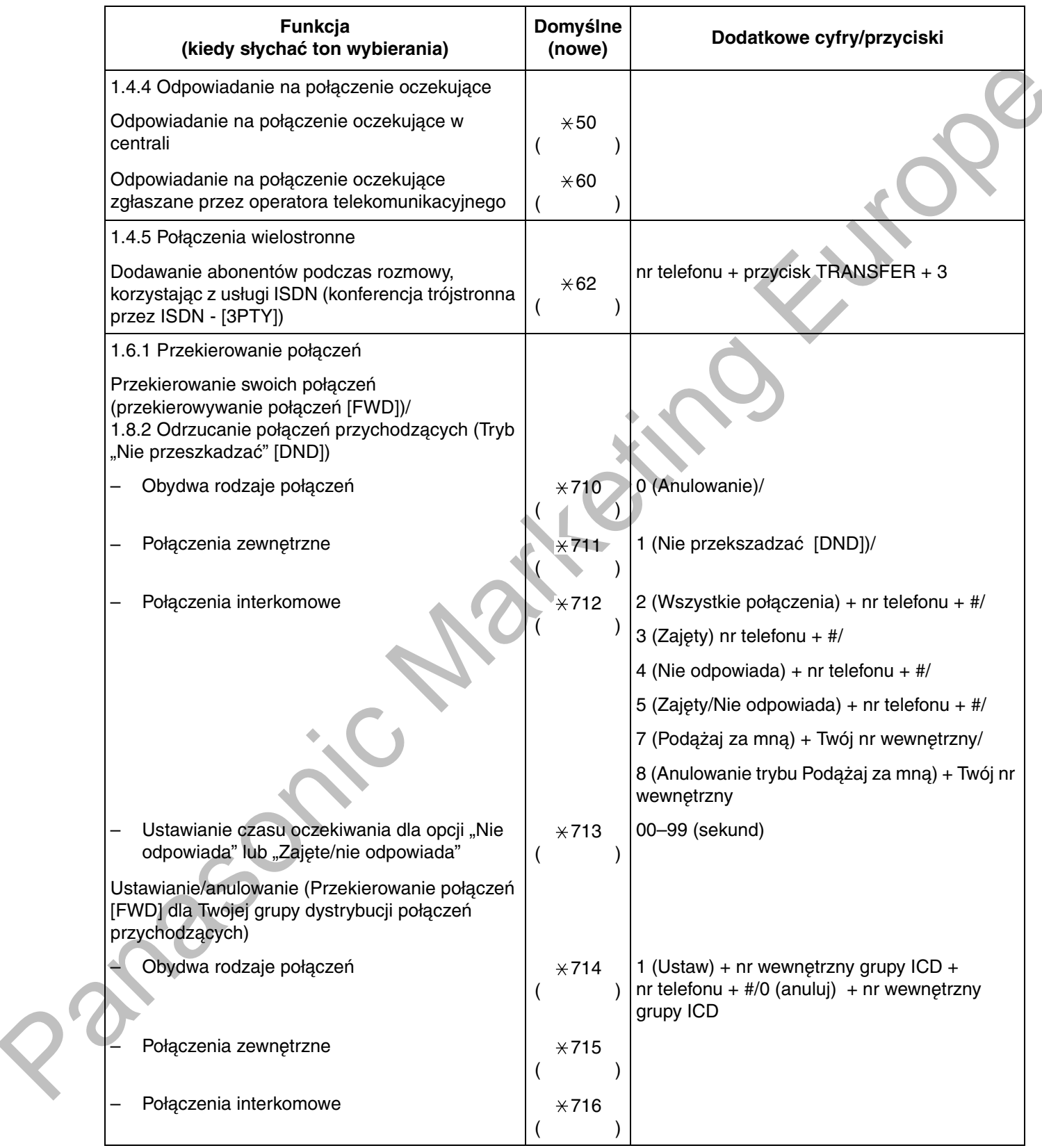

<span id="page-255-1"></span><span id="page-255-0"></span>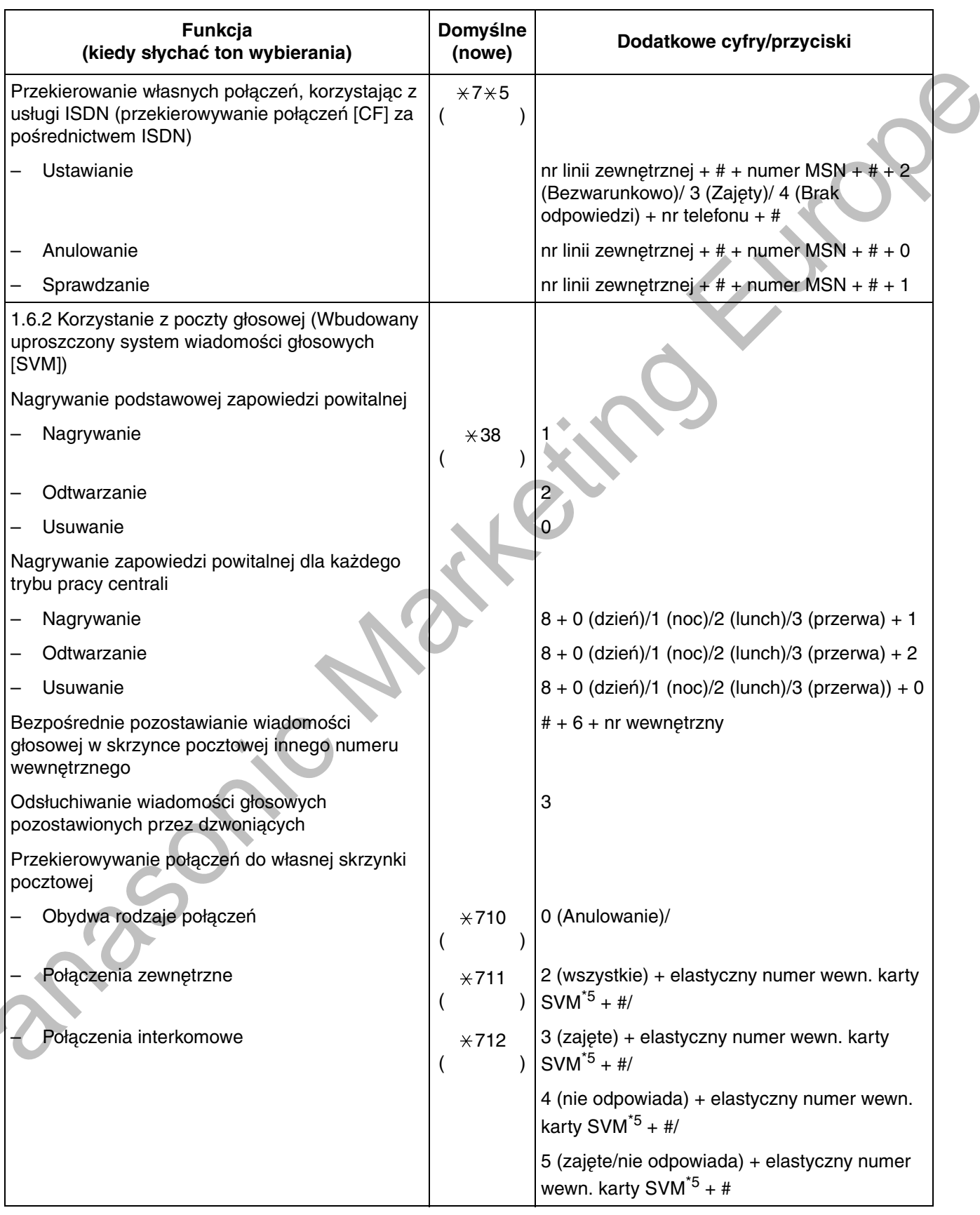

<span id="page-256-4"></span><span id="page-256-3"></span><span id="page-256-2"></span><span id="page-256-1"></span><span id="page-256-0"></span>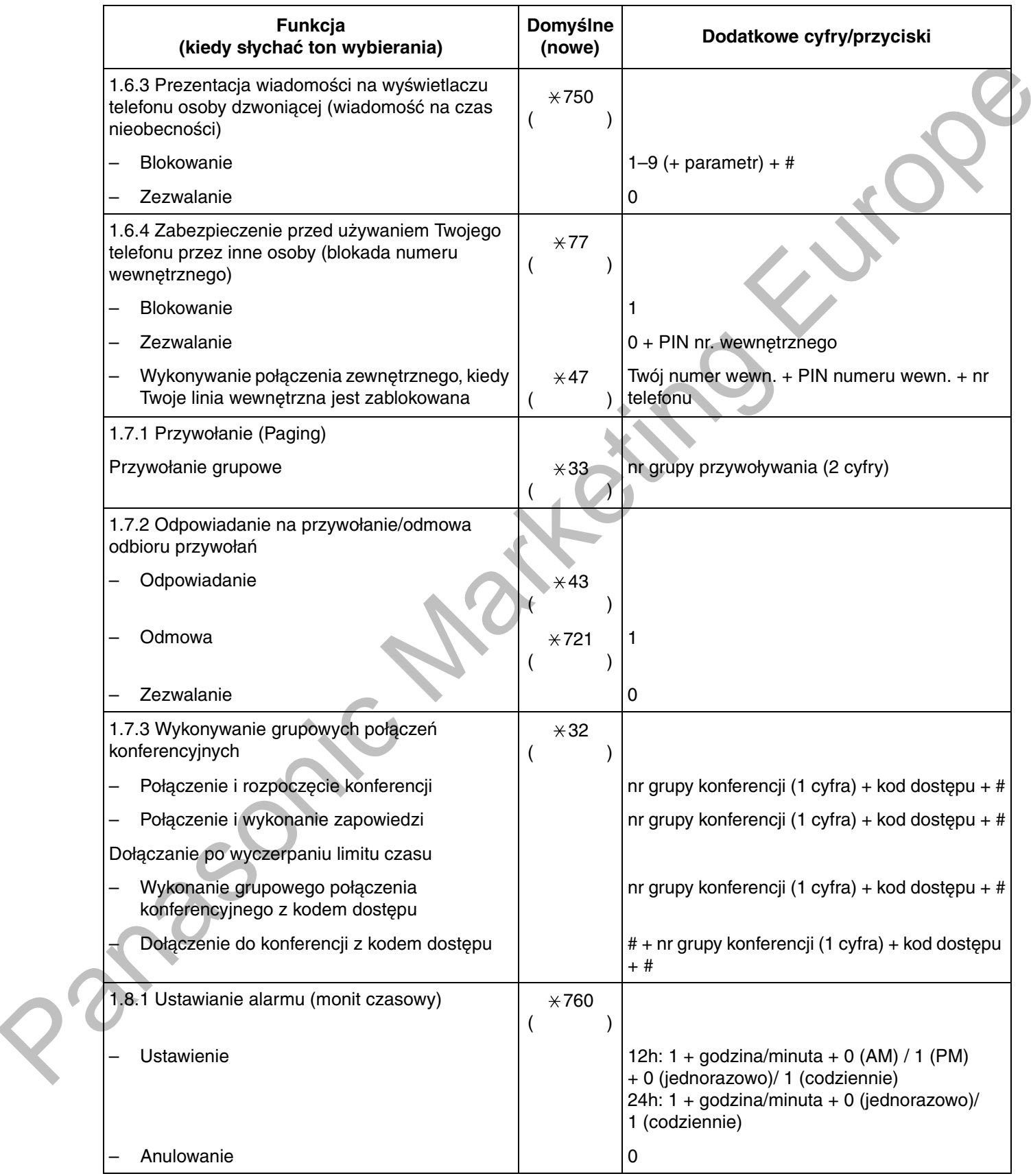

<span id="page-257-6"></span><span id="page-257-5"></span><span id="page-257-4"></span><span id="page-257-3"></span><span id="page-257-2"></span><span id="page-257-1"></span><span id="page-257-0"></span>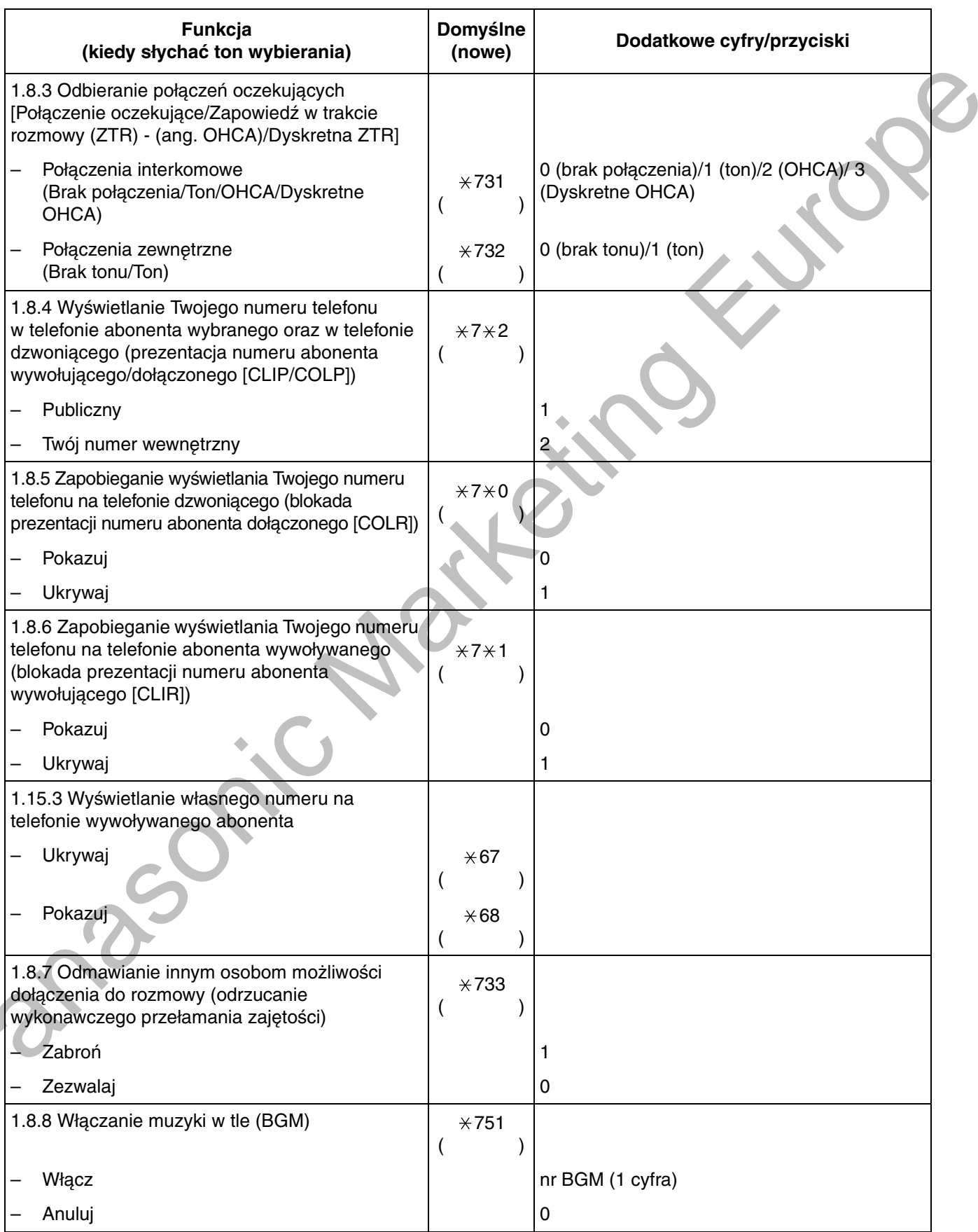

<span id="page-258-7"></span><span id="page-258-6"></span><span id="page-258-5"></span><span id="page-258-4"></span><span id="page-258-3"></span><span id="page-258-2"></span><span id="page-258-1"></span><span id="page-258-0"></span>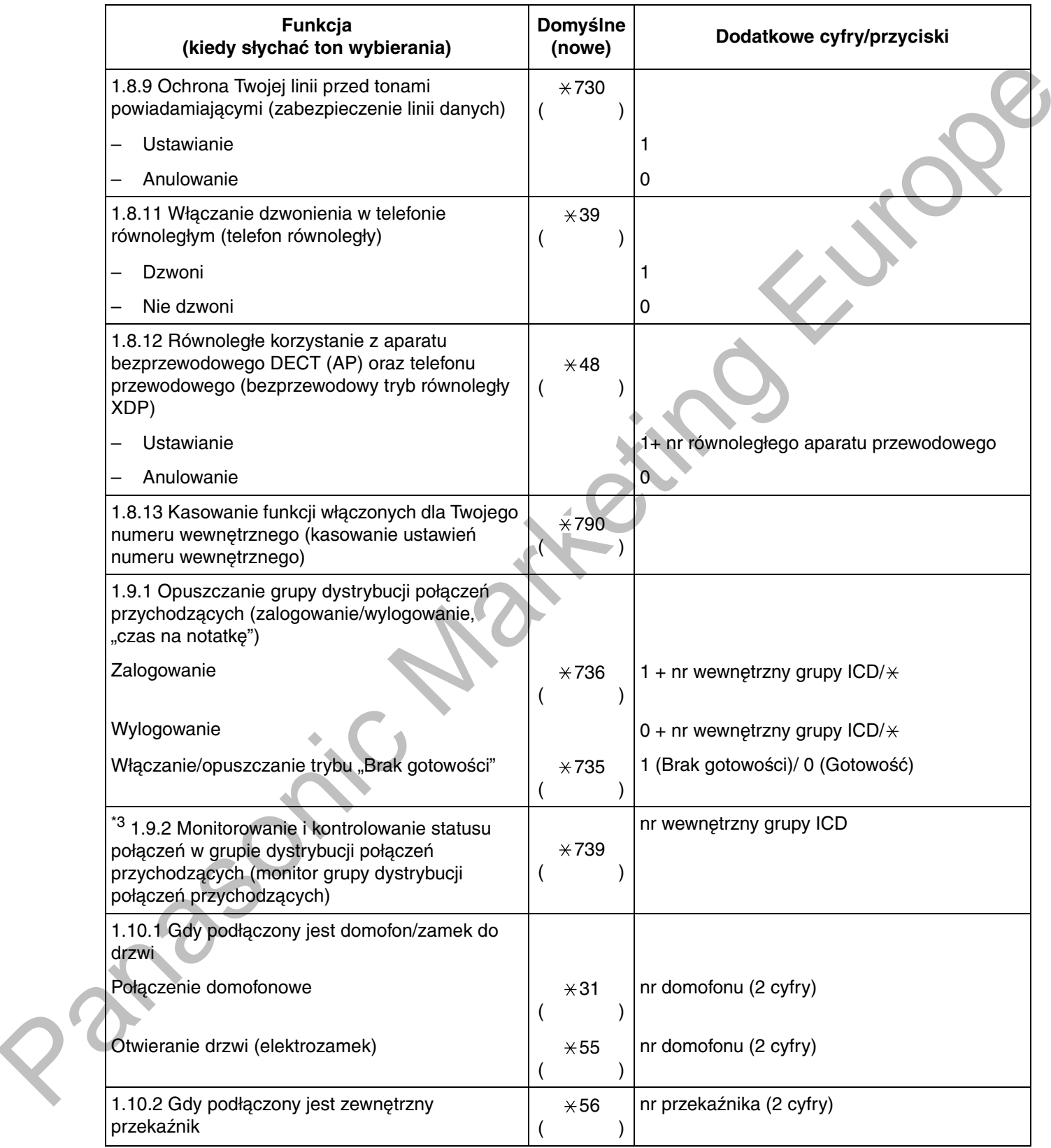

<span id="page-259-3"></span><span id="page-259-2"></span><span id="page-259-1"></span><span id="page-259-0"></span>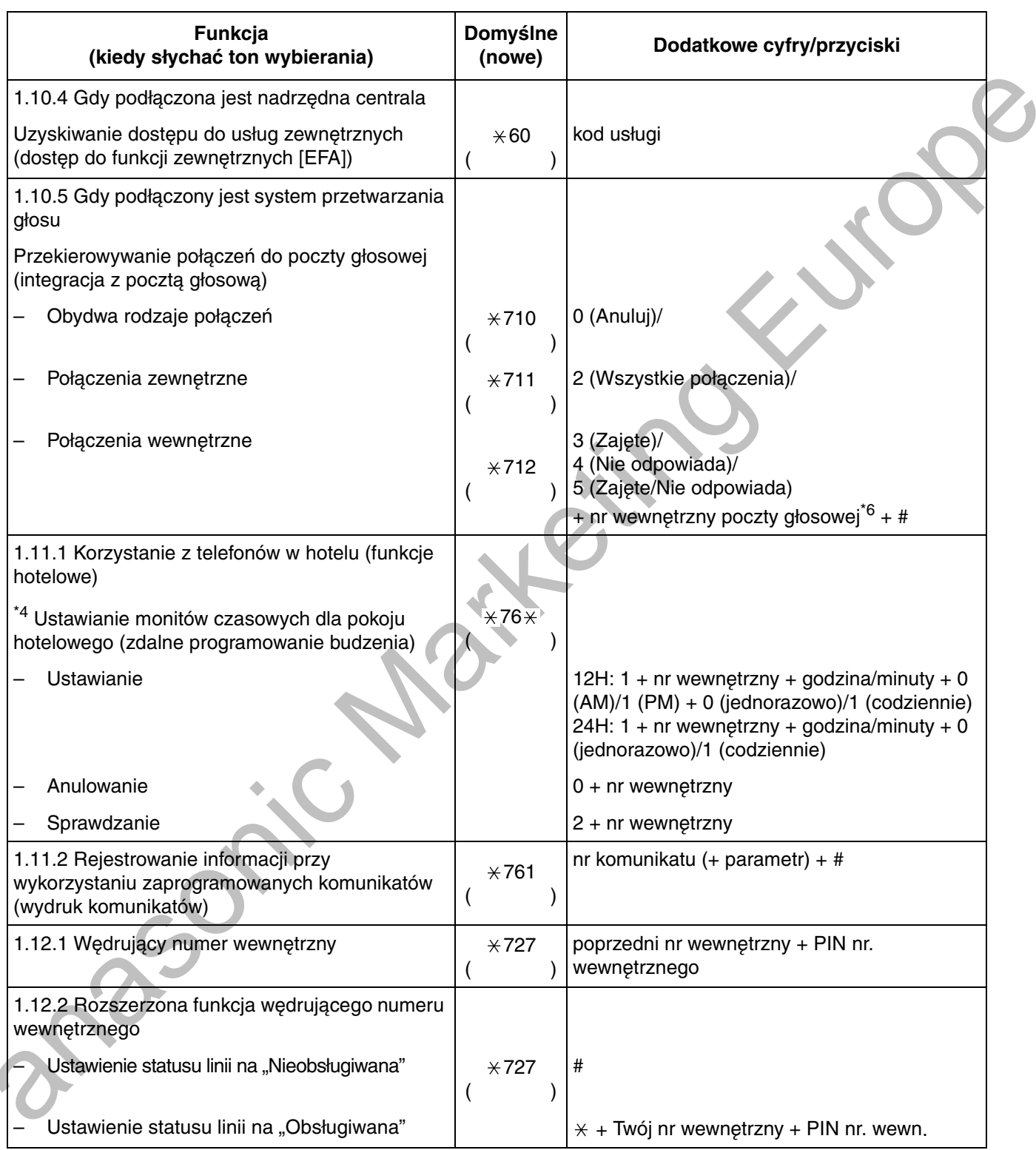

<span id="page-260-4"></span><span id="page-260-3"></span><span id="page-260-2"></span><span id="page-260-1"></span><span id="page-260-0"></span>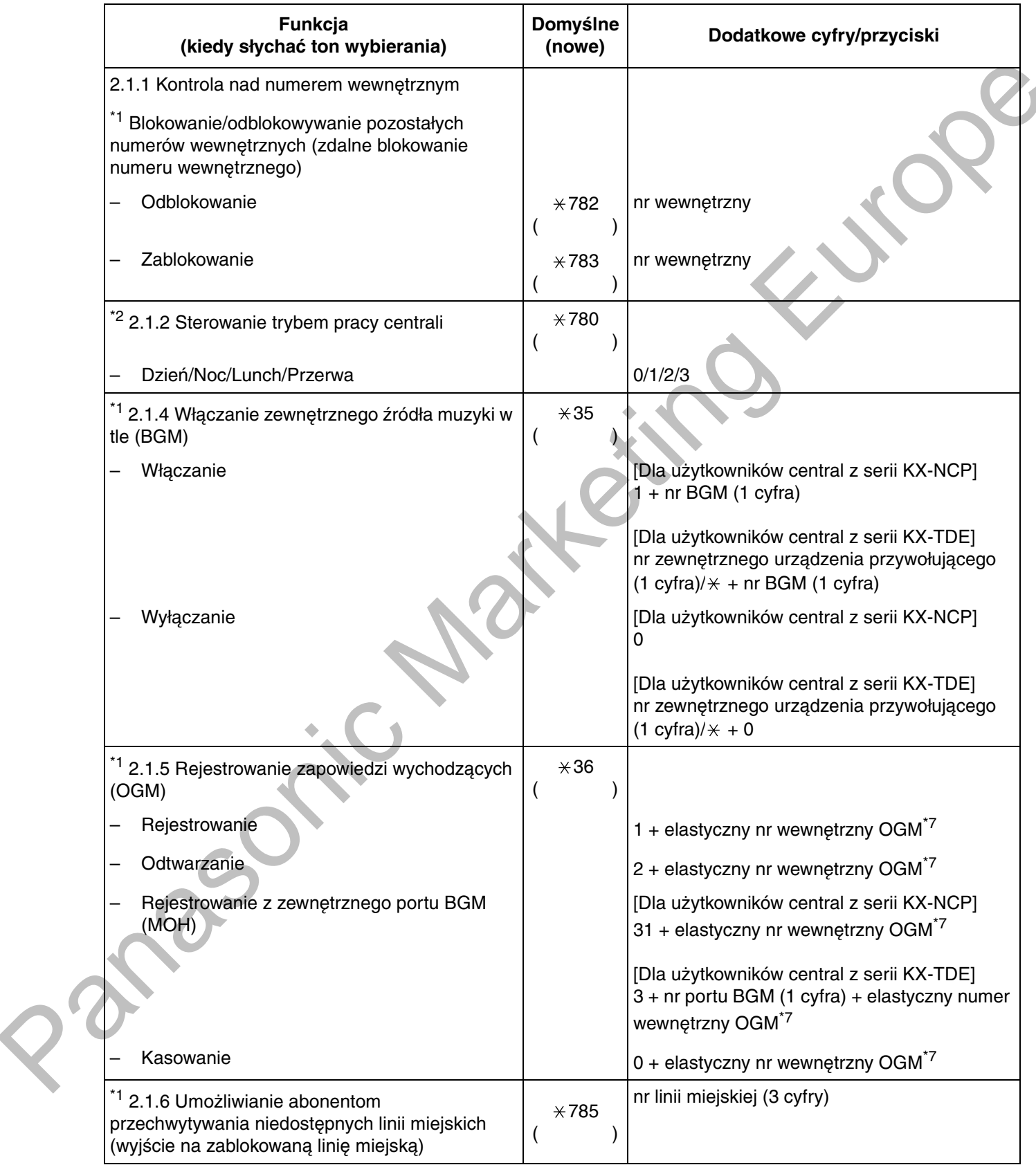

<span id="page-261-7"></span>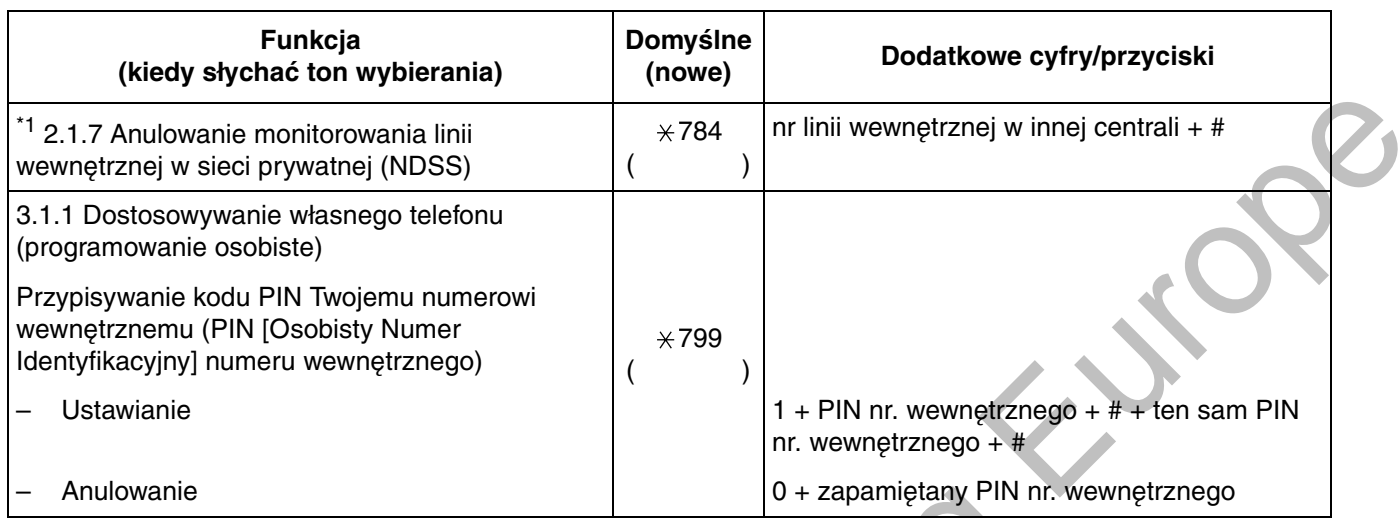

<span id="page-261-4"></span>\*1 Tylko menadżer

<span id="page-261-5"></span>\*2 Tylko menadżer i zaprogramowani abonenci wewnętrzni

 $\sum_{i=1}^{n}$ 

<span id="page-261-1"></span>\*3 Tylko zarządzający

<span id="page-261-3"></span>\*4 Tylko operator (hotelowy)

<span id="page-261-0"></span>\*5 Domyślnym elastycznym numerem wewnętrznym funkcji SVM jest 591.

<span id="page-261-2"></span>\*6 Domyślnym elastycznym numerem wewnętrznym poczty głosowej jest 500.

<span id="page-261-6"></span>\*7 Domyślnym elastycznym numerem wewnętrznym OGM jest 5xx (xx: dwucyfrowy numer zapowiedzi).

<span id="page-262-5"></span><span id="page-262-4"></span><span id="page-262-2"></span>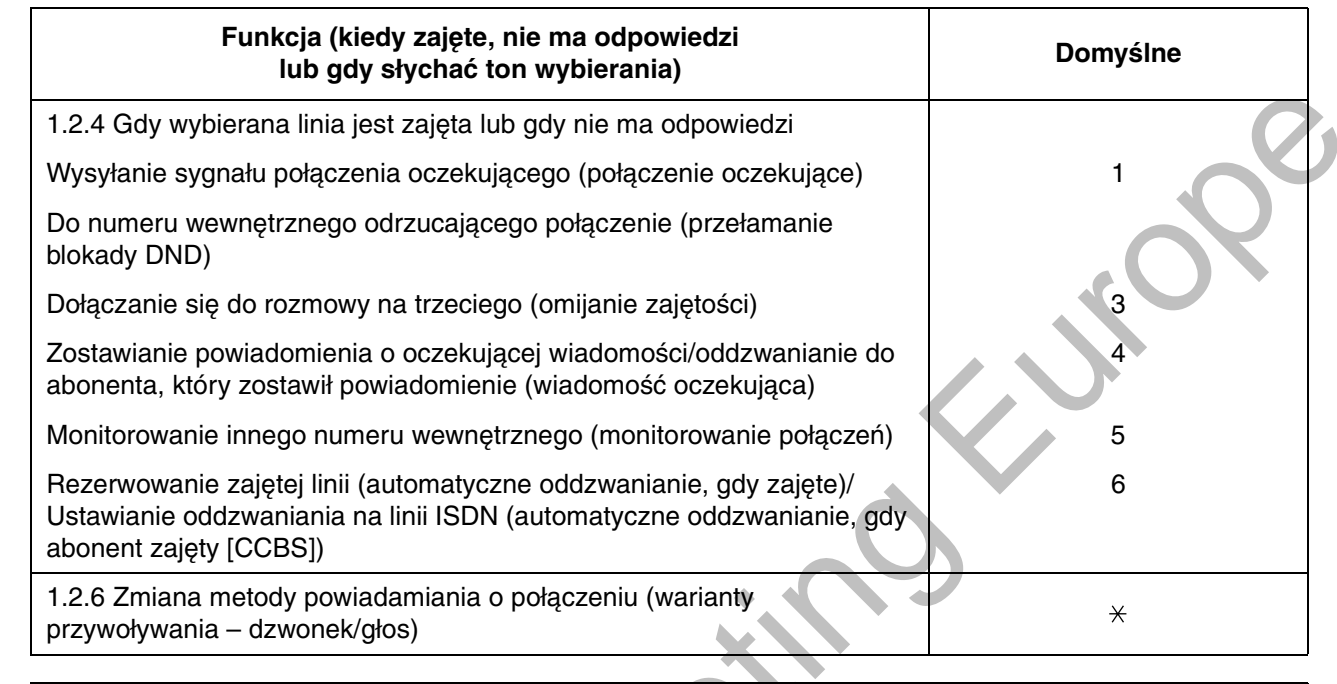

<span id="page-262-3"></span><span id="page-262-1"></span><span id="page-262-0"></span>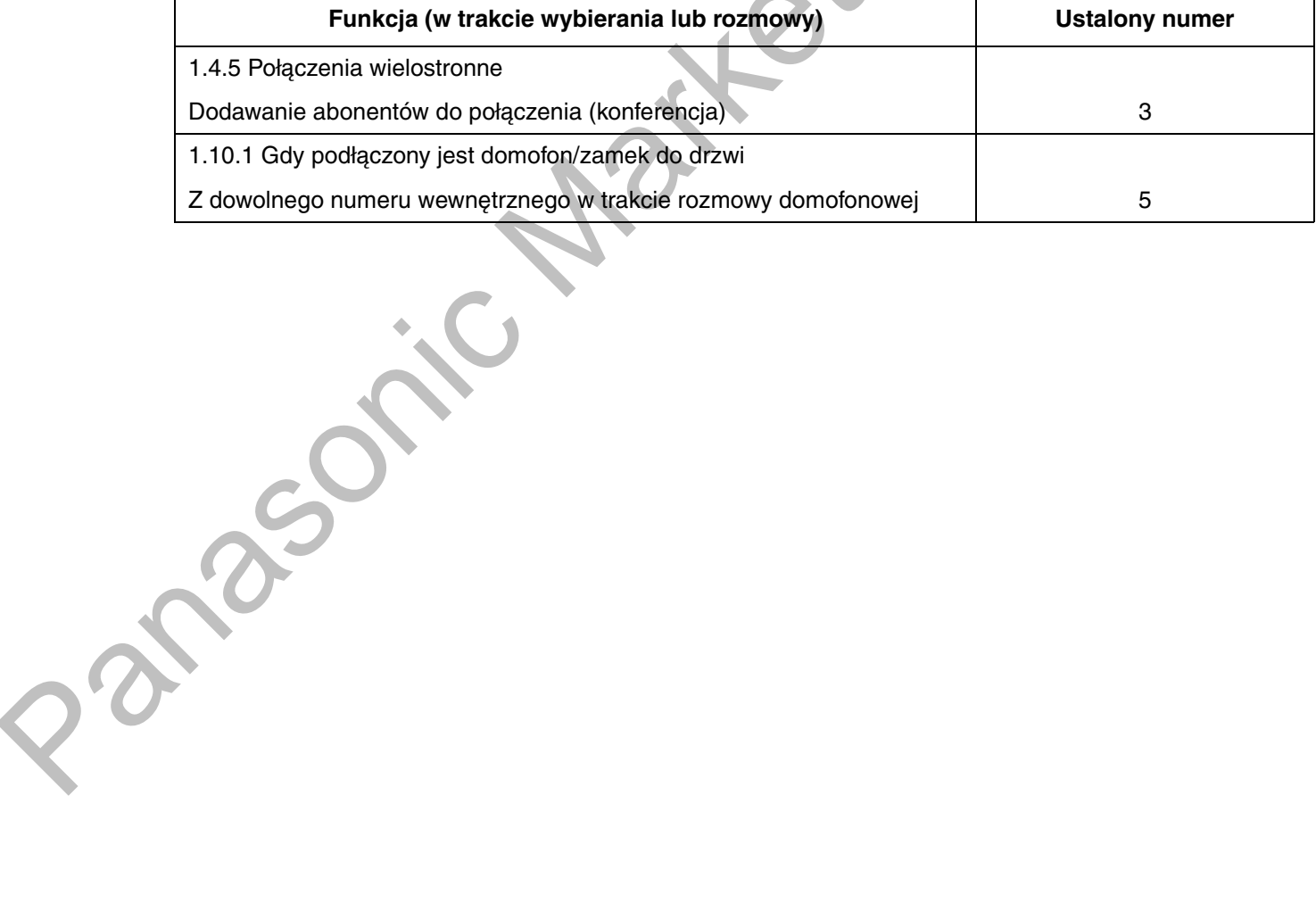

# <span id="page-263-0"></span>4.3 Co oznacza ten ton?

# <span id="page-263-2"></span><span id="page-263-1"></span>4.3.1 Co oznacza ten ton?

# Słuchawka na widełkach

<span id="page-263-4"></span><span id="page-263-3"></span>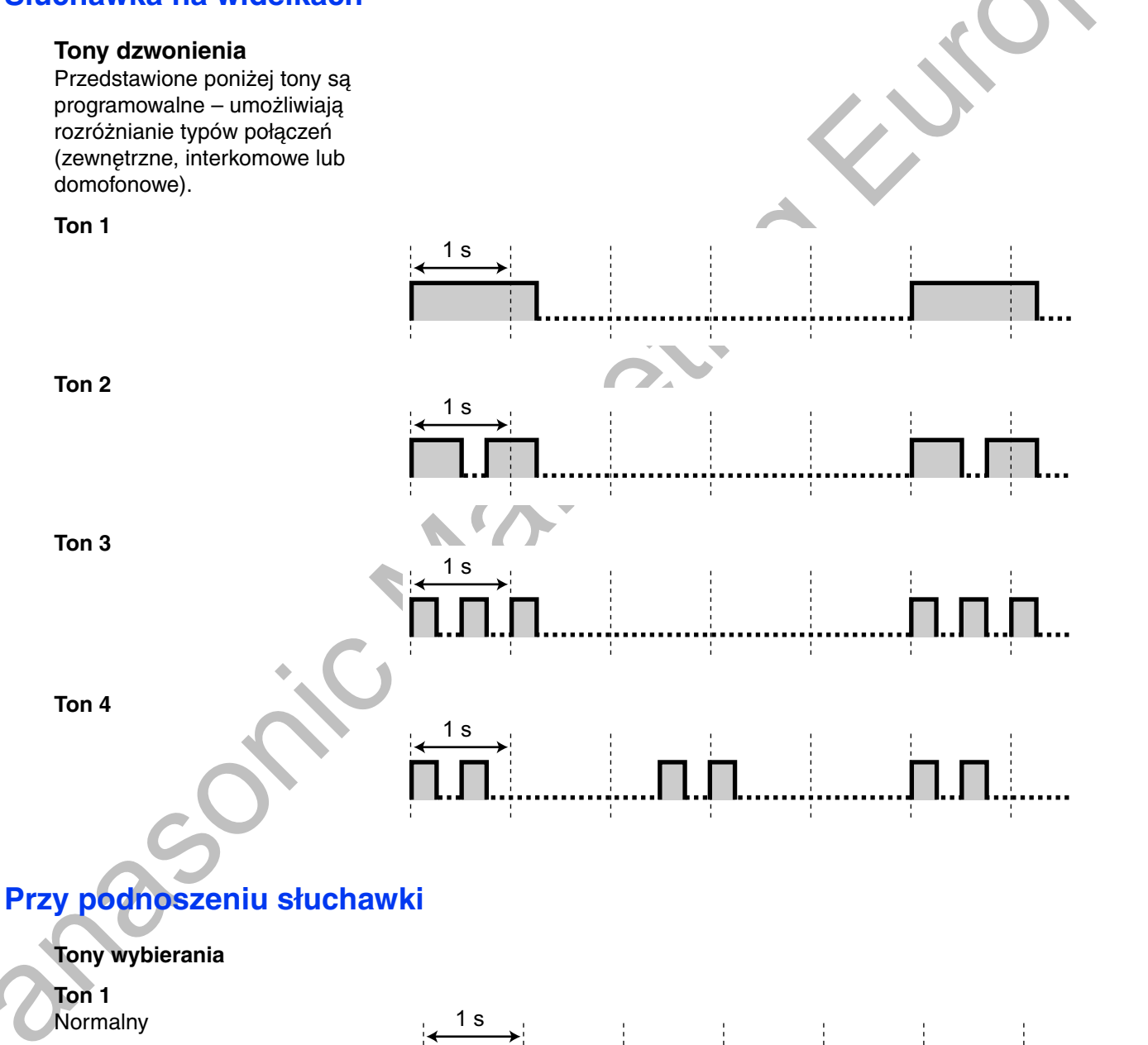

### Ton<sub>2</sub>

Jeżeli są tylko odsłuchane  $\bullet$ wiadomości oraz nie ma nowych wiadomości zapisanych przez funkcję SVM.

 $1<sub>s</sub>$ 

- Gdy włączona jest jedna z poniższych funkcji:
- Wiadomość na czas nieobecności
- Muzyka w tle
- Przekierowanie połączenia
- Zakaz odbioru zdalnego
- Rozmowa oczekująca
- Nie przeszkadzać
- Blokada numeru
- wewnętrznego
- Zakaz omijania zajętości
- Goraca linia
- Monit czasowy

### Ton<sub>3</sub>

- Po naciśnięciu przycisku  $\bullet$ **TRANSFER lub Recall/widelek** w celu tymczasowego zawieszenia połączenia (np. w ramach dzielenia połączenia)
- Przy prawie całkowitym zapełnieniu pamięci uproszczonych wiadomości głosowych
- W trakcie poszukiwania wywołanego aparatu bezprzewodowego (AP)
- Przy wprowadzaniu kodu rozliczeniowego
- W trakcie odpowiadania na monit czasowy bez wiadomości
- Podczas odpowiadania na alarm z czujnika zewnętrznego

### Ton  $4$

Otrzymano powiadomienie o oczekującej wiadomości.

# Gdy wykonujesz połączenia

### <span id="page-264-0"></span>Ton zajętości

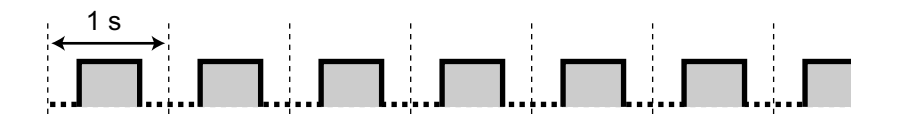

 $\overline{\Pi}$ 

# $1<sub>s</sub>$ lΠ

<span id="page-265-4"></span><span id="page-265-3"></span><span id="page-265-2"></span><span id="page-265-1"></span><span id="page-265-0"></span>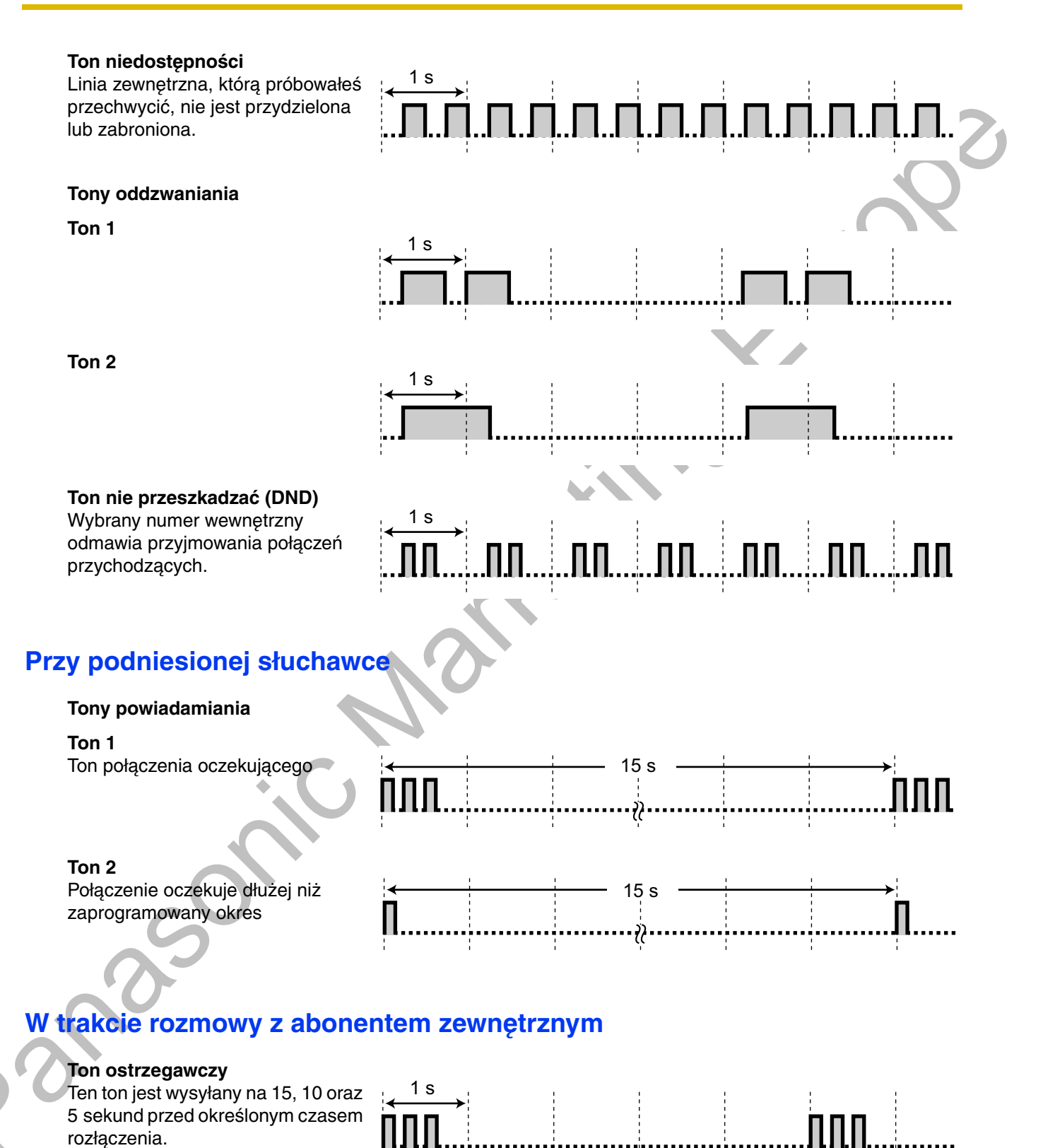

# W trakcie ustawiania funkcji lub programowania

 $1<sub>s</sub>$ 

### <span id="page-266-0"></span>Tony potwierdzające

### Ton 1

- Konfigurowanie funkcji  $\bullet$ zakończyło się powodzeniem.
- Połączenie zostało odeb  $\bullet$ w trybie wybierania głos

### Ton 2

- Przed otrzymaniem przy przez zewnętrzny głośn
- Połączenie zostało odeb w trybie "wolne ręce".

### Ton<sub>3</sub>

- Przed uaktywnieniem je z poniższych funkcji:
	- Odwieszanie połącz Przejmowanie inneg
	- połączenia
	- Przywołanie/Odpow na przywołanie
	- Odpowiedź na połąc przez głośnik
- Jeżeli połączenie został nawiązane z linią wewn w jednym z następujący trybów:
	- Odbieranie w trybie ręce"
	- Tryb wybierania głos
- Połączenie z lub do don

### Ton 4

Ustanawianie lub opuszcza konferencii.

### Ton<sub>5</sub>

Połączenie zostało zawiesz

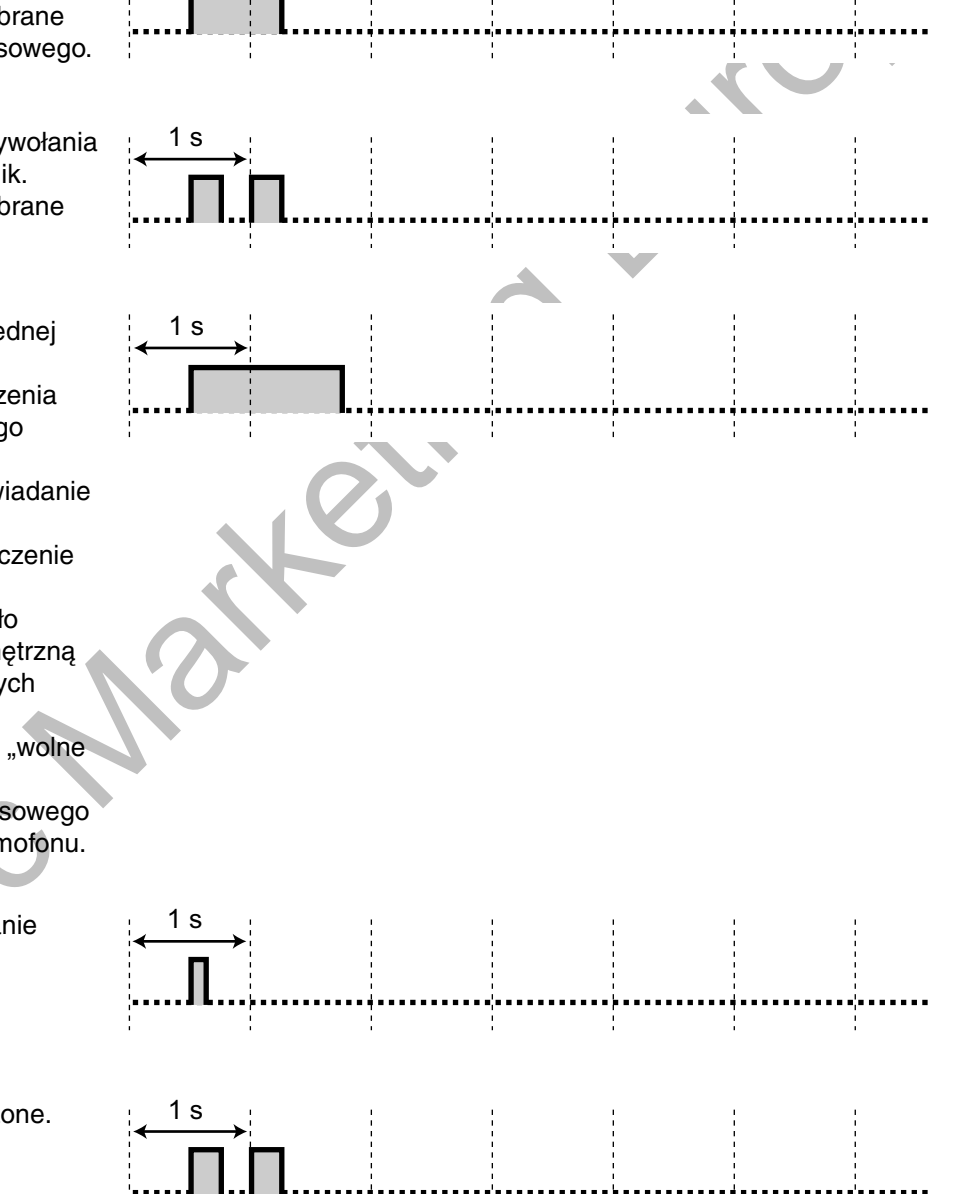

÷,

Ţ

# <span id="page-267-0"></span>4.4 Historia wprowadzonych zmian

# <span id="page-267-2"></span><span id="page-267-1"></span>4.4.1 KX-NCP500/KX-NCP1000 plik oprogramowania PBMPR w wersji 2.0xxx

# Nowa zawartość

- $\bullet$ Przegląd funkcji
	- Communication Assistant (CA)
- 1.15 Korzystanie z telefonu SIP KX-HGT100
	- 1.15.1 Lista operacji
	- 1.15.2 Szybkie wybieranie
- 1.16 Funkcje obsługi telefonów komórkowych  $\bullet$

- · 1.1.1 Zanim zaczniesz używać telefonów Przykład połączeń systemu
- · 1.2.8 Uzyskiwanie dostępu do wewnętrznego abonenta bezpośrednio z zewnątrz (bezpośredni dostęp do systemu z zewnątrz [DISA])
	- Wędrująca klasa obsługi COS za pośrednictwem DISA
- 1.4.1 Przekazywanie rozmowy (transfer połączenia) Przekazywanie na numer wewnętrzny w centrali
- 1.4.5 Połączenia wielostronne  $\bullet$ Dodawanie abonentów do połączenia (konferencja)
- 1.14.1 Funkcja samoopisywania (tylko KX-NT366)
- 1.15.3 Wyświetlanie własnego numeru na telefonie wywoływanego abonenta

# <span id="page-268-1"></span><span id="page-268-0"></span>4.4.2 KX-NCP500/KX-NCP1000 plik oprogramowania PBMPR w wersji 4.1xxx

- 1.7.3 Wykonywanie grupowych połączeń konferencyjnych Push-to-Talk dla użytkowników AP Inicjowanie grupowego połączenia konferencyjnego z wykorzystaniem funkcji odpowiadania w trybie "wolne rece"
- 1.8.4 Wyświetlanie Twojego numeru telefonu w telefonie abonenta wybranego oraz w telefonie dzwoniącego (prezentacja numeru abonenta wywołującego/dołączonego [CLIP/COLP])
- 1.10.5 Gdy podłączony jest system przetwarzania głosu
	- Obsługa przycisku przekazania do poczty głosowej

# <span id="page-269-1"></span><span id="page-269-0"></span>4.4.3 KX-TDE100/KX-TDE200 plik oprogramowania PMMPR w wersji 2.01xx

### **Nowa zawartość**

Panas zawartość<br>
Harsaystermin wierzon numerum w teletone wywerywamage accessor<br>
Canada Contracted States and Canada Canada Canada Canada Canada Canada Canada Canada Canada Canada Canada Can<br>
Canada Canada Canada Canada Ca • 1.15.3 Wyświetlanie własnego numeru na telefonie wywoływanego abonenta

# <span id="page-270-1"></span><span id="page-270-0"></span>4.4.4 KX-TDE100/KX-TDE200 plik oprogramowania PMMPR w wersii 3.0xxx

## Nowa zawartość

- Przegląd funkcji
	- Communication Assistant (CA)
	- Kontrola kosztów połączeń za pośrednictwem CA
- 1.1.1 Zanim zaczniesz używać telefonów Gdy korzystasz z systemowego telefonu Panasonic - Sprzątanie
- 1.11.1 Korzystanie z telefonów w hotelu (funkcie hotelowe) Sprzątanie
- 1.15 Korzystanie z telefonu SIP KX-HGT100
	- 1.15.1 Lista operacji
	- 1.15.2 Szybkie wybieranie
	- 1.16 Funkcie obsługi telefonów komórkowych
- 3.1.3 Dostosowywanie przycisków
	- Sprzątanie

- $\bullet$ 1.1.1 Zanim zaczniesz używać telefonów Przykład połączeń systemu
- · 1.2.8 Uzyskiwanie dostępu do wewnętrznego abonenta bezpośrednio z zewnątrz (bezpośredni dostęp do systemu z zewnątrz [DISA])
	- Wędrująca klasa obsługi COS za pośrednictwem DISA
- 1.4.1 Przekazywanie rozmowy (transfer połączenia)  $\bullet$ Przekazywanie na numer wewnętrzny w centrali
- 1.7.3 Wykonywanie grupowych połączeń konferencyjnych
- 1.8.4 Wyświetlanie Twoiego numeru telefonu w telefonie abonenta wybranego oraz w telefonie dzwoniącego (prezentacja numeru abonenta wywołującego/dołączonego [CLIP/COLP])
- 1.15.3 Wyświetlanie własnego numeru na telefonie wywoływanego abonenta
- 4.2.1 Tablica numerów funkcji
	- Grupowe połączenie konferencyjne

# <span id="page-271-1"></span><span id="page-271-0"></span>4.4.5 KX-TDE100/KX-TDE200 plik oprogramowania PMMPR w wersji 4.1xxx

- $\bullet$ 1.7.3 Wykonywanie grupowych połączeń konferencyjnych Push-to-Talk dla użytkowników AP Inicjowanie grupowego połączenia konferencyjnego z wykorzystaniem funkcji odpowiadania w trybie "wolne rece"
- · 1.10.5 Gdy podłączony jest system przetwarzania głosu
	- Obsługa przycisku przekazania do poczty głosowej

# <span id="page-272-1"></span><span id="page-272-0"></span>4.4.6 KX-TDE600 plik oprogramowania PGMPR w wersji 3.0xxx

# Nowa zawartość

- Przegląd funkcji  $\bullet$ 
	- Communication Assistant (CA)
	- Kontrola kosztów połączeń za pośrednictwem CA
- 1.15 Korzystanie z telefonu SIP KX-HGT100
	- 1.15.1 Lista operacji
	- 1.15.2 Szybkie wybieranie
- 1.16 Funkcje obsługi telefonów komórkowych  $\bullet$

- 1.1.1 Zanim zaczniesz używać telefonów Przykład połączeń systemu
- · 1.2.8 Uzyskiwanie dostepu do wewnetrznego abonenta bezpośrednio z zewnatrz (bezpośredni dostep do systemu z zewnątrz [DISA])
	- Wędrująca klasa obsługi COS za pośrednictwem DISA
- 1.4.1 Przekazywanie rozmowy (transfer połączenia) Przekazywanie na numer wewnetrzny w centrali
- 1.7.3 Wykonywanie grupowych połączeń konferencyjnych
- 1.8.4 Wyświetlanie Twojego numeru telefonu w telefonie abonenta wybranego oraz w telefonie dzwoniącego (prezentacja numeru abonenta wywołującego/dołączonego [CLIP/COLP])
- 1.15.3 Wyświetlanie własnego numeru na telefonie wywoływanego abonenta
- 4.2.1 Tablica numerów funkcji
	- Grupowe połączenie konferencyjne

# <span id="page-273-1"></span><span id="page-273-0"></span>4.4.7 KX-TDE600 plik oprogramowania PGMPR w wersji 4.1xxx

- $\bullet$ 1.7.3 Wykonywanie grupowych połączeń konferencyjnych Push-to-Talk dla użytkowników AP Inicjowanie grupowego połączenia konferencyjnego z wykorzystaniem funkcji odpowiadania w trybie "wolne rece"
- · 1.10.5 Gdy podłączony jest system przetwarzania głosu
	- Obsługa przycisku przekazania do poczty głosowej

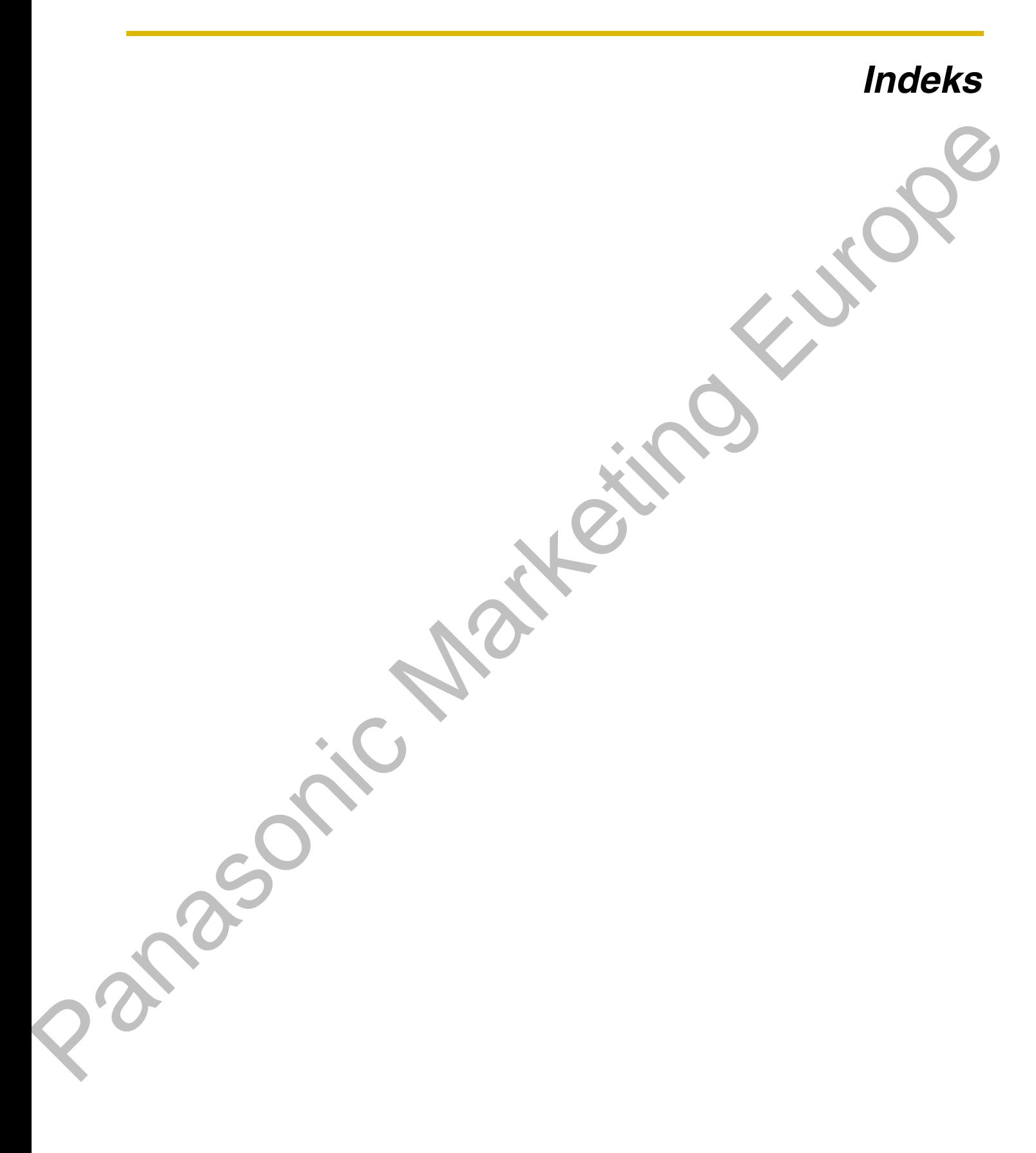

### A

Alarm systemowy, przycisk 29, 232<br>ANSWER, przycisk 26 Anulowanie automatycznego oddzwaniania, gdy linia zajeta 44 Anulowanie CCBS 45, 253 Anulowanie sygnału oddzwaniania 253 Aparat przenośny, rejestrowanie 18 Aparat przenośny, rejestrowanie 10<br>Aparat przenośny, użytkowanie równoległe z telefonem<br>przewodowym 150<br>AUTO ANS (Auto Answer)/MUTE, przycisk 24<br>AUTO DIAL/STORE, przycisk 23 Automatyczne oddzwanianie, gdy linia zajęta 43 Automatyczne oddzwanianie, gdy abonent zajęty (CCBS) 44, 263 Automatyczne oddzwanianie, gdy zajęte 263 Automatyczne ponowne wybieranie 42 Automatyczne powiadamianie o połączeniu oczekującym 224

Automatyczne zawieszanie połączenia 72, 99<br>Automatyczne zawieszanie połączenia 72, 99<br>Automatyczny dostęp do linii miejskiej 34, 252

### B

Bezpośredni dostęp do systemu z zewnątrz (DISA)<br>Bezpośredni wybór stacji (DSS), przycisk 28, 231 54.253 Bezpośredni wybór stacji w sieci (NDSS), przycisk 30, 233 Bezpośredni wybór stacji w sieci, zwalnianie 215<br>Bezpośrednie połączenie SDN 97 Bezprzewodowy tryb równoległy XDP<br>BGM  $\rightarrow$  Muzyka w tle 146 150 259 Bieżące monitorowanie połączeń (LCS) 167 Bieżące monitorowanie połączenia (LCS), przycisk 233 Blokada numeru wewnetrznego 123, 226, 257

Blokada prezentacji numeru abonenta dołączonego<br>(COLR) 143, 258

- Blokada prezentacji numeru abonenta dołączonego (COLR),
- przycisk 30, 233 Blokada prezentacji numeru abonenta wywołującego (CLIR) 144, 222, 258
- Blokada prezentacji numeru abonenta wywołującego (CLIR), przycisk 29, 233
- Blokada prezentacji numeru abonenta wywołującego/<br>dołączonego (CLIP/COLP) 222 60

Blokada przejmowania połączeń ່າວຂັ Blokada wyświetlacza

Blokowanie własnego telefonu 123

# C

CANCEL, przycisk 27  $CCBS \rightarrow$  Automatyczne oddzwanianie, gdy abonent zajęty 44 Centrala nadrzędna 163 CLIP → Prezentacja numeru abonenta wywołującego 142<br>CLIP → Prezentacja numeru abonenta wywołującego 142 wywołującego 144<br>COLP → Prezentacja identyfikacji abonenta dołączonego 142 COLR -> Blokada prezentacji numeru abonentowi dołączonemu 143 CONF (Konferencja), przycisk 25 CTI, przycisk 30, 233 Cykliczne przełączanie trybu FWD/DND 105, 138 Czas na notatkę 152 Czas na notatkę, przycisk 29, 232 Czujnik  $\rightarrow$  Zewnętrzny czujnik 162

### D

Data i Czas [000] 242  $DISA \rightarrow Bezpośredni$  dostęp do systemu z zewnątrz 54

DND → Tryb "Nie przeszkadzać" 137 Dołączanie się do rozmowy na trzeciego (omijanie zaietości) 48 Dodatkowy numer katalogowy (SDN), przycisk 30, 233 Dodawanie abonentów do połączenia (Konferencia) 82 Dostęp do funkcji systemowych (Dostęp do funkcji centrali) 194 Dostep do funkcji systemu 194 Dostep do funkcji zewnętrznych (EFA) 163, 232, 260 Dostęp do funkcji zewnętrznych (EFA), przycisk 29, 232 Dostęp do grupy linii miejskich 35, 252 Dostęp do linii TIE 36, 252<br>Dostęp do linii TIE 36, 252 Dostosowanie systemu (programowanie systemowe) 239 Dostosowanie ustawień telefonu, osobiste 218 Dostosowanie własnego telefonu (programowanie osobiste) 218  $DSS \rightarrow Bezpośredni wybór stacji 28$ Dyskretna ZTR 141, 258 Działanie słuchawki nagłownej 94 Dzielenie połączenia 75 Dzwonienie telefonu równoległego 149

### Е

EFA → Dostęp do funkcji zewnętrznych 163 Elektroniczna blokada stacji → Blokada numeru wewnętrznego 123, 226, 257<br>ENTER, przycisk 27

FLASH/RECALL, przycisk 25 Funkcja samoopisywania (tylko KX-NT366) 195 Funkcja szef i sekretarka 102 Funkcje administracyjne 171 Funkcje hotelowe 171 Funkcje sterujące 206 FWD/DND — połączenia wewnętrzne, przycisk 28, 232<br>FWD/DND — połączenia zewnętrzne, przycisk 28, 232

### G

 $G-LM \rightarrow Group-CO$  28

 $\triangle$ 

- Goraca linia 40, 222, 252
- 
- 
- Group-CO (G-LM), przycisk 28, 231<br>Grupa dystrybucji połączeń przychodzących<br>(Grupa ICD) 28, 231
- Grupa dystrybucji połączeń przychodzących, kontrola i monitorowanie 155
- Grupa dystrybucji połączeń przychodzących, monitorowanie 155
- Grupa dystrybucji połączeń przychodzących,<br>opuszczanie 152 opuszczanie
- Grupa dystrybucji połączeń przychodzących, przekazywanie połączeń 158
- Grupa dystrybucji połączeń przychodzących, status linii wewnętrznej 156
- Grupa dystrybucji połączeń przychodzących, status połączenia oczekującego 155
- Grupa ICD → Grupa dystrybucji połączeń<br>przychodzących 28
- Grupowe FWD obydwa rodzaje połączeń, przycisk 28, 232
- Grupowe FWD połączenia wewnętrzne, przycisk 28, 232
- Grupowe FWD -- połączenia zewnętrzne, przycisk 28, 232
- Grupowe połączenia konferencyjne 128
- Grupowe połączenia konferencyjne, Push-to-Talk dla<br>użytkowników AP 132
- Grupowe połączenie konferencyjne 257

**Indeks** 

### н

Hasło menadżera  $236$ Hasło systemowe 239 Historia wprowadzonych zmian, KX-NCP500/KX-NCP1000 plik oprogramowania PBMPR w wersji 2.0xxx 268 Historia wprowadzonych zmian, KX-NCP500/KX-NCP1000 Pilik oprogramowania PBMPR w wersji 4.1xxx 269<br>Historia wprowadzonych zmian, KX-TDE100/KX-TDE200 plik oprogramowania PMMPR w wersji 2.01xx 270 Historia wprowadzonych zmian, KX-TDE100/KX-TDE200 plik oprogramowania PMMPR w wersji 3.0xxx 271<br>Historia wprowadzonych zmian, KX-TDE100/KX-TDE200 plik oprogramowania PMMPR w wersji 4.1xxx 272 Historia wprowadzonych zmian, KX-TDE600 plik oprogramowania PGMPR w wersji 3.0xxx 273 Historia wprowadzonych zmian, KX-TDE600 plik oprogramowania PGMPR w wersji 4.1xxx 274 HOLD, przycisk 25

Identyfikacja połączeń złośliwych (MCID) 64, 254 Informacja o opłatach za połączenia 35 Informacja o opłatach, przycisk 29, 232 Informacje dotyczące programowania 239 Informacje dotyczące programowania menadzerskiego 236 Integracja z pocztą głosową 164, 260 INTERCOM, przycisk 24

### J

Jednoprzyciskowy transfer dwukierunkowy 169 Jednoprzyciskowy transfer dwukierunkowy, przycisk 30, 233 Język, wyświetlacz 221

### K

Kasowanie programu stacji → Kasowanie ustawień numeru wewnętrznego 259 Kasowanie ustawień 151 Kasowanie ustawień funkcji 229 Kasowanie ustawień numeru wewnetrznego 151, 259 Kasownie programu stacji  $\rightarrow$  Kasowanie ustawień numeru wewnetrznego 151 Kiedy wywoływany abonent jest zajęty lub nie odpowiada 43 Komunikat o nieobecności 224 Komunikaty (zaprogramowane), zapisywanie 178 Konferencia 82 Konferencja (trójstronna), opuszczanie 88<br>Konferencja (usługa ISDN), dodawanie uczestników 90 Konferencia (wielostronna), opuszczanie 87 Konferencja nienadzorowana 87<br>Konferencja trójstronna [3PTY] — przez ISDN 90, 255 Konferencja wielostronna 128 Konferencja, dodawanie uczestników 82 Konferencja, przycisk 28, 232 Konfiguracja telefonu, zdalna 57 Konto, przycisk 28, 232 Kontrast podświetlenia funkcji samoopisywania 222 Kontrola kosztów/Blokowanie połączeń, przycisk 233 Kontrola nad numerem wewnetrznym 206 Korzystanie z telefonu SIP KX-HGT100 196

LCS (Bieżące monitorowanie połączeń) 167 Linia miejska, odblokowywanie dostępu<br>Linia miejska, odblokowywanie dostępu<br>Lista operacji (tylko KX-HGT100) 196  $214$ L-LM  $\rightarrow$  Loop-CO 28 Loop-CO (L-LM), przycisk 28, 231

### M

Manualne powiadamianie o połączeniu oczekującym 224<br>MESSAGE, przycisk 23 Metoda przełączania trybu pracy centrali (automatyczna/ manualna), przycisk 233 Metoda przełączania trybu pracy centrali (automatyczna/ manualna), wybór 207<br>MODE, przycisk 27 Monit czasowy 135, 257 MONITOR, przycisk<sup>24</sup>  $30$ Monitorowanie bieżącego połączenia (LCS), przycisk Monitorowanie dwukierunkowe, przycisk 233 Monitorowanie grupy dystrybucji połączeń przychodzących 259 Monitorowanie innego numeru wewnetrznego (monitorowanie połączeń) 50<br>Monitorowanie połączeń 50, 263 Monitorowanie połączeń (Bieżące monitorowanie połączeń [LCS]) 167 Monitorowanie przy podniesionej słuchawce 93<br>Muzyka w tle (BGM) 146, 226, 258 Muzyka w tle, ustawienia zewnętrznego głośnika 210

### N

۵

Nagrywanie dwukierunkowe 169 Nagrywanie dwukierunkowe, przycisk 30 Nazwa numeru systemowego szybkiego wybierania [002] 244<br>Nazwa numeru wewnętrznego [004] 245 Nazwy i numery telefonów, zapisywanie 187 NOSS -> Bezpośredni wybór stacji w sieci 215<br>NEXT PAGE, przycisk 27 Nie przeszkadzać (DND), przycisk 26 Numer telefonu, prezetacja 142<br>Numer telefonu, prezetacja 142<br>Numer telefonu, ukrywanie 143, 144 Numer telefonu, wysyłanie/ukrywanie<br>(tylko KX-HGT100) 201 Numer wewnętrzny [003] 244 Numer wewnętrzny, sprawdzanie własnego 19<br>Numer wewnętrzny, sprawdzanie własnego 19 Numery telefonów, zapisywanie 187

### Ω

Obsługa nie wymagająca trzymania słuchawki 93 Obsługa słuchawki nagłownej 225 Obsługa telefonów, przygotowania<br>Ochrona linii danych 147, 259 Odbieranie bez podnoszenia słuchawki 59 Odbieranie połączeń 58 Odbieranie połączeń, bez zajmowania rak 59 Odbieranie połączeń, dzwoniących na innych telefonach  $60$ Odbieranie połączeń, połączenia złośliwe 64 Odbieranie połączeń, za pośrednictwem zewnętrznego głośnika 61 Odmowa możliwości przejmowania Twoich rozmów (zakaz przejmowania połączeń)<br>Odmowa odbioru przywołań 127 60 Odmowa wykonawczego przełamania zajętości 258 Odpowiedź na połączenie zewnętrzne z dowolnej stacji (TAFAS) 61, 254 Odpowiedź, przycisk 29, 62, 233<br>Odrzucanie połączeń przychodzących (Tryb "Nie przeszkadzać" [DND]) 137 Odrzucanie wykonawczego przełamania zajętości 145 Odwieszanie zaparkowanego połączenia 74 Odwieszanie zawieszonego połączenia 71.254 Odwieszanie zawieszonego połączenia, przycisk PDN/ SDN 99  $OGM \rightarrow Za$ powiedzi wychodzace 211 Ograniczenie połączeń/Blokowanie rozmów, przycisk 29

Opłaty, zmiana 237<br>Opis ikon 240 Opis symboli graficznych 20<br>Opuszczanie konferencji trójstronnej 88 Osobiste szybkie wybieranie 39, 252 Osobisty komunikať o nieobecności 224 Otwieranie drzwi 160, 259

### P

Parkowanie połączenia 72, 254 Parkowanie połączenia (automatyczna strefa parkowania), przycisk 29, 232 Parkowanie połączenia, przycisk 29, 232<br>PAUSE, przycisk 23<br>PDN – Podstawowy numer katalogowy 96  $PF \rightarrow$  Funkcja programowalna 27  $PIN \rightarrow$  Osobisty numer identyfikacyjny 218 PIN numeru wewnętrznego (Osobisty numer<br>identyfikacyjny) 218, 226, 262 Połączenia oczekujące, automatyczne 224 Połączenia oczekujące, manualne 224<br>Połączenia oczekujące, manualne 224<br>Połączenia oczekujące, odbieranie 77, 141 Połączenia oczekujące, odpowiadanie 255<br>Połączenia oczekujące, otrzymywanie 258 Połączenia oczekujące, w centrali 77, 255 Połączenia oczekujące, zgłaszane przez operatora<br>telekomunikacyjnego 81, 255 Połączenia wielostronne 82 Połączenie domofonowe 159, 259 Połączenie interkomowe 33 Połączenie oczekujące 45 Połączenie oczekujące, wysyłanie powiadomienia 45<br>Połączenie oczekujące, wysyłanie powiadomienia 45 Poczta głosowa, monitorowanie → Bieżące monitorowanie połączeń (LCS) 167 Poczta głosowa, nagrywanie rozmów 169<br>Poczta głosowa, przekierowanie połączeń 164 Podejmowanie zawieszonego połączenia 254<br>Podświetlenie, wyświetlacz 221 Podstawowy numer katalogowy (PDN), przycisk 30, 233 Pokrętło Jog 19, 27<br>Powtarzanie ostatnio wybieranego numeru 42, 252 Powtarzanie wybierania 42 Preferowany przydział linii – przychodzące 223<br>Preferowany przydział linii – wychodzące 222 Prezentacja numeru abonenta dołączonego<br>(COLP) 142, 222, 258 Prezentacja numeru abonenta wywołującego (CLIP) 142, 222, 258 Prezentacja numeru abonenta wywołującego/ dolaczonego 142<br>Prezentacja numeru abonenta wywołującego/dołączonego<br>(CLIP/COLP) 258<br>PROGRAM, przycisk 26 Programowanie osobiste 218 Programowanie systemowe 239, 242 Programowanie systemowe, opis ikon 240 Przełamanie blokady DND 50, 263 Przegląd funkcji Przejmowanie połączeń 60 Przekaźnik → Żewnętrzny przekaźnik 161 Przekazanie do poczty głosowej, przycisk 164<br>Przekazanie połączeń (FWD)/Nie przeszkadzać (DND) oba rodzaje połączeń, przycisk 28<br>Przekazanie połączenia 254<br>Przekazanie połączenia 254<br>Przekazanie połączenia (CT) — przez ISDN 254<br>Przekazanie połączenia (FWD), przycisk 26 Przekazanie połączenia, na linię wewnętrzną PDN 100 Przekazanie połączenia, po przywołaniu 126 Przekazanie połączenia, przycisk SDN 100<br>Przekazywanie połączenia, przycisk SDN 100<br>Przekazywanie połączeń (FWD)/Nie przeszkadzać (DND) -

Przekazywanie połączenia 65<br>Przekazywanie połączenia (CT) — w ramach ISDN 68 Przekazywanie połączenia, do abonenta zewnętrznego 67 Przekazywanie połączenia, jednoprzyciskowe 66<br>Przekazywanie połączenia, jednoprzyciskowe 66<br>Przekazywanie połączenia, na inną linię wewnętrzną 65 Przekazywanie połączenia, usługa ISDN 68 Przekierowanie do poczty głosowej 164 Przekierowanie połączeń 101<br>Przekierowanie połączeń 101<br>Przekierowanie połączeń (CF) — przez ISDN 256<br>Przekierowanie połączeń (CF) — za pośrednictwem **ISDN 109** Przekierowanie połączeń (FWD) 101 Przekierowanie połączeń, do grupy dystrybucji połączeń<br>przychodzących 104, 255 Przekierowanie połączeń, usługa ISDN 109 Przekierowanie swoich połączeń 101 Przeniesienie przyspieszające → Manualne sterowanie kolejką 158 Przeniesienie tonu wybierania 209 Przycisk nawigacyjny 19, 27 Przycisk PDN 96 Przycisk programowalny (PF) 27 Przycisk regulacji głośności 19, 27 Przycisk SDN 96 Przyciski programowalne 28<br>Przyciski Soft 24 Przyciski, dostosowanie do własnych potrzeb 28, 231<br>Przyciski, telefon systemowy 22<br>Przykład połączeń systemowy 22 Przyspieszenie, przycisk 29, 232 Przywołanie 125 Przywołanie i przekazanie połączenia 126 Przywołanie, grupowe 125, 257 Przywołanie, wykonywanie 129 Przywołanie, wykonywanie/odpowiadanie 125 Push-to-Talk dia użytkowników AP, grupowe połączenia<br>konferencyjne 132 konferencyjne

### R

REDIAL, przycisk 23 Rejestr połączeń dla grupy ICD, przycisk 29, 232<br>Rejestr połączeń przychodzących 182 Rejestr połączeń wychodzących 184<br>Rejestr połączeń, przycisk 29, 232 Rejestrowanie słuchawki Bluetooth 226 RELEASE, przycisk Rezerwowanie zajętej linii 43 Rezygnacja z prywatności 89 Ręczne sterowanie kolejką -158 Rodzaje odtwarzanych tonów 264 Rodzaje telefonów 18 Rozmowa z dwoma abonentami na zmianę (dzielenie połączenia) 75 Rozszerzona funkcja wędrującego numeru wewnętrznego 180 Rozszerzony tryb przycisku DSS 97 Rozwiązywanie problemów 248

#### S

Słuchawka nagłowna, przycisk 30, 233 SDN → Dodatkowy numer katalogowy 96 SELECT, przycisk 27 SHIFT, przycisk 27<br>Single-CO (S-LM), przycisk 28, 231<br>SIP → Session Initiation Protocol 4 Skrzynka pocztowa, dostęp z innej linii wewnętrznej 120 Skrzynka pocztowa, dostęp z zewnątrz 119 Skrzynka pocztowa, przekierowanie do<br>S-LM → Single-CO 28 SP-PHONE, przycisk 22<br>SP-PHONE, przycisk 22<br>Sprzątanie 176

Obydwa rodzaje połączeń, przycisk 232

Sprzątanie, przycisk 30, 233 Standardowy tryb przycisku SDN 97 Status FWD/DND, przełączanie stałym przyciskiem FWD/ DND 106, 139 Sterowanie poziomem ograniczeń (przeniesienie tonu wybierania) 209 Sterowanie numerami wewnętrznymi 237 Sygnal połączenia oczekującego 141<br>System przetwarzania głosu 164<br>Systemowe szybkie wybieranie 39, 252 Systemowy numer szybkiego wybierania [001] 243

### T

Tablica numerów funkcji 252 TAFAS (Odpowiedź na połączenie zewnętrzne z dowolnej stacji) 61<br>Telefon równoległy 149, 223, 259 Telefon SIP, charakterystyka<br>Telefon SIP, rejestrowanie 1 18 Timer FWD N/A 225 Ton nie przeszkadzać (DND) 266 Ton niedostępności 266 Ton ostrzegawczy<br>Ton zajętości 265 266 Tony dzwonienia 264 Tony oddzwaniania 266 Tony potwierdzające 267 Tony powiadamiania 266 Tony wybierania 264 Transfer do poczty głosowej, przycisk 30, 233 Transfer dwukierunkowy 169 Transfer dwukierunkowy, przycisk 30, 233 TRANSFER, przycisk 25<br>Tryb "Nie przeszkadzać" (DND) 137 Tryb pracy centrali (Dzień/Noc/Lunch/Przerwa), przycisk 29, 148, 207, 232, 261<br>Tryb pracy centrali, status 148 Tryb pracy centrali, sterowanie 207 Tryb przełączania trybu pracy centrali (Automatyczne/ Manualne), przycisk 30 Tryb przełączania wyświetlacza 221 Tryb ustawiania funkcji FWD/DND 105, 138

### $\mathbf{U}$

Usługa ISDN, przycisk 29, 233 Ustawianie alarmu 135 Ustawianie alarmu, zdalne 175 Ustawianie FWD/DND, stały przycisk FWD/DND 106 Ustawienia oddzwaniania, linia ISDN 44 Ustawienia, funkcje 220 Ustawienia, osobiste 218 Ustawienia, systemowe 239<br>Ustawienia, tryb programowania 220<br>Ustawienia, zachowywanie przy zmianie linii wewnętrznej 179<br>Ustawienia, zmiana dla innych linii wewnętrznych 206 Ustawienie tonu przycisków 225<br>Ustawienie trybu LCS (po odebraniu) 224 Ustawiony tryb monitorowania połączeń 223 Uzyskiwanie dostępu do usług ISDN (dostęp do usług ISDN) 51

VOICE CALL/MUTE, przycisk 26

### W

Własny numer wewnętrzny 19 Warianty przywoływania – dzwonek/głos 52, 223, 263 Wbudowany uproszczony system wiadomości<br>głosowych 110, 256 Wędrująca klasa obsługi (COS) 5<br>Wędrująca klasa obsługi SDN 98 -53 Wedrujący numer wewnętrzny 179, 260 Wędrujący numer wewnętrzny, funkcja rozszerzona  $180$ ้ 260 Wiadomość dla innego numeru wewnętrznego, przycisk 28, 231 Wiadomość na czas nieobecności 121.257 Wiadomość, przycisk 28, 231<br>Wiadomości głosowe 110 Wiadomości głosowe, odsłuchiwanie 116 Wiadomości głosowe, zostawianie  $115$ Wiadomości oczekujące 46, 253, 263<br>Wiadomości oczekujące 46, 253, 263<br>Wirtualny AP 106 Wprowadzanie kodu rozliczeniowego 37, 252 Wprowadzanie kodu weryfikacyjnego 53, 253<br>Wprowadzanie kodu weryfikacyjnego 53, 253 Wyłączne zawieszenie połączenia 70 Wybieranie błyskawiczne 41 Wybieranie jednoprzyciskowe 38 Wybieranie jednoprzyciskowe, przycisk 28, 231 Wybieranie wstępne 35 Wybór języka komunikatów na wyświetlaczu 221 Wybór kontrastu wyświetlacza 221 Wybór kontrastu, wyświetlacz 221 Wybór metody przełączania trybu pracy centrali (automatyczna/manualna), przycisk 207 Wybór podświetlenia wyświetlacza 221 Wybór słuchawka/słuchawka nagłowna → Obsługa słuchawki nagłownej 94, 225 Wybór tonu powiadomienia o połączeniu oczekującym 224 Wybór trybu wybierania jednoprzyciskowego 227 Wyciszanie 92 Wydruk komunikatów 178 Wyjście na zablokowaną linię miejską 214, 261<br>Wykonawcze przełamanie zajętości 48, 263 Wykonywanie połączeń, automatyczne 40 Wykonywanie połączeń, bezpośrednio z linii miejskiej 54, 253 Wykonywanie połączeń, do abonenta zewnętrznego 34 Wykonywanie połączeń, dołączanie do połączenia Wykonywanie połączeń, dodawanie innego abonenta 89 Wykonywanie połączeń, kod rozliczeniowy 37 Wykonywanie połączeń, książka telefoniczna<br>Wykonywanie połączeń, linia wewnętrzna<br>Wykonywanie połączeń, linia wewnętrzna w trybie DND - 50 Wykonywanie połączeń, na linię wewnętrzną PDN 97 Wykonywanie połączeń, numery zaprogramowane w systemie 39 Wykonywanie połączeń, operator 34 Wykonywanie połączeń, pod osobiście zaprogramowane ્વવ numerv Wykonywanie połączeń, pod ostatnio wybierany numer 42 Wykonywanie połączeń, pod zaprogramowane numery 41 Wykonywanie połączeń, prywatne 145 Wykonywanie połączeń, przycisk wybierania<br>ednoprzyciskowego 38 Wykonywanie połączeń, rejestr połączeń przychodzących 182 Wykonywanie połączeń, rejestr połączeń wychodzących 184 Wykonywanie połączeń, w sieci prywatnej 36 Wykonywanie połączeń, z inną linią wewnętrzną<br>Wykonywanie połączeń, z innę linią wewnętrzną 53 Wykonywanie połączeń, z wykorzystaniem słuchawki nagłownej 94 Wykonywanie połączeń, za pośrednictwem DISA 54 Wymeldowanie 172 Wymeldowanie, przycisk 30, 233 Wymuszony wybór sposobu odbierania połączeń 223

#### **Indeks**

- Wyświetlacz 19<br>Wyświetlanie komunikatu (wiadomość na czas nieobecności) 121 Wyświetlanie/Ukrywanie wybieranego numeru dla połaczeń
- zewnetrznych 258 Wyrejestrowywanie słuchawki Bluetooth 226
- 

### Z

Zabezpieczenie przed używaniem Twojego telefonu przez inne osoby (blokada numeru wewnętrznego) 123 Zakaz przejmowania połączeń 60, 254 Zakaz przywoływania 225 zakaz przyworywania zasiętości 225<br>Zakończenie, przycisk 29, 232<br>Zalogowanie/Wylogowanie 152, 259<br>Zalogowanie/Wylogowanie, przycisk 29, 232 Zalogowanie/Wylogowanie z określonej grupy,<br>przycisk 29, 232 Zalogowanie/Wylogowanie ze wszystkich grup, przycisk 29, 232 Zameldowanie 171 Zameldowanie, przycisk 30, 233 Zanim zaczniesz używać telefonów 18 Zapisywanie nazw i numerów telefonów -187 Zapowiedź powitalna, nagrywanie 111, 112

Zapowiedź w trakcie rozmowy (ZTR) 141, 258<br>Zapowiedzi wychodzące (OGM) 211, 261<br>Zapowiedzi wychodzące (OGM), nagrywanie 211 Zawieszanie połączenia 70, 254 Zawieszanie połączenia w systemowej strefie parkowania Continuo per personalismo.<br>22 Zawieszenie ISDN, przycisk Zawieszenie połączenia przez ISDN, przycisk 233 Zdalna blokada numeru wewnętrznego 206, 261 Zdalna konfiguracja 57, 253 Zdalne programowanie budzenia 175 Zdalny dostęp COS 53, 253<br>Zdalny dostęp COS 53, 253<br>Zewnętrzne źródło muzyki w tle (BGM) 210, 261 Zewnętrzny czujnik 162 Zewnętrzny przekaźnik 161 Zmiana metody powiadamiania o połączeniu (dzwonek/głos) 52 Zmiana ustawień innych linii wewnętrznych 206 Znaki, wprowadzanie 188<br>Zostawianie powiadomienia o oczekującej wiadomości/ oddzwanianie do abonenta, który zostawił 46

Zapowiedź przywołująca, odpowiadanie/odmowa

odbioru 127

powiadomienie (wiadomość oczekująca)<br>ZTR -> Zapowiedź w trakcie rozmowy 141 Zwolnienie, przycisk 29, 62, 233

Centrale KX-NCP500UK/KX-NCP1000UK/KX-NCP500VUK/KX-NCP500XUK, KX-NCP500NE/KX-NCP1000NE/KX-NCP500VNE/KX-NCP500XNE oraz

- KX-NCP500GR/KX-NCP1000GR są przeznaczone do współpracy z:
- Analogową, publiczną komutowaną siecią telefoniczną (PSTN) w krajach europejskich
- Paneuropejską siecią cyfrową z integracją usług (ISDN) wykorzystującą dostęp ISDN stopnia podstawowego
- Paneuropejską siecią cyfrową z integracją usług (ISDN) wykorzystującą dostęp ISDN stopnia rozszerzonego
- Cyfrowymi, strukturalnymi liniami dzierżawionymi ONP 2048 kbit/s (D2048S)

Centrale KX-TDE100UK/KX-TDE200UK, KX-TDE100NE/KX-TDE200NE, KX-TDE100GR/ KX-TDE200GR oraz KX-TDE100CE/KX-TDE200CE są przeznaczone do współpracy z:

- Analogową, publiczną komutowaną siecią telefoniczną (PSTN) w krajach europejskich
- Paneuropejską siecią cyfrową z integracją usług (ISDN) wykorzystującą dostęp ISDN stopnia podstawowego
- Paneuropejską siecią cyfrową z integracją usług (ISDN) wykorzystującą dostęp ISDN stopnia rozszerzonego
- Cyfrowymi, strukturalnymi liniami dzierżawionymi ONP 2048 kbit/s (D2048S)

Centrale KX-TDE600UK, KX-TDE600NE oraz KX-TDE600GR są przeznaczone do współpracy z:

- Analogową, publiczną komutowaną siecią telefoniczną (PSTN) w krajach europejskich
- Paneuropejską siecią cyfrową z integracją usług (ISDN) wykorzystującą dostęp ISDN stopnia podstawowego
- Paneuropejską siecią cyfrową z integracją usług (ISDN) wykorzystującą dostęp ISDN stopnia rozszerzonego
- Cyfrowymi, strukturalnymi liniami dzierżawionymi ONP 2048 kbit/s (D2048S)

Contribute MATCHEODUM and practical components and propositions of the state of the state of the state of the state of the state of the state of the state of the state of the state of the state of the state of the state of Panasonic System Networks Co., Ltd./Panasonic System Networks Company U.K. Ltd. oświadcza, iż opisywany sprzęt spełnia zasadnicze wymagania i inne istotne postanowienia dyrektywy R&TTE 1999/5/EC.

Deklaracja zgodności naszych produktów opisanych w niniejszej instrukcji, dotycząca R&TTE, znajduje się na naszej stronie internetowej:

### **http://www.doc.panasonic.de**

Kontakt z autoryzowanym przedstawicielem: Panasonic Testing Centre Panasonic Marketing Europe GmbH Winsbergring 15, 22525 Hamburg, Niemcy

### **Do wykorzystania w przyszłości**

Prosimy wydrukować, wypełnić oraz przechowywać poniższe informacje na wypadek potrzeby skorzystania z nich w przyszłości.

#### **Uwaga**

Numer seryjny urządzenia znajduje się na naklejce znajdującej się na obudowie urządzenia. Należy zanotować numer modelu urządzenia oraz numer seryjny jako trwały dowód jego nabycia na potrzeby jego identyfikacji w przypadku kradzieży.

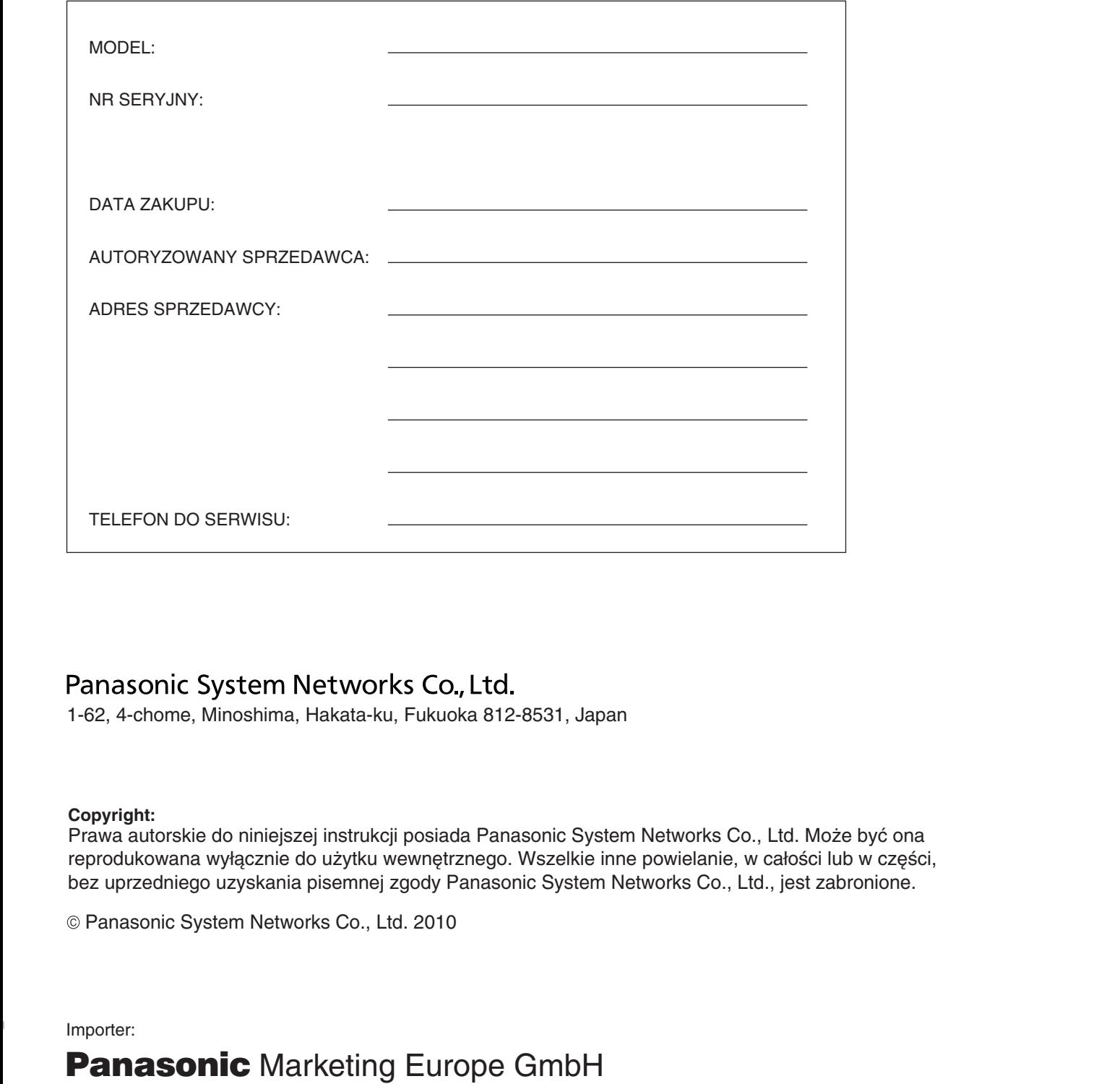

1-62, 4-chome, Minoshima, Hakata-ku, Fukuoka 812-8531, Japan

### **Copyright:**

Prawa autorskie do niniejszej instrukcji posiada Panasonic System Networks Co., Ltd. Może być ona reprodukowana wyłącznie do użytku wewnętrznego. Wszelkie inne powielanie, w całości lub w części, bez uprzedniego uzyskania pisemnej zgody Panasonic System Networks Co., Ltd., jest zabronione.

Panasonic System Networks Co., Ltd. 2010

Importer:

# **Panasonic** Marketing Europe GmbH

(Spółka z ograniczoną odpowiedzialnością) Oddział w Polsce ul. Wołoska 9A 02-583 Warszawa, Polska http://www.panasonic.pl Tel. (22) 338 11 00, Faks (22) 338 12 00 Infolinia 0 801 801 887

Dane techniczne mogą ulec zmianie bez powiadomienia. Błędy w druku zastrzeżone.